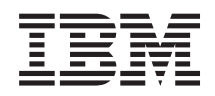

# System i Nyomtatás Nyomtatási alapok

*6. verzió, 1. kiadás*

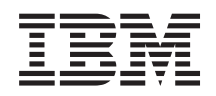

# System i Nyomtatás Nyomtatási alapok

*6. verzió, 1. kiadás*

### **Megjegyzés**

Jelen leírás és a tárgyalt termék használatba vétele előtt feltétlenül olvassa el a ["Nyilatkozatok",](#page-394-0) oldalszám: 387 részben leírtakat.

Ez a kiadás az IBM i5/OS (termékszám: 5761-SS1) V6R1M0 változatára, és minden ezt követő kiadásra és módosításra vonatkozik mindaddig, amíg az újabb kiadások ezt másként nem jelzik. Ez a változat nem fut minden csökkentett utasításkészletű (RISC) rendszeren illetve a CISC modelleken.

# **Tartalom**

|

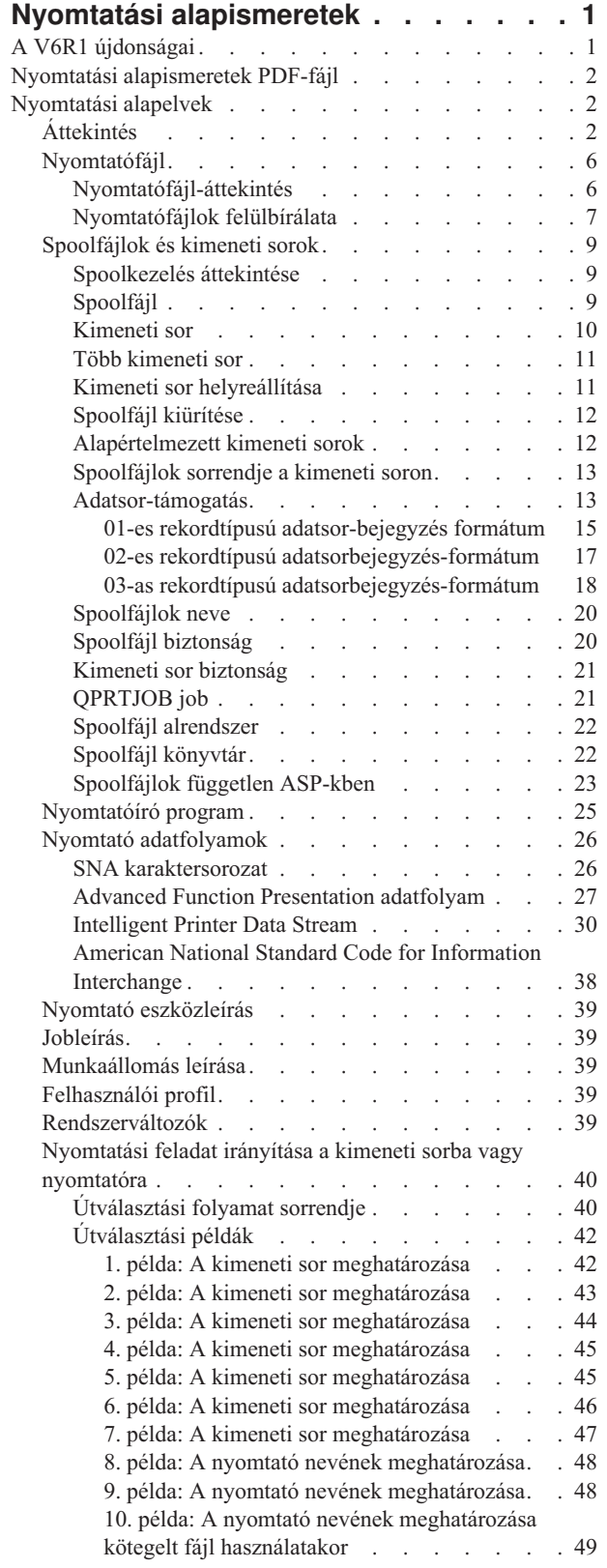

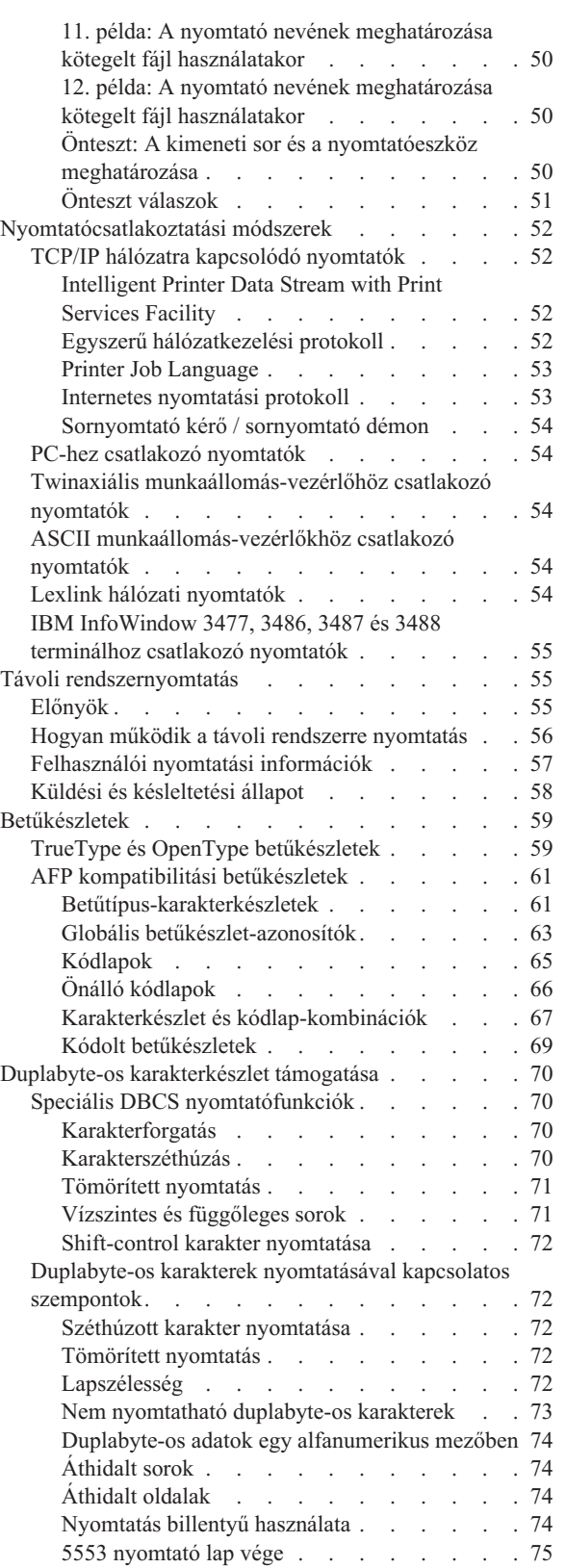

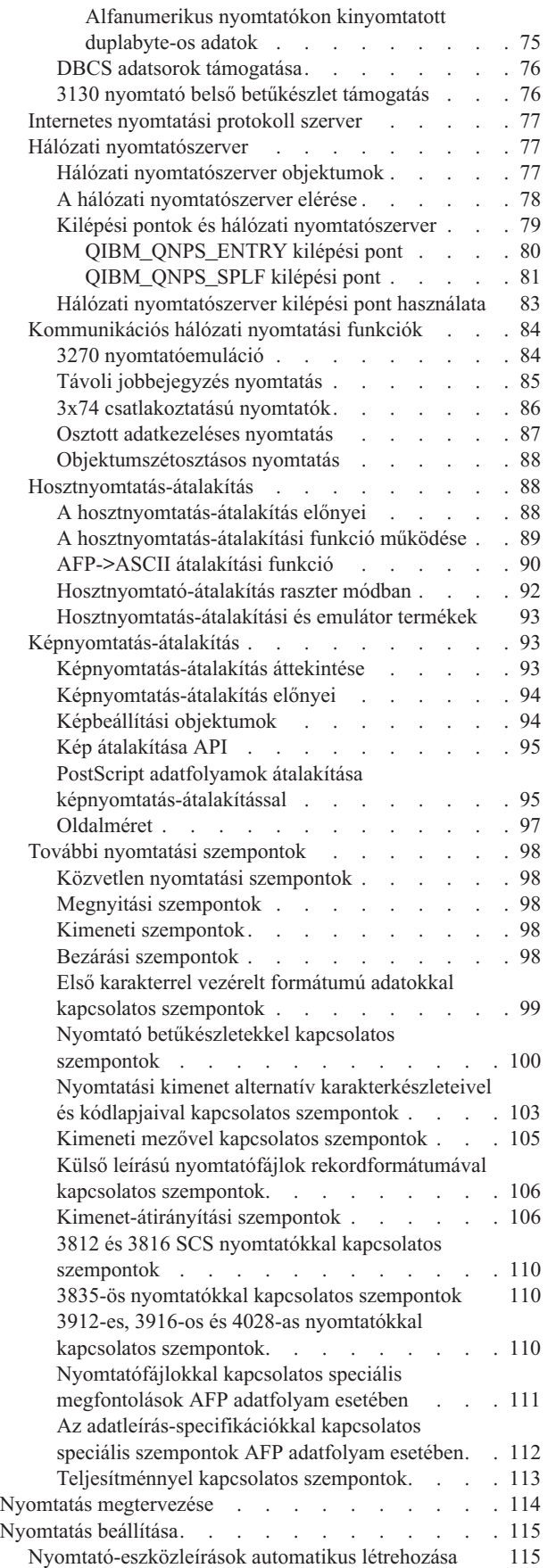

| |

| |  $\,$   $\,$ | |  $\begin{array}{c} \rule{0pt}{2.5ex} \rule{0pt}{2.5ex} \rule{0$  $\overline{\phantom{a}}$  $\,$   $\,$  $\,$   $\,$  $\begin{array}{c} \hline \end{array}$ 

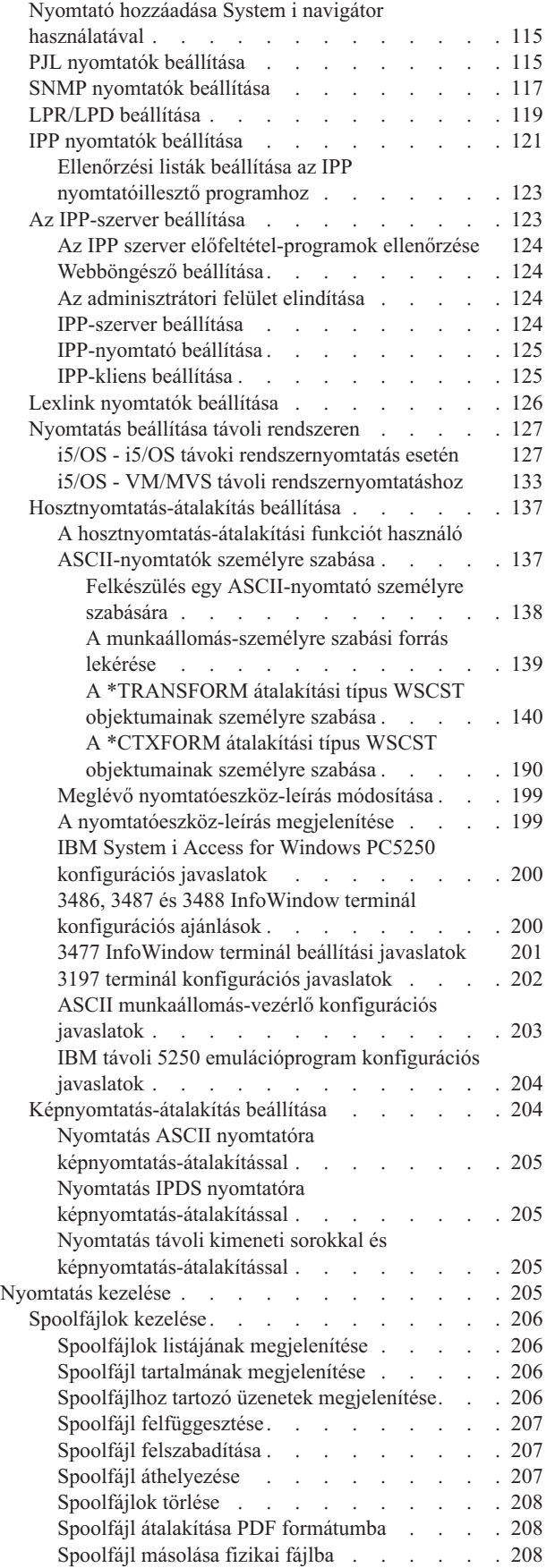

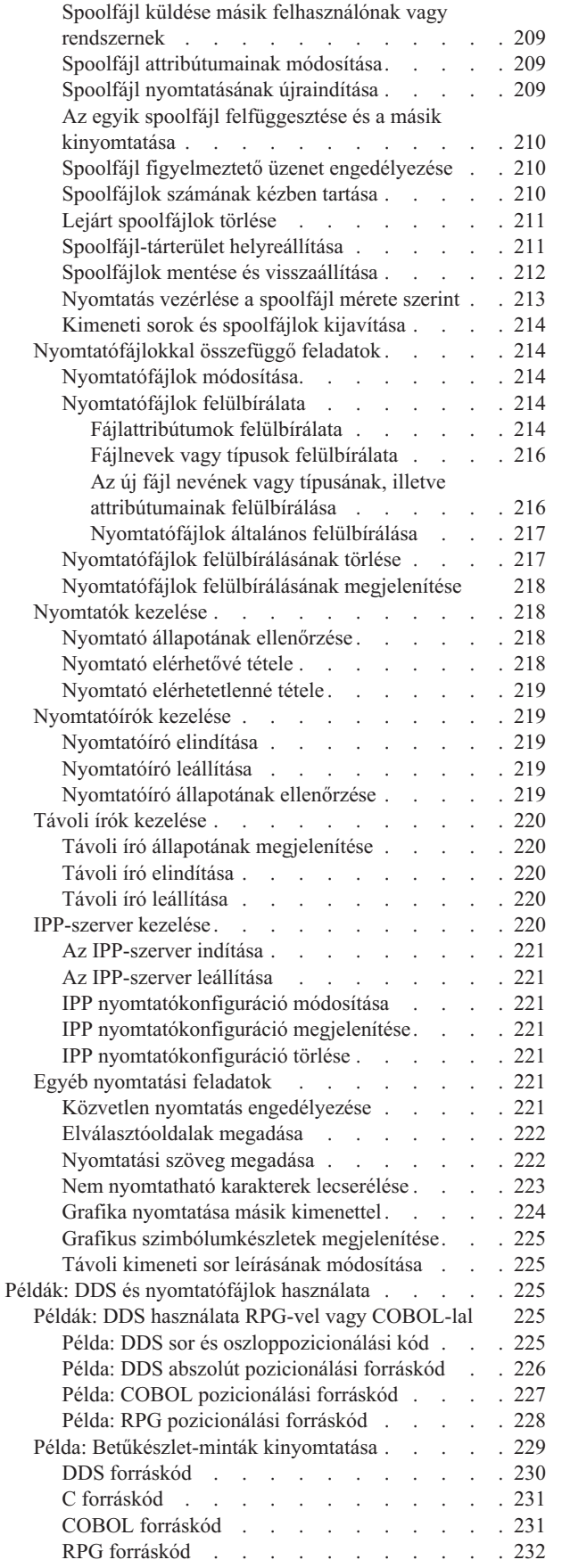

| |  $\overline{\phantom{a}}$ 

 $\bar{\mathbf{I}}$ 

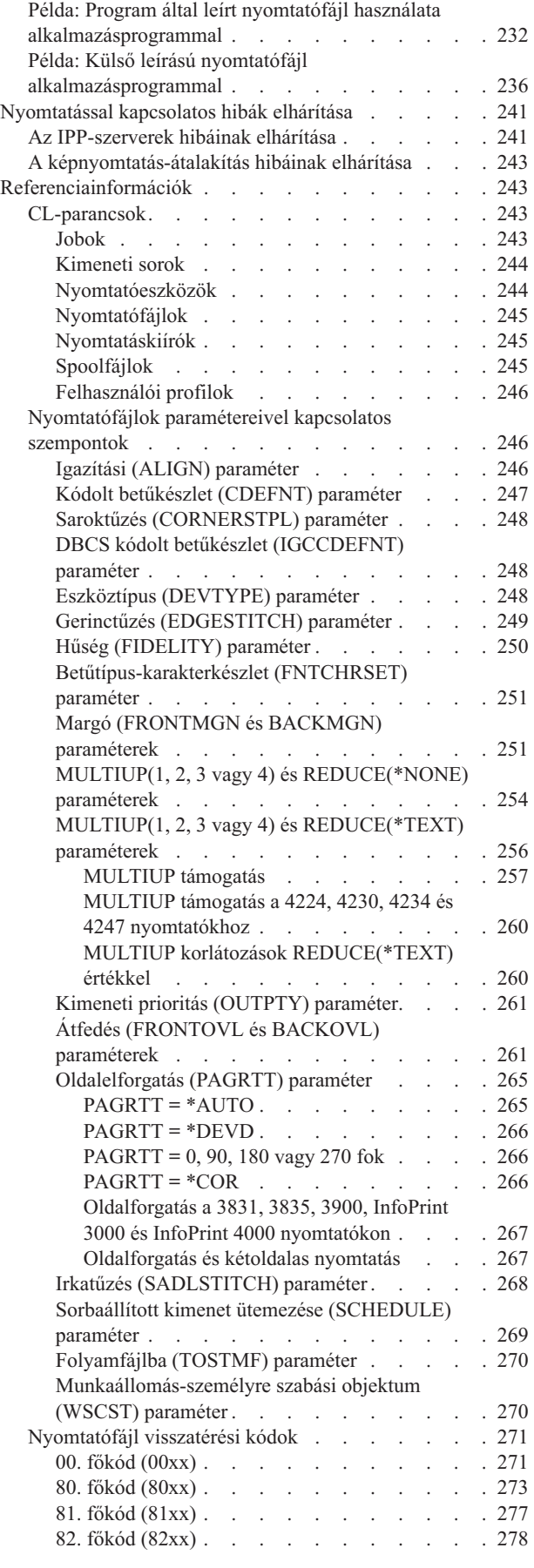

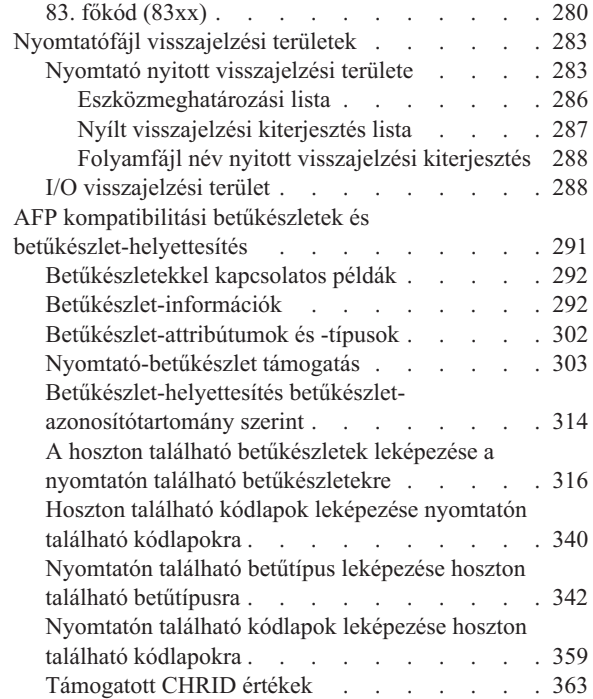

 $\frac{1}{1}$ ||

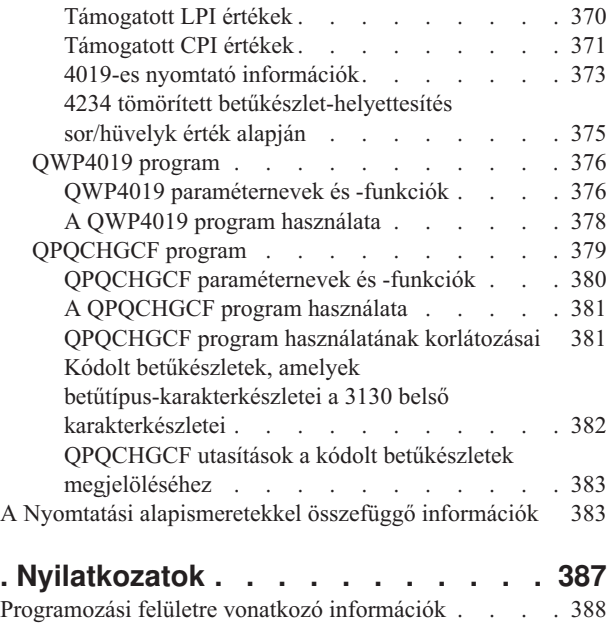

[Védjegyek.](#page-396-0) . . . . . . . . . . . . . . [389](#page-396-0) [Feltételek](#page-396-0) és kikötések . . . . . . . . . . . [389](#page-396-0)

# <span id="page-8-0"></span>**Nyomtatási alapismeretek**

Az IBM System i termékek kiterjedt nyomtatási és megjelenítési funkciókkal rendelkeznek. Az információk megjelenítésekor átfedések, vonalkódok, grafikák, képek és egyéb objektumok alkalmazhatók. A System i termékek sokféle kereskedelmi forgalomban kapható nyomtatási és megjelenítési megoldást támogatnak.

Ebben a témakörben az i5/OS néhány legfontosabb nyomtatási funkciójáról lesz szó, és segítséget kaphat a funkciók megtervezéséhez és beállításához is.

# **A V6R1 újdonságai**

Itt olvashat a Nyomtatási alapismeretek témakör-gyűjtemény új vagy jelentősen módosult információiról.

# **UTC zóna szerinti dátumok és idők**

A spoolkezelésnél használt dátumok és idők mostantól Koordinált világidő (UTC) szerint vannak tárolva. Az UTC használatához bizonyos módosítások történtek az adatsorok formátumában.

A részleteket lásd: ["Adatsor-támogatás"](#page-20-0) oldalszám: 13 (és az altémakörök).

# **Nyomtató hozzáadása System i navigátor használatával**

Az System i navigátor Nyomtató hozzáadása varázslója átvezeti Önt a TCP/IP használatával hálózatra csatlakozó i5/OS nyomtató beállításán. A nyomtató beállítására a másik lehetőség a CL-parancsok használata.

Részletes információkat a "Nyomtató hozzáadása System i navigátor [használatával"](#page-122-0) oldalszám: 115 részben talál.

# **PDF-fájlok létrehozása i5/OS használatával**

Adobe Portable Document Format (PDF) dokumentumok közvetlenül készíthetők i5/OS alkalmazásokból mindössze egy minimális módosítással, vagy a a meglévő nyomtatófájlok felülbírálásával.

Részletes információkat a ["Munkaállomás-személyre](#page-277-0) szabási objektum (WSCST) paraméter" oldalszám: 270 részben talál.

# **Spool helyreállítás indítása (STRSPLRCL) parancs**

A helyreállíthatatlan állapotban maradt kimeneti sorok és spoolfájlok kijavításához használható a spool helyreállítás indítása (STRSPLRCL) parancs.

Részletes információkat az "Kimeneti sorok és [spoolfájlok](#page-221-0) kijavítása" oldalszám: 214 részben talál.

# **Frissített nyitott közös visszajelzési terület.**

A nyomtató nyitott visszajelzési területe további részek hozzáadásával bővült.

Részletes információkat a "Nyomtató nyitott [visszajelzési](#page-290-0) területe" oldalszám: 283 részben talál.

# **Új vagy megváltozott információk azonosítása**

A technikai módosításokat az alábbiak jelzik az információs központban:

• A  $\gg$  kép jelöli az új vagy megváltozott információk kezdetének helyét.

<span id="page-9-0"></span>• A « kép jelöli az új vagy megváltozott információk végének helyét.

A PDF-fájlokban egy módosításjelzőt (|) talál az új vagy módosult információk bal szélén.

A kiadás újdonságaival és változásaival kapcsolatban további információkat a Jegyzék a felhasználóknak című részben olvashat.

# **Nyomtatási alapismeretek PDF-fájl**

Az itt található információat PDF változatban is megjelenítheti és kinyomtathatja.

A PDF változat megtekintéséhez vagy letöltéséhez válassza ki a Nyomtatási alapismeretek (kb. 5000 KB) hivatkozást.

# **PDF fájlok mentése**

Egy PDF elmentéséhez a saját munkaállomásra a megjelenítés vagy kinyomtatás céljából:

- 1. Kattintson a jobb egérgombbal a böngésző PDF hivatkozására.
- 2. Kattintson a PDF helyi mentésére szolgáló lehetőségre.
- 3. Válassza ki azt a könyvtárat, ahová menteni kívánja a PDF fájlt.
- 4. Kattintson a **Mentés** gombra.

## **Adobe Reader letöltése**

A PDF állományok megtekintéséhez vagy nyomtatásához a gépen telepítve kell lennie az Adobe Reader programnak. Ingyenes példány letölthető a következő címről: [Adobe](http://www.adobe.com/products/acrobat/readstep.html) Web site (www.adobe.com/products/acrobat/readstep.html)

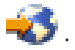

# **Nyomtatási alapelvek**

Ez a rész áttekinti a nyomtatási funkciókat és a kapcsolódó alapelveket.

# **Áttekintés**

Az alábbi lépések az i5/OS nyomtatási folyamat magas szintű áttekintését biztosítják.

1. A nyomtatási folyamat az alkalmazásprogram futásakor indul. Az alkalmazásprogram kimeneti adatokat hoz létre. A kimeneti adat az alkalmazásprogramra és a nyomtatófájlokban lévő információkra épül.

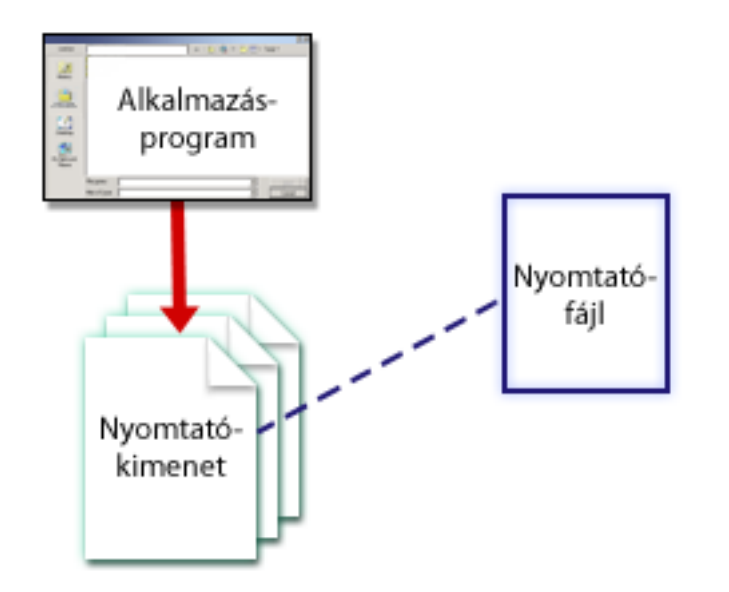

- 2. Ha a nyomtatás sorbaállítása ki van választva, a kimeneti adat bekerül a spoolfájlba, és a spoolfájl bekerül a kimeneti sorba. Ha a közvetlen nyomtatás van kiválasztva, a kimeneti adat közvetlenül átkerül a nyomtatóra. A kimeneti adat célját (lásd ["Nyomtatási](#page-47-0) feladat irányítása a kimeneti sorba vagy nyomtatóra" oldalszám: 40) számos, a nyomtatási elemekben tárolt érték határozza meg:
	- · Job leírása
	- Felhasználói profil
	- v Munkaállomás leírása
	- Nyomtató fájl
	- Rendszerváltozók

A kimeneti sorok kezelik a spoolfájlokat. A kimeneti sorokban lévő spoolfájlok a következők lehetnek:

- Nyomtatott
- Rekordként tárolt
- v Más alkalmazások bemeneteként használt
- v Más kimeneti sorokba átküldött
- v E-mailként elküldött
- PDF fájlok létrehozásához használt

Spoolfájlok érkezhetnek más i5/OS és nem i5/OS rendszerektől is.

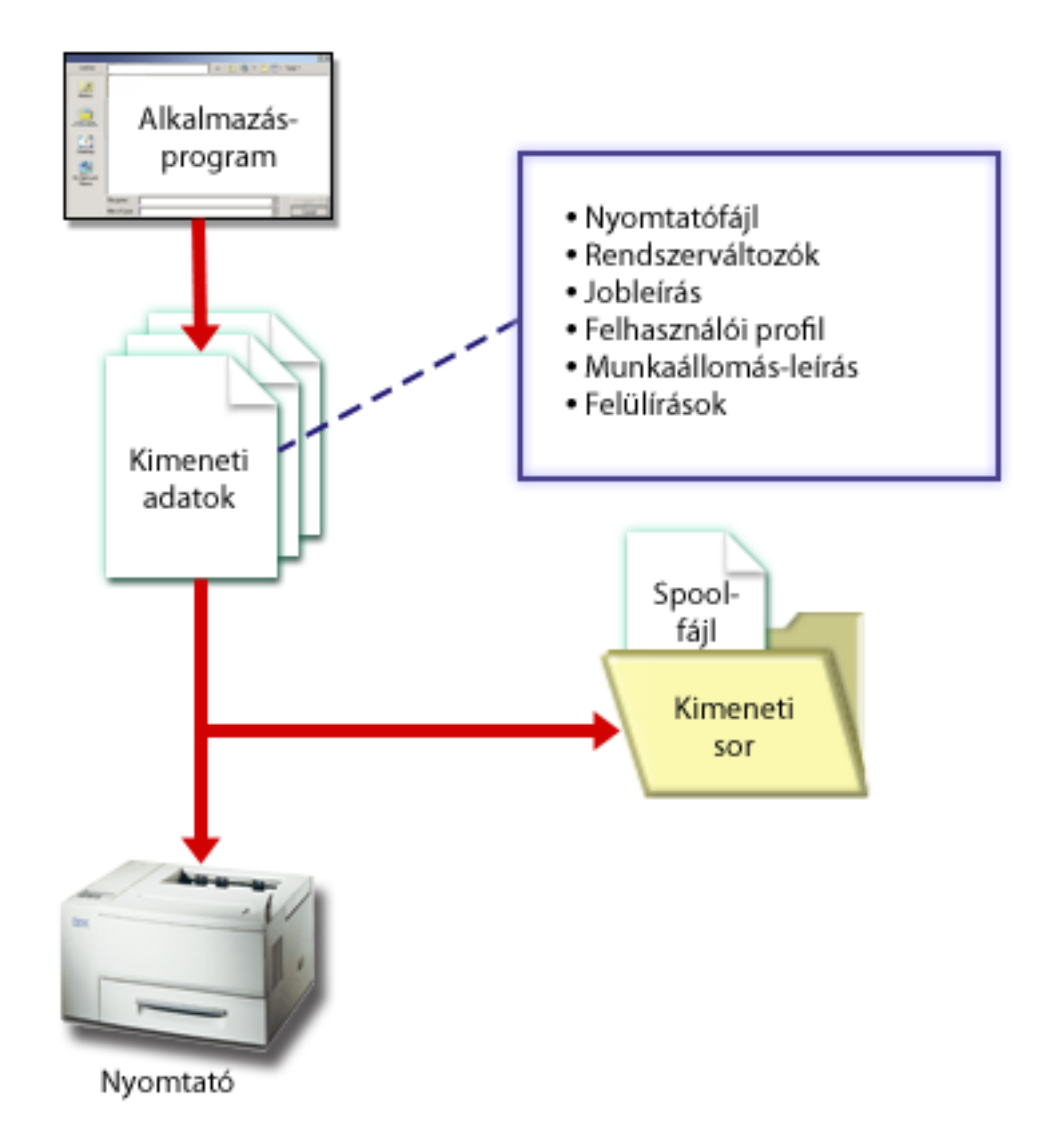

3. A nyomtatóíró program a kimeneti sor és a nyomtató között működik, és át tudja alakítani a nyomtató adatfolyamot. A nyomtatóíró programot az i5/OS rendszerrel együtt szállítják és különböző adatfolyamokat támogat. A Print Services Facility for i5/OS további funkciót biztosít, amely támogatja a Advanced Function Presentation (AFP) és Intelligent Printer Data Stream (IPDS) terméket.

Mindegyik nyomtatónak rendelkeznie kell egy nyomtatóeszköz-leírással. A nyomtatóeszköz-leírás a nyomtató konfigurációs leírását tartalmazza. A nyomtatók számos csatlakoztatási módszerrel csatlakoztathatók.

A távoli író segítségével továbbíthatja a rendszer egyik kimeneti sorában lévő spoolfájlt egy másik rendszerre.

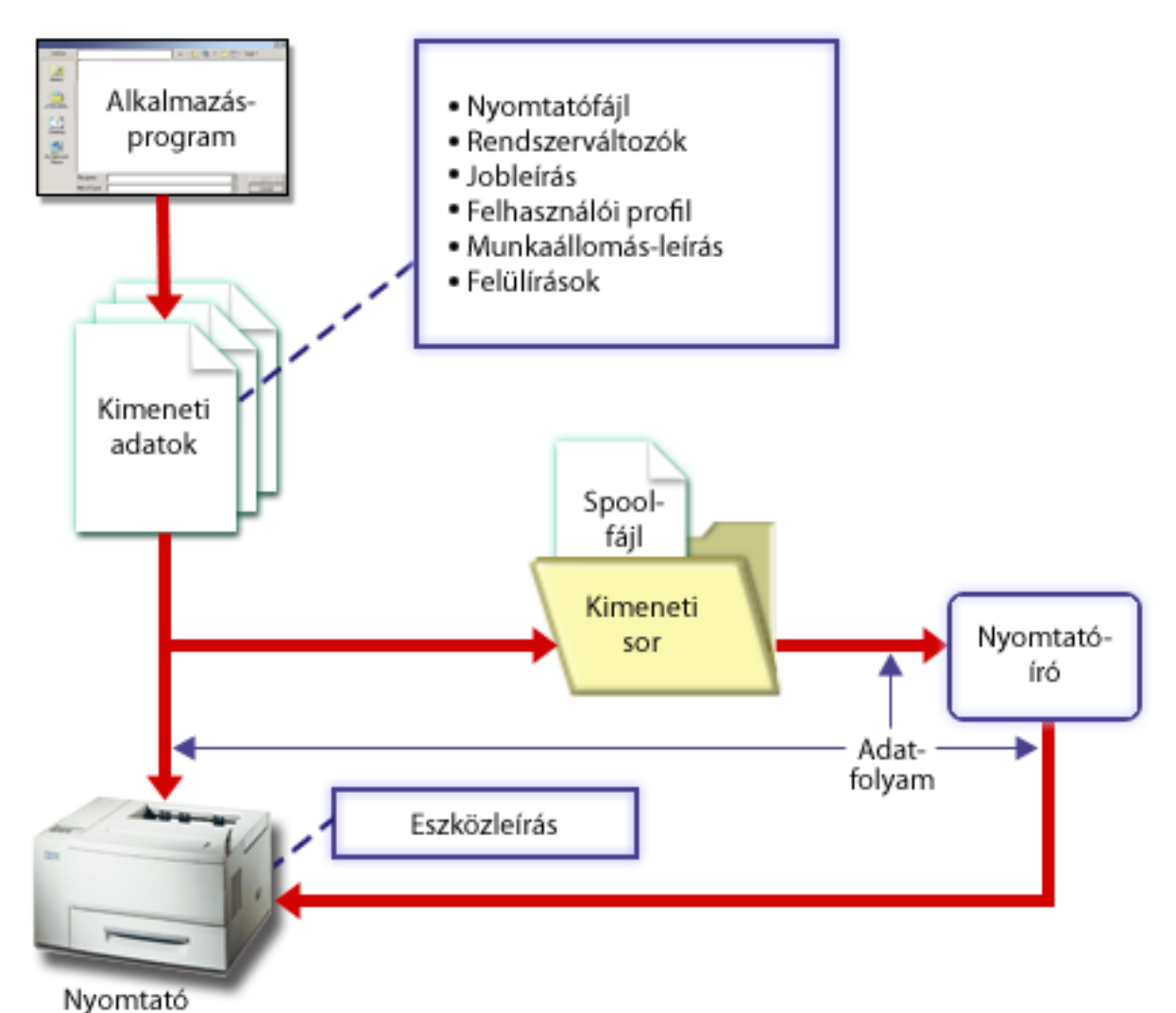

## **Kapcsolódó fogalmak**

["Nyomtatófájl"](#page-13-0) oldalszám: 6

A System i termékekhez csatlakozó nyomtatókat az i5/OS operációs rendszer nyomtatófájlokkal támogatja. ["Spoolfájl"](#page-16-0) oldalszám: 9

A sorbaállítás (spooling) egy rendszerfunkció, amely elmenti az adatokat egy adatbázisfájlban későbbi feldolgozásra vagy nyomtatásra. Az elmentett, majd végül kinyomtatott adatokat *spoolfájlnak* (vagy nyomtatókimeneti fájlnak) hívják. Sorbaállítás használatakor a spoolfájlok az alkalmazásprogramból, a rendszerprogramból vagy a Nyomtatás billentyű megnyomásával hozhatók létre. Ezek a fájlok bekerülnek a kimeneti sorokba.

### "Kimeneti sor" [oldalszám:](#page-17-0) 10

A *Kimeneti sorok* a rendszerhez megadott objektumok, amelyek helyet adnak a spoolfájloknak, ahol nyomtatásig várakozhatnak. A kimeneti sorokat a rendszer vagy a felhasználó hozza létre.

### ["Jobleírás"](#page-46-0) oldalszám: 39

A *jobleírás* egy zámos paraméterből álló rendszerobjektum, amely meghatározza a job feldolgozásának módját.

### ["Felhasználói](#page-46-0) profil" oldalszám: 39

A *felhasználói profil* egy egyedi névvel rendelkező objektum, amely tartalmazza a felhasználó jelszavát, a felhasználóhoz rendelt speciális jogosultságok listáját és a felhasználó tulajdonában lévő objektumokat.

<span id="page-13-0"></span>["Munkaállomás](#page-46-0) leírása" oldalszám: 39

Egy terminál *munkaállomás-leírása* információk gyűjteménye, amelyek előírják a rendszernek a terminál használatának módját.

["Rendszerváltozók"](#page-46-0) oldalszám: 39

A rendszerváltozók az IBM által biztosított objektumok, amelyeket a rendszerhez biztosítanak. A rendszerértékek vezérelik a rendszerdátumot, a rendszeridőt, az alapértelmezett nyomtatót és így tovább.

["Nyomtatóíró](#page-32-0) program" oldalszám: 25

A *nyomtatóíró program* egy rendszer által szolgáltatott program, amely veszi a kimeneti sorban álló spoolfájlokat és elküldi azokat a nyomtatóra. Az adott kimeneti sor spoolfájljai tárolódnak a rendszeren, amíg a nyomtatóíró program hozzá nem rendeli a nyomtatót a kimeneti sorhoz.

"Nyomtató [adatfolyamok"](#page-33-0) oldalszám: 26

Az i5/OS operációs rendszer különféle adatfolyamokat támogat. Ezek közé tartozik az SNA karaktersorozat (SCS), az Advanced Function Presentation adatsorozat, az Intelligent Printer Data Stream (IPDS) és az ASCII adatsorozat.

"Nyomtató [eszközleírás"](#page-46-0) oldalszám: 39

A nyomtató eszközleírásokat a rendszerhez csatlakoztatott összes nyomtatóhoz létre kell hozni.

"Távoli [rendszernyomtatás"](#page-62-0) oldalszám: 55

A távoli rendszernyomtatás lehetővé teszi a System i platformon létrehozott spoolfájlok automatikus elküldését más rendszerre, hogy ott legyenek kinyomtatva.

# **Nyomtatófájl**

A System i termékekhez csatlakozó nyomtatókat az i5/OS operációs rendszer nyomtatófájlokkal támogatja.

# **Nyomtatófájl-áttekintés**

A nyomtatófájlok leírják, hogyan kezeli a rendszer az adatokat az alkalmazásprogram és a nyomtató közötti átadás során.

A nyomtatófájl kezel minden nyomtatási kérést, egyetlen kivétellel. Ez a Nyomtatás billentyű, ha a terminálhoz távoli munkaállomás-vezérlő csatlakozik. Ebben az esetben a terminál eszközleírásában megnevezett nyomtató fogadja a képernyő kinyomtatott változatát. Ezt a távoli munkaállomás-vezérlő kezeli, nem a rendszer.

A nyomtatófájlok számos paramétert tartalmaznak, amelyek előírják a rendszernek, hogy a kimenet milyen formában jelenjen meg: milyen betűtípust használjon a nyomtatott kimenethez, a lap mindkét oldalára nyomtasson-e, és ehhez hasonlókat. A kimenet kezelését és célhelyét meghatározó paraméterek lehetnek például:

v Az adatok sorbaállítása (SPOOL). A SPOOL paraméter alapértelmezett értéke \*YES.

Ha a SPOOL paraméter értéke \*YES, a kimenet az alkalmazásprogramtól (spoolfájl) átkerül a kimeneti sorba (OUTQ). Ha a SPOOL = \*YES, a rendszer megnézi a nyomtatófájl OUTQ paraméterét annak meghatározásához, hogy melyik kimeneti sorba (OUTQ) kerüljön a spoolfájl. A nyomtatófájl OUTQ értéke lehet például OUTQ1. Az alapértelmezett nyomtatófájlban, a QSYSPRT-ban megadott érték \*JOB. Ez azt jelenti, hogy a QSYSPRT nyomtatófájl közli a rendszerrel, hogy nézze meg a job OUTQ attribútumát a kimeneti sor nevének meghatározásához (OUTQ).

Ha a SPOOL paraméter értéke \*NO, az alkalmazásprogram kimenete közvetlenül a nyomtatóra lesz küldve. Ha a SPOOL = \*NO, a rendszer megnézi a nyomtatófájl DEV paraméterét annak meghatározásához, hogy mely nyomtatóra kerüljön a kimenet. A nyomtatófájl DEV értéke lehet például PRT01. Az alapértelmezett nyomtatófájlban, a QSYSPRT-ban megadott érték \*JOB. Ez azt jelenti, hogy a QSYSPRT nyomtatófájl közli a rendszerrel, hogy nézze meg a PRTDEV jobattribútumot a nyomtatóeszköz (DEV) meghatározásához.

- v Eszköz (DEV). Az eszközparaméter jelzi a nyomtatóeszköz-leírás nevét. Ha SPOOL = \*NO érték van megadva, az eszközparaméter azonosítja a nyomtatott kimenetet előállító nyomtatóeszközt. Ha a SPOOL = \*YES érték van megadva, a rendszer figyelmen kívül hagyja az eszköz (DEV) paramétert, hacsak a \*DEV nincs megadva a kimeneti sor paraméterhez. Ebben az esetben a megadott nyomtató alapértelmezett kimeneti sorát használja a rendszer a spoolfájlokhoz.
- v Sorbaállított kimenetek sora (OUTQ). A kimeneti sor paraméter jelzi, hogy mely kimeneti sorba kerülnek a spoolfájlok. Ha van olyan program, amely nagy nyomtatási jobokat hoz létre, akkor érdemes lehet ezeket egy olyan

<span id="page-14-0"></span>kimeneti sorba küldeni, amely felfüggeszti a spoolfájlokat a napi nyomtatási munka nagy részének elvégzéséig. Ennek segítségével a számos kis jobbal rendelkező felhasználók jobjai elfogadható időn belül nyomtatásra kerülnek.

v Spoolfájl tulajdonosa (SPLFOWN). A SPLFOWN paraméter megadja, hogy mely felhasználói profil birtokolja a fájlt. A spoolfájl tulajdonosa lehet az aktuális job, az aktuális felhasználó QPRTJOB-ja, az aktuális felhasználó csoportprofilja vagy az aktuális job felhasználójának csoportprofilja. A rendszerjob hibáinak keresése céljából például megadható, hogy az aktuális felhasználó helyett az aktuális job legyen az összes szerviz memóriakiíratás tulajdonosa. Ennek megvalósításához a QPSRVDMP nyomtatófájl-paramétere a speciális \*JOB értékre állítható.

Két különböző típusú nyomtatófájl létezik:

- v A **Program által leírt nyomtatófájlok** a magas szintű programokra támaszkodnak a kinyomtatandó rekordok és mezők meghatározásában.
- v A **Külső leírású nyomtatófájlok** magas szintű nyelv helyett adatleírási meghatározásokat (DDS) használnak a nyomtatásra kerülő rekordok és mezők meghatározásához. A DDS az alkalmazásprogramozók számára sokkal több formátumot és fokozottabb nyomtatásvezérlést biztosít a nyomtatott kimenethez.

A nyomtatófájl létrehozása (CRTPRTF) CL-parancs segítségével létrehozhat saját nyomtatófájlokat, vagy használhatja a rendszeréit is. A nyomtatófájlok bizonyos paramétereivel kapcsolatban részletesebb információkat talál a Nyomtatófájlok paramétereivel kapcsolatos szempontok részben.

A következő lista az IBM által szállított nyomtatófájlokat tartalmazza:

- v QSYSPRT: Program által leírt nyomtatófájl a QSYS könyvtárban.
- v QPRINT: Alapértelmezett sorbaállított kimenet nyomtatófájl a szokásos nyomtatáshoz.
- v QPRINTS: Alapértelmezett sorbaállított kimenet nyomtatófájl speciális formátumokhoz.
- v QPRINT2: Alapértelmezett sorbaállított kimenet nyomtatófájl a kimenet két másolatához.
- v QPSPLPRT: Alapértelmezett sorbaállított kimenet nyomtatófájl a sorbaállító alrendszerhez.

Ha nincs megadva másik nyomtatófájl, a nyomtató az alapértelmezettként megadottat használja. A rendszer alapértelmezett nyomtatófájlja a QSYSPRT.

### **Kapcsolódó hivatkozás**

"Példa: Program által leírt nyomtatófájl használata [alkalmazásprogrammal"](#page-239-0) oldalszám: 232 Ez a példa bemutatja, hogy egy alkalmazásprogram hogyan hívja meg és hogyan használja a program által leírt nyomtatófájlt a nyomtatott kimenet kinézetének meghatározásához.

"Példa: Külső leírású nyomtatófájl [alkalmazásprogrammal"](#page-243-0) oldalszám: 236 Ez a példa bemutatja, hogy egy alkalmazásprogram hogyan hívja meg és használja a külső leírású nyomtatófájlt a nyomtatott kimenet kinézetének meghatározásához.

["Nyomtatófájlok](#page-253-0) paramétereivel kapcsolatos szempontok" oldalszám: 246 Ezeket a nyomtatófájl-paramétereket részletesebben is tárgyaljuk azért, hogy jobban érthető legyen a használatuk.

### **Kapcsolódó tájékoztatás**

DDS nyomtatófájlokhoz

Nyomtatófájl létrehozása (CRTPRTF) parancs

# **Nyomtatófájlok felülbírálata**

A fájlok (nyomtatófájlok, megjelenítési fájlok, hajlékonylemez fájlok, adatbázisfájlok és szalagfájlok) felülbírálata parancsok segítségével történhet CL programokból vagy magas szintű nyelven írt programokból. A felülbírálatokat különböző szintről lehet meghívni (a programok más programot hívnak meg). Ez a dokumentum a nyomtatófájlok felülbírálatáról szól.

A felülbírálatok ideiglenesen megadnak egy másik nyomtatófájlt, vagy ideiglenesen megváltoztatják a fájl néhány attribútumát. A felülbírálat csak az aktuális bejelentkezési szekcióhoz aktív. Amint befejezi a szekciót, vagy használja a Felülbírálat törlése (DLTOVR) parancsot, a felülbírálat inaktívvá válik.

A felülbírálati parancsokat interaktív módon lehet megadni egy terminálról vagy egy kötegelt feladat részként. Megadhatja őket egy vezérlőnyelv (CL) programban, vagy kiadhatja más programokból QCMDEXC programhíváson keresztül. A kiadási módtól függetlenül a felülbírálatok csak annak a szekciónak a jobjára, programjára vagy bejelentkezésére érvényesek, amelyben kiadásra kerültek. A felülbírálatok nincsenek hatással más, ugyanabban az időben futó jobra.

A felülbírálatok különösen hasznosak a program működési módjának kis változtatásához, vagy a használt adatok kiválasztásához a program újrafordítása nélkül. A legnagyobb értékük, hogy változatosabb körülmények között is lehetővé teszik az általános célú programok használatát. A felülbírálatok például a következőkre használhatók:

- v A feldolgozandó fájl nevének módosítása
- v Jelzi, hogy a kimenet sorbaállítandó-e
- v A nyomtató jellemzőinek módosítása, mint például a sor/hüvelyk érték és a másolatok száma

A felülbírálatok a különböző típusú eszközhöz küldött adatbemenet vagy adat irányításához is használhatók. Például a hajlékonylemezre szánt adatok nyomtatóra küldése. A felülbírálatok ezen használata nagyobb körültekintést igényel, mint a fent felsorolt felülbírálati alkalmazások. A programnak alkalmazkodnia kell a két érintett eszköz különböző karakterisztikáihoz. A fájltípust módosító vagy a fájlokat átirányító felülbírálatokkal kapcsolatos további információkért tekintse meg az Elosztott adatfelügyelet témakört.

A fájlok egy alkalmazásprogramhoz vannak rendelve a programban a létrehozáskor megadott fájlnevek révén. Ezek a fájlnevek vagy egy adott fájl attribútumai a program fordításakor vagy futtatásakor felülbírálhatók. A rendszer három felülbírálati funkciót biztosít: felülbírálatok alkalmazása, felülbírálatok törlése és felülbírálatok megjelenítése. A fájlok felülbírálati funkciói a következő CL parancsokkal hajthatók végre:

- v Felülbírálás nyomtatófájllal (OVRPRTF) parancs
- v Felülbírálás törlése (DLTOVR) parancs
- v Képernyő felülbírálás (DSPOVR) parancs

A fájl létrehozásakor megadott fájlattribútumok legtöbb módosításhoz használhatja a felülbírálatokat, de nem mindhez. Néhány esetben megadhat olyan attribútumokat a felülbírálatokban, amelyek nem részei az eredeti fájldefiníciónak. További információkért tekintse meg a parancsleírásokat.

A fájl felülbírálata abban különbözik a fájl módosításától, hogy a felülbírálat nem változtatja meg maradandó módon a fájl attribútumait. Ha például felülbírálja a nyomtatófájlban megadott példányok számát, és kettő helyet hat példányt kér, a nyomtatófájl leírása továbbra is két példányt ad meg, de hat kerül nyomtatásra. A felülbírálati parancs megmondja a rendszernek, hogy mely fájlt nyissa meg, és a fájlnak milyen attribútumai vannak.

### **CL program felülbírálati megfontolások**

Ha a CL program felülbírálja a fájlt, majd meghív egy magas szintű nyelven írt programot, a felülbírálat érvényes marad erre a programra. Ha azonban egy magas szintű nyelven írt program hív meg egy - a fájlt felülbíráló - CL programot, a felülbírálat automatikusan törlődik, amikor a vezérlő visszatér a magas szintű nyelven írt programhoz.

Magas szintű nyelven írt program: CALL CLPGM1 CL program: OVRPRTF FILE(PRTF1) TOFILE(MSTOUT) . . . ENDPGM Magas szintű nyelven írt program: OPEN PRTF1

**8** System i: Nyomtatás Nyomtatási alapok

<span id="page-16-0"></span>A megnyitott fájl a PRTF1, nem az MSTOUT. Ennek oka, hogy a CL programban lévő felülbírálat törlődik a CL program befejeződésekor.

### **Nyomtatófájlok biztonságossá tétele**

Megakadályozhatja, hogy egy személy vagy program, amely meghívja az Ön programját, módosítsa a nyomtatófájl nevét vagy a megadott paramétereket.

A további nyomtatófájlok felülbírálata megakadályozható, ha SECURE(\*YES) értéket ad meg a nyomtatófájl felülbírálat parancsában minden nyomtatófájlhoz, amelyet meg szeretne védeni a felülbírálatoktól.

### **Kapcsolódó tájékoztatás**

Osztott adatbázis programozás Felülbírálás nyomtatófájllal (OVRPRTF) parancs Felülbírálás törlése (DLTOVR) parancs Képernyő felülbírálás (DSPOVR) parancs

# **Spoolfájlok és kimeneti sorok**

A sorbaállási funkció a spoolfájlokat (nyomtatókimenetnek is hívják) berakja egy kimeneti sorba. Ennek segítségével hatékonyabban kezelheti a nyomtatási műveleteket.

## **Spoolkezelés áttekintése**

A sorbaállítási funkciókat a rendszer hajtja végre, és a kimenetet előállító program nem igényel speciális műveleteket. Amikor a program megnyit egy nyomtatófájlt, az operációs rendszer a nyomtatófájl SPOOL paraméterének megtekintésével meghatározza, hogy a kimenet sorba legyen-e állítva.

Ha a sorbaállítást megadó nyomtatófájl meg van nyitva, a program kimenetét (kinyomtatandó adatok) tartalmazó spoolfájl bekerül a rendszer megfelelő kimeneti sorába. A spoolfájl rendelkezésre állhat nyomtatáshoz, ha a nyomtatófájl meg van nyitva, le van zárva, vagy a job végén van. Ez az ütemezés paraméter adott értékének megadásával érhető el. Az \*IMMED elérhetővé teszi a spoolfájlt az író számára, amint a program megnyitásra kerül. A \*FILEEND elérhetővé teszi a spoolfájlt az író számára a fájl lezárásakor. A \*JOBEND elérhetővé teszi a spoolfájlt az író számára a job elkészültekor.

Ez a sorbaállítási folyamat megelőzi a nyomtatóeszközök rendelkezésre állása vagy sebessége miatt fellépő lehetséges jobkorlátozásokat. A rendszer azokat az alkalmazásprogramokat is tudja kezelni, amelyek gyorsabban állítják elő a nyomtatott kimenetet, mint ahogy a nyomtatók ki tudják nyomtatni.

A sorbaállítással (vagyis kimenet nyomtatásra váró kimeneti sorokba küldésével) a rendszernek nem kell várnia az alkalmazásprogramhoz tartozó nyomtatások befejeződésére ahhoz, hogy elkezdhesse munkát a következő alkalmazásprogrammal.

A sorbaállítás különösen fontos többfelhasználós környezetben, ahol a futó jobok száma gyakran meghaladja a rendelkezésre álló nyomtatóeszközök számát. A sorbaállítás segítségével a kimenet egyszerűen átirányítható az egyik kimeneti sorból vagy nyomtatóról egy másikra.

## **Spoolfájl**

A sorbaállítás (spooling) egy rendszerfunkció, amely elmenti az adatokat egy adatbázisfájlban későbbi feldolgozásra vagy nyomtatásra. Az elmentett, majd végül kinyomtatott adatokat *spoolfájlnak* (vagy nyomtatókimeneti fájlnak) hívják. Sorbaállítás használatakor a spoolfájlok az alkalmazásprogramból, a rendszerprogramból vagy a Nyomtatás billentyű megnyomásával hozhatók létre. Ezek a fájlok bekerülnek a kimeneti sorokba.

Majdnem minden nyomtatott kimenetet használó alkalmazásprogram kihasználja az i5/OS operációs rendszer által nyújtott spooltámogatást. A nyomtatófájl SPOOL paraméterének SPOOL(\*YES) és SPOOL(\*NO) értéke dönti el a spooltámogatás kérését.

<span id="page-17-0"></span>Ha Nyomtatás billentyű segítségével képet készít egy képernyőről, akkor ennek eredményeképp majdnem midig spoolfájl jön létre (SPOOL = \*YES értéket kell megadni a munkaállomás eszközleírásban megnevezett nyomtatófájlban). Ha az értékek nem lettek módosítva, akkor a QSYSPRT nyomtatófájl SPOOL attribútumának alapértelmezett értéke \*YES. A Nyomtatás billentyű lenyomásakor a rendszer megvizsgálja a QSYSPRT nyomtatófájl OUTQ paraméterét annak meghatározásához, hogy melyik kimeneti sorba kell küldeni a spoolfájlt.

A sorbaállítás (SPOOL = \*YES) számos előnnyel rendelkezik a közvetlen kimenettel szemben (SPOOL = \*NO a nyomtatófájlban):

- v A felhasználó terminálja továbbra is használható marad.
- v Más felhasználók is kérhetnek nyomtatási munkát anélkül, hogy meg kellene várniuk, hogy a nyomtató elérhetővé váljon.
- v Ha speciális formátumokra van szükség, akkor a spoolfájlok egy speciális kimeneti sorba küldhetők és kinyomtathatók, amikor a nyomtató nem foglalt.
- v Mivel a lemezműveletek sokkal gyorsabbak, mint a nyomtatók, a rendszer hatékonyan van kihasználva.

### **Kapcsolódó fogalmak**

["Nyomtatás](#page-212-0) kezelése" oldalszám: 205

A vállalati nyomtatási megoldás adminisztrálása a kezdeti lépések és konfiguráció után magában foglalja a változó felhasználók és alkalmazáskövetelmények kezelését valamint a frissítések vagy teljesítményszempontok kezelését a rendszer növekedése során.

# **Kimeneti sor**

A *Kimeneti sorok* a rendszerhez megadott objektumok, amelyek helyet adnak a spoolfájloknak, ahol nyomtatásig várakozhatnak. A kimeneti sorokat a rendszer vagy a felhasználó hozza létre.

Kimeneti sor a Kimeneti sor létrehozása (CRTOUTQ) parancs segítségével hozható létre. A parancssorban meg kell adni a létrehozandó kimeneti sor nevét. A kimeneti sor a könyvtár parancssorban megadott könyvtárba kerül. Tetszőleges számú kimeneti sort lehet létrehozni.

Ha a nyomtató be van állítva a rendszerhez akár kézi akár automatikus módon, a rendszer létrehoz egy kimeneti sort ehhez a nyomtatóhoz a QUSRSYS könyvtárban. A rendszer által létrehozott kimeneti sorokat általánosan eszköz kimeneti soroknak hívják, és ugyanazt a nevet kapják, mint a nyomtatóeszköz. Ha például ha a Eszközleírás létrehozása (nyomtató) (CRTDEVPRT) parancs segítségével állítja be a nyomtatót, és a PRT01 nyomtatónevet rendeli hozzá a DEVD paraméterben, a rendszer létrehoz egy PRT01 nevű kimeneti sort a QUSRSYS könyvtárban.

Ha egyik IBM által megadott alapértelmezett érték sem lett megváltoztatva a rendszeren, akkor azonosíthatja a kimeneti sort az Alapértelmezett nyomtató (QPRTDEV) rendszerérték megjelenítésével. A kimeneti sor neve megegyezik a rendszernyomtatóhoz megjelenített értékkel.

A spoolfájlok az alkalmazásprogramok futásakor jönnek létre. Ha nem szeretné, hogy a spoolfájlok azonnal nyomtatásra kerüljenek, elküldheti egy kimeneti sorba, amelyhez aktuálisan nincs nyomtató rendelve. Tételezzük például fel, hogy csak egy nyomtató áll rendelkezésre. Az egyik alkalmazásprogram létrehoz egy jobot, amely 600 oldal kinyomtatott kimenetet tartalmaz. Mivel az összes felhasználó ugyanazt a nyomtatót használja, Ön nem szeretné addig kinyomtatni a 600 oldalas jobot, amíg mindenki be nem fejezte az aznapi munkáját. Lehetséges megoldás például két különálló kimeneti sor létrehozása. Az egyik kimeneti sor fogadja a spoolfájlokat az alkalmazásprogramtól, amely 600 oldalas nyomtatott kimenetet hoz létre. A másik kimeneti sor a többi felhasználó által futtatott jobokból származó spoolfájlokat fogadja.

A 600 oldalas jobot létrehozó program elküldi a spoolfájlt egy adott kimeneti sorba. Ehhez a kimeneti sorhoz nincs nyomtató rendelve. Ezért a 600 oldalas spoolfájlnak várnia kell, amíg nyomtató hozzárendelése nem történik a kimeneti sorhoz; ezalatt a másik kimeneti sorban lévő spoolfájlokat ki lehet nyomtatni. Több kimeneti sort is lehet használni késleltetett nyomtatással. A nyomtató kimeneti sorának aktuális korlátját meghaladó nagy spoolfájl kinyomtatásához a nyomtatót hozzá lehet rendelni egy korlát nélküli kimeneti sorhoz. Másik megoldás az adott időintervallumban kinyomtatható maximális spoolfájlméret megadása. Megadható például, hogy a maximális spoolfájlméret 08:00:00 és 17:30:00 óra között 100 oldal. Ez alatt az idő alatt csak a 100 vagy kevesebb oldalt tartalmazó spoolfájlokat lehet kinyomtatni. 17:30 után tetszőleges spoolfájlt ki lehet nyomtatni. A túl nagy spoolfájlok késleltetett állapotba (\*DFR)

<span id="page-18-0"></span>kerülnek, amíg nem lehet kinyomtatni őket. A késleltetett nyomtatással kapcsolatos további információkért tekintse meg a Nyomtatás vezérlése a spoolfájlok méretével című részt.

### **Kapcsolódó fogalmak**

["Nyomtatás](#page-220-0) vezérlése a spoolfájl mérete szerint" oldalszám: 213

A spoolfájlok nyomtatásának méret szerinti vezérléséhez használhatja a MAXPAGES paramétert a kimeneti sor létrehozása (CRTOUTQ) vagy a kimeneti sor módosítása (CHGOUTQ) parancsot.

# **Több kimeneti sor**

A következő esetekben akarhat több kimeneti sort létrehozni:

- Speciális formátumok nyomtatása
- v Munkaidő után nyomtatandó kimenet
- v Kimenet, amely nem kerül kinyomtatásra

Létre lehet hozni egy kimeneti sort azon spoolfájlok kezeléséhez, amelyeket csak meg kell jeleníteni, vagy át kell másolni egy adatbázisfájlba. A szükségtelen spoolfájlok eltávolításakor óvatosan kell eljárni.

• Speciális használat

Minden programozónak lehet például külön kimeneti sora.

v Speciális rendszerfájlok kimenete

Érdemes megfontolni különálló kimeneti sorok megadását a következő rendszerfájlokhoz:

- **QPJOBLOG:** Elképzelhető, hogy a jobnaplókat külön sorba szeretné küldeni.
- **QPPGMDMP:** Elképzelhető, hogy minden programkiírást külön sorba szeretne küldeni, így szükség esetén áttekintheti és kinyomtathatja, vagy naponta törölheti azokat.
- **QPSRVDMP:** Lehet, hogy minden szerviz memóriakiírást külön sorba szeretne küldeni, így a szerviz képviselője szükség esetén áttekintheti azokat.

# **Kimeneti sor helyreállítása**

Ha a spoolfájlokat előállító job fut a job vagy a rendszer szabálytalan leállásakor, akkor a fájlok a kimeneti sorban maradnak. Az aktív programok által írt néhány rekord a job leállásakor bent maradhat a főtárban, így ezek elvesznek. Mielőtt folytatná a végrehajtást ezen fájlokkal, ellenőrizni kell a spoolfájlok teljességét.

Megadhatja, hogy a job által létrehozott összes spoolfájlt (a QPJOBLOG kivételével) szokásosan dolgozza fel a nyomtatóíró, vagy törölje.

Rendellenes leállás esetén a QPJOBLOG spoolfájl a rendszer következő IPL-jébe íródik.

Ha a nyomtatóíró meghibásodik a spoolfájl nyomtatása közben, akkor a kimeneti sorban maradó fájl ép marad.

### **Felhasználó által létrehozott kimeneti sorok helyreállítása**

Ha a kimeneti sor megsérül és ennek következtében használhatatlanná válik, akkor erről értesítést kap a rendszeroperátor üzenetsorba érkező üzeneten keresztül. Az üzenet egy rendszerfunkciótól érkezik, amikor a nyomtatóíró vagy a job megpróbál hozzáadni vagy eltávolítani spoolfájlokat a sérült sorból.

A sérült kimeneti sort törölheti kézzel, vagy a rendszer automatikusan törli a következő IPL során.

A sérült kimeneti sor törlése után a sorban lévő spoolfájlok átkerülnek a QRCL könyvtárban lévő QSPRCLOUTQ | kimeneti sorba. Az átmozgatást a QSPRC00001 rendszerjob végzi. Ha az összes spoolfájl átkerült, akkor ez küld egy | teljesítési üzenetet a QSYSOPR üzenetsorba. |

Ha a kimeneti sor egy független ASP-ben található, akkor a spoolfájlok a QRCL*xxxxxx* könyvtár QSPRCLOUTQ |

kimeneti sorába kerülnek, ahol az *xxxxx* az elsődleges független ASP független ASP száma (például QRCL00033, ha az |

elsődleges független ASP szám 33). A mozgatást a QSPRC*xxxxx* job végzi, ahol az *xxxxx* az elsődleges független ASP |

független ASP száma. Egy üzenet érkezik a QSYSOPR üzenetsorba, ha az összes spoolfájl át lett mozgatva. |

<span id="page-19-0"></span>A sérült kimeneti sort törlés után újra létre lehet hozni. A QSPRCLOUTQ kimeneti sorban lévő spoolfájlokat át lehet mozgatni az újonnan létrehozott kimeneti sorba.

### **A rendszer által létrehozott kimeneti sorok helyreállítása**

Ha a sérült kimeneti sor volt a nyomtatóhoz rendelt alapértelmezett kimeneti sor, akkor - ha ezt törölték - a rendszer automatikusan újra létrehozza.

A rendszer által létrehozott kimeneti sor ugyanazzal a nyilvános jogosultsággal rendelkezik, mint ami az eszközhöz, illetve az egyéb paraméterek alapértelmezett értékeiben meg van adva. Miután a rendszer újra létrehozta a kimeneti sort, annak attribútumait ellenőrizni kell, és szükség esetén módosítani.

Ha a nyomtatóhoz rendelt sérült kimeneti sort a rendszer törli, majd újra létrehozza, akkor a sérült sorban lévő |

spoolfájlok átkerülnek az újonnan létrehozott kimeneti sorba. Erről a QSPRC00001 rendszerjob gondoskodik. Ha az | összes spoolfájl átkerült, akkor ez küld egy teljesítési üzenetet a QSYSOPR üzenetsorba. |

# **Spoolfájl kiürítése**

A rendszer spoolfájl-helyreállítása azonnal elkezdődik egy induló programbetöltés IPL után. A spoolfájl helyreállítása a | QSPRC00001 rendszerjob alatt történik. A felhasználó által létrehozott, megsemmisült kimeneti sorokban lévő | spoolfájlok átkerülnek a QRCL könyvtár QSPRCLOUTQ kimeneti sorába. A rendszer által létrehozott, megsemmisült | kimeneti sorokban lévő spoolfájlok átkerülnek az újonnan létrehozott kimeneti sorokba. |

A spoolfájl helyreállítás azonnal elindul egy független ASP-csoport bekapcsolási művelete után. A spoolfájl |

helyreállítás az QSPRC*xxxxx* rendszerjob alatt történik, ahol az *xxxxx* az elsődleges független ASP független ASP |

száma. A felhasználó által létrehozott megsemmisült kimeneti sorokon lévő spoolfájlok átkerülnek a QRCL*xxxxx* |

könyvtár QSPRCLOUTQ kimeneti sorába, ahol az *xxxxx* az elsődleges független ASP független ASP száma. |

# **Alapértelmezett kimeneti sorok**

Ha a nyomtató be van állítva a rendszerhez, a rendszer automatikusan létrehozza a nyomtató alapértelmezett kimeneti sorát a QUSRSYS könyvtárban. A kimeneti sorhoz rendelt szöveges leírás 'Az xxxxxxxxxx nyomtató alapértelmezett kimeneti sora' , ahol az xxxxxxxxxx a konfiguráció során a nyomtatóhoz rendelt név. A nyomtatónév az eszközleírás (DEVD) paraméterben van megadva.

A kimeneti sorhoz tartozó AUT paraméter össze van rendelve ugyanazzal az értékkel, mint amely meg van adva a nyomtatóeszköz leíráshoz tartozó AUT paraméterben. Az összes többi paraméterhez az alapértelmezett értékév van hozzárendelve. A Parancshoz tartozó alapértelmezés módosítása (CHGCMDDFT) parancs segítségével módosíthatja a CRTOUTQ paranccsal létrehozott kimeneti sorhoz használt alapértelmezett értékeket.

A nyomtatóhoz tartozó alapértelmezett kimeneti sor tulajdonosa a nyomtatóeszköz leírást létrehozó felhasználó. Automatikus konfiguráció esetén a nyomtató és a kimeneti sor tulajdonosa egyaránt a QPGMR rendszerprofil.

A rendszer alapértelmezései úgy vannak megadva, hogy a rendszernyomtató alapértelmezett kimeneti sorát használják a sorbaállított kimenet alapértelmezett kimeneti sorként. A rendszernyomtatót az Alapértelmezett nyomtató (QPRTDEV) rendszerérték határozza meg.

Ha a nyomtatófájl megnyitásával létrejött spoolfájl, és a fájlhoz megadott kimeneti sor nem található, a rendszer megpróbálja a spoolfájlt berakni a QGPL könyvtár QPRINT kimeneti sorába. Ha bármilyen okból a spoolfájl nem rakható be a QPRINT kimeneti sorba, a rendszer küld egy hibaüzenetet, és nem állítja sorba a kimenetet.

A következő kimeneti sorokat biztosítják a rendszerhez:

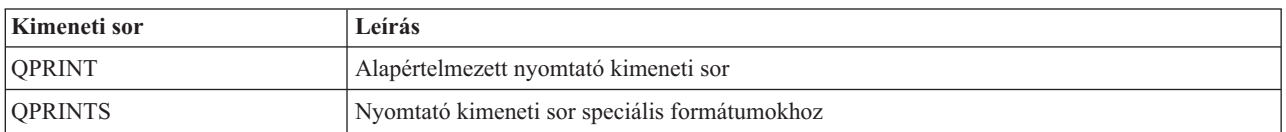

<span id="page-20-0"></span>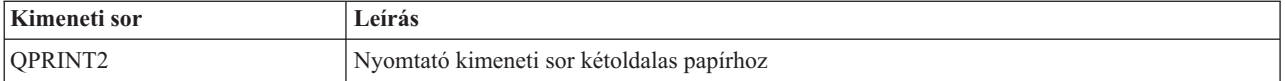

# **Spoolfájlok sorrendje a kimeneti soron**

A spoolfájl sorrendjét a kimeneti soron elsősorban a spoolfájl állapota határozza meg.

Az író által feldolgozandó spoolfájl állapota lehet nyomtatás (PRT állapot), író (WTR állapot), felfüggesztett nyomtatás (PND állapot), vagy továbbítás alatt (SND állapot). A PRT, WTR, PND vagy SND állapotban lévő spoolfájlok a kimeneti sor tetejére kerülnek. Az író által feldolgozandó spoolfájl felfüggesztett (HLD) állapotba kerülhet, ha a felhasználó felfüggesztette a spoolfájlt és az író még nem fejezte be a feldolgozását. Az RDY állapotban lévő spoolfájlokat, miután az író feldolgozta őket, a kimeneti sorban a késleltetett spoolfájlok (DFR állapot), majd a nem RDY vagy DFR állapotú spoolfájlok követik.

Minden spoolfájl csoport (RDY és nem RDY fájlok) tovább van rendezve az alábbiak alapján:

- 1. A spoolfájl kimeneti prioritása.
- 2. A dátum és idő mező (időbélyeg).
- 3. A spoolfájl SCHEDULE paraméterének értéke. SCHEDULE(\*JOBEND) értékkel rendelkező fájlok egy csoportba kerülnek, és ugyanazon job spoolfájljai mögé sorolódnak be, amelyek SCHEDULE(\*IMMED) vagy SCHEDULE(\*FILEEND) értékkel rendelkeznek.
- 4. A spoolfájl spoolszáma.

A SEQ(\*JOBNBR) értékkel rendelkező kimeneti sorok esetén a dátum és idő mező az a dátum és idő, amelyet a spoolfájlt létrehozó job adott meg a rendszernek. (A job sorszám és időpont értéket a job a rendszerbe lépésekor kapja.) Ez adja meg a spoolfájlok sorrendjét.

FIFO (\*FIFO) kimeneti sorok esetén a dátum és idő az aktuális rendszerdátum és -idő lesz, amikor:

- v A spoolfájl létrejön egy eszközfájl megnyitásával.
- v A spoolfájlt létrehozó job prioritáskimenete módosul.
- v A spoolfájl állapota nem RDY-ről RDY-re változik.

**Megjegyzés:** A dátum és az idő nem változik, amikor az állapot RDY-ről WTR-re, vagy WTR-ről RDY-re változik, mert az író törölve lett. A dátum és az idő akkor sem változik, ha az állapot RDY-ről DFR-re, vagy DFR-ről RDY-re változik.

v A spoolfájl átkerül egy másik kimeneti sorba, amely SEQ(\*FIFO) értékkel rendelkezik.

A spoolfájlok automatikus rendezése miatt különböző eredmény lehet, ha a SEQ(\*JOBNBR) van megadva a kimeneti sorhoz, vagy ha SEQ(\*FIFO) van megadva. Ha például a spoolfájl fel van függesztve, majd azonnal fel lesz szabadítva egy SEQ(\*JOBNBR) értékkel rendelkező kimeneti sorban, a spoolfájl oda kerül, ahol addig is volt. De ha ugyanez a fájl egy olyan kimeneti sorban lett felfüggesztve majd felszabadítva, amelyhez SEQ(\*FIFO) érték van megadva, akkor a spoolfájl az ugyanolyan prioritású RDY állapotú spoolfájlok után kerül.

# **Adatsor-támogatás**

Két különböző adatsor-támogatás létezik a spoolfájlokhoz.

## v **Adatsor-támogatás a kimeneti soroknál**

A támogatás rendelkezésre áll, hogy hozzárendelhessen adatsorokat a kimeneti sorokhoz a Kimeneti sor létrehozása (CRTOUTQ) vagy Kimeneti sor módosítása (CHGOUTQ) parancs segítségével. A bejegyzések naplózásra kerülnek az adatsorban, amikor a spoolfájlok kész (RDY) állapotban vannak a kimeneti sorban. A felhasználói program az Adatsor fogadása (QRCVDTAQ) API segítségével meg tudja határozni, hogy a spoolfájl rendelkezésre áll-e a kimeneti soron az adatsor információinak fogadásához. További információkért tekintse meg a Programozás témakörben található Adatsor fogadása (QRCVDTAQ) API-t .

Ha a kimeneti sorban lévő spoolfájl RDY állapotba kerül, akkor a rendszer egy bejegyzést küld az adatsorba. A spoolfájl állapota sokszor megváltozhat (például kész állapotból (RDY) felfüggesztettbe (HLD) felszabadításba (RLS), majd újra kész (RDY) állapotba kerülhet) mielőtt átkerül a kimeneti sorba. Ez az állapot módosítja a spoolfájl adatsorában lévő bejegyzés eredményét minden alkalommal, amikor a spoolfájl RDY állapotba kerül.

A spoolfájl a következő esetekben kerülhet RDY állapotba:

- Amikor először sorbaállítja a rendszer a kimeneti soron.
- Ha a spoolfájl meg van nyitva, és az ütemezés paraméter érték \*IMMED.
- Ha a job befejeződik, és a spoolfájl ütemezés paraméter értéke \*JOBEND.
- Ha a spoolfájl fel lett szabadítva.
- Ha a spoolfájl átkerült ebbe a kimeneti sorba egy másik kimeneti sorból.
- Ha az író azonnal leáll a spoolfájl nyomtatása közben (a spoolfájl állapota visszaáll WTR-ről RDY-re).

Az adatsort legalább 128 bájtos maximális üzenethossz (MAXLEN) paraméterrel kell létrehozni. A sorrend (SEQ) paraméter értéke \*FIFO vagy \*LIFO kell, hogy legyen. A CRTDTAQ parancs formátuma:

### CRTDTAQ DTAQ

(<könyvtárnév>/<adatsor neve>) MAXLEN(128) SEQ(\*LIFO)

A Kimeneti sor létrehozása (CRTOUTQ) és a Kimeneti sor módosítása (CHGOUTQ) parancsok rendelkeznek egy adatsor (DTAQ) paraméterrel, amely megadja az adatok nevét. Hiba történik ezen parancsok használatakor, ha a megadott adatsor nem létezik, vagy ha a kimeneti sort létrehozó vagy módosító felhasználó nem rendelkezik jogosultsággal az adatsorhoz.

Miután az adatsor hozzá lett rendelve egy kimeneti sorhoz, a kimeneti sor kész állapotban lévő spoolfájlhoz egy bejegyzés kerül az adatsorba. Az adatsor-bejegyzés hozzáadása független attól, hogy a spoolfájlt létrehozó felhasználó milyen jogosultsággal rendelkezik az adatsorhoz.

Az adatsor-bejegyzéseinek formátuma 01 rekordtípus. A 01 rekordtípus információinak leírása a 01 rekordtípus adatsor-beviteli formátum részben található.

### v **Környezeti változó adatsor támogatás**

A környezeti változó hozzáadása (ADDENVVAR) vagy környezeti változó módosítása (CHGENVVAR) parancs használatával hozzárendelheti az adatsort a rendszer egyik jobjához. Amint a spoolfájlok létrejöttek, a bejegyzések naplózva lesznek az adatsorban. Ha Adatsor fogadása (QRCVDTAQ) API-t használ az adatsori információk fogadásához, a felhasználói program meg tudja határozni, hogy a spoolfájlt a job vagy a rendszer hozta létre. Ha meg kell határozni a QPRTJOB alatt tárolt és egy távoli parancs rendszerjobhoz hasonló job által létrehozott spoolfájl azonosságát, akkor használja a környezeti változó adatsor-támogatást.

Az ADDENVVAR CL parancs segítségével, és a QIBM\_NOTIFY\_CRTSPLF környezeti változóhoz tartozó teljes képzésű adatsor név megadásával hozzárendelheti az adatsort egy jobhoz vagy rendszerhez.

A parancs használati módja:

| | | | | | | | |

```
ADDENVVAR ENVVAR(QIBM_NOTIFY_CRTSPLF)
          VALUE('*DTAQ <könyvtárnév>/<adatsor neve>')
          LEVEL(*JOB | *sys)
```
Az adatsort legalább 144 bájtos rekordhosszal kell létrehozni. Az adatsornak a \*USE nyilvános jogosultsággal kell rendelkeznie, vagy meg kell adnia a QSPL felhasználói profil \*USE magán jogosultságot az adatsornak. Biztosítania kell, hogy az adatsort tartalmazó könyvtár \*EXECUTE nyilvános jogosultsággal rendelkezzen, vagy QSPL felhasználói profil \*EXECUTE magán jogosultságot kell adnia a könyvtárnak. A CRTDTAQ parancs formátuma: CRTDTAQ DTAQ

(<könyvtárnév>/<adatsor neve>) MAXLEN(144) AUT(\*USE)

Ha azt szeretné, hogy az adatsor-információkban a dátum és az idő Koordinált világidő (UTC-) formátumban

szerepeljen, akkor ugyanazt a környezeti változót más értékkel is használhatja. Cserélje le a \*DTAQ értéket \*DTA2 értékre a fenti ADDENVVAR parancsban. Ennek következtében 03. típusú adatsor-bejegyzés kerül elhelyezésre az adatsorban a 02. típusú helyett. A parancs formátuma a következő:

```
ADDENVVAR ENVVAR(QIBM_NOTIFY_CRTSPLF)
```

```
VALUE('*DTA2 <könyvtárnév>/<adatsor neve>')
LEVEL(*JOB | *sys)
```
A 03. típusú adatsor-bejegyzés hossza 200 byte. A következő parancsformátummal hozható létre 03. típusú adatsor:

CRTDTAQ DTAQ (<könyvtárnév>/<adatsor neve>) MAXLEN(200) AUT(\*USE)

<span id="page-22-0"></span>Ha az adatsor hozzárendelődik a jobhoz vagy a rendszerhez, akkor a spoolfájlok, amelyeket a job vagy a rendszer létrehozott, automatikusan elhelyeznek egy bejegyzést az adatsorban. Ehhez a felhasználónak vagy a QPSL felhasználói profilnak jogosultsággal kell rendelkeznie az adatsorhoz.

**Megjegyzés:** A jobszinten megadott környezeti változó elsőbbséget élvez a rendszerszinten megadott környezeti változóval szemben.

### **Hibahelyzetek**

Hiba történik, ha a megadott adatsor nem létezik, vagy ha a kimeneti sort létrehozó vagy módosító felhasználó nem rendelkezik jogosultsággal az adatsorhoz.

Miután az adatsor hozzá lett rendelve egy kimeneti sorhoz, a kimeneti sor kész állapotban lévő spoolfájljai hatására a rendszer bejegyzést helyez az adatsorba. Az adatsor-bejegyzés hozzáadása független attól, hogy a spoolfájlt létrehozó felhasználó milyen jogosultsággal rendelkezik az adatsorhoz.

Ha a rendszer megpróbál bejegyzést adni egy nem létező vagy érvénytelen hosszúságú adatsorhoz, akkor a rendszer folytatja a feldolgozást, de küld egy információs üzenetet a QSYSOPR üzenetsorba. Ez az üzenet jelzi, hogy probléma van az adatsorral, és megadja az adatsor nevét. Az üzenetet akkor küldi el először a rendszer, amikor adott probléma merül fel a kimeneti sor adatsorával kapcsolatban. Az üzenetet 24 óránként küldi el a rendszer.

Például ha az X üzenet 10:00 órakor érkezett, akkor ez naplózva lesz a QSYSOPR üzenetsorban. Ha az X üzenet 10:30-kor, 11:00-kor, 1:00-kor vagy 1:30-kor érkezik újra, nem kerül naplózásra. Ahogy láthatja, az üzenet nem kerül naplózásra következő nap 10:00 óráig, még akkor sem, ha folyamatosan érkezik egész nap.

Ha az X üzenet naplózva lett 10:00-kor, és az Y üzenet 2:00-kor érkezik, az Y üzenet naplózásra kerül. Ha az X üzenet 2:30-kor érkezik ismét, akkor újra naplózásra kerül abban az esetben is, ha a nap folyamán korábban már naplózva lett.

A cél az, hogy ugyanaz az ismétlődő üzenet ne kerüljön naplózásra egész nap, de a felhasználó informálva legyen az adott kimeneti sor adatsorához tartozó hibaüzenetek minden változásáról.

#### **További szempontok**

A kimeneti sor adatsorának módosítása megengedett attól függetlenül, hogy vannak-e spoolfájlok a kimeneti sorban. A 01-es rekordtípusú adatsor-bejegyzések esetén csak azoknak a spoolfájloknak lesz bejegyzése az adatsoron, amelyek a módosítás után RDY állapotba kerülnek. A spoolfájlokhoz, amelyek már kész állapotban vannak a kimeneti sorban, nem tartoznak bejegyzések az új adatsorban.

Az adatsorok kezelése a felhasználó felelőssége. A felelősségek közé tartozik az adatsorok létrehozása, törlése és kiürítése.

Ha az összes kimeneti sor kiürítésre kerül az IPL során, akkor a hozzájuk tartozó adatsorok nem lesznek kiürítve. Ha az egyik rendszer kimeneti sor megsérül, akkor újra létrejön hozzárendelt adatsor név nélkül. A sérült adatsorok nem jönnek újra létre.

### **Kapcsolódó tájékoztatás**

Adatsor fogadása (QRCVDTAQ) API

#### **01-es rekordtípusú adatsor-bejegyzés formátum:**

A 01-es rekordtípusú adatsorbejegyzés-formátum tábla a 01-es adatsorbejegyzés formátumát mutatja, amikor a spoolfájl kész állapotba kerül a kimeneti sorban.

*1. táblázat: 01-es rekordtípusú adatsorbejegyzés-formátum*

| <b>Tizedes eltolás</b> | Hexadecimális eltolás | <b>Típus</b> | Leírás                                                                              |
|------------------------|-----------------------|--------------|-------------------------------------------------------------------------------------|
| $\mathbf{0}$           | $\overline{0}$        | CHAR(10)     | Funkció                                                                             |
|                        |                       |              | Az adatsorbejegyzést létrehozó funkció. A spoolfájl<br>értéke *SPOOL.               |
| 10                     | А                     | CHAR(2)      | Rekordtípus                                                                         |
|                        |                       |              | A funkción belüli rekordtípus. Az érvényes értékek a<br>következők:                 |
|                        |                       |              | A READY állapotban lévő spoolfájlt a<br>01<br>rendszer elhelyezi a kimeneti sorban. |
| 12                     | $\mathbf C$           | CHAR(26)     | Minősített jobnév                                                                   |
|                        |                       |              | A kimeneti sorba helyezett spoolfájlt létrehozó job<br>minősített neve.             |
|                        |                       |              | CHAR(10)<br>Job neve                                                                |
|                        |                       |              | CHAR(10)<br>Felhasználó neve                                                        |
|                        |                       |              | CHAR(6)<br>Job száma                                                                |
| 38                     | 26                    | CHAR(10)     | Spoolfájl név                                                                       |
|                        |                       |              | A kimeneti sorba helyezett spoolfájl neve.                                          |
| 48                     | 30                    | BINARY(4)    | Spoolfájl száma                                                                     |
|                        |                       |              | A kimeneti sorba helyezett spoolfájl egyedi száma.                                  |
| 52                     | 34                    | CHAR(20)     | Minősített kimeneti sor név                                                         |
|                        |                       |              | Annak a kimeneti sornak a minősített neve, amelybe a<br>spoolfájl került.           |
|                        |                       |              | CHAR(10)<br>Kimeneti sor neve                                                       |
|                        |                       |              | CHAR(10)                                                                            |
|                        |                       |              | A kimeneti sor könyvtára                                                            |
| 72                     | 48                    | CHAR(8)      | Job rendszerneve.                                                                   |
|                        |                       |              | A rendszer neve, amelyben a spoolfájl létrejött.                                    |
| 80                     | 50                    | CHAR(7)      | Spoolfájl létrehozási dátuma                                                        |
|                        |                       |              | A spoolfájl létrehozásának dátuma SzÉÉHHNN<br>formátumban (helyi rendszeridő).      |
| 87                     | 57                    | CHAR(1)      | Fenntartott                                                                         |
| 88                     | 58                    | CHAR(6)      | Spoolfájl létrehozási időpontja                                                     |
|                        |                       |              | A spoolfájl létrehozásának időpontja ÓÓPPMM<br>formátumban (helyi rendszeridő).     |
| 94                     | 5E                    | CHAR(7)      | Spoolfájl létrehozási dátuma UTC-ben megadva                                        |
|                        |                       |              | A spoolfájl létrehozásának dátuma SZÉÉHHNN<br>formátumban.                          |
| 101                    | 65                    | CHAR(1)      | Fenntartott                                                                         |

<span id="page-24-0"></span>*1. táblázat: 01-es rekordtípusú adatsorbejegyzés-formátum (Folytatás)*

| Tizedes eltolás | Hexadecimális eltolás | <b>Tipus</b> | Leírás                                                                                                    |
|-----------------|-----------------------|--------------|----------------------------------------------------------------------------------------------------|
| 102             | 66                    | CHAR(6)      | Spoolfájl létrehozási ideje UTC-ben megadva<br>A spoolfájl létrehozásának időpontja ÓÓPPMM<br>formátumban. |
| 108             | 6C                    | CHAR(20)     | Fenntartott                                                                                                |

### **02-es rekordtípusú adatsorbejegyzés-formátum:**

 $\begin{array}{c} \hline \end{array}$ 

A 02-es rekordtípusú adatsorbejegyzés-formátum tábla egy DTAQ bejegyzés formátumát mutatja egy spoolfájl létrehozásához.

*2. táblázat: 02-es rekordtípusú adatsorbejegyzés-formátum*

| <b>Tizedes eltolás</b> | Hexadecimális eltolás | <b>Típus</b> | Leírás                                                                    |
|------------------------|-----------------------|--------------|---------------------------------------------------------------------------|
| $\boldsymbol{0}$       | $\overline{0}$        | CHAR(10)     | Funkció                                                                   |
|                        |                       |              | Az adatsorbejegyzést létrehozó funkció. A spoolfájl<br>értéke *SPOOL.     |
| 10                     | А                     | CHAR(2)      | Rekordtípus                                                               |
|                        |                       |              | A funkción belüli rekordtípus. Az érvényes értékek a<br>következők:       |
|                        |                       |              | 02<br>A spoolfájl létrejött és bekerült a kimeneti<br>sorba.              |
| 12                     | $\mathcal{C}$         | CHAR(26)     | Minősített jobnév                                                         |
|                        |                       |              | A kimeneti sorba helyezett spoolfájlt birtokló job<br>minősített neve.    |
|                        |                       |              | CHAR(10)                                                                  |
|                        |                       |              | Job neve                                                                  |
|                        |                       |              | <b>CHAR(10)</b><br>Felhasználó neve                                       |
|                        |                       |              | CHAR(6)<br>Job száma                                                      |
| 38                     | 26                    | CHAR(10)     | Spoolfájl név                                                             |
|                        |                       |              | A kimeneti sorba helyezett spoolfájl neve.                                |
| 48                     | 30                    | BINARY(4)    | Spoolfájl száma                                                           |
|                        |                       |              | A kimeneti sorba helyezett spoolfájl egyedi száma.                        |
| 52                     | 34                    | CHAR(20)     | Minősített kimeneti sor név                                               |
|                        |                       |              | Annak a kimeneti sornak a minősített neve, amelybe<br>a spoolfájl került. |
|                        |                       |              | <b>CHAR(10)</b><br>Kimeneti sor neve                                      |
|                        |                       |              | CHAR(10)<br>A kimeneti sor könyvtára                                      |

<span id="page-25-0"></span>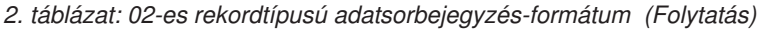

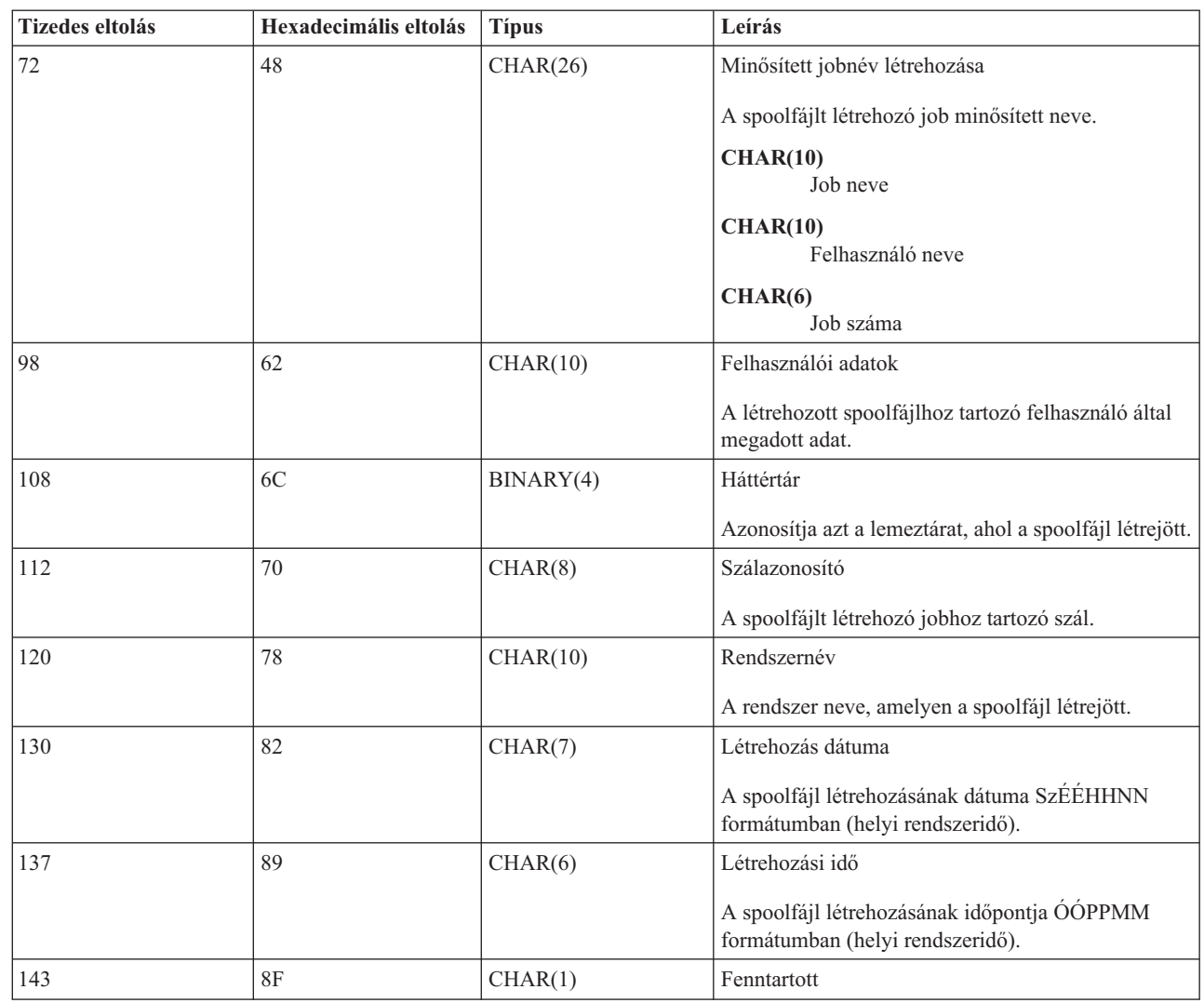

### **03-as rekordtípusú adatsorbejegyzés-formátum:** |

| |  $\begin{array}{c} \hline \end{array}$ |

| |

A 03-as rekordtípusú adatsorbejegyzés-formátum tábla egy DTA2 bejegyzés formátumát mutatja egy spoolfájl | létrehozásához.  $\|$ 

*3. táblázat: 03-as rekordtípusú adatsorbejegyzés-formátum*  $\|$ 

| Tizedes eltolás | Hexadecimális eltolás Típus |          | Leírás                                                                |
|-----------------|-----------------------------|----------|-----------------------------------------------------------------------|
| $\theta$        |                             | CHAR(10) | Funkció                                                               |
|                 |                             |          | Az adatsorbejegyzést létrehozó funkció. A spoolfájl értéke<br>*SPOOL. |
| 10              | А                           | CHAR(2)  | Rekordtípus                                                           |
|                 |                             |          | A funkción belüli rekordtípus. Az érvényes érték:                     |
|                 |                             |          | 0 <sub>3</sub><br>A spoolfájl létrejött és bekerült a kimeneti sorba. |

*3. táblázat: 03-as rekordtípusú adatsorbejegyzés-formátum (Folytatás)* |

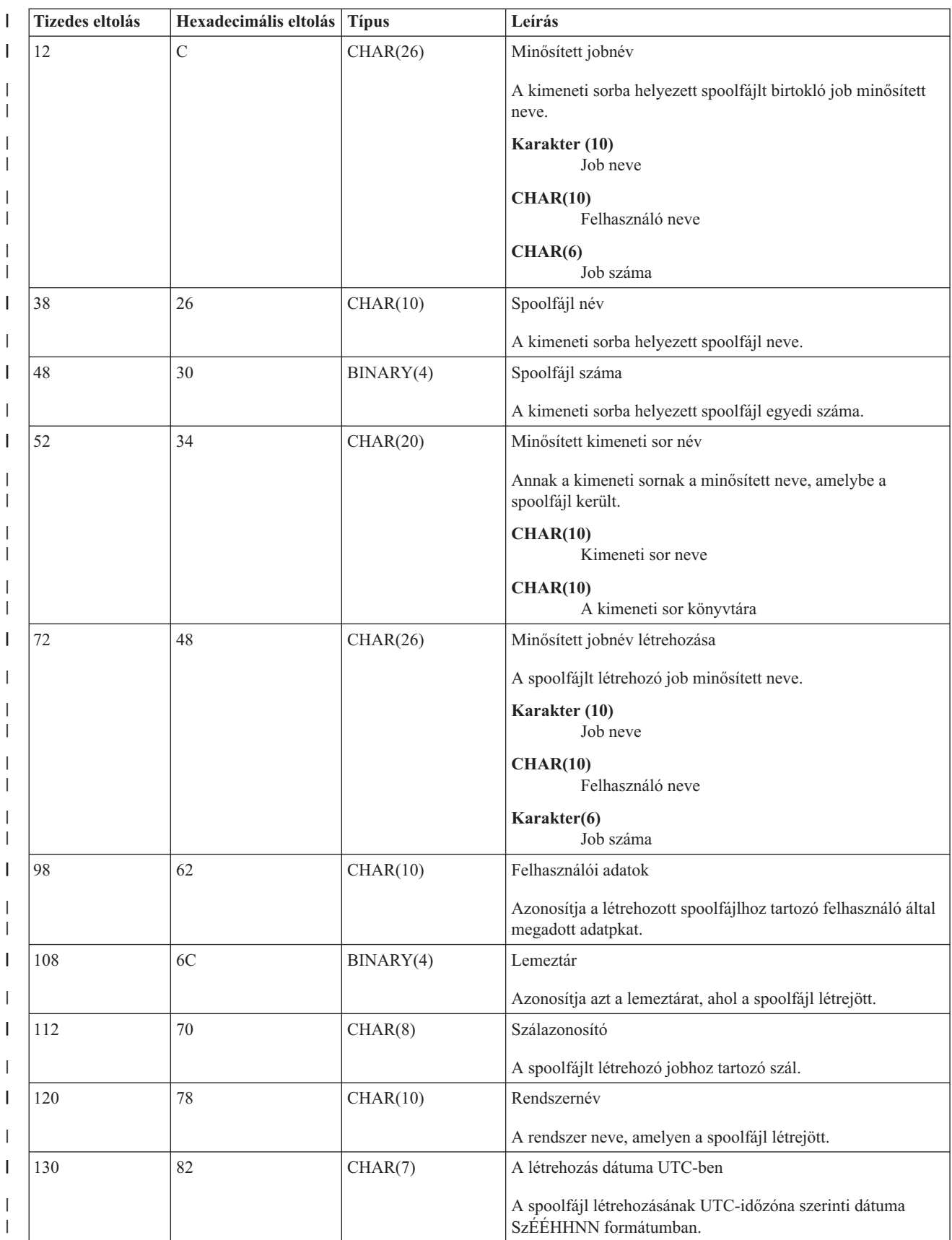

<span id="page-27-0"></span>*3. táblázat: 03-as rekordtípusú adatsorbejegyzés-formátum (Folytatás)* |

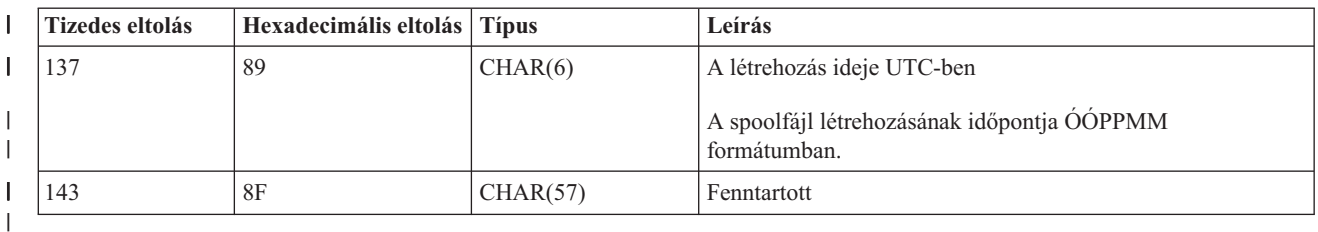

# **Spoolfájlok neve** |

Létrehozáskor a spoolfájl neve általában ugyanaz, mint a létrehozó nyomtatófájl neve. A Nyomtatás billentyű megnyomásakor a spoolfájl neve például QSYSPRT, mivel a Nyomtatás billentyűművelet a QSYSPRT nyomtatófájlt használja.

Számos módszer van, amelyek során a spoolfájl különböző nevet kaphat:

v A Felülírás nyomtatófájllal (OVRPRTF) parancs alkalmazásával. A név a SPLFNAME paraméterben lett megadva. Adja meg például a következő parancsot: OVRPRTF QSYSPRT SPLFNAME(REPORT1)

hatására a spoolfájl neve REPORT1 lesz QSYSPRT helyett.

v A OVRPRTF parancs segítségével, és egy másik nyomtatófájl megadásával a TOFILE paraméterben. Adja meg például a következő parancsot: OVRPRTF QSYSPRT TOFILE(PRTF2)

hatására a spoolfájl neve PRTF2 lesz (a OVRPRTF parancs TOFILE paraméterében megadott nyomtatófájl név).

v Néhány IBM alkalmazás létrehozhat olyan spoolfájlokat, amelyek neve különbözik a létrehozó nyomtatófájlok nevétől. Ebben az esetben a felhasználók nem tudják vezérelni a spoolfájlok nevét.

# **Spoolfájl biztonság**

A spoolfájlok biztonságát elsősorban a spoolfájlt tartalmazó kimeneti sor irányítja.

Általában a felhasználó négyféleképp kaphat jogosultságot a spoolfájl vezérléséhez (például a spoolfájl felfüggesztésére vagy felszabadítására):

v A felhasználóhoz spoolvezérlési jogosultságot (SPCAUT(\*SPLCTL)) rendelnek a felhasználói profilban.

A jogosultsággal a felhasználók vezérelhetik az összes olyan könyvtár kimeneti sorában lévő spoolfájlt, amelyhez \*EXECUTE jogosultságuk van. A jogosultságot csak a megfelelő felhasználóknak szabad biztosítani.

- v A felhasználóhoz jobvezérlés jogosultságot (SPCAUT(\*JOBCTL)) rendelnek a felhasználói profilban, a kimeneti sor operátor által vezérelt (OPRCTL(\*YES)), és a felhasználó \*EXECUTE jogosultsággal rendelkezik a kimeneti sort tartalmazó könyvtárhoz.
- v A felhasználó rendelkezik a szükséges objektumjogosultsággal a kimeneti sorhoz. A szükséges objektumjogosultságot a CRTOUTQ parancs AUTCHK paramétere adja meg. A \*OWNER érték jelzi, hogy csak a kimeneti sor tulajdonosa jogosult a kimeneti sor spoolfájljainak vezérlésére. A \*DTAAUT jelzi, hogy a kimeneti sorhoz \*CHANGE jogosultsággal rendelkező felhasználók jogosultak a kimeneti sor spoolfájljainak vezérlésére.

**Megjegyzés:** A \*DTAAUT-hoz szükséges jogosultságok a \*READ, \*ADD és \*DLT adatjogosultság.

v A felhasználó mindig vezérelheti a saját maga által létrehozott spoolfájlt.

A Spoolfájl másolása (CPYSPLF), Spoolfájl megjelenítése (DSPSPLF) és a Hálózati Spoolfájl küldése (SNDNETSPLF) parancsok esetén a már említett négy lehetőségen kívül van még egy módszer a felhasználó feljogosítására.

<span id="page-28-0"></span>Ha a DSPDTA(\*YES) érték lett megadva a kimeneti sor létrehozásakor, akkor a kimeneti sorhoz \*USE jogosultsággal rendelkező felhasználók átmásolhatják, megjeleníthetik és mozgathatják a spoolfájlokat. A \*READ adatjogosultságra van szükség.

Ha a felhasználó fel van jogosítva a fájl vezérlésére a fent említett négy módszer egyikével, és a kimeneti sor létrehozásakor a DSPDTA(\*NO) értéket ad meg, a felhasználó akkor is megjelenítheti, lemásolhatja és elküldheti a fájlt. A DSPDTA jogosultság csak akkor kerül ellenőrzésre, ha a felhasználó másképp nincs feljogosítva a fájlhoz.

A DSPDTA(\*OWNER) érték nagyobb korlátozást jelent, mint a DSPDTA(\*NO). Ha a kimeneti sor DSPDTA(\*OWNER) értékkel jön létre, akkor csak a spoolfájl tulajdonosa (aki létrehozta), vagy a SPCAUT(\*SPLCTL) jogosultsággal rendelkező felhasználó jelenítheti meg, másolhatja le vagy küldheti el a sorban lévő fájlt. Az operátor által vezérelt (OPRCTL(\*YES)) kimeneti sorhoz SPCAUT(\*JOBCTL) jogosultsággal rendelkező felhasználók nem jeleníthetik meg, nem másolhatják le, nem mozgathatják és nem küldhetik el a nem saját tulajdonukban lévő spoolfájlokat.

Az egyes parancsok jogosultságkövetelményeivel kapcsolatos részletes információk a Biztonság témakörben találhatók.

A spoolfájl kimeneti sorba helyezéséhez a következő jogosultságok egyike szükséges:

v Spoolvezérlési jogosultság (SPCAUT(\*SPLCTL)) a felhasználói profilban. A felhasználónak \*EXECUTE jogosultsággal is kell rendelkeznie a kimeneti sort tartalmazó könyvtárhoz.

A jogosultsággal a felhasználó vezérelheti a rendszer összes spoolfájlját, ezért csak a megfelelő felhasználóknak szabad megadni. Ha spoolvezérlés jogosultsággal rendelkezik, akkor törölheti, mozgathatja, felfüggesztheti és felszabadíthatja a rendszer összes spoolfájlját. A spoolfájlok attribútumait is megváltoztathatja.

- v Felhasználói profilban lévő jobvezérlési jogosultság (SPCAUT(\*JOBCTL)) és a kimeneti sor operátor-vezérelt (OPRCTL(\*YES)). A felhasználónak \*EXECUTE jogosultsággal is kell rendelkeznie a kimeneti sort tartalmazó könyvtárhoz.
- v \*READ jogosultság a kimeneti sorhoz. Ez a jogosultág megadható a nyilvánosság számára, ha a CRTOUTQ parancsban megadja az AUT(\*USE) értéket.

**Kapcsolódó tájékoztatás**

Biztonság

# **Kimeneti sor biztonság**

A kimeneti sorok a Kimeneti sor létrehozása (CRTOUTQ) parancs AUT paraméterének értékében megadott biztonsági szinttel jönnek létre.

Ahhoz, hogy a kimeneti sor spoolfájljait kezelhesse, megfelelő jogosultsággal kell rendelkeznie ehhez a kimeneti sorhoz (amely az AUT paraméterben van megadva). Például a spoolfájl felfüggesztéséhez vagy felszabadításához egy adott szintű jogosultságra, a tartalmának olvasásához pedig magasabb szintű jogosultságra van szükség.

További információk a spoolfájl és a kimeneti sor biztonságával kapcsolatban a Biztonság témakörben találhatók.

## **Kapcsolódó tájékoztatás**

Biztonság

# **QPRTJOB job**

A QPRTJOB job egy olyan job, amelyhez a spoolfájlok hozzárendelésre kerülnek, amikor az aktuális job felhasználói neve nem egyezik az aktuálisan futó felhasználói profiléval.

A rendszerjobok a felhasználói profil alatt is futtathatók annak érdekében, hogy a felhasználó spoolfájl tulajdonjogot kapjon rendszerjob tulajdonjog helyett. Ha például a egy spoolfájlt a hálózati spoolfájl küldése (SNDNETSPLF) paranccsal elküld egy másik rendszeren lévő Tina nevű felhasználónak, akkor a fájl bekerül a 999999/TINA/QPRTJOB jobba. A rendszer sorbaállítja a fájlt a felhasználó jobjához ahelyett, hogy a rendszerjob gondoskodna róla, hogy a TINA nevű felhasználó birtokolja a spoolájlt. Amikor futtatja a Spoolfájlok kezelése (WRKSPLF) parancsot, a neki küldött spoolfájl megjelenik.

<span id="page-29-0"></span>**Megjegyzés:** A spoolfájl tulajdonosa az SPLFOWN paraméterrel adható meg.

A QPRTJOB jobokat a rendszer automatikusan létrehozza. Elképzelhető, hogy felhasználónként egynél több QPRTJOB van a rendszeren. A QPRTJOB alapértelmezés szerint 9999 spoolfájllal rendelkezik. Ez a szám maximum 999999-re bővíthető ki a Nyomtató kimeneti fájlok maximális száma (QMAXSPLF) rendszerérték módosításával. További információk a Nyomtató kimeneti fájlok maximális száma (QMAXSPLF) rendszerértékről a Jobkezelés témakörben találhatók. Ha a felhasználó QPRTJOB jobja megtelik, a rendszer automatikusan létrehoz egy újat a felhasználó számára. Különálló QPRTJOB jön létre minden felhasználó számára, aki a SNDNETSPLF parancs által küldött spoolfájlt fogad. Ha a SNDNETSPLF paranccsal küldi el a TINA és KEVIN nevű felhasználóknak a spoolfájlokat, akkor létrejön egy 999999/KEVIN/QPRTJOB és 999999/TINA/QPRTJOB nevű job a fogadó rendszeren.

A QPRTJOB jobokat különböző rendszerfunkciók hozzák létre és használják. Például:

- v Spoolfájl küldése a TCP/IP spoolfájl küldése (SNDTCPSPLF) vagy a SNDNETSPLF parancs segítségével különböző System i platformon lévő felhasználónak.
- v Spoolfájl küldése VM-ről vagy MVS-ről VM/MVS híd használatával System i platformra.
- v Spoolfájl fogadása TCP/IP vagy sornyomtató démon (LPD) folyamat segítségével.
- v Spoolfájl létrehozása más felhasználó számára Spoolfájl létrehozása (QSPCRTSP) spool API segítségével.
- v Más felhasználó felhasználói profiljának beállítása és új spoolfájl létrehozása Profil beállítása (QWTSETP) biztonsági API segítségével.

Más futó alkalmazások használhatják a QSPCRTSP és QWTSETP API-kat, és ez azt eredményezi, hogy több QPRTJOB job fog futni a rendszeren.

- v A UNIX SETGID API segítségével hozható létre spoolfájlt különböző, aktuális vagy csoport felhasználói profilhoz, ha a SPLFOWN értéke \*CURGRPPRF.
- v A UNIX SETUID API segítségével beállítható egy másik felhasználó profilja, majd létrehozható egy új spoolfájl a számára.

A QPRTJOB jobokat továbbra is használja a rendszer egészen addig, amíg több mint 24 óráig inaktív állapotba nem kerülnek. Az inaktív állapot azt jelenti, hogy a jobhoz tartozó összes spoolfájl törölve lett, és a felhasználó nem kapott újakat több, mint 24 órája. A helyreállítást a QSPLMAINT rendszerjob végzi.

### **Kapcsolódó tájékoztatás**

Jobkezelés

# **Spoolfájl alrendszer**

A spoolfájl alrendszert, a QSPL-t a nyomtatóíró programok feldolgozásához használja a rendszer, és aktívnak kell lennie, ha a nyomtatóíró programok aktívak. A spoolfájl alrendszer és az egyedi nyomtatóíró programok más alrendszereken futó jobokból vezérelhetők.

A nyomtatóíró indítása (STRPRTWTR) parancs elküldi a jobokat a spoolfájl alrendszer jobsorába. |

Az írójobokhoz érkező kérések a QSPL jobsorba kerülnek, és a sorban lévő következő bejegyzés fog futni, ha:

- v Az aktív jobok száma kevesebb a QSPL alrendszer MAXJOBS attribútumának értékénél.
- v A QSPL jobsor aktív jobjainak a száma kevesebb a jobsor MAXACT attribútumának értékénél.

# **Spoolfájl könyvtár**

A spoolfájl könyvtár (QSPL vagy QSPL*xxxx*, ahol az *xxxx* az alap felhasználó ASP-k vagy az elsődleges független ASP-k száma) tartalmazza az adatbázis fájlokat, amelyek a belső adatfájlok és spoolfájlok adatait tartalmazzák. A QSPL vagy QSPLxxxx könyvtárban lévő fájlok számos memberrel rendelkezhetnek. A member tartalmazza egy belső adatfájl vagy egy spoolfájl összes adatát.

Spoolfájl nyomtatásakor vagy törlésekor a sorbaállítási könyvtárban lévő hozzárendelt adatbázismember kitörlődik a rekordokból, de nem kerül eltávolításra, így használható más belső adatfájlhoz vagy spoolfájlhoz. Ha nem áll rendelkezésre adatbázismember a QSPL vagy QSPLxxxx könyvtárban, akkor a member automatikusan létrejön.

<span id="page-30-0"></span>Ha van néhány rendelkezésre álló üres spoolfájl member új spoolfájl létrehozásához, akkor növekszik a rendszer futási teljesítménye. Ugyanakkor a nagyszámú üres spoolfájl nagymennyiségű tárterületet használ, és csökkenti a rendszer szokásostól eltérő IPL teljesítményét. Például minden spoolfájl member 24 kilobájt tárterületet foglal el.

Érdemes a QSPL vagy QSPLxxxx könyvtárat kis méretűnek megtartani: rendszeres időközönként törölni kell a régi spoolfájlokat a DLTSPLF vagy CLROUTQ parancs segítségével. Az eljárás segítségével az adatbázismembereket újra fel lehet használni, és nem kell növelni a sorbaállítási könyvtár méretét ahhoz, hogy el tudja tárolni az új adatbázismembereket.

Az adatok QSPL vagy QSPLxxxx könyvtárban megjelenítése megakadályozhatja az adat törlését és a tárterület pazarlását. A QSPL vagy QSPLxxxx könyvtár adatbázis fájljait megvizsgáló parancsnak vagy programnak le kell foglalnia az adatbázisfájlt és membert; ha az író megpróbálja eltávolítani a lefoglalt membert a nyomtatás befejezése után, akkor nem fogja tudni kiüríteni azt. Mivel a member nem törlődik, nem használható másik belső adatfájlhoz vagy spoolfájlhoz, és nem távolítható el a Nem használt nyomtató kimeneti tárterületek automatikus kiürítése (QRCLSPLSTG) rendszerérték megadásával vagy a RCLSPLSTG parancs segítségével.

Az adatbázisfájl QSPL vagy QSPLxxxx könyvtárba mentése több problémát okozhat, mint az adatok megjelenítése a fájl egy memberében, mivel az összes member sokkal hosszabb időre le lesz foglalva az adatbázis elmentésekor. Mivel a fájlok visszaállítása megsemmisíti a jelenlegi és jövőbeli spoolfájl adatokat, nem érdemes elmenteni a fájlok egyikét sem.

A QSPL vagy QSPLxxxx könyvtár típusát és jogosultságát nem szabad módosítani. A QSPL vagy QSPLxxxx könyvtárban lévő fájlok jogosultságát sem szabad megváltoztatni. A QSPL vagy QSPLxxxx könyvtár, illetve a benne lévő fájlok egy adott módon jönnek létre, így a rendszer spoolkezelési funkciói el tudják érni ezeket. Ha a könyvtár vagy a fájlok módosításra kerülnek, előfordulhat, hogy néhány rendszer spoolkezelési funkció helytelenül fog működni, és károsítja a spoolfájl biztonsági sémájának integritását.

### **Kapcsolódó feladatok**

["Spoolfájl-tárterület](#page-218-0) helyreállítása" oldalszám: 211

A spoolfájl-tárterület helyreállításához használja a spoolfájl-tárterület helyreállítása (RCLSPLSTG) parancsot vagy a nem használt nyomtatókimeneti tárterület automatikus kiürítése (QRCLSPLSTG) rendszerértéket. Csak így lehet eltávolítani a sorbaállított adatbázismembereket a QSPL vagy QSPLxxxx könyvtárakból. A többi módszer számos problémát okozhat.

# **Spoolfájlok független ASP-kben**

A spoolfájlok kimeneti sorokban tárolhatók, amelyek független lemeztárakban találhatók (független lemeztárakként vagy független ASP-ként is ismertek).

A spoolfájlok létrehozójának gondoskodnia kell arról, hogy a kiválasztott kimeneti sor a kívánt független ASP-n legyen. Ez számos módon kezelhető, például a nyomtatófájlon, a jobattribútumon, a jobleíráson vagy a felhasználói profilon keresztül.

A spoolfájl létrehozójának gondoskodnia kell arról, hogy a névtér módosítása (könyvtárhalmaz, amelyre egy job feloldható) ne a spoolfájl létrehozása közben történjen. Ahhoz, hogy a nyomtatóíró használjon egy független ASP-t és feldolgozza a sorbaállított fájlokat, a független nyomtatóírót úgy kell elindítani egy jobból, hogy a független ASP a névtér része legyen (a job úgy induljon el, hogy az INLASPGRP a független ASP-re legyen állítva, vagy a felhasználó hajtson végre SETASPGRP független ASP parancsot ahhoz, hogy a független ASP bekerüljön a névterébe).

Ha a névtér megváltozik és a független ASP (amelyen a spoolfájl létrejött) lekapcsolásra kerül - ez akkor történik, ha |

megváltozik egy névtér és elvész a független ASP-n a foglalás -, akkor írási és lezárási hibák léphetnek fel. Ez az |

adatok pontatlanságát okozhatja a várakozási sorba helyezett belső információknál. Ezek a pontatlanságok kijavíthatók |

a független ASP visszakapcsolásával. Mivel a feltétel helyreállítása háttérjobban zajlik, a felhasználók némi |

következetlenséget láthatnak a spoolfájloknál, amíg a QSPRC*xxxxx* rendszerjob be nem tudja fejezni a műveletet. Ha a |

független ASP nem lesz kikapcsolva, akkor a spoolfájl létrehozás probléma nélkül folytatódhat. |

Az QSPMN*xxxxx* job a következő feladatokat végzi:

- v A nem használt adatbázis-memberek kiürítése a törölt spoolfájlokból
- v A Nem használt nyomtatókimenet-tár automatikus kiürítése (QRCLSPLSTG) rendszerértékben meghatározott időn belül újra nem hasznosított adatbázis-memberek törlése
- Az QSPRC*xxxxx* job a következő feladatot látja el: |

| |

- v Az elakadt spoolfájlok átmozgatása a QRCL*xxxxx* könyvtár QSPRCLOUTQ kimeneti sorába az elsődleges ASP-n, ha egy sérült kimeneti sort a felhasználó törölt
- **Megjegyzés:** Minden bekapcsolt ASP-csoporthoz van egy QSPMN*xxxxx* és egy QSPRC*xxxxx* rendszerjob. |

Ha egy nyomtatóíró vagy job rendellenes módon áll le, akkor ennek hatására a spoolfájl vagy a kimeneti sor |

használhatatlan lesz vagy instabil állapotban marad, amelyben bizonyos műveletek elvégzése nem engedélyezett. |

Ezekben az esetekben a helyreállíthatatlan állapotban maradt spoolfájlok és kimeneti sorok kijavításához használja a |

Spool helyreállításának elindítása (STRSPLRCL) parancsot. Ha az STRSPLRCL paranccsal nem sikerül kijavítani a |

spoolfájlokat és a kimeneti sorokat, akkor ki kell kapcsolni a független ASP-t, majd ismét visszakapcsolni. |

A független ASP-be helyezett spoolfájlok automatikusan leválasztódnak a jobról amikor a job leáll, és nem találhatók spoolfájlok a jobhoz a rendszerben vagy az alap felhasználói ASP-kben. Annak megakadályozásához, hogy többszörös spoolfáj- vagy jobhiba üzenetek jöjjenek létre, biztosítania kell, hogy az összes alkalmazás a JOBSYSNAME és CRTDATE spoolfájl azonosítóértékeket használja, valamint adott dátumot és időt. Vegye figyelembe, hogy ha egy független ASP az átállás során átmozgatásra kerül az A rendszerről a B rendszerre, akkor a spoolfájloknak többé nem állnak rendelkezésére az eredeti jobok (a spoolfájlok leválasztódtak a jobról). Ha a spoolfájlok le lettek választva, akkor az operációs rendszer nem nyújt védelmet az ellen, hogy más job elinduljon ugyanazzal az azonosítóval, mint amellyel az A rendszeren futott.

Egy független ASP nem kapcsolható be, ha olyan spoolfájlt tartalmaz, amely a rendszer vagy az alap felhasználói lemeztárakban már létezik (\*SYSBAS). További információkért tekintse meg a Nyomtatási szempontok részt a Lemezkezelési témakörgyűjteményben.

A független ASP-k kezelésével kapcsolatban további információkat a Független lemeztárak témakörben talál.

A következő CL parancsok esetében vannak korlátozások az S/36, a Műveleti asszisztens és a könyvtárnév vonatkozásában, amikor a spoolfájlok független lemeztárban találhatók.

- v Job módosítása (CHGJOB) parancs
- v Kiíró módosítása (CHGWTR) parancs
- Spoolfájl másolása (CPYSPLF) parancs
- Job felfüggesztése (HLDJOB) parancs
- v Spooltároló visszaállítása (RCLSPLSTG) parancs
- v Job felszabadítása (RLSJOB) parancs
- Job kezelése (WRKJOB) parancs
- v Spoolfájlok kezelése (WRKSPLF) parancs

### **Kapcsolódó feladatok**

["Spoolfájl-tárterület](#page-218-0) helyreállítása" oldalszám: 211

A spoolfájl-tárterület helyreállításához használja a spoolfájl-tárterület helyreállítása (RCLSPLSTG) parancsot vagy a nem használt nyomtatókimeneti tárterület automatikus kiürítése (QRCLSPLSTG) rendszerértéket. Csak így lehet eltávolítani a sorbaállított adatbázismembereket a QSPL vagy QSPLxxxx könyvtárakból. A többi módszer számos problémát okozhat.

### **Kapcsolódó tájékoztatás**

Nyomtatási megfontolások Független lemeztár példák Job módosítása (CHGJOB) parancs Kiíró módosítása (CHGWTR) parancs <span id="page-32-0"></span>Spoolfájl másolása (CPYSPLF) parancs Job felfüggesztése (HLDJOB) parancs Spooltároló visszaállítása (RCLSPLSTG) parancs Job felszabadítása (RLSJOB) parancs Job kezelése (WRKJOB) parancs Spoolfájlok kezelése (WRKSPLF) parancs Spool helyreállítás indítása (STRSPLRCL) parancs

# **Nyomtatóíró program**

A *nyomtatóíró program* egy rendszer által szolgáltatott program, amely veszi a kimeneti sorban álló spoolfájlokat és elküldi azokat a nyomtatóra. Az adott kimeneti sor spoolfájljai tárolódnak a rendszeren, amíg a nyomtatóíró program hozzá nem rendeli a nyomtatót a kimeneti sorhoz.

A nyomtatóíró program prioritásuk alapján egyesével veszi a spoolfájlokat a kimeneti sorból. A nyomtatóíró program csak akkor nyomtatja ki a spoolfájlt, ha a kimeneti soron lévő bejegyzése azt jelzi, hogy kész (RDY) állapotban van. Az adott spoolfájl állapotát a Kimeneti sor kezelése (WRKOUTQ) parancs segítségével jelenítheti meg.

Ne keverje össze a nyomtatóíró programot egy aktuális nyomtatóeszközzel vagy nyomtatófájllal. A nyomtatóíró program segítségével hozzárendelhet egy tényleges nyomtatóeszközt a kimeneti sorhoz, és a kimeneti sorból kiválaszthatja a kinyomtatandó spoolfájlokat. A Nyomtatóíró indítása (STRPRTWTR) és az Írók használata (WRKWTR) parancs segítségével tetszőleges konfigurált nyomtatókat rendelhet hozzá tetszőleges kimeneti sorhoz. Annak ellenére, hogy a parancs neve (Írók használata) azt jelzi, hogy nyomtatóírókat használ, és a nyomtatóprogram segítségével megfeleltetést hoz létre a kimeneti sor és a fizikai nyomtató között.

Ha a spoolfájl kész állapotban van, a nyomtatóíró program kiveszi a bejegyzést a kimeneti sorból, és kinyomtatja a megadott jobot vagy fájlelválasztót, illetve mindkettőt, amelyet a spoolfájlban a kimeneti adat követ. Ha a spoolfájl nem kész állapotban van, a nyomtatóíró program a bejegyzést a kimeneti soron hagyja, és átmegy a következő bejegyzésre. A legtöbb esetben a nyomtatóíró program addig folytatja a spoolfájlok nyomtatását (amelyet a job- és fájlelválasztó előz meg), amíg az összes kész állapotban lévő spoolfájl ki nem kerül a kimeneti sorból.

# **Megjegyzések:**

- 1. A nyomtatóíró program a QPSPLPRT nyomtatófájlt használja. Ez a nyomtatófájl a rendszeren megtalálható. Be van állítva a nyomtatóíró programhoz, más alkalmazás nem módosíthatja és nem használhatja.
- 2. Ha a CHGPRTF parancs segítségével készíti fel az összes IBM által biztosított nyomtatófájlt DBCS kezelésére (CHGPRTF FILE(\*all/\*all) IGCDTA(\*YES)), akkor a QPSPLPRT nyomtatófájl értékét vissza kell állítani \*NO-ra.

Ha a nyomtató valamilyen okból leáll (például kifogy a papír), a rendszer nem rendel hozzá automatikusan másik nyomtatót az adott kimeneti sorhoz a benne lévő jobok nyomtatásának folytatásához. Az adott kimeneti sorhoz kézzel kell nyomtatót rendelni.

Egy kimeneti sorhoz több nyomtatóírót lehet indítani. A korlát 10. Ez lehetővé teszi, hogy több nyomtató (maximum 10) kezdje el nyomtatni ugyanabban a kimeneti sorban lévő spoolfájlokat.

A több nyomtatóíró funkció támogatja a nyomtatók közti terheléskiegyenlítést. Mentési funkciót is biztosít a felügyelet nélkül futó jobokhoz. Ha például egy nyomtató begyűri a papírt, vagy elfogy a papír, a többi folytatja a hozzárendelt kimeneti sorban lévő spoolfájlok nyomtatását.

A távoli író egy i5/OS program, amely veszi a spoolfájlokat egy távoli kimeneti sorból és elküld azokat a megadott távoli rendszerre. A távoli író, amely egy rendszerjob, SNADS vagy TCP/IP segítségével küldi el a spoolfájlokat. Ez a funkció távoli rendszernyomtatásként ismert a System i platformon. A Távoli író indítása (STRRMTWTR) parancs távoli rendszernyomtatást kezdeményez.

<span id="page-33-0"></span>Miután a spoolfájl sikeresen elküldésre került a távoli rendszerhez, a SAVE spoolfájl attribútum értéktől függően törlésre vagy mentésre kerül.

Több távoli írót lehet indítani ugyanahhoz a távoli kimeneti sorhoz (10 a korlát). A tényleges szám a távoli kimeneti sor leírásában van megadva. Az íróneveknek egyedieknek és azonos típusúaknak kell lenniük (nyomtató, távoli vagy hajlékonylemez).

### **Kapcsolódó fogalmak**

"Távoli [rendszernyomtatás"](#page-62-0) oldalszám: 55

A távoli rendszernyomtatás lehetővé teszi a System i platformon létrehozott spoolfájlok automatikus elküldését más rendszerre, hogy ott legyenek kinyomtatva.

# **Nyomtató adatfolyamok**

Az i5/OS operációs rendszer különféle adatfolyamokat támogat. Ezek közé tartozik az SNA karaktersorozat (SCS), az Advanced Function Presentation adatsorozat, az Intelligent Printer Data Stream (IPDS) és az ASCII adatsorozat.

# **SNA karaktersorozat**

Az SNA karaktersorozat (SCS) struktúrája viszonylag egyszerű. Egybájtos hexadecimális vezérlőkódot tartalmaz, amelyet a nyomtatandó adat követ. A nyomtatási alkalmazásokkal több vezérlőkódot lehet beszúrni az SCS-be adott típusú kimenet elérése érdekében. Az SNA karaktersorozat 256 bájtos fizikai blokkokban kerül át a nyomtatóra.

Az alábbiakban néhány példa SCS vezérlőkódokra:

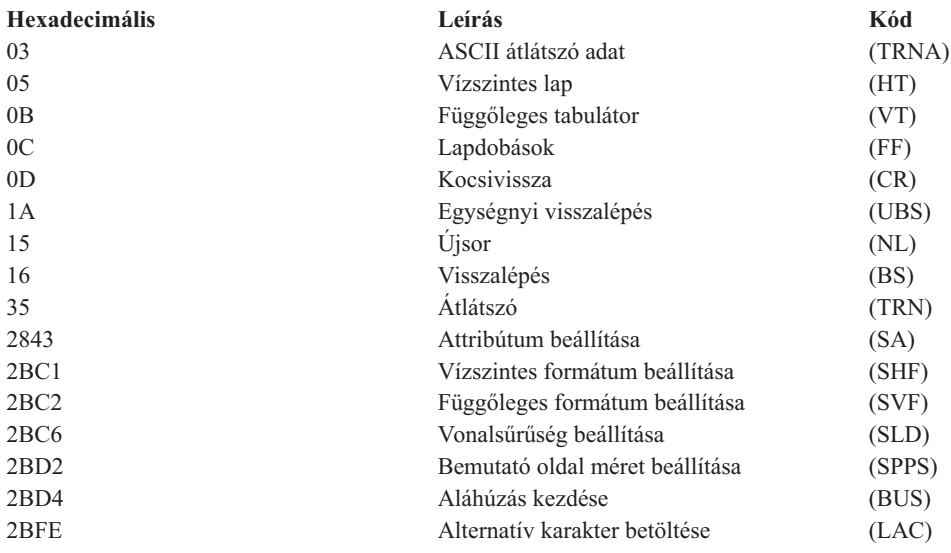

#### **Az SCS-sel hogyan hajthatók végre a nyomtatási attribútumok**

A következő példa bemutatja, hogy az általános nyomtatási funkciók hogyan hajthatók végre az SCS-t használó nyomtatási alkalmazással.

#### **Sorköz beállítás**

Beszúrásra kerül a megfelelő számú NL (újsor) vezérlőkód.

#### **Aláhúzás**

Az aláhúzott szöveg először bekerül az SCS-be, ezt a megfelelő számú BS (visszalépés) vezérlőkód követi, majd ugyanennyi aláhúzás.

### **Felülírás**

Hasonló az aláhúzáshoz azzal a kivétellel, hogy felülírás karakterek kerülnek használatra az aláhúzás helyett.

### <span id="page-34-0"></span>**Kiemelés**

A kiemelendő szöveg bekerül az SCS-be, ezt a szükséges számú BS (visszalépés) vezérlőkarakter követi, majd a kiemelt szöveg ismétlődik meg. Ez a szekvencia többször is megismételhető.

#### **Lapdobás**

Az FF (lapdobás) vezérlőkód beszúrásra került.

#### **Betűtípus módosítások**

A betűkészlet módosításokat támogatják a nyomtatók, mint például az 5219, amely támogatja a végleges formátumú szöveget (FFT).

## **Advanced Function Presentation adatfolyam**

Az Advanced Function Presentation (speciális funkciómegjelenítési) adatfolyam az Advanced Function Presentation (AFP) MO:DCA–P architektúrára épülő alkalmazásillesztője. Ez mind a nyomtatóktól, mind az operációs rendszertől független.

Az AFP adatfolyam egy strukturált adatfolyam. A strukturált mezők meghatározzák a szerkesztett szövegoldalakat, a sorformátum adatokat valamint a sor és szerkesztett szövegadat keverékét. A strukturált mező egy önmagát azonosító byte-sorozat, amely adatokat vagy paramétereket tartalmaz, és egy bevezetővel, egy jelzővel és egy sorszámmal kell rendelkeznie. Ezt paraméterbyte-ok követik, amelyek kinyomtatandó vezérlőinformációkat vagy adatokat tartalmaznak.

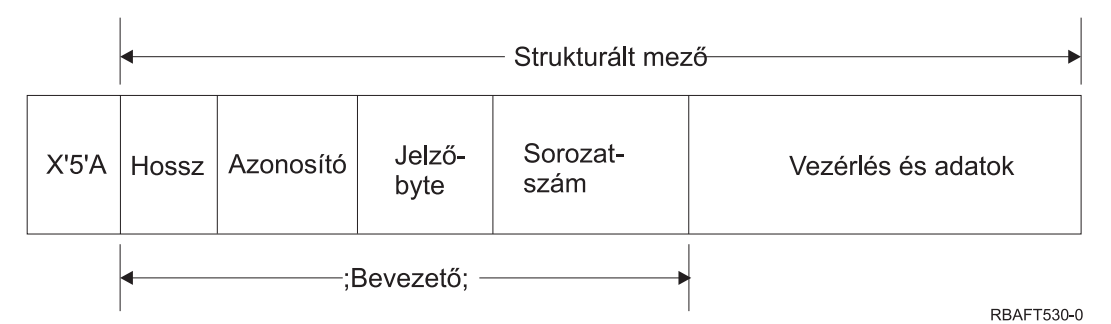

**Hossz** Duplabyte-os mező, amely megadja a rekord hosszát (nem tartalmazza az 5A vezérlőkaraktert).

### **Azonosító (ID)**

Hárombájtos mező, amely megadja a strukturált mező típusát.

### **Jelző- byte**

Egybyte-os mező, amely az adatmezővel kapcsolatos információkat ad meg.

#### **Sorszám**

Duplabyte-os mező, amely a rekordot azonosítja.

#### **Vezérlés és adatok**

Szövegvezérlő-kód, az objektum neve, vagy koordináták egy kép vagy oldalszegmens pozicionálásához. A vezérlőinformációkat a nyomtatandó adatok követik.

### **Advanced Function Presentation adatfolyamot előállító forrásprogramok**

A következő IBM licencprogramok állítanak elő Advanced Function Presentation adatfolyamot:

- $\cdot$  i5/OS
- Advanced Function Presentation Utilities for i5/OS (AFP Utilities for i5/OS)
- Document Composition Facility (DCF)
- DisplayWrite/390 (DW/390)
- Graphical Data Display Manager (GDDM)
- Advanced Function Presentation Utilities for z/OS:
	- Page Printer Formatting Aid (PPFA)
	- Overlay Generation Language (OGL)
- Font Library Service Facility (FLSF)
- Print Management Facility (PMF)
- Print Service Access Facility (PSAF)

#### **Advanced Function Presentation**

Az Advanced Function Presentation adatfolyam leírja, hogy az adatlap hogy nézzen ki és név alapján hivatkozik a nyomtatóerőforrás-objektumokra, feltételezve, hogy ezek azon a rendszeren találhatók, ahol a tényleges nyomtatás történik és nem azon a rendszeren, ahol a kimenet sorbaállításra került. A rendszeren maradó nyomtatóerőforrás objektumokat a processzor szükség esetén letölti a nyomtatóra.

Az i5/OS operációs rendszer a következő objektumokat használja az AFP adtfolyam feldolgozásánál:

#### **AFP adatfolyam spoolpufferek**

Az AFP adatfolyam egy vagy több pufferben kerül átküldésre a rendszerre. Ezek a pufferek egy vagy több összefüggő strukturált mezőt tartalmaznak. A puffer mutatója, és a pufferek hossza átadódik a rendszerhez.

#### **AFP adatfolyam erőforrás-objektumok**

Az erőforrásobjektumok adat- és vezérlőinformációkat tartalmaznak, amelyek a job nyomtatásánál használhatók. Ezeket megoszthatják ugyanabban a jobban lévő különböző oldalak. Az erőforrás strukturált mezőkből áll.

Az erőforrástípusok a következők:

- Betűkészletek
- Lapdefiníciók
- Oldalszegmensek
- Átfedések
- Oldaldefiníciók
- v Az integrált fájlrendszerben tárolt erőforrások

Ezek az erőforrások átvihetők egy hosztSystem z rendszerről egy System i termékre, vagy betölthetők szalagról a rendszeren található helyre az i5/OS parancsok használatával. Átfedések és oldalszegmensek is létrehozhatók az AFP Utilities for i5/OS segítségével.

#### **Üzenetek**

Az AFP adatfolyam spoolfájlok a nyomtatóíró jobnaplójába kerülnek.

### **Mixed Object: Document Content Architecture (MO:DCA)**

A Mixed Object Document Content Architecture (MO:DCA) egy objektumorientált adatfolyam, amely lehetővé teszi az operációs rendszertől vagy az eszköztől független konzisztens nyomtatást. Az objektum egy egységként kezelhető adatgyűjtemény, például szöveg, képek és grafika. Ez az architektúra az alábbiakat támogatja:

- v A meglévő IBM dokumentumarchitektúra és az adatfolyamok együttes alkalmazása és átállítása
- Eszközfüggetlenség
- v Funkciók elkülönítése objektumok más adatfolyamokká alakításának leegyszerűsítésére
- Nemzeti nyelv támogatása
- Office Document Architecture (ODA) támogatás
- Standard Generalized Markup Language (SGML)

Az MO:DCA dokumentum adatfolyama különféle objektumokból, valamint a dokumentum logikai és elrendezési struktúrájából áll. A logikai struktúra meghatározza a dokumentum—fejezetek, ábrák és listák logikai tartalmát. Az alábbi elrendezési struktúra az adat megjelenítési módját adja meg.
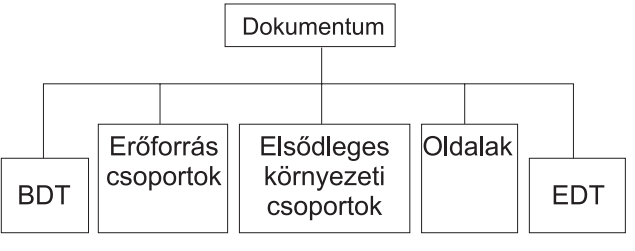

**RBAFT537-0** 

*1. ábra: MO:DCA dokumentumszerkezet*

#### **BDT (Dokumentum kezdete)**

A dokumentum kezdetét jelzi

#### **Erőforrás csoportok**

Megadja a betűkészleteket, átfedéseket és szegmenseket, így ezek az objektumok átvihetők az adatfolyam részeként. Ezekre egy MO:DCA ″Tartalmaz″ strukturált mezővel lehet hivatkozni.

#### **Elsődleges környezeti csoportok**

Megadja a feldolgozási környezetet, mint például a távolságdefiníciók, az adatelfojtás, másolatok száma és belső adatfolyam referenciák.

#### **Oldalak**

Objektumokat tartalmaz, amelyek a dokumentum részei. Ezek az objektumok szövegek, ábrák vagy képek lehetnek.

#### **EDT (Dokumentum vége)**

A dokumentum végét jelzi.

A MO:DCA alkotórészei a következő objektumtípusok. Az IPDS támogatja ezen objektumok mindegyikét:

- Bar Code Object Content Architecture (BCOCA)
- Image Object Content Architecture (IOCA)
- Graphics Object Content Architecture (GOCA)
- Presentation Text Object Content Architecture (PTOCA)
- Font Object Content Architecture (FOCA).

#### **Bar Code Object Content Architecture (BCOCA)**

A vonalkód objektum tartalmazhat "rajzolási szabály" parancsokat vagy raszteradatokat attól függően, hogy a vonalkód grafikai objektumként rajzolva lesz, vagy képként beolvasásra kerül egy adatfolyamba. A rajzolási szabály parancsokat tartalmazó vonalkód objektum megadott hosszal és szélességgel rendelkező vonalakból áll. Számos primitívből - például sorok, ívek, szimbólumok, árnyékolt területek és ponttömbök - álló grafikai objektum.

#### **Image Object Content Architecture (IOCA)**

Az IOCA eszközfüggetlen formátumú képeket jelenít meg. Szabványos szerkezethalmaz van megadva a képadatok, az adatjellemzők és az adaton végrehajtható módosítási funkciók leírásához. A képtartalom beszúrható egy képszegmensbe.

#### **Graphics Object Content Architecture (GOCA)**

A GOCA összetett képeket ír le. Ezek a képek egy primitívgyűjteményből vannak kialakítva, mint például sorok, ívek, karakterek, szimbólumok és árnyékolt területek vagy ponttömbök. Minden primitív saját attribútumhalmazzal rendelkezik, mint például sorszélesség, irány és felbontás. Ezen attribútumokon kívül van egy általános rajzolási attribútumhalmaz, mint például a szín, amely minden primitívre érvényes.

#### **Presentation Text Object Content Architecture (PTOCA)**

A PTOCA a dokumentum szövegrészét írja le. A megjelenítési szöveg objektumot - más objektumhoz hasonlóan - úgy alakították, hogy az adatfolyam ne csak hordozza, hanem integráns része is legyen, és a következőket biztosítsa:

- v Strukturált mező bevezető és szintaxis a strukturált mezőhöz
- Objektumstruktúra kezdete/vége
- v A hiba utáni helyreállítás alternatív műveletválasztásának vezérlése
- Kivételfeltételek visszaküldése az eredeti folyamathoz
- Az objektum kezdeti állapota
- v A megjelenítési szöveg objektum viszonya az adatfolyamban tárolt többi objektumhoz.
- Két strukturált mező biztosítja a szükséges megjelenítési információt a nyomtatónak:

#### **P T leíró strukturált mező**

Számos helyzeti paramétert ad meg az objektumhoz

#### **P T adat strukturált mező**

Tartalmazza a megjelenítési szöveget és a vezérlőszekvenciákat a grafikus karakterek pozicionálásához. Ezek a grafikus karakterek a kódolt betűkészletekben vannak megadva.

## **Font Object Content Architecture (FOCA)**

Egyforma dokumentummegjelenítési kimenet elérése érdekében lényeges, hogy a betűkészlet-erőforrások konzisztens módon legyenek megadva és érvényesítve. Ezeket az erőforrásokat konstans, változatlan paraméterhalmazzal kell azonosítani.

A FOCA lehetővé teszi a szükséges konzisztenciafokozat elérését, a következők megadásával:

- v Általános betűkészlet és karakterdefiníciós modell, amelyet az összes termék és architektúra használhat a betűkészlet-alkalmazások alapjaként
- v Összetett paraméterhalmaz, amely egyedi a betűkészlet-erőforrásra, és erre az erőforrásra hivatkozik
- v Eszköz- és technológiafüggetlen módszer betűkészlet mértékegységek megadásához
- v Formátumok meghatározása az alkalmazás kiszolgálásához megfelelő betűkészlet információk biztosításához

A FOCA határozza meg a

- v IBM betűkészlet erőforrások
- v Hivatkozások a betűkészlet erőforrásokra
- v A betűkészlet erőforrások által elért információk paramétereinek tartalmát

## **Intelligent Printer Data Stream**

Az Intelligent Printer Data Stream (IPDS) az IBM hoszt és nyomtató közti adatfolyama Advanced Function Presentation alrendszerekhez. Felületet biztosít a ″minden pont megcímezhető″ (APA - All-Points-Addressable) nyomtatóknak. Ezek a nyomtatók olyan oldalakat tudnak megjeleníteni, melyek gyakorlatilag korlátlan számban tartalmaznak különböző adattípusokat: kiemelkedő minőségű szöveget, raszter képeket, grafikákat és vonalkódokat.

Az IPDS az alábbi funkciókat foglalja magában:

v A különböző alkalmazások forrásadatokat hozhatnak létre (grafika, kép, vonalkód és szöveg) egymástól függetlenül. Az IPDS segítségével a független alkalmazások kimenetei a nyomtatási időben összefésülhetők, így egy integrált vegyes adatoldal jön létre.

Az IPDS ezt a függetlenül megadott adatblokkok *(objektumok)* mozgatásával teszi lehetővé. Az IBM 3270 megjelenítési adatfolyam szintén hasonlóan megadott független objektumokat visz át, ezáltal ugyanazok az objektumok használhatók mindkét környezetben.

- v Az IPDS független az átvivő kommunikációs protokolltól. Ez lehetővé teszi ugyanannak az adatfolyamnak csatornára csatlakoztatott nyomtatóra, vezérlőkre, helyi hálózatra és egyéb más hálózati csatlakozásra átvitelét átlátszó adatátvitel támogatással.
- v Az IPDS önazonosító strukturált mezőkben viszi át az összes adatot és parancsot, amelyek leírják az oldal megjelenését és a következőket biztosítják:
	- A letöltött erőforrások (átfedések, oldalszegmensek és betöltött betűtípusok) és a rezidens betűtípusok dinamikus kezelése
- Eszközfunkciók vezérlése, mint például a duplexelés, papírtálca kiválasztása, és a kimenet végső kidolgozása
- A kivétel funkciók átfogó kezelése segítségével a felhasználók vezérelhetik a kivételkezelés szintjét
- v Az IPDS átfogó visszaigazolási protokollt biztosít adatfolyam szinten. A visszaigazolási protokoll szinkronizálja a hoszt- és nyomtatófolyamatokat, lecseréli a lekérdezési/válaszinformációkat, és részletes kivétellel kapcsolatos információkat ad vissza.

## Az **IPDS funkcionális felosztásai**

Az IPDS architektúra IPDS parancshalmazokat tartalmazó, fontos nyomtatási funkciókat megjelenítő funkcionális területekre van felosztva. A funkciókészlet kialakítása lehetővé teszi, hogy az IPDS nyomtatótermékek széles választékát támogassa. A termékfejlesztők a funkciókészletet megfeleltethetik a termékük egyedi igényeinek.

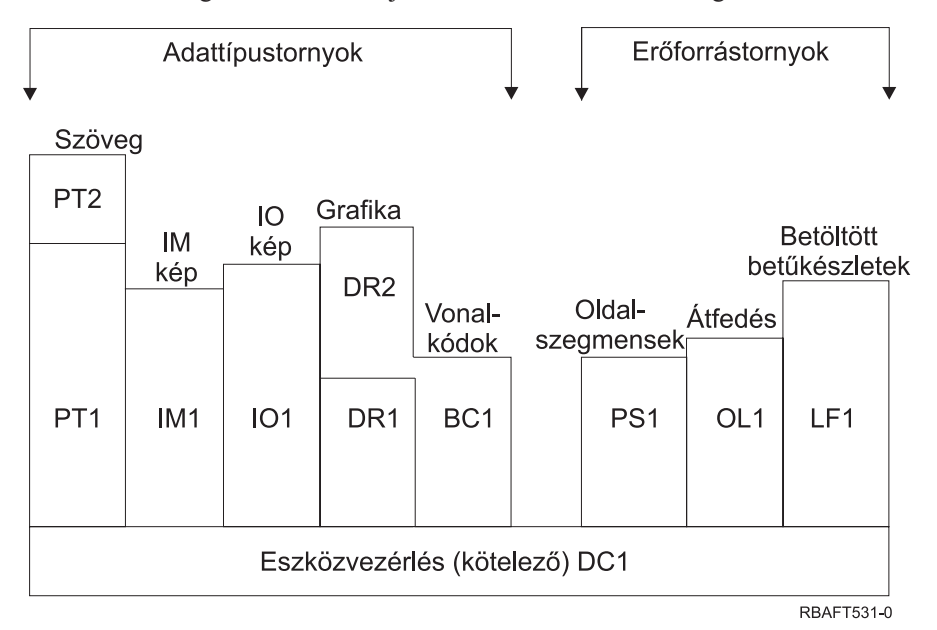

## **Eszközvezérlő**

A funkciókészlet IPDS parancsokból áll, amelyek beállítják az oldalt, kommunikálnak az eszközvezérlőkkel és kezelik a visszaigazolási protokollt. Az eszközvezérlő funkciókészlet az egyetlen kötelező funkcióhalmaz az IPDS nyomtatókhoz, de nem kell az összes DC1 sorrendet támogatnia.

**Szöveg** A funkciókészlet parancsokból és utasításokból (szövegvezérlők) áll, amelyek szükségesek a szöveges információk oldalon, oldalszegmensen (tárolt parancssorozat), vagy átfedésen (elektronikus lap) megjelenítéséhez. A szöveg funkcióhalmaz két bemutató szöveg (PT) részhalmazt tartalmaz: PT1 és PT2. A szövegnyomtatók mindkét részhalmazt támogatják. A PT2 a PT1 bővített halmaza, ezért a PT1-ben lévő összes utasítást tartalmazza a PT2.

## **IM kép**

Az IPDS parancsokat tartalmazó funkciókészlet szükséges a raszter képadat megjelenítéséhez egy oldalon, oldalszegmensen vagy átfedésen.

**IO kép** A funkciókészlet olyan parancsokat tartalmaz, amelyek raszter adatokat (IM képhez hasonló) jelenítenek meg kiegészítő funkciókkal.

## **Grafika**

A funkciókészlet IPDS parancsokból és rajzolási utasításokból áll, amelyek szükségesek a vektorgrafikák megjelenítéséhez egy oldalon, oldalszegmensen vagy átfedésen. A grafikai funkcióhalmaz két rajzolási (DR) részhalmazt tartalmaz: DR1 és DR2. A vektorgrafika-nyomtatók támogatják a DR2-t, amely a DR1 bővített halmaza.

#### **Vonalkód**

A funkciókészlet olyan IPDS parancsokból áll, amelyek a géppel olvasható vonalkód információk megjelenítéséhez szükségesek egy oldalon, oldalszegmensen vagy átfedésen.

#### **Oldalszegmensek és átfedések**

A funkciókészlet azokból az IPDS parancsokból áll, amelyek szöveges, grafikai, kép és vonalkód információkat tartalmazó IPDS szerkezetek tárolásához és megjelenítéséhez szükségesek. Ezek a tárolt szerkezetek lehetnek oldalszegmensek vagy átfedések.

#### **Betöltött betűtípus**

A funkcióhalmaz azokból az IPDS parancsokból áll, amelyek szükségesek a betűtípussal kapcsolatos információk betöltéséhez és törléséhez .

**Az IPDS** funkciókészlet-követelményei

Az IPDS támogatáshoz a terméknek a következőket kell tennie:

- v Végrehajtani a szükséges parancsokat az eszközvezérlő funkciókészletben
- v Végrehajtani egy másik adatfunkció legalább egy részhalmazát
- v Végrehajtani az összes szükséges parancsot, utasítást és vezérlést minden támogatott funkciókészlethez vagy részhalmazhoz.

#### **Funkciókészlet információk visszaadása**

A hosztmegjelenítései szolgáltatások program meghatározza az IPDS nyomtató funkcionális képességeit: kiad bizonyos IPDS lekérdezési parancsokat a nyomtatónak, és visszaigazolást kér. A nyomtató által a visszaigazolásban visszaadott adatok megmutatják a nyomtató típusát és modelljét, a támogatott funkciókészletekkel kapcsolatos részletes információkat és különféle nyomtatójellemzőket.

#### **Az IPDS oldalkörnyezet**

Az IPDS vegyes adatokat tartalmazó oldalakat hoz létre a megjelenítési területek hierarchiáján belül. A megjelenítési területek a következők: fizikai oldal, logikai oldal és adatblokkok.

#### **Fizikai oldal**

Az adathordozó (tipikusan papír), amelyen az információk találhatók. A fizikai oldalnak szélességi és hosszúsági határai vannak, amelyek megadják az adathordozó korlátait.

#### **Logikai oldal**

Az oldal elektronikus megjelenése, amelyet a rendszer elküld a nyomtatóhoz. A logikai oldal egy téglalap-alakú terület, amely rendelkezhet ugyanazzal vagy különböző mérettel, mint a fizikai oldal, amelyen elhelyezkedik. A nyomtatás csak ott lehetséges, ahol az aktuális logikai oldal és a fizikai oldal metszi egymást (érvényes nyomtatható terület).

#### **Adatblokkok**

A logikai oldalon elhelyezkedő téglalap-alakú területek. Az adatblokkok a következő típusúak lehetnek:

- Kép adatblokkok: Raszterinformációk
- v Grafikai adatblokkok: Sorok, görbék, területek és egyéb rajzolási elemek
- v Vonalkód adatblokkok: Vonalkódolt, géppel olvasható vagy ember által olvasható karakterek.

**Megjegyzés:** Itt nincs szöveges adatblokk. A szöveg bárhova helyezhető az érvényes nyomtatható területen belül. Az adatblokkok a szöveggel együtt mozgathatók.

Az IPDS-ben hierarchikus kapcsolat van a fizikai oldal, a logikai oldal és az adatblokkok között. következő ábrán a logikai oldal határai nem egyeznek meg a fizikai oldalhatárokkal.

#### Fizikai oldal

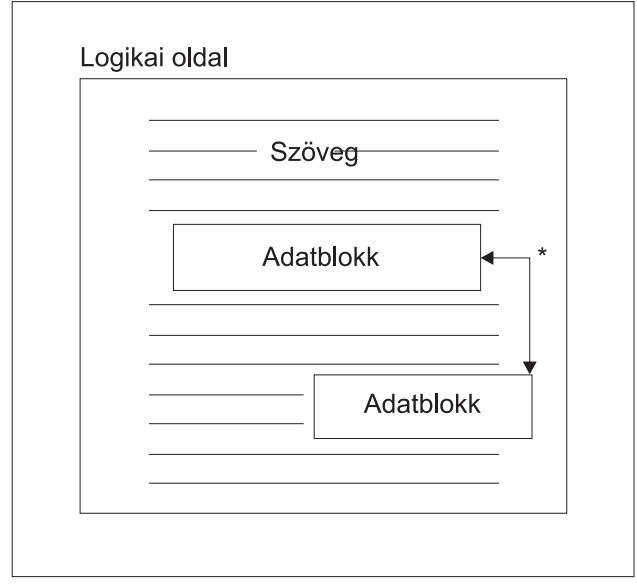

\* Kép, grafika vagy vonalkód adatok független blokkjai

**RBAFT532-0** 

Az IPDS egyik erőssége, hogy független alkalmazásokat lehet létrehozni minden adatblokkhoz. A független alkalmazások kimenete össze lesz fűzve a nyomtatón integrált kevert adatoldal előállítása érdekében. A szöveges adatot elő lehet például állítani egy szövegszerkesztővel, képadat lehet a mappában tárolt lapolvasó kimenete, és a grafikai adat elkészíthető az Üzleti grafikai segédprogrammal. Az IPDS segítségével integrálni lehet az alkalmazás kimenetet ahelyett, hogy integrált alkalmazást kellene használni.

## **Átfedések és oldalszegmensek**

Az IPDS erőforrásokat tárol a nyomtatóban későbbi használatra. Az átfedéseket és az oldalszegmenseket össze lehet fűzni a logikai oldallal, mielőtt a logikai oldal kinyomtatásra kerülne a fizikai oldalon.

## **Átfedés**

Makrószerű szerkezet, amelyet a hosztprocesszor töltött be, és átküldött a nyomtató tárolójába. Az átfedés szöveges adatokból, képblokk adatokból, grafikai blokk adatokból vagy vonalkód blokkadatokból állhat. Az átfedés tartalmazhatja ugyanazokat a típusú megjelenítési parancsokat, mint a logikai oldal, de az átfedések függetlenek a logikai oldal környezettől. A legfőbb különbség az átfedések és a logikai oldalak között, hogy az átfedéseket törlésükig tárolja a rendszer, a logikai oldalakat pedig csak kinyomtatásukig. Az átfedéseket gyakran elektronikus lapként használják.

#### **Oldalszegmens**

Tördelésben olyan, mint az átfedés. Az oldalszegmens és az átfedés közti különbség, hogy az oldalszegmensek nem függetlenek az oldalkörnyezettől; a rendszer összefésüli őket a logikai oldallal feltételezve az aktuálisan aktív környezetet.

## **Betöltött betűkészletek**

A betűkészlet adott típusú, stílusú és méretű karakterek halmaza. A betűkészleteket le lehet tölteni a hosztról, vagy benne lehetnek a nyomtatótárolóban. A letöltött betűkészleteket *betöltött betűkészletnek* hívják, és a következő konfigurációk egyikében jelenhet meg:

#### **Kódolt betűkészlet**

Adott stílusú grafikai karakterek teljes kódlapja. (A kódlap a betűkészlet minden karakterét leképezi egy numerikus értékre vagy kódpontra.)

#### **Szimbólumkészlet**

A kódolt betűkészletnél egyszerűbb struktúrájú karakterhalmaz. A szimbólumkészleteket ott használják, ahol nincs szükség tipográfiai minőségre. Számos pont mátrixnyomtató és megjelenítő használja ezt a jelkészletet.

## **Koordinátarendszerek**

#### Xm, Ym koordinátarendszer (fizikai lap)

Az IPDS derékszögű koordinátarendszert használ az oldal pontjainak megadásához. A koordinátarendszerek közti távolságokat logikai egységekben vagy *L-egységekben* mérik fizikai képpontok helyett.

Az Xm, Ym koordinátarendszer a fizikai oldal koordinátarendszer. A fizikai oldal bal felső sarka mindig a (0,0).

A nyomtató adja meg a fizikai oldal tetejét.

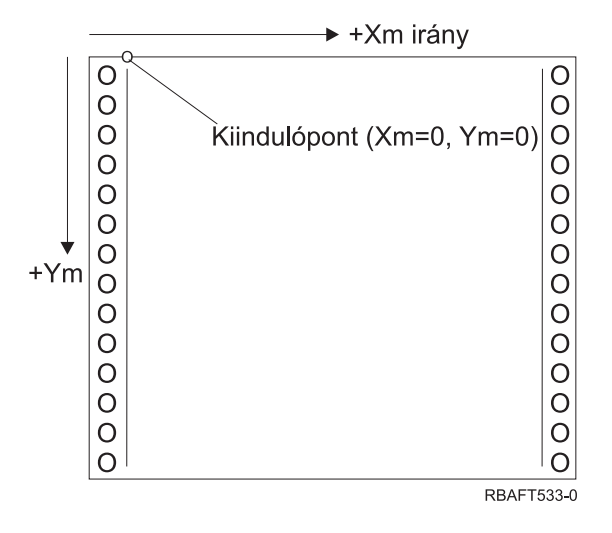

Az Xm, Ym Koordinátarendszer rögzített minden adathordozó méret esetén. Az IPDS parancsok nem tudják megváltoztatni a koordináták irányát.

## Xp, Yp koordinátarendszer (logikai oldal)

Az Xp, Yp Koordinátarendszer a logikai oldal koordinátarendszere. A rendszer kezdőpontját (Xp=0, Yp=0) a fizikai oldal origójához (Xm=0, Ym=0) viszonyított eltolásként adja meg az Oldalpozíció betöltése parancs. Az IPDS parancsok nem tudják megváltoztatni a Xp, Yp koordinátarendszer irányát; mindig párhuzamos, de el van tolva az Xm, Ym koordinátarendszerhez képest.

A logikai oldal nagysága Xp méretekben kifejezve az *Xp méret*. A logikai oldal nagysága Yp méretekben kifejezve az *Yp méret*. Az Xp, Yp koordinátarendszer a logikai oldal adatblokkjainak kikereséséhez használható.

Az átfedések koordinátarendszere ugyanaz, mint a logikai oldalakhoz tartozó Xp, Yp koordinátarendszer.

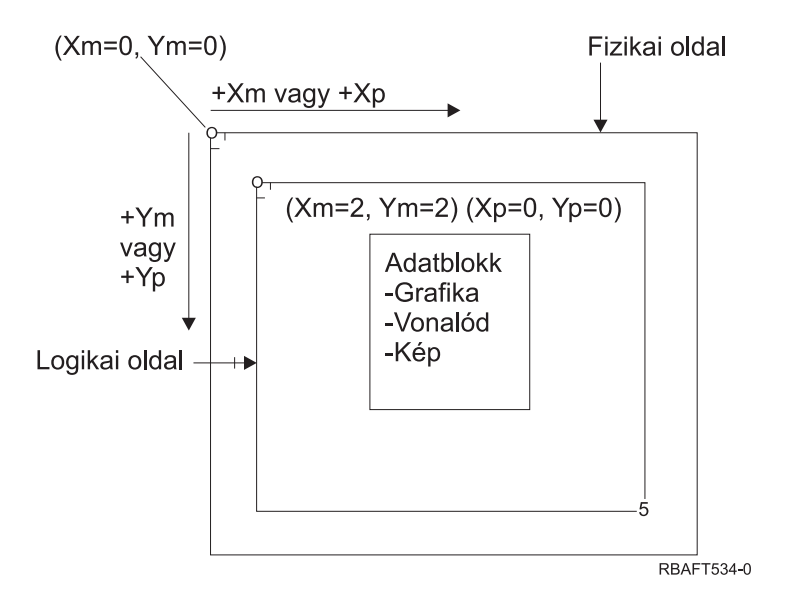

## I, B Koordinátarendszer (szöveg)

Az alapvonali, alapsori (Inline, Baseline; I, B) koordinátarendszer az adatblokkok elhelyezkedését írja le a logikai oldalon. A nyomtató a karaktereket az I tengely mentén helyezi el, így azok egy szövegsort alkotnak; a szövegsorokat pedig a B tengely mentén helyezi el a logikai oldalon. Az IPDS parancsok mind az alapvonali, mind az alapsori tengely kiindulópontját és irányát módosíthatják.

Ahogy a karakterek megjelennek az oldalon, az alapvonali koordináta növekszik a **pozitív alapvonali** (vagy +I) irányban. Ahogy a sorok megjelennek a lapon, az alapsori koordináta növekszik **pozitív alapsori** (vagy +B) irányban.

**Megjegyzés:** A karakterek az oldalra olyan irányban kerülnek, ahogy olvasni fogjuk őket (például balról jobbra). A nyomtató egy oldalra különböző irányokban helyezhet karaktereket vagy sorokat (mint kétirányú nyomtatásnál).

A logikai oldal első szöveges pozíciójának koordinátáit kezdő alapvonali szöveges koordinátának (Io) és kezdő alapsori koordinátának (Bo) hívják. A logikai oldalon az aktuális pozíció koordinátáit aktuális szöveges koordinátának (Ic) és aktuális alapsori koordinátának (Bc) hívják.

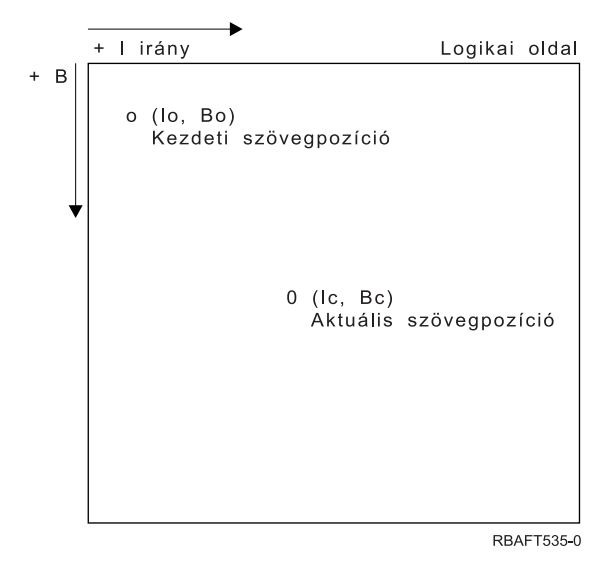

**IPDS parancsok feldolgozása**

Az IPDS strukturált mező formátuma segítségével a parancsokat egy folyamatos folyamban lehet elküldeni a nyomtatóhoz. Minden parancs önleíró. A parancshossz, az azonosító, a jelzőbyte és az adat (nem mindig van jelen) minden parancsnak része. A nyomtató-hoszt párbeszéd úgy folytatódik, mintha az IPDS parancsokat sorosan dolgozná fel a nyomtató.

Minden IPDS parancs tartalmaz jelzőbyte-ot. A jelzőbyte-on a visszaigazolást kérő bit beállítása jelzi a nyomtatónak a parancssorozat végét. A nyomtató ezután küld egy nyugtázás választ a hosztnak, ahogy a következő ábrán látható:

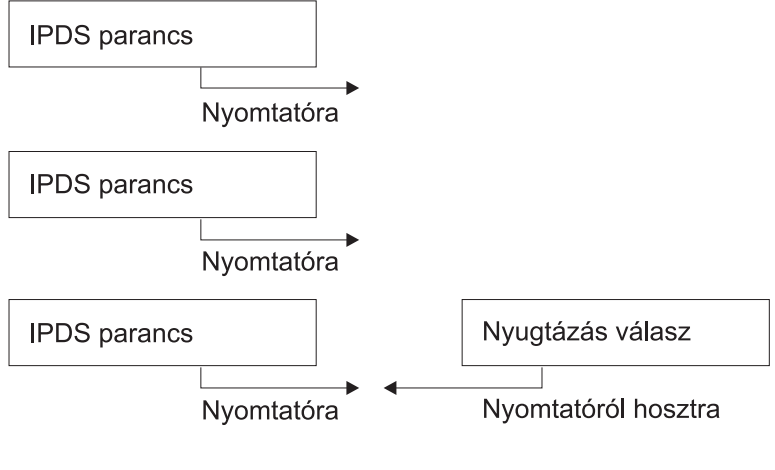

**RBAFT536-0** 

#### **Az IPDS parancs formátuma**

Az IPDS parancsok a következő formátumban vannak kódolva:

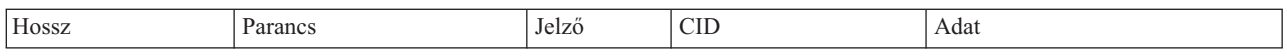

**Hossz** Egy duplabyte-os mező, amely megadja a parancs hosszát. Ez a szám tartalmazza önmagát, a parancsmezőt, a jelzőbyte-ot és az elhagyható korrelációs azonosítót (CID), valamint az adatmezőket. A mezőhossz a X'0005'- X'7FFF' tartományba eshet.

#### **Parancs**

Egy duplabyte-os mező, amely megadja az IPDS parancsot.

- **Jelző** Egy egybyte-os mező, amely tartalmazza az IPDS parancs adatfolyam-jelzőket.
	- v A 0. bit a visszaigazolást kérő (ARQ) jelző. Ha ez a bit be van billentve, a hoszt megkéri a nyomtatót, hogy küldjön nyugtázást.
	- v Az 1. bit a korrelációs azonosító (CID) jelző. Ha ez a bit be van billentve, akkor duplabyte-os korrelációs azonosító követi. Ha nincs bebillentve, nincs CID, és a következő byte-ok (ha egyáltalán vannak ilyenek) az adatmezőt tartalmazzák.

#### **CID (korrelációs azonosító)**

Egy duplabyte-os mező, amely megad egy azonosítót a parancshoz. A bemutató szolgáltatások program használhat tetszőleges, X'0000' és X'FFFF' közötti értéket a korrelációs azonosítóhoz.

**Adat** Nincs jelen az összes parancs esetén. Ha jelen van, akkor az adott parancsnak megfelelő utasításokat, paramétereket és adatokat tartalmaz.

#### **IPDS működési állapotok**

Az IPDS parancsok a nyomtató működési állapotok környezetében lesz megadva. A nyomtató ezek között a működési állapotok között mozog a parancs feldolgozása során. Az IPDS nyomtatók *állapotgépek* a következő működési állapotokkal:

v Alapállapot

- Blokk állapot
	- IO képblokk állapot
	- IM képblokk állapot
	- Grafikai blokk állapot
	- Vonalkód blokk állapot.
- Oldal állapot
- Átfedés állapot
- Oldalszegmens állapot
- v Betűkészlet állapot
- Tetszőleges állapot

## **Alapállapot**

A kezdeti IPDS működési állapot. A letöltött oldalak, oldalszegmensek, kódolt betűkészletek vagy átfedések végén a nyomtató visszatér alapállapotba.

Amíg alapállapotban van, a nyomtató vezérlő és inicializálási parancsokat fogad a nyomtatás művelet előkészítése érdekében. Alapállapotban a nyomtató olyan parancsokat is fogadhat, amelyek törlik az erőforrásokat vagy kérik a nyomtatóinformációk visszaadását a hosztmegjelenítési szolgáltatás programnak.

#### **Blokkállapotok**

A adatblokkok kezdeti feldolgozási feltételének kialakításához és az adatblokk logikai oldalra, oldalszegmensre vagy átfedésre helyezéséhez használt állapot. A nyomtató csak oldal, oldalszegmens vagy átfedés állapotból léphet a blokkállapotba.

#### **Oldal állapot**

Működési állapot a logikai oldal nyomtatásához. A nyomtató az Oldal indítása parancs hatására alapállapotból átlép oldal állapotba, és az Oldal vége parancs hatására lép ki belőle.

Oldal állapotban a nyomtató fogadni tudja a parancsokat, amelyek összefűzik az előzőleg megadott és betöltött átfedéseket és oldalszegmenseket az aktuális oldalinformációkkal. A nyomtató fogadni tudja a Szöveg írása parancsokat is, amelyek a szöveget pozícionálják a logikai oldalon, és be tud lépni blokkállapotba kép, vonalkód grafikai blokkok írása érdekében.

## **Átfedés állapot**

Állapot, amely lehetővé teszi az átfedésadatok tárolását a nyomtatón. A nyomtató az Átfedés indítása parancs hatására alapállapotból átlép átfedés állapotba, és az Oldal vége parancs hatására kilép belőle.

Átfedés állapotban a nyomtató fogadni tudja a parancsokat, amelyek összefűzik az előzőleg megadott és betöltött átfedéseket és oldalszegmenseket az aktuális oldalinformációkkal. A nyomtató fogadni tudja a Szöveg írása parancsokat is, amelyek a szöveget pozícionálják a logikai oldalon, és be tud lépni blokkállapotba kép, vonalkód grafikai blokkok írása érdekében.

#### **Oldalszegmens állapot**

Állapot, amely lehetővé teszi az oldalszegmens adatok tárolását a nyomtatón. A nyomtató az Oldalszegmens indítása parancs hatására alapállapotból átlép oldalszegmens állapotba, és az Oldal vége parancs hatására lép ki belőle.

Oldalszegmens állapotban a nyomtató fogadni tudja a Szöveg írása parancsokat, amelyek a szöveget pozícionálják a logikai oldalon, és be tud lépni blokk állapotba kép, vonalkód és grafikai blokkok írása érdekében.

## **Betűkészlet állapot**

Állapot, amely lehetővé teszi, hogy a nyomtató letöltött kódolt betűkészlet-adatokat fogadjon. A nyomtató a Betűkészletvezérlő betöltése parancs hatására alapállapotból átlép betűkészlet állapotba.

Amíg a nyomtató betűkészlet állapotban van, a Betűkészlet betöltése parancs el tudja küldeni a kódolt betűkészlet, karakterraszter mintaadatokat a nyomtatóhoz. A vége parancs nyugtája hatására a nyomtató visszakerül alapállapotba.

#### **Tetszőleges állapot**

Néhány IPDS parancsot tetszőleges IPDS működési állapotban lehet fogadni. Ezek a parancsok nem változtatják meg az IPDS működési állapotot, az XOA pufferelt adatok eldobása kivételével.

#### **Alapértelmezett kezelés**

Az alapértelmezéseket a rendszer vezérlőparaméterekként használja, ha más érték nincs megadva az aktuális parancsban. Az IPDS alapértelmezéseket kihagyások, vagy a parancs adatmező részében átvitt értékek miatt kérheti le a rendszer. Az IPDS alapértelmezett struktúrája általában hierarchikus. Az általános IPDS alapértelmezett szabályok a következők:

- v Ha a tápellátás megszakadt, vagy a nyomtató inicializálásra került, a nyomtató által létesített oldal alapértelmezett értékeit használja a rendszer, amíg az adott IPDS alapértelmezett értékeket meg nem kapja.
- v A kezdeti oldal értékek akkor alakulnak ki, amikor a nyomtató megkapja a Oldalleíró betöltése parancsot. Ha nem érkezik ilyen parancs, a nyomtató által létesített alapértelmezett értékek maradnak érvényben.
- v A kezdeti adatblokk értékek akkor jönnek létre, amikor a nyomtató Képvezérlő író, Képvezérlő író 2, Vonalkódvezérlő-író vagy Grafikai vezérlőíró parancsot fogad. Ezek az értékek addig maradnak érvényesek, amíg az adatvezérlők felül nem írják őket, vagy amíg a nyomtató nem kap Lezárás parancsot, amely lezárja a blokkot.

## **American National Standard Code for Information Interchange**

Nincs formális struktúra az American National Standard Code for Information Interchange (ASCII) adatfolyam használatának vezérléséhez ASCII-t támogató rendszerhez csatlakoztatott nyomtatók vezérlése érdekében. A lapnyomtatók, mint például az IBM 3812, vezérlése lapleképezési primitívek segítségével történik (PMP), amelyek egy parancshalmazt vagy a nyomtatók alap utasításkészletét alkotják, ha ASCII módban vannak csatlakoztatva.

A lapnyomtatóhoz küldött ASCII adatot a rendszer lefordítja PMP-kre. A lapnyomtató az adatlapot a belső memóriájában vagy a laptérképben hozza létre. Két lapirányt (álló és fekvő helyzetű), és négy nyomtatási irányt támogat. A kinyomtatott adat összetettségét az alkalmazásnyomtató program határozza meg, amely be tudja állítani a képpontokat a laphalmazban explicit módon, vagy implicit módon, utasítva a nyomtatót, hogy hozzon létre karaktereket vagy vektorokat (sorok). A nyomtatáshoz rendelkezésre álló betűkészletek a nyomtató mikrokódjában vagy a betűkészlet lemezen tárolódnak. A legtöbb lapnyomtató támogatja a makrókat, amelyek PMP parancsok mentett listái, ezáltal nincs minden esetben szükség alkalmazásprogramra egyedi parancsok karaktersorozatának elküldéséhez, amikor az adott nyomtatási funkcióra van szükség.

Öt alapvető PMP parancskategória van:

## **Lapparancsok**

Átfogó lapparaméterek beállítása, mint például a méret és az irány

#### **Kurzorparancsok**

Mozgatja a kurzort a laptérképen

#### **Betűkészlet parancsok**

Kezeli a betűkészleteket a lapnyomtatón belül

#### **Előállítási parancsok**

Képpontokat hoz létre a laptérképen

#### **Makróparancsok**

Lehetővé teszi más parancsok karaktersorozatának elmentését későbbi feldolgozásra.

A nyomtatási képességeket és a funkciókat ASCII csatlakozási módban az egyedi alkalmazásprogramok irányítják, amelyeket úgy írtak, hogy megfeleljenek az adott nyomtatók képességeinek (vagy nyomtatók, amelyek a nyomtató emulációját biztosítják). Egyik architekturális adatfolyam-szabvány sem felel meg az egységesítési törekvésnek. Az ASCII nyomtatási alkalmazások teljesen nyomtatófüggők.

Az i5/OS operációs rendszer ASCII nyomtatási támogatást biztosít az EBCDIC karakterek ASCII megfelelőkre való lefordításához.

# **Nyomtató eszközleírás**

A nyomtató eszközleírásokat a rendszerhez csatlakoztatott összes nyomtatóhoz létre kell hozni.

Név nyomtatóhoz rendeléséhez használja az Eszközleírás létrehozása (Nyomtató) (CRTDEVPRT) parancsot. Ha twinaxiális csatlakoztatású nyomtatója van, akkor a rendszer automatikusan konfigurálja a nyomtatóeszközt.

# **Jobleírás**

A *jobleírás* egy zámos paraméterből álló rendszerobjektum, amely meghatározza a job feldolgozásának módját.

Ha a job elkezdődik, a jobleírásban lévő paraméterek lesznek a job attribútumai. További információkért tekintse meg a Jobkezelés témakör Jobleírás című részét.

A következő jobleírási paraméterek információkat biztosítanak annak meghatározásához, hogy a nyomtatott kimenet hova kerüljön:

• Kimeneti sor (OUTQ)

• Nyomtatóeszköz (PRTDEV)

**Kapcsolódó tájékoztatás** Jobleírás

# **Munkaállomás leírása**

Egy terminál *munkaállomás-leírása* információk gyűjteménye, amelyek előírják a rendszernek a terminál használatának módját.

A következő munkaállomás leírási paraméterek információkat biztosítanak annak meghatározásához, hogy a nyomtatott kimenet hova kerüljön:

- Kimeneti sor (QUTQ)
- Nyomtatóeszköz (PRTDEV)

Ha a rendszerre belépéskor nincsenek alapértelmezések megadva, vagy a rendszerértékek módosítva lettek, a kimenet átkerül a kimeneti sorba és annak a terminálnak a munkaállomás-leírásában megadott nyomtatóra, amelyre belépett. Az interaktív jobból elküldött kötegelt jobok ugyanazt a nyomtatóeszközt vagy kimeneti sort használják, mint amely a munkaállomás leírásban jelenleg meg van adva.

# **Felhasználói profil**

A *felhasználói profil* egy egyedi névvel rendelkező objektum, amely tartalmazza a felhasználó jelszavát, a felhasználóhoz rendelt speciális jogosultságok listáját és a felhasználó tulajdonában lévő objektumokat.

Ahhoz, hogy a rendszer felhasználója lehessen, felhasználói profillal kell rendelkeznie. A legtöbb esetben a adatvédelmi megbízott jogosultsággal rendelkező személy veszi fel az új felhasználókat a rendszerbe. Az új felhasználókhoz létrehozott felhasználói profil hozzáadódik a rendszerhez.

A következő felhasználói profil paraméterek információkat biztosítanak annak meghatározásához, hogy a kinyomtatott kimenet hova kerüljön:

- Jobleírás (JOBD)
- Kimeneti sor (QUTQ)
- Nyomtatóeszköz (PRTDEV)

# **Rendszerváltozók**

A rendszerváltozók az IBM által biztosított objektumok, amelyeket a rendszerhez biztosítanak. A rendszerértékek vezérelik a rendszerdátumot, a rendszeridőt, az alapértelmezett nyomtatót és így tovább.

A nyomtatáshoz rendelt rendszerértékek a következők:

#### **Alapértelmezett nyomtató (QPRTDEV)**

Beállítja a rendszer alapértelmezett nyomtatóját. A QPRTDEV rendszerérték IBM által biztosított értéke PRT01.

#### **A nem használt nyomtatókimeneti tárolók (QRCLSPLSTG) automatikus kiürítése**

Beállítja a nem használt nyomtatókimeneti tárolók automatikus kiürítését, és megadja a megtartási időtartamot.

#### **A nyomtatás billentyű használatakor alkalmazott formátum (QPRTKEYFMT)**

Megadja, hogy a keret és fejrész információk is bekerüljenek-e a Nyomtatás billentyű használatakor.

#### **Nyomtatott lap lábléce (QPRTTXT)**

Megadja az oldal láblécét a rendszer számára.

#### **Kapcsolódó tájékoztatás**

Nyomtatási rendszerváltozók: Alapértelmezett nyomtató

Tárolási rendszerváltozók: Nem használt nyomtatókimeneti tároló automatikus kiürítése

Nyomtatási rendszerváltozók: Formázás a Nyomtatás gomb megnyomásakor

Nyomtatási rendszerváltozók: Nyomtatott oldal-lábléc

# **Nyomtatási feladat irányítása a kimeneti sorba vagy nyomtatóra**

A spoolfájl kimeneti sorba vagy nyomtatóra továbbítása a nyomtatási elemekben tárolt értékekre épül. Ezeket az értékeket a rendszer a megadott sorrendben nézi meg. Ez a folyamat magasfokú rugalmasságot biztosít a spoolfájlok továbbításának irányításában.

# **Útválasztási folyamat sorrendje**

Ebben a témakörben áttekintést adunk az útválasztási folyamatról.

Feltételezve, hogy a jobot indító metódus nem írja felül a kimeneti sor vagy nyomtatóeszköz értékeket, a következő sorrendet követi a rendszer:

- v A jobinicializálási fázis elkezdődik. A rendszer a következő értékeket figyeli:
	- 1. A jobleírás kimeneti sor értékét.
	- 2. A felhasználói profil kimeneti sor értékét.
	- 3. A munkaállomás leírás kimeneti sor értékét.
	- 4. A jobleírás nyomtatóeszköz értékét.
	- 5. A felhasználói profil nyomtatóeszköz értékét.
	- 6. A munkaállomás-leírás nyomtatóeszköz értékét.
	- 7. Az Alapértelmezett nyomtató (QPRTDEV) rendszerértéket. Ha a rendszerértékben megadott nyomtató nem létezik, a kimenet átkerül a QPRINT kimeneti sorba.

A fázis eredménye meghatározza a jobattribútumokat.

- v A job futási fázisa elkezdődik. A rendszer a következő értékeket figyeli:
	- 1. A nyomtatófájl kimeneti sor értékét.
	- 2. A jobattribútumok kimeneti sor értékét .
	- 3. A nyomtatófájl nyomtatóeszköz értékét.
	- 4. A jobattribútumok nyomtatóeszköz értékét.
	- 5. A nyomtatófájl SPOOL értékét.

A fázis eredményei határozzák meg a kimeneti sor vagy a nyomtatóeszköz nevét, ahova a spoolfájlt továbbítja a rendszer.

A következő ábra bemutatja a nyomtatási elemeket, és kapcsolatukat a nyomtatási eljárással.

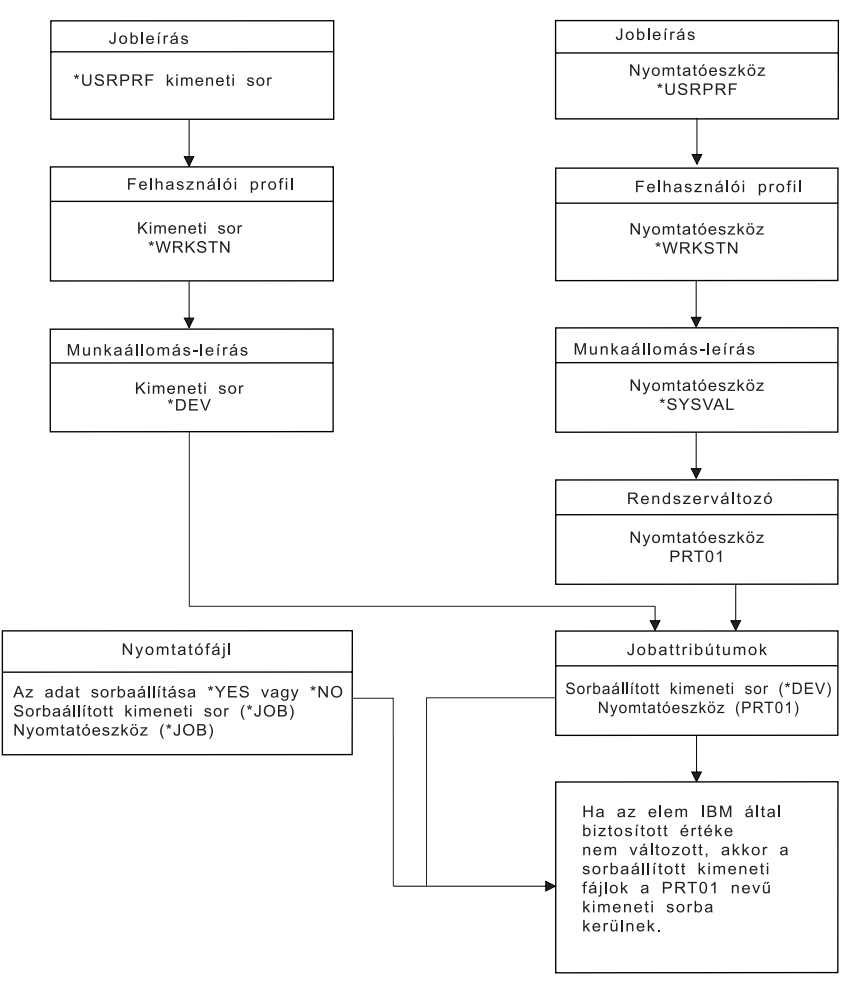

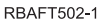

A job módosítása (CHGJOB) CL-parancs lehetőséget ad a kimeneti sor és nyomtatóeszköz-értékek felülbírálására. A felülbírálat nyomtatófájllal (OVRPRTF) CL-parancs lehetővé teszi a nyomtatófájl értékek felülbírálatát, beleértve a kimeneti sor és nyomtatóeszköz értékeket is. A nyomtatófájl-értékek felülbírálásával kapcsolatban további információkat a Nyomtatófájl-felülbírálatok részben talál.

#### **Nyomtatás kötegelt környezetben**

Ha egy felhasználó bejelentkezik a rendszerbe, akkor egy kimeneti sor és egy nyomtatóeszköz jön létre az adott jobhoz.

A kimeneti sor és a nyomtatóeszköz neve akkor kerül feloldásra, amikor a rendszer a felhasználói profilban, jobleírásban, munkaállomás-leírásban és rendszerértékben keres.

Hasonló folyamat történik, amikor a kötegelt jobok elindulnak a rendszeren, két különbséggel:

- v A kimeneti sor és nyomtatóeszköz értékek az indítási jobból átkerülnek a kötegelt jobhoz. Ez azt jelenti, hogy a kimeneti sort és a nyomtatóeszközt nem kell feloldani.
- v A \*WRKSTN értéknek nincs valós jelentése, mivel a kötegelt jobokhoz nincs munkaállomás rendelve. Ha a rendszer \*WRKSTN értéket talál a kimeneti sor és a nyomtatóeszköz feloldása során, akkor lecseréli a \*DEV értékre, ha a kimeneti sor fel lett oldva, és \*SYSVAL értékre, ha a nyomtatóeszköz fel lett oldva.

## **Kapcsolódó fogalmak**

["Nyomtatófájlok](#page-14-0) felülbírálata" oldalszám: 7

A fájlok (nyomtatófájlok, megjelenítési fájlok, hajlékonylemez fájlok, adatbázisfájlok és szalagfájlok) felülbírálata

parancsok segítségével történhet CL programokból vagy magas szintű nyelven írt programokból. A felülbírálatokat különböző szintről lehet meghívni (a programok más programot hívnak meg). Ez a dokumentum a nyomtatófájlok felülbírálatáról szól.

## **Kapcsolódó tájékoztatás**

Job módosítása (CHGJOB) parancs Felülbírálás nyomtatófájllal (OVRPRTF) parancs

# **Útválasztási példák**

Az alábbi példák a különféle útválasztási típusokat szemléltetik a nyomtatási elemek módosított értékei alapján.

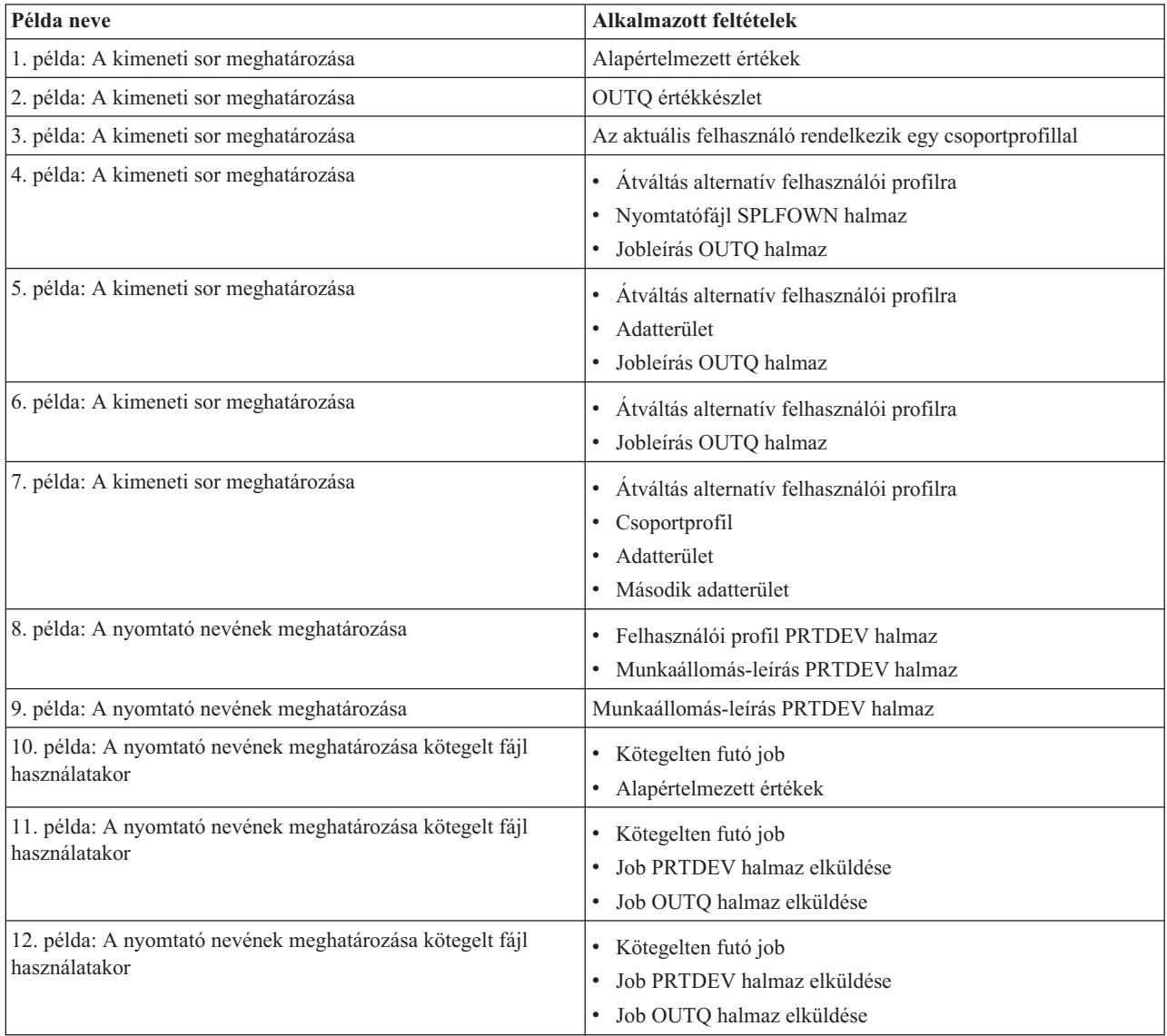

A példák átnézése után elvégezheti az öntesztet.

## **1. példa: A kimeneti sor meghatározása:**

A nyomtatófájlban tételezzük fel a következőket: az SPLFOWN érték \*CURUSRPRF; az OUTQ érték \*JOB; a DEV érték \*JOB; a SPOOL érték \*YES. Mivel a SPOOL értéke \*YES, a kimenetnek át kell kerülnie a kimeneti sorba. Tételezzük fel azt is, hogy nem kapcsolt át a rendszer alternatív felhasználó profilra.

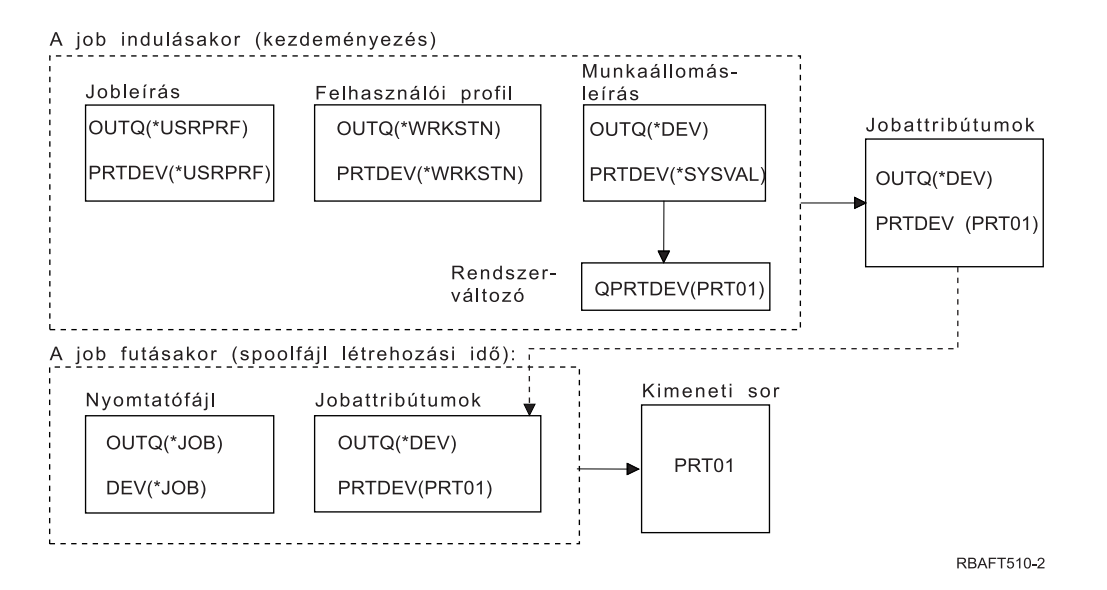

A job kezdésekor a következő folyamatok mennek végbe:

A rendszer megnézi a jobleírás OUTQ paraméterét; amelynek értéke \*USRPRF. Ez megmondja a rendszernek, hogy vizsgálja meg a felhasználói profil OUTQ paraméterét. Ebben a példában a paraméter értéke \*WRKSTN. Ez megmondja a rendszernek, hogy nézze meg a munkaállomás-leírás OUTQ paraméterét. A munkaállomás-leírásban az OUTQ paraméter értéke \*DEV. A \*DEV az OUTQ jobattribútumban tárolódik.

A rendszer megnézi a jobleírás PRTDEV paraméterét; ennek értéke \*USRPRF. Ez megmondja a rendszernek, hogy nézze meg a felhasználói profil PRTDEV paraméterét. Ebben a példában a paraméter értéke \*WRKSTN. Ez megmondja a rendszernek, hogy nézze meg a munkaállomás-leírás PRTDEV paraméterét. Ez megmondja a rendszernek, hogy nézze meg az Alapértelmezett nyomtató (QPRTDEV) értéket, és használja azt a kimeneti sort, amelynek ugyanaz a neve, mint az Alapértelmezett nyomtató (QPRTDEV) rendszerértékben megadott rendszernyomtatónak. Ebben a példában ez a PRT01. A PRT01 a PRTDEV jobattribútumban tárolódik.

A job futásakor a következő folyamatok mennek végbe:

Amikor a spoolfájl létrejön, a rendszer megnézi a nyomtatófájl OUTQ paraméterében a kimeneti sor nevét. Ebben a példában a paraméter értéke \*JOB. Ez megmondja a rendszernek, hogy nézze meg a job OUTQ attribútumát. Az OUTQ jobattribútum \*DEV értéket kapott a job kezdési állapotában. Az OUTQ jobattribútum, a \*DEV megmondja a rendszernek, hogy nézze meg a nyomtatófájl DEV paraméterét. A nyomtatófájl DEV paraméterének értéke \*JOB. Az érték megmondja a rendszernek, hogy nézze meg a job PRTDEV attribútumát.

Ha a QPRTDEV IBM által megadott értéke nem lett megváltoztatva, a nyomtatóeszköz neve PRT01, és a kimeneti sor neve PRT01.

## **2. példa: A kimeneti sor meghatározása:**

A nyomtatófájlban tételezzük fel a következőket: az SPLFOWN érték \*CURUSRPRF; az OUTQ érték PRT04 a DEV érték PRT08; a SPOOL érték \*YES.

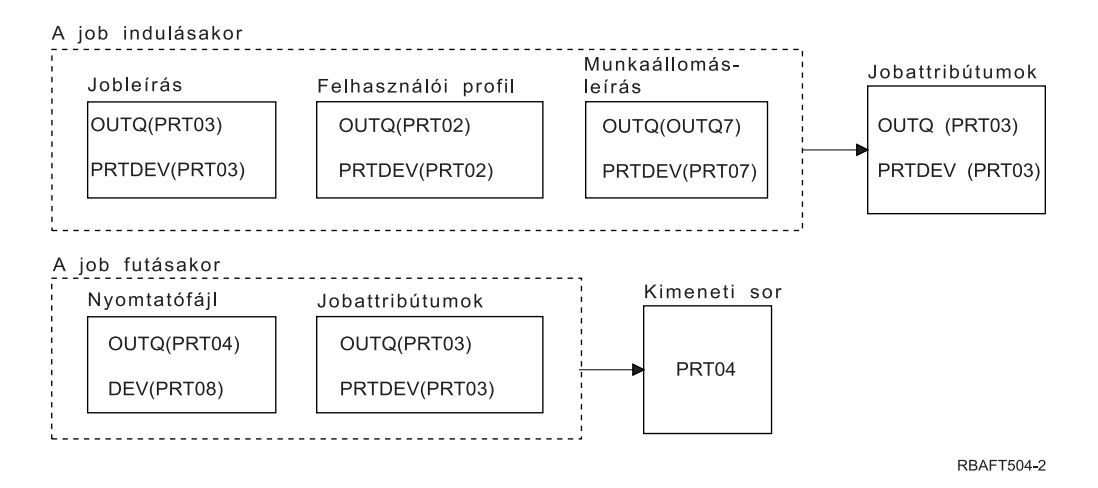

A kimeneti sor PRT04. A rendszer a nyomtatófájlban a PRT04 értékű kimeneti sor paraméter találta, ahelyett, hogy az OUTQ job attribútumra mutató értéket talált volna.

## **3. példa: A kimeneti sor meghatározása:**

A nyomtatófájlban tételezzük fel a következőket: az SPLFOWN érték \*CURGRPPRF; az OUTQ érték \*JOB; a DEV érték \*JOB; a SPOOL érték \*YES. Tételezzük fel azt is, hogy a job nem váltott át alternatív felhasználói profilra és hogy az aktuális felhasználó csoportprofilja GRP.

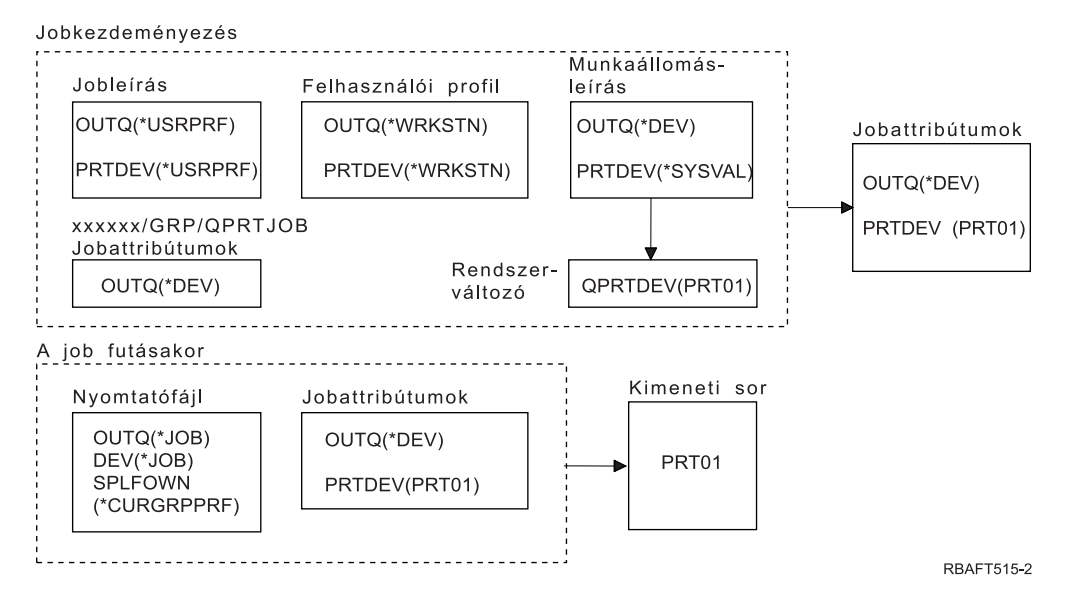

**Megjegyzés:** Mivel a nyomtatófájl SPLFOWN paraméterének értéke \*CURGRPPRF, a spoolfájl a *xxxxxx*/GRP/QPRTJOB alatt jön létre (ahol *xxxxxx* 000000 és 999999 közötti érték).

A job kezdésekor a következő folyamatok mennek végbe:

A rendszer megvizsgálja az aktuális jobleírás OUTQ értékét. A jobleírás \*USRPRF értéke megmondja a rendszernek, hogy vizsgálja meg a felhasználói profil OUTQ paraméterét. A felhasználói profil OUTQ paraméterének értéke \*WRKSTN. Ez megmondja a rendszernek, hogy nézze meg a munkaállomás-leírás OUTQ paraméterét. A munkaállomás-leírásban az OUTQ paraméter értéke \*DEV. A jobattribútumokban az OUTQ jobattribútum a \*DEV értéket kapja.

A rendszer megnézi a jobleírás PRTDEV paraméterét. A jobleírás \*USRPRF értéke megmondja a rendszernek, hogy nézze meg a felhasználói profil PRTDEV paraméterét. A felhasználói profil \*WRKSTN értéke megmondja a

rendszernek, hogy nézze meg a munkaállomás-leírás PRTDEV paraméterét. A munkaállomás-leírás \*SYSVAL értéke megmondja a rendszernek, hogy nézze meg a rendszerértéket, és használja az értékhalmazt az Alapértelmezett nyomtatóhoz (QPRTDEV). Az Alapértelmezett nyomtató (QPRTDEV) értéke PRT01. A PRT01 lesz a PRTDEV jobattribútum értéke.

A job futásakor a következő folyamatok mennek végbe:

A rendszer megnézi a nyomtatófájl OUTQ értékét. Ez a \*JOB érték megmondja a rendszernek, hogy az *xxxxxx*/GRP/QPRTJOB jobhoz az OUTQ jobattribútumot használja, amelynek értéke \*DEV. Ez megmondja a rendszernek, hogy vizsgálja meg a nyomtatófájl DEV attribútumát, amelynek értéke \*JOB. A \*JOB érték megmondja a rendszernek, hogy nézze meg a jobbattribútumok PRTDEV értékét. A PRTDEV jobattribútum értéke PRT01.

## **4. példa: A kimeneti sor meghatározása:**

A nyomtatófájlban tételezzük fel a következőket: az SPLFOWN érték \*JOB; az OUTQ érték \*JOB; a DEV érték \*JOB; a SPOOL érték \*YES. Tételezzük fel azt is, hogy a rendszer átkapcsolt az USR alternatív felhasználó profilra.

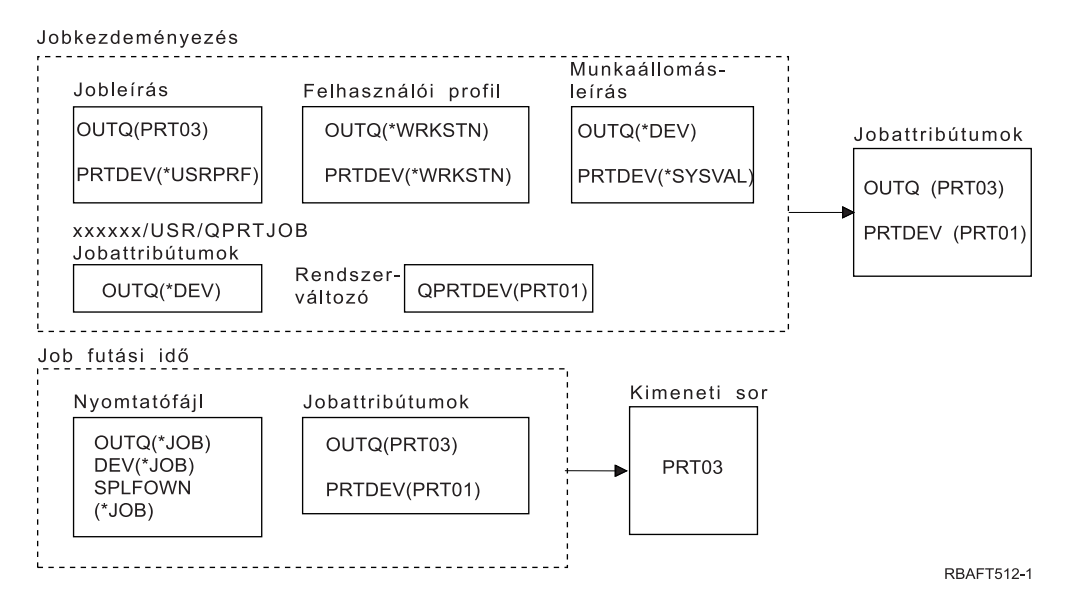

**Megjegyzés:** A nyomtatófájl SPLFOWN paraméterének értéke \*JOB, és a job átváltott az USR felhasználói profilra. Az aktuális job létrehozza a spoolfájlt.

A rendszer megnézi a nyomtatófájl OUTQ paraméterében a kimeneti sor nevét. A \*JOB érték ebben a példában megmondja a rendszernek, hogy nézze meg az OUTQ jobattribútumot. Mivel a SPFLOWN paraméter értéke \*JOB, az aktuális job OUTQ jobattribútumát használja a rendszer. A paraméter értéke PRT03. Ebben a példában a spoolfájl átkerül a PRT03 kimeneti sorba.

## **5. példa: A kimeneti sor meghatározása:**

A nyomtatófájlban tételezzük fel a következőket: az SPLFOWN érték \*CURUSRPRF; az OUTQ érték \*JOB; a DEV érték \*JOB; a SPOOL érték \*YES. Tételezzük fel azt is, hogy átváltás történt egy másik USR felhasználói profilra; az \*LGL típusú, hamis értékkel (0) rendelkező QPRTJOB adatterület a QUSRSYS könyvtárban található, és a QSPL felhasználói profil birtokolja.

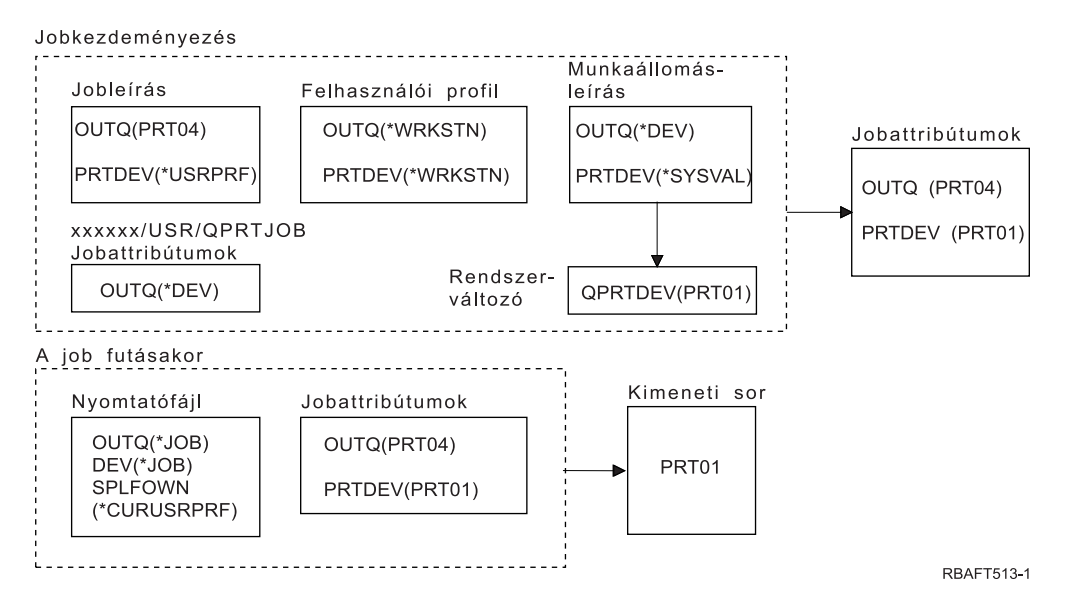

**Megjegyzés:** A nyomtatófájl SPLFOWN paraméterének értéke \*CURUSRPRF, és a rendszer átváltott az USR felhasználói profilra. A spoolfájl az *xxxxxx*/USR/QPRTJOB alatt jön létre (ahol az *xxxxxx* értéke 000000 és 999999 között van).

A job kezdésekor a következő folyamatok mennek végbe:

A rendszer megnézi a jobleírás OUTQ paraméterét. Ez a PRT04 érték megmondja a rendszernek, hogy nem kell megnéznie további értéket, és az OUTQ jobattribútum értékét PRT04-re állítja.

A jobleírás PRTDEV paraméterének \*USRPRF értéke megmondja a rendszernek, hogy nézze meg a felhasználói profil PRTDEV attribútumát. A felhasználói profilban a \*WRKSTN érték megmondja a rendszernek, hogy nézze meg a munkaállomás-leírás PRTDEV paraméterét. Ez a \*SYSVAL érték megmondja a rendszernek, hogy nézze meg az Alapértelmezett nyomtató (QPRTDEV) rendszerértéket, és használja az értékben megnevezett kimeneti sort. Ebben a példában az érték PRT01, és a PRTDEV jobattribútumban tárolja a rendszer.

A job futásakor a következő folyamatok mennek végbe:

A rendszer megnézi a nyomtatófájl OUTQ paraméterében a kimeneti sor nevét. A \*JOB érték megmondja a rendszernek, hogy nézze meg a job OUTQ attribútumát. A QUSRSYS-ben lévő QPRTJOB adatterületet a QSPL felhasználói profil birtokolja, és hamis logikai értékkel rendelkezik. Ezen adatterület miatt a rendszer megnézi a *xxxxxx*/USR/QPRTJOB job OUTQ attribútumát. Az *xxxxxx*/USR/QPRTJOB job OUTQ attribútumának \*DEV értéke megmondja a rendszernek, hogy nézze meg a nyomtatófájl DEV paraméterét. A nyomtatófájl DEV paraméterének \*JOB értéke megmondja a rendszernek, hogy nézze meg az aktuális job PRTDEV attribútumát. Ennek az értéke PRT01.

## **6. példa: A kimeneti sor meghatározása:**

A nyomtatófájlban tételezzük fel a következőket: az SPLFOWN érték \*CURUSRPRF; az OUTQ érték \*JOB; a DEV érték \*JOB; a SPOOL érték \*YES. Tételezzük fel azt is, hogy a rendszer átkapcsolt az USR alternatív felhasználó profilra.

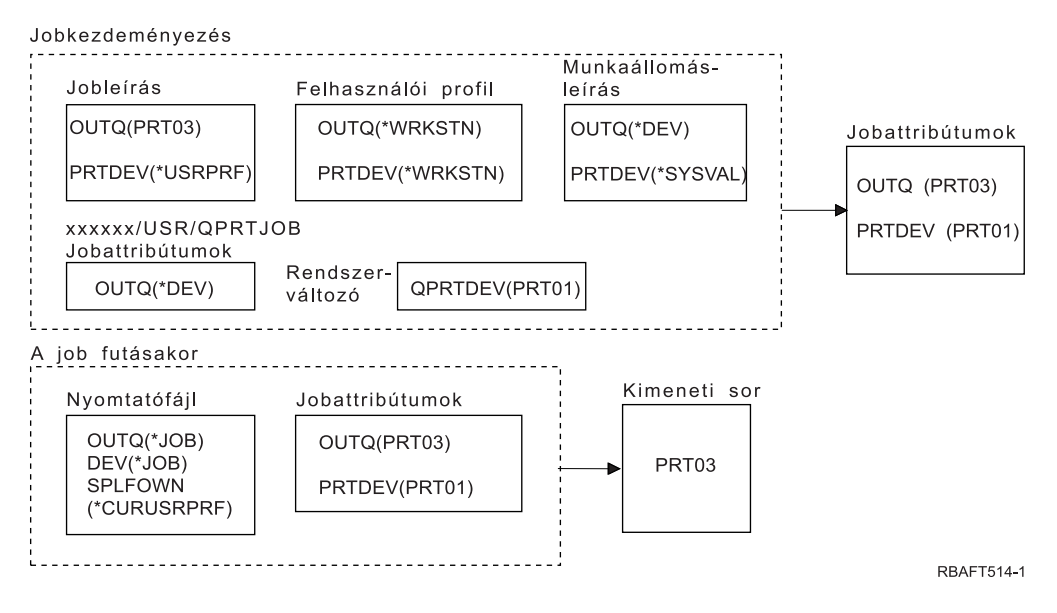

**Megjegyzés:** A nyomtatófájl SPLFOWN paraméterének értéke \*CURUSRPRF, és a job átváltott az USR felhasználói profilra. A spoolfájl az *xxxxxx*/USR/QPRTJOB alatt jön létre (ahol az *xxxxxx* értéke 000000 és 999999 között van).

A rendszer megnézi a nyomtatófájl OUTQ paraméterében a kimeneti sor nevét. A \*JOB érték megmondja a rendszernek, hogy nézze meg az OUTQ jobattribútumot. A rendszer megnézi az aktuális job OUTQ jobattribútumát, amelynek értéke PRT03.

## **7. példa: A kimeneti sor meghatározása:**

A nyomtatófájlban tételezzük fel a következőket: az SPLFOWN érték \*CURUSRPRF; az OUTQ érték \*JOB; a DEV érték \*JOB; a SPOOL érték \*YES. Tételezzük fel azt is, hogy átváltás történt egy másik USR felhasználói profilra; az aktuális felhasználó csoportprofilja X; az \*LGL típusú, hamis értékkel (0) rendelkező QPRTJOB adatterület a QUSRSYS könyvtárban található, és a QSPL felhasználói profil birtokolja; egy másik, igaz (1) értékkel rendelkező \*LGL típusú QPRTJOB adatterület létezik az aktuális jobkönyvtár-lista első termékkönyvtárában. A QSPL felhasználói terület birtokolja az adatterületet.

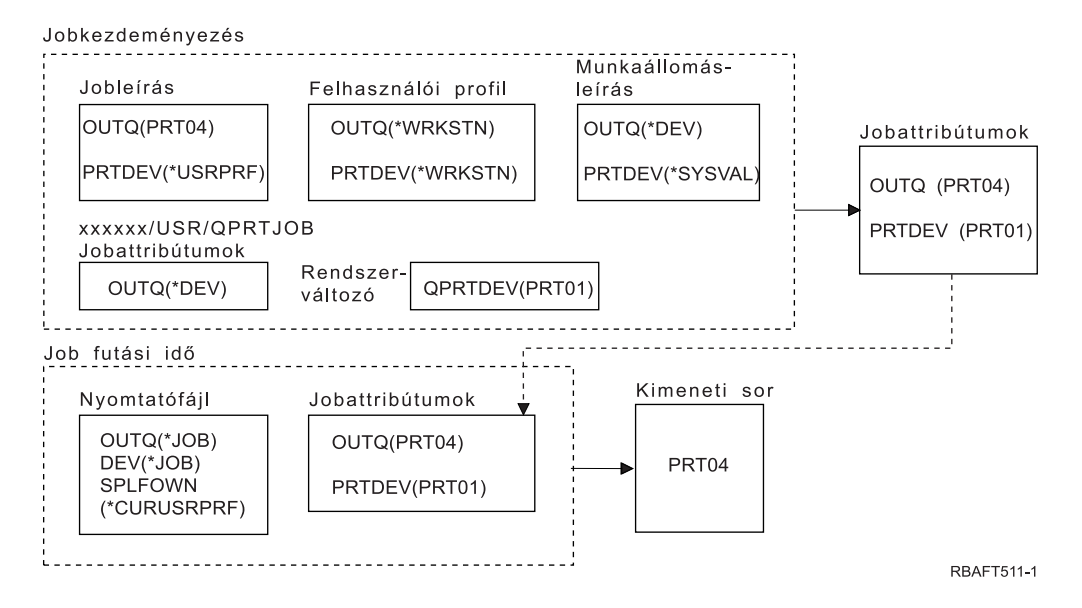

**Megjegyzés:** A nyomtatófájl SPLFOWN paraméterének értéke \*CURUSRPRF, és a job átváltott az alternatív USR felhasználói profilra. A spoolfájl az *xxxxxx*/USR/QPRTJOB alatt jön létre (ahol az *xxxxxx* értéke 000000 és 999999 között van).

A rendszer megnézi a nyomtatófájl OUTQ paraméterében a kimeneti sor nevét. A \*JOB érték megmondja a rendszernek, hogy nézze meg az OUTQ jobattribútumot. Mivel a QPRTJOB adatterület logikai értéke igaz, a rendszer megnézi az aktuális job OUTQ jobattribútumát, amelynek értéke PRT04.

#### **8. példa: A nyomtató nevének meghatározása:**

A nyomtatófájlban tételezzük fel a következőket: az SPLFOWN érték \*CURUSRPRF; az OUTQ érték \*JOB; a DEV érték \*JOB; a SPOOL érték \*NO. Tételezzük fel azt is, hogy nem történt átváltás másik felhasználói profilra.

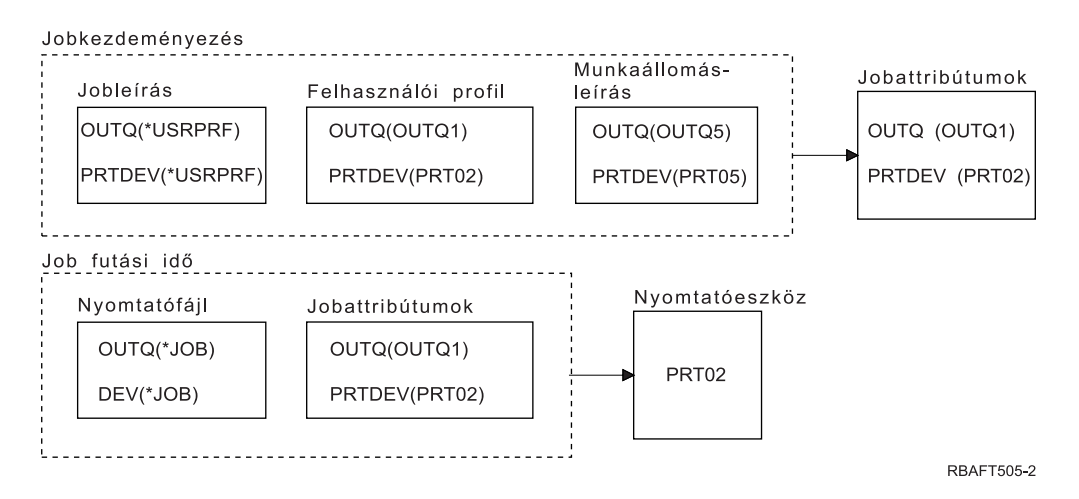

A job kezdésekor a következő folyamatok mennek végbe:

A rendszer megnézi a jobleírás OUTQ paraméterét. A paraméter \*USRPRF értéke megmondja a rendszernek, hogy nézze meg a felhasználói profil OUTQ paraméterét. A felhasználói profil OUTQ paraméterének értéke OUTQ1. Mivel ez a neve az adott kimeneti sornak, a rendszer OUTQ értékként tárolja a jobattribútumokban.

A rendszer megnézi a jobleírás PRTDEV paraméterét. A \*USRPRF érték megmondja a rendszernek, hogy nézze meg a felhasználói profil PRTDEV paraméterét. A felhasználó profil PRTDEV paraméterének értéke PRT02. Mivel ez az adott nyomtatóeszköz neve, a rendszer nem néz meg több értéket, és eltárolja ezt a jobattribútum PRTDEV értékeként.

A job futásakor a következő események történnek:

A nyomtatóeszköz a PRT02. Ez azért van, mert a rendszer először a nyomtatófájlba nézett bele, és azt találta, hogy a PRTDEV paraméter értéke \*JOB, amely elküldte ezt a PRTDEV jobattribútumhoz.

A PRTDEV jobattribútum értéke PRT02.

Ebben a példában a nyomtatófájl SPOOL = \*NO értékkel rendelkezik. A kimenet közvetlenül a PRT02-re kerül kinyomtatásra, a rendszer nem használ kimeneti sort.

## **9. példa: A nyomtató nevének meghatározása:**

A nyomtatófájlban tételezzük fel a következőket: az SPLFOWN érték \*CURUSRPRF; az OUTQ érték \*JOB; a DEV érték \*JOB; a SPOOL érték \*NO. Tételezzük fel azt is, hogy nem történt átváltás másik felhasználói profilra.

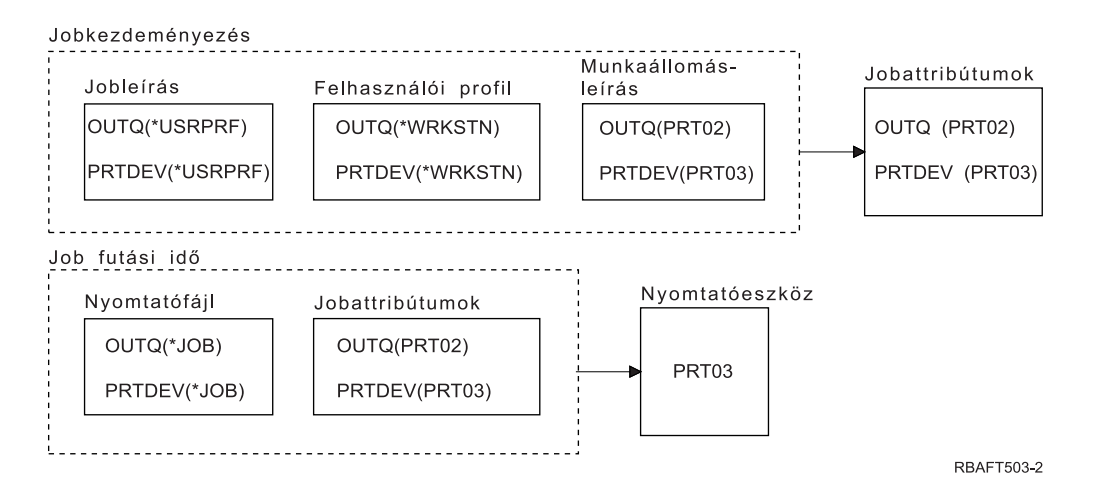

A job kezdésekor a következő folyamatok mennek végbe:

A rendszer megnézi a jobleírás OUTQ paraméterét. A paraméter \*USRPRF értéke megmondja a rendszernek, hogy nézze meg a felhasználói profil OUTQ paraméterét. A felhasználói profilban az OUTQ paraméter értéke \*WRKSTN. Ez az érték megmondja a rendszernek, hogy nézze meg a munkaállomás-leírás OUTQ paraméterét. A munkaállomás-leírásban az OUTQ értéke PRT02. Ez az érték a jobattribútumok OUTQ értékeként kerül tárolásra.

A rendszer megnézi a jobleírásban a PRTDEV értéket. Ez az érték \*USRPRF. Ez az érték megmondja a rendszernek, hogy nézze meg a felhasználói profilban a PRTDEV értékét. Ez \*WRKSTN. Ez az érték megmondja a rendszernek, hogy nézze meg a munkaállomás-leírásban a PRTDEV értékét. A munkaállomás-leírásban a PRTDEV értéke PRT03. Ez az érték a jobattribútumok PRTDEV értékeként kerül tárolásra.

A job futásakor a következő események történnek:

A rendszer megnézte a nyomtatófájlt és azt találta, hogy a PRTDEV paraméter értéke \*JOB, amelynek hatására a rendszer következőnek megnézi a jobnyomtató PRTDEV attribútumát.

Ebben a példában az értéke PRT03.

Ebben a példában a nyomtatófájl SPOOL = \*NO értékkel rendelkezik. A kimenet közvetlenül a PRT03-ra kerül kinyomtatásra, a rendszer nem használ kimeneti sort.

## **Ne felejtse el:**

Ismernie kell a nyomtatófájl SPOOL paraméterének értékét (\*YES vagy \*NO) annak meghatározásához, hogy a kimenet a kimeneti sorba vagy a nyomtatóhoz kerüljön. Ha a SPOOL = \*YES, a spoolfájl a kimeneti sorba kerül. Ha a SPOOL = \*NO, a kimenet közvetlenül a nyomtatóhoz kerül.

## **10. példa: A nyomtató nevének meghatározása kötegelt fájl használatakor:**

Tételezzük fel a következőket: nem történt átváltás egy másik felhasználói profilra; a spoolfál tulajdonosa \*CURUSRPRF; a felhasználó kimeneti sora (OUTQ) az OUTQ1 és a nyomtatóeszköz (PRTDEV) a PRT1; a job elküldése (SBMJOB) parancsot kiadták a job kötegbe küldéséhez; az SBMJOB parancs kimeneti sor paramétere \*CURRENT; az SBMJOB parancs nyomtatóeszköz-paramétere \*CURRENT.

Ha a job kötegelten fut, az eredményül kapott spoolfájl átkerül az OUTQ1-be, és a spoolfájl nyomtatásra kerül, ha nyomtató lesz rendelve az OUTQ1-hez.

Ha a nyomtatás során nincs sorba állítás, a kimeneti sor átkerül a PRT1 nyomtatóeszközre.

A rendszer az OUTQ1-et és a PRT1-et használja, mert a \*CURRENT értéket küldte át a felhasználó a kötegelt jobnak.

## <span id="page-57-0"></span>**11. példa: A nyomtató nevének meghatározása kötegelt fájl használatakor:**

Tételezzük fel a következőket: nem történt átváltás egy másik felhasználói profilra; a spoolfál \*CURUSRPRF tulajdonosértéke a nyomtatófájlban nem kerül felülbírálásra; a felhasználó kimeneti sora (OUTQ) az OUTQ1 és a nyomtatóeszköz (PRTDEV) a PRT1; a job elküldése (SBMJOB) parancsot kiadták a job kötegbe küldéséhez; az SBMJOB parancs kimeneti sor paraméter \*USRPRF; a felhasználói profil kimeneti sor paraméter értéke \*WRKSTN; az SBMJOB parancs nyomtatóeszköz-paramétere PRT99.

Ha a job kötegelten fut, az eredményül kapott spoolfájl átkerül a PRT99 nevű kimeneti sorba, és a spoolfájlt a PRT99 eszköz nyomtatja ki. A kimeneti sor \*WRKSTN értéke \*DEV-ként kerül értelmezésre, és a kimeneti sor ugyanazt a nevet kapja, mint a kiválasztott nyomtatóeszköz.

Ha a nyomtatás során nincs sorba állítás, a kimeneti sor átkerül a PRT99 nyomtatóeszközre.

## **12. példa: A nyomtató nevének meghatározása kötegelt fájl használatakor:**

Tételezzük fel a következőket: nem történt átváltás egy másik felhasználói profilra; a spoolfál \*CURUSRPRF tulajdonosértéke a nyomtatófájlban nem kerül felülbírálásra; a felhasználó kimeneti sora (OUTQ) az OUTQ1 és a nyomtatóeszköz (PRTDEV) a PRT1; a job elküldése (SBMJOB) parancsot kiadták a job kötegbe küldéséhez; az SBMJOB parancs kimeneti sor paraméter \*USRPRF; a felhasználói profil kimeneti sor paraméter értéke \*WRKSTN; az SBMJOB parancs nyomtatóeszköz-paramétere \*WRKSTN.

Ha a job kötegelten fut, az eredményül kapott spoolfájl átkerül a rendszernyomtatóra. Ez azért van, mert a kimeneti sor \*WRKSTN értéke \*DEV-ként kerül értelmezésre, a nyomtatóeszköz \*WRKSTN értéke pedig \*SYSVAL-ként.

Ha nyomtatáskor a rendszer nem használ sorbaállítást, a kimenet átkerül a rendszernyomtatóként megadott nyomtatóra. Ez a nyomtatónév lett hozzárendelve az Alapértelmezett nyomtató (QPRTDEV) rendszerértékhez.

## **Önteszt: A kimeneti sor és a nyomtatóeszköz meghatározása:**

A teszt ábrái hasonlóak a példákban használtakhoz. Olvassa el az ábrákban található információkat. A nyomtatási elemek hierarchiájával kapcsolatban olvasott információk segítségével határozza meg a kimeneti sor és a nyomtatóeszköz nevét.

**Megjegyzés:** A válasz megadásakor vegye figyelembe a SPOOL paramétert.

Mindkét öntesztnél fel kell tételeznie a következőket:

- v A rendszer nem váltott át alternatív felhasználói profilra.
- A spoolfájl tulajdonosa attribútum a \*CURUSRPRF.

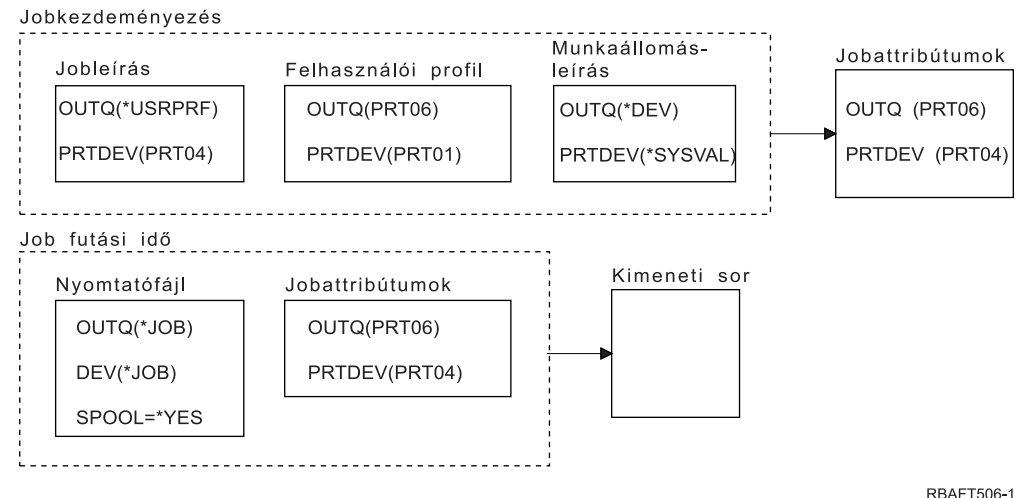

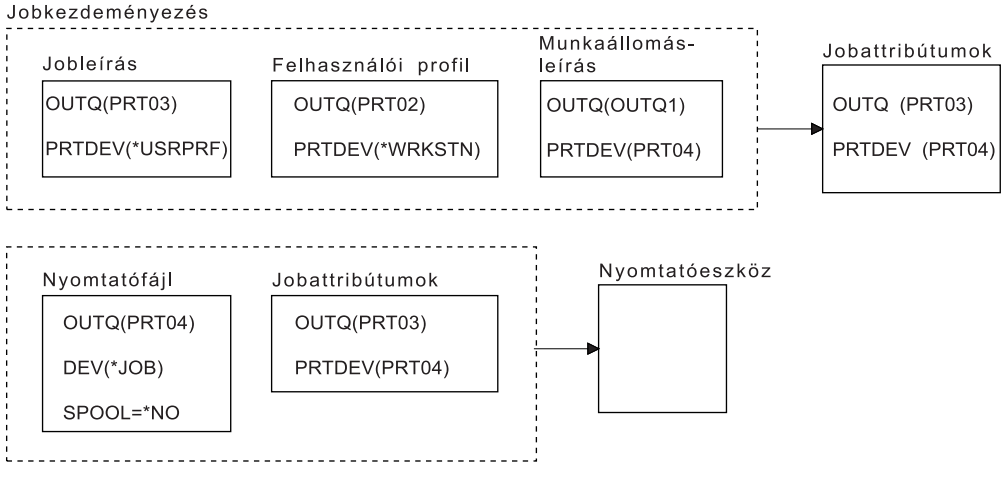

**RBAFT507-1** 

Ha kész, ellenőrizze válaszait az Önteszt válaszokkal.

#### **Kapcsolódó hivatkozás**

"Önteszt válaszok"

Itt láthatók az önteszt diagramjai a megfelelő kimeneti sor és nyomtatóeszköz értékekkel.

## **Önteszt válaszok:**

Itt láthatók az önteszt diagramjai a megfelelő kimeneti sor és nyomtatóeszköz értékekkel.

Az első diagramban a kimeneti sor neve PRT06.

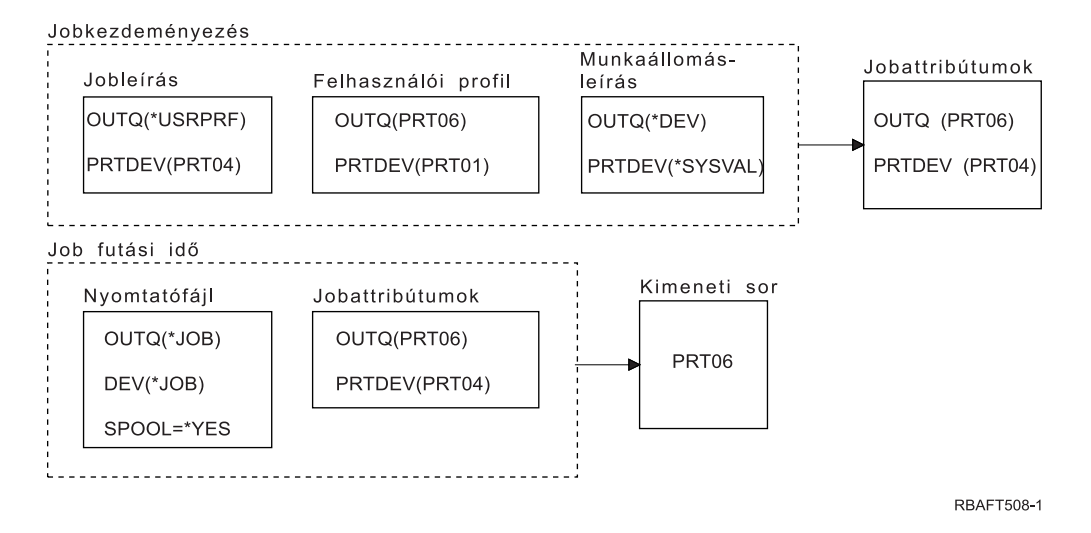

A rendszer először a nyomtatófájlt nézte meg, és a SPOOL = \*YES értéket találta. Következő lépésben a nyomtatófájl kimeneti sorának értékét nézte meg, amely \*JOB. Ezután az OUTQ jobattribútum kimeneti sor értékét nézte meg, amely PRT06.

A második diagramnál a nyomtatóeszköz értéke PRT04.

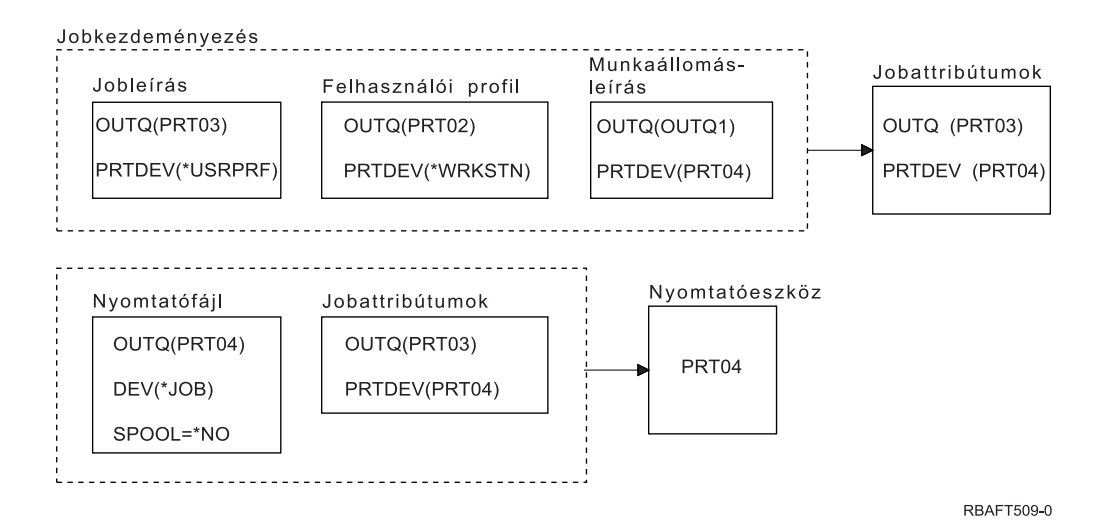

A rendszer elsőként ismét a nyomtatófájlt nézte meg, de ezúttal a SPOOL = \*NO értéket találta. Következő lépésben a nyomtatófájl kimeneti sorának értékét nézte meg, ez \*JOB. Majd megnézte a PRTDEV jobattribútum eszközértékét.

A PRTDEV jobattribútum értéke PRT04.

#### **Kapcsolódó hivatkozás**

"Önteszt: A kimeneti sor és a [nyomtatóeszköz](#page-57-0) meghatározása" oldalszám: 50

A teszt ábrái hasonlóak a példákban használtakhoz. Olvassa el az ábrákban található információkat. A nyomtatási elemek hierarchiájával kapcsolatban olvasott információk segítségével határozza meg a kimeneti sor és a nyomtatóeszköz nevét.

# **Nyomtatócsatlakoztatási módszerek**

Nyomtató és System i termék összekapcsolására sokféle módszer használható: TCP/IP-hálózat, személyi számítógép, twinaxiális munkaállomás-vezérlő vagy ASCII munkaállomás-vezérlő.

## **TCP/IP hálózatra kapcsolódó nyomtatók**

A nyomtató TCP/IP hálózatra csatlakoztatásához a számos TCP/IP hálózati nyomtatási protokollok egyike szükséges.

## **Intelligent Printer Data Stream with Print Services Facility:**

Az Intelligent Printer Data Stream (IPDS) with Print Services Facility (PSF) iparágvezető nyomtatási teljesítményt és funkciókat kínál, valamint kihasználja az Advanced Function Presentation nyomtatási erőforrások előnyeit.

## **Kapcsolódó tájékoztatás**

Speciális funkciómegjelenítés

## **Egyszerű hálózatkezelési protokoll:**

Az Egyszerű hálózatkezelési protokoll (SNMP) nagyszerű támogatást nyújt az erőforrás-megosztáshoz és a problémakezeléshez azáltal, hogy két különálló TCP/IP-portot használ a kommunikációhoz: egyet a nyomtatási adatok elküldéséhez és egy másikat a jobállapot nyomkövetéséhez.

Két külön TCP/IP-portot használva a kommunikációhoz az SNMP nyomtatási megoldások meg tudják jeleníteni a hibaüzeneteket vagy állapotokat a job nyomtatása közben. Az SNMP az IBM Megosztott kapcsolatok funkciót használja annak biztosításához, hogy a socketek fel legyenek szabadítva a nyomtatott dokumentum minden példánya után. Ennek segítségével a rendszer hatékonyan megoszthatja a nyomtatót más felhasználókkal. Mivel pedig az SNMP mind a PostScript, mind a PJL nyomtatási adatok használatát támogatja, kiváló hardver- és alkalmazáskompatibilitást biztosít.

Az SNMP nyomtatáshoz a nyomtatónak és a nyomtatószervernek vagy a hálózati csatolónak támogatnia kell a Host Resource Management Information Base (Host Resource MIB), és a teljes funkcionalitás érdekében a Printer Management Information Base (Printer MIB) funkciót. Nem az összes nyomtatóhardver támogatja az SNMP-t, ezért a megoldás megvalósítása előtt körültekintően kell ellenőrizni a kompatibilitást.

## **Kapcsolódó feladatok**

"SNMP nyomtatók beállítása" [oldalszám:](#page-124-0) 117

Az Egyszerű hálózatkezelési protokollt (SNMP) használó nyomtatók beállításához tegye a következőket:

#### **Printer Job Language:**

A PJL nyomtatási megoldások problémakezelést biztosítanak és állapotinformációkat szolgáltatnak a nyomtatási folyamat során a nyomtató és nyomtatószerver közötti, TCP/IP porton keresztüli kétirányú kommunikáció segítségével.

A PJL nyomtatás használatával megoszthat egy nyomtatót a System i termék és más hálózati felhasználók között, de mivel az i5/OS operációs rendszer i5/OS kimeneti sora üres, az erőforrásmegosztás sokkal korlátozottabb, mint akár az SNMP, akár az LPR/LPD esetében.

A System i termék használatával végzett PJL nyomtatáshoz a nyomtatónak és a nyomtatócsatolónak vagy a hálózati kártyának támogatnia kell a PCL 5e szintet. A kábelezésnek, a nyomtatóadapternek és a hálózati kártyának (vagy a nyomtatószervernek) képesnek kell lennie kétirányú kommunikációra, és be is kell erre állítani.

#### **Kapcsolódó feladatok**

"PJL nyomtatók beállítása" [oldalszám:](#page-122-0) 115 Hewlett-Packard nyomtatási feladat nyelvet (PJL) használó nyomtatók beállításához tegye a következőket:

#### **Internetes nyomtatási protokoll:**

Az Internet nyomtatási protokoll (IPP) lehetővé teszi különböző távoli rendszerekről származó nyomtatási információk küldését és kezelését azáltal, hogy nyomtatási információkat küld interneten vagy intraneten keresztül. Az IPP sokoldalú nyomtatási módszer, amelyet nyomtatók és hálózati csatolók széles választéka támogat.

Az IPP-vel nyomtatási információk küldhetők bármelyik i5/OS nyomtatóra (még ha a nyomtató nem támogatja az IPP használatát) az IBM IPP server for i5/OS használatával.

Ez a protokoll biztosítja az LPR/LPD nyomtatás előnyeit, de lényegesen egyszerűbb kezelés és hibaelhárítás mellett, mivel a nyomtatási állapotinformációk a nyomtatási folyamat során rendelkezésre állnak. Az IPP kiváló biztonságot is biztosít a Védett socket réteg (SSL) titkosítás engedélyezésével.

Az IPP nyomtatási megoldások TCP/IP portokon keresztül kommunikálnak és HTTP szervert, Java alkalmazásokat és Digitális igazolás kezelőt (ha SSL-t használ) igényelnek. Nem minden eszköz támogatja az IPP-t, ezért ellenőrizni kell a hardverkompatibilitást az IPP alapú nyomtatási megoldás megvalósítása előtt.

Az IPP a HTTP 1.1 protokoll használatával továbbítódik egy olyan üzenettörzzsel, amelynek tartalomtípusa application/ipp. Az IPP a közismert 631-es portot használja.

## **Kapcsolódó fogalmak**

"Internetes [nyomtatási](#page-84-0) protokoll szerver" oldalszám: 77

Az IBM Internet Printing Protocol (IPP) server for i5/OS termék használatával az IPP-kliensek (például a Windows PC-k) bármelyik System i nyomtatóra elküldhetik és felügyelhetik a nyomtatási jobokat.

"Az [IPP-szerver](#page-130-0) beállítása" oldalszám: 123

Az IPP-szerver az IBM IPP Server Administrator for iSeries termék, egy böngésző alapú grafikus felhasználói felület segítségével adminisztrálható és állítható be.

## **Kapcsolódó feladatok**

"IPP nyomtatók beállítása" [oldalszám:](#page-128-0) 121 Internetes nyomtatási protokollt használó (IPP) nyomtatók beállításához tegye a következőket:

#### **Sornyomtató kérő / sornyomtató démon:**

A sornyomtató kérő / sornyomtató démon (LPR/LPD) nyomtatási információkat küld a távoli kimeneti sorból távoli szerverekhez vagy nyomtatókhoz. Ezt a nyomtatási módszert a legtöbb hardver támogatja, de a többi lehetőségnél kevesebb hibakezelési támogatást biztosít. A legkevesebb nyomtatási funkciót biztosítja, és nem támogatja az oldaltartomány kiválasztást és a jobelszámolást.

A nyomtatási módszer alkalmazásához a kimeneti sorokat konfigurálni kell a távoli nyomtatókhoz. A legtöbb nyomtató és csatoló támogatja ezt a protokollt. Az LPR/LPD konfigurálásával kapcsolatban további információkat talál az LPR/LPD konfiguráció részben.

#### **Kapcsolódó feladatok**

["LPR/LPD](#page-126-0) beállítása" oldalszám: 119 sornyomtató-kérő/sornyomtató démon (LPR/LPD) nyomtatás beállításához tegye a következőket.

## **PC-hez csatlakozó nyomtatók**

Ha a nyomtató személyi számítógépre (PC) van kötve, akkor a gépen egy emulációs programot kell futtatni ahhoz, hogy az i5/OS nyomtathasson a nyomtatón. Ezt a fajta emulációs programot az System i Access for Windows licencprogramhoz adják.

További információk a nyomtatók és személyi számítógépek összekapcsolásáról System i Access for Windows használatával a System i Access témakörben.

#### **Kapcsolódó tájékoztatás**

System i hozzáférés

## **Twinaxiális munkaállomás-vezérlőhöz csatlakozó nyomtatók**

A twinaxiális munkaállomás-vezérlő biztosítja a twinaxiális (5250) megjelenítők és nyomtatók csatlakozását System i termékekhez.

A nyomtatók twinaxiális munkaállomás-vezérlőhöz csatlakoztatásával kapcsolatos további információkért tekintse meg a Helyi eszközkonfiguráció PDF-et

## **Kapcsolódó tájékoztatás**

Lokális eszközök konfigurálása

## **ASCII munkaállomás-vezérlőkhöz csatlakozó nyomtatók**

Az ASCII munkaállomás-vezérlő lehetővé teszi az ASCII megjelenítők, ASCII nyomtatók és személyi számítógépek és System i termékek összekapcsolását RS232 vagy RS422 csatolóval.

A munkaállomás-vezérlő lehetőséget ad System i Access for Windows munkaállomás-funkciót futtató személyi számítógép csatlakoztatására is. A személyi számítógéphez csatlakoztatott nyomtató használható System i nyomtatóként is használható.

A nyomtatók munkaállomás-vezérlőhöz csatlakoztatásával kapcsolatos további információkért tekintse meg az ASCII munkaállomás kézikönyv PDF-et.

## **Kapcsolódó tájékoztatás**

ASCII munkaállomás hivatkozási PDF

## **Lexlink hálózati nyomtatók**

Az Lexlink protokollt használó ASCII helyi hálózatra csatlakozó nyomtatókat egy IBM 4033 LAN adaptereszközhöz vagy egy MarkNet XLe eszközhöz kell csatlakoztatni vagy a nyomtatónak rendelkezni kell egy MarkNet vagy MarkNet XL Internal Network Adapter (INA) kártyával. (Az IBM 4039 nyomtató például egy INA kártyával rendelkező nyomtató.)

#### **Kapcsolódó feladatok**

"Lexlink nyomtatók beállítása" [oldalszám:](#page-133-0) 126

Lexlink nyomtatók beállításához tegye a következőket.

# **IBM InfoWindow 3477, 3486, 3487 és 3488 terminálhoz csatlakozó nyomtatók**

Az IBM InfoWindow terminál helyi összeköttetésben állhat a System i termékkel vagy távoli kapcsolatban az IBM 5294 vagy 5394 távirányítóhoz twinaxiális kábelek használatához. Az InfoWindow rendelkezik egy nyomtatóporttal, amellyel a legtöbb személyi nyomtató csatlakoztatható.

A csatlakoztatott nyomtató használható helyi képernyőnyomtatóként vagy rendszernyomtatóként i5/OS sorbaállított jobok kinyomtatásához (például egy i5/OS dokumentum vagy egy személyi számítógépen a hálózati nyomtatófunkcióval előállított job nyomtatására).

Az InfoWindow szoftverhez csatlakoztatott személyi nyomtatók használatának számos előnye van. A személyi nyomtatók alacsonyabb ára és kisebb mérete kényelmessé teszi a személyi nyomtatók használatát System i termékhez csatlakoztatott terminálon.

**Megjegyzés:** Ha a 3477, 3486, 3487 vagy 3488 InfoWindow megjelenítőn a nyomtatóbeállítás beírási stílus beállításhoz local értéket ad meg, akkor a betűkészlet kiválasztás vagy a nyomtató általi helyettesítés kiszámíthatatlan eredményt adhat.

# **Távoli rendszernyomtatás**

A távoli rendszernyomtatás lehetővé teszi a System i platformon létrehozott spoolfájlok automatikus elküldését más rendszerre, hogy ott legyenek kinyomtatva.

A spoolfájlok a kimeneti sorból a Távoli író indítása (STRRMTWTR) parancs segítségével kerülnek elküldésre. A STRRMTWTR CL parancs lehetővé teszi a spoolfájlok automatikus átküldését más rendszerre az SNA szétosztási szolgáltatások (SNADS) vagy az Átvitelvezérlési protokoll/Internetprotokoll (TCP/IP) segítségével.

# **Előnyök**

A távoli rendszernyomtatás használata számos előnnyel jár.

• Kimeneti sor elhelyezés.

A spoolfájlok automatikusan bekerülhetnek a célrendszer adott kimeneti sorába. Ezt a támogatást a Kimeneti sor létrehozása (CRTOUTQ) és a Távoli író indítása (STRRMTWTR) parancsok segítségével biztosítja a rendszer.

v Több távoli író növeli a teljesítményt.

A kimeneti sorokhoz több írót is el lehet indítani. Így több job küldhet egyszerre spoolfájlokat egy kimeneti sorból.

**Megjegyzés:** Egy kimeneti sorhoz 10 távoli írót lehet indítani.

• Egyparancsos felület

Ha a környezet (hardver és szoftver) ki lett alakítva, a Távoli író indítása (STRRMTWTR) parancs kezdeményezi a spoolfájlok távoli rendszerre küldéséhez szükséges tevékenységeket. Egy automatikus indítási job bejegyzés található a QSPL alrendszerben, amely automatikusan elindítja a jobot a QSPL alrendszer indításakor. Ez a job \*ALL értékre állított OUTQ paraméterrel futtatja a STRRMTWTR parancsot. Távoli író(k) indulnak el az összes kimeneti sorhoz, amelyekhez távoli rendszer tartozik, és számos automatikusan induló író van megadva. Távoli írók indulnak el a távoli kimeneti sorhoz akkor is, ha a távoli sor módosítva lett, vagy egy új került létrehozásra.

v Osztott nyomtatástovábbítás spoolfájl-attribútumokkal

Az osztott nyomtatástovábbításhoz spoolfájl attribútumok állnak rendelkezésre. Ezek a következők:

- A fájlt létrehozó felhasználó
	- Az attribútum azonosítja a spoolfájlt létrehozó felhasználót.
- A rendszer, ahol a fájl létrejött
	- Az attribútum azonosítja a rendszert, amelyen a spoolfájl létrejött.
- Felhasználói nyomtatási információk

Ez az attribútum a felhasználó által megadott szövegből kikeresett karakterekből áll.

Ha a spoolfájl felhasználó által megadott szöveggel jött létre, a szöveg nem módosítható. Ha a spoolfájlt \*ALLDATA értékű adatformátum paraméterrel küldi el a rendszer, a felhasználói nyomtatási információ a spoolfájl attribútuma lesz.

A felhasználói nyomtatási információk megjelenítése, lekérése és módosítása parancsról további információkat a Felhasználói nyomtatási információk részben talál.

v A spoolfájlok Küldés (SND) és Késleltetés (DFR) állapota

Ezek az állapotok lehetővé teszik a spoolfájlok tevékenységének megfigyelését.

- SND
	- A sorbaállított kimeneti fájl átkerül vagy már átkerült a távoli rendszerre

– DFR

A sorbaállított kimeneti fájl küldése késleltetve van

Ha a sorbaállított kimeneti fájlok sikeresen átkerültek a távoli rendszerre (amennyire meg lehet állapítani), akkor a mentés spoolfájl attribútumban megadott értéknek megfelelően a rendszer törli vagy elmenti.

## **Kapcsolódó fogalmak**

["Felhasználói](#page-64-0) nyomtatási információk" oldalszám: 57

A felhasználói nyomtatási információk a felhasználóhoz rendelt felhasználó által megadott szövegből állnak. A felhasználó által megadott szöveg a spoolfájllal együtt kerül mentésre, amikor a spoolfájl létrejön. A Spoolfájl attribútumok (DSPSPLFA) parancs segítségével jeleníthető meg, vagy a Felhasználói nyomtatási információk lekérése (RTVUSRPRTI) parancs segítségével kérhető le.

"Küldési és [késleltetési](#page-65-0) állapot" oldalszám: 58

Ha a sorbaállított kimeneti fájl a kimeneti sorban van, akkor az állapota eltérő lehet a kimeneti sor módtól és az adott spoolfájlon végzett tevékenységtől függően. A távoli rendszernyomtatás esetén az SND és DFR állapot különösen érdekes.

## **Hogyan működik a távoli rendszerre nyomtatás**

Ebben a témakörben a távoli rendszernyomtatás funkció működésének magyarázata található.

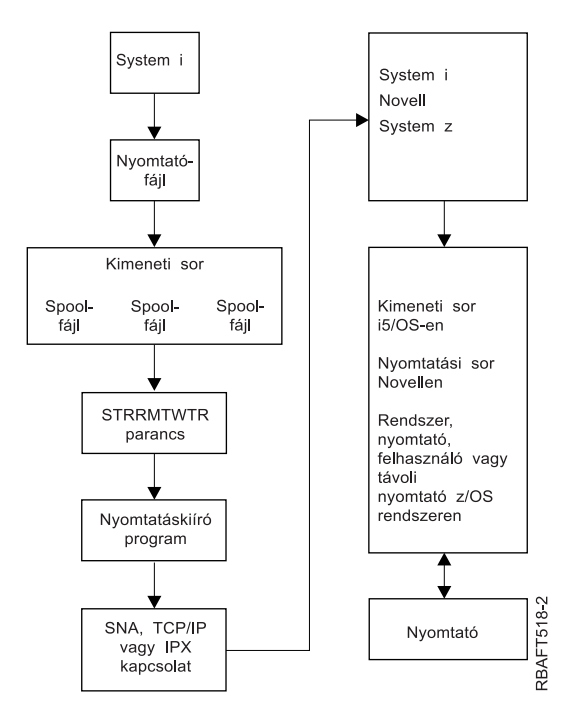

Létrejött egy kimeneti sor a sorbaállított kimeneti fájlok tárolásához. Létrejön a spoolfájlok távoli rendszerre küldéséhez használt távoli kimeneti sor. Ehhez számos CRTOUTQ CL parancs paraméterre van szükség. Ha ezek a paraméterek a megadott értékekkel rendelkeznek, akkor rendelkezésére áll egy távoli kimeneti sor. A távoli kimeneti <span id="page-64-0"></span>sorban lévő sorbaállított kimeneti fájlokat a távoli sorhoz indított távoli író vagy írók küldik el. A távoli írók automatikusan elindulnak az automatikusan induló írók száma (AUTOSTRWTR) paraméter alapján. Vagy elindíthatók a STRRMTWTR CL parancs segítségével.

A STRRMTWTR CL parancs elindítja az írót, amely elküldi a távoli kimeneti sorban lévő sorbaállított kimeneti fájlokat a távoli rendszerre. Az író, amely egy rendszerjob, kiveszi a sorbaállított kimeneti fájlokat a kimeneti sorból, és SNADS vagy TCP/IP segítségével elküldi őket a távoli rendszerre. A sorbaállított kimeneti fájlt el lehet küldeni annak a felhasználónak, aki birtokolja az elküldendő sorbaállított kimenetet, az adott kimeneti sort, vagy a célrendszer rendszernyomtatójához tartozó kimeneti sort. Ha a küldő felhasználói profil nem létezik a célrendszeren, akkor a rendszer a QNETSPLF felhasználói profilt használja SNADS alkalmazásakor.

**Megjegyzés:** Ha a sorba állított kimeneti fájlok elküldésre kerültek egy olyan rendszerre, amelynek céltípusa \*OTHER vagy SNADS értéket használ, akkor léteznie kell annak a felhasználói profilnak, amelyhez a sorbaállított kimeneti fájlokat küldték, vagy azt létre kell hozni a célrendszeren.

## **Kapcsolódó tájékoztatás**

Kimeneti sor létrehozása (CRTOUTQ) parancs

Távoli kiíró elindítása (STRRMTWTR) parancs

# **Felhasználói nyomtatási információk**

A felhasználói nyomtatási információk a felhasználóhoz rendelt felhasználó által megadott szövegből állnak. A felhasználó által megadott szöveg a spoolfájllal együtt kerül mentésre, amikor a spoolfájl létrejön. A Spoolfájl attribútumok (DSPSPLFA) parancs segítségével jeleníthető meg, vagy a Felhasználói nyomtatási információk lekérése (RTVUSRPRTI) parancs segítségével kérhető le.

A felhasználói nyomtatási információkat nem használja a rendszer, amikor elküldi a sorbaállított kimeneti fájlokat másik System i platformra vagy S/3X rendszerre. Csak a VM/MVS híd végprogramjának átadott információkként használja a Hálózati job bejegyzés (NJE) fejlécmezők kitöltésének támogatása érdekében.

A rendszeradminisztrátor korlátozhatja a felhasználói hozzáféréseket úgy, hogy visszavonja az adott parancs nyilvános jogosultságát.

A felhasználói nyomtatási információk tetszőleges módon használhatók. Állhatnak például nyomtatásszétosztási információkból, vagy használható elszámolási információkhoz (a részleg díjat számol fel a nyomtatásért).

A felhasználói nyomtatási információkat kezelheti a Felhasználói nyomtatási információk módosítása (CHGUSRPRTI), a Felhasználói nyomtatási információk megjelenítése (DSPUSRPRTI), és a Felhasználói nyomtatási információk lekérése (RTVUSRPRTI) parancs segítségével.

## **A CHGUSRPRTI parancs használata**

Nincs olyan parancs, amely lehetővé teszi felhasználói nyomtatási információk létrehozását. Ha nem léteznek felhasználói nyomtatási információk, akkor létrehozhatók a CHGUSRPRTI parancs segítségével.

A következő parancs futtatása például módosítja (vagy ha még nem létezik, létrehozza) a LAWSON felhasználó felhasználói nyomtatási információit.

CHGUSRPRTI USER(LAWSON) TEXT('DEPT. ABC P.O. BOX 123')

A parancs a LAWSON nevű felhasználó felhasználói nyomtatási információira van hatással. A felhasználói információk megváltoznak (vagy létrejönnek) DEPT-re. ABC P.O.Box 123.

## **A DSPUSRPRTI parancs használata**

A Felhasználói nyomtatási információk megjelenítése (DSPUSRPRTI) parancs megjeleníti az adott felhasználó felhasználói nyomtatási információit. DSPUSRPRTI USER(LAWSON)

<span id="page-65-0"></span>**Megjegyzés:** A DSPUSRPRTI a QPDSPUSRPI nyomtatófájlt használja, ha az OUTPUT \*PRINT-ként van megadva.

## **Az RTVUSRPRTI parancs használata**

A Felhasználói nyomtatási információk lekérése (RTVUSRPRTI) parancs egy CL programban használható a felhasználóhoz tartozó felhasználói nyomtatási információk lekéréséhez. Az értékeket a rendszer a felhasználóhoz megadott CL változókban adja vissza.

RTVUSRPRTI USER(LAWSON) RTNTEXT(&TEXT);

Amikor a fenti parancs fut, a következőket adja vissza a rendszer:

&TEXT 'DEPT ABC P.O. BOX 123 \_\_\_\_'

A kódolt karakterkészlet azonosítót (CCSID) akkor használja a rendszer, ha szöveges leírás kerül kinyomtatásra a kimeneten.

## **Küldési és késleltetési állapot**

Ha a sorbaállított kimeneti fájl a kimeneti sorban van, akkor az állapota eltérő lehet a kimeneti sor módtól és az adott spoolfájlon végzett tevékenységtől függően. A távoli rendszernyomtatás esetén az SND és DFR állapot különösen érdekes.

- **Megjegyzés:** A DFR állapot nem egyedi a távoli kimeneti sorban lévő spoolfájlra. A nem távoli kimeneti sorokban lévő sorbaállított kimeneti fájlok DFR állapotban vannak.
- $\cdot$  SND

Amikor a sorbaállított kimeneti fájlt a rendszer elküldi egy távoli rendszerre, akkor az állapota SND. Ha a csatlakozás típusa \*SNA, akkor a sorbaállított kimeneti fájl addig maradhat SND állapotban, amíg a távoli író nem kap egy megerősítés üzenetet a távoli rendszertől. Ekkor a sorbaállított kimeneti fájlt a spoolfájl mentése attribútum értékétől függően a rendszer törli vagy elmenti. Ha az író leáll, miközben a sorbaállított kimeneti fájlok SND állapotban vannak, akkor a spoolfájlok visszakerülnek RDY állapotba.

v DFR

Ha az író (nyomtató vagy távoli) elindul egy kimeneti sorhoz, akkor meghatározza az aktuális időre érvényes maximális spoolfájl méretet. Az RDY állapotban lévő spoolfájlok, amelyek meghaladják a korlátot, átkerülnek DFR állapotba. Ha a spoolfájl meghaladja az aktuális korlátot, és bekerül a kimeneti sorba (létrehozott vagy áthelyezett) miután az író el lett indítva a sorhoz, a sorbaállított kimeneti fájl DFR állapotba kerül.

Ha a rendszer adott napi ideje úgy változik meg, hogy új maximális sorbaállított kimeneti fájlméret jut érvényre, akkor az író újra végigmegy a kimeneti soron és frissíti a spoolfájl RDY állapotát DFR-re, vagy a DFR-t RDY-re, az új korláttól és az adott spoolfájl méretétől függően. Ha az író leáll, az összes DFR állapotú sorbaállított kimeneti fájl átkerül RDY állapotba.

Ha a maximális sorbaállított kimeneti fájlméretek időtartományai átlapolódnak, akkor a kisebb lapszámérték lesz érvényes. Például tételezzük fel, hogy két időtartomány van, 8:00:00 - 16:00:00 és 12:00:00 - 12:30:00, 40 illetve 10 oldallal. A legnagyobb sorbaállított kimeneti fájl, amely 8:00 és 12:00 közt kinyomtatásra kerülhet, 40 oldal. A legnagyobb sorbaállított kimeneti fájl, amely 12:00 és 12:30 közt kinyomtatásra kerülhet, 10 oldalas. A legnagyobb sorbaállított kimeneti fájl, amely 12:30 és 4:00 közt kinyomtatásra kerülhet, 40 oldal.

A következő képernyő mentés egy felszabadított állapotú kimeneti sort (RMTOUTQ) mutat be, és az első írandó (RLS/WTR) sorbaállított kimeneti fájlt (DMB18R1). Mivel a DMB18R1 átkerült egy távoli rendszerre, ennek állapota SND. A következő sorbaállított kimeneti fájl, a DMB18R2 DFR állapotban van. Elképzelhető, hogy a tevékenység a mérete és a megadott időpont (amikor csak bizonyos fájlok és kimeneti sorok nyomtatása vagy küldése engedélyezett) miatt késleltetésre kerül.

```
Sorok kezelése (WRKOUTQ *RMTOUTQ)
Sor: RMTOUTQ Könyvtár: Lawson Állapot: RLS/WTR
Adja meg a kívánt lehetőséget, majd nyomja meg az Entert.
1=Küld 2=Módosít 3=Felfüggeszt 4=Törlés 5=Megjelenít 6=Felszabadít
7=Üzenetek
8=Attribútumok 9=Nyomtatásai állapot kezelése
Opt File User User Data Sts Pages Copies Form Type Pty<br>DMB18R1 LAWSON SND 1 +STD 5
 _ DMB18R1 LAWSON SND 1 1 *STD 5
8 STUMPF LAWSON RDY
 _ DMB18R2 LAWSON TEST DFR 1 1 *STD 5
                                                             Alul
Paraméterek az 1., 2., 3. lehetőséghez vagy parancshoz
===> _________________________________________________________________________
F3=Kilép F11=Megjelenít 2 F12=Töröl F20=Írók F22=Nyomtatók
F24=További billentyűk
```
# **Betűkészletek**

Az ebben a témakörben említett betűkészletek az i5/OS operációs rendszer részei. Más betűkészlet-termékek külön is megvásárolhatók (pl. az Infoprint betűkészletek).

- v TrueType és OpenType betűkészletek (43. lehetőség Kiegészítő betűkészletek).
- v AFP kompatibilis betűkészletek (8. lehetőség AFP kompatibilis betűkészletek

Ezek a betűkészletek a a további betűkészleteket biztosító IBM licencprogramok telepítésével vagy saját betűkészletek készítésével egészíthetők ki a System i platformon, illetve egyéb cégek betűkészleteinek megvásárlásával.

A betűkészletek karakterek családja vagy osztályozása. Egy betűkészlet azonosságát jellemzően három elem adja meg:

• Betűcsalád

Egy példa a betűcsaládra a courier.

• Betűkép

A betűképet a stílus, a súlyozás (például dőlt vagy félkövér) és a szélesség (normál vagy széthúzott) adja meg.

A normál a karakterek jellemző méretét, a széthúzott pedig a normálnál szélesebb karaktert jelent.

• Betűméret

A betűkészletek között kicsiktől (4 pontos) nagyokig (72 pontos) minden megtalálható.

Néhány nyomtató rendelkezik beépített betűkészlettel, mások pedig nem. Ha a nyomtató nem rendelkezik beépített betűkészletekkel, akkor a szerver karakterkészleteket és kódlapokat küldhet (letölthet) a nyomtatóra a dokumentummal vagy a dokumentumtól függetlenül, eltárolásra a jövőbeli használatra.

# **TrueType és OpenType betűkészletek**

Az OpenType a TrueType technológia továbbfejlesztett formája, amelyet az Unicode figyelembevételével alakítottak ki. Az OpenType az a betűkészlet, amelyet az IBM használt a Unicode formátumú bemutató támogatásához. A TrueType betűkészletek a világ különböző részeiről származó nyelvek és parancsfájlok támogatásához tartalmaz karaktereket. Jelenleg egyetlen betűkészletben több, mint 52 ezer betűalak található. Az adatok részhalmazai is rendelkezésre állnak annak érdekében, hogy egy kisebb fájlméret támogathasson bizonyos földrajzi területeket.

A TrueType betűkészletek az i5/OS 43. lehetőségénél (″Kiegészítő betűkészletek″) találhatók. Ezek folyamfájlként vannak megadva a TrueType (OpenType) formátumban.

A TrueType és OpenType betűkészletek két integrált fájlrendszer-könyvtárban találhatók:

- v /QIBM/ProdData/OS400/Fonts/TTFonts az IBM által szállított betűkészletek esetében,
- v /QIBM/UserData/OS400/Fonts/TTFonts a felhasználói betűkészletek esetében.

Betűkészletek keresésekor a rendszer először a UserData elérési úton keres, majd a ProdData elérési úton.

A TrueType betűkészletek kiválasztásához FONTNAME DDS kulcsszót kell használni. Más támogatott betűkészlet-erőforrásokkal ellentétben a TrueType betűkészletekre a teljes betűkészletnévvel hivatkoznak, nem a fájlvagy objektumnévvel.

A 43. beállításban az alábbi betűkészletek biztosítottak (″További betűkészletek″):

- Monotype Sans WT
- Monotype Sans WT J
- Monotype Sans WT K
- Monotype Sans WT ME
- Monotype Sans WT SC
- Monotype Sans WT TC
- Monotype Sans Duospace WT
- Monotype Sans Duospace WT J
- Monotype Sans Duospace WT K
- Monotype Sans Duospace WT ME
- Monotype Sans Duospace WT SC
- Monotype Sans Duospace Ext  $B<sup>1</sup>$
- Monotype Sans Duospace WT TC
- v Times New Roman WT
- Times New Roman WT J
- Times New Roman WT K
- Times New Roman WT ME
- Times New Roman WT SC
- Times New Roman WT TC
- Thorndale Duospace WT
- Thorndale Duospace WT J
- Thorndale Duospace WT K
- Thorndale Duospace WT ME
- Thorndale Duospace WT SC
- Thorndale Duospace WT TC

A TrueType betűkészletek csak \*AFPDS eszköztípusú nyomtatófájlokhoz használhatók.

Ha szüksége van a csatolt betűkészletek által biztosított további funkcióra vagy le kívánja menteni a betűkészleteket a nyomtatóban, akkor szükség van az Infoprint Fonts for Multiplatforms V1.1 (5648-E77) licencprogramra (vagy annak megfelelő programra). Ez a termék betűkészleteket valamint betűkészlet-telepítő segédprogramot tartalmaz.

<sup>1.</sup> A Monotype Sans Duospace Ext B betűkészlet a Monotype Sans Duospace WT SC betűkészlet kiterjesztése. A Monotype Sans Duospace Ext B betűkészlet a Monotype Sans Duospace WT SC betűkészlettel össze van kötve az erőforrás-hozzáférési táblázaton keresztül, amelyet az i5/OS 43. lehetőség - További betűkészletek biztosít. Ez az összeköttetés mindkét betűkészlet karaktereit elérhetővé teszi a Monotype Sans Duospace WT SC betűkészletnevet megadó dokumentumok számára.

Ha az Infoprint Fonts for Multiplatforms V1.1 (5648-E77) licencprogram telepítve van, akkor ez módosítja a betűkészletek keresésének és megtalálásának módját. Az Infoprint Fonts for Multiplatforms V1.1 (5648-E77) licencprogram egy erőforrás-hozzáférési táblázatot állít össze. Az erőforrás-hozzáférési táblázat a teljes betűkészletnév rendszerspecifikus fájlnévre leképezését tartalmazza. A betűkészletek az erőforrás-hozzáférési táblázatban található információk alapján kerülnek keresésre.

Az Infoprint Fonts for Multiplatforms V1.1 (5648-E77) licencprogrammal kapcsolatban további információk: [i5/OS](http://www.printers.ibm.com/internet/wwsites.nsf/vwwebpublished/iseriessoftware_ww) és

OS/400 [szoftverek:](http://www.printers.ibm.com/internet/wwsites.nsf/vwwebpublished/iseriessoftware_ww) Nyomtató- és kimeneti szoftverek (www.printers.ibm.com/internet/wwsites.nsf/ vwwebpublished/iseriessoftware\_ww).

## **Kapcsolódó tájékoztatás**

FONTNAME (betűtípus név) kulcsszó a nyomtatófájlok között

# **AFP kompatibilitási betűkészletek**

A i5/OS operációs rendszer alapértelmezésben tartalmaz néhány betűkészletet, ezeket hívják IBM kompatibilitási betűkészleteknek vagy kompatibilitási készletnek. Ezek a betűkészletek egy sor olyan betűstílust nyújtanak, amelyek támogatást biztosítanak különféle, a rendszerhez csatlakoztatható nyomtatókhoz.

## **Kapcsolódó hivatkozás**

["Betűkészlet-információk"](#page-299-0) oldalszám: 292

Ez a tábla az i5/OS operációs rendszer által támogatott Advanced Function Presentation (AFP) kompatibilitási betűkészleteket tartalmazza.

## **Betűtípus-karakterkészletek:**

A betűkészletek különbözőképpen kapnak nevet. Az egyik lehetőség a karakterkészletnév. Ezek a karakterkészletek le lettek töltve a nyomtatóra. Egy karakterkészlethez több kódlap használható.

A karakterkészlethez használható érvényes kódlapokat az *About Type: IBM's Technical Reference for 240-Pel Digitized Type,* GS544-3516 kézikönyv tartalmazza.

Néhány betűkészlet az i5/OS operációs rendszerrel érkezik, mások letölthetők egy System z rendszerről egy System i platformra, megint másokat más System i platformokról lehetni, egyesek pedig licencprogramként érhetők el.

Az alábbi nyomtatók fogadnak el letöltött betű-karakterkészleteket:

- v 3112 (belső betűkészletekkel is rendelkezik)
- v 3116 (belső betűkészletekkel is rendelkezik)
- v 3130 (belső betűkészletekkel is rendelkezik)
- v 3160 (belső betűkészletekkel is rendelkezik)
- v 3812 (belső betűkészletekkel is rendelkezik)
- v 3816 (belső betűkészletekkel is rendelkezik)
- $3820$
- $3825$
- $3827$
- 3828 (MICR nyomtató)
- $3829$
- 3831
- $3835$
- $\cdot$  3900–001
- 3900–AFCCU (belső betűkészletekkel is rendelkezik)
- v 3912 (belső betűkészletekkel is rendelkezik)
- 3916 (belső betűkészletekkel is rendelkezik)
- v 3930 (belső betűkészletekkel is rendelkezik)
- v 3935 (belső betűkészletekkel is rendelkezik)
- v 4028 (belső betűkészletekkel is rendelkezik)
- v 4312 (belső betűkészletekkel is rendelkezik)
- v 4317 (belső betűkészletekkel is rendelkezik)
- v 4324 (belső betűkészletekkel is rendelkezik)
- v Infoprint 20 (belső betűkészletekkel is rendelkezik)
- Infoprint 32 (belső betűkészletekkel is rendelkezik)
- Infoprint 3000 (belső betűkészletekkel is rendelkezik)
- v Infoprint 4000 (belső betűkészletekkel is rendelkezik)

A betűtípus-karakterkészletek használata konzisztens vagy hasonló betűkészleteket biztosít a nyomtatókon. Például az adott betűtípus-karakterkészletettel létrehozott dokumentum elküldhető egy másik helyre, kinyomtatható különböző modellű nyomtatón és ugyanúgy fog kinézni.

Néhány kivétellel a fenti nyomtatók támogatják a 240 képpontos betűtípus-karakterkészleteket. Az Infoprint 3000, Infoprint 4000, Infoprint 20, Infoprint 32, 4028, 3130, 3935, 4312, 4317 és 4324 nyomtató 300 képpontos betűkészleteket támogat. A képpont egy képelem, amely az egy négyzethüvelykre eső pontok számát ábrázolja (például 240 belfele és 240 lefele).

A 3130, Infoprint 3000 és az Infoprint 4000 nyomtatók a 240 és 300 képpontos betűkészleteket is támogatják. Az operátor a nyomtató operátori panelen keresztül kiválaszthatja, hogy a nyomtató melyik módban legyen.

## **A betűtípus-karakterkészletek elnevezési megállapodása**

Az i5/OS rendszeren a betűkészletek neve max. 8 karakterből állhat. Minden karakter vagy karaktercsoport elmond valamit a betűtípus-karakterkészletről.

A C0D0GT10 betűtípus-karakterkészletnévben például:

- **C0** A **C0** azt jelenti, hogy ez az objektum egy betűtípus-karakterkészlet.
- **D** A **D** a betűkészlet eredetét jelzi. Ebben a példában a C0D0GT10 a 3800 Model 1 vagy a 3825 nyomtató Dokumentumvezérlési szolgáltatáshoz lett kialakítva.
- **0** A **0** jelzi, hogy ez a betűkészlet állandó osztású és vegyes karakter/hüvelyk értékkel rendelkező betűtípus-karakterkészlet.
- **GT10** A **GT10** az azonos osztású és vegyes karakter/hüvelyk értékkel rendelkező betűkészletek betűcsaládját, betűképét és karakter/hüvelyk értékét jelzi. Ebben a példában a GT10 azt jelenti, hogy a betűtípus-karakterkészlet Gothic Text stílusú és a karakterek 10 karakter/hüvelykesek.

A betűtípus-karakterkészletekkel kapcsolatos további információkért tekintse meg az *About Type: IBM's Technical Reference for 240-Pel Digitized Type,* GS544-3516 kiadványt.

## **Betűtípus-karakterkészlet kiválasztása**

Az alkalmazásprogramhoz használandó betűtípus-karakterkészlet kiválasztásához a nyomtatófájl FNTCHRSET paraméterének adja értékül a 8 karakteres betűtípus-karakterkészletnevet.

Ha az alkalmazásokhoz betűtípus-karakterkészleteket kíván használni, akkor egy kódlapot is meg kell adni (a használandó nyomtatófájl CDEPAG paraméterének értékének megadásával).

## **Betűtípus-karakterkészletek helyettesítése**

A helyettesítést az i5/OS határozza meg az alkalmazásban megadott betűkészlet, a használandó nyomtató típusától és a használandó nyomtatófájl képhűség paraméteréhez rendelt érték alapján (\*CONTENT vagy \*ABSOLUTE).

## **1. példa**

Tételezzük fel a következőket:

- v Az alkalmazás a C0D0GB10 (Gothic Bold, 10 karakter/hüvelykes) betűtípus-karakterkészletet igényli.
- v A nyomtató csak a belső betűkészleteket támogatja.
- v A képhűség-paraméter a \*CONTENT.

A példában a spoolfájl kinyomtatásra került a helyettesített 39-es betűkészlet.azonosítóval (Gothic Bold 10 karakter/hüvelyk), mivel a hűség paraméterérték \*CONTENT. Ha a képhűség-paraméter \*ABSOLUTE, akkor a spoolfájl felfüggesztésre kerül a kimeneti soron és nem nyomtatódik.

## **2. példa**

Tételezzük fel a következőket:

- v Az alkalmazás FGID 51 (Matrix Gothic) betűkészletet igényel.
- v A nyomtató csak a letöltött font karakterkészleteket támogatja.
- v A képhűség-paraméter a \*CONTENT.

Ebben a példában a spoolfájl kinyomtatásra kerül. Az i5/OS a betűtípus-karakterkészletet (C0S0CR10, Courier Roman 10 karakter/hüvelykes) egy FGID 51 karakterkészlettel helyettesíti. Ez nem pontos egyezés. A rendszer megfeleltette (amennyire csak lehet) a betűtípus-karaktert az alkalmazásban megadott FGID-nek.

**Megjegyzés:** Ebben a példában, ha a hűség paraméter \*ABSOLUTE, akkor a spoolfájl felfüggesztésre kerül.

## **Globális betűkészlet-azonosítók:**

A betűkészlet elnevezésének másik módszere a globális betűkészlet-azonosító (FGID). Az FGID név egy betűcsalád és egy betűkép.

Az FGID-t egy szám azonosítja, például 3, 8 vagy 11.

Ugyanahhoz a betűcsaládhoz tartozó, de másik betűképet tartalmazó betűkészlethez különböző FGID van rendelve. Például: a Courier Roman Medium 10 karakter/hüvelyk az FGID 11, a Courier Roman Bold 10 karakter/hüvelyk pedig FGID 46.

A következő ábrán egy FGID 11 példa látható. A mezőben lévő szöveg megmutatja, hogy az adatok hogyan nyomtatódnak, ha az alkalmazás FGID 11-et használ.

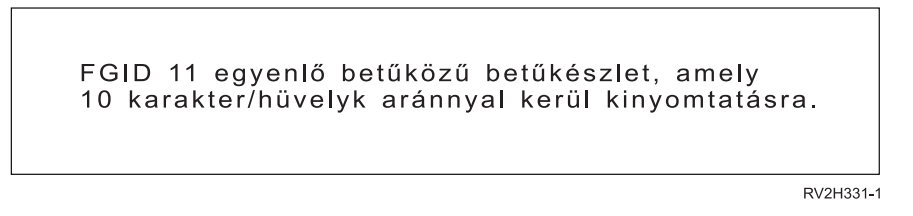

A belső betűkészletekkel rendelkező nyomtatók a belső betűkészletek megnevezéséhez használják az FGID-ket. A nyomtató használt technológiájától függően a belső betűkészletek tárolhatók betűkészlet-kártyákon, hajlékonylemezeken, a nyomtató memóriájában vagy mechanikusan egy betűformában vagy gömbfejen.

Az alábbi nyomtatók rendelkeznek belső betűkészletekkel:

• 3112 (letöltött betűkészleteket is elfogadhat)

- 3116 (letöltött betűkészleteket is elfogadhat)
- 3130 (letöltött betűkészleteket is elfogadhat)
- 3160 (letöltött betűkészleteket is elfogadhat)
- v 3812 (letöltött betűkészleteket is elfogadhat)
- 3816 (letöltött betűkészleteket is elfogadhat)
- 3930
- 3912, 3916 vagy 4028 (letöltött betűkészleteket is elfogadhat)
- 3935 (letöltött betűkészleteket is elfogadhat)
- $4214$
- $\cdot$  4224
- $4230$
- $\cdot$  4234 8-as és 12-es modell
- $4247$
- v 4312 (letöltött betűkészleteket is elfogadhat)
- v 4317 (letöltött betűkészleteket is elfogadhat)
- v 4324 (letöltött betűkészleteket is elfogadhat)
- $5219$
- $5224$
- $5225$
- $6400$
- $6408$
- $6412$
- 3900–AFCCU (letöltött betűkészleteket is elfogadhat)
- Infoprint 20 (letöltött betűkészleteket is elfogadhat)
- v Infoprint 32 (letöltött betűkészleteket is elfogadhat)
- Infoprint 3000 (letöltött betűkészletek is elfogadhat)
- Infoprint 4000 (letöltött betűkészletek is elfogadhat)

A nyomtató által támogatott betűkészletek meghatározásához ellenőrizze a nyomtató referenciakézikönyvét.

## **Belső betűkészletek kiválasztása**

Az alkalmazásprogramhoz használandó belső betűkészlet kiválasztásához a nyomtatófájl FONT paraméterének adjon értéket.

## **Betűkészlet-helyettesítés**

Helyettesíteni lehet: egy FGID-et egy másikkal, egy FGID-t egy betűtípus-karakterkészlettel vagy egy betűtípus-karakterkészlet egy FGID-vel.

## **1. példa**

Tételezzük fel a következőket:

- v Az alkalmazás egy betűtípus-karakterkészletet igényel (a nyomtatófájlban megadott FNTCHRSET paraméter), például: C0S0CR10 a Courier Roman medium 10 karakter/hüvelykes betűkészlethez.
- v A nyomtató egy 4224-es és az FGID-k által azonosított belső betűkészletekkel rendelkezik.
- v Az FGID 11 helyettesítésre került a C0S0CR10-zel és elküldésre került a nyomtatóra.

Ebben a példában a rendszer a nyomtató egyik belső betűkészletét helyettesíti.
# **2. példa**

Tételezzük fel a következőket:

- v Az alkalmazás egy betűkészletet igényel (a nyomtatófájl FONT paraméterében van megadva). A megadott betűkészlet a 26-os betűkészlet (Gothic Matrix, Roman medium 10 karakter/hüvelyk), a nyomtató pedig a 3812.
- v Ön úgy dönt, hogy a dokumentumot egy 4019-es nyomtatón kívánja kinyomtatni. A 4019 nem támogatja a 26-os betűkészletet.

Ebben a példában a rendszer ezt a 11-es betűkészlettel helyettesíti (Courier, Roman medium 10 karakter/hüvelyk).

A helyettesítésekkel kapcsolatban további információkat a Nyomtató betűkészlet támogatás részben talál.

### **3. példa**

Tételezzük fel a következőket:

- v Az alkalmazás egy betűkészletet használ (a nyomtatófájl FONT paraméterében van megadva). A megadott betűkészlet a 40-es betűkészlet (Gothic, Roman medium 10 karakter/hüvelyk).
- v A használni kívánt nyomtató csak a betűtípus-karakterkészleteket támogatja (például: 3827).

Ebben a példában a rendszer a C0D0GT10 (Gothic Text, Roman medium 10 karakter/hüvelyk) betűtípuskarakterkészletet helyettesíti.

A helyettesítésekkel kapcsolatban további információkat a Nyomtató-betűkészletek leképezése hoszt-betűkészlet kódlapokra.

### **Kapcsolódó hivatkozás**

["Nyomtató-betűkészlet](#page-310-0) támogatás" oldalszám: 303

Ez a táblázat betűkészlet-azonosító helyettesítési információkat tartalmaz, amely azonosítja az adott nyomtatók által támogatott betűkészleteket. Ha például az alkalmazás egy olyan betűkészlet-azonosítót adott meg, amelyet a nyomtató nem támogat, akkor megkereshető, hogy mely nyomtatók támogatják az adott betűkészletet és egy olyan nyomtatóra továbbítható a nyomtatási kimenetet, amelyik támogatja.

["Nyomtatón](#page-366-0) található kódlapok leképezése hoszton található kódlapokra" oldalszám: 359 A témakörben található alábbi táblázat segíthet meghatározni, hogy milyen hoszton található kódlapok kerülnek letöltésre egy 3820, 3825, 3827, 3829, 3831, 3835 vagy 3900 típusú nyomtatóra, ha a spoolfájlja egy bejegyzett kódlap-azonosítóra (azonosítóra) hivatkozik egy hoszton található kódlap helyett.

# **Kódlapok:**

Kétféle kódlap van:

- Kódlap (önálló)
- v Karakterkészlet és kódlap kombináció (CHRID-nek hívják).

A kódlapok karakterek csoportjai. A kódlapon minden karakterhez egy egyedi hexadecimális azonosító van rendelve.

Miközben a szöveget beírja a számítógép billentyűzetén, a rendszer minden billentyűzetkaraktert kódponttá alakít. A szöveg kinyomtatásakor a rendszer minden kódpontot a megadott kódlap egy karakterazonosítójának felelteti meg. Majd ezután a karakterazonosítót a megadott karakterkészlet egy karakterének képének (raszterminta) felelteti meg.

Ezen karakterek egy része megismételhető különböző kódlapokon és különböző hexadecimális azonosító rendelhető hozzájuk. A hexadecimális azonosító lehet ugyanaz, de a karakterek különbözőek lesznek. Ezért ha olyan alkalmazásokkal rendelkezik, amelyek egyetlen adott kódlapon található karaktereket használnak, akkor fontos tudni, hogy melyik kódlapot használja.

Az alábbiakban két kódlap ábrája található: a 37-es és a 285-ös kódlapé. Ezek 10 karakter/hüvelykes (courier 10) betűkészlettel kerülnek kinyomtatásra. Figyeljen az X'5B' hexadecimális kódponton megjelenő különböző

karakterekre. Az egyik az USA dollárjel (\$), a másik az angol font vagy egy pénznem jele. Ez a példa bemutatja, hogy a megadott kódlaptól függően különböző karakterek kerülnek kinyomtatásra annak ellenére, hogy azonos betűstílust használ.

37-es kódoldal courier 10-zel

285-ös kódoldal courier 10-zel

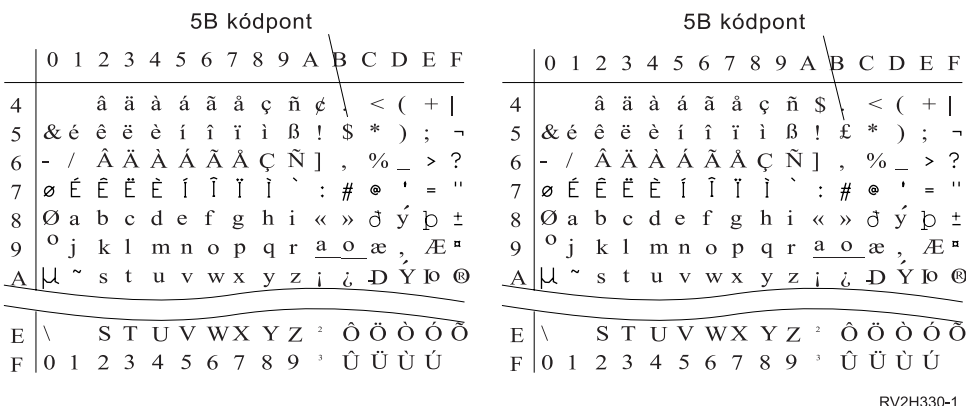

#### **Önálló kódlapok:**

A kódlapok konzisztens vagy hasonló karaktereket biztosít a rendszereken. Például az adott kódlappal létrehozott dokumentum elküldhető egy másik helyre, kinyomtatható különböző modellű nyomtatón és ugyanúgy fog kinézni.

A kódlapokat le kell tölteni a nyomtatóra, hogy használni lehessen.

Az alábbi nyomtatók elfogadják a kódlapokat:

- v 3112 (belső betűkészletekkel is rendelkezik)
- v 3116 (belső betűkészletekkel is rendelkezik)
- v 3130 (belső betűkészletekkel is rendelkezik)
- v 3160 (belső betűkészletekkel is rendelkezik)
- v 3812 (belső betűkészletekkel is rendelkezik)
- v 3816 (belső betűkészletekkel is rendelkezik)
- $3820$
- $3825$
- $-3827$
- 3828 (MICR nyomtató)
- 3829
- 3831
- 3835
- 3900–001
- 3900–AFCCU (belső betűkészletekkel is rendelkezik)
- $3900$
- v 3912 (belső betűkészletekkel is rendelkezik)
- v 3916 (belső betűkészletekkel is rendelkezik)
- v 3930 (belső betűkészletekkel is rendelkezik)
- v 3935 (belső betűkészletekkel is rendelkezik)
- v 4028 (belső betűkészletekkel is rendelkezik)
- v 4312 (belső betűkészletekkel is rendelkezik)
- v 4317 (belső betűkészletekkel is rendelkezik)
- v 4324 (belső betűkészletekkel is rendelkezik)
- Infoprint 20 (belső betűkészletekkel is rendelkezik)
- v Infoprint 32 (belső betűkészletekkel is rendelkezik)
- v Infoprint 3000 (belső betűkészletekkel is rendelkezik)
- Infoprint 4000 (belső betűkészletekkel is rendelkezik)

### **Kódlapok elnevezési megállapodása**

A karakterkészletekhez hasonlóan a kódlapok is többféleképp vannak megnevezve. Az egyik lehetőség a kódlapnév. Ezek a kódlapok le vannak töltve a nyomtatóra. A kódlap legfeljebb 8 karakter hosszú lehet. A kódlapneveket a karakterkészletnevekkel használják az alábbi nyomtatókon nyomtatáshoz: 3820, 3825, 3827 vagy 3835.

Másik lehetőség a kódlap globális azonosító (CPGID). A CPGID a nyomtató belső kódlapja, amelynek neve egy szám (például 259 vagy 500). A belső betűkészletekkel rendelkező nyomtatók általában CPGID-ket használnak a nyomtató belső kódlapjainak megnevezéséhez. A CPGID-ket a CHRID-ken belül is használják.

Például a T1V10500 kódlapnévben:

- **T** A **T** azt jelenti, hogy ez az objektum egy kódlap.
- **1** Ez mindig 1.
- **V1** A **V1** jelenti, hogy ez a kódlap 1-es változata.
- **0500** A **0500** a kódlapnév, a szám vagy a kategória. Ebben a például az 500 a kódlapnév.

#### **Kódlapok kiválasztása**

A kódlapok kiválasztásához a nyomtatófájl kódlap (CDEPAG) paraméteréhez meg kell adni egy értéket.

Ha a kódlapokat az alkalmazásokkal kívánja használni, akkor egy karakterkészlet-karakterkészletet is meg kell adni (a használandó nyomtatófájl FNTCHRSET paraméterének értékének megadásával).

### **Kódlapok helyettesítése**

A kódlapok lecserélése az alábbi okokból történhet:

- v Az alkalmazás megad egy kódlapot, amely a nyomtató belső kódlapja és a használandó nyomtató nem rendelkezik belső kódlapokkal.
- v Az alkalmazás megad egy kódlapot, amely a hosztrendszer belső kódlapja (System i platform) és a használandó nyomtató rendelkezik belső kódlapokkal (nem képes a letöltött kódlapok elfogadására).
- v A kódlapot kérő job nem jogosult rá.
- v A kódlap nem található.
- v A job nem rendelkezik jogosultsággal a kódlapot tároló könyvtárhoz.

#### **Karakterkészlet és kódlap-kombinációk:**

Ez a típusú kódlap adott grafikus karakterkészletből és egy adott kódlapból áll, amelyre egy karakterazonosító hivatkozik (CHRID).

Ezeket a grafikus CHRID-ket a nyomtatón található betűkészleteknél használják. Ezeket a betűkészlet-azonosítókkal együtt használják egy belső betűkészlet lekéréséhez.

Az alábbi nyomtatók támogatják a CHRID-ket:

- $3112$
- $3116$
- $3130$
- $3160$
- 3812
- 3816
- 3900–AFCCU
- $3912$
- 3916
- $3930$
- $3935$
- $4028$
- $4214$
- $4224$
- $4230$
- $-4234$
- $4247$
- $-4312$
- $-4317$
- $-4324$
- $5219$
- $5224$
- $5225$
- $6400$
- $6408$
- $6412$
- Infoprint 20
- Infoprint 32
- Infoprint 3000
- Infoprint 4000

### **CHRID-k elnevezési megállapodása**

A karakterazonosítók (CHRID-k) nevei két elemből állnak: grafikus karakterkészletből és kódlapból. Ez a két elem egy karaktergyűjteményt ad meg. Az alábbiakban egy többnemzetiségű példa CHRID 697-500 látható.

**697** Ez a grafikus karakterkészlet neve.

Néhány grafikus karakterkészlet olyan karakterkészletet azonosít, amely a kódlap részhalmaza. Mások a kódlapnak megfelelő karakterkészletet azonosítanak.

**500** Ez a kódlap neve.

### **CHRID-k kiválasztása**

A CHRID-k kiválasztásához a nyomtatófájl CHRID paraméteréhez meg kell adni egy értéket. Ezen felül a nyomtatófájl FONT paraméteréhez meg kell adni egy betűkészlet-azonosítót.

### **CHRID-k cseréje**

Ha a CHRID nem áll rendelkezésre az alkalmazás által használt nyomtatón, akkor a rendszer lecseréli a CHRID-t az alkalmazás által kértnek leginkább megfelelőre.

### **Kódolt betűkészletek:**

A kódolt betűkészlet egy betűtípus-karakterkészlet és kódlap párosítás. A kódolt betűkészletek lehetővé teszik egy betűtípus-karakterkészlet és egy kódlap megadását a nyomtatófájl egy értékének megadásával.

A System i platformon rendelkezésre álló kódolt betűkészletek a betűkészlet-erőforrások kezelése (WRKFNTRSC) parancs segítségével jeleníthetők meg.

A kódolt betűkészleteket a rendszer beolvassa és lefordítja egy betűtípus-karakterkészletre és egy kódlapra. Majd ezt a két elemet elküldi a nyomtatóra.

#### **A kódolt betűkészletek elnevezési megállapodása**

Más azonos osztású és vegyes karakter/hüvelykes betűkészlet-összetevőkkel ellentétben a kódolt betűkészletnevek általában rövidítettek, a kiinduló és fenntartott karakterek kivételével (a név első két karaktere). Ez azért szükséges, mert az Advanced Function Presentation (AFP) licencprogramok csak 6 karaktert fogadnak el a kódolt betűkészlet-nevekhez. Néhány alkalmazás használhat 6 vagy 8 karakteres névvel rendelkező kódolt betűkészleteket.

A System i platformon a kódolt betűkészletek neve 6 vagy 8 karakter hosszú. Minden karakter vagy karaktercsoport elmond valamit a kódolt betűkészletről.

Az X0GT10 kódolt betűkészletnévben például:

- **X0** Az X0 jelenti, hogy az objektum egy kódolt betűkészlet.
- **XZ** Az XZ jelenti, hogy az objektum egy körvonalas kódolt betűkészlet.
- **GT10** A **GT10** az azonos osztású és vegyes karakter/hüvelyk értékkel rendelkező betűkészletek betűcsaládját, betűképét és karakter/hüvelyk értékét jelzi. Ebben a példában a GT10 azt jelenti, hogy a betűtípus-karakterkészlet Gothic Text stílusú és a karakterek 10 karakter/hüvelykesek.

Annak kiderítéséhez, hogy egy kódolt betűkészletnév mely betűtípus-karakterkészletet és kódlapot tartalmazza, használja a Betűkészlet-erőforrások kezelése (WRKFNTRSC) parancsot. Ez a parancs lehetővé teszi a kezelendő betűkészlet-erőforrás, a tartalmazó könyvtár és az attribútum (kódolt betűkészlet) megadását.

További elnevezési megállapodások kerültek alkalmazásra a karakterkészlethez használt kódlap még határozottabb megadásához.

A kódolt betűkészletekkel kapcsolatos információkért tekintse meg az *About Type: IBM's Technical Reference for 240-Pel Digitized Type,* GS544-3516 kézikönyvet.

#### **Kódolt betűkészletek kiválasztása**

A kódolt betűkészlet kiválasztásához a nyomtatófájl kódolt betűkészlet (CDEFNT) paraméter értékeként meg kell adni a kódolt betűkészlet nevét.

A Betűkészlet-erőforrások kezelése (WRKFNTRSC) parancs segítségével megjeleníthetők a rendszeren rendelkezésre álló kódolt betűkészletek.

#### **Kódolt betűkészletek helyettesítése**

A System i platformon nem történik kódol betűkészlet-helyettesítés. Ha a kódolt betűkészlet nem áll rendelkezésre, akkor a dokumentum nem kerül kinyomtatásra.

A CRTPSFCFG és CHGPSFCFG parancs MAPIGCFNT paraméterével megadható, hogy az X0nnnnnn formátumú kódolt betűkészletnevek leképezésre kerüljenek XZnnnnnn betűkészletre. Ha az XZnnnnnn kódolt betűkészlet megtalálható, akkor a rendszer ezt használja; ha nem, akkor az X0nnnnnn kódolt betűkészlet kerül alkalmazásra.

# **Duplabyte-os karakterkészlet támogatása**

Az i5/OS operációs rendszer támogatja a duplabyte-os karakterek nyomtatását.

A rész olvasása előtt általánosságban tisztában kell lennie a duplabyte-os karakterkészlet (DBCS) támogatással. A DBCS támogatással kapcsolatos további információkért tekintse meg az Adatbázis fájlkezelés témakörgyűjtemény Duplabyte-os karakterkészlet támogatása, valamint a Globalizálás témakörgyűjtemény DBCS adatok kezelése részét.

#### **Kapcsolódó tájékoztatás**

Duplabyte-os karakterkészlet támogatása DBCS-adatok kezelése

# **Speciális DBCS nyomtatófunkciók**

A DBCS nyomtatók olyan szolgáltatásokat kínálnak, mint a karakterelforgatás, karakterszéthúzás vagy a sűrített nyomtatás.

**Kapcsolódó tájékoztatás**

Duplabyte-os karakterek feldolgozása

#### **Karakterforgatás:**

A DBCS nyomtatók nyomtatás előtt a duplabyte-os karaktereket el tudják forgatni 90 fokkal az óramutató járásával ellentétesen, így a kinyomtatott kimenet függőlegesen olvasható.

A karakterforgatás funkció például az alábbi karaktereket veszi:

文字奏騙機する

HRSLS302-2

és elforgatja őket, így a kinyomtatott karakterek függőlegesen olvashatók:

**慏雧靡驥闗俢**桇

**HRSLS303-2** 

A karakterforgatás a Nyomtatófájl létrehozása (CRTPRTF), Nyomtatófájl módosítása (CHGPRTF) és Felülírás nyomtatófájllal (OVRPRTF) parancs IGCCHRRTT paraméterével vagy a kinyomtatandó fájl DDS IGCCHRRTT kulcsszavával adható meg. A funkció csak a duplabyte-os karaktereket forgatja el. Az alfanumerikus karaktereket nem forgatja el.

### **Karakterszéthúzás:**

A DBCS nyomtatók a karaktereket normál szélességük vagy magasságuk kétszeresére növeli. A karakterszéthúzás a DDS karakterméret (CHRSIZ) kulcsszóval adható meg.

Ha például a CHRSIZ(2 1) értéket adja meg, akkor az alábbi karakterek: kétszeres szélességgel kerülnek kinyomtatásra, de a magasságuk ugyanaz marad.

文字を鎌儲典にする

**HRSI S304-2** 

文字を横倍角にする

HRSLS305-2

Kétszeres szélességgel és magassággal kinyomtatáshoz a CHRSIZE (2 2) érték adható meg.

#### **Tömörített nyomtatás:**

A DBCS nyomtatók hüvelykként 20 duplabyte-os karaktert tudnak kinyomtatni, így több duplabyte-os karakter fér el egy nyomtatott sorban.

Például az alábbi karakterek kerülnek megjelenítésre:

文字の簡度を変更する HRSLS306-2

tömörítéskor az alábbi módon kerülnek kinyomtatásra:

文字の辯集を擬無する

A tömörített karakternyomtatás a Nyomtatófájl létrehozása (CRTPRTF), Nyomtatófájl módosítása (CHGPRTF) és Felülírás nyomtatófájllal (OVRPRTF) parancs IGCCPI paraméterével adható meg.

HESLS307.2

#### **Vízszintes és függőleges sorok:**

A DDS rekord szintű meghatározó sor (DFNLIN) kulcsszava segítségével kirajzolható egy vízszintes vagy függőleges vonal (rácsvonalnak is hívják). A vízszintes vonal a karakterközök alján került kirajzolásra. A függőleges vonal a karakterköz baloldali szélénél kerül kirajzolásra. A nyomtatott kimeneten mezők kialakításához vízszintes és függőleges vonalakat rajzolhat.

A DFNLIN kulcsszó SNA karaktersorozat (SCS) nyomtatóhoz érvényes.

Egyszerre kinyomtatható vonalak maximális száma 200. Az aktív függőleges sorok (az oldalon pillanatnyilag kinyomtatásra került függőleges sorok) maximális száma 150. Oldalanként 200-nál nagyobb DFNLIN kulcsszó akkor használható, ha az előző rekordokból származó minden meghatározó vonal kinyomtatásra került.

Futás közbeni kimeneti megfontolások:

- v A sorköz és a kihagyás a DFNLIN kulcsszó előtt kerül feldolgozásra. Ha egy vonal elejére szóközt tesz vagy kihagyja, akkor ez a vonal csonkított lesz (vagy nem kerül kinyomtatásra, ha a vonal vége is kimarad).
- v A vízszintes vonal nem terjeszthető ki az oldalhatáron túlra. A vízszintes és függőleges vonal nem kezdődhet az oldalhatáron túl.
- v A DFNLIN kulcsszóban megadott vonalkezdési érték nem lehet nagyobb, mint a nyomtató PAGESIZE paraméterében megadott oldalhossz érték.
- v A DFNLIN kulcsszóban megadott kezdési érték nem lehet nagyobb, mint a PAGESIZE paraméterében megadott oldalszélesség érték.
- v Egy függőleges vonal (a DFNLIN kulcsszóban megadva) hosszának és vonalkezdési értékének összege nem lehet nagyobb, mint a PAGESIZE paraméterben megadott oldalhossz.
- v A vízszintes vonal hossz és kezdeti pozíció értékének összege (a DFNLIN kulcsszóban megadott) nem lehet nagyobb, mint a PAGESIZE paraméterben megadott oldalszélesség.

A rendszer egy diagnosztikai üzenetet küld, ha a PAGESIZE és DFNLIN értékek együtt nem tudnak megfelelően feldolgozni egy kérést.

Az alábbiakban arra látható példa, hogy a DFNLIN segítségével hogyan hozhatók létre vonalak egy táblázatban:

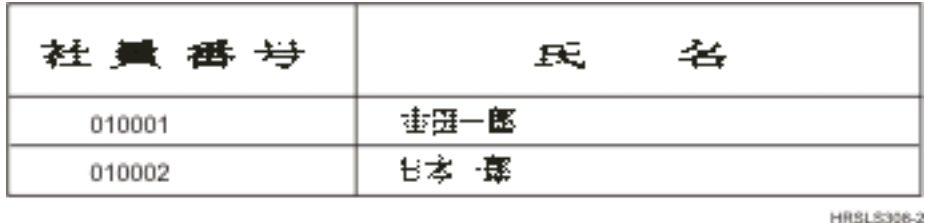

#### **Shift-control karakter nyomtatása:**

- A DBCS nyomtatók a shift-control karaktereket az alábbi módszerek valamelyikével nyomtatják ki.
- v Elnyomják a shift-control karaktereket, így ezek a karakterek nem foglalnak el helyet a kinyomtatott kimeneten.
- Minden shift-control karakter helyére egy üres karaktert nyomtatnak.
- v A shift-in karakter helyére két üres karaktert nyomtatnak, a shift-out karaktert pedig kihagyják.

A DBCS nyomtatókon a shift-control karakter kinyomtatási módja a CRTPRTF, CHGPRTF és OVRPRTF parancs IGCSOSI paraméterével adható meg.

Az adatok külsőleg leírt nyomtatófájllal rendelkező DBCS grafikus adattípussal kinyomtatásakor a shift-out/shift-in feldolgozás nem kerül alkalmazásra. Ehelyett a DBCS adatokhoz hozzáadott shift control karakterek nem foglalnak el területet a kinyomatott kimeneten.

# **Duplabyte-os karakterek nyomtatásával kapcsolatos szempontok**

Amikor duplabyte-os adatot nyomtat, akkor vegye figyelembe ezeket is.

#### **Széthúzott karakter nyomtatása:**

Annak biztosítására, hogy a széthúzott karakterek feldolgozásra kerülnek, adja meg a széthúzott karakterek feldolgozását. Ellenkező esetben a rendszer csak az alap duplabyte-os karaktereket nyomtatja ki.

A széthúzott karakterfeldogozás megadásával kapcsolatos útmutatásért és ezen feldolgozás hatásával kapcsolatos információkért tekintse meg az Adatbázis fájlkezelési témakörgyűjtemény Doublebyte-os karakterek feldolgozása részét.

### **Tömörített nyomtatás:**

DBCS nyomtatókon tömörített nyomtatás megadásakor (IGCCPI(\*CONDENSED) paraméter megadása a CRTPRTF, CHGPRTF vagy OVRPRTF parancson) vegye figyelembe ezeket a tényezőket.

- v A CPI paraméterrel adja meg az oldalszélességet alfanumerikus nyomtatási pozíciókban. Annak ellenére, hogy a kinyomtatandó rekord 88 duplabyte-os karaktert (amely normál nyomtatás esetén 176 nyomtatási pozíciót használna) és az oldalszéleség 132 nyomtatási pozíciót tartalmazhat, a duplabyte-os adatokat tömörített módban megfelelően kell kinyomtatni.
- v A program által leírt nyomtatófájlok esetén elképzelhető, hogy az adatok nem a megfelelő oldalpozíción kerülnek kinyomtatásra. A rendszer nem hajt végre határvonal-igazítást a kinyomtatott rekordok alfanumerikus adataihoz. Ha a duplabyte-os és alfanumerikus adatok ugyanabban a sorban kerülnek kinyomtatásra, akkor a nyomtató az alfanumerikus adatok nyomtatását az duplabyte-os adatok utáni első helyen kezdi meg. Ennek eredményeképp elképzelhető, hogy a karakterek nem a megfelelő oldalpozíción kerülnek kinyomtatásra.
- v DDS fájlok esetén a nyomtató az alfanumerikus adatok nyomtatását a duplabyte-os adatok utáni első helyen kezdi, ha duplabyte-os és alfanumerikus karakterek vegyesen találhatók a O adattípussal (double-byte alkalmazására képes) megadott mezőben. Ennek eredményeképp elképzelhető, hogy az adatok nem a megfelelő oldalpozíción kerülnek kinyomtatásra. Ez a helyzet nem fordul elő, ha a mező csak duplabyte-os adatokat tartalmaz vagy ha az alfanumerikus adatok egy alfanumerikus adattípussal megadott mezőben kerülnek kinyomtatásra.

#### **Lapszélesség:**

Az oldalszélesség a CRTPRTF, CHGPRTF vagy OVRPRTF parancs PAGESIZE paraméterének második értékeként van megadva. A helyes oldalszélesség a használandó nyomtatótól és a nyomtatófájlhoz megadott karakter/hüvelyk (CPI) értéktől függ.

Az 5553-as nyomtatóként beállított nyomtatókhoz használt nyomtatófájlok leírásakor az oldalméretet a karakter/hüvelyk alapján megadott tartományból válassza ki:

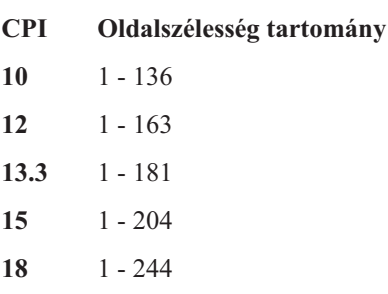

**20** 1 - 272

Az 5583-as nyomtatóként beállított nyomtatóhoz használt nyomtatófájlok leírásakor használja az alábbiak egyikét (a kiválasztott CPI-től függően):

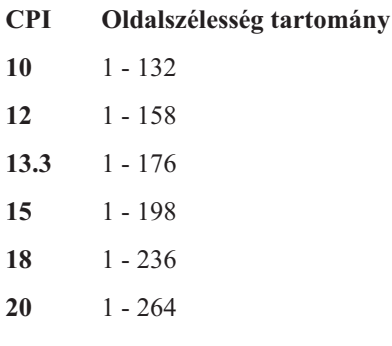

#### **Nem nyomtatható duplabyte-os karakterek:**

A duplabyte-os karakter nem nyomtathatónak tekintett, ha a duplabyte-os kódja nem az érvényes tartományba esik vagy ha a duplabyte-os kódja érvényes, de nem rendelkezik megadott karakterképpel.

A CRTPRTF, CHGPRTF vagy OVRPRTF parancs nem nyomtatható karakter helyettesítése paraméterével (RPLUNPRT(\*YES)) megadhatja, hogy a rendszer helyettesítse a nem nyomtatható duplabyte-os karaktereket, de a helyettesítő karakter nem választható ki.

A nem nyomtatható duplabyte-os karakterekhez nem választható ki helyettesítő karakter, de a nem nyomtatható alfanumerikus karakterekhez igen. A rendszerteljesítmény javítása érdekében a nem nyomtatható alfanumerikus karakterek helyettesítő-karaktereként válasszon ki egy üres karaktert ( ).

Ha a rendszer a nyomtatás során egy nem nyomtatható duplabyte-os karaktert talál, akkor az alábbi történik:

v Ha a RPLUNPRT(\*YES) értéket adja meg, akkor a rendszer nem küld üzenet, ha nem nyomtatható karaktert talál. Ehelyett a nem nyomtatható széthúzott karaktereket széthúzott karakterfeldolgozás megadása esetén duplabyte-os aláhúzásként (\_\_), különben pedig nem definiált karakterként nyomtatja ki.

Japán nyomtatók esetén az alapértelmezett szimbólum kerül alkalmazásra:

# 魘

Kínai és koreai nyomtatók esetén az alapértelmezett használt szimbólum az aláhúzás.

A rendszer a nem nyomtatható duplabyte-os karaktereket duplabyte-os üres karakterekként nyomtatja ki.

- v Ha RPLUNPRT(\*NO) értéket ad meg, akkor a rendszer egy kérdés üzenetet küld, amikor nem nyomtatható karaktereket talál. Az alábbi lehetőségek állnak rendelkezésre:
	- Felfüggeszti a spoolfájlt.
	- Folytatja a nyomtatást, ahol a nem nyomtatható karaktert találta. Ha folytatja a nyomtatást, akkor a rendszer elküldi a kérdés üzenetetet, amelyet Ön az imént megkapott. Ezt a rendszer minden nem nyomtatható karakter megtalálásakor elküldi, az első üzenetre adott választól függetlenül.
	- Folytatja a nyomtatást egy oldalszám megadásával, amelynél a nyomtatásnak folytatódnia kell. Ha a rendszer további nem nyomtatható karaktereket talál, akkor feldolgozza azokat, mintha a fájl RPLUNPRT(\*YES) értékkel lenne megadva. Annak leírásáért, hogy a rendszeren ezen karaktereket hogy dolgozza fel, tekintse meg a RPLUNPRT(\*YES) értékkel kapcsolatos lista elemeit.

Ha a rendszer egy érvénytelen duplabyte-os kódot talál, akkor abbahagyja a duplabyte-os széthúzott karakterek feldolgozását és kinyomtatja őket nem definiált karakterként.

### **Duplabyte-os adatok egy alfanumerikus mezőben:**

Ha egy olyan mezőben próbál meg duplabyte-os adatokat kinyomtatni, amely a DDS-ben alfanumerikusként van leírva, akkor a rendszer az adatokat alfanumerikusként értelmezi.

Az, hogy mi történik, attól függ, hogy a használni kívánt nyomtató alfanumerikus vagy DBCS nyomtató valamint a nem-nyomtatható-karakterek-helyettesítése beállítás értékétől. Ez egy speciális eset, amelynek leírása az Adatbázis-fájlkezelés témakörgyűjtemény Helytelenül jelzett DBCS fájlok című részében található.

### **Kapcsolódó tájékoztatás**

Nem megfelelően jelzett DBCS-fájlok

### **Áthidalt sorok:**

Ha a duplabyte-os adatok nyomtatott sora meghaladja a megadott oldalszélességet (sorhossz), akkor a rendszer megpróbálja folytatni az adatok nyomtatását.

Ehhez a rendszer figyelmen kívül hagyja a CRTPRTF, CHGPRTF és OVRPRTF parancs FOLD paraméterét. Ennek eredményeképp elképzelhető, hogy a rendszer nem a várt módon nyomtatja ki a duplabyte-os adatokat és az alábbi történik:

- v Ha a kinyomtatandó rekord meghaladja az oldalhosszat, akkor a nyomtató tördeli az adatokat (a rekord nyomtatását a következő sorban nyomtatja). Mivel a rendszer nem tudja, hogy az adat tördelésre került, a rendszer nem hagy ki sorokat és nem kezdi el az új oldalt megfelelően. Az új oldal egy rekord közepén kezdődhet.
- v A nyomtató nem osztja fel a duplabyte-os karaktereket, ha nincs elég hely a sor végén és a duplabyte-os adatok mezeje a második nyomtatott soron folytatódik abban az esetben is, ha a CHRSIZ kulcsszót adja meg. A rendszer ehelyett üres helyet hagy az első sorban, ahová a karakter kerülne, és a teljes karaktert kinyomtatja a következő sorban.

# **Áthidalt oldalak:**

Ha egy kinyomtatott DBCS mező egy második oldalra is átér, akkor a rendszer minden duplabyte-os kinyomtatott adatoldal elején beszúr egy shift-in karaktert, ezáltal az adatot eltolja DBCS módból. A következő nyomtatott adatnak nincs értelme, hacsak a második oldalon lévő adat nem egy shift-out karakterrel kezdődik.

Ezen probléma elkerülése érdekében szedje szét a több oldalt áthidaló duplabyte-os adatmezőket több kisebb mezőre.

### **Nyomtatás billentyű használata:**

Ha egy duplabyte-os adatokat tartalmazó képernyőt kíván kinyomtatni a Nyomtatás gomb megnyomásával, akkor győződjön meg róla, hogy a hozzátartozó megjelenítőfájl vagy nyomtatófájl egy DBCS fájl. Ha egyik sem DBCS fájl, akkor a megjelenítő nem kerül megfelelően kinyomtatásra.

Az egyik módszer annak biztosítására, hogy a megjelenítő vagy nyomtató fájl DBCS fájl legyen, ha az OVRDSPF vagy az OVRPRTF parancs segítségével felülírja a fájlt. A rendszer által biztosított alapértelmezett nyomtatófájl felülírásához (a Nyomtatás billentyű megnyomásával kinyomtatott megjelenítők kinyomtatásához használt nyomtatófájl) például írja be az alábbi parancsot:

OVRPRTF FILE(QSYSPRT) IGCDTA(\*YES)

### **Megjegyzések:**

- 1. Ha nem tervezi adatok adatok használatát, akkor a CHGPRTF paranccsal ne módosítsa a QSYSPRT nyomtatófájl DBCS fájllá. Ez a nyomtatófájl különböző rendszeradatokat nyomtat ki, alfanumerikus adatokat is beleértve. A rendszerteljesítmény romlik, ha a QSYSPRT egy DBCS fájlt és csak eredmény adatokat dolgoz fel.
- 2. Ha a Nyomtatás billentyű DBCS-grafikus adattípus mezőket tartalmazó megjelenítő képét nyomtatja ki, akkor a rendszer kiengedés és behúzás (SO/SI) karaktereket szúr be a grafikus adatok köré. Az IGCSOSI nyomtatófájl értékétől függően a rendszer az SO/SI karkülönbözik aktereket üres karakterekként nyomtathatja ki, így a nyomtatott igazítás eltérhet a képernyőn megjelenőtől.

### **Kapcsolódó fogalmak**

["Nyomtatófájlok](#page-14-0) felülbírálata" oldalszám: 7

A fájlok (nyomtatófájlok, megjelenítési fájlok, hajlékonylemez fájlok, adatbázisfájlok és szalagfájlok) felülbírálata parancsok segítségével történhet CL programokból vagy magas szintű nyelven írt programokból. A felülbírálatokat különböző szintről lehet meghívni (a programok más programot hívnak meg). Ez a dokumentum a nyomtatófájlok felülbírálatáról szól.

### **5553 nyomtató lap vége:**

Ha a folytonos lapok 5553-as nyomtatóban használatakor kapott lap vége üzenetre figyelmen kívül hagyás (I) választ küld, és ha a nyomtató már nyomtatott a lap aljának 2-1/2 hüvelykén belül, akkor elképzelhető, hogy a rendszer nem a következő lap várt helyén kezdi el a nyomtatást.

Ezen probléma elkerülése érdekében a lap vége üzenet érkezésekor tegye a következőt:

- 1. Távolítsa el az aktuális lapot a lapadagolóból.
- 2. Rakjon be új lapokat.
- 3. Igazítsa az első lapot az első sorhoz.
- 4. A nyomtatón nyomja meg a CANCEL gombot.
- 5. A nyomtatón nyomja meg a SELECT gombot.
- 6. Válaszoljon a lap vége üzenetre:
	- a. Spoolfájlok esetén adja meg az oldalt, amelyen a nyomtatást az üzentre válaszoláskor folytatni kívánja. Az alábbi módon határozza meg, hogy melyik oldallal kell folytatni a nyomtatást:
		- 1) Ha az utolsó lap alsó 2-1/2 hüvelykes részén nincs adat nyomtatva, akkor írja be a következő kinyomtatandó oldal számát.
		- 2) Ha az utolsó lap alsó 2-1/2 hüvelykes részén van nyomtatva adat, akkor írja be az utolsó kinyomtatott oldal számát. Az oldal ismétlése biztosítja, hogy minden adat kinyomtatásra kerüljön.

Az Író kezelése (WRKWTR) parancs segítségével megközelítőleg határozza meg, hogy melyik oldal került utoljára kinyomtatásra. A WRKWTR parancs az író által aktuálisan kinyomtatott oldalainak számát jeleníti meg.

b. Közvetlen nyomtatókimenet esetén az utoljára nyomtatott oldal újbóli kinyomtatásához adja ki a RETRY parancsot. Ez biztosítja, hogy minden adat kinyomtatásra kerüljön.

### **Alfanumerikus nyomtatókon kinyomtatott duplabyte-os adatok:**

A DBCS kimenet alfanumerikus nyomtatón nyomtatása a rendszerteljesítmény romlását eredményezheti.

Ha olyan nyomtatófájlokat használ, amelyek DDS-en keresztül vagy az IGCDTA paraméterrel duplabyte-os karakterek kezelésére képesnek vannak megjelölve, akkor emellett a következő események történnek:

v A közvetlen nyomtatókimenethez a rendszer kinyomtatja a fájl és elküld egy diagnosztikai üzenetet, amelyet a program-üzenetsor helyzetét írja le.

Duplabyte-os adatok nyomtatása helyett a rendszer a duplabyte-os karaktereket aláhúzásokként (\_\_), a shift-control karaktereket pedig üres karakterként ( ) nyomtatja ki. Habár a rendszer nem nyomtatja ki az egyedi duplabyte-os karaktereket, de a rendszeren helyesen kerülnek tárolásra.

- v Sorbaállított nyomtatókimenet esetén a rendszer egy kérdés üzenetet küld a Nyomtatóíró elindítása (STRPRTWTR) parancsban megnevezett üzenetsorba. Ez az üzenetet az alábbit teszi lehetővé:
	- Nyomtatás folytatása. A nyomtatás folytatásakor a rendszer a fájlt kinyomtatja, de a benne lévő duplabyte-os karaktereket nem. Ehelyett a duplabyte-os karaktereket aláhúzásokként (\_\_), a shift-control karaktereket pedig üres karakterként ( ) nyomtatja ki. Habár a rendszer nem nyomtatja ki az egyedi duplabyte-os karaktereket, de a rendszeren helyesen kerülnek tárolásra.
	- Felfüggesztheti a spoolfájlt, ezáltal átviheti egy csak DBCS kimenethez használt kimeneti sorba.
	- A nyomtatást teljesen törli.

### **Kapcsolódó feladatok**

"Spoolfájl [áthelyezése"](#page-214-0) oldalszám: 207

Egy spoolfájl (nyomtatókimenet) áthelyezéséhez az egyik kimeneti sorból a másikba használja az alábbi módszerek valamelyikét.

# **DBCS adatsorok támogatása**

Külön kimeneti sorok készíthetők a duplabyte-os és az alfanumerikus adatokhoz. Ez javíthatja a teljesítményt (növelheti a rendszer feladatfeldolgozási sebességét) mivel a rendszer az alfanumerikus adatokat sokkal gyorsabban tudja feldolgozni, mint a duplabyte-os adatokat.

### **Felülírások alkalmazása a nyomtatásban**

Jon indításakor fontolja meg az OVRPRTF parancs job kezdeti programjához adását: OVRPRTF FILE(QSYSPRT) IGCDTA(\*YES)

A nyomtatófájl (QSYSPRT) felülbírálása a duplabyte-os adatok kinyomtatása érdekében és azért, hogy a Nyomtatás billentyű lenyomására kinyomtatásra kerülő DBCS kimeneti sor megfelelően kerüljön kinyomtatásra.

### **Kapcsolódó fogalmak**

["Nyomtatófájlok](#page-14-0) felülbírálata" oldalszám: 7

A fájlok (nyomtatófájlok, megjelenítési fájlok, hajlékonylemez fájlok, adatbázisfájlok és szalagfájlok) felülbírálata parancsok segítségével történhet CL programokból vagy magas szintű nyelven írt programokból. A felülbírálatokat különböző szintről lehet meghívni (a programok más programot hívnak meg). Ez a dokumentum a nyomtatófájlok felülbírálatáról szól.

### **Kapcsolódó tájékoztatás**

Kimeneti sor létrehozása (CRTOUTQ) parancs

# **3130 nyomtató belső betűkészlet támogatás**

Egy 3130 nyomtatón (a nyomtató mikrokód 2 kiadása szükséges), nyomtatás esetén megadható, hogy a 3130 nyomtató belső duplabyte-os betűkészletei kerüljenek alkalmazásra.

A QPQCHGCF program lehetőséget biztosít annak jelzésére, hogy a duplabyte-os kódolt betűkészlet adott része a nyomtató belső betűkészlete vagy le kell tölteni.

### **Kapcsolódó hivatkozás**

["QPQCHGCF](#page-386-0) program" oldalszám: 379

A QPQCHGCF program lehetőséget biztosít annak jelzésére, hogy a duplabyte-os kódolt betűkészlet adott része a nyomtató belső betűkészlete vagy le kell tölteni.

# **Internetes nyomtatási protokoll szerver**

Az IBM Internet Printing Protocol (IPP) server for i5/OS termék használatával az IPP-kliensek (például a Windows PC-k) bármelyik System i nyomtatóra elküldhetik és felügyelhetik a nyomtatási jobokat.

A nyomtatási jobok átadásra kerülnek egy csatlakoztatott nyomtatónak és további feldolgozás mehet rajtuk végbe az alkalmazásokkal, mint például a hosztnyomtatás-átalakítás vagy PSF. A célnyomtatónak nem kell támogatnia az IPP-t.

Az IPP szerver az IPP 1.1 változatot támogatja. Az alábbi kötelező műveletek támogatottak:

- Nyomtatási job
- Ellenőrzési job
- v Nyomtató attribútumok lekérése
- Jobok lekérése
- Job törlése
- Jobattribútumok lekérése

Ezen felül az alábbi választható IPP műveletek támogatottak:

- Nyomtató szüneteltetés
- Nyomtató folytatása
- Jobok kiürítése
- Job felfüggesztése
- · Job felszabadítása
- · Job úrjaindítása

Az IPP szerver beállítható úgy, hogy a felhasználói hitelesítéshez és a nyomtatási adatok titkosításához biztonsági szolgáltatásokat biztosítson. Az IPP szerver beállításával kapcsolatban további információk az IPP-szerver beállítása részben találhatók.

### **Kapcsolódó fogalmak**

"Az [IPP-szerver](#page-130-0) beállítása" oldalszám: 123

Az IPP-szerver az IBM IPP Server Administrator for iSeries termék, egy böngésző alapú grafikus felhasználói felület segítségével adminisztrálható és állítható be.

# **Hálózati nyomtatószerver**

Az i5/OS hálózati nyomtatószerver a nyomtatási kliensek hoszt vagy nyomtatószervere.

# **Hálózati nyomtatószerver objektumok**

A hálózati nyomtatószerver a kliens hozzáférést biztosít az i5/OS nyomtatási objektumokhoz és erőforrásokhoz.

Az alábbi táblázat megjeleníti a hálózati nyomtatószerver objektumokat és a műveleteket, amelyek végrehajtása ezeken az objektumokon kérhető.

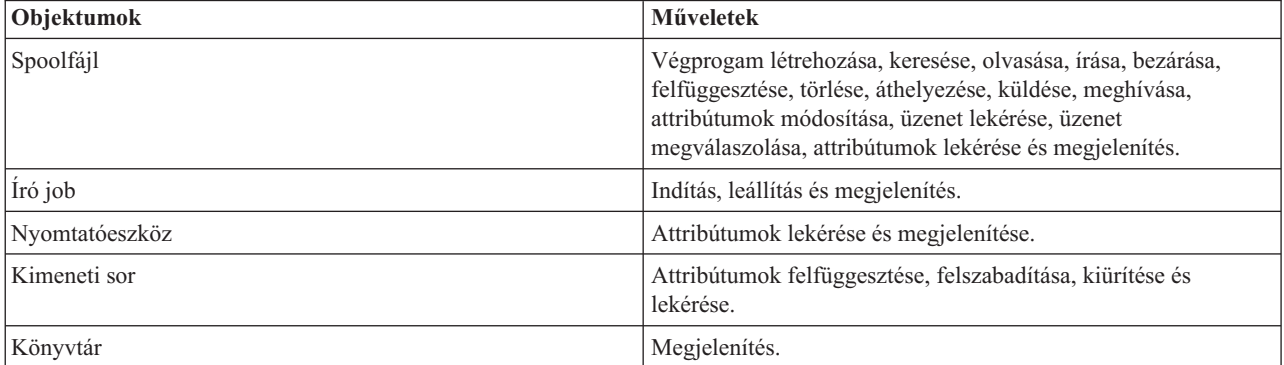

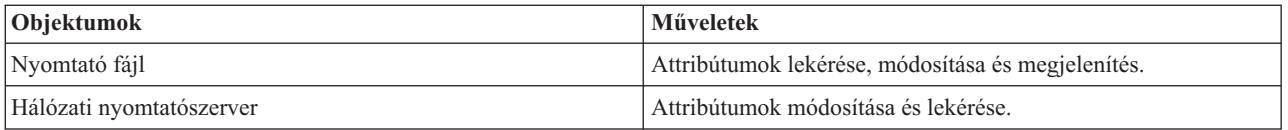

# **A hálózati nyomtatószerver elérése**

Ahhoz, hogy a kliens kommunikálni tudjon a hálózati nyomtatószerverrel, kommunikációs szekciót kell kialakítani. A kommunikációs szekció egy logikai kapcsolat két rendszer között, amelyen a helyi rendszer egy kliensprogramja kommunikálni tud egy távoli rendszeren lévő szerverprogrammal.

A kommunikációs szekció kialakítása után a kliens elindíthatja a hálózati nyomtatószervert egy speciális rekord programindítási kérés (PSR) - elküldésével a System i platformhoz. A kommunikációs szekció különböző protokollokat tud használni. A programindítási kérések (PSR-ek) használatával kapcsolatos információkért tekintse meg a kommunikációs típus megfelelő dokumentumát.

Miután a hálózati nyomtatószerver-program elindításra került egy PSR-rel, elindításra kerül egy kommunikációs tranzakció. A kommunikációs tranzakció egy kommunikációs szekció két programja közötti kapcsolat. A kommunikációs tranzakció elindítása után a kliens és a hálózati nyomtatószerver között adatok cserélhetők.

# **Előindított jobok és hálózati nyomtatószerver**

Az előindított jobok jobb teljesítményt biztosítanak egy kliens által kezdeményezett programindítási kérés (PSR) és a hálózati nyomtatószerver között. Az előindított jobok egy alrendszeren belül kerülnek megadásra. Az előindított jobok aktívvá válnak az alrendszer elindításakor vagy az Előindított job indítása (STRPJ) és az Előindított job leállítása (ENDPJ) parancsok segítségével szabályozhatók.

A kliens PSR-jében lévő programnevet az előindított jobbejegyzésben kell megadni. Ez az, ahogy a PSR magát egy előindított jobhoz csatlakoztatja és ezáltal jobb teljesítményt ér el.

A hálózati nyomtatószerver a QBASE és QCMN alrendszerben megadott előindított jobokkal rendelkezik. A hálózati nyomtatószerver támogatásához automatikusan elinduló előindított jobok száma kicsit, ezáltal rendszer-erőforrásokat takarít meg.

# **Előindított jobok megfigyelése a hálózati nyomtatószerverhez**

A hálózati nyomtatószerver előindított jobjainak QBASE vagy QCMN alrendszerben megfigyelése az Aktív előindított jobok megjelenítése (DSPACTPJ) parancs segítségével történhet. A hálózati nyomtatószerverhez ismerni kell, hogy az előindított jobok mely alrendszerben találhatók (QBASE vagy QCMN) és a programot, amelyhez az előindított jobok elindításra kerültek (QNPSERVR).

Ez a parancs az alábbi információkat biztosítja:

- Előindított jobok:
	- Aktuális szám
	- Átlagos szám
	- Maximális szám
- v Használatban lévő előindított jobok:
	- Aktuális szám
	- Átlagos szám
	- Maximális szám
- Programindítási kérések:
	- Aktuális várokozó szám
	- Átlagos várokozó szám
- Maximális várokozó szám
- Átlagos várakozási idő
- Elfogadottak száma
- Visszautasítottak száma

**Megjegyzés:** A hálózati nyomtatószerver sosem utasít vissza egy PSR-t. Kezel minden PSR-t, vagy sorbaállítja őket és a következő rendelkezésre álló előindított jobot használja.

### **Előindított jobbejegyzések módosítása**

Az aktív előindított jobhoz megjelenített információk a DSPACTPJ megjelenítőn az F13 billentyű megnyomásával frissíthetők. Különösen a PSR-ekkel kapcsolatos információk érdekesek. Ezek az információk jelezhetik, hogy szükség van-e a rendelkezésre álló előindított jobok számának módosítására. Ha az információk azt jelzik, hogy a PSR-ek egy rendelkezésre álló előindított jobra várnak, akkor az Előindított job bejegyzés módosítása (CHGPJE) parancs segítségével módosíthatja az előindított jobokat.

Az alábbiakban egy példa előindított job látható a hálózati nyomtatószerverhez, a QBASE alrendszerben.

```
SBSD(QSYS/QBASE) +
PGM(QSYS/QNPSERVR) +
USER(QUSER) +
STRJOBS(*YES) +
INLJOBS(1) +THRESHOLD(1) +
ADLJOBS(3) +
MAXJOBS(*NOMAX) +
JOB(*PGM) +
JOBD(*USRPRF) +
MAXUSE(200) +
WAIT(*YES) +
POOLID(1) +CLS(QGPL/QCASERVR *CALC *NONE *CALC)
```
Ha a PSR-ek nem elég gyorsan cselekszenek, akkor az alábbiakat teheti:

- v Megnövelheti a Jobok kezdeti száma (INLJOBS) paraméter értéket.
- v Megnövelheti a További jobok száma (ADLJOBS) paraméter értéket.

A Küszöbérték (THRESHOLD) paraméter értékének elérése esetén további jobok kerülnek elindításra.

A kulcs az előindított jobok számának megfeleltetése az elküldendő PSR-ek számának. Az összerendelés egy-egy arányhoz közel tartása csúcs rendszerteljesítményt biztosít.

További előindított jobok indíthatók, ha a hálózati nyomtatószerver programindítási kéréseinek száma meghaladja a rendelkezésre álló előindított jobok számát.

# **Kilépési pontok és hálózati nyomtatószerver**

A *kilépési pont* a rendszerfüggvény- vagy program egy adott pontja, ahol a vezérlés átadható egy telepítés által megadott programnak vagy programoknak. Ezeket a programokat végprogramoknak hívják, mivel a rendszerfüggvény vagy -program normál feldolgozásából biztosít kilépési pontot. A végprogramok általában felhasználók által létrehozott programok.

Az alábbi táblázat egy IBM által bejegyzett kilépési pontokat biztosít, amelyek a hálózati nyomtatószerverekkel használhatók.

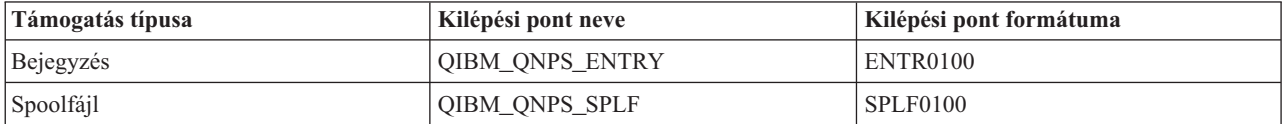

A kilépési pontok által biztosított funkciók:

• OIBM\_ONPS\_ENTRY kilépési pont

A kilépési pontot végprogramok használják, amelyek szabályozni kívánják, hogy mely felhasználók érhessék el a hálózati nyomtatószervert.

v QIBM\_QNPS\_SPLF kilépési pont

Ezt a kilépési pontot a spoolfájlokat feldolgozó végprogramok használják.

A végprogramokat az i5/OS bejegyzési szolgáltatással kell bejegyezni. A bejegyzés lehetővé teszi, hogy a felhasználók végprogramokat rendeljenek a kilépési pontokhoz.

### **Az i5/OS regisztrációs szolgáltatás és a hálózati nyomtatószerver**

A bejegyzési szolgáltatás tárolási és lekérési szolgáltatást biztosít az i5/OS és nem i5/OS kilépési pontokhoz és végprogramokhoz.

A hálózati nyomtatószerver kilépési pontjai már be vannak jegyezve az i5/OS bejegyezési szolgáltatással. Ezen kilépési pontok használatához be kell jegyezni a végprogramokat az i5/OS bejegyzési szolgáltatással.

A végprogramok az alábbi alkalmazás programozási felületekkel vannak bejegyezve, illetve bejegyzésük megszüntetve:

v Végprogram hozzáadása (QUSADDEP) API

Egy végprogram-bejegyzést ad egy adott kilépési ponthoz.

- **Megjegyzés:** A hálózati nyomtatószerver kilépési pontok nem adnak meg végprogram-adatokat. A végprogram bejegyezésekor végprogramadatok adhatók meg. Az adatokat a hálózati nyomtatószerver nem használja.
- v Végprogram eltávolítása (QUSRMVEP) API

Az adott kilépési pont végprogram-bejegyzését távolítja el.

A végprogramok és kilépési pontok bejegyzésével kapcsolatos információkért tekintse meg az Alkalmazás programozási felületek (API) témakörgyűjteményt.

### **Kilépési pont és végprogram bejegyzés ellenőrzése**

A Bejegyzési információk kezelése (WRKREGINF) parancs a kilépési pontokkal és végprogramokkal kapcsolatos információkat jelenít meg. A parancs nem ad hozzá, nem töröl és nem módosítja a kilépési pontokat vagy végprogramokat a bejegyzési szolgáltatásban. A fent megjelenített alkalmazás programozási felületeket kell használni egy módosítás kezdeményezéséhez.

### **Kapcsolódó tájékoztatás**

Alkalmazásprogram illesztők

### **QIBM\_QNPS\_ENTRY kilépési pont:**

A QIBM\_QNPS\_ENTRY kilépési pontot végprogramok használják, amelyek szabályozzák, hogy mely felhasználók érhessék el a hálózati nyomtatószervert. A meghívott végprogram két paramétert kapott. Ezek a paraméterek a felhasználó tartománytárolóban lévő struktúrákra mutató hivatkozások. Ezek a struktúrák együttesen az ENTR0100 formátumot alkotják.

### **Kötelező paraméterek**

### **Kötelező paraméterek csoportja**

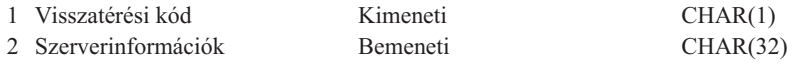

#### **Visszatérési kód**

OUTPUT; CHAR(1) A visszatérési kód paraméter a végprogram visszatérési kódját tartalmazó felhasználói tartományban lévő struktúrára mutató hivatkozás. A visszatérési kód a végprogram meghívásából visszatéréskor ellenőrzésre kerül.

Az F1 hexadecimális visszatérési kód jelzi, hogy a hálózati nyomtatószerver lehetővé teszi a hozzáférést és folytatja a feldolgozást.

A többi visszatérési kód azt jelzi, hogy a hálózati nyomtatószerver visszautasítja és leállítja a feldolgozást. A meghívandó végprogramnak naplóznia kell a specifikus hibákat.

A visszatérési kód struktúrája a következő:

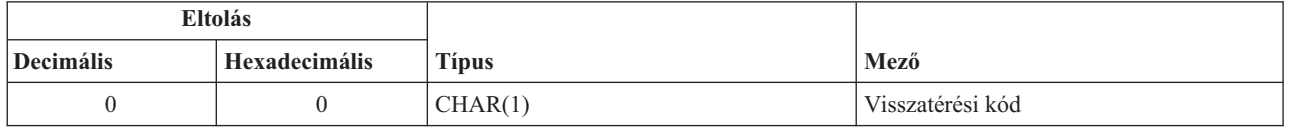

#### **Szerverinformációk**

INPUT; CHAR(32) A szerverinformáció-struktúra a felhasználói profil nevét, a szerverazonosítót, a formátum nevét és a szerverfüggvény-azonosítót tartalmazza.

A szerverinformációk struktúrája a következő:

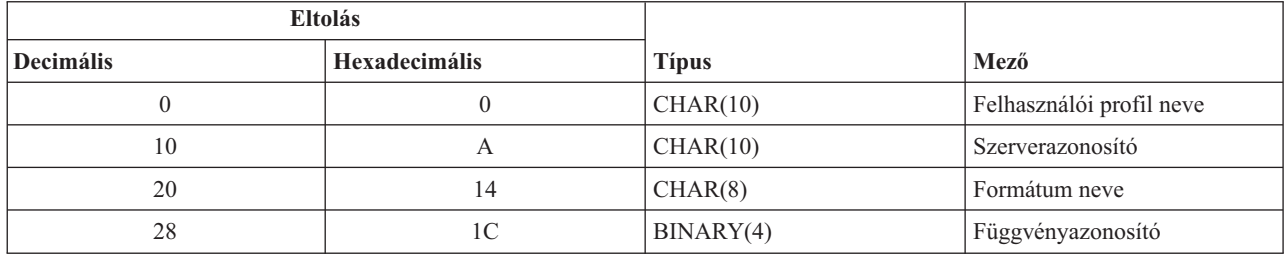

#### **Paramétermező leírása**

#### **Formátum neve**

A használandó formátum neve. A bejegyzéstámogatáshoz az érték az ENTR0100.

#### **Függvényazonosító**

Ez a paraméter azonosítja a szerveren belül a kilépési pont függvényt. A bejegyzéstámogatás esetén az érték a 0802 hexadecimális.

#### **Szerverazonosító**

Ez a paraméter azonosítja a meghívandó i5/OS szervert. A hálózati nyomtatószerver értéke QNPSERVR.

#### **Felhasználói profil neve**

Az az System i Access for Windows felhasználó, amelyik meghívja a hálózati nyomtatószervert.

### **QIBM\_QNPS\_SPLF kilépési pont:**

A folyamatokat feldolgozó végprogram által használt QIBM\_QNPS\_SPLF kilépési pont. A meghívott végprogram négy paramétert kapott. Ezek a paraméterek a felhasználó tartománytárolóban lévő struktúrákra mutató hivatkozások. Ezek a struktúrák együttesen az SPLF0100 formátumot alkotják.

#### **Kötelező paraméterek**

#### **Kötelező paraméterek csoportja**

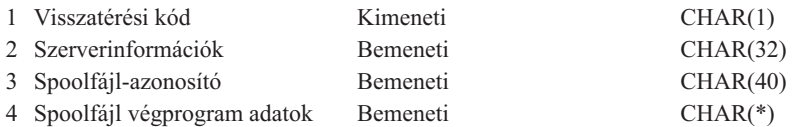

### **Visszatérési kód**

OUTPUT; CHAR(1) A visszatérési kód a végprogram visszatérési kódját tartalmazó felhasználói tartományban lévő struktúrára mutató hivatkozást. A visszatérési kód a végprogram meghívásából visszatéréskor ellenőrzésre kerül.

A nem-nulla kód a végprogram hibáját jelzi. A meghívandó végprogramnak naplóznia kell a specifikus hibákat. A hálózati nyomtatószerver folytatja a feldolgozást.

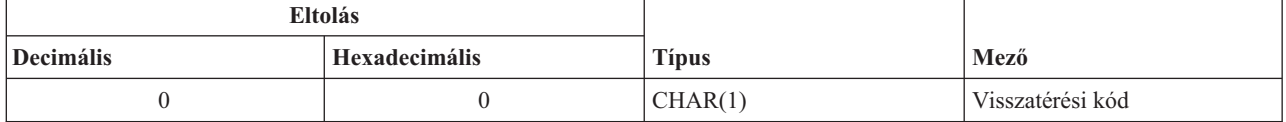

#### **Szerverinformációk**

INPUT; CHAR(32) A szerverinformáció-struktúra a felhasználói profil nevét, a szerverazonosítót, a formátum nevét és a szerverfüggvény-azonosítót tartalmazza.

A szerverinformációk struktúrája:

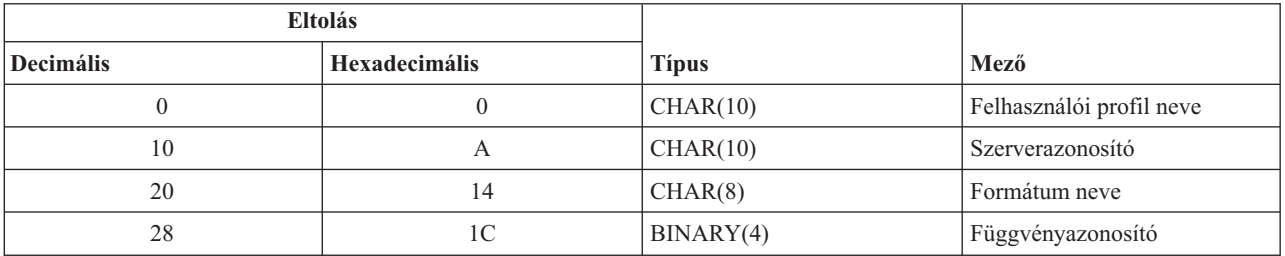

#### **Spoolfájl-azonosító**

INPUT; CHAR(40) A spoolfájl-azonosító struktúra a jobnevet, a felhasználói nevet, a jobszámot, a spoolfájl nevet és a spoolfájlszámot tartalmazza. Ez az információ egyedileg azonosít egy spoolfájlt az i5/OS rendszeren.

A spoolfájl-azonosító struktúrája:

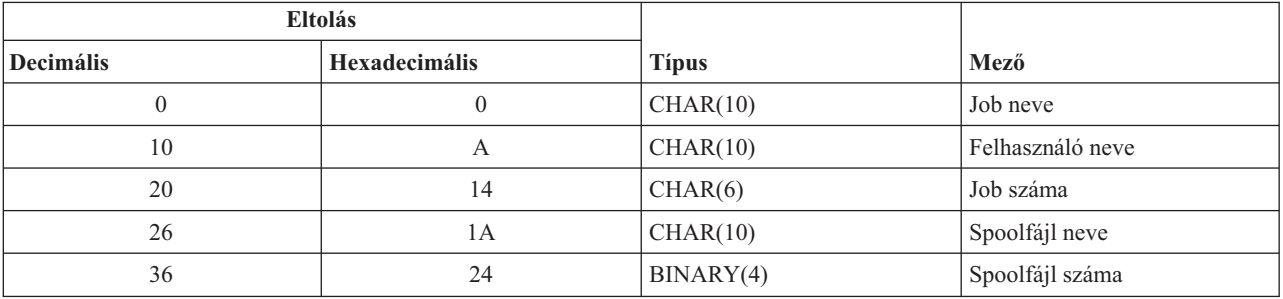

### **Spoolfájl végprogram adatok**

INPUT; CHAR(\*) A spoolfájl végprogramadat információs struktúra egy 4 byte-os hosszat és a spoolfájl végprogramadatokat tartalmazza. A spoolfájl végprogram tartalma a hálózati nyomtatószerverhez ismeretlen. A fogadó végprogram ismeri a spoolfájl végprogramadatok struktúráját. Ha például a végprogram elfaxolja a spoolfájl-azonosító által megadott spoolfájlt, akkor a spoolfájl végprogram egy névből, egy telefonszámból, egy összeállítási számból és egy irodai helyből állhatna.

A spoolfájl végprogramadatok struktúrája:

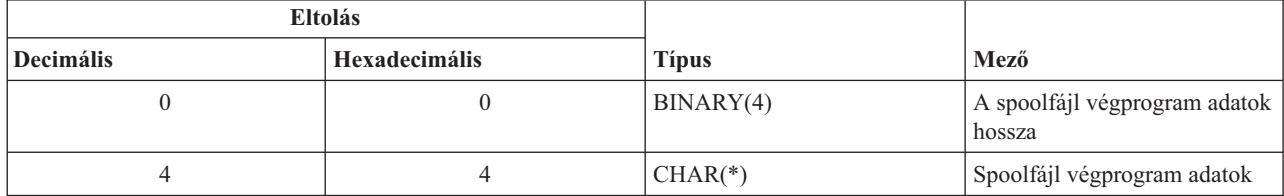

#### **Paramétermező leírása**

#### **Formátum neve**

A használandó formátum neve. A spoolfájl-támogatáshoz az érték SPLF0100.

#### **Függvényazonosító**

Ez a paraméter a szerverben a kilépési pont függvényét jelzi. A spoolfájltámogatás értéke a 010D hexadecimális érték.

#### **Job neve**

A spoolfájlt létrehozó job neve.

#### **Job száma**

A spoolfájlt létrehozó job száma.

#### **Szerverazonosító**

Ez a paraméter azonosítja a meghívandó i5/OS szervert. A hálózati nyomtatószerver értéke QNPSERVR.

#### **Spoolfájl végprogram adatok**

A QIBM\_QNPS\_SPLF kilépési ponthoz bejegyzett végprogram által használt további információk. A spoolfájl végprogram adatokat a kliensalkalmazás biztosítja.

#### **Spoolfájl neve**

A lekérendő spoolfájl neve.

#### **Spoolfájl száma**

A lekérendő spoolfájl száma.

#### **Felhasználói profil neve**

Az az System i Access for Windows felhasználó, amelyik meghívja a hálózati nyomtatószervert.

# **Hálózati nyomtatószerver kilépési pont használata**

Az alábbi ábra példát mutat arra, hogy számos kérés érkezik a klienstől a hálózati nyomtatószerverre a hálózati nyomtatószerver által biztosított kilépési pontokkal. Ezek a kérések: a hálózati nyomtatókiszolgáló elérése, felhasználó által írt végprogram meghívása a hozzáférés ellenőrzéséhez, kimeneti spoolfájl kimeneti sorba helyezése és egy felhasználó által írt végprogram meghívása, amely a kimeneti spoolfájlt faxolja.

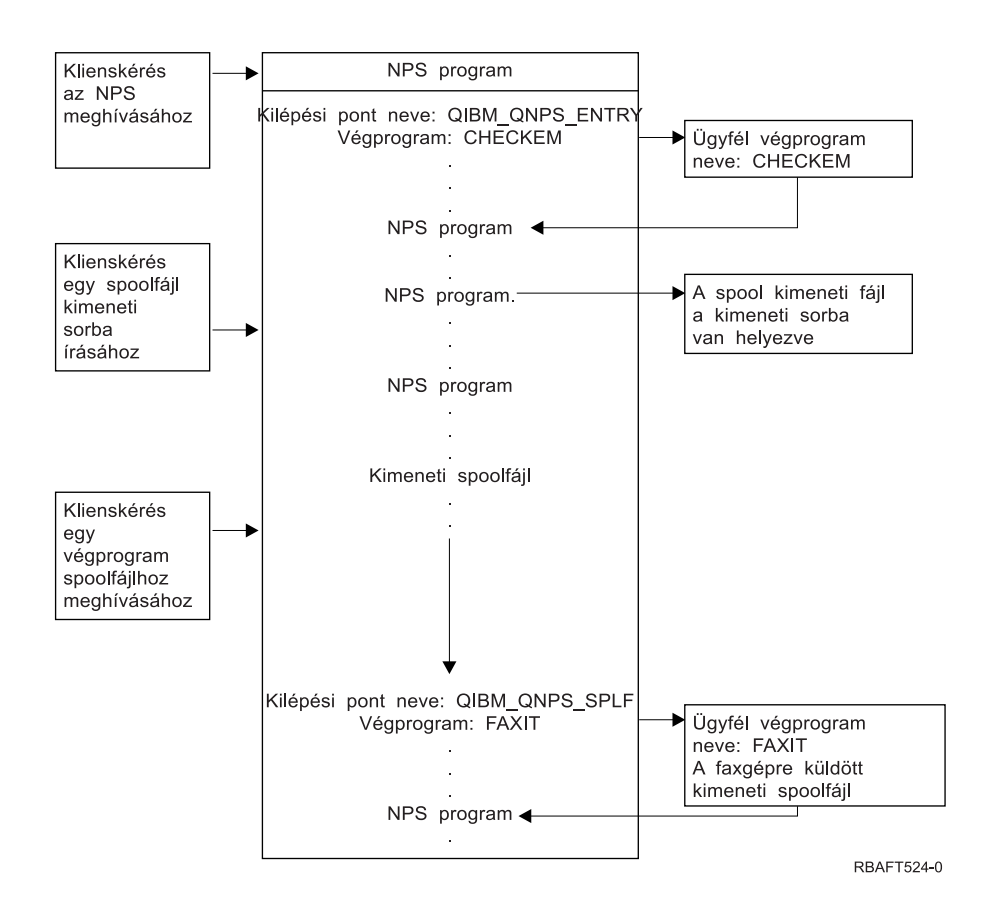

# **Kommunikációs hálózati nyomtatási funkciók**

A kommunikációs hálózati nyomtatási funkciók használatával küldhetők ki egy kommunikációs hálózaton belülről a nyomtatni kívánt adatok a System i platformra.

# **3270 nyomtatóemuláció**

3270 nyomtatóemuláció beállításakoro i5/OS redndszeren el kell döntenie, hogy melyik kommunikációs vonal protokollt használja.A System i termékek bináris szinkron kommunikációt (BSC) és a Rendszerek hálózati architektúra (SNA) 3270 nyomtatóemulációt egyaránt támogatják. A választást normális esetben a System z szerver kommunikációs szoftver és vezérlő által támogatott protokoll írja elő.

# **BSC 3270 nyomtatóemuláció**

A BSC 3270 nyomtatóemuláció bármelySystem z platformmal használható, amely támogatja a 3274 vezérlőegység (51C modell) használatát egy BSC többpontos alárendelt hálózatban, nem kapcsolt vonal felhasználásával. A BSC 3270 nyomtatóemuláció az alábbi funkciókat támogatja:

- v Emuláció bármely System i termékhez kapcsolódó vonalon.
- v A System i termék általában támogatja, hogy a hosztrendszerről kapott információk akármilyen nyomtatóra kiküldhetők legyenek.
- v 3284, 3286, 3287, 3288 vagy 3289 nyomtatók emulációja.

# **SNA 3270 nyomtatóemuláció**

Az SNA 3270 nyomtatóemuláció lehetővé teszi, hogy a System i termék csatlakozzon bármilyen meglévő SNA 3270 hálózathoz. Bármelyik, a rendszerhez kapcsolt nyomtató kinyomtatja a System z platformról kapott információkat. A 3270 emulációs szekció egy nyomtatófájlhoz van csatolva, amely pedig egy nyomtatóeszközhöz van csatolva. Minden 3270 nyomtató Logical Unit 3 nyomtatóként van emulálva, a 3287-es és 3289-es nyomtatók kivételével, amelyek LU 1 vagy LU 3 nyomtatóként emulálhatók.

Az LU 1 és LU 3 nyomtató közötti különbség lényegében az az intelliganciaszint, amelyre System z szerver a nyomtatóeszközön számít. Ha a nyomtató LU 1 nyomtatóként van emulálva, akkor a hoszttal LU-LU szekció létesíthető. A hosztalkalmazásoktól függően egy ilyen nyomtató teljes mértékben képes a ráküldött SNA karaktersorozat (SCS) adatfolyamok használatára. Ha a System i nyomtató egy LU 3 nyomtatót emulál, akkor csak LU-PU szekciók hozhatók létre közte és az System z platform között. Ez hosztnyomtatási alkalmazások használatakor váratlan eredményekkel járhat. Ha például a hosztalkalmazás arra számított, hogy egy LU 1 nyomtatóval kommunikál, akkor a nyomtatott kimenet nem feltétlenül lesz megfelelően formázva sorköz, oldalhossz stb. tekintetében.

# **Távoli jobbejegyzés nyomtatás**

A távoli jobbejegyzés (RJE) használatával egy i5/OS felhasználó a z/OS alkalmazásokat és adatokat az i5/OS funkciókkal együtt használhatja. Az RJE az IBM Communications Utilities for System i licencprogram (5761-CM1) része; ez a program minden olyan System i terméken fut, amelynél a kommunikációs szolgáltatások telepítve vannak.

RJE használatakor a System i termék távoli munkaállomásként működik. Ez küldi el a jobokat egy System z platformra ahhoz, hogy a következő rendszerek legalább egyike feldolgozhassa:

- MVS/SP JES2 (SNA és BSC)
- MVS/SP JES3 (SNA és BSC)
- VM/SP RSCS (csak BSC)
- DOS/VSE POWER/VSE (csak SNA)
- OS/VS1 RES (SNA és BSC)

Az RJE a hosztrendszerrel az alábbi vonalprotokollok egyikével tud kommunikálni:

- v Rendszerek hálózati architektúra (SNA) pont-pont kapcsolt vagy nem kapcsolt kapcsolatokon keresztül
- v Bináris szinkron kommunikációk (BSC) pont-pont kapcsolt vagy nem kapcsolt kapcsolatokon keresztül

BSC esetén több felhasználó által megadott RJE alrendszer használható egyidejűleg különböző vonalakon. Minden alrendszer a többitől függetlenül működik. SNA esetén több alrendszer oszthatja meg ugyanazt a vonalat.

Az író (nyomtató vagy lyukasztó) kimeneti folyam az alábbiak egyikére irányítható:

- v Nyomtató kimeneti fájlba (sorbaállított vagy nem sorbaállított)
- v Fizikai adatbázisfájl-memberre
- v Hajlékonylemezre írt fájlba (sorbaállított)
- DDM fájlba
- Felhasználói programra

#### **RJE kommunikációs vonal protokollokra**

Egy kommunikációs vonalra, amely fizikailag összeköti a System i terméket és a hosztot. Ez lehet egy nagy távolságban működő távoli összeköttetés vagy egy kábel, amely a helyi hálózaton keresztül csatlakozik. A használt protokoll attól függ, hogy a használt környezet SNA vagy BSC környezet.

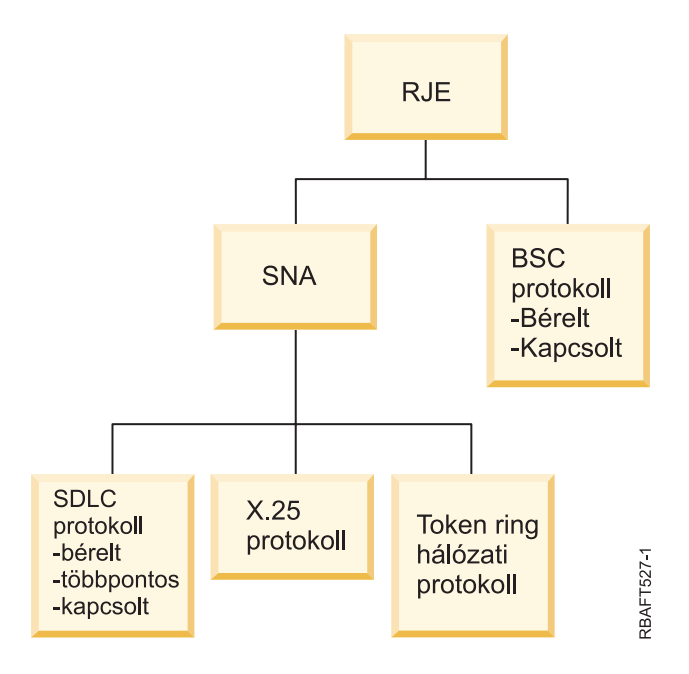

Az RJE által támogatott fizikai felületek:

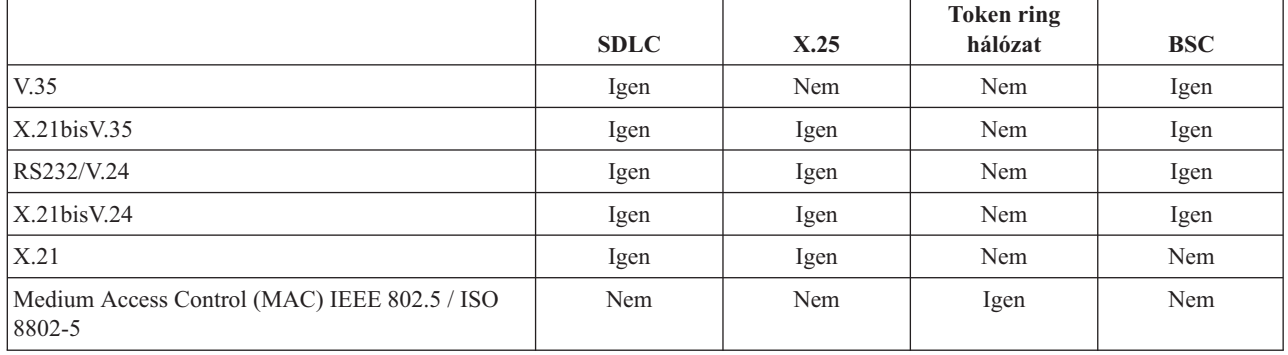

# **3x74 csatlakoztatású nyomtatók**

3x74 távoli csatlakoztatású nyomtatókhoz a 3270 emulációs átjelentkezés (*csővezeték*) nem támogatott. A nyomtatási képességek az LU1 támogatásra vannak korlátozva. A 3270 Információs megjelenítőrendszer adatfolyam képességet használó nyomtatókhoz a nyomtatási adatkezelés és sorbaállítás nem támogatott.

i5/OS nyomtató esetében a szolgáltatás hatóköre a 3287 nyomtató által kínált szűkebb funkcionalitásra korlátozódik, függetlenül a ténylegesen csatlakoztatott nyomtatótípustól és -modelltől. Ez funkcionálisan megegyezik egy 5256-003-as nyomtatóval. Egy 4224-es nyomtató például, amely minden-pont-megcímezhető képességgel rendelkezik, csak akkor biztosít 3287-es nyomtatóképességet, ha 3x74 vezérlőhöz van csatlakoztatva. Ha a 3284-es nyomtató 3x74 vezérlőhöz van csatlakoztatva, akkor nem biztosítja a 3287-e nyomtató 6 vagy 8 sor/hüvelyk (LPI) támogatását, mivel nincs felszerelve a szükséges hardverszolgáltatásokkal.

Ha a 3x74 távoli csatlakoztatású nyomtató (például a 4224) 3287-es nyomtatóként van beállítva, akkor győződjön meg róla, hogy a nyomtatóhardver-kapcsolón beállított oldalhossz megfelel a nyomtatóban lévő lapok hosszának. Attól, hogy a betöltött lapok hossza nem felel meg a nyomtatóhardver-kapcsoló beállításnak, az alkalmazás továbbra is megfelelően fog nyomtatni a lapokon. Ha a spoolfájl befejezi a nyomtatást, akkor a 4224-es a nyomtatóhardverkapcsolókon beállított alapértelmezett oldalméretet használja.

Tételezzük fel például, hogy a nyomtatóhardver-kapcsolókon beállított oldalhossz 11 hüvelyk, az aktuális lapok 3 hüvelyk hosszúak, a spoolfájl éppen befejezte a nyomtatást és az utolsó kinyomtatott lap lekéréséhez megnyomja a Lapkidobás gombot. A Lapkidobás gomb megnyomásával 11 hüvelykkel tolhatók előre a lapok, nem azzal a 3 hüvelykkel, amelyet a lap egyébként elfoglal.

### **DBCS nyomtatóval kapcsolatos szempontok**

Ha a spoolfájl duplabyte-os adatokat (IGCDTA(\*YES) érték van megadva a nyomtatófájlon) tartalmaz, akkor 3x74 vezérlőhöz csatlakoztatott nyomtatókon nyomtatható ki.

Az alábbi attribútumok vagy DDS kulcsszavak figyelmen kívül maradnak, ha a célnyomtató egy 3x74 vezérlőhöz van csatlakoztatva:

- DFNLIN (DDS kulcsszó)
- v IGCCHRRTT (DBCS attribútum és DDS kulcsszó)
- v IGCCHRSIZ (DDS kulcsszó)
- IGCCPI (DBCS attribútum)
- v IGCEXNCHR (DBCS attribútum)

Az IGCSOSI nyomtatófájl-paraméter az i5/OS programban kerül feldolgozásra és nem a spoolfájl nyomtatásához használandó nyomtatón.

# **Osztott adatkezeléses nyomtatás**

Az osztott adatkezelés (DDM) lehetővé teszi, hogy a System i platform felhasználói vagy az azon található alkalmazásprogramok elérjék a távoli rendszereken található adatfájlokat és lehetőséget adnak a távoli rendszer számra is a helyi rendszeren tárolt adatok elérésére. Ez a távoli fájlhozzáférés az alkalmazásprogram-parancs vagy segédprogram számára átlátszó. A távoli fájlkérések egy DDM fájlon keresztül kerülnek továbbításra, amely a távoli rendszeren lévő fájl valamint az adott rendszer nevét tartalmazza, ahogy ez a hálózaton ismert.

A DDM támogatásnak bizonyos korlátozásai vannak, különösen nyomtatási alkalmazások tekintetében. Például: az

- v Az IBM Query for i5/OS licencprogram nem támogatja a DDM fájlok használatát.
- v Nem lehetséges a nyomtatás távoli System i platformon például a forrás DDM fájlhoz tartozó QSYSPRT nyomtatófájl felülbírálás nyomtatófájllal (OVRPRTF) parancsának használatával. Ennek az az oka, hogy a nyomtatási kérést a DDM visszautasítja, ahogy azt az alábbi munkanapló-kivonat mutatja:

```
3 > OVRPRTF FILE(QSYSPRT) TOFILE(ITSCID03/DDMQSYSPRT)
DDM fájl DDMSRC a MYLIB könyvtárban a QSYS/QSYSPRT távoli fájlt használja.
A DDMSRC fájl a MYLIB könyvtárban nem egy adatbázisfájl.
A DDM DDMSRC fájl a MYLIB könyvtárban nem nyitható meg.
Funkcióellenőrzés. A QWSGET által nem figyelt CPF4207 a *N utasításnál,
X'0F9D' műveletnél.
A nyomtatási fájl megnyitása során egy funkcióellenőrzés érkezett.
A nyomtatási művelet az alapértelmezett nyomtató-eszközfájlt használta.
```
Az adatok távoli System i szerveren DDM-mel kinyomtatásának egyik módszere:

- 1. A DDM fájl létrehozása (CRTDDMF) parancs segítségével a forrásrendszeren hozzon létre egy DDM fájlt. CRTDDMF FILE(MYLIB/DDMSRC) RMTFILE(QSYS/QSYSPRT) RMTLOCNAME(B20) TEXT('DDM fájl a távoli nyomtatáshoz a B20-on').
- 2. A Fizikai fájl létrehozása (CRTPF) parancs segítségével hozzon létre egy megfelelő rekordhosszal rendelkező fizikai fájlt a sorbaállított adatok fogadásához (80 byte a nyomtatási képernyő kimenethez, 132 byte a normál sorbaállított kimenethez).

CRTPF FILE(MYLIB/PFILE) RCDLEN(80) TEXT('CPYSPLF data file').

3. A Távoli parancs elküldése (SBMRMTCMD) parancs segítségével hozzon létre egy hasonló fájlt a távoli System i platformon.

SBMRMTCMD CMD('crtpf file (rlib/rfile) rcdlen(80)') DDMFILE(DDMSRC).

- 4. A spoolfájl másolása (CPYSPLF) parancs segítségével másolja a spool bejegyzést a fizikai fájlba, az alapértelmezett értékekkel (nincs vezérlőkarakter). CPYSPLF FILE(QSYSPRT) TOFILE(MYLIB/PFILE) JOB(003049/USER/DSP06).
- 5. A Fájl másolása (CPYF) parancs segítségével másolja át a fizikai fájl adatait a 3. lépésben létrehozott távoli fizikai fájlba. CPYF FROMFILE(MYLIB/PFILE) TOFILE(MYLIB/DDMSRC)

MBROPT(\*ADD).

6. Használja újra az SBMRMTCMD parancsot a távoli fizikai fájl adatainak QSYS/QSYSPRT fájlba másolásához egy spoolfájl távoli System i platform alapértelmezett kimeneti során létrehozása érdekében. SBMRMTCMD CMD('cpyf fromfile(rlib/rfile) tofile(qsysprt) mbropt(\*add)') DDMFILE(DDMSRC).

Ez az eljárás közvetlenül adaptálható közvetlen i5/OS nyomtatáshoz telepített DDS-sel rendelkező távoli System/36 rendszereken és System/38 rendszereken. Ezen rendszereken a DDM megvalósítás különbségeivel kapcsolatos részletekért tekintse meg az Elosztott adatkezelés témakörgyűjteményt.

# **Kapcsolódó tájékoztatás**

Osztott adatbázis programozás

# **Objektumszétosztásos nyomtatás**

Az objektumszétosztás biztosítja azt a szolgáltatást, amellyel objektumok, üzenetek, jobfolyamok és spoolfájlok elküldhetők egy megfelelően beállított SNA-kapcsolaton egy másik System i termékhez vagy rendszerek egy csoportjához. A fájlszétosztás (adat-, forrás- és spoolfájlok) a System/36, System/38 és System z CICS rendszerekre is lehetséges az i5/OS objektumterjesztési támogatással.

# **Hosztnyomtatás-átalakítás**

A hosztnyomtatás-átalakítás egy i5/OS funkció, amely egy SNA karaktersorozatot (SCS) vagy Advanced Function Presentation (AFP) adatfolyamot alakít át ASCII adatfolyammá. Az ASCII adatfolyam néhány hardverkapcsolaton keresztül formázásra és elküldésre kerül az ASCII-nyomtatóra, mint például az System i Access for Windows, a 3477 vagy a 3487 munkaállomás.

Az átalakítás egyetlen helye tetszőleges hardverkapcsolaton lehetővé teszi a konzisztens ASCII nyomtatást. A hosztnyomtatás-átalakítási funkció szintén elküldheti az ASCII adatfolyamot egy nyomtatóra vagy rendszerre a TCP/IP spoolfájl küldése (SNDTCPSPLF) parancs segítségével, vagy egy ASCII LAN-ra csatlakoztatott nyomtatóra.

A hosztnyomtatás-átalakítás engedélyezéséhez a nyomtatóeszköz-leírás paramétereihez ki kell választani bizonyos értékeket. Ha ezekről a paraméterekről további információra van szüksége, akkor nézze meg a Helyi eszközkonfiguráció című PDF-et, az Eszközleírás (nyomtató) (CRTDEVPRT) parancs témakört vagy az Eszközleírás módosítása (nyomtató) (CHGDEVPRT) parancs témakört.

# **Kapcsolódó tájékoztatás**

Lokális eszközök konfigurálása

Eszközleírás létrehozása (Nyomtató) (CRTDEVPRT) parancs

Eszközleírás módosítása (Nyomtató) (CHGDEVPRT) parancs

# **A hosztnyomtatás-átalakítás előnyei**

A hosztnyomtatás-átalakítás lehetővé teszi, hogy az SNA karaktersorozatok (SCS) adatfolyam-átalakítása ASCII-vá, illetve az Advanced Function Presentation (AFP) átalakítása ASCII formátumúvá az i5/OS operációs rendszeren történjen egy emulátor helyett.

Az, hogy az átalakítás az i5/OS operációs rendszeren történik, a következő előnyökkel jár:

v Konzisztens kimenet az ASCII-nyomtatókhoz

A hosztnyomtatás-átalakítás számos különböző típusú ASCII adatfolyamot támogat. Például a Hewlett-Packard nyomtatóvezérlő nyelv (PCL), az IBM személyi nyomtató-adatfolyam (PPDS) valamint az Epson FX és LQ adatfolyamok.

Ha az átalakítás az i5/OS operációs rendszeren történik, akkor az eredő ASCII adatfolyam ugyanazt a nyomtatott kimenetet biztosítja, mindegy, milyen emulátorhoz van a nyomtató fizikailag csatlakoztatva.

• 3812 SCS nyomtatóemuláció

A hosztnyomtatás-átalakítás a System i Access for Windows munkaállomás-funkció 3812 SCS nyomtatóemulációján alapul. A hosztnyomtatás-átalakítás használatával minden System i termékhez csatlakoztatott ASCII nyomtató végrehajthat egy 3812 SCS szintű funkciót.

**Megjegyzés:** A nyomtató által nem támogatott funkciók nem hajthatók végre. Ha például a nyomtató csak a 0 és a 90 fokos tájolást támogatja, akkor nem nyomtathat 180 fokos elforgatással.

v Számos különböző ASCII-nyomtató támogatása

A hosztnyomtatás-átalakítás nélkül minden emulátor korlátozott számó ASCII-nyomtatót támogat. A hosztnyomtatás-átalakítással a legtöbb IBM nyomtató és nagyszámú egyéb nyomtató támogatott.

• Egyéni nyomtatótámogatás

A hosztnyomtatás-átalakítással biztosított objektumokat személyre szabó munkaállomást frissítheti a felhasználó egy adott nyomtató jellemzőjének módosításához vagy hozzáadásához. Ha a hosztnyomtatás-átalakítás nem rendelkezik a használni kívánt nyomtató objektumait személyre szabó munkaállomással, akkor létrehozhat egy sajátot.

v Az Image Object Content Architecture (IOCA) támogatás egy SCS adatfolyamba van beágyazva.

A képkimenet PCL nyomtatókon (Hewlet-Packard LaserJet) vagy PPDS lézernyomtatókon (IBM 4019 vagy 4029) nyomtatható ki.

Ez a támogatás lehetővé teszi a Facsimile Support for i5/OS szoftverről származó bejövő faxok nyomtatását PCL és PPDS lézernyomtatókon. Ez a támogatás a hosztnyomtatás-átalakítás alatt tárgyalt minden emulátorhoz rendelkezésre áll.

A bejövő faxok egy mappában RFT:DCA-ként menthetők el és a Dokumentum nyomtatása (PRTDOC) parancs segítségével kinyomtathatók. A Fax nyomtatása (PRTFAX) parancs segítségével közvetlenül átirányíthatja a bejövő faxokat egy hosztnyomtatás-átalakítás használatára beállított ASCII-nyomtatóeszközre. A hosztnyomtatás-átalakítás tovább lett fejlesztve, hogy képfelbontás-méretezést hajtson végre, amely lehetővé teszi a faxok normál méretben kinyomtatását.

v A duplabyte-os SCS vagy AFP adatfolyam ASCII adatfolyammá alakításának támogatása

AFP-ASCII adatfolyam-átalakítás esetén további előnyök állnak rendelkezésre, mint például az AFP betűkészlet, szöveg, kép és vonalód parancsok támogatása.

# **A hosztnyomtatás-átalakítási funkció működése**

A hosztnyomtatás-átalakítás átalakítja a nyomtatási adatfolyamot közvetlenül, mielőtt átküldené a System i platformra. A spoolfájl nem az átalakított ASCII adatokat, hanem a nyomtatási adatokat tartalmazza.

**Megjegyzés:** A hosztnyomtatás-átalakítás közvetlenül a nyomtatóra küldött jobokkal dolgozik (SPOOL(\*NO) a nyomtatófájlon).

Az alábbi ábrán a spoolfájl adatfolyamának eredete, a folyam és az átalakítás látható, amikor a hosztnyomtatásátalakítás engedélyezett.

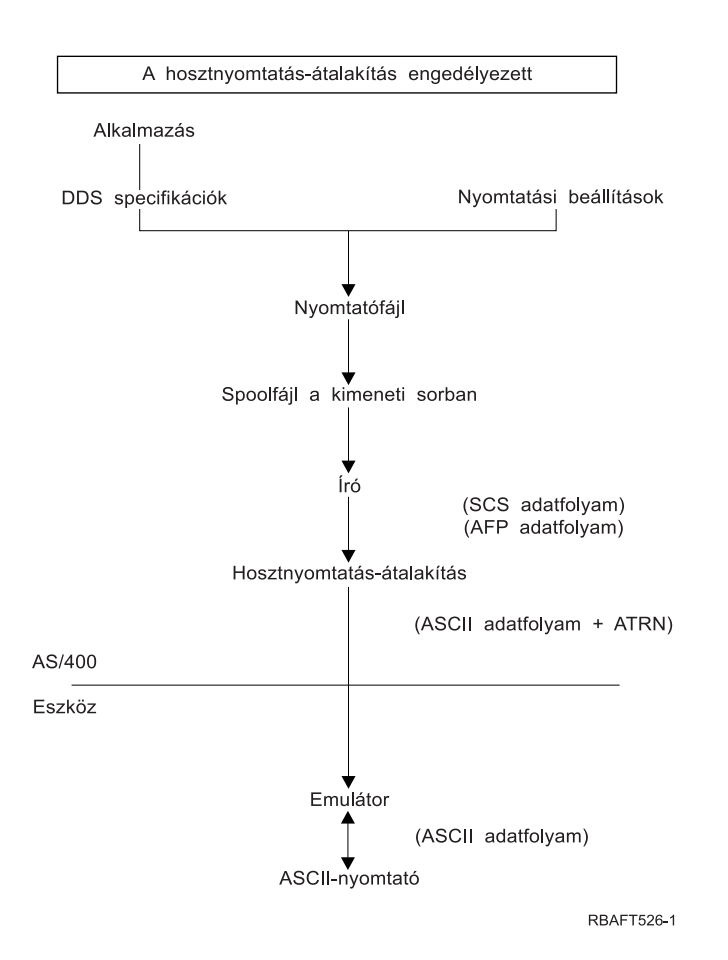

A hosztnyomtatás-átalakítás egy ASCII nyomtató adatfolyamot állít elő számos IBM és nem IBM nyomtatóhoz. A különböző ASCII adatfolyamok előállításához a hosztnyomtatás-átalakítás i5/OS objektumokat használ, amelyek az adott ASCII nyomtató jellemzőit írják le. Az SCS ASCII átlátszóság (ATRN) parancs használata az ASCII adatfolyamokat a meglévő emulátoron keresztül adja át. A meglévő emulátor törli az ASCII átlátszóság parancsokat és a hosztnyomtató-átalakítás által előállított ASCII adatfolyamot átadja a személyi nyomtatónak. A System i Access, a PC5250 és az IBM Personal Communications nem támogatja a részleges ASCII átlátszósági nyomtatást.

**Megjegyzés:** Az emulátornak támogatnia kell az SCS ASCII átlátszósági (ATRN) parancs hosztnyomtatásátalakítással együttes használatát. A Hosztnyomtatás-átalakítás témakörben leírt összes emulátor támogatja az ATRN parancs használatát.

A hosztnyomtatás-átalakítás engedélyezéséhez kezelje a nyomtató-eszközleírást.

# **AFP->ASCII átalakítási funkció**

Az AFP-ASCII átalakítási funkció támogatja az AFP betűkészlet, szöveg és vonalkód parancsokat valamint a duplabyte-os kódlapokat és betűkészleteket.

A funkció az alábbi nyomtatótípusokkal jól működik:

- v IBM hálózati nyomtatók és IBM Infoprint nyomtatók
- v HP lézer és tintasugaras nyomtatók
- v IBM lapnyomtatók

Elképzelhető, hogy más nyomtatókon a képeket vagy vonalkódot az AFP->ASCII átalakítási funkció nem támogatja és a szöveg nem megfelelően van pozícionálva.

### **Vonalkódok**

A vonalkód a vonalak és közök előre meghatározott mintája, amely egy numerikus vagy alfanumerikus információt ábrázol a gép által olvasható formátumban. Vonalkódokat általánosan használnak számos alkalmazásban, például: tétel nyomkövetése, leltárfelügyelet, POS műveletek, beteggondozás és így tovább.

Az IBM Advanced Function Presentation (AFP) adatfolyam meghatároz egy architektúrát a vonalkódok megjelenítéséhez. A vonalkódok nyomtatófájlokkal és a BARCODE DDS kulcsszóval nyomtathatók ki. Ezen az Advanced Function Presentation segédprogramok segítségével is kinyomtathatók. A vonalkód-támogatás legjobban lézernyomtatókon működik. A pontmátrixnyomtató és néhány tintasugaras nyomtató nem támogatja a vonalkódokat.

Az AFP->ASCII átalakítás az alábbi ipari szabvány vonalkódtípusokat támogatja:

- Code 39, AIM USS-39
- $\bullet$  MSI
- UPC/CGPC A változat
- UPC/CGPC E változat
- v UPC két számjegyes kiegészítő
- v UPC öt számjegyes kiegészítő
- $\cdot$  EAN-8
- $\cdot$  EAN-13
- $\cdot$  Ipari 5-ből 2
- Mátrix 5-ből 2
- v Összefésült 5-ből 2
- v Összefésült 5-ből 2, AIM USS-1 2/5
- v Codabar 7-ből 2, AIM USS-Codabar
- v Code 128, AIM USS-128, UCC/EAN 128
- v EAN két számjegyes kiegészítő
- EAN öt számjegyes kiegészítő
- POSTNET
- PLANET
- Japán postai
- Royal Mail
- v Ausztrál postai 4 állam
- Holland postai (KIX)
- Data Matrix
- MaxiCode
- $\cdot$  PDF417
- OR Code

### **Az AFP-ASCII átalakítási funkció**

Pillanatnyilag az AFP-ASCII átalakítás az alábbi korlátozásokkal rendelkezik:

- v Ez nem támogatja a grafikus (GOCA) parancsokat.
- v Nem támogatja az egy lapon többoldalas (multi-up) nyomtatást.
- v Nem támogatja a számítógép kimenet csökkentéses (COR) nyomtatást.
- v Figyelmen kívül hagyja a spoolfájl hűségi attribútumát és mindig tartalomnyomtatást hajt végre.
- v Csak 240 és 300 dpi-s képeket tud előállítani.
- Nem állít elő színes vonalkódokat vagy képeket (IM vagy IOCA).

# **Hosztnyomtató-átalakítás raszter módban**

Raszter módban a hosztnyomtatás-átalakítás egy raszter képet állít össze a kimenet minden oldalához. A raszterkép tömörítésre kerül. Az AFP betűkészleteket telepíteni kell az i5/OS rendszeren a rasztermód használata előtt. A SCS->ASCII és AFP->ASCII átalakítások támogatják a raszter módot.

### **Raszter mód használatának okai**

A raszter mód a szöveg, képek, vonalkódok és átfedések relatív pozícióját őrzi meg, ha a kimenet az ASCII-nyomtató nem nyomtatási határain belül kerül pozicionálásra. Használja a raszter módot az alábbira:

- v Az SCS vagy AFP kimenet átalakítása a nyomtató-adatfolyamoktól különböző formátumra. A hosztnyomtat-átalakítási funkció például átalakíthatja az AFP kimenetet TIFF (Tagged Image File Format) formátumúvá a megjelenítéshez és archiváláshoz.
- v SCS vagy AFP funkciók nem állnak rendelkezésre ASCII-nyomtatón. Az IBM 4019-es nyomtató például nem támogatja több nyomtatási tájolás használatát ugyanazon a lapon.
- v AFP sorbaállított kimenet támogatása DBCS vagy Unicode kódolt adatokkal.
- v SCS sorbaállított kimenet támogatása DBCS adatokkal PCL nyomtatókon

### **Raszter mód engedélyezése**

Raszter mód engedélyezése:

- v Telepítse az IBM AFP kompatibilitási betűkészleteket (az IBM i5/OS 8. lehetősége).
- v A jobb betűkészlet-támogatás érdekében telepítse az IBM AFP betűkészlet-gyűjteményt az IBM operációs rendszerhez (5648–B45).
- v A duplabyte-os karaktereket tartalmazó SCS vagy AFP kimenethez (DBCS) telepítse az Advanced Function Presentation DBCS Fonts for i5/OS (5769-FN1) betűkészleteket. A DBCS körvonalas betűkészlet szolgáltatások egyikét is telepítheti az IBM AFP betűkészlet-gyűjteményhez. Unicode kódolású adatokat tartalmazó AFP kimenetek esetében telepítse az AFP Unicode átállási betűkészleteket vagy a kiegészítő betűkészleteket (az i5/OS 43. lehetősége). A SCS kimenethez az i5/OS QIGCCDEFNT rendszerváltozót is meg kell adni (dublabyte-os kódolású betűkészlet).
- v Állítsa be a hosztnyomtatás-átalakítást a munkaállomás személyre szabása objektum (WSCST) használatához a következő címkével:
	- :RASTERMODE SCS=YES AFP=YES.

A rasztermód nem támogat minden nyomtató adatfolyamokat. A raszter mód támogatással kapcsolatos részletes információkért tekintse meg a Munkaállomás személyre szabási programozás című rész PDF-et.

# **A raszter mód korlátozásai**

A raszter mód korlátozásai az alábbiak:

- v A raszter mód több i5/OS erőforrást igényel és lassúbb, mint a hosztnyomtatás-átalakítás leképezési mód.
- v A raszter mód nem támogatja a pontmátrix nyomtatókat.
- v A hosztnyomtatás-átalakítás csak 240 vagy 300 pont/hüvelykes (dpi) képeket tud előállítani. Nem támogatja a tintasugaras nyomtatókat, amelyek 360 vagy 720 dpi-s felbontással rendelkeznek.
- v A raszter mód nem támogatja a szöveg hardverigazítását.
- v Dupla-byte-os karaktereket tartalmazó SCS kimenethez csak egy dupla-byte-os kódolt betűkészlet adható meg. Az QIGCCDEFNT rendszerérték beállításával válassza ki ezt a betűkészletet.

# **Kapcsolódó tájékoztatás**

Munkaállomás személyre szabási programozása PDF

# **Hosztnyomtatás-átalakítási és emulátor termékek**

Néhány emulátortermék nyomtatóemulációt biztosít az i5/OS operációs rendszerhez. A hosztnyomtatás-átalakítás nem küszöböli ki az emulátorok szükségességét. Az emulátorok továbbra is szükségesek a személyi nyomtató és a System i termék összekapcsolásához.

### **Kapcsolódó fogalmak**

["Hosztnyomtatás-átalakítás](#page-144-0) beállítása" oldalszám: 137

A hosztnyomtatás-átalakítás engedélyezve van, ha a nyomtató-eszközleírás TRANSFORM paraméteréhez \*YES értéket ad meg.

# **Képnyomtatás-átalakítás**

A képnyomtatás-átalakítás egy i5/OS funkció, amely a képeket vagy PostScript adatfolyamokat különféle ASCII- és nem ASCII-nyomtató adatfolyamokká képes átalakítani.

Az átalakítás System i platformon megy végbe, ami azt jelenti, hogy az előállított adatfolyam a nyomtatóemulátoroktól és hardverkapcsolatoktól független.

# **Képnyomtatás-átalakítás áttekintése**

A képnyomtatás-átalakítási funkció átalakítja a kép vagy nyomtatási adatokat egyik formátumról egy másikra. Egy támogató nyomtató értelmezi az eredmény adatfolyamot.

A képnyomtatás-átalakítási funkció az alábbi adatfolyamokat tudja átalakítani :

- Tag Image File Format (TIFF)
- Graphics Interchange Format (GIF)
- Windows Bitmap (BMP)
- v PostScript Level 1 DBCS kiterjesztésekkel

A képnyomtatás-átalakítási funkció az alábbi adatfolyamokat állíthatja elő:

- Advanced Function Presentation Data Stream
- v Hewlett-Packard nyomtatóvezérlési nyelv (PCL)
- PostScript Level 1

A képnyomtatás-átalakítási funkció alakítja át az adatokat System i platformon egy emulátor helyett.

Amikor a képnyomtatás-átalakítási funkció az adatfolyamot átalakítja, akkor a létrehozott nyomtató-adatfolyam egy bittérképes képet tartalmaz. A *bittérképes kép* numerikus értékek egy tömbje. Minden érték a *képpontok* egy részét vagy egészét jelöli. A *pixel* egyetlen pont vagy egy kép pontja. A képet általában képpontokban mérik, szélesség és magasság tekintetében egyaránt. A kép *felbontása* ezután képpontok száma/ mértékegység. Számos nyomtató által támogatott felbontás például a 300 pont/hüvelyk (dpi). Ezért egy 1200 x 1500 képpontból álló kép 300 dpi-vel 4 hüvelykes szélességgel és 5 hüvelykes magassággal kerülne kinyomtatásra.

A képnyomtatás-átalakítási funkció ASCII-nyomtatókkal valamint Intelligent Printer Data Stream (IPDS) nyomtatókkal működik, amelyekhez a konfigurációban AFP(\*YES) érték van megadva. A képnyomtatás-átalakítási funkció használata esetén az átalakítás az adatfolyam sorbaállításáig nem történik meg. Ezután ha a spoolfájl kinyomtatásra került vagy egy távoli kimeneti sorba kerül küldésre, akkor először a képnyomtatás-átalakítási funkciónak kerül átküldésre átalakítás érdekében. A képnyomtatás-átalakítási funkcióval való nyomtatás automatikusan megtörténik, ha:

- v A nyomtatóeszköz engedélyezett hosztnyomtatás-átalakítási funkcióval kerül létrehozásra.
- v Az eszköz vagy távoli kimeneti sor egy megadott képbeállítási objektummal rendelkezik.

### **Kapcsolódó fogalmak**

["Hosztnyomtatás-átalakítás](#page-144-0) beállítása" oldalszám: 137

A hosztnyomtatás-átalakítás engedélyezve van, ha a nyomtató-eszközleírás TRANSFORM paraméteréhez \*YES értéket ad meg.

# **Képnyomtatás-átalakítás előnyei**

A képnyomtatás-átalakítási funkció használata számos előnyt biztosít.

v Intelligent Printer Data Stream (IPDS) nyomtatók támogatása

A Tag Image File Format (TIFF), a Graphics Interchange Format (GIF) és a Windows Bitmap (BMP) képfájlok, valamint a PostScript Level 1 fájlok Advanced Function Presentation adatfolyammá konvertálhatók és kinyomtathatók az IPDS nyomtatókon, ha be van állítva az AFP(\*YES) érték.

v ASCII-nyomtatók támogatása

A TIFF, GIF és BMP képfájlok, valamint a PostScript Level 1 fájlok PCL-5 és PostScript Level 1 formátummá alakíthatók át és kinyomtathatók az ezeket a nyelveket támogató ASCII-nyomtatókon.

**Megjegyzés:** PostScript formátum nem konvertálható PostScript formátummá a képnyomtatás-átalakítási funkcióval. Ha a bemeneti és a kimeneti adatfolyam is PostScript, akkor az adatok átalakítás nélkül, közvetlenül kerülnek a kimeneti célra küldésre.

• Egyéni nyomtatótámogatás

A képbeállítási objektumokat képnyomtatás-átalakítási funkcióval használják az átalakított adatfolyamok bizonyos jellemzőinek megadásához. Ha egy System i termékhez csatlakoztatott nyomtató eszközleírás-információihoz van rendelve, akkor a képbeállítási objektum az átalakított adatfolyam sablonjaként viselkedik. Az attribútumok, például az adatfolyam-formátum, szín és felbontás, a képbeállítási objektumban vannak megadva.

v További lehetőségek

Az adatok formátumátalakításán felül a képnyomtatás-átalakítási funkcióval más funkciók is végrehajthatók. Ezek közé tartozik a szín, tömörítési adatok és a fényerősség-módosítás csökkentésének képessége. A képnyomtatás-átalakítási funkció szolgáltatásaival kapcsolatos további információkért tekintse meg a Nyomtatási alkalmazás programozási felületek témakört.

**Megjegyzés:** A nyomtató által nem támogatott funkciók nem hajthatók végre. Például nem nyomtathat fekvő tájolásban, ha a nyomtató csak az álló tájolást támogatja.

### **Kapcsolódó tájékoztatás**

Nyomtatási alkalmazásprogramozási felületek

# **Képbeállítási objektumok**

A képbeállítási objektum különböző nyomtatójellemzőket tartalmaz, amelyeket a képnyomtatás-átalakítási funkció és a Képátalakítás API használ a kimenet előállításakor.

A képbeállítási objektum az általa ábrázolt nyomtató által támogatott jellemzők listája, amely az átalakítási folyamaton átvezető sablonként működik. Minden képbeállítási objektumnak vannak értékei a következő attribútumokhoz:

- v Adatfolyam-formátum
- Fotometrikus értelmezés
- Felbontási egységek
- Vízszintes felbontás
- Függőleges felbontás
- Tömörítési típus
- Bit/minta
- v Nem nyomtatható szegélyek (bal, jobb, felső, alsó)

Ezen mezők mindegyike felülírható a Kép átalakítása alkalmazás programozási felület segítségével és az ugyanolyan nevű mező értékének megadásával.

### **Kimeneti attribútumok**

Az alábbi kimeneti attribútumok a képbeállítási objektumból származnak:

v Adatfolyam-formátum

- Fotometrikus értelmezés
- Felbontási egységek
- Vízszintes felbontás
- Függőleges felbontás
- Tömörítési típus
- Bit/minta
- v Nem nyomtatható szegélyek (bal, jobb, felső, alsó)
- **Megjegyzés:** Ha a fenti attribútumok bármelyike a Kép átalakítása alkalmazás programozási felülettel a spoolfájl felhasználó által megadott adatattribútumában meg van adva, akkor csak a nem megadott attribútumok lesznek származtatva a képbeállítási objektumból.

A kimeneti oldalméret attribútum a nyomtató-eszközleírásból származik, ha a kimenet adatfolyam formátuma AFP adatfolyam és a nyomtató egy olyan IPDS-nyomtató, amely rendelkezik a konfigurációban megadott AFP(\*YES) értékkel.

A papírméret attribútum a nyomtatófájlból (a spoolfájl-attribútumokból) származik, ha a kimeneti adatfolyam nem AFP adatfolyam és a nyomtató nem AFP(\*YES) értékkel beállított IPDS-nyomtató.

# **Kapcsolódó tájékoztatás**

Kép átalakítása (QIMGCVTI, QimgCvtImg) API

# **Kép átalakítása API**

A Kép átalakítása API ugyanazokat az átalakítási képességeket biztosítja, mint a képnyomtatás-átalakítási funkció.

Ezen felül a Kép átalakítása API használatával végzett nyomtatás révén a felhasználó jobban szabályozhatja a kimenet kinézetét, mint ahogy a képnyomtatás-átalakítási funkcióval tehetné. Lehetővé teszi, hogy a felhasználó azonnal átalakítsa az adatfolyamot, ha az átalakítás késleltesése nem kívánatos. A bemeneti és kimeneti objektum típusával kapcsolatban is több lehetőséget biztosít. A Kép átalakítása API támogatja az integrált fájlrendszerről, spoolfájlból vagy a főtárból érkező bemenetet és az oda irányuló kimenetet. A Kép átalakítása API egy spoolfájlt is elő tud állítani, amely a képnyomtatás-átalakítási funkció segítségével átalakítható. Ha ez megtörténik, akkor a Kép átalakítása API a spoolfájl felhasználó által megadott attribútumában végbemenő átalakításhoz tartalmazza az összes szükséges értéket a képnyomtatás-átalakítási funkció általi későbbi használatra. A Kép átalakítása API használatával kapcsolatos további információkért tekintse meg a Programozás témakör Kép átalakítása (QIMGCVTI, QimgCvtImg) API című részét.

# **Kapcsolódó tájékoztatás**

Kép átalakítása (QIMGCVTI, QimgCvtImg) API

# **PostScript adatfolyamok átalakítása képnyomtatás-átalakítással**

A PostScript adatfolyam átalakítása másképp történik, mint a kép adatfolyamok átalakítása. A PostScript átalakításnál betűkészlet-fájlokra is szükség lehet az adatok raszterizálása érdekében.

A PostScript adatfolyamok egy önálló, QIMGSERV nevű jobbal kerülnek átalakításra. A QIMGSERV job a QSYSWRK alrendszerben fut és a QIMGJOBD jobleírást használja 5-ös prioritással. Az QIMGSERV jobot az író job vagy a Kép átalakítása alkalmazás programozási felületet meghívó job hívja meg. A QIMGSERV job és a QIMGSERV jobot elindító job kommunikál egymással, így a szabályozás automatikus.

# **Betűkészletek**

A PostScript fájlok hatékony átalakítása érdekében PostScript betűkészletekre van szükség a szöveg és szimbólumok átalakításához bittérképes képekké. Az alábbiakban az IBM által a képnyomtatás-átalakítási funkcióhoz biztosított betűkészletek listája látható. Minden betűkészlet-halmaz az integrált fájlrendszer megadott könyvtárában található. Minden betűkészlet-névhez rendelkezésre áll egy megfelelő betűkészletfájl, amely a raszterizálási információkat tartalmazza. Ezek a leképezési információk a psfonts.map fájlban kerülnek tárolásra.

**Megjegyzés:** Ne változtassa meg az IBM-által biztosított fájlokat és az i5/OS rendszerben megadott psfonts.map fájlt. A betűkészletfájl vagy a betűkészlet-leképezés megjósolhatatlan hibát eredményezhet.

Az alábbi táblázat a /QIBM/ProdData/OS400/Fonts/PSFonts/Latin könyvtárban tárolt Latin betűkészleteket mutatja be.

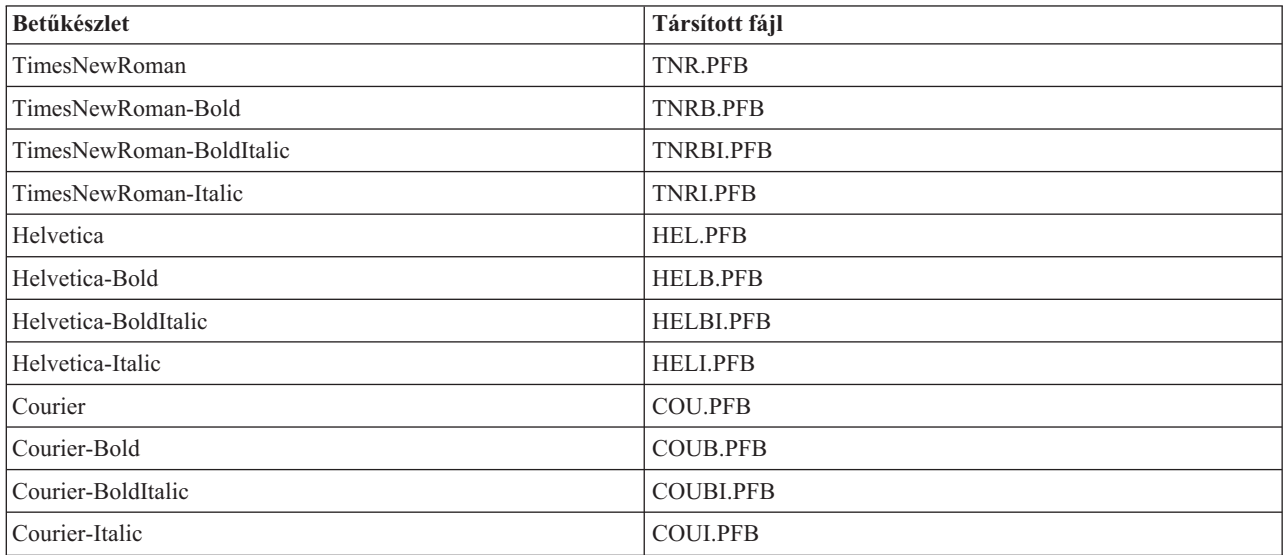

Az alábbi táblázat a /QIBM/ProdData/OS400/Fonts/PSFonts/Symbols könyvtárban tárolt Symbol betűkészleteket mutatja be.

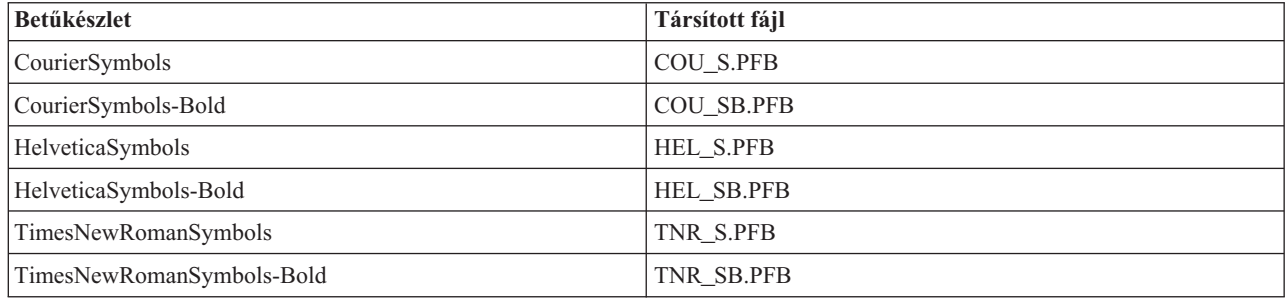

### **Felhasználó által biztosított betűkészletek**

A PostScript adatfolyamok átalakításakor a képnyomtatás-átalakítási funkció képességeinek javítása érdekében felvehet saját betűkészlet-fájlokat, hogy az i5/OSc rendszerben megadott IBM-supplied betűkészlettekkel együtt használatra kerüljenek. Ezeket a betűkészleteket felhasználó által biztosított betűkészleteknek hívják.

A felhasználó által biztosított betűkészlet-leképezési fájl, a psfonts.map a /QIBM/UserData/OS400/Fonts útvonalon kerül tárolásra. Ez ugyanúgy működik, mint az i5/OS rendszeren megtalálható psfonts.map fájl. Lényeges különbség, hogy a képnyomtatás-átalakítási funkció a betűkészleteket úgy keresi, hogy először a felhasználó által biztosított betűkészlet leképezési fájlba néz bele, majd utána az i5/OS betűkészlet-leképezési fájlba.

Felhasználó által biztosított betűkészletek hozzáadásához tegye a következőket:

- 1. Egy ASCII szövegszerkesztő segítségével nyissa meg a /QIBM/UserData/OS400/Fonts címen található psfonts.map fájlt. Ha a fájl nem létezik, akkor létre kell hoznia.
- 2. Adjon egy új sort a fájlhoz az új betűkészletnév és a hozzátartozó elérési út és fájlnév megadásához. Például: font MyNewFont /QIBM/UserData/OS400/Fonts/PSFonts/MNF.PFB

ahol a MyNewFont betűkészlet a betűkészlet neve, az MNF.PFB pedig a hozzá tartozó betűkészletfájl.

- 3. Mentse el az új psfonts.map fájlt.
- 4. Másolja át a betűkészletfájlt a psfonts.map fájlhoz adott sorban megadott könyvtárba.

A felhasználó által biztosított betűkészlet törléséhez a psfonts.map fájlból egyszerűen távolítsa el azt a sort, amely a betűkészletnevet a hozzátartozó fájlra leképezi, majd távolítsa el a betűkészletfájlt az i5/OS rendszerről.

#### **Betűkészlet-helyettesítés**

Ha egy PostScript adatfolyamban kért betűkészlet nem áll rendelkezésre az i5/OS rendszeren, akkor betűkészlet-helyettesítés adható meg, amennyiben rendelkezésre áll hasonló betűkészlet. A betűkészlet-helyettesítés a betűkészletnév olyan betűkészletre leképezése, amely rendelkezésre áll és a helyettesítendő betűkészletfájlhoz nagyon hasonló (a raszterizálási tulajdonságok tekintetében). Akkor is megadható egy betűkészlet-helyettesítés, ha egy meglévő betűkészlet-leképezés nem kívánt kimenetet állít elő.

Az alábbi táblázat a Latin betűkészletekhez megadott betűkészlethelyettesítés-leképezéseket jeleníti meg.

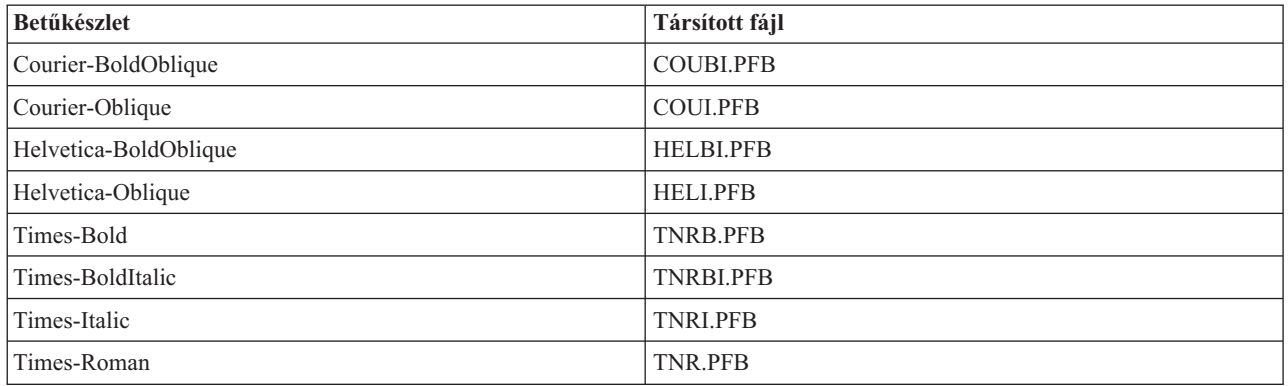

Az alábbi betűkészlet-szimbólumhelyettesítés szintén megadásra került.

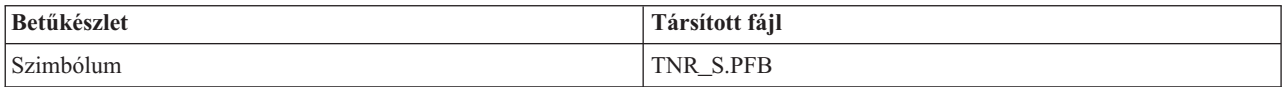

Egy betűkészlet-helyettesítés megadásához tegye a következőket:

1. Egy ASCII szövegszerkesztő segítségével nyissa meg a QIBM/UserData/OS400/Fonts

címen található *psfonts.map* fájlt. Ha a fájl nem létezik, akkor létre kell hoznia.

2. Adjon egy új sort a fájlhoz a helyettesítésként használandó betűkészletfájl fájlnevének és elérési útjának megadása érdekében. Például:

font Courier /QIBM/UserData/OS400/Fonts/PSFonts/HEL.PFB

3. Mentse el az új *psfonts.map* fájlt.

# **Oldalméret**

Az oldalméretet a kimeneti adatfolyam-formátum és a nyomtató eszköztípusa határozza meg. Ezen értékektől függően az oldalméret különböző helyekről származtatható.

Ha az oldalméret nem a Kép átalakítása alkalmazás programozási felülettel van megadva, akkor az oldalméret származtatási helyének meghatározásához használhatja az alábbi irányelveket:

v Ha a kimeneti adatfolyam-formátum nem AFP adatfolyam és a nyomtatóeszköz nem AFP(\*YES) értékkel beállított Intelligent Printer Data Stream (IPDS) nyomtató, akkor az eszközleírás szerinti 1. papírforrásból származó papírméret kerül felhasználására.

- v Ha a kimeneti adatfolyam-formátum nem AFP adatfolyam és a nyomtatóeszköz AFP(\*YES) értékkel beállított IPDS nyomtató, akkor a betű alapértelmezett értéke kerül alkalmazásra.
- v Ha a kimeneti adatfolyam-formátum AFP adatfolyam, akkor az oldalméret a nyomtatófájlban megadott értékből kerül kiszámításra.

# **További nyomtatási szempontok**

Érdemes megfontolni a közvetlen nyomtatási feladatok, nyomtatási betűkészletek és kimeneti mezők használatát.

# **Közvetlen nyomtatási szempontok**

Ha a kimeneti adat a kimeneti sor helyett közvetlenül a nyomtatóra íródik, akkor a jobot közvetlen nyomtatási jobnak nevezzük. Ha egy közvetlen nyomtatási jobot egy SCS nyomtatón nyomtat, akkor az i5/OS operációs rendszer a fájl eszköztípusát \*SCS-re módosítja. Ha egy AFP (\*NO) értékkel beállított IPDS nyomtatóra nyomtat, akkor az operációs rendszer \*IPDS-re módosítja a fájl eszköztípusát. Ha a nyomtatási job eszköztípusa \*AFPDS, \*USERASCII, \*LINE vagy \*AFPDSLINE, akkor a közvetlen nyomtatás nem használható.

# **Kapcsolódó fogalmak**

"Közvetlen nyomtatás [engedélyezése"](#page-228-0) oldalszám: 221

A közvetlen nyomtatás akkor történik, ha a nyomtatófájl \*SPOOL paraméterének értéke \*NO, és a kimeneti adat közvetlenül a nyomtatóra íródik.

# **Megnyitási szempontok**

Az alábbi szempontok a nyomtatófájlok megnyitására vonatkoznak, várakozási sorba küldött kimenet esetén.

- v A kimeneti sort létre kell hozni ahhoz a kimeneti típushoz, amelyet a program létrehoz, így a rendszeroperátori beavatkozás minimális szinten tartható, mialatt a nyomtatóíró létrehozza a kimenetet. Kimeneti sor létrehozásakor vegye figyelembe a következőket:
	- Milyen formátumú kimenet jön létre (nyomtató vagy hajlékonylemez).
	- Milyen formátumban kerül a kimenet kinyomtatásra.
	- Milyen védelmet szeretne alkalmazni az adatokra. (Szeretné, hogy más is megjeleníthesse az Ön adatait?)
	- Mennyi jobelválasztót szeretne.
- v A SCHEDULE paraméter megadja, hogy a kimeneti sor mikor álljon a nyomtatóíró rendelkezésére. Amikor a nyomtatóíró feldolgoz egy adott fájlt, a nyomtatási folyamat az alábbihoz hasonló dolgoktól függ:
	- Amikor az író elindul
	- Egyéb kimeneti fájlok a soron
	- Ha az író vagy a kimeneti sor fel van függesztve
- v A kimenet létrehozásához megadott paramétereket elmenti a rendszer, amíg az író használja őket.

# **Kimeneti szempontok**

A következő szempontok érvényesek a spoolfájlokon végrehajtott kimeneti műveletekre.

Az adatok kikényszerített leállítása (FEOD) művelet elérhetővé teheti a spoolfájl egy részét az írónak, hacsak a SCHEDULE(\*JOBEND) vagy HOLD(\*YES) érték nincs megadva a fájlhoz. Ez a művelet lehetővé teszi a spoolfájl részeinek írását; például egyenként egy parancs írását. A FEOD műveletet szokásos kimenethez nem ajánlatos használni. Minden FEOD művelet után új spoolfájl indul el.

# **Bezárási szempontok**

Ha az ütemezési érték \*FILEEND, a kimeneti fájlt a nyomtatóíró elérheti. A program által használt fájlerőforrások felszabadulnak.

Ha az alkalmazásprogram adatokat ír a rendszer rendellenes leállásakor, akkor a megjelenített sorbaállított kimenet 0 oldalt tartalmazóként jelenik meg a spool kijelzőkön, (például WRKOUTQ, WRKSPLFA és WRKJOB kijelzők). A belső rendszerpufferekben tárolt rekordok elvesznek.

A spoolfájlokat, amelyek nem tartalmaznak rekordot (megnyitás és lezárás, de nincs kimenet), automatikusan törli a rendszer, amikor az alkalmazás lezárja az eszközfájlt. Az írók nem tudják kiválasztani ezeket a fájlokat nyomtatáshoz, hacsak a SCHEDULE(\*IMMED) nincs megadva és az író ki nem választja a fájlt, mielőtt lezáródna.

# **Első karakterrel vezérelt formátumú adatokkal kapcsolatos szempontok**

A program által leírt nyomtatófájlok esetén a nyomtatásvezérlési információk is megadhatók az adatok között egy ANSI elsőkarakteres lapvezérlő kód elhelyezésével a nyomtatófájl mindegyik adatrekordjának első pozíciójában. (Nem használhatja az elsőkarakteres lapvezérlőt és az adatleírás-specifikációkat ugyanabbaan a fájlban).

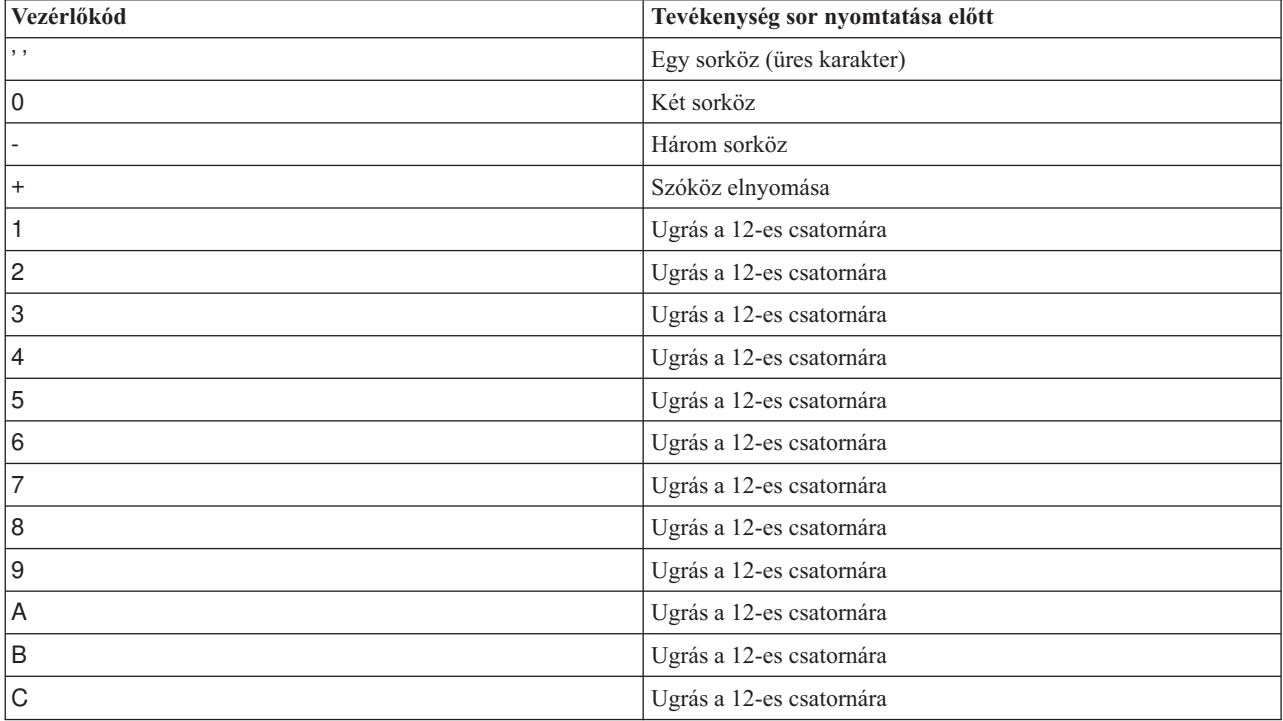

Ha nyomtatásvezérlési információkat szeretne megadni az adatok között, akkor adja meg a következő ANSI elsőkarakteres lapvezérlő kódok egyikét minden adatrekord első pozícióján:

Alapértelmezésben az 1. pozícióban minden más karakter üresnek tekintendő (az ANSI kód egy sor emelésére). Ha ez történik, a CPF4916 fájlonként egyszer értesítési üzenetet küld a rendszer a magas szintű nyelven írt programnak.

Ha elsőkarakteres lapvezérlési adatokat használ a nyomtatófájlhoz, a magas szintű nyelven írt fordítóprogram által létrehozott nyomtatásvezérlési információkat a rendszer figyelmen kívül hagyja. A rekord 1. pozícióján lévő karaktert a rekord vezérlőkaraktereként használja a rendszer.

Elsőkarakteres lapvezérlési adatokat használó, program által leírt nyomtatófájl létrehozásához a Nyomtatófájl létrehozása (CRTPRTF) parancsban adja meg a CTLCHAR paramétert, és esetlegesen a CHLVAL paramétert. A CTLCHAR(\*FCFC) megadja, hogy minden rekord első karaktere ANSI lapvezérlő kód.

A CHLVAL paraméter lehetővé teszi, hogy hozzárendeljen egy egyedi ugrási sorszámot az ANSI csatornaazonosítóhoz. Ha például CHLVAL(2 20) értéket ad meg, a 2 csatornaazonosítót lefoglalja a 20-as sorszám; ezért ha a 2-es lapvezérlőt adja meg a rekord első pozíciójában, akkor a nyomtató a sor nyomtatása előtt átugrik a 20. sorba.

**Megjegyzés:** Ha a nyomtató megáll egy adott számú sornál és a sor száma ugyanaz, mint a a következő feldolgozandó rekord csatornaérték-paraméterének lapvezérlő száma, akkor a nyomtató arra az értékre (számú sorra) ugrik a következő lapon. Az előző példában ha a nyomtató a 20. soron áll, akkor a következő oldal 20. sorára fog ugrani.

Ez alól a nyomtatóléptetés alól egy kivétel van.

Ha a nyomtató a lap tetején van (1. sor), és a csatornaazonosító lapvezérlő értéke az 1. sor, akkor a nyomtató nem lép át új lapra.

Minden vezérlőkarakter csak egyszer adható meg a paraméteren. Ha nincs sorszám megadva a csatornaazonosítóhoz, és ez a csatornaazonosító előfordul az adatok közt, a nyomtató nyomtatás előtt az egy sorköz alapértelmezett értékét használja.

A következő példában az elsőkarakteres lapvezérlést használó PRTFCFC fájl jön létre:

```
CRTPRTF FILE(QGPL/PRTFCFC)
OUTQ(PRINT) CTLCHAR(*FCFC) +
CHLVAL((1 1) (2 10) (12 60))
```
A nyomtatókimenet sorba lett állítva a PRINT kimeneti sorba. Az 1. csatornaazonosító az 1. sorhoz, a 2. csatornaazonosító a 10. sorhoz, a 12. csatornaazonosító a 60. sorhoz van hozzárendelve.

#### **Kapcsolódó tájékoztatás**

Gépi kódú kocsivissza vezérlőkarakterek

# **Nyomtató betűkészletekkel kapcsolatos szempontok**

Amikor eldönti, melyik betűkészletet fogja használni a nyomtatáshoz, lehet, hogy érdemes figyelembe venni a következőket:

### **Karakter/hüvelyk vagy betűkészlet**

A legtöbb SCS-nyomtató a nyomtatófájl létrehozása, módosítása vagy felülbírálata (rendre: CRTPRTF, CHGPRTF, OVRPRTF) parancs esetében a CPI paramétert használja a nyomtatott kimenet karakter/hüvelyk értékének meghatározásához. A 3812, 3816, 5219 és az IPDS nyomtatók a FONT paramétert használják az alkalmazott karakter/hüvelyk érték és a betűkészlet stílus kiválasztásához. Ezeknél a nyomtatóknál a rendszer figyelmen kívül hagyja a CPI paramétert, kivéve, ha az oldalméret (PAGESIZE) \*UOM értékről \*ROWCOL értékre van átalakítva. A FONT paramétert figyelmen kívül hagyja a rendszer azokon a nyomtatókon, ahol nem alkalmazható.

A nyomtatási job rugalmasságának biztosítása érdekében, a betűkészlet azonosító karakter/hüvelyk értékének (FONT paraméter) meg kell egyeznie, ahol lehet, a CPI paraméterben megadott értékkel. A FONT paraméter FONT(\*CPI) értékre állításával a rendszer ugyanahhoz a karakter/hüvelyk értékhez tartozó betűkészletet választja ki, mint a CPI paraméter értéke. A nyomtatás jobot olyan nyomtatóra szánták, amely támogatja, hogy a betűkészletek kinyomtathatók legyenek egy másik nyomtatón anélkül, hogy a nyomtatott kimenet megjelenése jelentősen módosulna. A FONT(222), 15 karakter/hüvelykes Gothic betűkészlet, CPI(15) beállítású nyomtatófájl például kinyomtatható egy 3812, 4224 vagy 5219 nyomtatón (amely a FONT paramétert használja), vagy egy 4214, 4230, 4234, 4247, 5224, 5225 nyomtatón (amelyik támogatja a 15 karakter/hüvelykes beállítást). Ha ez a nyomtatási job egy olyan nyomtatóra került elküldésre, amely csak a 10 karaktert tud hüvelykenként kinyomtatni, akkor nyomtatófájl átirányítás kerül alkalmazásra. További információk a spoolfájlok SCS-nyomtatókra irányításával kapcsolatban: Kimenet-átirányítási szempontok.

Külső leírású SCS nyomtatófájl használatakor általában a CPI paraméterben megadott értéket használja a rendszer a mezők nyomtatott lapon belüli pozicionálásához. Ha a nyomtatófájlhoz például 10 karakter/hüvelyk van megadva, és FIELDA az 51 oszlopban kezdődik, akkor 50 üres karakter van a FIELDA bal oldalán (50 üres karakter 10 karakter/hüvelyk érték mellett 5 hüvelyknyi helyet foglal el).

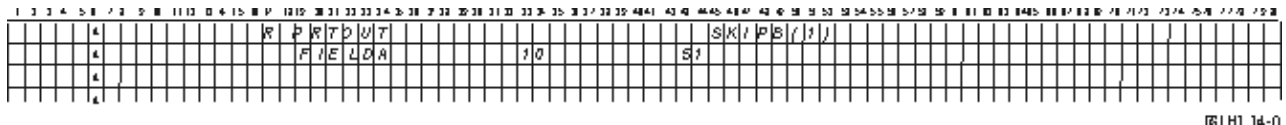

Külső leírású IPDS nyomtatófájlokhoz a rendszer a CRTPRTF, CHGPRTF, és OVRPRTF parancsban a FONT paraméterben megadott karakter/hüvelyk értéket használja a CPI paraméter vagy a FONT DDS kulcsszó értéke helyett
a nyomtatott lap mezőiben lévő oszlopok meghatározásához. Az előző példában ha a megadott értékek a CPI(10) és a FONT(087), és a megadott nyomtató támogatja a betűkészleteket, akkor a FIELDA úgy van megadva, hogy az 51. oszlopban kezdődjön és előtte 50, 12 karakter/hüvelyk méretű hely legyen (a 087-es betűkészlet CPI értéke) vagy 50/12 hüvelyk legyen, ami a papír bal margójától 4,167 hüvelyket jelent. A FONT alapértelmezett értéke (\*CPI). Ha \*CPI van kiválasztva, akkor az i5/OS licencprogram automatikusan a CPI paraméterben megadott karakter/hüvelyk értékű betűkészletet választja ki.

#### **Arányos osztású és tipográfiai betűkészletek**

Az összes IPDS nyomtató támogatja az arányos osztású betűkészleteket. Az arányos osztású betűkészlet esetén a karakterek szélessége változik a kinyomtatandó karaktertől függően (például az **i** vékonykarakter a **W** pedig széles). A támogatott betűkészletek teljes listáját az AFP kompatibilitási betűkészletek és betűkészlet-helyettesítés témakörben találja. A táblázat karakter/hüvelyk oszlopa megjeleníti a kiválasztott betűkészlet üres karakterének szélességét.

Arányos betűközű betűkészletek használata esetén a hajtás és csonkolás (a FOLD paraméter) nem mindig a kívánt módon működik. Ez azért van, mert a rendszer nem követi nyomon minden egyes karakter szélességét.

A következő nyomtatók a tipográfiai betűkészleteket is támogatják: 3812, 3130, 3160, 3816, 3820, 3825, 3827, 3829, 3831, 3835, 3900, 3916, 3930, 3935, 4028, 4312, 4317, 4324, InfoPrint 3000, InfoPrint 4000. A pontméret megjelölésével is megadhatók a tipográfiai betűkészletek (betűkészlet magassága). Egy pont 1/72 hüvelyk. A 8 pontos betű 1/9, a 24 pontos pedig 1/3 hüvelyk magas. Magas karaktereket tartalmazó betűkészletek használatakor meg kell kétszerezni vagy háromszorozni a sorközt annak elkerülése érdekében, hogy a sorok nyomtatáskor átfedjék egymást.

Mivel az arányos osztású és tipográfiai betűkészletek változó szélességű karaktereket tartalmaznak, körültekintően kell használni az aláhúzást és felülírást. Az a kiemelési vagy aláhúzási módszer, amelynek során egy sort nullás ″szóköz utána″ (SPACEA) értékkel nyomunk ki, majd újabb sort nyomtatunk, nem biztos, hogy helyesen működik.

Az arányos osztású és tipográfiai betűkészleteket a CRTPRTF, CHGPRTF vagy OVRPRTF parancsnál lehet megadni külső leírású nyomtatófájl használatakor. A pontméretet meg lehet adni a tipográfiai betűkészletekhez. A nem tipográfiai betűkészletek esetén a pontméretet a rendszer figyelmen kívül hagyja. Ahogy már szó volt róla, a FONT paraméterrel megadott betűkészlet-azonosító hüvelyk/karakter értéke a nyomtatott oldal mezőinek pozicionálásához használható. A nyomtatott oldal mezőinek pozicionálására ugyanaz a szabály érvényes, mint az arányos osztású és tipográfiai betűkészletekre. Az üres karakter szélessége használható az oldal mezőinek pozicionálására. A kimenetet tesztelésével látható, hogy a külső leírású nyomtatófájlok használata arányos osztású betűkészletekkel megfelelő eredményt ad-e, mivel felülnyomtatás vagy hézag keletkezhet a kimenetben. Mivel minimális igazítás történt a pozícióellenőrzéseknél, nem javasolt az első sorba nyomtatni, ha 8 vagy 9 LPI-t ad meg az IPDS nyomtatón.

**Megjegyzés:** A mezőhöz kinyomtatott szóköz attól függően változik, hogy melyik karakterek vannak a mezőben. Elég helyet kell hagyni a mezők között, hogy a mezőben várható legszélesebb karakterek (nagybetűs karakterek) megadhatók legyenek.

Az előző példában ha CPI(10) és FONT(1351) van megadva, és a használt nyomtató a 3812, a FIELDA úgy van megadva, hogy az 51. oszlopban kezdődjön, és 50 darab 17,14 karakter/hüvelykes (az 1351-es betűkészlet CPI értéke) üres hely vagy 50/17,14 hüvely van előtte, ez a papír bal margójától 2,975 hüvelyket jelent.

Ebben a példában a FIELDA a papír bal margójától 2,975 hüvelykre kezdődik, függetlenül attól, hogy hány mező van megadva tőle balra. Ha oszlopszám helyett növelés értéket (+n) használ a rendszer (az adatleírás-specifikáció 42-44 pozíciója), a mezők ugyanúgy lesznek pozícionálva az arányos osztású betűkészleteknél, mint fix karakter/hüvelyk értékű betűkészleteknél. A mező pozicionálása a megadott betűkészlet üres karakterének szélessége alapján történik. A következő példa szemlélteti, hogy az abszolút oszlopszámok vagy relatív növelési számok (+n) használata ugyanazt az eredményt adja.

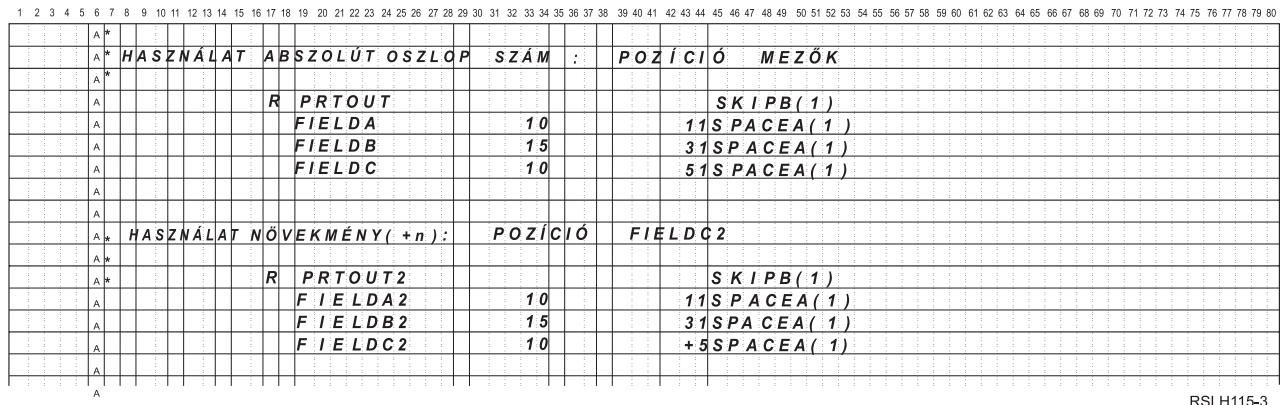

#### **Betűkészlet-helyettesítés**

Ha a FONT paraméterben megadott betűkészlet azonosítót nem támogatja a használt nyomtató, akkor a nyomtató adatfelügyelet kiválasztja a helyettesítő betűkészletet, amelyet a nyomtató támogat (ha lehetséges). A helyettesítő betűkészletnek - ha csak lehet - ugyanakkora vagy nagyobb sor/hüvelyk értékűnek kell lennie, hogy lehetőleg ugyanannyi adat elférjen a nyomtatott oldalon. A FONT paramétert támogató egyes nyomtatók esetében támogatott betűkészletek, illetve kiválasztott helyettesítő betűkészletek teljes listáját az AFP kompatibilitási betűkészletek és betűkészlet-helyettesítés témakörnél találja. Ha helyettesítő betűkészlet nem használható, akkor a rendszer átirányítja a sorbaállítást. Egy lekérdezés üzenet kerül az eszközhöz vagy nyomtatóíróhoz rendelt üzenetsorba. A lekérdezés üzenet lehetővé teszi a fájl felfüggesztését vagy nyomtatását. Ha a nyomtatás lehetőség használatban van, a spoolfájl újraformázásra kerül a QPSPLPRT fájl nyomtatás attribútumaival. Elképzelhető, hogy a kimenet nem a kívánt módon néz ki. Ha többet szeretne tudni arról, hogy a helyettesítő betűkészletek milyen helyzetekben nem használhatók, akkor olvassa el a nyomtató kézikönyvét.

A SCS 3812, 3816 és 5219 nyomtatók esetén a betűkészlet cseréjét csak fájlszinten lehet elvégezni. Azokra a dokumentumokra, amelyekben betűkészlet-módosítás történt, a betűkészlet-helyettesítés nem hajtódik végre. Ebben az esetben a sorbaállítás átirányítást (korábban leírt) használja a rendszer.

#### **IPDS nyomtató FONT paraméter szempontok**

Ha a nyomtató nyomtatóleírásában AFP(\*YES) érték van megadva, a nyomtatófájlban megadott DEVTYPE értéke \*AFPDS, akkor a FNTCHRSET, CDEPGE és CDEFNT nyomtatófájl-paraméterek kiválaszthatják a nyomtatóhoz letöltendő betűkészlet erőforrást. Ez érvényes az összes IPDS nyomtatóra a 4224, 4230, 4234, 4247 és 64xx kivételével. Ha ezek a paraméterek nincsenek használatban, akkor a nyomtatófájl FONT paraméterében megadott értéket használja a rendszer.

Ha a FONT(\*DEVD) érték van megadva a CRTPRTF, CHGPRTF és OVRPRTF parancsokban, akkor a következő korlátozások érvényesek:

- v A vonalkódok pozicionálása azt feltételezi, hogy 10 karakter/hüvelyk érték van megadva az eszközleírásban.
- v Ha vonalkód (BARCODE), nyomtatófájl és DDS oldalforgatás (PAGRTT), valamint karakterméret (CHRSIZ) paraméterek kombinációját használja egy külső leírású nyomtatófájlban, akkor nem megjósolható eredmények léphetnek fel. Ez azért van, mert a nyomtatóeszköz FONT paraméter értéke nem ismert, amikor a spoolfájl létrejön.
- v Elképzelhető, hogy a létrejött adatfolyam hosszabb, mintha egy adott betűkészlet lenne kiválasztva. Ez azt jelenti, hogy a spoolfájl a kimeneti sorban nagyobb tárterületet foglalhat el. A mezők pozicionálása a köztük lévő terület (hexa 40) megadásával történik. Nem használhatók parancsok a mezők helyének megadására.
- v Ha arányos osztású betűkészletet használ a fájl bármelyik mezejéhez, akkor az azt követő mezők nem lesznek pozícionálva az oszlopban, ha az adott betűkészlet fájlszinten van megadva. Ezt az arányos osztású betűkészlet karaktereinek változó szélessége okozza, amelyet szóközök követnek (40 hexadecimális) a következő mező pozicionálása érdekében.
- v Ha a nyomtatóeszköz leírás FONT paraméterének értéke \*DEVD vagy 0, a 011 betűkészlet kerül kiválasztásra.

A nyomtatóra elküldhető betűkészletek maximális száma 48. Ha több, mint 48 betűkészletre érkezik kérés, a rendszer hibaüzenetet küld.

Néha kis igazítás történik az oldal első vagy utolsó sorában, ha a sor/hüvelyk (LPI) paraméter értéke nagyobb, mint 6. Ez az igazítás akadályozza meg, hogy az IPDS nyomtatók helyzetellenőrzési hibákat jelentsenek azért, mert egy karakter nyomtatáskor kilóg az oldal tetejéről vagy aljáról. A lap első sorában kismértékű lefelé igazítás történik. A lap utolsó sorában kismértékű felfele igazítás történik. Ez az igazítás körülbelül 1/72 hüvelyk. A lapon más sor nem kerül igazításra. Ez a beállítás csak spoolfájlokhoz van megadva \*SCS vagy \*IPDS DEVTYPE értékkel, amikor kinyomtatásra kerül IPDS-kompatíbilis nyomtatókon. Az oldal első sorát nem ajánlott használni, ha a nyomtatófájl hüvelykenkénti sor (LPI) paraméterének értéke 8-nál nagyobb.

**Megjegyzés:** Ha optikai karakterfelismerés (OCR) betűkészlet van megadva egy nem OCR kódlappal, a kódlap lecserélődik OCR kódlapra. Ha nem OCR betűkészlet van megadva az OCR kódlaphoz, a betűkészlet lecserélődik OCR betűkészletre.

#### **Kapcsolódó fogalmak**

["Kimenet-átirányítási](#page-113-0) szempontok" oldalszám: 106

A nyomtatónak szánt sorbaállított és nem sorbaállított kimenet átirányítható másik nyomtatóra. Minden fájl ellenőrzésre kerül annak biztosítása érdekében, hogy a fájl által használt fájlattribútumok (eszköztípus, hüvelykenkénti sorok száma, hüvelykenkénti karakterek száma, oldalhossz és oldalszélesség) és speciális funkciók (mint például változó LPI, változó betűkészlet vagy megadott karakterek) érvényesek az új nyomtatón.

#### **Kapcsolódó hivatkozás**

"AFP kompatibilitási betűkészletek és [betűkészlet-helyettesítés"](#page-298-0) oldalszám: 291

Ez a szakasz az Advanced Function Presentation (AFP) kompatibilitási betűkészletekről, karakterazonosítókról és más nyomtatási jellemzőkről tartalmaz információkat, valamint számos, a betűkészlet-helyettesítés megértését segítő táblázatot is tartalmaz.

## **Nyomtatási kimenet alternatív karakterkészleteivel és kódlapjaival kapcsolatos szempontok**

A karakterkészleteket a kódlapokkal annak meghatározására használják, hogy az egyes karakterek hogyan jelenjenek meg a nyomtatott kimeneten.

A kódlapok a karakterazonosítókhoz rendelt hexadecimális azonosítókból állnak (kódpontok). Például a 037 (EBCDIC) kódlapban az e betű a 85 hexadecimális kódponthoz van rendelve.

Nemzetközi környezetben elképzelhető, hogy az egyik nemzeti grafikus karakterkészlettel készült adatot egy másik nemzeti karakterkészletet használó eszközön kell kinyomtatni. Ez különösen igaz ékezetes, és egyéb segédjelekkel rendelkező karakterekre (mint például ç, ñ és ü). Ebben a témakörben ezeket a karaktereket *kibővített ábécének* hívjuk.

Tételezzük fel például, hogy a rendszeren lévő egyik fizikai fájl az Alap francia karakterkészletű adatokat, valamint az é karaktert tartalmazza Az Alap francia karakterkészlettel használt kódlapban ez a karakter a C0 hexadecimális érték. Az adatok beírhatók egy olyan megjelenítő eszközön, amely kezeli ezt a karaktert, vagy átküldhetők egy másik rendszerről, egy kommunikációs vonalon keresztül. Ha a C0 hexadecimális érték elküldésre került a nyomtatóra, amely az Egyesült Államok alap karakterkészletéhez van beállítva, a C0 hexadecimális érték {-ként lesz kinyomtatva. A nyomtatótól és az elküldött hexadecimális értéktől függően a hexadecimális érték lehet nem kinyomtatható karakter is. Az, hogy a nyomtató hogyan kezeli az adott hexadecimális kódpontot (például C0 hexadecimális érték) a nyomtatófájl CHRID paraméterének aktuális értékétől függ. A következő értékeket adhatja meg a CHRID paraméterhez:

- v A CHRID paraméterhez explicit módon megadott értékkel a nyomtató úgy értelmezi az adatokat, mintha az adat a karakterkészletben és kódlapban lenne megadva.
- v Ha a CHRID(\*SYSVAL) érték van megadva, a nyomtatófájl veszi a Grafikus karakterkészlet/Kódlap (QCHRID) rendszerérték által megadott értéket a kimenet létrehozásakor.
- v Ha a CHRID(\*DEVD) érték van megadva, a nyomtató a CHRID-et használja, amely az eszközvezérlő panellel volt megadva, vagy a nyomtatófájl leírás létrehozásakor lett megadva.
- v Ha a CHRID(\*JOBCCSID) érték van megadva, a nyomtató úgy értelmezi az értéket, mintha az aktuális job CCSID-jéhez hozzárendelt karakterkészletben és kódlapban lenne. További információkért tekintse meg a Globalizálás témakört.
- v Ha a CHRID(\*CHRIDCTL) érték van megadva, a nyomtatófájl ellenőrzi a CHRIDCTL jobdefiníciós attribútumot annak meghatározásához, hogy a \*JOBCCSID vagy \*DEVD értéket használja a job a CHRID parancs paraméteréhez.

Nem minden nyomtató tudja kezelni a CHRID paraméter értékeket. Ha CHRID érték olyan nyomtatóhoz van megadva, amely nem támogatja, akkor a rendszer üzenetet küld az operátornak. Az egyes nyomtatók által támogatott kiterjesztések leírásáért tekintse meg a Támogatott CHRID értékek témakört.

A program által leírt nyomtatófájlok esetében a CHRID paraméter értéke határozza meg az adatok nyomtatásához használt kódlapot és karakterkészletet. A külsőleg leírt nyomtatófájlok esetében azonban a CHRID paraméter csak olyan mezőkhöz használható, amelyekhez CHRID DDS kulcsszó is van megadva. A CHRID DDS kulcsszóval nem rendelkező mezők úgy használják a kódlapot és a karaktert, mintha a CHRID(\*DEVD) lenne megadva a nyomtatófájl CHRID paraméterében.

Azon nyomtatók esetén, amelyek eszközleírásában AFP(\*YES) érték szerepel, a nyomtatófájl CDEPAG és FNTCHRSET paramétere használható a kódlap kiválasztásához, amikor a nyomtatófájl DEVTYPE paraméterének értéke \*AFPDS. Ez érvényes minden IPDS nyomtatóra, a 4224, 4230, 4234, 4247 és 64xx kivételével.

A következő ábra bemutatja, hogy a kiterjesztett ábécéket hogyan kezeli a rendszer a nyomtatókimenetben.

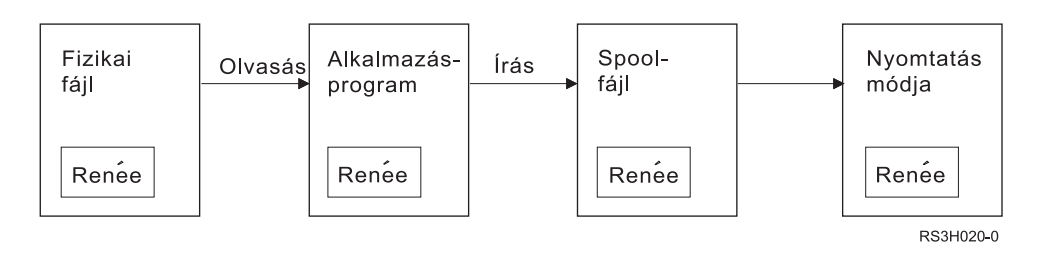

Tételezzük fel, hogy a fizikai fájlban lévő rekord tartalmaz egy Renée értékű mezőt. Egy alkalmazásprogram kiolvassa a rekordot a fizikai fájlból, majd beír a spoolfájlba egy adatokat tartalmazó rekordot. A nyomtatófájl kimenet mezője, amely leírja, hogyan kell a Renée szöveget kinyomtatni, tartalmazza a CHRID DDS kulcsszót, jelezvén, hogy a nyomtató dolga a kibővített ábécé értelmezése. A 288-as grafikus karakterkészlet és a 297-es kódlap van megadva a nyomtatófájl és a Grafikus karakterkészlet/Kódlap (QCHRID) rendszerérték értelmezéséhez. A rendszer a 297-es kódlapot használja a francia nyelvhez.

Az adatok nyomtatásakor a nyomtató a C0 hexadecimális értéket úgy értelmezi, ahogy a 288-as karakterkészlet 297-es kódlapjában van megadva. Ha a 101-es karakterkészlet és a 037-es kódlap van kiválasztva, akkor a C0 hexadecimális érték (é) helyett { kerül kinyomtatásra.

A következő CHRID értékek (grafikus karakterkészlet és kódlap) egyikét meg kell adni az OCR-A és OCR-B betűkészletek IPDS nyomtatókon nyomtatásához:

- $580340$
- $\cdot$  590 340
- $\cdot$  697 892
- $\cdot$  697 893

### **Kapcsolódó hivatkozás**

["Támogatott](#page-370-0) CHRID értékek" oldalszám: 363

A témakörben található táblázat felsorolja az összes karakterazonosítót (CHRID), a kapcsolódó nemzeti nyelvi csoportokat, a helyes kódlapot és azt, hogy mely nyomtatók mely karakterazonosítót támogatják.

### **Kapcsolódó tájékoztatás**

i5/OS globalizáció

## **Kimeneti mezővel kapcsolatos szempontok**

A rendszer szerkesztési támogatást biztosít, amely nyomtatáskor olvashatóbbá teszi a mezőket.

A rendszer szerkesztési támogatásával a következő feladatok hajthatók végre:

- v Kezdő nullák elnyomása.
- v A mezők elválasztása vesszővel és ponttal decimális oszlopok megjelenítése és a számjegyek hármas csoportokba rendezése érdekében,
- v Negatív értékek nyomtatása mínusz jellel vagy CR-rel a jobb oldalon.
- v Nulla értékek nyomtatás nullákként vagy üres karakterekként..
- v Csillagok nyomtatása a fontos számjegyek bal oldalára, a csillagos védelem biztosításához.
- v Valuta szimbólum kinyomtatása a valutaszimbólum (QCURSYM) rendszerértéknek megfelelően.

A rendszer ezt a szerkesztési támogatást szerkesztési kódokkal és szerkesztési szavakkal biztosítja. A szerkesztési kódok megadott szerkesztési minták halmaza. Ezeket név alapján lehet azonosítani, és a rendszer a megnevezett szerkesztési kód által megadott mintának megfelelően szerkeszti a mezőt. A szerkesztési szavak szerkesztési minták, amelyeket Ön adhat meg a kívánt eredmények előállítása érdekében. A szerkesztési kódok tartalmazzák a legáltalánosabban használt szerkesztési követelményeket. A szerkesztési szó támogatást csak azon szerkesztésekhez kell használnia, amelyeket nem tartalmaznak a szerkesztési kódok.

Két módszer van a szerkesztési kódok és szavak használatára. A használt módszer attól függ, hogy hogyan adja meg a nyomtatófájlt, és hogyan használja ezt az alkalmazásprogram. Ha az alkalmazás program által leírt adatokat használ, akkor a magas szintű nyelv lehetővé teszi, hogy szerkesztési kódokat azonosítson vagy saját szerkesztési szavakat hozzon létre. Ha az alkalmazás külsőleg leírt adatokat használ, a szerkesztési kód (EDTCDE) DDS kulcsszó lehetővé teszi szerkesztési kód azonosítását; a szerkesztési szó (EDTWRD) DDS kulcsszó lehetővé teszi saját szerkesztési minta megadását.

A rendszer számos szerkesztési kódot biztosít:

- $\bullet$  1 4
- $\bullet$  A D
- $\bullet$  J M
- $\bullet$  X Z

Az ezekkel a kódokkal megadott szerkesztési minták a Programozás: DDS témakör-gyűjteményben vannak leírva.

#### **Felhasználó által megadott szerkesztési kódok**

Öt szerkesztési kód adható meg, hogy több szerkesztési funkció álljon rendelkezésre az i5/OS szerkesztési kódokkal elérhetőknél, illetve az általános szerkesztési funkciók kezeléséhez, amelyekhez másképp szerkesztési szavakra lenne szükség. Ezeket felhasználó által megadott szerkesztési kódoknak hívjuk. Előfordulhat például, hogy olyan számokat kell szerkesztenie, amelyek kötőjelet (mint például néhány telefonszám), vagy egynél több tizedesjelet tartalmaznak. Ezekhez a funkciókhoz használhat felhasználó által megadott szerkesztési kódokat. Ezek a szerkesztési kódoknak a QEDIT5, a QEDIT6, a QEDIT7, a QEDIT8 és a QEDIT9; az adatleírás-specifikációkban vagy a magas szintű nyelven írt programokban szám szerint lehet rájuk hivatkozni (5, 6, 7, 8, 9).

Ezek a szerkesztési kódok a szerkesztési leírás létrehozása (CRTEDTD) parancs segítségével hozhatók létre. A szerkesztési leírások mindig a QSYS könyvtárban találhatók. Ezeket nem lehet átmozgatni vagy átnevezni; mindegyiknek csak egy előfordulása megengedett. A szerkesztési leírások objektumtípusa \*EDTD.

Az IBM biztosítja minden QEDIT szerkesztési kód egy változatát. Ezek a szerkesztési kódok felhasználhatók a meglévő formában, vagy törölhetők és létrehozhatók saját kódok. A szerkesztési leírásokkal kapcsolatban lásd: Programozás: DDS témakör-gyűjtemény.

<span id="page-113-0"></span>Bármelyik felhasználó által megadott szerkesztési kód használata előtt ellenőrizni kell ezek tartalmát a rendszeren, mert elképzelhető, hogy az IBM által biztosított változathoz képest változtak. A Szerkesztési leírás megjelenítése (DSPEDTD) parancs segítségével megjeleníthető a felhasználó által megadott szerkesztési kód tartalma.

A felhasználó által megadott szerkesztési kód leírása nincs hatással egyik - a szerkesztési leírás használatával már létrehozott - alkalmazásra vagy nyomtatófájlra sem. Ha azt szeretné, hogy az alkalmazás a módosított szerkesztési leírást használja, újra létre kell hoznia egy magas szintű nyelven írt programot (ha a szerkesztési kódot használja a program) vagy újra létre kell hozni a fájlt (ha az alkalmazás külső leírású fájlt használt, amely EDTCDE kulcsszavakat tartalmaz).

#### **Kapcsolódó tájékoztatás**

Programozás: DDS

## **Külső leírású nyomtatófájlok rekordformátumával kapcsolatos szempontok**

Ha a külső leírású nyomtatófájlokat használó program le van fordítva, a fordítóprogram kicsomagolja a program által hivatkozott fájlok leírásait, és ezeket a fájlleírásokat a lefordított program részévé teszi.

A program futtatása során ellenőrizhető, hogy a program lefordításához használt rekordformátumok aktuális rekordformátumúak-e. Ennek elvégzéséhez a fájl létrehozásakor használja az LVLCHK paramétert a fájl létrehozása parancsban.

A rendszer egy egyedi szintazonosítót rendel minden rekordformátumhoz a hozzátartozó fájl létrehozásakor. A rendszer a rekordformátum leírásában lévő információkat használja a szintazonosító meghatározásához. Ezek az információk tartalmazzák a rekordformátum nevét, a mezők nevét, attribútumait és sorrendjét a formátumban, a használt jelzőket, és a jelzők nevét és sorrendjét a rekordformátumban. Ha az INDARA kulcsszót használja a jelző kimeneti pufferből eltávolításához, a használt jelzők nem találhatók a szintazonosító információk között.

A fájl megnyitásakor, ha van megadva szintellenőrzés (LVLCHK paraméter), akkor a rendszer formátumösszehasonlítást végez a programban és a nyomtatófájlban megadott szintellenőrzési értékeknél. Ha a programban megadott formátumok valamelyike nem található a fájlban, vagy valamelyik szintellenőrző érték különbözik, hiba történik. A nyomtatófájlhoz formátumokat lehet hozzáadni vagy abból eltávolítani anélkül, hogy az ezeket a formátumokat nem használó meglévő alkalmazásprogramokra hatással lenne.

Jelenítse meg a fájlleírást annak megállapításához, hogy a módosítások hatással vannak-e a programra. A Fájlmező leírás megjelenítése (DSPFFD) parancs segítségével megjeleníthető a fájlleírás, vagy - ha ez rendelkezésre áll - a forrásbejegyzés segédprogrammal (SEU) megjeleníthető a forrásfájl. Nem minden fájlmódosítás érinti feltétlenül a programot. Nem mindig kell újrafordítania a programot. Ha nem kell újrafordítani a programot, akkor megadhatja az LVLCHK(\*NO) értéket a fájlhoz a nyomtatófájl módosítása (CHGPRTF) vagy a nyomtatófájl felülbírálása (OVRPRTF) parancs használatával.

Egy mező hozzáadható a nyomtatófájl rekordformátum végéhez anélkül, hogy újra kellene fordítani a programot, amíg a mezőt nem akarja használni a programban. Ha törli a mezőt a rekordformátum végéről, akkor nem kell újrafordítani a programot, amennyiben nem használja a mezőt. Ha azonban felvesz vagy töröl egy mezőt a rekordformátumból, de nem a végéről, akkor újra kell fordítani a programot. Másképp a program számára átadott vagy onnan átvett rekordok mezőeltolásai nem lesznek megfelelőek a végrehajtáshoz.

Általában minden olyan tényező esetén, ami megváltoztatja a program által használt rekordformátum mezőinek hosszát vagy helyét, a programot újra kell fordítani.

## **Kimenet-átirányítási szempontok**

A nyomtatónak szánt sorbaállított és nem sorbaállított kimenet átirányítható másik nyomtatóra. Minden fájl ellenőrzésre kerül annak biztosítása érdekében, hogy a fájl által használt fájlattribútumok (eszköztípus, hüvelykenkénti sorok száma, hüvelykenkénti karakterek száma, oldalhossz és oldalszélesség) és speciális funkciók (mint például változó LPI, változó betűkészlet vagy megadott karakterek) érvényesek az új nyomtatón.

### **Nem sorbaállított kimenet**

Ha a nem sorbaállított fájl átirányításra kerül, és a nyomtató fájlattribútumai nem illeszkednek az új nyomtatóhoz, akkor a következő események egyike történik:

v Ha a nyomtatófájl egy olyan hüvelykenkénti karakter értéket ad meg, amelyet nem támogat a használni kívánt eszköz, egy diagnosztikai üzenetet küld (CPF4057) a rendszer a program üzenetsorába, és az adat 10 karakter/hüvelyk formában kerül nyomtatásra. Ha az oldalszélesség 132 karakternél nagyobb, akkor a rekordok új sorban folytatódnak.

**Megjegyzés:** Ezt a funkciót az IPDS nyomtatók nem támogatják.

- v Ha a nyomtatófájl olyan sor/hüvelyk értéket ad meg, amelyet az eszköz nem támogat, egy diagnosztikai üzenetet (CPF4056) küld a rendszer a program üzenetsorába, és az adat 8 sor/hüvelyk formában kerül kinyomtatásra.
- v Ha az oldalhossz nagyobb, mint a használni kívánt nyomtatóban megengedett maximális hossz, a nyomtató kilépés üzenettel (CPF4138) leáll.
- v Ha a nyomtató speciális eszközkövetelményeket ad meg (mint például adott DDS kulcsszavak használata), amelyeket nem támogat a használni kívánt eszköz, akkor a diagnosztikai üzenetet küld a rendszer a program üzenetsorába, és a speciális funkciókat figyelmen kívül hagyja a rendszer.

#### **Spoolfájlok**

Ha a spoolfájl átirányításra kerül egy másik nyomtatóra, és valamelyik attribútumát a nyomtatóeszköz nem támogatja, akkor a fájl módosítás nélkül nem nyomtatható ki. Az alábbiakban néhány olyan nyomtatóeszköz-attribútum látható amelyek támogatása nem biztos:

- Oldalméret
- Kimeneti fiókok
- Nyomtatási minőség
- Sor/hüvelyk
- Karakter/hüvelyk

#### **SCS nyomtatókra átirányított spoolfájlok**

Ha egy spoolfájl átirányításra kerül egy SCS-nyomtatóra és nem nyomtatható ki módosítások nélkül, akkor a következő műveletek történnek (az SCS-nyomtatók: 3812, 3816, 4214, 4234, 4245, 4247, 5219, 5224, 5225, 5256, 5262, 6252, 6262):

- v Ha a következő feltételek bármelyike igaz, akkor a rendszer egy lekérdezés üzenetet küld az író üzenetsorába:
	- A spoolfájl az IPDS adatfolyamot használja (DEVTYPE(\*IPDS)).
	- A spoolfájl attribútumait a nyomtató nem támogatja
	- A spoolfájl által használt speciális eszközkövetelményeket a nyomtató nem támogatja
	- A lekérdezés üzenet a következő beállításokat teszi lehetővé:
	- Író leállítása.
	- A spoolfájl nyomtatása új sorba áttört sorokkal, ha a sorok hosszabbak az IBM által biztosított QPSPLPRT nyomtatófájl szélességénél
	- Spoolfájlok kinyomtatása csonkolt sorokkal, ha a sorok hosszabbak az IBM által biztosított QPSPLPRT nyomtatófájl szélességénél
	- Spoolfájl felfüggesztése, és a kimeneti sor következő fájljának feldolgozása

A spoolfájl kinyomtatásának eredménye megjósolhatatlan lehet, ha a fájl az IBM által biztosított QPSPLPRT nyomtatófájlban megadott attribútumok segítségével került kinyomtatásra és a spoolfájl által használt speciális funkciók el lettek távolítva. Az eltávolított funkciók:

#### **DDS kulcsszavak:**

#### **CHRID**

Grafikus karakterkészlet és kódlap

#### **CHRSIZ**

Karakterméret (szélesség és magasság)

#### **CPI** Karakter/hüvelyk

#### **DFNCHR**

Karakter megadása

#### **DRAWER**

Papírfiók kiválasztása

**FONT** Betűkészlet kiválasztása

**LPI** Sor/hüvelyk

#### **PAGRTT**

Oldalforgatás

#### **PRTQLTY**

Nyomtatási minőség

#### **TRNSPY**

Átlátszóság

#### **Egyéb nyomtatási funkciók:**

- Fiók módosítása a dokumentumban
- Betűkészlet módosítása a dokumentumban
- Sor/hüvelyk módosítása a dokumentumban
- Oldalforgatás a dokumentumban
- Alsó és felső index
- v Ha a spoolfájl olyan karakter/hüvelyk értéket ad meg, amelyet a nyomtató nem támogat, akkor a rendszer egy kérdés üzenetet küld az író üzenetsorába a következő lehetőségekkel:
	- Író leállítása.
	- Spoolfájl kinyomtatása 10 karakter/hüvelyk formátumban új sorba átlógó sorokkal, ha a sorok hosszabbak az IBM által megadott QPSPLPRT nyomtatófájl hosszánál.
	- Spoolfájl felfüggesztése, és a kimeneti sor következő fájljának feldolgozása
- v Az 5219-es nyomtató kivétel a fenti esetek alól, ha csak a fájlban lévő HIGHLIGHT speciális eszközkövetelmény az eltérés a spoolfájl és a nyomtató között. Ha ez áll fenn, akkor egy lekérdezés üzenetet küld a rendszer az író üzenetsorába a következő lehetőséggekkel:
	- Író leállítása.
	- Spoolfájl kinyomtatása kiemelés nélkül, de minden más, a fájl által használt speciális funkció megtartásával.
	- A spoolfájl változatlan kinyomtatásának megkísérlése. (Ha ez nem sikerül, akkor a fájl fel lesz függesztve a kimeneti sorban.)
	- Spoolfájl felfüggesztése, és a kimeneti sor következő fájljának feldolgozása

Ha a spoolfájlt kinyomtatja a rendszer, az eredményül kapott kimenet nagyon hasonlít a várt kimenethez. Ez azért van, mert a rendszer a spoolfájl által megadott attribútumokat használta, és megtartotta a speciális funkciókat is.

- v Más rendszereken létrehozott dokumentumok tartalmazhatnak olyan nyomtatóvezérlőket, amelyeket a 5219-es és 3812-es nyomtató nem támogat. Ezek a vezérlők változó lapméretet, kimeneti fiókokat, sor/hüvelyk, karakter/hüvelyk értéket, nyomtatási minőséget, karakterazonosítókat és igazítást tartalmazhatnak. Ha ez az eset áll fenn, egy lekérdezés üzenetet küld a rendszer az író üzenetsorába az alábbi lehetőségekkel:
	- Író leállítása.
	- Spoolfájl kinyomtatása oly módon, hogy a nyomtató által nem támogatott értékeket a rendszer lecseréli támogatott értékekre.
	- A spoolfájl változatlan kinyomtatásának megkísérlése. (Ha ez nem sikerül, akkor a fájl fel lesz függesztve a kimeneti sorban.)

– Spoolfájl felfüggesztése, és a kimeneti sor következő fájljának feldolgozása

Ha a spoolfájl nyomtatásra kerül, akkor a rendszer a spoolfájl fájlattribútumait használja, és megtartja az eszközre érvényes speciális funkciókat. Az eredményül kapott kimeneti sor nagyon hasonlít a fájl kívánt kimenetére, de a nem támogatott értékek miatt elképzelhető, hogy nem ugyanúgy fog kinézni.

#### **IPDS nyomtatókra átirányított spoolfájlok**

IPDS nyomtatók: 3130, 3160, 3812, 3816, 3820, 3825, 3827, 3829, 3831, 3835, 3900, 3912, 3916, 3930, 3935, 4028, 4224, 4230, 4234, 4247, 4312, 4317 és 4324. Az InfoPrint 20, InfoPrint 32, InfoPrint 3000 és InfoPrint 4000 is IPDS nyomtató. Fájl spoolba elküldésekor IPDS nyomtatón a következő műveletek történnek:

- v Az üzenetsorba érkezik egy lekérdezés, ha a spoolfájl SCS adatfolyamot (DEVTYPE(\*SCS)) használ, és DBCS (duplabyte-os karakterkészlet) adatokat tartalmaz. Akkor is érkezik egy lekérdezés üzenet, ha az oldalhossz nagyobb, mint amit a nyomtató támogat (SNA karaktersorozat (SCS) és IPDS fájlok esetén). A következő lehetőségek közül választhat:
	- Író leállítása.
	- A spoolfájlt csonkolt sorokkal nyomtatja ki a rendszer, ha a sorok hosszabbak az IBM által biztosított QPSPLPRT nyomtatófájl szélességénél.
	- Spoolfájl felfüggesztése, és a kimeneti sor következő fájljának feldolgozása

A nyomtatás eredménye nem megjósolható, mivel a nyomtató a QSPLPR-ben, az IBM által biztosított nyomtatófájlban megadott nyomtatóattribútumokat használja. A spoolfájlban megadott speciális funkciók eltávolításra kerülnek. Az eltávolított funkciók:

#### **DDS kulcsszavak:**

#### **CHRSIZ**

Karakterméret (szélesség és magasság)

#### **CPI** Karakter/hüvelyk

#### **DFNCHR**

Karakter megadása

#### **DRAWER**

Papírfiók kiválasztása

#### **PAGRTT**

Oldalforgatás

#### **TRNSPY**

Átlátszóság

#### **Egyéb nyomtatási funkciók:**

- Fiók módosítása a dokumentumban
- Betűkészlet módosítása a dokumentumban
- Sor/hüvelyk módosítása a dokumentumban
- Oldalforgatás a dokumentumban
- Alsó és felső index
- v Az üzenetsor egy kérdés üzenetet kap a következő feltételek teljesülése esetében: ha a spoolfájl a SCS adatfolyamot használja, (DEVTYPE(\*SCS)), nem tartalmaz DBCS adatokat, illetve speciális eszközkövetelményeket használ. A speciális eszközkövetelmények közé tartoznak a grafikák, a megadott karakterek, átlátszóságok, változó betűkészletek és kiterjesztett 3812 betűkészletek. Akkor is érkezik egy lekérdezés üzenet, ha arányos osztású betűkészletet használ a fájl FONT paraméteréhez. A következő lehetőségek közül választhat:
	- Író leállítása.
	- A spoolfájl átalakítása IPDS formátumba, majd nyomtatás
	- Spoolfájl felfüggesztése, és a kimeneti sor következő fájljának feldolgozása

A fájl kinyomtatásakor a meglévő attribútumokat használja a rendszer. A speciális funkciók a grafikák, megadott karakterek, igazítás és átlátszóság kivételével érintetlenek maradnak. Az IPDS formátumra átalakításnak meg kell tartania a szöveg alapvető integritását. Ennek ellenére elképzelhető, hogy a fájl nem egészen a kívánt módon fog kinézni. A nem támogatott karakter/hüvelyk értékek, betűtávolságok és karakterazonosítók lecserélődnek a legközelebbi olyan értékre, amely érvényes a nyomtatón.

- v Az író automatikusan átalakítja a fájlt IPDS fájllá és kinyomtatja, ha a következők feltételek igazak: a spoolfájl DEVTYPE(\*SCS) értéket használ, nem tartalmaz DBCS adatokat, nem használ megadott karaktereket, grafikákat, átlátszóságot, változó betűkészleteket vagy kiterjesztett 3812 betűkészleteket. A nyomtatófájl az arányos osztású betűkészletet sem tudja használni a FONT paraméterben. A spoolfájl nem biztos, hogy pontosan a kívánt módon kerül kinyomtatásra. Nem támogatott karakter/hüvelyk értékek, betűtávolságok és karakterazonosítók esetén a nyomtató a legközelebbi olyan értéket használja, amely elérhető a nyomtatón.
- v Az író üzenetsora kap egy lekérdezés üzenetet, ha a spoolfájl az IPDS adatfolyamot (DEVTYPE(\*IPDS)) használja, de olyan speciális funkciókat alkalmaz, amelyeket a nyomtató nem támogat. Ebben az esetben a rendelkezésre álló lehetőségek:
	- Író leállítása.
	- Spoolfájl kinyomtatása, a nem támogatott speciális funkciók eltávolításával a fájlból.
	- Spoolfájl felfüggesztése, és a kimeneti sor következő fájljának feldolgozása

## **3812 és 3816 SCS nyomtatókkal kapcsolatos szempontok**

A 3812-es és 3816-os nyomtatók automatikus konfigurációjának futtatásakor a nyomtatók 5219-es nyomtatónak jelentik le magukat. A nyomtató első használatakor az i5/OS operációs rendszer küld néhány parancsot a nyomtatóra, amely lehetővé teszi, hogy a rendszer megkülönböztesse az 5219-es, valamint a 3812-es vagy 3816-os SCS nyomtatókat.

Ez az után történik, miután a megnyitás feldolgozását végrehajtotta a rendszer az első kinyomtatandó sorra. Az első kinyomtatandó kimenet átirányítható egy kimenetre vagy egy spoolfájlba. Ez azt jelenti, hogy az első kinyomtatott kimenet esetén a rendszer 5219-esként kezeli a nyomtatót. Például azt jelenti, hogy nincs oldalforgatás az elsőként kinyomtatott kimenet esetén.

Annak érdekében, hogy a rendszer felismerje a 3812-es vagy 3816-os SCS nyomtatót, a nyomtatóírónak be kell fejeznie a feldolgozást. Az első kimenet kinyomtatása és az új nyomtatóíró elindítása után a rendszer felismeri, hogy a nyomtató 3812-es vagy 3816-os SCS nyomtató.

Ha a rendszer már felismerte a nyomtatót 3812-es vagy 3816-os SCS-ként, akkor megjegyzi az igazi nyomtatótípust, amíg a nyomtatóleírást nem törli a rendszer.

### **3835-ös nyomtatókkal kapcsolatos szempontok**

A 3835 Model 1 nyomtató rendelkezik nem nyomtatható szegéllyel. A lapnak ezen a területén, 1/6 hüvelykre a szélétől, az adatok nem kerülnek kinyomtatásra.

Az i5/OS operációs rendszer úgy állítja be a kinyomtatott szöveg lapon belüli helyét, hogy kompenzálja a nem nyomtatható szegélyt. Ha például az alkalmazásprogram a felső 1/6 hüvelykbe vagy a bal 1/6 hüvelykbe nyomtat szöveget, akkor az összes szöveg nyomtatásra kerül. A rendszer 1/6-od hüvelykkel átállítja a nyomtatás kezdő pozícióját a lap szélétől balra és jobbra, így az oldalra kerülő minden adat jobbra és lefelé mozdul majd 1/6-od hüvelykkel. Ha az alkalmazás az adatok nyomtatásánál a lap egy adott pontját veszi alapul, akkor elképzelhető, hogy módosítani kell az alkalmazást, hogy kompenzálja ezt a beállítást, vagy hogy a 0 margóértéket használjon a nyomtatófájlban.

**Megjegyzés:** A 3835 Model 2 nem rendelkezik nem nyomtatható szegéllyel. A rendszer ennél a nyomtatónál nem állítja be a nyomtatott szöveg pozícióját. Ha a 3835 Model 1 nyomtatóról átirányítja a kimenetet Model 2 nyomtatóra, akkor vegye figyelembe a nem nyomtatható szegély használatával kapcsolatos különbséget.

## **3912-es, 3916-os és 4028-as nyomtatókkal kapcsolatos szempontok**

A 3912-es, a 3916-os és a 4028-as nyomtatók rendelkeznek nem nyomtatható szegéllyel. A lapnak ezen a területén, 1/6 hüvelykre a szélétől, az adatok nem kerülnek kinyomtatásra.

Ha a 3912-es, a 3916-os vagy a 4028-as nyomtató AFP(\*NO) értékkel van beállítva, akkor szükség lehet az alkalmazásprogramok beállítására. Például ha az alkalmazásprogram a szöveget a felső vagy bal 1/6 hüvelyken nyomtatja ki, akkor a szöveg nem fog látszani a lapon.

Ha a 4028 esetében az AFP(\*YES) a beállított érték, akkor az i5/OS operációs rendszer úgy állítja be a kinyomtatott szöveg lapon belüli helyét, hogy kompenzálja a nem nyomtatható szegélyt. Ha például az alkalmazásprogram a felső 1/6 hüvelykbe vagy a bal 1/6 hüvelykbe nyomtat szöveget, akkor az összes szöveg nyomtatásra kerül. A rendszer 1/6-od hüvelykkel átállítja a nyomtatás kezdő pozícióját a lap szélétől balra és jobbra, így az oldalra kerülő minden adat jobbra és lefelé mozdul majd 1/6-od hüvelykkel. Ha az alkalmazás az adatok nyomtatásánál a lap egy adott pontjára támaszkodik, akkor elképzelhető, hogy módosítani kell az alkalmazást, hogy kompenzálja ezt a beállítást.

Ha a lap széleihez lehető legközelebb szeretne nyomtatni:

- v Használja a PAGRTT (\*COR) értéket
- v Használja a MULTIUP(2) vagy (4) értéket
- Állítsa be a nyomtatót az AFP(\*YES) értékkel

Ez pozícionálja az oldal kezdőpontját a nyomtatható terület széléhez.

## **Nyomtatófájlokkal kapcsolatos speciális megfontolások AFP adatfolyam esetében**

Ha a nyomtatófájl eszköztípus (DEVTYPE) paraméterének értéke \*AFPDS, bizonyos szempontok érvényesek néhány nyomtatófájl-paraméterre és a spoolfájlok más rendszerre küldésére.

#### **nyomtatófájl-paraméterekkel kapcsolatos szempontok**

• Túlcsordulás (OVRFLW) paraméter

Abszolút pozicionálást használó rekordformátumok esetében a túlcsordulást a rendszer nem jelzi a külsőleg leírt nyomtatófájloknál (DDS). A túlcsordulást a margó eltolása lefelé érték határozza meg. Például ha a margó eltolása lefelé értéke 0,5 hüvelyk, a túlcsordulás sor 60 sor, és a sor/hüvelyk értéke 6, akkor a túlcsordulást a 60. sor kinyomtatásakor jelezi a rendszer. Ez 10,5 hüvelykre van a lap tetejétől.

v Karakterazonosító (CHRID) paraméter

A nyomtatófájl CHRID paraméterét figyelmen kívül hagyja a rendszer, ha a betűkészlet karakterkészlet (FNTCHRSET) vagy kódolt betűkészlet (CDEFNT) paraméter van megadva. Ez alól kivétel, ha a fájl UCS-2 adatokat tartalmaz, amelyeket a rendszer átalakít EBCDIC adatokká. Ebben az esetben a CHRID paraméter határozza meg a CCSID célátalakítást.

v Oldalforgatás (PAGRTT) paraméter

Az integrált fájlrendszerben tárolt átfedéseket, oldalszegmenseket és erőforrásokat a rendszer nem forgatja be automatikusan a nyomtatófájl PAGRTT paramétere alapján.

v Oldalméret (PAGESIZE) paraméter

Ha a mértékegység \*ROWCOL, és a kódolt betűkészlet vagy betűkészlet van megadva a nyomtatófájlban, az oldalszélesség 10 karakter/hüvelyk érték alapján kerül kiszámolásra.

#### **AFP adatfolyam-spoolfájl másik rendszerre küldésével kapcsolatos megfontolások**

Mivel az aktuális eszköz nem ismert a spoolfájl létrehozásakor, a nyomtatófájlban megadott néhány paraméter hatására a rendszer az alapértelmezett beállítást használja a létrehozott spoolfájlban. Ennek célja, hogy értékeket szolgáltasson a spoolfájl adatfolyamában, amennyiben az egy másik rendszerre kerülne elküldésre.

A spoolfájl létrehozására szolgáló rendszeren a fájl kinyomtatása előtt behelyettesítésre kerülnek a megfelelő értékek (ahogy az meg van adva azon a nyomtatón, amelyen a spoolfájlt ki szeretné nyomtatni).

A következő paraméterek eredményezik az alapértelmezett beállítások használatát:

- v Ha a CHRID(\*DEVD) értéket vagy külső leírású nyomtatófájlt használ a rendszer, a Grafikus karakterkészlet/kódlap (QCHRID) rendszerváltozó lecserélésre kerül.
- v Ha a FONT(\*DEVD) értéket használja a rendszer, a 11-es betűkészlet lecserélődik.
- v Ha a FORMFEED(\*DEVD) értéket használja a rendszer, akkor az 1-es fiók lecserélődik.
- v Ha a PAGRTT(\*DEVD), PAGRTT(\*AUTO) vagy PAGRTT(\*COR) értéket használja a rendszer, a 0-ás lapforgatási érték helyettesítésre kerül.

#### **Megjegyzések:**

- 1. i5/OS operációs rendszeren a nyomtatott kimenet kötegelmozdítását használják. Amikor a munka befejeződik, a papírtálca elmozdul és arrébb helyez egy köteg papírt, ami megkönnyíti a befejezett munkák szétválasztását. Wmiatt az operációs rendszeren létrehozott adatfolyam tartalmaz egy vezérlőjelet annak jelzésére, hogy mikor kell a kötegelmozdítást elvégezni. Ha a spoolfájlt olyan rendszerre küldik, amely nem támogatja a kötegelmozdítást, akkor, hogy hibaüzenet érkezhet.
- 2. A DDS DRAWER és PAGRTT kulcsszavak használatára az i5/OS egy AFP adatfolyamot hoz létre, amelyet nem teljes mértékben támogat az AFP megjelenítő és a más IBM platformokon rendelkezésre álló egyes PDF-termékek. Ha a spoolfájlt AFP megjelenítővel kell megjeleníteni, vagy más IBM platformon kell kinyomtatni, akkor ne használja a DRAWER és PAGRTT kulcsszavakat DDS-ben. Inkább a INVMMAP kulcsszót használja a spoolfájlban a fiók vagy az oldalfogatás módosításához.

## **Az adatleírás-specifikációkkal kapcsolatos speciális szempontok AFP adatfolyam esetében**

Az Advanced Function Presentation (AFP) támogatásának használatához i5/OS operációs rendszeren IPDS-nyomtatókon végzett nyomtatás érdekében telepítenie kell a Print Services Facility (PSF) eszközt.

Ha további kérdései vannak a PSF-fel kapcsolatban, akkor lépjen kapcsolatba az IBM képviselővel.

Alább az \*AFPDS nyomtatóeszköz-típus (DEVTYPE) paraméterértékkel rendelkező nyomtatófájlok esetében érvényes adatleírás-specifikációs kulcsszavak listája látható. A lista tartalmazza a DDS kulcsszavak korlátozásait is.

- AFPRSC
- ALIAS
- $\cdot$  BARCODE
- $\cdot$  BOX
- $\cdot$  CCSID
- $\cdot$  CDEFNT
- v CHRID Csak a nyomtató belső betűkészletével kinyomtatott kimenetekre érvényes. Ha kódolt betűkészlet (CDEFNT), vagy betűkészlet kódlap kombináció (FNTCHRSET) van megadva, a rendszer figyelmen kívül hagyja a CHRID kulcsszót és egy üzenetet küld.
- CHRSIZ
- v COLOR A rendszer figyelmen kívül hagyja a színt, ha a nyomtató nem támogatja a színes nyomtatást.
- CVTDTA
- DATE OUTBIN
- DATFMT
- DATSEP
- $\cdot$  DFT
- DLTEDT
- DOCIDXTAG
- DRAWER
- DTASTMCMD
- DUPLEX
- EDTCDE
- EDTWORD
- ENDPAGE
- ENDPAGGRP
- v FLTFIXDEC
- FLTPCN
- FONT
- FONTNAME
- FORCE
- FNTCHRSET
- $\cdot$  GDF
- v HIGHLIGHT Csak a nyomtató belső betűkészletével kinyomtatott kimenetekre érvényes. Ha kódolt betűkészlet (CDEFNT), vagy betűkészlet kódlap kombináció (FNTCHRSET) van megadva, a rendszer figyelmen kívül hagyja a HIGHLIGHT kulcsszót, és egy üzenetet küld.
- IGCCDEFNT
- INDARA
- v INDTXT
- INVMMAP
- v LINE
- MSGCON
- OVERLAY
- OUTBIN
- PAGNBR
- v PAGRTT
- PAGSEG
- POSITION
- PRTQLTY
- v REF
- REFFLD
- v SKIPA Nem engedélyezett fájlszinten olyan spoolfájlban, amelynek nyomtatóeszköz típusa \*AFPDS.
- v SKIPB Nem engedélyezett fájlszinten olyan spoolfájlban, amelynek nyomtatóeszköz típusa \*AFPDS.
- STRPAGGRP
- $\cdot$  TEXT
- TIME
- TIMFMT
- $\cdot$  TIMSEP
- v TXTRTT
- UNDERLINE
- UNISCRIPT
- ZFOLD

### **Kapcsolódó tájékoztatás**

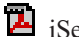

iSeries PDF kimeneti kézikönyv

DDS nyomtatófájlokhoz

# **Teljesítménnyel kapcsolatos szempontok**

A nyomtatófájl teljesítményével kapcsolatos szempontok:

v Külső leírású nyomtatófájlok esetén minél kevesebb mező van a rekordban, annál gyorsabb a rekord feldolgozása. Ha többsoros szöveget tesz egy rekordba ahelyett, hogy minden sort különálló rekordként adna meg, akkor a rekordok feldolgozásánál a rendszer többletterhelése csökken.

- v Ha az adatleírás-specifikációkat külső leírású nyomtatófájlhoz kódolja, akkor a mezőket sorrendben adja meg. A kimenet nem változik, ha a mezők nem szekvenciálisan vannak megadva, de a nyomtatófej többlet mozgási ideje észrevehető lehet.
- v Külső leírású nyomtatófájlokhoz adjon meg egy egyedi betűkészletet, vagy a FONT(\*CPI) értéket a CRTPRTF, CHGPRTF vagy a OVRPRTF parancsban a FONT(\*DEVD) helyett. Így az adatfolyam a lehető legkisebb méreten tartható.
- v Ha a spoolfájlt egy AFP(\*NO) értékkel rendelkező IPDS nyomtatón szeretné kinyomtatni, adja meg a DEVTYPE(\*IPDS) értéket a CRTPRTF, CHGPRTF vagy OVRPRTF parancsban az adatfolyam SCS-ból IPDS formátumba alakításakor felmerülő többlet rendszerfeldolgozás elkerülése érdekében.
- v Ha a spoolfájlt egy AFP(\*YES) értékkel rendelkező IPDS nyomtatón szeretné kinyomtatni, akkor a DEVTYPE(\*AFPDS) értéket adja meg a CRTPRTF, CHGPRTF vagy OVRPRTF parancsban.
- v Ha AFP(\*YES) értékkel rendelkező IPDS nyomtatón nyomtat, akkor a nagy spoolfájlok hamar kerülnek nyomtatásra, ha a nyomtatóeszköz leírás nyomtatás átalakítás közben (PRTCVT) paraméterének értéke \*YES. Néhány nyomtatási feladat végrehajtódhat a teljes spoolfájl szintaxisának ellenőrzése előtt. Adatfolyam hiba léphet fel a nyomtatás indulása után. Ez a nyomtatás leállását eredményezheti. Ha azt szeretné, hogy az összes adatfolyam ellenőrizve legyen a spoolfájl nyomtatásának elkezdése előtt, akkor állítsa a nyomtatóeszköz PRTCVT paraméterét \*NO értékre.

# **Nyomtatás megtervezése**

A System i termékek a nyomtatási megoldások széles választékát kínálják. Ezek a kiemelkedő funkcionalitású IPDS nyomtatóktól (amelyek támogatják a vonalkódok és bonyolult dokumentumformátumok nagyteljesítményű kinyomtatását) a közvetlenül csatlakoztatott nyomtatókat használó egyszerű dokumentumnyomtatásig terjednek.

Egy System i nyomtatási megoldás beállítása előtt tisztába kell jönnie a szervezet igényeivel, a kívánt nyomtatott kimenet típusával és a már meglévő vagy megvásárolni kívánt hardvereszközök funkcióival. Az igények meghatározása után el kell dönteni, fog-e IPDS-t vagy hosztnyomtatás-átalakítást használni a nyomtatási adatok átalakításához és elküldéséhez. Az IPDS általában (többnyire PSF-fel használva) jobb teljesítményt és kiegészítő funkciókat kínál, de magasabb áron. A következő témakörökben talál további információkat, amelyek segíthetnek eldönteni, milyen fajta nyomtatási megoldás felel meg legjobban üzleti igényeinek.

["Nyomtatócsatlakoztatási](#page-59-0) módszerek" oldalszám: 52

Ez a témakör néhány általános nyomtatócsatlakoztatási módszert ír le.

i5/OS és OS/400 szoftverek: [Nyomtatási](http://www.printers.ibm.com/internet/wwsites.nsf/vwwebpublished/iseriessoftware_ww) és kimeneti szoftverek (www.printers.ibm.com/R5PSC.NSF/Web/ as400overview)

Ez a webhely segíthet annak meghatározásában, hogy melyik nyomtatási megoldás illik legjobban az Ön igényeihez.

[nyomtatók](http://www.printers.ibm.com/R5PSC.NSF/Web/pselect) (www.printers.ibm.com/R5PSC.NSF/Web/pselect)

Ezzel a webes eszközzel kiválaszthatja az igényeihez legjobban illeszkedő nyomtatóhardvert.

Különböző [ASCII-nyomtatók](http://www.ibm.com/support/docview.wss?rs=110&uid=nas1b44a2cf4ba778d83862568250053649f) támogatása

Az egyik leggyakoribb hibaok a nyomtatási környezetben a hardverkompatibilitás. Azzal kapcsolatban, hogy melyik nyomtatók támogatják az Önnek szükséges nyomtatási protokollokat, tájékozódjon az IBM tudásbázis dokumentumokban (keresse meg a dokumentum címét a www.ibm.com/support/ oldalon).

#### **Kapcsolódó fogalmak**

["Nyomtatócsatlakoztatási](#page-59-0) módszerek" oldalszám: 52

Nyomtató és System i termék összekapcsolására sokféle módszer használható: TCP/IP-hálózat, személyi számítógép, twinaxiális munkaállomás-vezérlő vagy ASCII munkaállomás-vezérlő.

# **Nyomtatás beállítása**

Su System inyomtatás beállításához szükséges, hogy a kapcsolatban résztvevő összes hardverösszetevő, hálózati konfigurációs beállítás és szoftver hatékonyan együttműködjön. A folyamattal kapcsolatos lehetséges problémák nagy részét el tudja kerülni, ha ellenőrzi, hogy a nyomtató teljesen kompatibilis a használni kívánt nyomtatási protokollal.

A legelterjedtebb nyomtatók által támogatott ismert protokollok listája az IBM tudásbázis Kölönféle [ASCII-nyomtatók](http://www.ibm.com/support/docview.wss?rs=110&uid=nas1b44a2cf4ba778d83862568250053649f)

[támogatása](http://www.ibm.com/support/docview.wss?rs=110&uid=nas1b44a2cf4ba778d83862568250053649f) dokumentumában található (keresse meg a dokumentum címét az www.ibm.com/support/ oldalon).

A nyomtatás beállításával kapcsolatos további információkért tekintse meg a következőket:

A IBM Print [Services](http://www.printers.ibm.com/internet/wwsites.nsf/vwwebpublished/psfhome_i_ww) Facility for OS/400 A Print Services Facility for i5/OS (PSF) kezdőlap ad információkat a vásárlással és az IPDS (PSF) nyomtatás beállításával kapcsolatban.

i5/OS NetServer nyomtatómegosztások Ez a témakör ad információkat azzal kapcsolatban, hogy hogyan lehet a hálózatban a kimeneti sorokat megosztani PC kliensekkel

*System i Access for Windows felhasználói kézikönyv* Információkat ad a System i Access klienshez helyileg csatlakozó nyomtató beállításáról. Ezek az információk az online súgórendszer részként telepítődnek az System i Access kliensen.

# **Nyomtató-eszközleírások automatikus létrehozása**

A nyomtató-eszközleírások automatikusan létrehozhatók, ha az automatikus konfiguráció (QAUTOCFG) rendszerbeállítás értéke \*YES.

A nyomtató-eszközleírás automatikusan létrehozásra kerül, ha:

- v Egy megjelenítő vagy nyomtató van kapcsolva.
- v A személyi számítógép vagy az emulációs programok elindultak.

# **Nyomtató hozzáadása System i navigátor használatával** |

A System i navigátor Nyomtató hozzáadása varázslójának használatával létrehozható egy nyomtatóeszköz-leírás és az | ahhoz tartozó objektumok. |

A Nyomtató hozzáadása varázsló elindításához tegye a következőket: |

- 1. A System i navigátor menüjében bontsa ki a **Saját kapcsolatok** → *rendszer neve* → **Alapműveletek** menüpontot. |
- 2. Kattintson a jobb egérgombbal a **Nyomtatók** lehetőségre. |
- 3. A menüben válassza ki a **Nyomtató hozzáadása** elemet. Ezután elindul a Nyomtató hozzáadása varázsló. A nyomtató hozzáadásához kövesse az útmutatásokat. | |
- 

# **PJL nyomtatók beállítása**

Hewlett-Packard nyomtatási feladat nyelvet (PJL) használó nyomtatók beállításához tegye a következőket:

- 1. Győződjön meg róla, hogy az alábbi követelmények teljesülnek-e:
	- v A nyomtatónak támogatnia kell a Hewlett Packard PJL protokollt. A PJL-t támogató ismert nyomtatók listája az

IBM tudásbázis Különböző [ASCII-nyomtatók](http://www.ibm.com/support/docview.wss?rs=110&uid=nas1b44a2cf4ba778d83862568250053649f) támogatása dokumentumában található (keresse meg a dokumentum címét a www.ibm.com/support/ oldalon).

- v Ha a nyomtató egy hálózati hálózati csatolóra van csatlakozva, akkor a hálózati csatolónak kompatibilisnek kell lennie a nyomtatóval. A hálózati csatolónak kétirányú kommunikációt kell biztosítania a nyomtatóhoz és minden PJL parancsot a nyomtatóról és nyomtatóra módosítás nélkül kell átadnia.
- v Ha a nyomtató egy külső hálózati csatolóra van csatlakoztatva, akkor a nyomtatót egy kétirányú nyomtatóhoz használható IEEE 1284-hez kell csatlakoztatni és a nyomtatószervernek BITRONICS, BI-DIRECTIONAL vagy ECP/MLC módban kell lennie.
- 2. Az Eszközleírás létrehozása (nyomtató) (CRTDEVPRT ) CL parancs segítségével hozzon létre egy nyomtató-eszközleírást. A karakteres felületen írja be a CRTDEVPRT parancsot.
- 3. Az Eszközleírás létrehozása (nyomtató) megjelenítőn az összes paraméter megjelenítéséhez nyomja meg az F9 billentyűt.
- 4. Adja meg az alábbi értékeket.

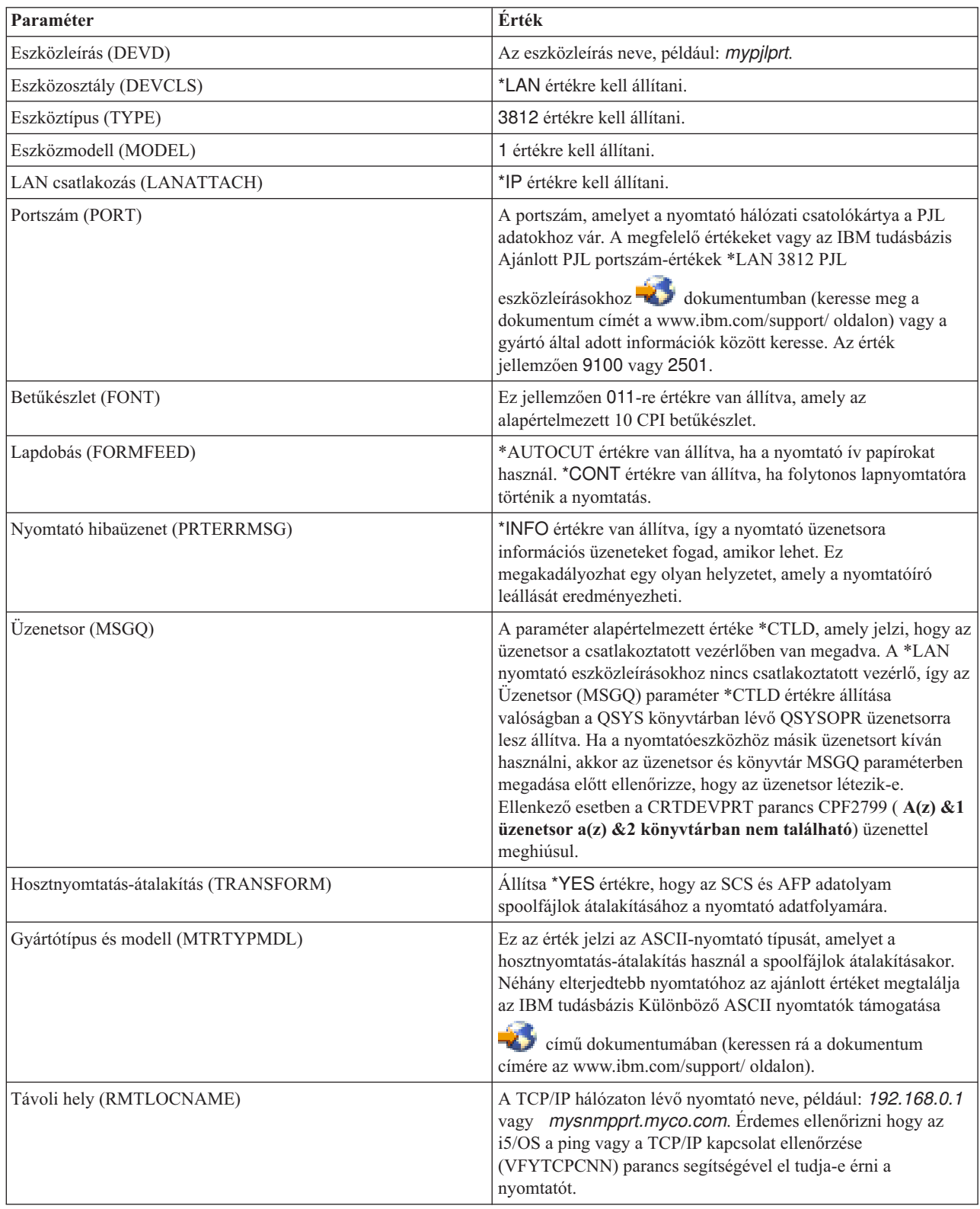

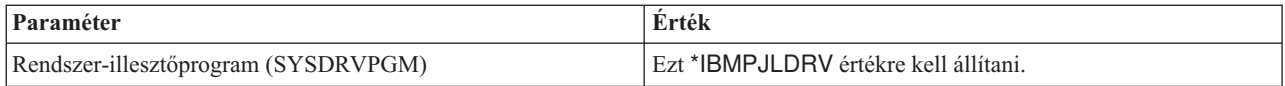

Minden más érték hagyható alapértelmezett értékként.

- 5. Nyomja meg az Entert.
- 6. Tegye a nyomtatót elérhetővé.
- 7. Indítsa el a nyomtatóírót.

#### **Kapcsolódó feladatok**

["Nyomtató](#page-225-0) elérhetővé tétele" oldalszám: 218

A nyomtató elérhetővé tételéhez (bekapcsolásához) tegye a következőket:

["Nyomtatóíró](#page-226-0) elindítása" oldalszám: 219

A nyomtatóíró elindításához tegye a következőket:

#### **Kapcsolódó tájékoztatás**

Eszközleírás létrehozása (Nyomtató) (CRTDEVPRT) parancs

# **SNMP nyomtatók beállítása**

Az Egyszerű hálózatkezelési protokollt (SNMP) használó nyomtatók beállításához tegye a következőket:

- 1. Győződjön meg róla, hogy az alábbi követelmények teljesülnek-e:
	- v A nyomtatónak támogatnia kell a Host Resource Management Information Base-t (Host Resources MIB, RFC1514). A nyomtatónak a Printer Management Information Base-t (Printer MIB, RFC1759) is támogatnia kell. A SNMP-t támogató ismert nyomtatók listája az IBM tudásbázis Különböző [ASCII-nyomtatók](http://www.ibm.com/support/docview.wss?rs=110&uid=nas1b44a2cf4ba778d83862568250053649f) támogatása

dokumentumában található (keresse meg a dokumentum címét a www.ibm.com/support/ oldalon).

- v Ha a nyomtató egy hálózati csatolókártyához csatlakozik, akkor a hálózati csatolókártyának kompatibilisnek kell lennie a Host Resource Management Information Base-zel (Host Resources MIB, RFC1514).
- v Ha a nyomtató egy külső hálózati csatolóhoz van csatlakoztatva, amely több porttal rendelkezik, akkor a nyomtatót az első párhuzamos porthoz kell csatlakoztatni és más SNMP-képes eszközök nem csatlakoztathatók a hálózati csatolóhoz.
- v A nyomtatót és a hálózati csatolókat úgy kell beállítani, hogy legalább nyilvános közösségi névvel rendelkezzenek. A nyilvános közösségi név jellemzően egy gyári alapértelmezett beállítás. A közösségnevek segítségével megvalósítható az SNMP eszközök egyfajta hozzáférés-felügyelete. Elegendő csak olvasható hozzáférés a nyilvános közösséghez.
- 2. Az Eszközleírás létrehozása (nyomtató) (CRTDEVPRT ) CL parancs segítségével hozzon létre egy nyomtató-eszközleírást. A karakteres felületen írja be a CRTDEVPRT parancsot.
- 3. Az Eszközleírás létrehozása (nyomtató) megjelenítőn az összes paraméter megjelenítéséhez nyomja meg az F9 billentyűt.
- 4. Adja meg az alábbi értékeket.

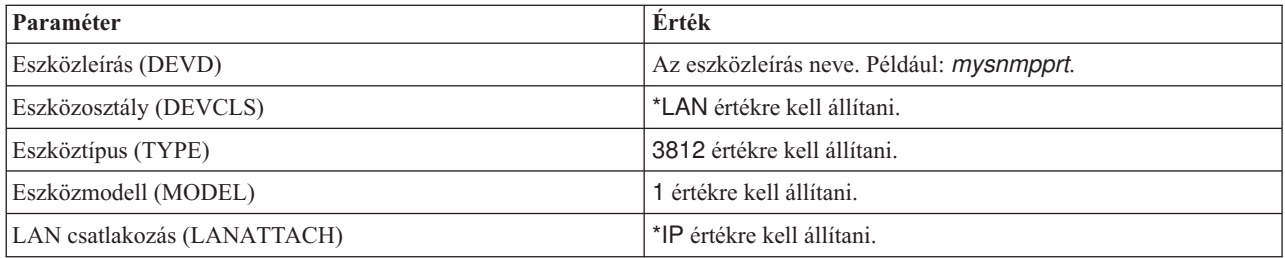

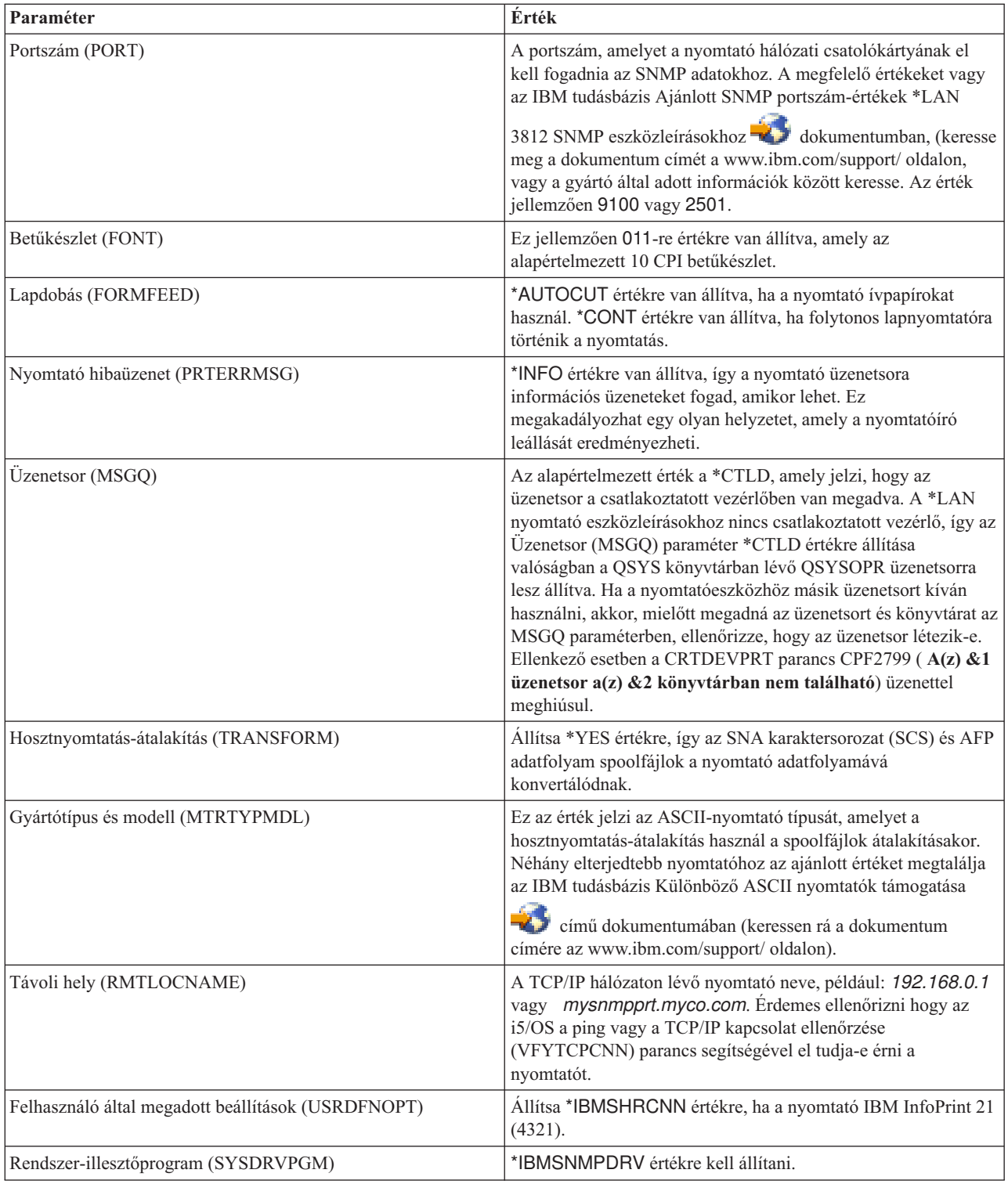

Minden más érték hagyható alapértelmezett értékként.

- 5. Nyomja meg az Entert.
- 6. Tegye a nyomtatót elérhetővé.
- 7. Indítsa el a nyomtatóírót.

### **Kapcsolódó feladatok**

["Nyomtató](#page-225-0) elérhetővé tétele" oldalszám: 218 A nyomtató elérhetővé tételéhez (bekapcsolásához) tegye a következőket: ["Nyomtatóíró](#page-226-0) elindítása" oldalszám: 219 A nyomtatóíró elindításához tegye a következőket:

### **Kapcsolódó tájékoztatás**

Eszközleírás létrehozása (Nyomtató) (CRTDEVPRT) parancs

# **LPR/LPD beállítása**

sornyomtató-kérő/sornyomtató démon (LPR/LPD) nyomtatás beállításához tegye a következőket.

- **Megjegyzés:** Csak akkor megfontolni ezen metódus használatát, ha a nyomtató nem támogatja a Nyomtató job nyelv (PJL), Egyszerű hálózatkezelési protokoll (SNMP) vagy Internet nyomtatási protokoll (IPP) nyomtatási metódusokat. Ezen nyomtatási metódus számos korlátozással rendelkezik. A metódus használatára az alábbi korlátozások érvényesek (de nem kizárólag):
	- Nincs oldaltartomány támogatás.
	- v Korlátozott vagy nincs nyomtatóállapot.
	- Korlátozott vagy nincs hiba-helyreállítás.
	- v Az elküldés után a spoolfájl korlátozott vagy nem irányítható.
- 1. Indítsa el az LPD-t azon nyomtatószerveren, PC-n vagy System i terméken, ahová nyomtatni szeretne. Ha másik System i termékre nyomtat, akkor elindíthatja az LPD-t az System i navigátor-ral:
	- a. Kattintson a **Hálózat** → **Szerverek** → **TCP/IP** lehetőségre.
	- b. Kattintson a jobb egérgombbal az **LPD**, majd a **Start** lehetőségre.
- 2. Távoli kimeneti sor létrehozásához használja a kimeneti sor létrehozása (CRTOUTQ) CL parancsot. Egy karakteres felületen adja ki a CRTOUTQ parancsot.
- 3. A CRTOUTQ megjelenítőn az összes paraméter megjelenítéséhez nyomja meg az F9 billentyűt.
- 4. Adja meg az alábbi értékeket:

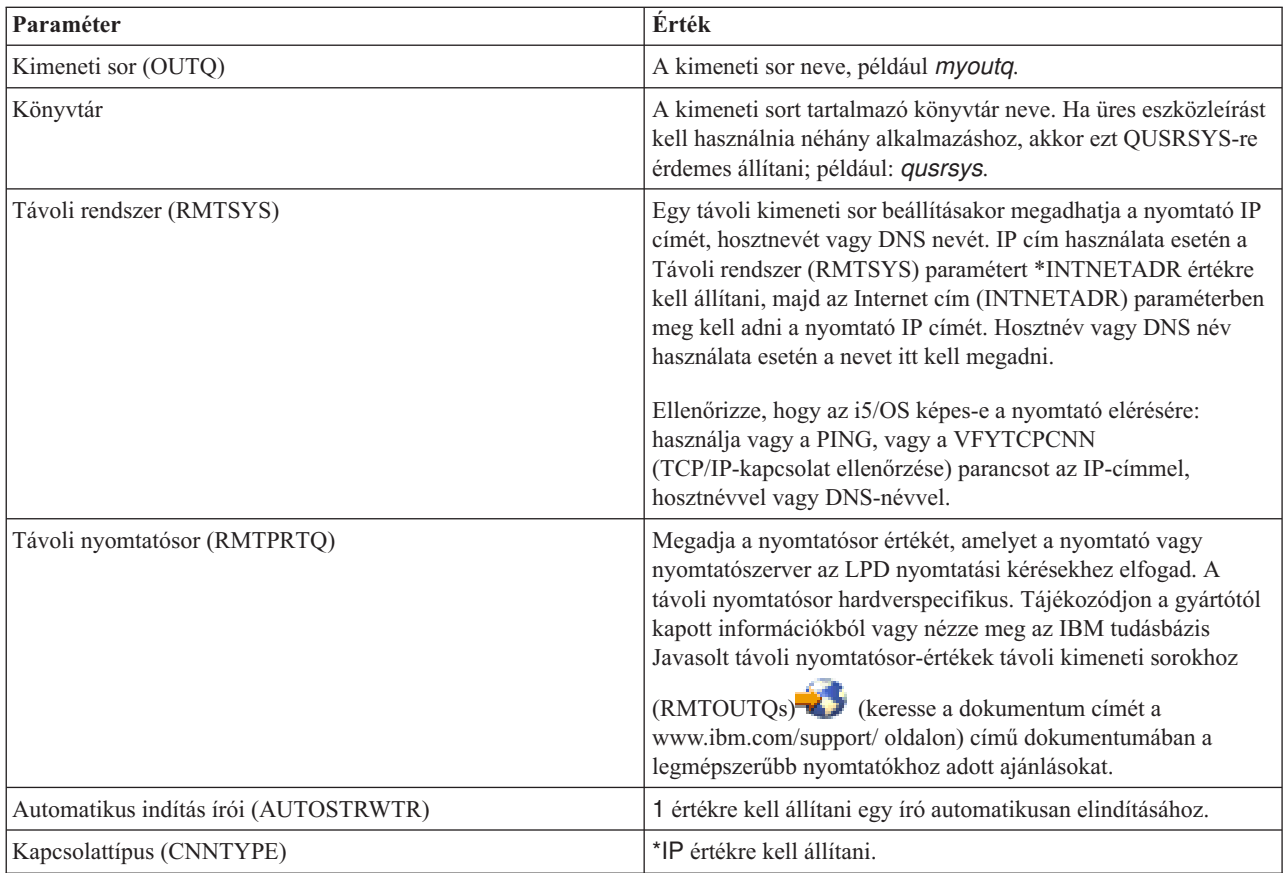

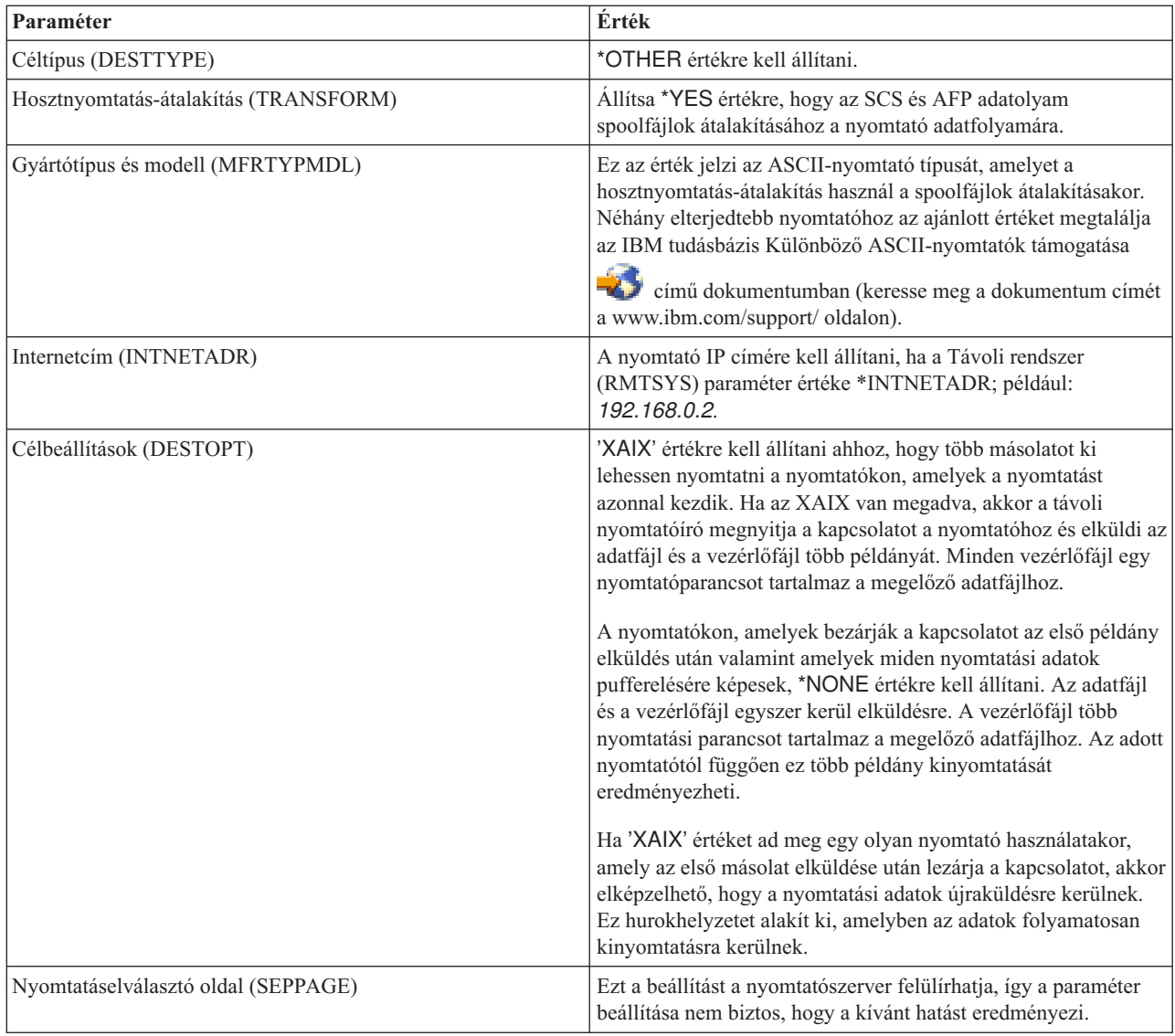

Minden más érték hagyható alapértelmezett értékként.

- 5. Nyomja meg az Entert.
- 6. A távoli kimeneti sorhoz rendelt távoli írót automatikusan el kell indítani. A távoli kimeneti sor és a távoli író kezeléséhez használja az alábbi feladatokat:
	- v Indítsa el a távoli írót.
	- v Állítsa le a távoli írót.
	- v Jelenítse meg a távoli nyomtató állapotát.
	- v Módosítsa a távoli kimeneti sor leírást.
- 7. Választható: Üres eszközleírás létrehozása. Az üres eszközleírásokat jellemzően olyan alkalmazásból nyomtatás esetén használják, amely nem támogatja a kimeneti sorba nyomtatást. Üres eszközleírások akkor is használhatók, ha a nyomtatóhoz rendelt kimenetet kívánja kezelni egy kimeneti sor helyett. További információk: IBM

tudásbázis, Üres eszközleírás létrehozása távoli kimeneti sor [\(RMTOUTQ\)](http://www.ibm.com/support/docview.wss?rs=110&uid=nas1770fa496343139bc862565c2007d44cc) parancshoz<sup>42</sup> (keressen rá a dokumentum címére az www.ibm.com/support/ oldalon).

#### **Kapcsolódó fogalmak**

"Távoli író elindítása" [oldalszám:](#page-227-0) 220 A távoli író elindításához használja a Távoli író indítása ( STRRMTWTR) parancsot. "Távoli író leállítása" [oldalszám:](#page-227-0) 220

A távoli író leállításához használja az Író leállítása (ENDWTR ) parancsot.

"Távoli író állapotának [megjelenítése"](#page-227-0) oldalszám: 220

Az írók megjelenítéséhez használja a Minden író kezelése ( WRKWTR) parancsot.

#### **Kapcsolódó feladatok**

"Távoli kimeneti sor leírásának [módosítása"](#page-232-0) oldalszám: 225 A távoli kimeneti sor leírásának módosításához tegye a következőket.

### **Kapcsolódó tájékoztatás**

Kimeneti sor létrehozása (CRTOUTQ) parancs

# **IPP nyomtatók beállítása**

Internetes nyomtatási protokollt használó (IPP) nyomtatók beállításához tegye a következőket:

- 1. Győződjön meg róla, hogy az alábbi követelmények teljesülnek-e:
	- v A belső hálózati csatolókártyának vagy a külső nyomtatószervernek támogatnia kell az IPP használatát. Azoknak a hálózati csatolókártyáknak és külső nyomtatószervereknek a listáját, amelyek tudottan támogatják az IPP-t, megtalálja az IBM tudásbázis Ajánlott távoli helyszín- [\(RMTLOCNAME\)](http://www.ibm.com/support/docview.wss?rs=110&uid=nas103dfdd66a160e71d86256be2007d858c) értékek \*LAN 3812 IPP

[eszközleíráshoz](http://www.ibm.com/support/docview.wss?rs=110&uid=nas103dfdd66a160e71d86256be2007d858c) dokumentumában (keresse meg a dokumentum címét a www.ibm.com/support/ oldalon).

- v Ha a nyomtató egy külső hálózati csatolóra van csatlakoztatva, akkor a nyomtatót egy kétirányú nyomtatóhoz használható IEEE 1284-hez kell csatlakoztatni és a nyomtatószervernek BITRONICS, BI-DIRECTIONAL vagy ECP/MLC módban kell lennie.
- 2. Az Eszközleírás létrehozása (nyomtató) (CRTDEVPRT ) CL parancs segítségével hozzon létre egy nyomtató-eszközleírást. A karakteres felületen írja be a CRTDEVPRT parancsot.
- 3. Az Eszközleírás létrehozása (nyomtató) megjelenítőn az összes paraméter megjelenítéséhez nyomja meg az F9 billentyűt.
- 4. Adja meg az alábbi értékeket.

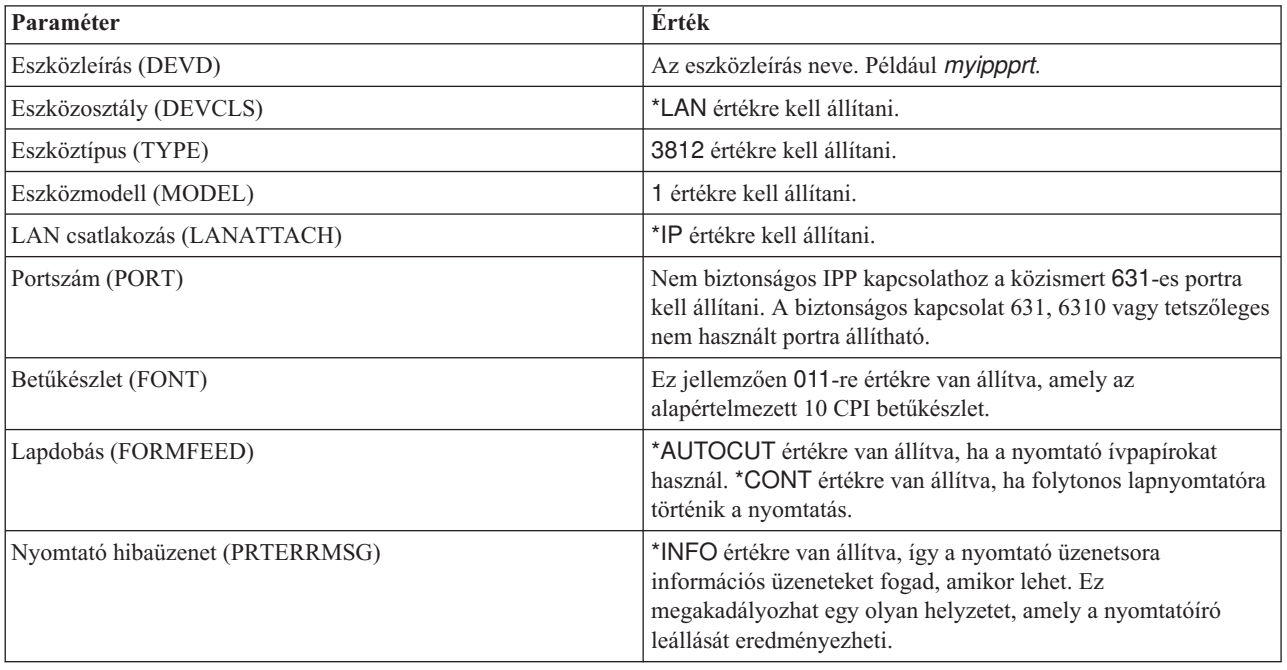

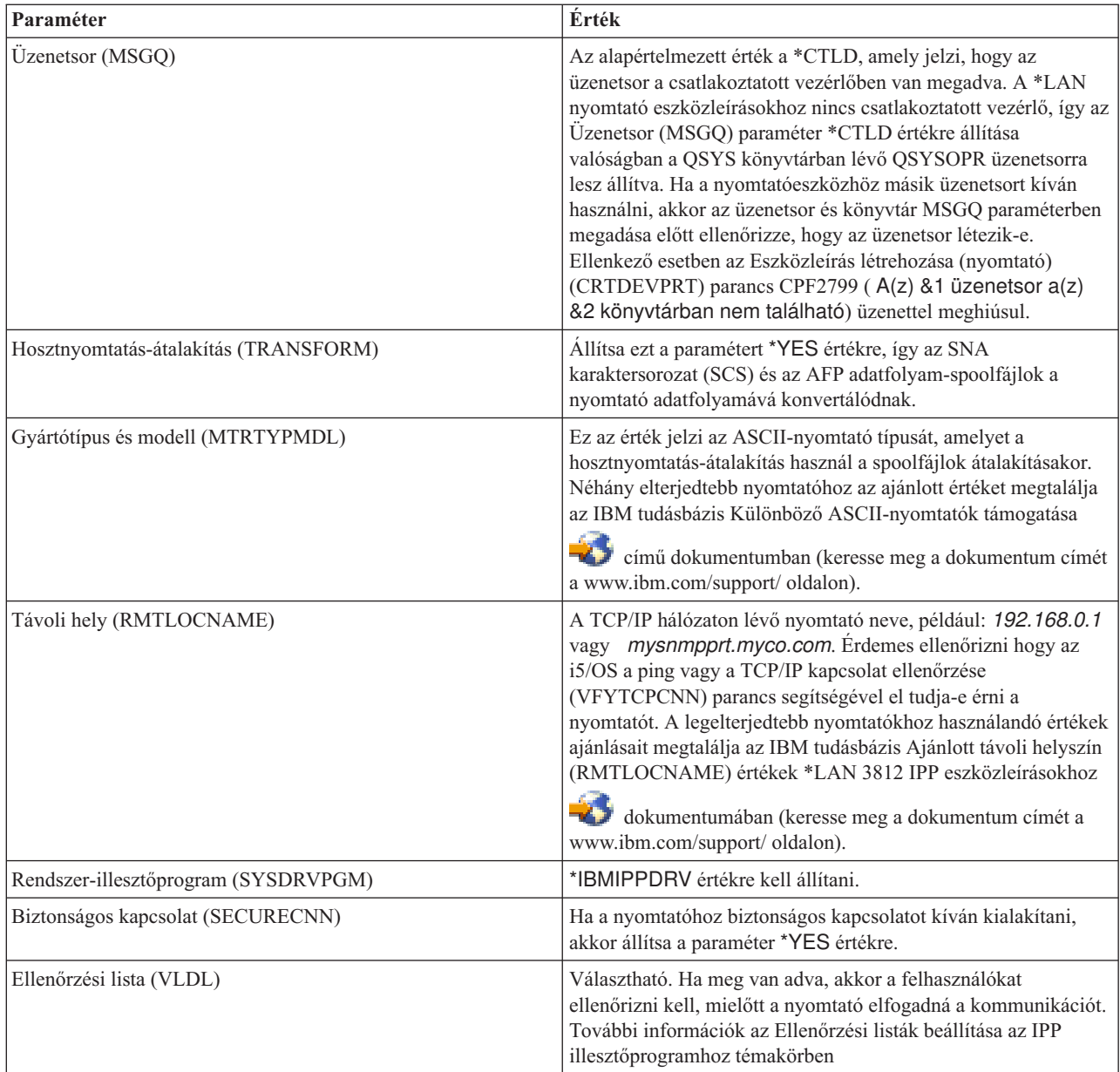

Minden más érték hagyható alapértelmezett értékként.

- 5. Nyomja meg az Entert.
- 6. Tegye a nyomtatót elérhetővé.
- 7. Indítsa el a nyomtatóírót.

### **Kapcsolódó feladatok**

["Nyomtató](#page-225-0) elérhetővé tétele" oldalszám: 218

A nyomtató elérhetővé tételéhez (bekapcsolásához) tegye a következőket:

["Nyomtatóíró](#page-226-0) elindítása" oldalszám: 219

A nyomtatóíró elindításához tegye a következőket:

### **Kapcsolódó tájékoztatás**

Eszközleírás létrehozása (Nyomtató) (CRTDEVPRT) parancs

# **Ellenőrzési listák beállítása az IPP nyomtatóillesztő programhoz**

Egy internetes nyomtatási protokoll (IPP-) nyomtató vagy IPP nyomtatószerver felhasználói hitelesítést kérhet az i5/OS IPP nyomtatóillesztőtől érkező kérések esetén. Ha ez a helyzet, akkor a nyomtató-eszközleírás VLDL paraméterében megadott ellenőrzési lista használható az adott felhasználói azonosítóhoz tartozó jelszó megkeresésére.

Az ellenőrzési lista felhasználói azonosító és jelszó párokat tartalmaz. Az IPP nyomtató-illesztőprogram az alábbi sorrendben ellenőrzi az ellenőrzési listát egy bejegyzésre vonatkozóan:

- 1. A spoolfájlt birtokló felhasználói profil
- 2. A nyomtatóeszköz-leírás neve
- 3. A rendszer neve

Ha egyezést talál, akkor a jelszó lekérésre kerül a bejegyzéshez és átadásra kerül a nyomtató felé menő következő kérésekben. Azt is választhatja, hogy ne kerüljenek megadásra egyedi felhasználói azonosítók a listában, hanem a nyomtató-eszközleírás nevét vagy a rendszer nevét kívánja megadni általános bejegyzésként, amelyet több felhasználó használ.

Ha nem található egyezés, akkor a felhasználói hitelesítés nem hajtható végre.

Üres érvényesítési lista létrehozásához használja az Ellenőrzési lista létrehozása (CRTVLDL) parancsot, az alábbi módon:

CRTVLDL VLDL(MYLIB/MYUSRS) AUT(\*EXCLUDE) TEXT('My users')

A parancs a MYLIB könyvtárban létrehoz egy üres, MYUSRS nevű ellenőrzési listát. Az ellenőrzési lista a nyomtató-eszközleírás VLDL paraméterében van megadva. Az ellenőrzési lista felhasználói hozzáférésének korlázotásához használja az AUT paramétert.

Az IPP nyomtató-illesztőprogram által használandó ellenőrzési lista létrehozása után a listát töltse fel felhasználói azonosítóból és jelszóból álló bejegyzésekkel. A jelszót a rendszer a lista tárolásakor titkosítja. Az Ellenőrzési lista alkalmazás programozási felületek segítségével hozzáadhat, módosíthat és eltávolíthat bejegyzéseket.

Egy bejegyzés ellenőrzési listához adásához használja a QsyAddValidationLstEntry() alkalmazás programozási felületet. A bejegyzések hozzáadásakor a titkosított jelszó lekérésének engedélyezéséhez meg kell adni a QsyEncryptData attribútumot.

#### **Kapcsolódó tájékoztatás**

Ellenőrzőlista létrehozása (CRTVLDL) parancs Ellenőrzőlista API-k

# **Az IPP-szerver beállítása**

Az IPP-szerver az IBM IPP Server Administrator for iSeries termék, egy böngésző alapú grafikus felhasználói felület segítségével adminisztrálható és állítható be.

A csatoló használata előtt ellenőrizze, hogy az IBM HTTP Server for iSeries a rendszeren telepítve van-e. A TLS- vagy az SSL-támogatásra frissítéshez telepíteni kell a Digital Certificate Manager és a Cryptographic Access Provider licencprogramot is.

Ha az előbb említett beállításokkal végzett, akkor kezelheti az IPP-szervert az IBM IPP Server Administrator felületről.

Az IPP-szerver inicializálásához egy speciális konfigurációs fájl is használható. A fájl neve: QIBM/UserData/OS400/ Ipp/conf/qippsvr-cust.conf. Ezt ne módosítsa kézzel. A konfigurációs fájl az IBM IPP szerveradminisztrátor böngésző felületen keresztül kerül módosításra.

#### **Kapcsolódó feladatok**

["IPP-szerver](#page-227-0) kezelése" oldalszám: 220

Az IPP-szerver az IBM IPP Server Administrator for iSeries termék, egy böngésző alapú grafikus felhasználói felület segítségével adminisztrálható. A felület használata előtt azt be kell állítani.

## **Az IPP szerver előfeltétel-programok ellenőrzése**

Az IPP-szerver beállítása előtt ezeknek a programoknak fent kell lenniük a szerveren.

Az IPP szerver beállításához, kezeléséhez és adminisztrálásához az alábbi licencprogramok szükségesek:

- IBM HTTP Server for i5/OS (5761–DG1)
- IBM Developer Kit for Java (5761–JV1)

Ha egy biztonságos kapcsolaton keresztül kíván nyomtatni, akkor SSL-támogatásra is szüksége van. Az SSL az alábbi licencprogramokkal kerül lekérésre:

- v Digitális igazoláskezelő (az 5761–SS1 24-es lehetősége)
- Cryptographic Access Provider

## **Webböngésző beállítása**

Ahhoz, hogy az adminisztrátorcsatoló felület megfelelően működjön, a webböngészőhöz engedélyezni kell a JavaScriptet. Ez általában a böngésző beállítások vagy lehetőségek menüpontjában engedélyezhető.

Az adminisztrátor megjelenítési nyelvének kiválasztásához keresse meg a webböngésző nyelvkiválasztását, majd válasszon ki vagy adjon meg egy támogatott területi beállítást, amely a rendszeren telepítve van. Normális esetben egy lista található, amelyből választani lehet. Ha a lista nincs megjelenítve, akkor kézzel megadhat egy területi beállítást. A területi beállítás általában egy adott nyelvet jelző kétbetűs rövidítés. Az angolt például az ″en″ jelöli. A területi beállítás bizonyos esetekben tovább szűkíthető ország vagy terület alapján. A Svájcban beszélt franciát például ″fr\_CH″ jelzi. Ha a böngészőhöz megadott terület beállítás nincs telepítve vagy az adminisztrátori felület által nem támogatott, akkor a felhasználói profilhoz rendelt nyelv kerül alkalmazásra. Ha ez a nyelv nem támogatott, akkor alapértelmezésben az angol kerül alkalmazásra.

# **Az adminisztrátori felület elindítása**

Ezzel a paranccsal indítható el az \*ADMIN szerverpéldány. STRTCPSVR SERVER(\*HTTP) HTTPSVR(\*ADMIN)

# **IPP-szerver beállítása**

Internetes nyomtatási protokollt használó (IPP) szerver beállításához tegye a következőket:

1. Az iSeries Feladatok oldal eléréséhez használja az alábbi URL címet:

http://*rendszer*:2001

ahol a *rendszer* az éppen kezelt rendszer neve.

2. Az iSeries Feladatok oldalon kattintson az IBM IPP szerver ikonjára.

Ennek hatására meg kell jelennie az IBM IPP szerver adminisztrátor felületnek. Az adminisztrátori felület használatához \*IOSYSCFG jogosultsággal, az alábbi tulajdonságfájlokhoz pedig olvasás és írás jogosultsággal kell rendelkeznie:

- v QIBM/UserData/OS400/Ipp/conf/qippsvr-cust.conf
- QIBM/UserData/OS400/Ipp/conf/printer.properties

A beállítások módosításához a QIBM/UserData/OS400/Ipp/conf/preferences.properties tulajdonságfájlhoz olvasás és írás jogosultsággal kell rendelkeznie, amennyiben létezik.

- 3. Ha SSL kapcsolatok kívánatosak az IPP nyomtatóhoz, akkor egy SSL port megadásával először engedélyezni kell, hogy az IPP szerver használhasson SSL-t. SSL kapcsolatok engedélyezése:
	- a. A konfiguráció navigációs menüjének betöltéséhez kattintson a **Konfiguráció** lapra.
	- b. Az alap konfigurációs űrlap betöltéséhez kattintson az **Alapkonfiguráció** lehetőségre.
	- c. Válassza ki az **Engedélyezett** választógombot.
- d. Írjon egy érvényes portszámot az **SSL Port** szövegmezőbe.
- e. Kattintson az **Alkalmazás** gombra.

Az IPP szerver nem SSL adatok esetén automatikusan beállításra kerül a 631-es portra. A 631-es porton a TLS-re frissítés támogatása érdekében vagy egy adott porton az SSL támogatása érdekében az IPP szerverhez egy digitális igazolást kell rendelni. Ehhez használja az Digitális igazolás kezelő for i5/OS (DCM) terméket és rendeljen egy tanúsítványt az IPP-szerverhez, amely QIBM\_IPP\_QIPPSVR szerveralkalmazásként kerül felsorolásra.

Az SSL kapcsolatok letiltásához az űrlapon válassza ki a **Letiltott** választógombot és kattintson az **Alkalmazás** gombra.

**Megjegyzés:** Az IPP szerver konfigurációjának módosításakor, attól függően, hogy SSL kapcsolatokról vagy naplózási információkról van szó, az IPP szervert le kell állítani, majd újra kell indítani ahhoz, hogy a módosítás értvénybe lépjen.

- 4. A létrehozott, írt és archivált naplók elérési módjának beállításához tegye a következőket:
	- a. A konfiguráció navigációs menüjének betöltéséhez kattintson a **Konfiguráció** lapra.
	- b. Bontsa ki a **Naplók és hibák** menüpontot.
	- c. A hozzáférési naplók lap eléréséhez kattintson a **Hozzáférési naplók** menüpontra.
	- d. Töltse ki az űrlapot a megfelelő információkkal.
	- e. Kattintson az **Alkalmazás** gombra.
- 5. A napló létrehozási, írási és archiválási módjának beállításához tegye a következőket:
	- a. A konfiguráció navigációs menüjének betöltéséhez kattintson a **Konfiguráció** lapra.
	- b. Bontsa ki a **Naplók és hibák** menüpontot.
	- c. A hibanaplók űrlap betöltéséhez kattintson a **Hibanaplók** menüpontra.
	- d. Töltse ki az űrlapot a megfelelő információkkal.
	- e. Kattintson az **Alkalmazás** gombra.
	- **Megjegyzés:** Az IBM IPP Server Administrator és az IBM IPP Server két különböző alkalmazás. Az IPP szerverhez a hibanaplózást engedélyezni kell, hogy az adminisztrátori felület hibanaplózás engedélyezett legyen. Ha az IPP szerver használata során hiba történik, akkor a probléma megkeresése érdekében ellenőrizze az adminisztrátori felület hibanapló űrlapjával megadott IPP szerver hibanaplót.

# **IPP-nyomtató beállítása**

Internetes nyomtatási protokollt használó (IPP-) nyomtató beállításához az IPP Server Administration segédprogram használatával tegye a következőket:

- 1. A konfiguráció navigációs menüjének betöltéséhez kattintson a **Konfiguráció** lapra.
- 2. Bontsa ki az **Internetes nyomtatók** menüpontot.
- 3. A feladat létrehozás varázsló elindításához kattintson a **Konfiguráció létrehozása** menüpontra.
- 4. IPP nyomtatókonfiguráció létrehozásához kövesse a lépéseket.
- 5. A konfiguráció létrehozásához kattintson a megerősítési párbeszédablak **Befejezve** gombjára.
- 6. Kattintson a **Konfiguráció megjelenítése** menüpontra. Jegyezze meg a nyomtató URL címét. A kliens beállításakor szükség lesz az URL címre.

## **IPP-kliens beállítása**

Az internetes nyomtatási protokoll (IPP) kliens beállításához adja meg az IPP-nyomtató URL-címét.

Windows 2000 esetében például tegye a következőket:

- 1. Kattintson a **Start** → **Beállítások** → **Nyomtatók** → **Nyomtató hozzáadása** menüpontra.
- 2. Kattintson a **Tovább** gombra.
- 3. Válassza ki a **Hálózati nyomtató** elemet, majd kattintson a **Tovább** gombra.

4. Válassza ki a **Csatlakozás egy Interneten vagy intraneten lévő nyomtatóhoz** és írja be az IPP nyomtató URL címét az **URL** mezőbe. Kattintson a **Tovább** gombra. Elképzelhető hogy meg kell adni egy felhasználói azonosítót és jelszót valamint egy biztonsági igazolást, a választott biztonsági szinttől függően.

Ha egy ismeretlen nyomtatóval kapcsolatos üzenetet kap, akkor kattintson az **OK** gombra és válassza ki a megfelelő nyomtató-illesztőprogramot.

- 5. Adja meg, hogy ez a nyomtató legyen-e az alapértelmezett Windows nyomtató, majd kattintson a **Tovább** gombra.
- 6. Kattintson a **Befejezés** gombra.

# **Lexlink nyomtatók beállítása**

Lexlink nyomtatók beállításához tegye a következőket.

- 1. Győződjön meg róla, hogy megértette az alábbi követelményeket és megszorításokat:
	- v Minden ASCII Lexlink protokoll LAN-ra csatlakoztatott nyomtatót az IBM 4033 LAN csatolóeszközhöz vagy a MarkNet XLe eszközhöz kell csatlakoztatni, vagy a nyomtatónak MarkNet vagy MarkNet XL Internal Network Adapter (INA) kártyával kell rendelkeznie.
	- v Csak a \*SCS, \*USERASCII vagy \*AFPDS eszköztípus-attribútumokkal rendelkező spoolfájlok támogatottak.
	- v A közvetlen nyomtatás (SPOOL paraméterérték = \*NO a CRTPRTF, CHGPRTF és OVRPRTF parancson) nem engedélyezett az ASCII Lexlink protokoll LAN-ra csatlakoztatott nyomtatókhoz.
	- v A nyomtató-megosztás az STRPRTWTR parancs közvetlen nyomtatás engedélyezése (ALWDRTPRT) paraméteren keresztül nem engedélyezhető. A nyomtatómegosztás azt jelenti, hogy a CRTPRTF parancson SPOOL paraméterérték = \*NO, és az STRPRTWTR parancson pedig ALWDRTPRT paraméterérték = \*YES van megadva.
	- v Csak a Token ring vagy Ethernet kommunikációs vonalak (a nyomtató-eszközleírás Kapcsolt vonallista (SWTLINLST) paraméterének értékei) támogatottak.
	- v A hiba-helyreállítás nem került részletezésre.
	- v A nem \*SCS, \*USERASCII vagy \*AFPDS típusú spoolfájlok, amelyek elérnek egy ASCII Lexlink protokoll LAN-ra csatlakoztatott nyomtatóhoz rendelt kimeneti sort érnek el, felfüggesztésre kerülnek. Az üzenet jelzi, hogy a felfüggeszt spoolfájl elküldésre került az STRPRTWTR parancsban megadott üzenetsorba.
- 2. A nyomtató-eszközleírás létrehozásához használja az eszközleírás létrehozása (Nyomtató) (CRTDEVPRT) CL parancsot. A karakteres felületen írja be a CRTDEVPRT parancsot.
- 3. Az Eszközleírás létrehozása (nyomtató) megjelenítőn az összes paraméter megjelenítéséhez nyomja meg az F9 billentyűt.
- 4. Adja meg az alábbi értékeket:

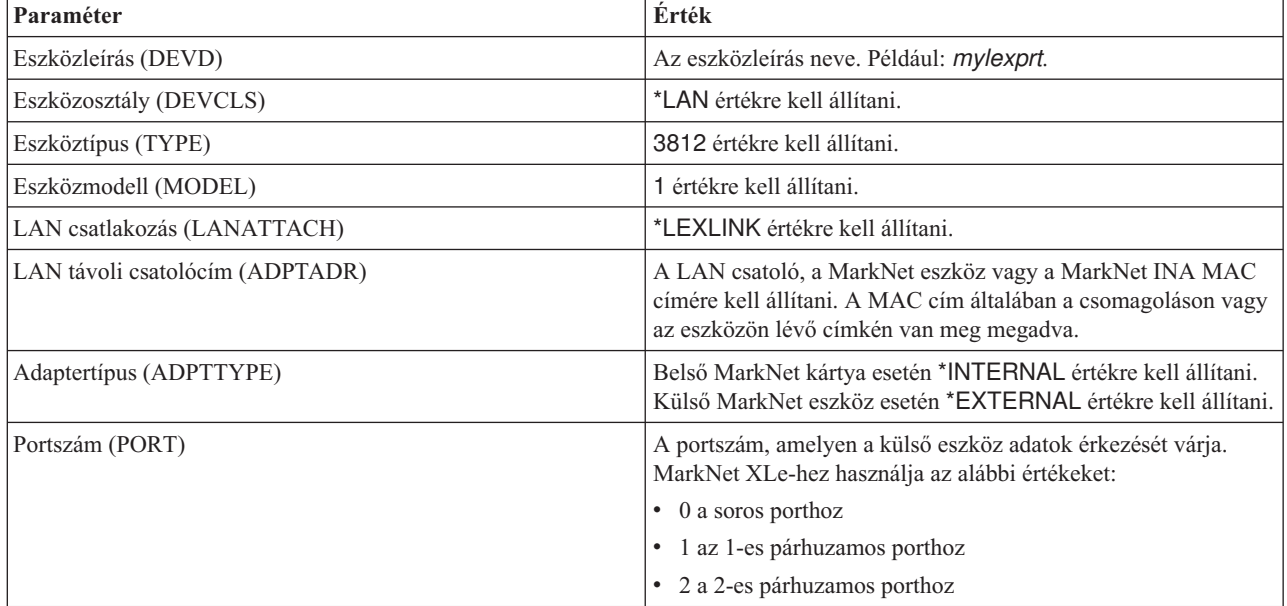

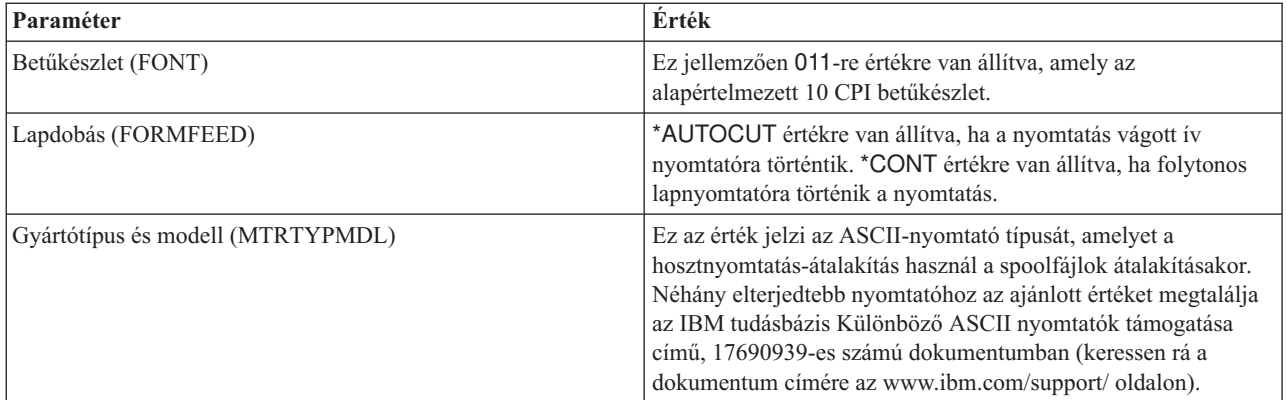

Minden más érték hagyható alapértelmezett értékként.

- 5. Nyomja meg az Entert.
- 6. Tegye a nyomtatót elérhetővé.
- 7. Indítsa el a nyomtatóírót.

A Lexlink hálózati nyomtatással kapcsolatos további információkért tekintse meg az alábbi hivatkozást: Lexlink hálózati nyomtatók.

#### **Kapcsolódó fogalmak**

"Lexlink hálózati [nyomtatók"](#page-61-0) oldalszám: 54

Az Lexlink protokollt használó ASCII helyi hálózatra csatlakozó nyomtatókat egy IBM 4033 LAN adaptereszközhöz vagy egy MarkNet XLe eszközhöz kell csatlakoztatni vagy a nyomtatónak rendelkezni kell egy MarkNet vagy MarkNet XL Internal Network Adapter (INA) kártyával. (Az IBM 4039 nyomtató például egy INA kártyával rendelkező nyomtató.)

#### **Kapcsolódó feladatok**

["Nyomtató](#page-225-0) elérhetővé tétele" oldalszám: 218

A nyomtató elérhetővé tételéhez (bekapcsolásához) tegye a következőket:

["Nyomtatóíró](#page-226-0) elindítása" oldalszám: 219

A nyomtatóíró elindításához tegye a következőket:

#### **Kapcsolódó tájékoztatás**

Eszközleírás létrehozása (Nyomtató) (CRTDEVPRT) parancs

# **Nyomtatás beállítása távoli rendszeren**

A távoli rendszeren végzett nyomtatás beállításához tartozik például az i5/OS - i5/OS és az i5/OS - VM/MVS beállítása. ||

# **i5/OS - i5/OS távoki rendszernyomtatás esetén**

Az ebben a témakörben található ábra az i5/OS-i5/OS távoli rendszernyomtatás és a SNADS használatát mutatja.

A diagramban lévő értékeket (vagy neveket) használjuk ebben a példában.

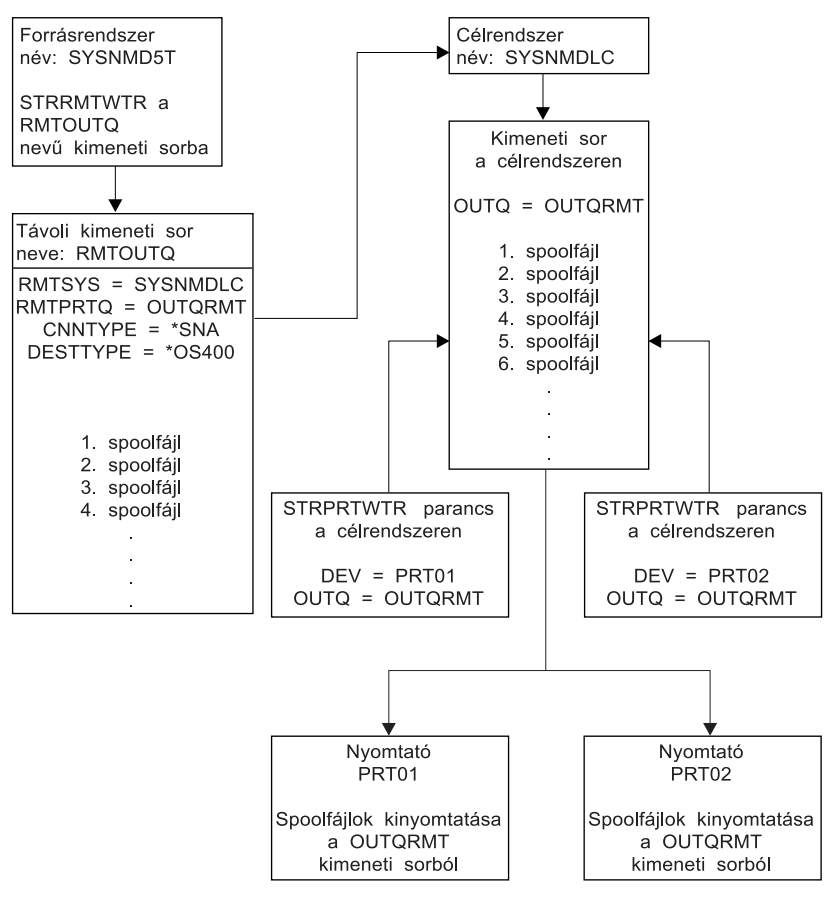

**RBAFT519-0** 

A munkát a forrásrendszeren és célrendszeren is elő kell készíteni annak érdekében, hogy a távoli rendszeren nyomtatás működjön. Az alábbi táblázat azon elemek listáját tartalmazza, amelyeknek a távoli nyomtatás használatához jelen kell lennie vagy amelyeket létre kell hozni.

*4. táblázat: Forrásrendszer és célrendszer előkészítése a távoli rendszeren nyomtatáshoz*

| Forrásrendszer                                                                                                    | <b>Célrendszer</b>                                                                                                    |
|----------------------------------------------------------------------------------------------------|----------------------------------------------------------------------------------------------------|
| Létrehozott sor-, vezérlő- és eszközleírás                                                                                 | Létrehozott sor-, vezérlő- és eszközleírás                                                                                                    |
| Ezekről a konfigurációs leírásokról további leírást a a                                                                    | Ezekről a konfigurációs leírásokról további leírást a a                                                                                                    |
| Kommunikációs beállítások PDF tartalmaz.                                                                                   | Kommunikációs beállítások rész tartalmaz.                                                                                                    |
| Azonosítsa a távoli rendszerre nyomtatáshoz használt<br>felhasználói profilokat.                                           | Attól függően, hogy hova (felhasználói azonosítóhoz vagy<br>kimeneti sorhoz) szeretné elküldeni a spoolfájlokat, létre kell<br>hozni a megfelelő felhasználói profilt vagy az adott kimeneti |
| Ezek az információk szükségesek, ha megfelelő felhasználói<br>profilra van szüksége a célrendszeren az elküldött spoolfájl | sort. Használja a CRTUSRPRF vagy CRTOUTQ parancsokat.                                                                                                    |
| birtoklásához. Ha nem érdekli, hogy kinek a birtokában vannak                                                              |                                                                                                    |
| a spoolfájlok, akkor elküldhetők a célrendszerhez és                                                                       |                                                                                                    |
| sorbaállíthatók a QNETSPLF felhasználói profilba.                                                                          |                                                                                                    |

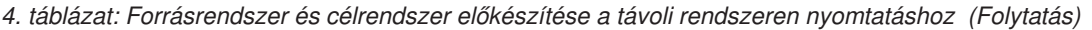

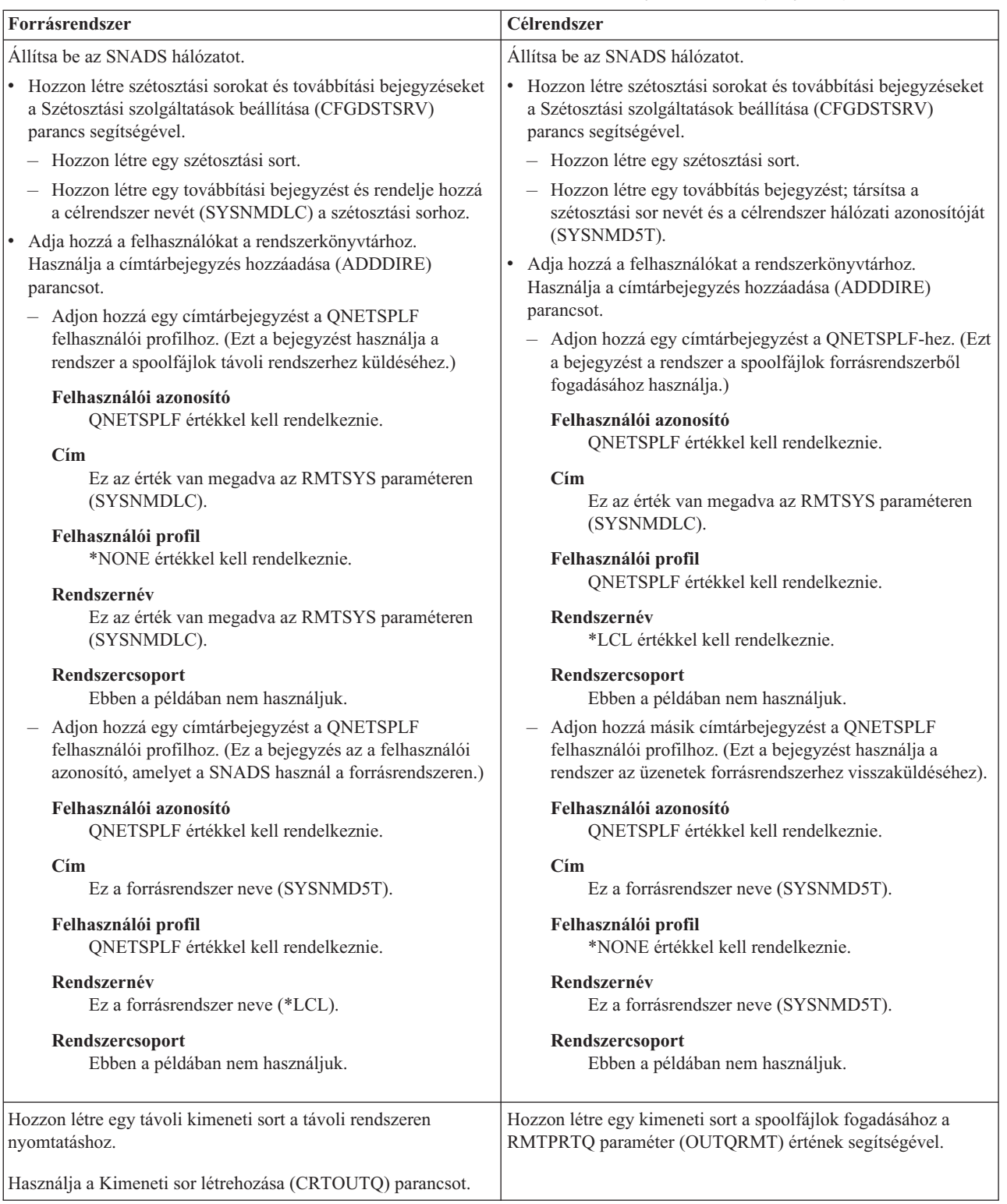

# **Forrásrendszer tevékenység - távoli kimeneti sor létrehozása**

A példában leírtak eredménye, hogy a spoolfájlok elküldésre kerülnek a célrendszer (SYSNMDLC) OUTQRMT kimeneti sorába.

Adja meg a CRTOUTQ parancsot, és nyomja meg az F4 (parancssor) gombot. Megjelenik a következő képernyő. Adja meg a megjelenő értékeket, majd nyomja meg az Enter billentyűt. Létrejön a RMTOUTQ távoli kimeneti sor. A másik paraméter értékek szükségesek a kapcsolat biztosításához és a kívánt rendszer eljuttatásához.

```
Kimeneti sor
létrehozása (CRTOUTQ)
A kiválasztott lehetőség megadása után nyomja meg az Entert.
Kimeneti sor . . . . . . . . . . RMTOUTQ Név
 Könyvtár . . . . . . . . . . . MYLIB Név, *CURLIB
Maximális spoolfájl méret:
  Oldalak száma . . . . . . . *NONE Név, *NONE
  Kezdési idő . . . . . . . . Idő
  Befejezési idő. . . . . . . . . Idő
             + további értékekért
A fájlok sorrendje a sorban. . . . *FIFO *FIFO, *JOBNBR
Távoli rendszer. . . . . . . . . SYSNMDLC
Távoli nyomtatósor . . . . . OUTQRMT
Íróüzenetek várakozási sora . . . QSYSOPR Név,
QSYSOPR
  Könyvtár . . . . . . . . . . . *LIBL Név, *LIBL, *CURLIB
Kapcsolat típusa. . . . . . . . *SNA *SNA, *IP
Cél típusa. . . . . . . . *OS400 *OS400, *OS400V2, *PSF2...
Szöveges 'leírás'. . . . . . . @@ss1s@@ to @@ss1s@@
                                                   Alul
F3=Kilép F4=Parancssor F5=Frissít F10=További paraméterek F12=Mégse
F13=A képernyő használata F24=További billentyűk
```
A sorbaállított kimeneti fájlok RMTOUTQ távoli kimeneti sorból küldésének kezdéséhez futtassa a Távoli író indítása (STRRMTWTR) parancsot. Írja be a STRRMTWTR parancsot, majd nyomja meg az F4 (parancssor) gombot.

Megjelenik a következő képernyő. Adja meg a megjelenő paraméterek értékét, majd nyomja meg az Enter billentyűt. A sorbaállított kimeneti fájlok ezután átkerülnek a OUTQRMT sorba a célrendszeren (SYSNMDLC).

```
Távoli író indítása (STRRMTWTR)
A kiválasztott lehetőség megadása után nyomja meg az Entert.
Kimeneti sor . . . . . . . . . . RMTOUTQ Név, *ALL<br>Könyvtár . . . . . . . . . . stumpf Név, *LIBL, *CURLIB
 Könyvtár . . . . . . . . . . .
Íróüzenetek sora . . . *OUTQ Név, *OUTQ,
*REQUESTER
 Könyvtár . . . . . . . . . . . Name, *LIBL, *CURLIB
Laptípus beállítások:
 Laptípus. . . . . . . . . . *ALL Laptípus, *ALL, *STD, *FORMS
 Üzenetbeállítás. . . . . . . . *NOMSG *NOMSG, *INQMSG, *MSG...
                                                         Alul
F3=Kilép F4=Parancssor F5=Frissít F10=További paraméterek F12=Mégse
F13=A képernyő használata F24=További billentyűk
```
#### **Célrendszer tevékenysége - sorbaállított kimeneti fájlok kinyomtatása a forrásrendszerről**

A sorbaállított kimeneti fájlok átkerülnek a célrendszer OUTQRMT kimeneti sorába. A sorbaállított kimeneti fájlok kinyomtatásának elkezdéséhez indítsa el a nyomtatóírót az OUTQRMT kimenti sorhoz. Írja be a STRPRTWTR parancsot, majd nyomja meg az F4 (parancssor) parancsot.

Írja be a használni kívánt nyomtató nevét (CHEROKEE2) és a kimeneti sort a kapott sorbaállított kimeneti fájlokkal (OUTQRMT). Nyomja meg az Enter billentyűt és a sorbaállított kimeneti fájlok nyomtatása elkezdődik a CHEROKEE2 nevű nyomtatón.

#### **Nyomtatóíró indítása (STRPRTWTR)**

```
A kiválasztott lehetőség megadása után nyomja meg az Entert.
Nyomtató. . . . . . . . . . . . cherokee2 Név, *ALL, *SYSVAL<br>Kimeneti sor . . . . . . . . . OUTQRMT Név, *DEV
Kimeneti sor . . . . . . . . . . OUTQRMT Név, *DEV<br>Könyvtár . . . . . . . . . . stumpf Név, *LIBL, *CURLIB
  Könyvtár . . . . . . . . . . .
Íróüzenetek sora . . . *DEVD Név, *DEVD,
*REQUESTER
  Könyvtár . . . . . . . . . . . . Név, *LIBL, *CURLIB
Laptípus beállítások:
  Laptípus. . . . . . . . . . *ALL Laptípus, *ALL, *STD, *FORMS
  Üzenetbeállítás. . . . . . . . *INQMSG *INQMSG, *MSG, *NOMSG...
Fájlelválasztók. . . . . . . . *FILE 0-9, *FILE
Elválasztófiók. . . . . *DEVD 1-255, *DEVD, *FILE
                                                            Alul
F3=Kilép F4=Parancssor F5=Frissít F10=További paraméterek F12=Mégse
F13=A képernyő használata F24=További billentyűk
```
Több nyomtatóíró indítható ugyanahhoz a kimeneti sorhoz. Ez lehetővé teszi, hogy az adott sorból jövő sorbaállított kimeneti fájlokat a rendszer több nyomtatón nyomtassa ki.

Az OUTQRMT kimeneti sorhoz elindított írók számának megtekintéséhez futtassa a WRKOUTQ \*ALL parancsot. Megjelenik az Összes kimeneti sor kezelése képernyő. Adja meg a 9-es lehetőséget az OUTQRMT kimeneti sor mellett, majd nyomja meg az Enter billentyűt. Megjelenik az Összes író kezelése képernyő. Ha a kimeneti sorhoz több író van elindítva, az írók fel vannak sorolva és ugyanahhoz a kimeneti sorhoz (OUTQRMT) vannak hozzárendelve.

```
Kimeneti sorok használata
Adja meg a kívánt lehetőséget, majd nyomja meg az Entert.
                 4=Töröl 5=Kezel 6=Felszabadít
8=Leírás
9=Írók kezelése 14=Mégse
Opt Queue Library Files Writer Status
    SCCOUTO SCCLARK 156 RLS
    T93 SCCLARK 0<br>AFP SKS 23 RIS
    AFP SKS 23 RLS
    AFP2 SKS 0 RLS
    SKS2 SKS 0 RLS
    DEFERQ STANGLER 5<br>STANGLER STANGLER 53 RLS
             STANGLER
    ANGELIKA STUMPF 0 RLS
9 OUTQRMT STUMPF 2 *CHEROKEE2 RLS
    RMTOUT01
    TAAOUTQ TAATOOL 0 RLS
             TIEMENS
Tovább...
Parancs
===>F3=Kilép F4=Parancssor F5=Frissít F12=Mégse F24=További billentyűk
```
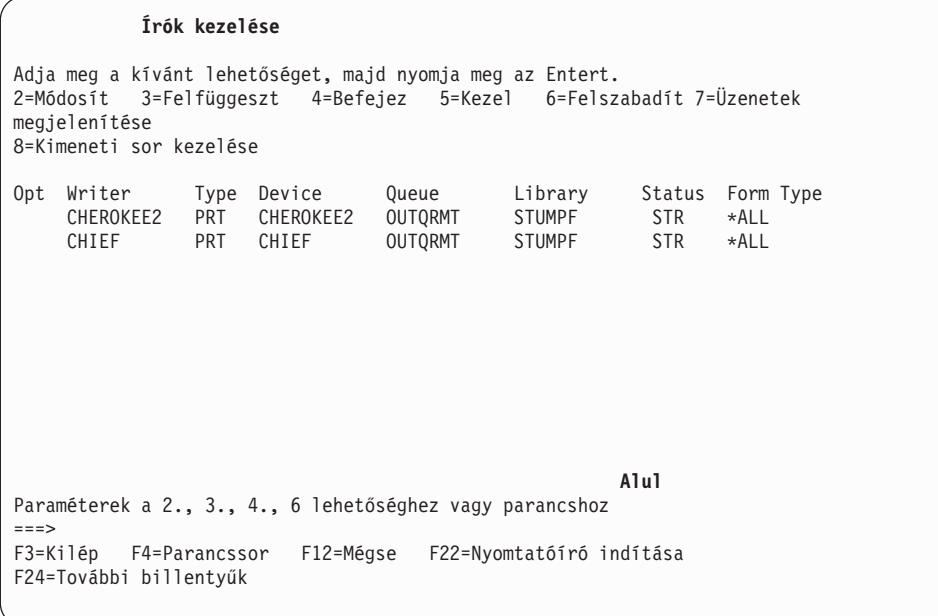

Az OUTQRMT kimeneti sorhoz elindított írók nevét a következő módon jelenítheti meg: írja be a WRKOUTQ OUTQRMT parancsot, majd nyomja meg az F4 (parancssor) billentyűt. Megjelenik a Kimeneti sor kezelése képernyő. Nyomja meg az F20 (Írók) billentyűt. Ennek hatására megjelenik az Összes író kezelése képernyő a OUTQRMT kimeneti sorhoz elindított írók listájával. Ez a sorozat a következő két képernyőn jelenik meg.

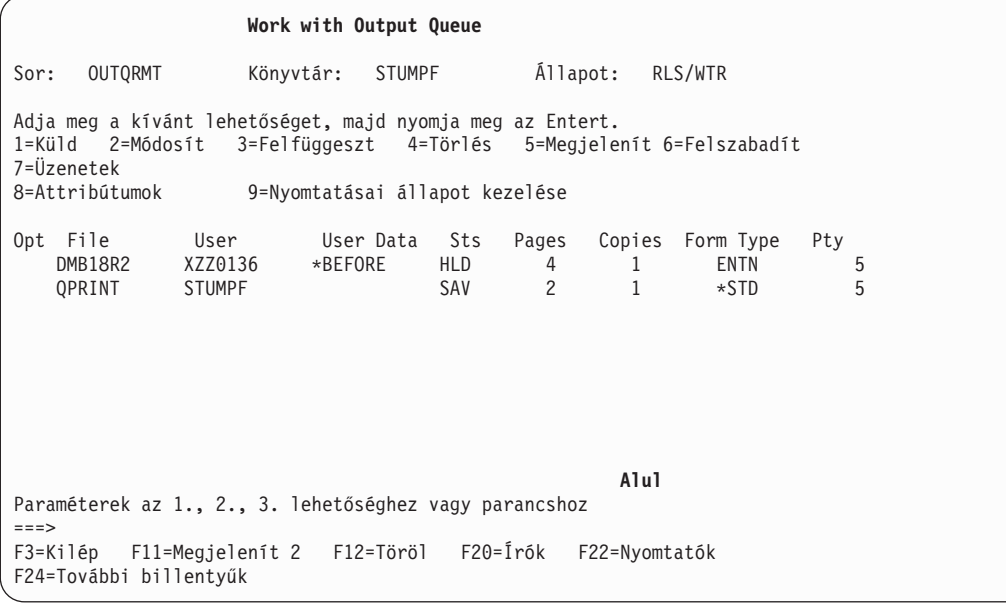

```
Írók kezelése
Adja meg a kívánt lehetőséget, majd nyomja meg az Entert.
2=Módosít 3=Felfüggeszt 4=Befejez 5=Kezel 6=Felszabadít 7=Üzenetek
megjelenítése
8=Kimeneti sor kezelése
Opt Writer Type Device Queue Library Status Form Type
    CHEROKEE2 PRT CHEROKEE2 OUTQRMT STUMPF STR *ALL
    CHIEF PRT CHIEF OUTQRMT STUMPF STR *ALL
                                                 Alul
Paraméterek a 2., 3., 4., 6 lehetőséghez vagy parancshoz
===>
F3=Kilép F4=Parancssor F12=Mégse F22=Nyomtatóíró indítása
F24=További billentyűk
```
# **i5/OS - VM/MVS távoli rendszernyomtatáshoz**

Az ebben a témakörben található ábra az i5/OS-VM/MVS távoli rendszernyomtatás és a SNADS használatát mutatja. (SNADS: rendszerhálózati architektúra megosztási szolgáltatások)

A diagramban lévő értékeket (vagy neveket) használjuk ebben a példában.

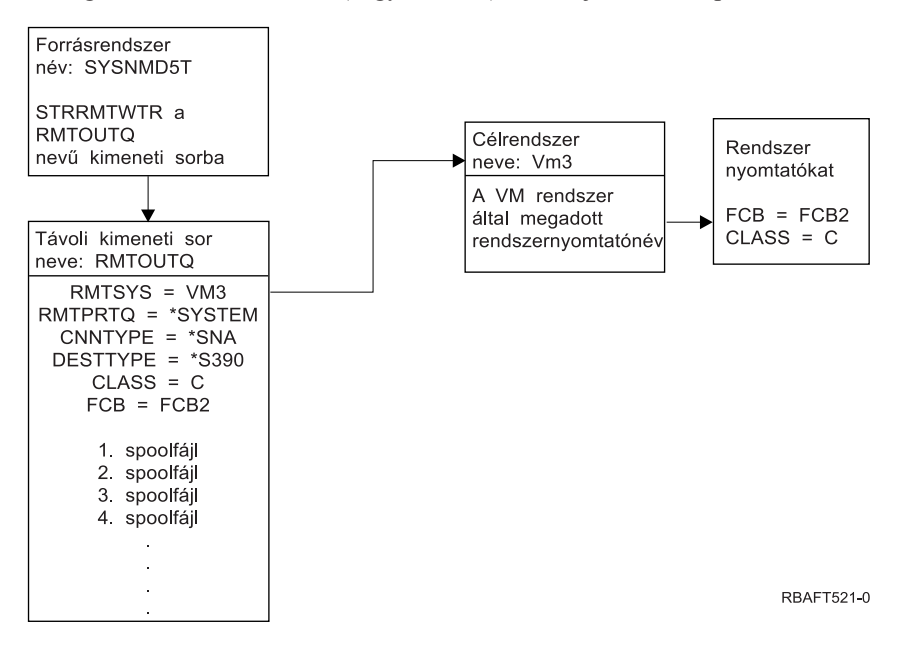

A munkát a forrásrendszeren és célrendszeren is elő kell készíteni annak érdekében, hogy a távoli rendszeren nyomtatás működjön. Az alábbi táblázat azon elemek listáját tartalmazza, amelyeknek a távoli nyomtatás használatához jelen kell lennie vagy amelyeket létre kell hozni.

*5. táblázat: Forrásrendszer és célrendszer előkészítése a távoli rendszeren nyomtatáshoz*

| Forrásrendszer V3R1 vagy újabb változaton                                                                                                    | <b>VM/MVS célrendszer</b>                                                                                                    |
|----------------------------------------------------------------------------------------------------|----------------------------------------------------------------------------------------------------|
| Győződjön meg róla, hogy az 5769-CM1 licencprogram<br>telepítve van. Erre szükség van a kommunikációhoz. A<br>rendszerek közti SNADS kapcsolatok beállítására vonatkozóan<br>részletesebb információkat talál az SNA megosztási<br>szolgáltatások PDF-ben. | Hálózati jobbejegyzési (NJE) konfiguráció VM/RSCS és JES2<br>vagy JES3 for MVS esetén.<br>A hosztrendszer kapcsolata kritikus a megfelelő VM/MVS<br>kapcsolat kialakításához. Az i5/OS többek között a<br>rendszercsomópont nevét, a nyomtató azonosítóját és a<br>felhasználói azonosítót fogja kérni.                                   |
| Létrehozott sor-, vezérlő- és eszközleírás<br>Ezekről a konfigurációs leírásokról további leírást a a<br>Kommunikációs beállítások PDF tartalmaz.                                                                                                    | A kommunikációs leírásoknak létezniük kell a VM/MVS<br>rendszer és az i5/OS összekapcsolása előtt, vagy létre kell ezeket<br>hozni. Általában ez egy sor, fizikai egység (a vezérlőhöz<br>hasonló), és egy logikai egység (eszközhöz hasonló). A VM<br>vagy MVS rendszerkonfigurációhoz szükség lesz az i5/OS-ről<br>szóló információkra. |
| A távoli rendszeren nyomtatáshoz használt felhasználói profil<br>azonosítása.                                                                                                    | Ennek a felhasználónak is léteznie kell a célrendszeren, ha az<br>i5/OS RMTPRTQ paraméterében *USER érték van megadva.                                                                                                    |

| Forrásrendszer V3R1 vagy újabb változaton                                                                                                    | <b>VM/MVS</b> célrendszer                                                                                                    |
|----------------------------------------------------------------------------------------------------|----------------------------------------------------------------------------------------------------|
| Állítsa be az SNADS hálózatot.                                                                                                    | MVS esetében a System i termék azonosítását JCL-ben vagy                                                                                  |
| · Hozzon létre szétosztási sorokat és továbbítási bejegyzéseket<br>a Szétosztási szolgáltatások beállítása (CFGDSTSRV)<br>parancs segítségével.                                                                                                    | JES-ben kell megadni és az MVS rendszerben megadott<br>nyomtatóhoz rendelni.<br>VM esetén a System i szerver azonosítóját be kell írni az |
| - Hozzon létre egy szétosztási sort.                                                                                                    | RSCS-be és hozzá kell rendelni a VM rendszerhez megadott                                                                                  |
| - Hozzon létre egy továbbítási bejegyzést és rendelje hozzá<br>a célrendszer nevét (VM3) a szétosztási sorhoz.                                                                                                    | nyomtatóhoz.                                                                                                    |
| · Adja hozzá a felhasználókat a rendszerkönyvtárhoz.<br>Használja a címtárbejegyzés hozzáadása (ADDDIRE)<br>parancsot.                                                                                                    |                                                                                                    |
| - Adjon hozzá egy címtárbejegyzést a QNETSPLF<br>felhasználói profilhoz. (Ez a bejegyzés az a felhasználói<br>azonosító, amelyet a SNADS használ a forrásrendszeren.)                                                                                                    |                                                                                                    |
| Felhasználói azonosító<br>QNETSPLF értékkel kell rendelkeznie.                                                                                                    |                                                                                                    |
| Cim<br>Ez a forrásrendszer neve (SYSNMD5T).                                                                                                    |                                                                                                    |
| Felhasználói profil<br>QNETSPLF értékkel kell rendelkeznie.                                                                                                    |                                                                                                    |
| Rendszernév<br>Ez a forrásrendszer neve (*LCL).                                                                                                    |                                                                                                    |
| Rendszercsoport<br>Ebben a példában nem használjuk.                                                                                                    |                                                                                                    |
| Adjon hozzá egy címtárbejegyzést a QNETSPLF-hez. (Ez<br>a bejegyzés az a felhasználói azonosító, amelyet a SNADS<br>használ a célrendszerre továbbításhoz.)                                                                                                    |                                                                                                    |
| Felhasználói azonosító<br>QNETSPLF értékkel kell rendelkeznie.                                                                                                    |                                                                                                    |
| Cím<br>Ez a célrendszer neve (VM3).                                                                                                    |                                                                                                    |
| Felhasználói profil<br>*NONE értékkel kell rendelkeznie.                                                                                                    |                                                                                                    |
| Rendszernév<br>Ez a célrendszer neve (VM3).                                                                                                    |                                                                                                    |
| Rendszercsoport<br>Ebben a példában nem használjuk.                                                                                                    |                                                                                                    |
| Hozzon létre egy távoli kimeneti sort a távoli rendszeren<br>nyomtatáshoz.                                                                                                    |                                                                                                    |
| Használja a Kimeneti sor létrehozása (CRTOUTQ) parancsot.                                                                                                    |                                                                                                    |
| Sorbaállított kimeneti fájlok VM/MVS rendszerre küldésekor az<br>alapértelmezett STANDARD laptípust kell használni (ne<br>tévessze össze az i5/OS rendszerhez használt *STD típussal). A<br>laptípus módosítható a sorbaállított kimeneti fájl létrehozásához<br>használt nyomtatófájl felülbírálatával. A laptípus paraméter |                                                                                                    |
| szabványos értékre állításához használhatja a Spoolfájl<br>attribútumok módosítása (CHGSPLFA) parancsot is.                                                                                                    |                                                                                                    |

*5. táblázat: Forrásrendszer és célrendszer előkészítése a távoli rendszeren nyomtatáshoz (Folytatás)*

#### **Forrásrendszer tevékenység - távoli kimeneti sor létrehozása**

A példában leírtak alkalmazásának hatására a sorbaállított kimeneti fájlok átkerülnek a célrendszer (VM3) rendszernyomtatójára.

**Megjegyzés:** Távoli kimeneti sor létrehozásakor a hozzá tartozó írók automatikusan elindulnak, ha az AUTOSTRWTR paraméter értéke nem \*NONE.

Adja meg a CRTOUTQ parancsot, és nyomja meg az F4 (parancssor) gombot. Megjelenik a következő képernyő. Adja meg a megjelenő értékeket, majd nyomja meg az Enter billentyűt. Létrejön a TEST1 távoli kimeneti sor. A másik paraméter értékek szükségesek a kapcsolat biztosításához és a kívánt rendszer eljuttatásához.

```
Kimeneti sor
létrehozása (CRTOUTQ)
A kiválasztott lehetőség megadása után nyomja meg az Entert.
Kimeneti sor . . . . . . . . . . RMTOUTQ Név
 Könyvtár . . . . . . . . . . . MYLIB Név, *CURLIB
Maximális spoolfájl méret:
  Oldalak száma . . . . . . . *NONE Név, *NONE
  Kezdési idő . . . . . . . . Idő
 Befejezési idő. . . . . . . . . Idő
            + további értékekért
A fájlok sorrendje a sorban. . . . *FIFO *FIFO, *JOBNBR
Távoli rendszer. . . . . . . . . VM3
Távoli nyomtatósor . . . . . *SYSTEM
Íróüzenet várakozási sora . . . QSYSOPR Név,
QSYSOPR
 Könyvtár . . . . . . . . . . . Név, *LIBL, *CURLIB
Kapcsolat típusa. . . . . . . . *SNA *SNA, *IP
Cél típusa. . . . . . . . *S390 *OS400, *OS400V2, *PSF2...
VM/MVS osztály. . . . . . . . . . C
FCB . . . . . . . . . . . . . . FCB2
Szöveges 'leírás'. . . . . . . i5/OS
a VM3 nevű VM-rendszerhez
                                                   Alul
F3=Kilép F4=Parancssor F5=Frissít F10=További paraméterek F12=Mégse
F13=A képernyő használata F24=További billentyűk
```
A sorbaállított kimeneti fájlok RMTOUTQ távoli kimeneti sorból küldésének kezdéséhez futtassa a Távoli író indítása (STRRMTWTR) parancsot: írja be az STRRMTWTR karaktersorozatot, majd nyomja meg az F4 (parancssor) billentyűt.

Megjelenik a következő képernyő. Írja be a RMTOUTQ parancsot, majd nyomja meg az Enter billentyűt. Ezután a sorbaállított kimeneti fájlok átkerülnek a célrendszer rendszernyomtatójaként megadott nyomtatóra (VM3).
```
Távoli író indítása (STRRMTWTR)
A kiválasztott lehetőség megadása után nyomja meg az Entert.
Kimeneti sor . . . . . . . . . . RMTOUTQ Név, *ALL
  Könyvtár . . . . . . . . . . .
Íróüzenetek sora . . . *OUTQ Név, *OUTQ,
*REQUESTER
                Könyvtár . . . . . . . . . . . *LIBL Név, *LIBL, *CURLIB
Laptípus beállítások:
  ptipus beallitasok:<br>Laptípus. . . . . . . . . . *ALL       Laptípus, *ALL, *STD, *FORMS<br>Üzenetbeállítás. . . . . . .   *NOMSG   *NOMSG, *INQMSG, *MSG...
  Üzenetbeállítás. . . . . . . . *NOMSG
                                                               Alul
F3=Kilép F4=Parancssor F5=Frissít F10=További paraméterek F12=Mégse
F13=A képernyő használata F24=További billentyűk
```
### **Célrendszer tevékenysége - sorbaállított kimeneti fájlok kinyomtatása a forrásrendszerről**

A spoolfájlok átkerülnek a célrendszer rendszernyomtatójához (VM3).

# **Hosztnyomtatás-átalakítás beállítása**

A hosztnyomtatás-átalakítás engedélyezve van, ha a nyomtató-eszközleírás TRANSFORM paraméteréhez \*YES értéket ad meg.

A TRANSFORM paraméter megadható egy nyomtató-eszközleírás léterhozásakor vagy egy meglévő nyomtató-eszközleírás módosításakor. Az eszközleírás kézi létrehozásának bonyolultsága miatt ajánlatos automatikus konfigurációt használni. Az eszközleírás létrehozása után a hosztnyomtatás-átalakítás engedélyezéséhez módosítsa az eszközleírást.

## **Megjegyzések:**

- 1. Az ASCII munkaállomás-vezérlőhöz csatlakoztatott eszközök (ebben az esetben nyomtatók) automatikus konfigurációja nem támogatott. A nyomtató-eszközleírás létrehozásához az Eszközleírás létrehozása (nyomtató) (CRTDEVPRT) parancsot kell használni.
- 2. IBM System i Access for Windows PC5250 létrehozza vagy módosítja a nyomtató-eszközleírást a nyomtató szekciókonfigurációja alapján. Ennél az emulátornál a hosztnyomtatás-átalakítást a személyi számítógép szekciókonfigurációjának módosításával kell engedélyezni, nem az i5/OS operációs rendszer eszközleírásában.

## **A hosztnyomtatás-átalakítási funkciót használó ASCII-nyomtatók személyre** | **szabása** |

Munkaállomás-személyreszabási funkciók használatával személyre szabhatja a hosztnyomtatás-átalakítási funkciókat | használó ASCII-nyomtatókat. |

- A munkaállomás-személyreszabási funkciók használatával a következő egyéni módosítások végezhetők el: |
- | · Egy támogatott ASCII-nyomtató funkcionális jellemzőinek személyre szabása
- v A funkcionális jellemzők személyre szabása és minden szükséges paraméter megadása |

Egy ASCII-nyomtató funkcionális jellemzőinek személyre szabásához tegye a következőket: |

1. A személyre szabás előkészítése. |

- 2. A munkaállomás-személyre szabási forrás lekérése. |
- 3. A munkaállomás-személyre szabási forrás megváltoztatása. |
- 4. A módosított nyomtatóattribútumokat tartalmazó személyre szabási objektum létrehozása. |
- 5. A személyre szabási objektum megadásához módosítsa a nyomtatóeszköz leírását. |

## **Felkészülés egy ASCII-nyomtató személyre szabására:** |

Össze kell gyűjtenie a forrásanyagokat, el kell végeznie a nyomtató beállítását és meg kell találnia az ütemezésében a megfelelő időpontot egy ASCII-nyomtató személyre szabásához. |  $\blacksquare$ 

*Forrásanyagok összegyűjtése:* |

Mielőtt hozzáfogna egy ASCII-nyomtató személyre szabásához, rendelkeznie kell információkkal azokról a | funkciókról, amelyeket a nyomtató támogat. (Csak azokat a nyomtatási funkciókat veheti fel vagy módosíthatja, | amelyeket a nyomtató támogat.) |

Szüksége lesz ezeknek a funkcióknak a hexadecimális értékeire is. Az eszköz számára a hexadecimális kód információ | kritikus fontosságú a munkaállomás személyre szabási folyamat során. Ezeket az információkat gyakran a nyomtató | kézikönyve tartalmazza. |

## *A nyomtatóbeállítás elvégzése:* |

A nyomtató személyre szabásának megkezdése előtt végezze el a következő lépéseket mind a támogatott, mind a nem | támogatott nyomtatók beállításához: |

- v Végezze el a hardveres összeszerelést a nyomtató és a rendszer összekapcsolásához. |
- v Állítsa be a nyomtató által biztosított programozható funkciókat. |
- Ide tartozhat némi belső programozás elvégzése magán a nyomtatón, az eszközfüggetlen programozási (DIP) |
- kapcsolók beállítása vagy egy emulálni kívánt nyomtató kiválasztása. Ha nem IBM nyomtatót használ, akkor a kézikönyvben ellenőrizze, hogy a nyomtató emulál-e bármilyen IBM nyomtatót. Ha igen, akkor állítsa be az IBM | |
- myomtató emulációját. Ez egyszerűsítheti a személyre szabási folyamatot. |
- v Hozza létre a szükséges vezérlő- és eszközleírásokat, ha azok még nem léteznek. Egyes nyomtató-eszközleírások automatikusan is létrehozhatók az automatikus konfiguráció használatával. | |

Az ASCII-nyomtató beállítása és bekapcsolása után az egyik alkalmazás használatával nyomtasson egy rövid | tesztdokumentumot. Ez a munkaállomás személyre szabásának kiindulópontja. |

- *A személyre szabás ütemezésének megtervezése:* |
- Egy ASCII-nyomtató személyre szabása ismételt közelítéses eljárást is magában foglalhat. |
- Hogy mennyi munkába kerül egy nyomtató személyre szabása, az a következő feltételektől is függ: |
- | A nyomtató típusától

|

- | Hogy a nyomtató már nyomtat-e
- | A nyomtató kézikönyvének tartalmasságától
- Egy ASCII-nyomtató sikeres beállításának időtartamát 1-5 napra kell tervezni. |
- *Nem támogatott ASCII-nyomtatók személyre szabása:* |
- Egy nem támogatott ASCII-nyomtató személyre szabásánál a következő kérdéseket kell feltenni: |
- v Képes-e a nyomtató egy támogatott ASCII-nyomtató emulálására?
	- Ha igen, akkor állítsa be az emuláció használatára. Ez megkönnyítheti a személyre szabást.
- | . Milyen nyomtatófunkciók és nemzeti karakterek támogatását várom el a nyomtatótól?
- Írja le ezeket, hogy válaszolni tudjon a következő kérdésre. |
- | A nyomtató maga támogatja azokat a funkciókat, amelyek nekem kellenek?
- A kézikönyvben ellenőrizze ezt. Ha a nyomtató nem támogatja az Önnek szükséges funkciókat, akkor nem szabható személyre ezek biztosításához. | |

## **A munkaállomás-személyre szabási forrás lekérése:** |

Egy hosztnyomtatás-átalakítási funkciót használó ASCII-nyomtató személyre szabásának megkezdéséhez le kell kérnie a munkaállomás személyre szabási forrását tartalmazó forrásfájl membert. | |

- Ezután módosíthatók a nyomtató jellemzői. A forrásfájl member lekérésekor adja meg a személyre szabandó |
- ASCII-nyomtató gyártóját, típusát és modelljét. A lekért forráskód a nyomtató Ön által megadott gyártójához, |

típusához és modelljéhez tartozó átalakítási tábla másolata. |

### *Az átalakítási tábla megismerése:* |

A hosztnyomtatás-átalakítási funkció egy átalakítási táblát alkalmaz a nyomató adatfolyamának átalakításához, amelyet | az i5/OS operációs rendszer küld egy csatlakoztatott ASCII-nyomtatóra. |

- Az átalakítási táblában ilyen funkcionális jellemzők találhatók: |
- | Sorköz
- | CPI (karakter/hüvelyk)
- | Oldalméret
- v Kiemelési jellemzők (félkövér, aláhúzott) |
- v Durva, levél- vagy szövegminőségű nyomtatás |
- | Alsó és felső index
- v Inicializálási és visszaállítási szekvenciák |
- *A személyre szabási forrás kiválasztása:* |
- Ha úgy dönt, hogy személyre szab egy ASCII-nyomtatót, akkor le kell kérnie a megfelelő forrást a nyomtatóhoz. |
- A forrás lekéréséhez használja a Retrieve WSCST source (RTVWSCST) parancsot. |
- 1. Írja be az RTVWSCST parancsot a parancssorba és nyomja meg az Entert. |
- 2. Adja meg a \*TRANSFORM eszköztípusát. |
- 3. Adja meg a nyomtató gyártóját, típusát és modelljét (MFRTYPMDL paraméter). A támogatott ASCII-nyomtatók |
- $\overline{1}$ teljes listájának megtekintéséhez nyomja meg az F4 gombot (Azonnali) a **Gyártó, típus és modell** mezőben.

### **Megjegyzés:**

|

| | | | | | |

- v Ha egy olyan lézernyomtatót szab személyre, amely nincs a listában, akkor valószínűleg a \*HPII értéket akarja kiválasztani. Sok lézernyomtató szolgáltatásai hasonítanak a Hewlett-Packard LaserJet Series II által nyújtottakhoz.
	- v Az MFRTYPMDL speciális \*PDF, \*PDFEMBEDTT, és \*PDFIBMWT értékei az \*WSCST objektumra hivatkoznak az CTXFORM attribútummal. Ezeket a WSCST objektumokat jelenleg nem támogatja a hoszt nyomtató átalakítás.
- 4. Adja meg a lekérni kívánt átalakítási táblához létrehozandó forrásfájl member nevét. Érdemes könnyen megjegyezhető nevet adni. | |
- 5. Adjon meg egy könyvtár- és forrásfájl-nevet az előző lépésben megadott forrásfájl-member tárolásához. A megadott könyvtárnak léteznie kell. | |
- 6. Adja meg a forrásfájl-member szöveges leírását, ha még nincs leírás. A leírásnak egyedinek kell lennie. |
- A rendszer megadja egy adott ASCII-nyomtató átalakítási tábláját. |

## <span id="page-147-0"></span>**A \*TRANSFORM átalakítási típus WSCST objektumainak személyre szabása:** |

A következő személyre szabás végezhető el az ASCII-nyomtatóval, ha a WSCST objektum átalakítási típusaként a | \*TRANSFORM van megadva. |

*A forrás megváltoztatása:* |

Nyomtatófunkció-címkék használatával megváltoztatható egy egyedi nyomtatófunkció ASCII vezérlőszekvenciája. |

A forrásbejegyzési segédprogram (SEU) használatával nyomtatófunkció-címkék módosítására, hozzáadására vagy | törlésére van lehetőség a lekért forrás forrásfájl-memberének szerkesztésével. |

A forrásfájl-member formátuma a következő: :WSCST DEVCLASS=TRANSFORM. :TRNSFRMTBL. . . címke vagy megjegyzés . . :EWSCST. | | | | | | | | |

**Megjegyzés:** Egy címkebejegyzésen belül az utolsó adatelem után pontot kell tenni. |

*Átalakítási tábla (TRNSFRMTBL) címke:* |

Az Átalakítási tábla (TRNSFRMTBL) címke határozza meg a hosztnyomtatás-átalakítási funkciót használó | ASCII-nyomtató átalakítási tábláját. |

A címke szintaxisa a következő: |

:TRNSFRMTBL. |

Ehhez a címkéhez nincsenek hozzárendelt paraméterek. A címke után közvetlenül a táblabejegyzéseket alkotó külön nyomtatófunkció-címkék következnek.  $\blacksquare$  $\perp$ 

### **Kapcsolódó tájékoztatás** |

"A címkék használata" |

Az alábbiakban az érvényes nyomtatófunkciók és a TRANSFORM eszközosztály megfelelő címkéinek leírása |

- található. Ezeknek a címkéknek a forrásban az átalakítási tábla címke (TRNSFRMTBL) után kell állniuk. |
- *A címkék használata:* |

Az alábbiakban az érvényes nyomtatófunkciók és a TRANSFORM eszközosztály megfelelő címkéinek leírása | található. Ezeknek a címkéknek a forrásban az átalakítási tábla címke (TRNSFRMTBL) után kell állniuk. |

Az egyes címkék szintaxisa a címke leírása után látható. Néhány címkének csak egy DATA paramétere van. Más | címkék több paraméterrel is rendelkeznek a függvényeken belüli változók leírására.  $\Box$ 

**Megjegyzés:** Egy címkebejegyzésen belül az utolsó adatelem után pontot kell tenni.  $\blacksquare$ 

A nyomtatófunkció-címkék a következő általános feladatokra osztódnak fel a személyre szabás érdekében: |

- | · Nyomtatóinformációk
- | Nyomtatóvezérlők
- | · Nyomathordozó mérete
- | Kiemelés
- vízszintes elmozdulás
- <span id="page-148-0"></span>| · Függőleges elmozdulás
- Indexelés |
- $\cdot$  Szín
- Papíradagolás |
- Papírkimenet |
- Nyomtatás tájolása |
- | · Nyomtatási minőség
- | · Betűkészletek
- | Kódlap-támogatás
- | · Faxtámogatás

| |

- v Duplabyte-os karakterkészlet (DBCS) támogatás |
- **Kapcsolódó tájékoztatás**
- "Átalakítási tábla [\(TRNSFRMTBL\)](#page-147-0) címke" oldalszám: 140
- Az Átalakítási tábla (TRNSFRMTBL) címke határozza meg a hosztnyomtatás-átalakítási funkciót használó |
- ASCII-nyomtató átalakítási tábláját. |
- "Duplabyte-os [karakterkészlet](#page-188-0) (DBCS) támogatásának személyre szabása" oldalszám: 181 |
- Ezekkel a címkékkel személyre szabható a DBCS-támogatás. |
- *Programozási megfontolások:* |

Egy átalakítási tábla személyre szabásakor a hosztnyomtatás-átalakítási funkció általában csak olyan címkéket használ, amelyek meg vannak adva a személyre szabási objektumban. | |

A személyre szabási objektum létrehozásakor törölhet funkciócímkéket a lekért forrásból. A hosztnyomtatás-átalakítási | funkció ekkor az adott funkciónál egy nullértéket tételez fel az ASCII vezérlőszekvenciában. |

A TRNSFRMTBL címkét követően egy adott nyomtatófunkció-címke hiánya azt jelenti, hogy egy adott | nyomtatófunkció nincs leképezve és nem használható. Ha ugyanaz a nyomtatófunkció-címke többször is előfordul egy | TRNSFRMTBL címke után, nem kerülnek figyelmeztető üzenetek kiküldésre a feladatnaplóba. A személyre szabási | objektum a címke utolsó előfordulását használja a forrásban a nyomtatófunkció leképezésére. |

Az egyes címkékkel vagy címkehalmazokkal kapcsolatos programozási megfontolások a címkék leírásában találhatók. |

*Nyomtatóinformációk személyre szabása:* |

A nyomtatóinformációk személyre szabásával vezérelhető, hogyan dolgozza fel a hosztnyomtató-átalakítás az i5/OS | | nyomtatási feladatokat. L

- A következő nyomtatóinformációk szabhatók személyre: |
- | A nyomtató adatfolyama
- A raszter mód |
- | A nem nyomtatható keret
- | A fiók lapmérete
- *Nyomtató-adatfolyam (PRTDTASTRM) címke:* |

A nyomtató-adatfolyam (PRTDTASTRM) címke azonosítja a hosztnyomtatás-átvitel által létrehozott adatfolyamot | vagy raszterkép-formátumot. |

A címke szintaxisa a következő: |

### :PRTDTASTRM

| |  $\begin{array}{c} \hline \end{array}$  $\,$   $\,$ | | |

> |  $\begin{array}{c} \hline \end{array}$

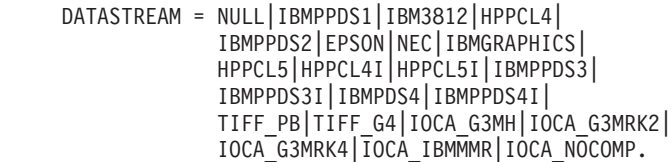

### **DATASTREAM**  $\,$   $\,$

Kötelező paraméter. A DATASTREAM címke határozza meg a támogatott nyomtató-adatfolyam típusát. A címke értékei a következők lehetnek:

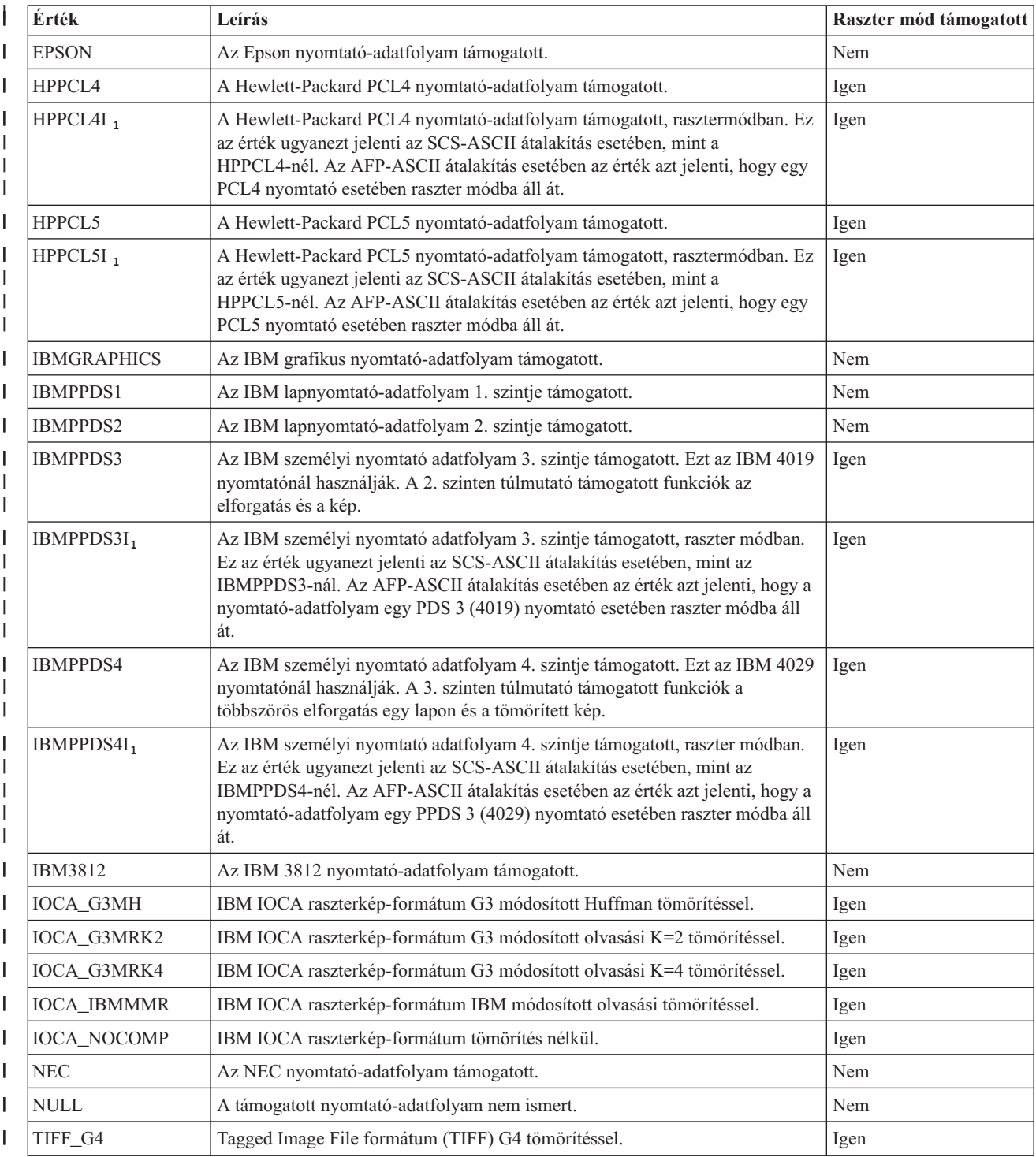

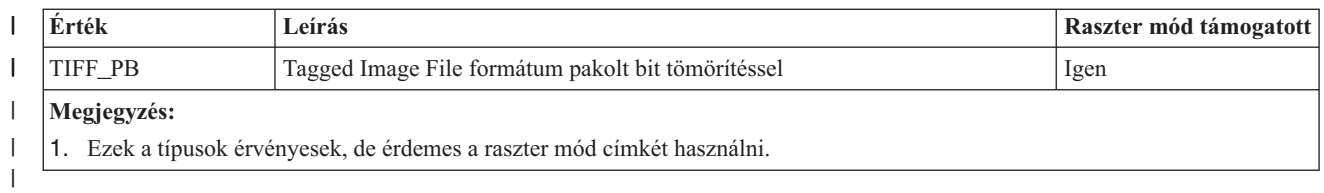

### **Kapcsolódó tájékoztatás**

"Raszter mód (RASTERMODE) címke"

A hosztnyomtató-átalakítás kétféle kimeneti módot támogat: a leképezési módot és a raszter módot.

*Raszter mód (RASTERMODE) címke:* |

A hosztnyomtató-átalakítás kétféle kimeneti módot támogat: a leképezési módot és a raszter módot. |

*Leképezési módban* az i5/OS nyomtatóparancsok és adatok ugyanolyan ASCII nyomatatóparancsokká és adatokká | konvertálódnak. Az alapértelmezett mód a leképezési mód. |

*Raszter módban* egy i5/OS nyomtatófeladat raszterképe jön létre. A raszter mód (RASTERMODE) címke megadja, |

hogy a hosznyomtató-átalakításnak raszterkép-kimenetet kell előállítania. A PRTDTASTRM (nyomtató-adatfolyam) | címke meghatározza a raszterkép-kimenet formátumát. |

**Megjegyzés:** Nem minden adatfolyam-érték támogatja a raszter mód használatát. |

A RASTERMODE címke az i5/OS nyomtatási feladattípusra alapozott raszter módot engedélyez. A szintaxis a | következő. |

```
:RASTERMODE
    SCS = YES | NO
    AFP = YES | NO.
```
### **SCS** |

| | |

| |

| |

| | |

 $\overline{1}$ 

| | |

> Ez egy kötelező paraméter. Az SCS meghatározza, hogy a hosztnyomtatás-átalakítás a nyomtató adatfolyam címkében megadott raszter módú képformátummá konvertálja az SCS nyomtatási adatfolyamot.

### **AFP** |

Ez egy kötelező paraméter. Az Az AFPmeghatározza, hogy a hosztnyomtatás-átalakítás a nyomtató adatfolyam címkében megadott raszter módú képformátummá konvertálja az Az AFP nyomtatási adatfolyamot.

### **Kapcsolódó tájékoztatás** |

["Nyomtató-adatfolyam](#page-148-0) (PRTDTASTRM) címke" oldalszám: 141

A nyomtató-adatfolyam (PRTDTASTRM) címke azonosítja a hosztnyomtatás-átvitel által létrehozott adatfolyamot vagy raszterkép-formátumot.

*Nem nyomtatható keret (NOPRTBDR) címke:* |

A nem nyomtatható keret (NOPRTBDR) címke használatával megadható a fizikai terület, amelyre nem lehet | nyomtatni. |

A nem nyomtatható keret mérete a nyomtató fizikai korlátaitól függ. A nyomtató kézikönyvében esetleg nem | nyomtatható területként hivatkoznak a nem nyomtatható keretre. |

Ha a nem nyomtatható keret meg van határozva, akkor azt tartalmazza az i5/OS nyomtatási feladat felső, alsó, bal és |

jobb margója. Ha például egy 1/2 hüvelykes értéket ad meg felső, álló lapformátumú nem nyomtatható keretnek és az |

i5/OS dokumentum 1 hüvelykes felső margót ír elő, akkor a hosztnyomtatás-átalakítás csak fél hüvelykkel lépteti előre |

az ASCII-nyomtató pozíciót. Ennek hatásaként a nyomtatott dokumentumnak egy hüvelykes felső margója lesz. |

A címke szintaxisa a következő: |

```
:NOPRTBDR
```
| | | | | | | |

||||

 $\overline{1}$  $\mathbf{I}$ I

|

| |

```
OPTION = TOP|LEFT|RIGHT|BOTTOM
ORIENT = PORTRAIT|LANDSCAPE
DATA = nem nyomtatható keret mérete egy hüvelyk
       1440-ed részében (egész szám).
```
## **OPTION**

Kötelező paraméter. Ez határozza meg a keret típusát.

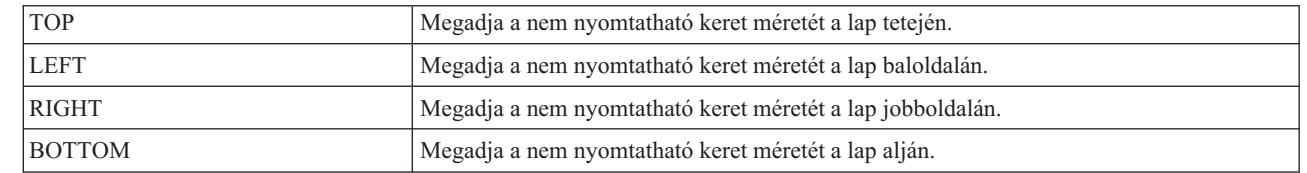

### **ORIENT** |

Kötelező paraméter. Ez határozza meg a papír tájolását. Egyes nyomtatóknál a nyomtatott kimenet tájolásától függően eltérő lehet a nem nyomtatható területe.

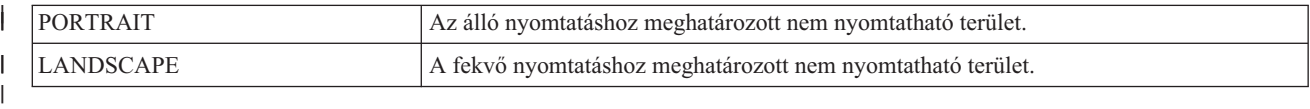

### **DATA** |

Kötelező paraméter. Megadja a nem nyomtatható terület méretét 1/1440 hüvelykes lépésekben. Egész számnak kell lennie. | |

*A fiók lapmérete:* |

A fiók lapmérete (DWRPAGSIZ) címke határozza meg, hogy mekkora papír van egy adott papírtartóban. |

Raszter módban ezt a papírméretet használják a raszteroldal-puffer lefoglalására. Az SCS-ASCII átalakítás ezt a papírméretet használja annak eldöntésére, hogy szükséges-e a COR mód használata.  $\blacksquare$ |

Ha a fiókméret nincs megadva, akkor a hosztnyomtatás-átalakítás az i5/OS nyomtatási feladatban megadott lapméretet használja. |  $\blacksquare$ 

Fiókméret több papírtartóhoz is megadható. A fiók lapméretének szintaxisa a DWRPAGSIZ címkével kezdődik és az | EDWRPAGSIZE címkével fejeződik be. A DWRPAGSIZE címke ezek közé esik, megad egy papírtartót és annak | méretét. |

Fiók-lapméret címkék használatakor valami ilyen szintaxishoz hasonlót kell látnia egy két külön papírtartóval rendelkező nyomtató esetében: | |

```
:DWRPAGSIZ.
      :DWRPAGSIZE...
      :DWRPAGSIZE...
  :EDWRPAGSIZ.
|
```
| | |

A következő információk a különböző fiókméretek támogatásához használatosak. |

## *Fiók-lapméret (DWRPAGSIZ) címke:* |

A fiók lapmérete (DWRPAGSIZ) címke adja meg a papírtartó fiók lapméretét. Ez után a címke után legalább egy, fiókméretet tartalmazó DWRPAGSIZE címkének kell következnie. | |

Ehhez a címkéhez nem tartoznak paraméterek. A szintaxis a következő. |

:DWRPAGSIZ. |

*Fiók-lapméret bejegyzés (DWRPAGSIZE) címke:* |

A fiók-lapméret bejegyzés (DWRPAGSIZE) címke adja meg egy adott forrás papírtartó fiók lapméretét. |

A DWRPAGSIZ címke után legalább egy DWRPAGSIZE címkének kell következnie. Az EDWRPAGSIZE címke | kötelezően a DWRPAGSIZE címkék csoportja után következik. A szintaxis a következő. |

:DWRPAGSIZE

| | | |

|

| |

 $\mathsf{I}$ 

 $DRAWER = 0-255$ 

PAGWTH = Oldalszélesség.

PAGLEN = Oldalhosszúság.

#### **DRAWER** |

Ez egy kötelező paraméter. Ez adja meg a fiókot.

 $\overline{1}$ || **0** A borítéktartó fiók van megadva.

**1-255** Az 1-255 papírtartó van megadva.

#### **PAGWTH** |

Ez egy kötelező paraméter. A papírtartó fiók lapméretének szélességét adja meg 1/1440 hüvelykes lépésekben. Egész számnak kell lennie. A szélesség egy lap balról jobbra mért mérete.

#### **PAGLEN** |

- Ez egy kötelező paraméter. A papírtartó fiók lapméretének hosszát adja meg 1/1440 hüvelykes lépésekben. Egész számnak kell lennie. A hosszúság egy lap fentről lefelé mért mérete. | |
- *Befejező fiók-lapméret (EDWRPAGSIZ) címke:* |

A befejező fiók-lapméret (EDWRPAGSIZ) címkét egy fiók-lapméret bejegyzésekből álló csoport lezárására használják | a személyre szabási szintaxisban. |

Ehhez a címkéhez nem tartoznak paraméterek. A szintaxis a következő. |

:EDWRPAGSIZ. |

*Nyomtatóvezérlők személyre szabása:* |

Személyre szabhatja ezeket az általános nyomtatóvezérlő funkciókat. |

- | · Hangjelzés
- | Kocsivissza
- | · Nyomtató incializálása
- | · Nyomtató visszaállítása
- | Rasztergrafika vége
- | · Minden karakter kinyomtatása
- | Következő karakter nyomtatása

```
Csengő (BELL) címke:
|
```
A csengő (BELL) címke határozza meg az ASCII-nyomtató csengő funkciójához tartozó ASCII vezérlőszekvenciát. |

A csengő funkció arra való, hogy a nyomtató csengessen vagy röviden csipogjon. A címke szintaxisa a következő: |

:BELL |

|

DATA = ASCII vezérlőszekvencia.

**DATA** |

Kötelező paraméter. Ez a paraméter adja meg a csengő funkció ASCII vezérlőszekvenciáját. Ennek hexadecimális értéknek kell lennie. | |

*Kocsivissza (CARRTN) címke:* |

A kocsivissza (CARRTN) címke határozza meg az ASCII-nyomtató kocsivissza funkciójához tartozó ASCII | vezérlőszekvenciát. |

A CARRTN funkció visszaviszi a nyomtatófejet a baloldali margó mellé anélkül, hogy sort léptetne. A címke | szintaxisa a következő:  $\blacksquare$ 

:CARRTN |

|

DATA = ASCII vezérlőszekvencia.

**DATA** |

Kötelező paraméter. Ez a paraméter adja meg a kocsivissza funkció ASCII vezérlőszekvenciáját. Ennek hexadecimális értéknek kell lennie. | |

*Nyomtató inicializálása (INITPRT) címke:* |

A nyomtató inicializálása (INITPRT) címke határozza meg az ASCII-nyomtató nyomtató inicializálása funkciójához | tartozó ASCII vezérlőszekvenciát. |

A hosztnyomtatás-átalakítási funkció minden nyomtatási feladat kezdetekor használja az INITPRT címkét. A címke szintaxisa a következő: | |

:INITPRT |

DATA = ASCII vezérlőszekvencia.

**DATA** |

 $\perp$ 

- Kötelező paraméter. Ez a paraméter adja meg a nyomtatás inicializálási funkció ASCII vezérlőszekvenciáját. |
- Ennek hexadecimális értéknek kell lennie. |

*Nyomtató alaphelyzetbe állítása (RESETPRT) címke:* |

A nyomtató alaphelyzetbe állítása (RESETPRT) címke határozza meg az ASCII-nyomtató nyomtató alaphelyzetbe állítás funkciójához tartozó ASCII vezérlőszekvenciát. |  $\blacksquare$ 

A RESETPRT címkét a hosztnyomtatás-átalakítás minden nyomtatási feladat végén használja. A címke szintaxisa a | következő: |

:RESETPRT |

DATA = ASCII vezérlőszekvencia.

**DATA** |

|

|

| |

Kötelező paraméter. Ez a paraméter adja meg a nyomtató alaphelyzetbe állítása funkció ASCII

vezérlőszekvenciáját. Ennek hexadecimális értéknek kell lennie. |

*Rasztergrafika vége (RASEND) címke:* |

A rasztergrafika vége (RASEND) címke észlelésekor a nyomtató kilép a rasztergrafika (kép) módból.  $\blacksquare$ 

A címke szintaxisa a következő: |

:RASEND

DATA = ASCII vezérlőszekvencia.

**DATA** |

Kötelező paraméter. Ez a paraméter adja meg a rasztergrafika vége funkció nyomtatási vezérlőszekvenciáját. Ennek hexadecimális értéknek kell lennie. | |

*Összes karakter nyomtatása (PRTALLCHR) címke:* |

Az összes karakter nyomtatása (PRTALLCHR) címke észlelésekor a nyomtató nyomtatható karakterként értelmezi a soron következő byte-okat, nem pedig vezérlőkódokként. | |

A PRTNXTCHR címke funkciója ugyanez, de egy byte-ra vonatkozóan. A szintaxis:  $\mathbf{I}$ 

```
:PRTALLCHR
```
| | |  $\blacksquare$ | | | |

| | | | | | |

```
VAROFFSET = változó eltolás a vezérlőszekvenciában
```

```
VARLEN = változó hossz
```

```
VARTYPE = HIGHLOW|LOWHIGH|CHRDEC| CHRHEX|CHRAN
DATA = ASCII vezérlőszekvencia.
```
# **VAROFFSET**

Ez egy kötelező paraméter. Meghatározza a vezérlőszekvencia változó részének eltolását. Egész számnak kell lennie.

**Megjegyzés:** Ez az eltolás a vezérlőszekvencia kezdetéhez van viszonyítva. Emiatt a 0 érték arra utal, hogy a változó a vezérlőszekvencia első byte-ján kezdődik.

# **VARLEN**

Kötelező paraméter. Meghatározza a vezérlőszekvencia változó részének hosszát. Egész számnak kell lennie (byte-ok száma).

# **VARTYP**

Kötelező paraméter. Ez határozza meg a nyomtatófunkció-címke kategóriánál használt változó fajtáját.

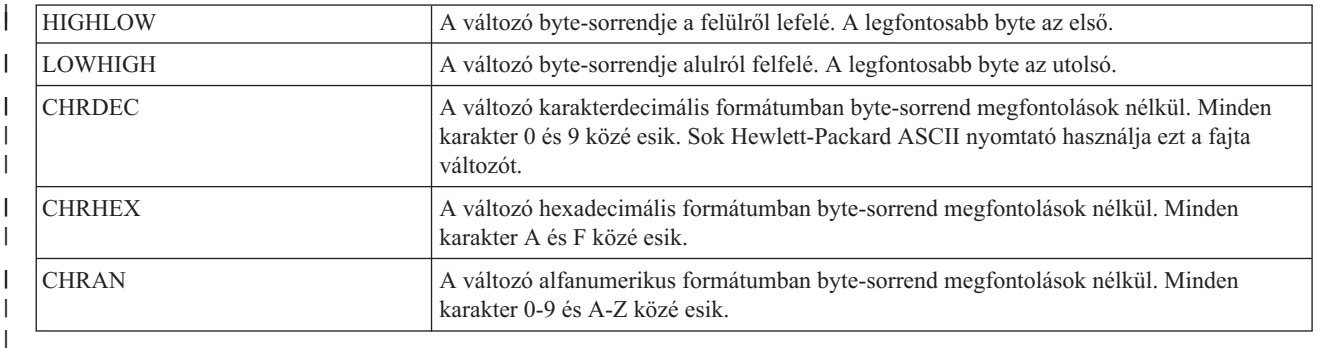

### **DATA** |

| |

|

Kötelező paraméter. Ez a paraméter adja meg a felső margó beállítás (hüvelyk) nyomtatófunkció ASCII vezérlőszekvenciáját. Ennek hexadecimális értéknek kell lennie.

*Következő karakter nyomtatása (PRTNXTCHR) címke:* |

A következő karakter nyomtatása (PRTNXTCHR) címke érzékelésekor a nyomtató a következő adatbyte-ot | karakterként, nem pedig nyomtatóvezérlőként kezeli. |

A címke szintaxisa a következő: |

- :PRTNXTCHR  $\mathbf{I}$ |
	- DATA = ASCII vezérlőszekvencia.
- **DATA** |
- Kötelező paraméter. Ez a paraméter adja meg a következő karakter nyomtatása funkció ASCII vezérlőszekvenciáját. Hexadecimális értéknek kell lennie. | |
- *Nyomathordozó méretének személyre szabása:* |
- A munkaállomás-személyre szabási funkciókkal egyéni nyomathordozó-méret adható meg egy ASCII-nyomtatóhoz. |
- A következő személyre szabások végezhetők el: |
- | · Boríték méretének megadása
- | · Papír méretének megadása
- | · Papír hosszának megadása
- | · Nyomtatható terület megadása

*Boríték mérete:* |

A méretmegadás sokféle borítékméret kiválasztásával történhet. |

A különféle borítékméretek megadásának szintaxisa az ENVSIZXFM címkével kezdődik és az EENVSIZXFM címkével végződik. A különféle borítékméreteket megadó ENVSIZE címkék a kezdő és a befejező címkék közé esnek. | |

Borítékméret-megadási címkék használatakor a forrás valahogy így néz majd ki egy két különféle borítékméret használatát támogató nyomtató esetében:  $\blacksquare$ |

```
:ENVSIZXFM.
         :ENVSIZE....
         :ENVSIZE....
   :EENVSIZXFM.
|
|
|
|
```
Az alábbiakban az ASCII-nyomtatóhoz különféle borítékméreteket megadó címkék leírása látható. |

#### **Borítékméret átalakításhoz (ENVSIZXFM) címke**  $\blacksquare$

A Borítékméret átalakításhoz (ENVSIZXFM) címke egy sor különféle borítékméret-bejegyzési címkével kezdődik. |

Az ENVSIZXFM címke után legalább egy borítékméret-bejegyzési címkének (ENVSIZE) kell következnie, ez | tartalmazza a borítékméreteket. Az ENVSIZXFM címke szintaxisa a következő: | :ENVSIZXFM. |

### **Borítékméret-bejegyzés (ENVSIZE) címke** |

A borítékméret-bejegyzés (ENVSIZE) címke megad egy ASCII vezérlőszekvenciát egy boríték méretének | beállításához az átalakítási táblába. |

Legalább egy ilyen címke következik egy ENVSIZXFM címke után. Ezeknek a címkéknek egy csoportja (esetleg csak | egyetlen címke) után egy EENVSIZXFM címke áll. Az ENVSIZE címke szintaxisa a következő:  $\blacksquare$ 

:ENVSIZE

| | | |

| |

| |

| | ENVWTH = boríték szélessége ENVLEN = boríték hosszúsága DATA = ASCII vezérlőszekvencia.

#### **ENVWTH** |

Kötelező paraméter. Ez a paraméter adja meg a boríték szélességét 1/1440 hüvelykes lépésekben. Egész számnak kell lennie. A szélesség egy normál állású boríték balról jobbra mért mérete.

### **ENVLEN** |

Kötelező paraméter. Ez a paraméter adja meg a boríték hosszát 1/1440 hüvelykes lépésekben. Egész számnak kell lennie. A szélesség egy normál állású boríték fentről lefelé mért mérete.

### **DATA** |

Kötelező paraméter. Ez a paraméter adja meg megadott borítékméret-bejegyzés ASCII vezérlőszekvenciáját. Hexadecimális értéknek kell lennie.

### **Borítékméret átalakításhoz befejezés (EENVSIZXFM) címke** |

A borítékméret átalakításhoz lezárás (EENVSIZXFM) címke zárja le a borítékméret-bejegyzések csoportját. |

- A címke szintaxisa a következő: |
- :EENVSIZXFM. |
- *Papírméret:* |

A méretmegadás sokféle papírméret kiválasztásával történhet. |

A különféle papírméretek megadásának szintaxisa a PAGSIZXFM címkével kezdődik és az EPAGSIZXFM címkével |

végződik. A különféle papírméreteket megadó PAGSIZE címkék a kezdő és a befejező címkék közé esnek. |

Papírméret-megadási címkék használatakor a forrás valahogy így néz majd ki egy öt különféle papírméret használatát | támogató nyomtató esetében: |

```
:PAGSIZXFM.
        :PAGSIZE....
        :PAGSIZE....
        :PAGSIZE....
        :PAGSIZE....
        :PAGSIZE....
:EPAGSIZXFM.
|
|
|
|
|
```
|

|

Az alábbiakban az ASCII-nyomtatókhoz különféle papírméretek megadására használható címkék leírása található. |

## **Papírméret átalakításhoz (PAGSIZXFM) címke** |

A papírméret átalakításhoz (PAGSIZXFM) címke határozza meg a különféle lapméretek csoportjának ASCII | vezérlőszekvenciáit. |

A PAGSIZXFM címke után legalább egy papírméret-bejegyzési címkének (PAGSIZE) kell következnie, ez tartalmazza | a papírméreteket. A PAGSIZXFM címke szintaxisa a következő: |

:PAGSIZXFM. |

## **Oldalméret-bejegyzés (PAGSIZE) címke** |

Az oldalméret-bejegyzés (PAGSIZE) címke határozza meg az oldalméret beállításához szükséges ASCII | vezérlőszekvenciát. |

Legalább egy ilyen címkének kell következnie egy PAGSIZXFM címke után. A PAGSIZE címkék csoportját |

kötelezően egy EPAGSIZXFM (lapméret-beállítás átalakításhoz vége) címke követi. A címke szintaxisa a következő: |

:PAGSIZE

| | | |

> | |

| |

 $\overline{1}$ 

| |

```
PAGWTH = oldalszélesség
PAGLEN = oldalhosszúság
DATA = ASCII vezérlőszekvencia.
```
### **PAGWTH** |

Kötelező paraméter. Ez a paraméter adja meg a lap szélességét 1/1440 hüvelykes lépésekben. Egész számnak kell lennie. A szélesség egy normál állású papírlap balról jobbra mért mérete.

### **PAGLEN** |

Kötelező paraméter. Ez a paraméter adja meg a lap hosszát 1/1440 hüvelykes lépésekben. Egész számnak kell lennie. A szélesség egy normál állású papírlap fentről lefelé mért mérete.

### **DATA** |

Kötelező paraméter. Ez a paraméter adja meg kiválasztandó papírméret-bejegyzés ASCII vezérlőszekvenciáját. Hexadecimális értéknek kell lennie.

## **Lapméret-beállítás átalakításhoz vége (EPAGSIZXFM) címke** |

A lapméret-beállítás átalakításhoz vége (EPAGSIZXFM) címke zárja le a lapméret-bejegyzések csoportját a személyre | szabási forrásban. |

A címke szintaxisa a következő: |

:EPAGSIZXFM. |

*Laphossz:* |

- A lap hosszúságát sorban vagy hüvelykben adhatja meg. |
- Az itt található címkékkel szabható személyre a lap hosszúsága. |
- *Oldalhossz hüvelykben (PAGLENI) címke:* |
- Az oldalhossz hüvelykben (PAGLENI) címke megadja a lap hosszúságát hüvelykben. |

A címke szintaxisa a következő: |

```
:PAGLENI
         VAROFFSET = változó eltolás
                     a vezérlőszekvenciában
         VARLEN = változó hossz
         VARTYPE = HIGHLOW|LOWHIGH|CHRDEC|
                   CHRHEX|CHRAN
         CNVNUM = átalakítási arány
                  számláló
         CNVDEN = átalakítási arány
                  nevező
         DATA = ASCII vezérlőszekvencia.
```
### **VAROFFSET**

| | | | | | | | | | | | |

| | | | |

| | | | | Kötelező paraméter. Meghatározza a vezérlőszekvencia változó részének eltolását. Egész számnak kell lennie.

**Megjegyzés:** Ez az eltolás a vezérlőszekvencia kezdetéhez van viszonyítva. Emiatt a 0 érték arra utal, hogy a változó a vezérlőszekvencia első byte-ján kezdődik.

### **VARLEN**

Kötelező paraméter. Meghatározza a vezérlőszekvencia változó részének hosszát. Egész számnak kell lennie (byte-ok száma).

**Megjegyzés:** A paraméter megadásakor gondoskodjon róla, hogy a megadott eltolás megfelelően nagy legyen a változó adatok maximális méretéhez.

### **VARTYPE**

Kötelező paraméter. Ez határozza meg a laphossz beállítása hüvelykben címkénél használt változó típusát. A lehetséges értékek:

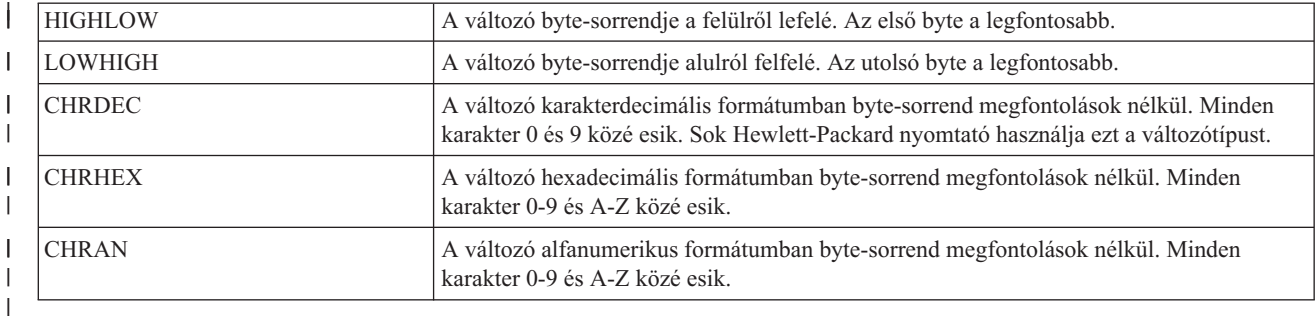

#### **CNVNUM** |

| |

| |

| |

Kötelező paraméter. Ez határozza meg az átalakítási arány számlálóját. Egész számnak kell lennie. A CNVNUM legáltalánosabb értéke 1.

#### **CNVDEN** |

Kötelező paraméter. Ez határozza meg az átalakítási arány nevezőjét. Nem nulla egész számnak kell lennie. A CNVDEN legáltalánosabb értéke 1.

#### **DATA** |

Kötelező paraméter. Ez a paraméter adja meg a laphossz beállítása hüvelykben funkció ASCII vezérlőszekvenciáját. Hexadecimális értéknek kell lennie.

*Oldalhossz sorban (PAGLENL) címke:* |

Az oldalhossz sorban (PAGLENL) címke megadja a lap hosszúságát sorokban mérve. |

A sorok száma változóként jelenik meg a laphossz vezérlőszekvenciájában. A címke szintaxisa a következő: |

```
:PAGLENL
```
| | | | | | | | |

| | | | |

|

```
VAROFFSET = változó eltolás
            a vezérlőszekvenciában
VARLEN = változó hossz
VARTYPE = HIGHLOW|LOWHIGH|CHRDEC|
         CHRHEX|CHRAN
DATA = ASCII vezérlőszekvencia.
```
## **VAROFFSET**

Kötelező paraméter. Meghatározza a vezérlőszekvencia változó részének eltolását. Egész számnak kell lennie.

**Megjegyzés:** Ez az eltolás a vezérlőszekvencia kezdetéhez van viszonyítva. Emiatt a 0 érték arra utal, hogy a változó a vezérlőszekvencia első byte-ján kezdődik.

### **VARLEN**

Kötelező paraméter. Meghatározza a vezérlőszekvencia változó részének hosszát. Egész számnak kell lennie (byte-ok száma).

### **VARTYPE** |

Kötelező paraméter. Ez adja meg a változó típusát. A lehetséges értékek:

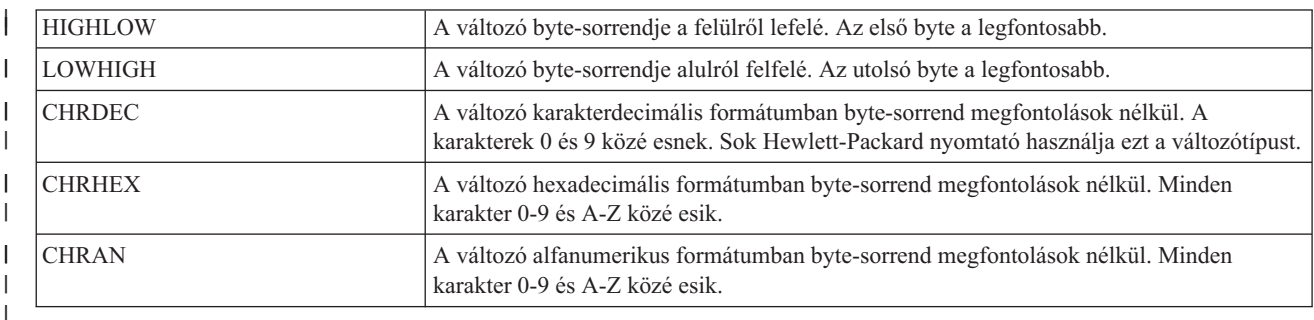

### **DATA** |

| |

| | | | | | |

|

Kötelező paraméter. Ez a paraméter adja meg a laphossz beállítása sorban funkció ASCII vezérlőszekvenciáját. Hexadecimális értéknek kell lennie.

*Nyomtatható terület:* |

A nyomtatható terület sorban vagy hüvelykben adható meg. |

*Szöveg hosszúsága a sorokban (TEXTLENL) címke:* |

A szöveg hosszúsága a sorokban (TEXTLENL) címke határozza meg, milyen hosszú szöveg lehet egy sorban. |

A címke szintaxisa a következő: |

```
:TEXTLENL
        VAROFFSET = változó eltolás
                    a vezérlőszekvenciában
        VARLEN = változó hossz
        VARTYPE = HIGHLOW|LOWHIGH|CHRDEC|
                    CHRHEX|CHRAN
        DATA = ASCII vezérlőszekvencia.
```
### **VAROFFSET** |

Kötelező paraméter. Meghatározza a vezérlőszekvencia változó részének eltolását. Egész számnak kell lennie.

**Megjegyzés:** Ez az eltolás a vezérlőszekvencia kezdetéhez van viszonyítva. Emiatt a 0 érték arra utal, hogy a változó a vezérlőszekvencia első byte-ján kezdődik.

### **VARLEN** |

| |

| |

| | Kötelező paraméter. Meghatározza a vezérlőszekvencia változó részének hosszát. Egész számnak kell lennie (byte-ok száma).

#### **VARTYP** |

Kötelező paraméter. Ez határozza meg a nyomtatófunkció-címke kategóriánál használt változó fajtáját. A lehetséges értékek:

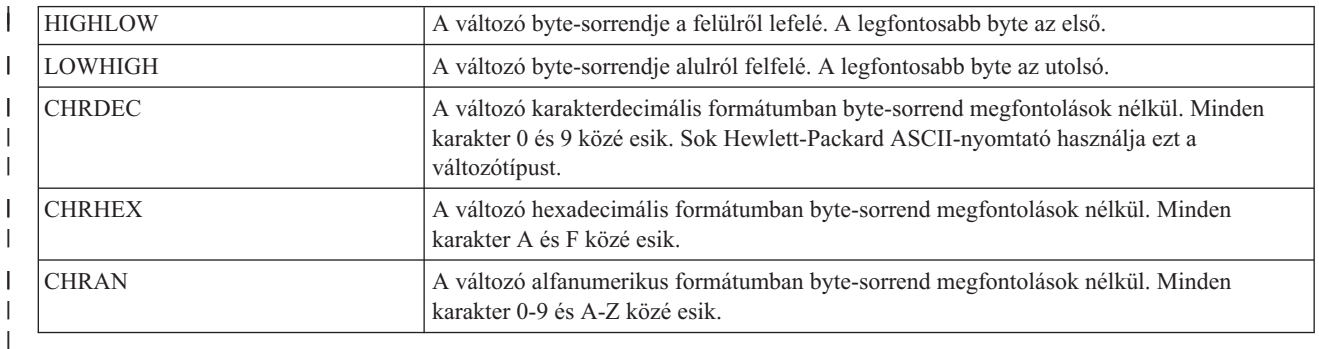

### **DATA** |

| | | | | | | | | | | | |

| | | | | | | | | ||

- Kötelező paraméter. Ez a paraméter adja meg a nyomtatás szöveg hosszúságának beállítása sorban funkció ASCII vezérlőszekvenciáját. Hexadecimális értéknek kell lennie. | |
- *Felső margó hüvelykben (TOPMARGINI) címke:* |
- A felső margó hüvelykben (TOPMARGINI) címke adja meg a felső margó méretét hüvelykben. |

A címke szintaxisa a következő: |

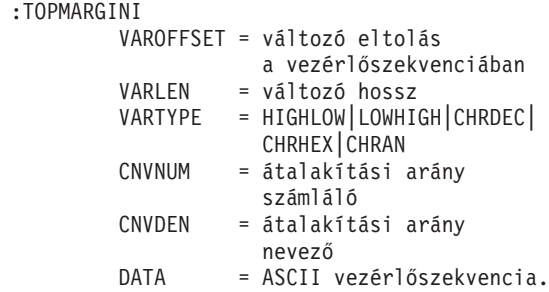

### **VAROFFSET**

Kötelező paraméter. Meghatározza a vezérlőszekvencia változó részének eltolását. Egész számnak kell lennie.

**Megjegyzés:** Ez az eltolás a vezérlőszekvencia kezdetéhez van viszonyítva. Emiatt a 0 érték arra utal, hogy a változó a vezérlőszekvencia első byte-ján kezdődik.

### **VARLEN**

Kötelező paraméter. Meghatározza a vezérlőszekvencia változó részének hosszát. Egész számnak kell lennie (byte-ok száma).

### **VARTYP**

Kötelező paraméter. Ez határozza meg a nyomtatófunkció-címke kategóriánál használt változó fajtáját. A lehetséges értékek:

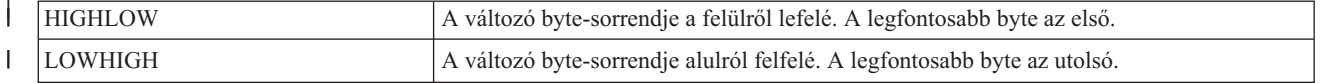

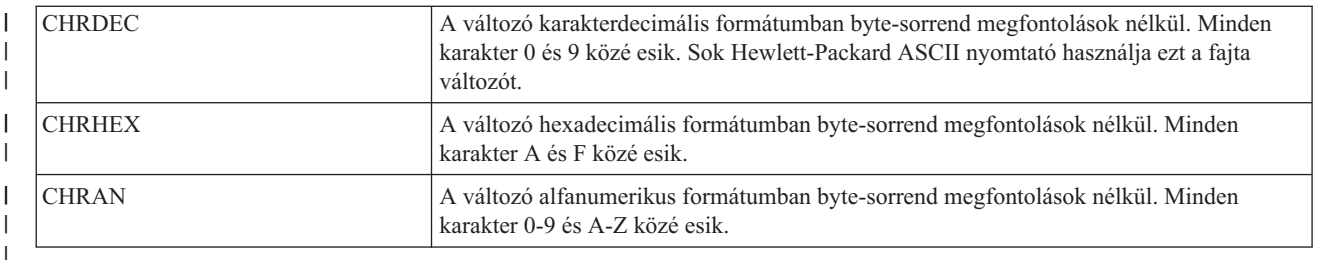

### **CNVNUM** |

| |

| | | Kötelező paraméter. Ez határozza meg az átalakítási arány számlálóját. Egész számnak kell lennie. CNVNUM leggyakrabban használt értéke 1.

#### **CNVDEN** |

Kötelező paraméter. Ez határozza meg az átalakítási arány nevezőjét. Nem nulla egész számnak kell lennie.

A CNVDEN határozza meg a változó résznél használt egységeket. Ha az elmozdulás például 1/300-ad hüvelyk, a CNVNUM értékét 1-ként kell meghatározni, a CNVDEN értékét pedig 300-ként.

## **DATA** |

Kötelező paraméter. Ez a paraméter adja meg a felső margó beállítás (hüvelykben) nyomtatófunkció ASCII vezérlőszekvenciáját. Hexadecimális értéknek kell lennie. | |

### *Kiemelés személyre szabása:* |

Személyre szabhatja az ASCII-nyomtatók kiemelési funkcióit, például az aláhúzást vagy a félkövér szedést. |

*Félkövér:* |

A félkövér nyomtatás kezdése (STRBOLD) és félkövér nyomtatás befejezése (ENDBOLD) címkékkel adható meg a | félkövéren szedett szövegrész. |

### **Félkövér nyomtatás kezdése (STRBOLD) címke** |

A félkövér nyomtatás kezdése (STRBOLD) címke határozza meg az ASCII-nyomtatókon a félkövér nyomtatás | kezdetét. |

A címke szintaxisa a következő: |

:STRBOLD |

DATA = ASCII vezérlőszekvencia.

#### **DATA**  $\mathbf{I}$

| | | |

Kötelező paraméter. Ez a paraméter adja meg a félkövér nyomtatás kezdése funkció ASCII vezérlőszekvenciáját. Hexadecimális értéknek kell lennie.

### **Félkövér nyomtatás befejezése (ENDBOLD) címke** |

A félkövér nyomtatás befejezése (ENDBOLD) címke határozza meg az ASCII-nyomtatókon a félkövér nyomtatás | végét. |

A címke szintaxisa a következő: |

:ENDBOLD |

DATA = ASCII vezérlőszekvencia.

**DATA** |

|

|

Kötelező paraméter. Ez a paraméter adja meg a félkövér nyomtatás befejezése funkció ASCII

vezérlőszekvenciáját. Hexadecimális értéknek kell lennie. |

*Aláhúzás:* |

Az aláhúzás kezdése (STRUS) és aláhúzás befejezése (ENDUS) címkékkel adható meg az aláhúzott szövegrész. |

## **Aláhúzás kezdése (STRUS) címke** |

Az aláhúzás kezdése (STRUS) címke határozza meg az ASCII-nyomtatókon az aláhúzás kezdetét megadó ASCII vezérlőszekvenciát. |  $\blacksquare$ 

A címke szintaxisa a következő: |

:STRUS |

|

DATA = ASCII vezérlőszekvencia.

#### **DATA** |

Kötelező paraméter. Ez a paraméter adja meg az aláhúzás kezdése funkció ASCII vezérlőszekvenciáját. Hexadecimális értéknek kell lennie. | |

### **Aláhúzás befejezése (ENDUS) címke** |

Az aláhúzás befejezése (ENDUS) címke határozza meg az ASCII-nyomtatókon az aláhúzás végét megadó ASCII vezérlőszekvenciát. |  $\blacksquare$ 

A címke szintaxisa a következő: |

:ENDUS |

|

DATA = ASCII vezérlőszekvencia.

### **DATA** |

- Kötelező paraméter. Ez a paraméter adja meg az aláhúzás befejezése funkció ASCII vezérlőszekvenciáját. Hexadecimális értéknek kell lennie. | |
- *Vízszintes elmozdulás személyre szabása:* |

Személyre szabhatja ezeket a vízszintes elmozdulási funkciókat. |

- Visszalépés |
- | Karakter/hüvelyk
- v Karakter/hüvelyk kimeneti méretcsökkentési (COR) módban |
- | Vízszintes relatív elmozdulás
- | Vízszintes abszolút elmozdulás
- | Arányos sorköz
- | Szóköz

*Visszatörlés (BSP) címke:* |

A visszatörlés (BSP) címke határozza meg az ASCII-nyomtató visszatörlés (backspace) funkciójához tartozó ASCII | vezérlőszekvenciát. |

A címke szintaxisa a következő: |

:BSP | |

| | DATA = ASCII vezérlőszekvencia.

**DATA** |

> Kötelező paraméter. Ez a paraméter adja meg a visszatörlés funkció ASCII vezérlőszekvenciáját. Hexadecimális értéknek kell lennie.

*Karakter/hüvelyk:* |

Beállítható, hogy vízszintesen hány karaktert nyomtasson a berendezés hüvelykenként. |

Megadható, hogy hány karaktert nyomtasson a nyomtató normál módban és méretcsökkentési (COR-) módban. A | COR-mód az alábbi elemeket tartalmazza: |

- | A papír elforgatása jobb fekvő helyzetbe
- v A karakterek méretének csökkentése |
- v A sorsűrűség megváltoztatása |
- | A bal és jobb margó módosítása

Az alábbiakban a vízszintes karakterköz egyéni beállításához használt címkék leírása következik. |

*Karakter/hüvelyk normál nyomtatási módban (CPI) címke:* |

A karakter/hüvelyk normál nyomtatási módban (CPI) címke azt a vezérlőszekvenciát adja meg, amellyel beállítható az egy hüvelykre eső karakterek száma. | |

A címke szintaxisa a következő: |

:CPI

| | | |

|

```
CPI = 5|10|12|133|15|166|171|20|25|27
DATA= ASCII vezérlőszekvencia.
```
**CPI** |

Kötelező paraméter. Ez adja meg az egy hüvelykre eső karakterek számát.

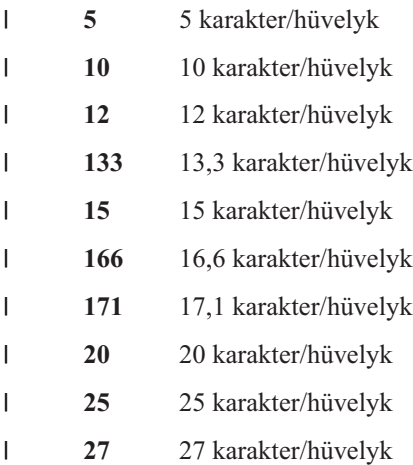

**DATA** |

| |

 $\mathbf{I}$ 

Kötelező paraméter. Ez a paraméter adja meg a karakter/hüvelyk érték beállításához szükséges ASCII vezérlőszekvenciát. Hexadecimális értéknek kell lennie.

*Karakter/hüvelyk COR-módban (CPICOR) címke:* |

A karakter/hüvelyk COR-módban (CPICOR) címke azt a vezérlőszekvenciát adja meg, amellyel beállítható az egy | hüvelykre eső karakterek száma COR-módban |

Megadható például, hogy COR (méretcsökkentés) alkalmazásakor minden, általában 10 karakter/hüvelykes betűstílust használó nyomtatási feladat egy adott 17 karakter/hüvelykest használjon. A címke szintaxisa a következő: | |

```
:CPICOR
           CPI = 10|12|15ASCIIFNT = betűtípus-azonosító szám (egész)
           FNTWTH = betűszélesség (egész)
           FNTATR = betűattribútum (egész)
           DATA = ASCII vezérlőszekvencia.
|
|
|
|
|
|
```
### **CPI**  $\blacksquare$

|||

H

| | | | |

| |

- Kötelező paraméter. Ez a méretcsökkentés előtt érvényes karakter/hüvelyk szám. Ha például egy 10 karakter/hüvelykes nyomtatási stílusnál szeretne méretcsökkentést használni, akkor adja meg a CPI=10 értéket. | |
- **10** 10 karakter/hüvelyk
- **12** 12 karakter/hüvelyk
	- **15** 15 karakter/hüvelyk

## **ASCIIFNT**

- Kötelező paraméter. Ez határozza meg a méretcsökkentéskor használandó ASCII nyomtatási stílust (a globális fontazonosítót (FGID)). Egész számnak kell lennie.
- A 17 karakter/hüvelykes Courier betűtípus FGID-je például 254. Ezért az ASCIIFNT=254 beállítást kell használnia, ha 17-es Courier betűtípusra van szüksége.

### **FNTWTH** |

- Kötelező paraméter. Ez adja meg a méretcsökkentéskor használandó betűtípus szélességét 1440-ed hüvelykes lépésekben. Egész számnak kell lennie.
- Ha például a méretcsökkenéskor 17 karakter/hüvelykes betűket használ, akkor ossza el a lépésszámot a |
- karakter/hüvelyk értékkel (1440 osztva 17-tel). Ez megadja a helyettesítő betűtípus 85-ös (kerekített) szélességét. Vagyis az FNTWTH=85 értéket adja meg. | |

### **FNTATR** |

- Kötelező paraméter. Ez a paraméter adja meg a helyettesített betűtípus attribútumértékét. Egész számnak kell lennie. A legtöbb esetben rögzített szélességű (FNTATR=1) stílust fog használni betűtípus-attribútumértékként. | |
- $\mathbf{I}$ **Egész Attribútumérték** ||||
- **01** Rögzített szélességű betűtípus
- **02** Arányos betűközű betűtípus
- **04** Tipografikus betűtípus

### **DATA** |

 $\mathbf{I}$ 

| | | | | | | | | | | | |

- Ez egy nem kötelező paraméter. Ez a paraméter adja meg az ASCII vezérlőszekvenciát a helyettesítő betűtípus kiválasztásához. Hexadecimális értéknek kell lennie. Az ASCII vezérlőszekvencia a nyomtató kézikönyvében található a nyomtatási stílusok kiválasztásának leírásánál. Ha nincs vezérlőszekvencia, akkor az ''X értéket kell megadni. Ha az ''X vezérlőszekvencia van megadva, akkor a COR-betűtípus kiválasztásához az ASCIIFNT, | | | |
- FNTWTH és FNTATR értékét használja majd a rendszer. |
- *Vízszintes abszolút elmozdulás (HORAMOV) címke:* |
- A vízszintes abszolút elmozdulás (HORAMOV) címke állítja be az aktuális vízszintes nyomtatási pozíciót. |

A hosztnyomtatás-átalakításhoz szükség van arra, hogy az AFPDS-ASCII átalakításhoz meg legyen adva a HORAMOV címke. A címke szintaxisa a következő:  $\blacksquare$ |

:HORAMOV VAROFFSET = változó eltolás a vezérlőszekvenciában VARLEN = változó hossz<br>VARTYPE = HIGHLOW|LOWHI  $=$  HIGHLOW | LOWHIGH | CHRDEC | CHRHEX|CHRAN CNVNUM = átalakítási arány számláló CNVDEN = átalakítási arány nevező DATA = ASCII vezérlőszekvencia.

### **VAROFFSET**

Kötelező paraméter. Meghatározza a vezérlőszekvencia változó részének eltolását. Egész számnak kell lennie.

**Megjegyzés:** Ez az eltolás a vezérlőszekvencia kezdetéhez van viszonyítva. Emiatt a 0 érték arra utal, hogy a változó a vezérlőszekvencia első byte-ján kezdődik.

### **VARLEN** |

| |

| | | | | Kötelező paraméter. Meghatározza a vezérlőszekvencia változó részének hosszát. Egész számnak kell lennie (byte-ok száma).

### **VARTYP**

Kötelező paraméter. Ez határozza meg a nyomtatófunkció-címke kategóriánál használt változó fajtáját. A lehetséges értékek:

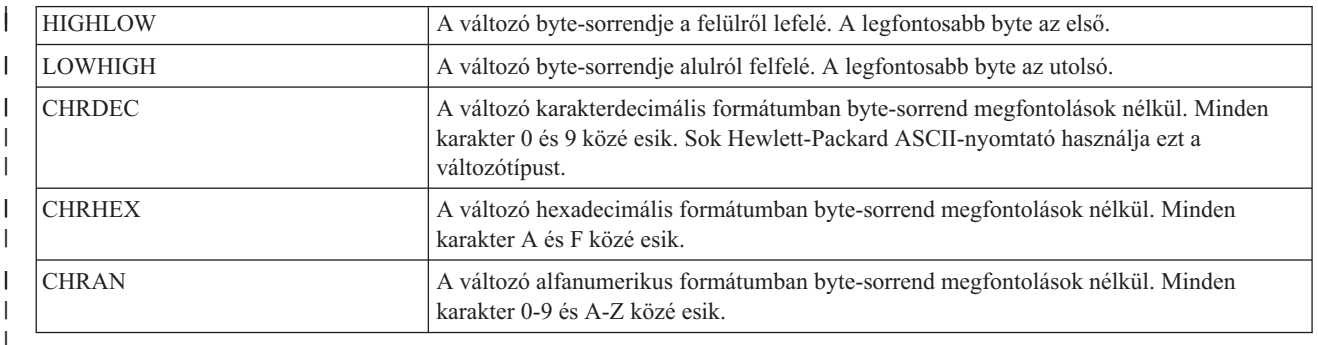

#### **CNVNUM** |

| |

| | |

| |

Kötelező paraméter. Ez határozza meg az átalakítási arány számlálóját. Egész számnak kell lennie. CNVNUM leggyakrabban használt értéke 1.

#### **CNVDEN** |

Kötelező paraméter. Ez határozza meg az átalakítási arány nevezőjét. Nem nulla egész számnak kell lennie.

A CNVDEN határozza meg a változó résznél használandó egységeket. Ha az elmozdulás például 1/300, a CNVNUM értékét 1-ként kell meghatározni, a CNVDEN értékét pedig 300-ként.

### **DATA** |

Kötelező paraméter. Ez a paraméter adja meg a vízszintes abszolút elmozdulás nyomtatófunkció ASCII

- vezérlőszekvenciáját. Hexadecimális értéknek kell lennie.
- *Vízszintes relatív elmozdulás (HORRMOV) címke:* |

A vízszintes relatív elmozdulás (HORRMOV) címke megadja a jelenlegi nyomtatási pozícióhoz képest előre vagy | visszafelé található nyomtatási pozíciót. |

A vízszintes relatív elmozdulást a nyomtató kézikönyvében esetleg vízszintes pozicionálás néven találhatja meg. |

Ugyanabban a forrásfájlban maximum két HORRMOV címke lehet. Ha ugyanabban a forrásfájlban két HORRMOV | címkét adott meg, akkor az egyiknek előrefelé érvényes, a másiknak visszafelé érvényes irányt kell megadnia. A címke szintaxisa a következő: | |

:HORRMOV

| | | | | | | | | | | | | |

```
DIRECTION = FWD|BCK|FWDBCK
VAROFFSET = változó eltolás
           a vezérlőszekvenciában
VARLEN = változó hossz
VARTYPE = HIGHLOW|LOWHIGH|CHRDEC|
         CHRHEX|CHRAN
CNVNUM = átalakítási arány
        számláló
CNVDEN = átalakítási arány
        nevező
DATA = ASCII vezérlőszekvencia.
```
### **DIRECTION**

Kötelező paraméter. Ez adja meg a relatív elmozdulás parancs irányát.

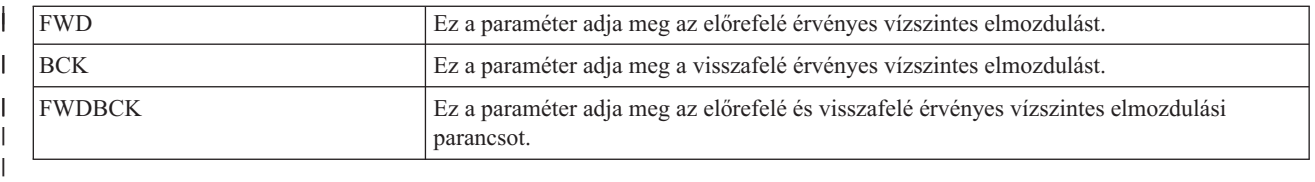

## **VAROFFSET**

| |

| | | | | |

|

Kötelező paraméter. Meghatározza a vezérlőszekvencia változó részének eltolását. Egész számnak kell lennie.

**Megjegyzés:** Ez az eltolás a vezérlőszekvencia kezdetéhez van viszonyítva. Emiatt a 0 érték arra utal, hogy a változó a vezérlőszekvencia első byte-ján kezdődik.

### **VARLEN**

Kötelező paraméter. Meghatározza a vezérlőszekvencia változó részének hosszát. Egész számnak kell lennie (byte-ok száma).

### **VARTYPE**

Kötelező paraméter. Ez határozza meg a nyomtatófunkció-címke kategóriánál használt változó fajtáját. A lehetséges értékek: |

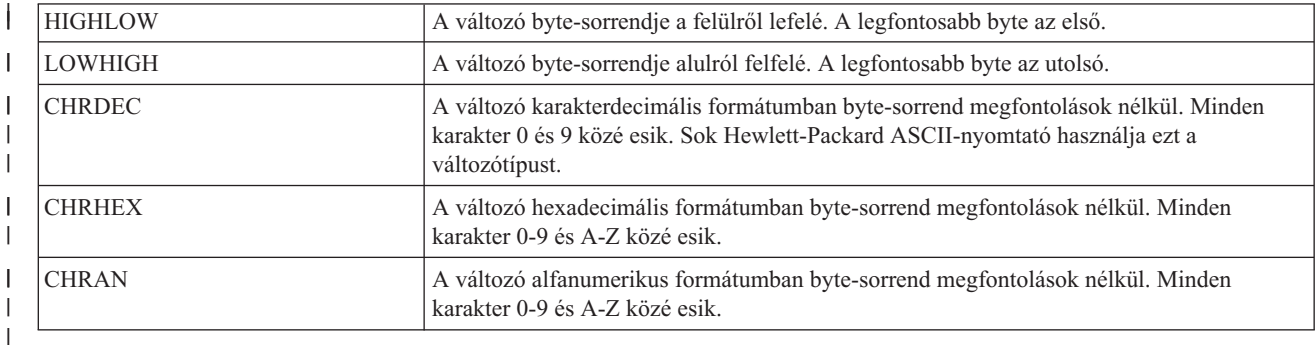

### **CNVNUM** |

| |

|

| | Kötelező paraméter. Ez határozza meg az átalakítási arány számlálóját. Egész számnak kell lennie. CVNUM leggyakrabban használt értéke 1.

### **CNVDEN** |

Kötelező paraméter. Ez határozza meg az átalakítási arány nevezőjét. Nem nulla egész számnak kell lennie.

A CNVDEN határozza meg a változó résznél használandó egységeket. Ha az elmozdulás például 1/300, a |

CNVNUM értékét 1-ként kell meghatározni, a CNVDEN értékét pedig 300-ként. |

#### **DATA**  $\mathbf{I}$ |

Kötelező paraméter. Ez a paraméter adja meg a vízszintes relatív elmozdulás nyomtatófunkció ASCII vezérlőszekvenciáját. Hexadecimális értéknek kell lennie.

### *Arányos sorköz:* |

Az arányos térköz kezdete (STRPROP) és az arányos térköz vége (ENDPROP) címkékkel adható meg a az arányos térközökkel szedett szövegrész.  $\mathbf{I}$ |

### **Arányos térköz kezdete (STRPROP) címke** |

Az arányos térköz kezdete (STRPROP) címke határozza meg az ASCII-nyomtatókon az arányos térközű nyomtatás | kezdetét. |

A címke szintaxisa a következő: |

:STRPROP |

|

DATA= ASCII vezérlőszekvencia.

### **DATA** |

Kötelező paraméter. Ez a paraméter adja meg az arányos térköz kezdete funkció ASCII vezérlőszekvenciáját. |

Hexadecimális értéknek kell lennie. |

### **Arányos térköz vége (ENDPROP) címke** |

Az arányos térköz vége (ENDPROP) címke határozza meg az ASCII-nyomtatókon az arányos térközű nyomtatás | végét. |

A címke szintaxisa a következő: |

:ENDPROP |

DATA= ASCII vezérlőszekvencia.

### **DATA** |

|

Kötelező paraméter. Ez a paraméter adja meg az arányos térköz vége funkció ASCII vezérlőszekvenciáját. Hexadecimális értéknek kell lennie. | |

*Szóköz (SPACE) címke:* |

A szóköz (SPACE) címke határozza meg az ASCII-nyomtató szóköz funkciójához tartozó ASCII vezérlőszekvenciát. |

- A címke szintaxisa a következő: |
- :SPACE

| |

| |

|

DATA= ASCII vezérlőszekvencia.

### **DATA** |

Kötelező paraméter. Ez a paraméter adja meg a szóköz funkció ASCII vezérlőszekvenciáját. Hexadecimális értéknek kell lennie.

*Függőleges elmozdulás személyre szabása:* |

Személyre szabhatja ezeket a függőleges elmozdulási funkciókat. |

- | Lapdobás
- | Félsor-emelés
- | Soremelés
- | Relatív függőleges elmozdulás
- | Abszolút függőleges elmozdulás
- | · Visszirányú félsor-emelés
- **·** Visszirányú soremelés
- | · Függőleges sorköz

*Lapdobás (FORMFEED) címke:* |

A lapdobás (FORMFEED) címke határozza meg az ASCII-nyomtató lapdobási funkciójához tartozó ASCII | vezérlőszekvenciát. |

A FORMFEED vezérlő a következő lap tetejére lépteti a papírt. A címke szintaxisa a következő: |

```
:FORMFEED
|
```
|

DATA = ASCII vezérlőszekvencia.

**DATA** |

```
Kötelező paraméter. Ez a paraméter adja meg a lapdobás funkció ASCII vezérlőszekvenciáját. Ennek
       hexadecimális értéknek kell lennie.
|
|
```
*Félsor-emelés (HLFLINEFEED) címke:* |

- A félsor-emelés (HLFLINEFEED) címke határozza meg az ASCII-nyomtató félsor-emelési funkciójához tartozó |
- ASCII vezérlőszekvenciát. |
- A HLFLINEFEED vezérlő egy fél sorral előrébb lépteti a papírt. A címke szintaxisa a következő: |
- :HLFLINEFEED |
	- DATA = ASCII vezérlőszekvencia.

### **DATA** |

|

- Kötelező paraméter. Ez a paraméter adja meg a félsor-emelés funkció ASCII vezérlőszekvenciáját. Ennek hexadecimális értéknek kell lennie. | |
- *Soremelés (LINEFEED) címke:* |
- A soremelés (LINEFEED) címke határozza meg az ASCII-nyomtató soremelési funkciójához tartozó ASCII vezérlőszekvenciát.  $\blacksquare$ |
- A soremelés funkció egy sorral előrébb lépteti a papírt. A címke szintaxisa a következő: |

:LINEFEED

| |

DATA = ASCII vezérlőszekvencia.

### **DATA** |

- Kötelező paraméter. Ez a paraméter adja meg a soremelés funkció ASCII vezérlőszekvenciáját. Ennek | |
	- hexadecimális értéknek kell lennie.
- *Függőleges abszolút elmozdulás (VERAMOV) címke:* |
- A függőleges abszolút elmozdulás (VERAMOV) címke az aktuális függőleges nyomtatási pozíció beállítására szolgál. |
- A hosztnyomtatás-átalakításhoz szükség van arra, hogy az AFPDS-ASCII átalakításhoz meg legyen adva a |
- VERAMOV címke. A címke szintaxisa a következő:  $\perp$
- :VERAMOV

| | | | | | | | | | | | |

| |

ı

| |

| |

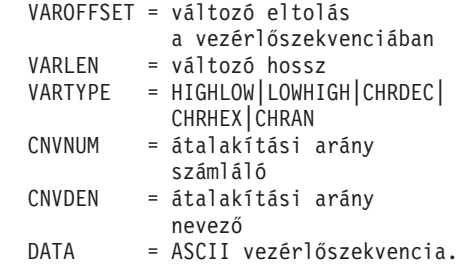

## **VAROFFSET**

Kötelező paraméter. Meghatározza a vezérlőszekvencia változó részének eltolását. Egész számnak kell lennie.

**Megjegyzés:** Ez az eltolás a vezérlőszekvencia kezdetéhez van viszonyítva. Emiatt a 0 érték arra utal, hogy a változó a vezérlőszekvencia első byte-ján kezdődik.

### **VARLEN** |

Kötelező paraméter. Meghatározza a vezérlőszekvencia változó részének hosszát. Egész számnak kell lennie (byte-ok száma).

### **VARTYP** |

Kötelező paraméter. Ez határozza meg a nyomtatófunkció-címke kategóriánál használt változó fajtáját. A lehetséges értékek:

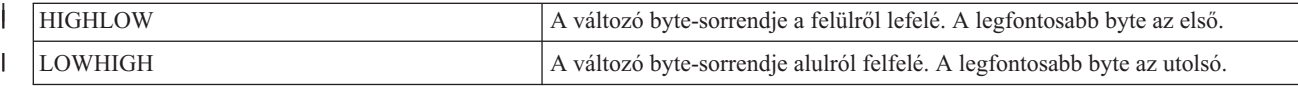

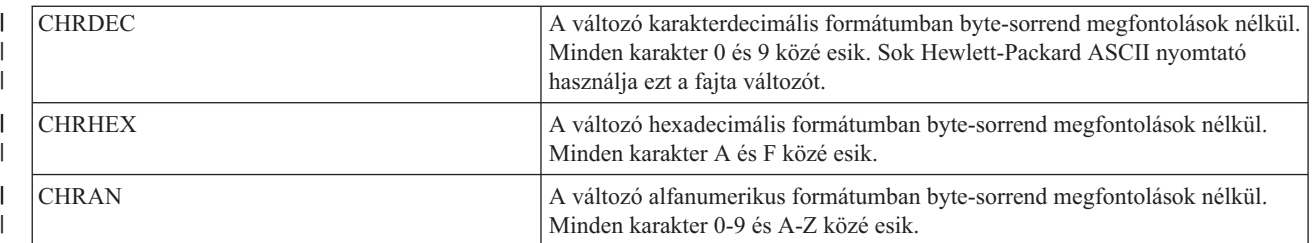

### **CNVNUM**

| | | | | | | |

Kötelező paraméter. Ez határozza meg az átalakítási arány számlálóját. Egész számnak kell lennie. CNVNUM leggyakrabban használt értéke 1.

### **CNVDEN**

Kötelező paraméter. Ez határozza meg az átalakítási arány nevezőjét. Nem nulla egész számnak kell lennie.

A CNVDEN határozza meg a változó résznél használandó egységeket. Ha az elmozdulás például 1/300, a CNVNUM értékét 1-ként kell meghatározni, a CNVDEN értékét pedig 300-ként.

## **DATA** |

| |

Kötelező paraméter. Ez a paraméter adja meg a függőleges abszolút elmozdulás nyomtatófunkció ASCII vezérlőszekvenciáját. Hexadecimális értéknek kell lennie.

*Függőleges relatív elmozdulás (VERRMOV) címke:* |

A függőleges relatív elmozdulás (VERRMOV) címke arra való, hogy a jelenlegi nyomtatási pozícióhoz képest feljebb vagy lejjebb lehessen mozgatni a nyomtatási pozíciót. | |

A függőleges relatív elmozdulást a nyomtató kézikönyvében esetleg függőleges pozicionálás néven találhatja meg. |

Ugyanabban a forrásfájlban maximum két VERRMOV címke lehet. Ha ugyanabban a forrásfájlban két VERRMOV címkét adott meg, akkor az egyiknek felfelé érvényes, a másiknak lefelé érvényes irányt kell megadnia. A parancs szintaxisa a következő: | | |

:VERRMOV

| | | | | | | | | | | | | |

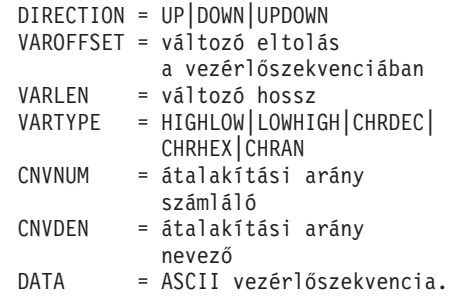

### **DIRECTION**

Kötelező paraméter. Ez adja meg a relatív elmozdulás parancs irányát. A lehetséges értékek:

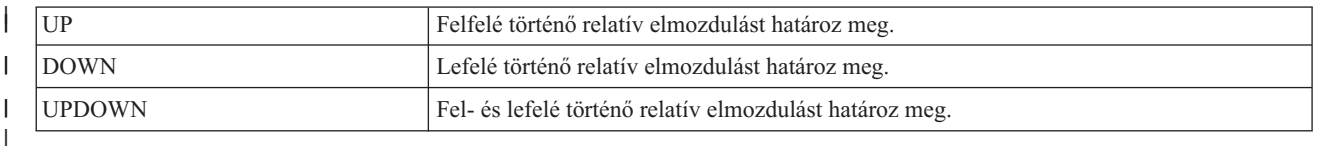

### **VAROFFSET** |

|

Kötelező paraméter. Meghatározza a vezérlőszekvencia változó részének eltolását. Egész számnak kell lennie.

**Megjegyzés:** Ez az eltolás a vezérlőszekvencia kezdetéhez van viszonyítva. Emiatt a 0 érték arra utal, hogy a változó a vezérlőszekvencia első byte-ján kezdődik. | |

## **VARLEN**

| | | | | |

Kötelező paraméter. Meghatározza a vezérlőszekvencia változó részének hosszát. Egész számnak kell lennie (byte-ok száma).

## **VARTYPE**

Kötelező paraméter. Ez határozza meg a nyomtatófunkció-címke kategóriánál használt változó fajtáját. A lehetséges értékek:

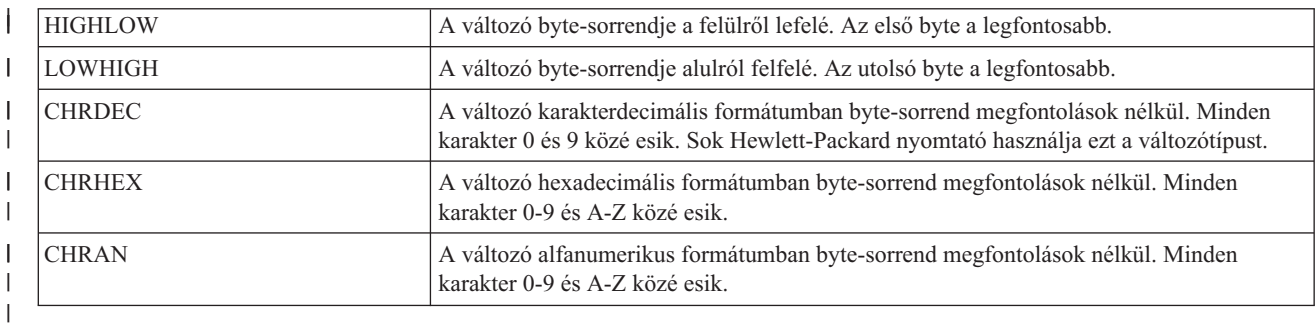

## **CNVNUM**

| | | |

Kötelező paraméter. Ez határozza meg az átalakítási arány számlálóját. Egész számnak kell lennie. A legáltalánosabb érték az 1.

## **CNVDEN**

- Kötelező paraméter. Ez határozza meg az átalakítási arány nevezőjét. Nem nulla egész számnak kell lennie; ez határozza meg a változó résznél használt mértékegységet. Ha például az elmozdulás 1/300, akkor adja meg a | | |
- CNVNUM-nak az 1-es, a CNVDEN-nek a 300-as értéket.

### **DATA** |

Kötelező paraméter. Ez a paraméter adja meg a nyomtatófunkció ASCII vezérlőszekvenciáját. Hexadecimális értéknek kell lennie. | |

*Visszirányú félsor-emelés (RVSHLFLINEFEED) címke:* |

A visszirányú félsor-emelés (RVSHLFLINEFEED) címke határozza meg az ASCII-nyomtató visszirányú félsor-emelési funkciójához tartozó ASCII vezérlőszekvenciát. | |

- A visszirányú félsor-emelés funkció visszahúzza a papírt egy fél sorral. A címke szintaxisa a következő: |
- :RVSHLFLINEFEED |

DATA= ASCII vezérlőszekvencia.

### **DATA** |

|

- Kötelező paraméter. Ez a paraméter adja meg a visszirányú félsor-emelés funkció ASCII vezérlőszekvenciáját.  $\mathbf{I}$ | Hexadecimális értéknek kell lennie. |
- *Visszirányú soremelés (RVSLINEFEED) címke:* |

A visszirányú soremelés (RVSLINEFEED) címke határozza meg az ASCII-nyomtató visszirányú soremelési funkciójához tartozó ASCII vezérlőszekvenciát.  $\blacksquare$ |

A visszirányú soremelés funkció visszahúzza a papírt egy sorral. A címke szintaxisa a következő: |

:RVSLINEFEED |

DATA= ASCII vezérlőszekvencia.

### **DATA** |

|

- Kötelező paraméter. Ez a paraméter adja meg a visszirányú soremelés funkció ASCII vezérlőszekvenciáját. Hexadecimális értéknek kell lennie. | |
- *Függőleges sorköz:* |

Kétféle módon adható meg a nyomtatott sorok közötti távolság: az egy hüvelykre eső sorok számának megadásával |

vagy a sorköz értékének megadásával egy változó értéknél. |

A függőleges sorköz beállítására a következő címkék használhatók: |

*Sor/hüvelyk (LPI) címke:* |

A sor/hüvelyk (LPI) címke azt a vezérlőszekvenciát adja meg, amellyel beállítható az egy hüvelyknyi területen | kinyomtatni kívánt sorok száma. |

A változó sorköz, ha meg van adva, felülírja a rögzített sortávolságot. A címke szintaxisa a következő: |

```
:LPI
         LPI = 3|4|6|8DATA= ASCII vezérlőszekvencia.
```
**LPI** |

| | |

> | |

> | |

> | | | | | | | | | | | |

| | | | | | | |

T

Kötelező paraméter. Ez határozza meg a sor/hüvelyk értéket. A paraméter érvényes értékei 3, 4, 6 és 8. A legáltalánosabb sorköz hüvelykenként 6 vagy 8 sor.

### **DATA** |

Kötelező paraméter. Ez a paraméter adja meg a spr/hüvelyk érték beállításához szükséges ASCII vezérlőszekvenciát. Hexadecimális értéknek kell lennie.

*Változó sorköz (VARLSPC) címke:* |

A változó sorköz (VARLSPC) címke változó sortávolság beállítására szolgál a nyomtatón. |

A változó sorköz, ha meg van adva, felülírja a rögzített sortávolságot. Ha nem adott meg változó sorközt, akkor a rendszer személyre szabási forrásban keresi a rögzített sorköz címkét (például 8 sor/hüvelyk). A címke szintaxisa a következő: | | |

:VARLSPC |

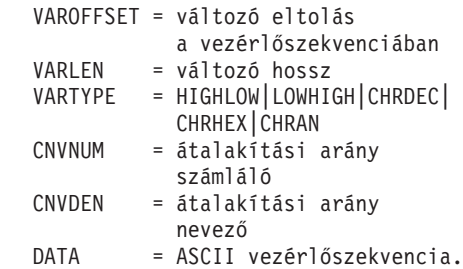

## **VAROFFSET**

Kötelező paraméter. Meghatározza a vezérlőszekvencia változó részének eltolását. Egész számnak kell lennie.

**Megjegyzés:** Ez az eltolás a vezérlőszekvencia kezdetéhez van viszonyítva. Emiatt a 0 érték arra utal, hogy a változó a vezérlőszekvencia első byte-ján kezdődik.

## **VARLEN**

Kötelező paraméter. Meghatározza a vezérlőszekvencia változó részének hosszát. Egész számnak kell lennie (byte-ok száma).

## **VARTYPE**

Kötelező paraméter. Ez határozza meg a laphossz beállítása hüvelykben címkénél használt változó típusát. A lehetséges értékek:

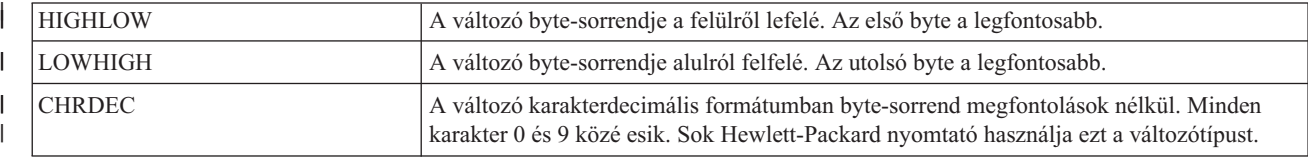

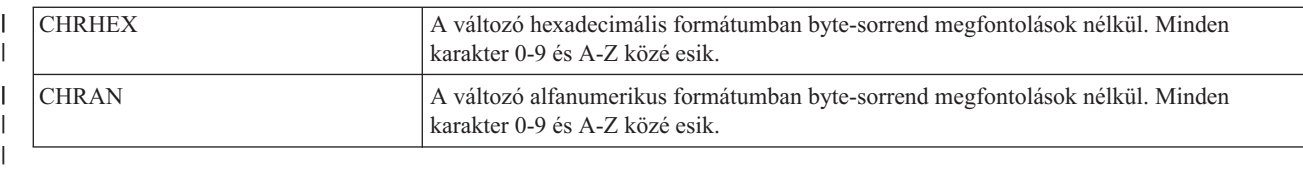

#### **CNVNUM** |

| |

|

|

Kötelező paraméter. Ez határozza meg az átalakítási arány számlálóját. Egész számnak kell lennie. A CNVNUM legáltalánosabb értéke 1.

#### **CNVDEN** |

Kötelező paraméter. Ez határozza meg az átalakítási arány nevezőjét. Nem nulla egész számnak kell lennie; ez

határozza meg a változó résznél használt mértékegységet. |

#### **DATA** |

Kötelező paraméter. Ez a paraméter adja meg a változó sorköz funkció ASCII vezérlőszekvenciáját. Hexadecimális értéknek kell lennie. |

*Indexelés személyre szabása:*  $\blacksquare$ 

Egy ASCII-nyomtatónál személyre szabható a felső és az alsó index vezérlőeleme.  $\blacksquare$ 

Egyes nyomtatókon ezek a vezérlőelemek fél sorral lejjebb vagy feljebb mozdítják a nyomtatási pozíciót. Más nyomtatók a karakter magasságának csökkentésével hoznak létre alsó és felső indexeket.  $\blacksquare$  $\blacksquare$ 

*Alsó index:* |

Az alsó index funkció indítása (STRSUBS) és az alsó index funkció befejezése (ENDSUBS) címkékkel adható meg az | alsó indexek tartománya. |

### **Alsó index indítása (STRSUBS) címke** |

Az alsó index indítása (STRSUBS) címke határozza meg az ASCII-nyomtatókon az alsó index funkció kezdetét | megadó ASCII vezérlőszekvenciát.  $\blacksquare$ 

A címke szintaxisa a következő: |

#### :STRSUBS |

DATA = ASCII vezérlőszekvencia.

#### **DATA** |

|

Kötelező paraméter. Ez a paraméter adja meg az alsó index funkció kezdetének ASCII vezérlőszekvenciáját. Hexadecimális értéknek kell lennie. | |

#### **Alsó index befejezése (ENDSUBS) címke** |

Az alsó index befejezése (ENDSUBS) címke határozza meg az ASCII-nyomtatókon az alsó index funkció végét megadó ASCII vezérlőszekvenciát.  $\blacksquare$ |

A címke szintaxisa a következő: |

:ENDSUBS |

DATA = ASCII vezérlőszekvencia.

### **DATA** |

|

Kötelező paraméter. Ez a paraméter adja meg az alsó index befejezése funkció ASCII vezérlőszekvenciáját. Hexadecimális értéknek kell lennie. | |

*Felső index:* |

A felső index funkció indítása (STRSUPS) és a felső index funkció befejezése (ENDSUPS) címkékkel adható meg a |

felső indexek tartománya. |

## **Felső index indítása (STRSUPS) címke** |

A felső index indítása (STRSUPS) címke határozza meg az ASCII-nyomtatókon a felső index funkció kezdetét megadó | ASCII vezérlőszekvenciát. |

A címke szintaxisa a következő: |

:STRSUPS |

|

| | DATA = ASCII vezérlőszekvencia.

### **DATA** |

Kötelező paraméter. Ez a paraméter adja meg a felső index funkció kezdetének ASCII vezérlőszekvenciáját. Hexadecimális értéknek kell lennie.

### **Felső index befejezése (ENDSUPS) címke** |

A felső index befejezése (ENDSUPS) címke határozza meg az ASCII-nyomtatókon a felső index funkció végét | megadó ASCII vezérlőszekvenciát. |

A címke szintaxisa a következő: |

:ENDSUPS |

|

| | DATA = ASCII vezérlőszekvencia.

### **DATA** |

Kötelező paraméter. Ez a paraméter adja meg a felső index befejezése funkció ASCII vezérlőszekvenciáját. Hexadecimális értéknek kell lennie.

*Szín személyre szabása:* |

Az előtérszín (FOREGRND) címke használatával egyéni szín adható meg. |

## **Előtérszín (FOREGRND) címke** |

Az előtérszín (FOREGRND) címke a különféle színek beállítására szolgáló ASCII vezérlőszekvenciát adja meg, ha a | nyomtató támogatja a színek használatát. |

A címke szintaxisa a következő: |

:FOREGRND

| | | | | |

 $\overline{\phantom{a}}$ 

| | |

||||

I ı ı

|

|

```
COLOR = BLACK|BLUE|RED|PINK|GREEN|
        CYAN|YELLOW|WHITE|DRKBLUE|
        ORANGE|PURPLE|DRKGREEN|
        TURQ|MUSTARD|GREY|BROWN
DATA = ASCII vezérlőszekvencia.
```
### **COLOR** |

Kötelező paraméter. Ez határozza meg, hogy milyen színeket használjon a nyomtató, ha képes különböző színekkel nyomtatni. A lehetséges értékek:

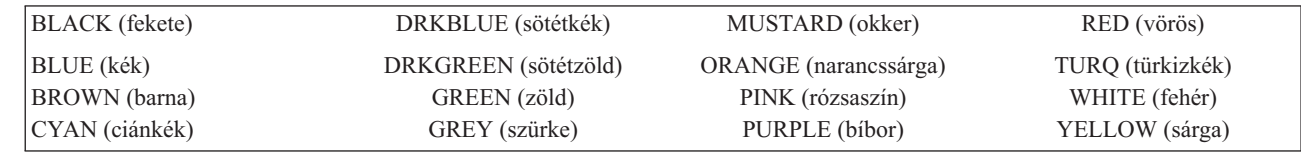

## **DATA** |

- Kötelező paraméter. Ez a paraméter adja meg az előtérszín beállításához szükséges ASCII vezérlőszekvenciát.
- Hexadecimális értéknek kell lennie. |

*Papíradagolás személyre szabása:* |

- Az alábbi papíradagolási funkciók szabhatók személyre: |
- v Papíradagoló fiók kiválasztása |
- | · Papíradagoló fiók számának kiválasztása
- | Kiegészítő papíradagoló kiválasztása

*Papíradagoló fiók kiválasztása (DWRSLT) címke:* |

A papíradagoló fiók kiválasztása (DWRSLT) címke meghatározza a papíradagoló fiók kiválasztására használható vezérlőszekvenciákat.  $\blacksquare$ |

Ez a címke csak az 1. és 2. papíradagoló fiókhoz és a borítékadagolóhoz használható. A címke szintaxisa a következő: :DWRSLT | |

```
DRAWER = PAPER|ENVELOPE|
         DRAWER1|DRAWER2
DATA= ASCII vezérlőszekvencia.
```
#### **DRAWER** |

| | |

|

Kötelező paraméter. Ez határozza meg az adagolófiók kiválasztását. A lehetséges értékek:

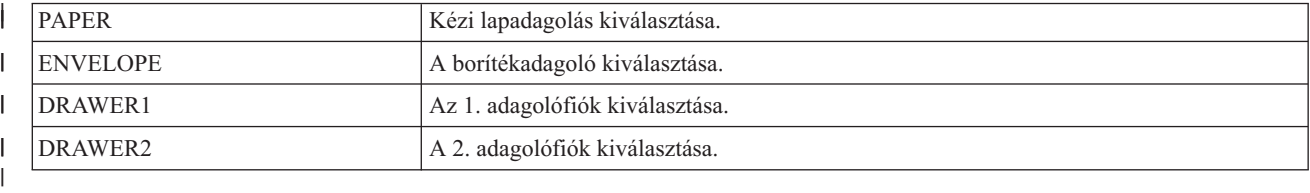

#### **DATA** |

| |

| | | | | | | | |

| | | | |

|

Kötelező paraméter. Ez a paraméter adja meg az adagolófiók kiválasztásához szükséges ASCII vezérlőszekvenciát. Hexadecimális értéknek kell lennie.

- *Papíradagoló kiválasztása (DWRNBR) címke:* |
- A papíradagoló kiválasztása (DWRNBR) címkével választható ki a nyomtató papíradagolója. |

Az adagoló száma egy változó az ASCII vezérlőszekvencián belül. Ez a címke csak akkor használható, ha a fiókszám nagyobb kettőnél. A címke szintaxisa: | |

:DWRNBR

VAROFFSET = változó eltolás a vezérlőszekvenciában VARLEN = változó hossz VARTYPE = HIGHLOW|LOWHIGH|CHRDEC| CHRHEX| DATA = ASCII vezérlőszekvencia.

### **VAROFFSET**

Kötelező paraméter. Meghatározza a vezérlőszekvencia változó részének eltolását. Egész számnak kell lennie.

**Megjegyzés:** Ez az eltolás a vezérlőszekvencia kezdetéhez van viszonyítva. Emiatt a 0 érték arra utal, hogy a változó a vezérlőszekvencia első byte-ján kezdődik.

### **VARLEN**

Kötelező paraméter. Meghatározza a vezérlőszekvencia változó részének hosszát. Egész számnak kell lennie (byte-ok száma). Ha az érték 0, akkor az ASCII szekvencia változó nélkül kerül felhasználásra.

### **VARTYPE** |

Kötelező paraméter. Ez adja meg a változó típusát. A lehetséges értékeket a következő táblázat tartalmazza:

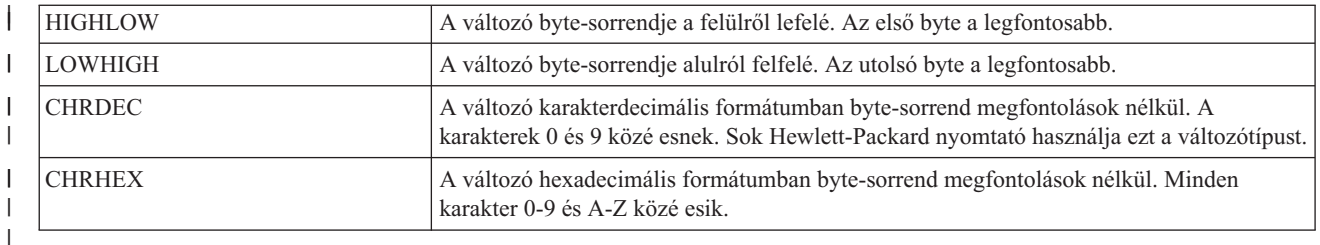

## **DATA** |

| | Kötelező paraméter. Ez a paraméter adja meg az adagolófiók számának kiválasztásához szükséges ASCII vezérlőszekvenciát. Hexadecimális értéknek kell lennie.

*Kiegészítő papíradagoló kiválasztása:* |

A kiegészítő papíradagoló kiválasztása (ADDDRWTBL) címke a kiegészítő papíradagoló fiókok kiválasztására | szolgál. |

Ez a címke csak akkor használható, ha a fiókszám nagyobb kettőnél. A papíradagoló kiválasztása címkével adható meg | az 1. vagy a 2. adagoló. |

A kiegészítő papíradagoló kiválasztása az ADDDRWTBL címkével kezdődik és az EADDDRWRTBL címkével | végződik. Az egyes kiegészítő papíradagolókat meghatározó ADDDRWTBLE címke ezek közé esik. |

Kiegészítő papíradagoló kiválasztása címkék használatakor a forrásnak ehhez hasonlóan kell kinéznie egy két | kiegészítő papíradagolóval rendelkező nyomtató esetén: |

:ADDDRWTBL. :ADDDRWTBLE... :ADDDRWTBLE... :EADDDRWTBL. | | | |

*Kiegészítő papíradagoló fiók kiválasztása (ADDDRWTBL) címke:* |

A kiegészítő papíradagoló kiválasztása (ADDDRWTBL) címke meghatározza a kiegészítő papíradagoló bejegyzéseket. |

Legalább egy ilyen címkének kell következnie a kiegészítő papíradagoló fiókot tartalmazó ADDDRWTBLE címke |

után. Ehhez a címkéhez nem tartoznak paraméterek. A szintaxis a következő: |

:ADDDRWTBL. |

*Kiegészítő papíradagoló fiók kiválasztása bejegyzés (ADDDRWTBLE) címke:* |

A kiegészítő papíradagoló fiók kiválasztása bejegyzés (ADDDRWTBLE) címke meghatározza a kiegészítő | papíradagoló bejegyzéseket. |

Az ADDDRWTBL címke után legalább egy ADDDRWTBLE címkének kell következnie. Az ADDDRWTBLE | címkék csoportja után kötelezően egy EADDDRWTBLE címke áll. A szintaxis a következő: |

```
:ADDDRWTABLE
       NUMBER = 3-255
      DATA = ' 'X.
|
```
### **SZÁM** |

| |

|

Kötelező paraméter. Ez adja meg a fiókot.

### **DATA** |

Kötelező paraméter. Ez a paraméter adja meg a megadott papíradagoló fiók ASCII vezérlőszekvenciáját. |

Hexadecimális értéknek kell lennie. |

*Kiegészítő papíradagoló fiók kiválasztás vége (EADDDRWTBL) címke:* |

A kiegészítő papíradagoló fiók kiválasztás vége (EADDDRWTBL) címkét a személyre szabási forrásban a kiegészítő | papíradagoló bejegyzések csoportjának lezárásaként használják.  $\blacksquare$ 

- 
- Ehhez a címkéhez nem tartoznak paraméterek. A szintaxis a következő:  $\blacksquare$

:EADDDRWTBL. |

- *Papírkimenet személyre szabása:* |
- Az alábbi papírkimeneti funkciók szabhatók személyre: |
- v Kimeneti tároló kiválasztása |
- | · Rendező kimeneti tálca
- Kétoldalas

|

- | · Egyoldalas
- *Kimeneti tároló kiválasztása:* |
- Több kimeneti tároló támogatása is megadható. |

A kimeneti tároló kiválasztásának szintaxisa az OUTBINTBL címkével kezdődik és az EOUTBINTBL címkével fejeződik be. A kimeneti tárolókat megadó OUTBINTBLE címkék a kezdő és a befejező címkék közé esnek. |  $\blacksquare$ 

Ennek a kimeneti tároló címkének a használatakor a forrás szintaxisa valami ehhez hasonló lesz egy több kimeneti tárolót használó nyomtató esetében:  $\|$ |

:OUTBINTBL. :OUTBINTBLE.... :OUTBINTBLE.... :EOUTBINTBL. | | | |

*Kimeneti tároló kiválasztása (OUTBINTBL) címke:* |

A kimeneti tároló kiválasztása (OUTBINTBL) címke után kötelezően állnia kell legalább egy, a kimeneti tárolókat meghatározó OUTBINTBLE címkének. |  $\blacksquare$ 

Ehhez a címkéhez nem tartoznak paraméterek. A szintaxis a következő:  $\blacksquare$ 

:OUTBINTBL. |

*Kimeneti tároló kiválasztása bejegyzés (OUTBINTBLE) címke:* |

A kimeneti tároló kiválasztása bejegyzés (OUTBINTBLE) címke egy adott kimeneti célt határoz meg. |

Ez után kötelezően állnia kell legalább egy OUTBINTBL címkének. Az OUTBINTBLE címkék csoportja után a | kimeneti tároló kiválasztás vége (EOUTBINTBL) címkének kell következnie. A szintaxis a következő: |

```
:OUTBINTBLE
    NUMBER = 1-65535
   DATA = ' 'X.
```
### **NUMBER** |

Kötelező paraméter. This parameter defines the output destination.

### **DATA** |

| | |

|

Kötelező paraméter. Ez a paraméter adja meg a kimeneti cél ASCII vezérlőszekvenciáját. Hexadecimális értéknek kell lennie. | |

*Kimeneti tároló kiválasztás vége (EOUTBINTBL) címke:*  $\blacksquare$ 

A kimeneti tároló kiválasztás vége (EOUTBINTBL) címkét a személyre szabási forrásban a kimeneti tároló bejegyzések csoportjának lezárásaként használják. |  $\blacksquare$ 

- Ehhez a címkéhez nem tartoznak paraméterek. A szintaxis a következő: |
- :EOUTBINTBL. |
- *Rendező kimeneti tálca (JOGOUTTRAY) címke:* |

A rendező kimeneti tálca (JOGOUTTRAY) címke határozza meg az ASCII-nyomtató rendező kimeneti tálca | funkciójához tartozó ASCII vezérlőszekvenciát. |

A címke szintaxisa a következő: |

:JOGOUTTRAY |

DATA= ASCII vezérlőszekvencia.

### **DATA** |

|

| | Kötelező paraméter. Ez a paraméter adja meg a rendező kimeneti tálca funkció ASCII vezérlőszekvenciáját. Hexadecimális értéknek kell lennie.

*Kétoldalas:* |

Ezekkel a címkékkel állíthatók be a kétoldalas nyomtatási funkciók. |

*Kétoldalas nyomtatás beállítása (DUPXPRT) címke:* |

A kétoldalas nyomtatás beállítása (DUPXPRT) címke határozza meg egy ASCII nyomtató esetében a kétoldalas | nyomtatás funkció ASCII vezérlőszekvenciáját. |

A DUPXPRT vezérlőelem meghatározza, hogy a nyomtató a lap mindkét oldalára nyomtasson, balról jobbra. (Nem | ugyanaz, mint a TUMDUPXPRT vezőrlőelem.) A címke szintaxisa a következő: |

:DUPXPRT |

DATA= ASCII vezérlőszekvencia.

**DATA** |

|

|

Kötelező paraméter. Ez a paraméter adja meg a kétoldalas nyomtatás funkció ASCII vezérlőszekvenciáját. Hexadecimális értéknek kell lennie. |

*Következő oldal nyomtatása kétoldalas módban kiválasztása (NXTDUPXPRT) címke:* |

A következő oldal nyomtatása kétoldalas módban kiválasztása (NXTDUPXPRT) címke meghatározza a következő |

oldal nyomtatása kétoldalas módban kiválasztása funkció használatához szükséges ASCII vezérlőszekvenciát egy | ASCII-nyomtatón. |

Ha nem adja meg ezt a címkét, de a hosztnyomtatás-átalakítási funkcióhoz szükséges, akkor a lapdobás helyett az NXTDUPXPRT címke fog szerepelni. A címke szintaxisa a következő: | |

:NXTDUPXPRT |

DATA= ASCII vezérlőszekvencia.

### **DATA** |

|

| | Kötelező paraméter. Ez a paraméter adja meg a következő oldal nyomtatása kétoldalas módban kiválasztása funkció ASCII vezérlőszekvenciáját. Hexadecimális értéknek kell lennie.

*Fordított kétoldalas nyomtatás beállítása (TUMDUPXPRT) címke:* |

A fordított kétoldalas nyomtatás beállítása (TUMDUPXPRT) címke határozza meg egy ASCII nyomtató esetében a | ordított kétoldalas nyomtatás beállítása funkció ASCII vezérlőszekvenciáját. |

A TUMDUPXPRT vezérlőelem meghatározza, hogy a nyomtató a lap mindkét oldalára nyomtasson, felülről lefelé. | (Nem ugyanaz, mint a DUPXPRT vezőrlőelem.) A címke szintaxisa a következő: |

:TUMDUPXPRT DATA= ASCII vezérlőszekvencia. | |

### **DATA**  $\blacksquare$

- Kötelező paraméter. Ez a paraméter adja meg a fordított kétoldalas nyomtatás beállítása funkció ASCII |
- vezérlőszekvenciáját. Hexadecimális értéknek kell lennie. |

## *Egyoldalas:* |

Az egyoldalas nyomtatás beállítása (SMPXPRT) címke használatával állítható be a nyomtató, hogy csak a papír egyik oldalára nyomtasson.  $\blacksquare$ |

## **Egyoldalas nyomtatás beállítása (SMPXPRT) címke** |

Az SMPXPRT (egyoldalas nyomtatás beállítása) címke határozza meg az ASCII-nyomtató visszatörlés (set) | funkciójához tartozó ASCII vezérlőszekvenciát. A címke szintaxisa a következő: |

:SMPXPRT

| |

| | DATA= ASCII vezérlőszekvencia.

### **DATA** |

Kötelező paraméter. Ez a paraméter adja meg az egy oldalas nyomtatás beállítása funkció ASCII vezérlőszekvenciáját. Hexadecimális értéknek kell lennie.

*A nyomat tájolásának személyre szabása:* |

- Az alábbi nyomattájolási funkciók szabhatók személyre: |
- Nyomat elforgatása  $\blacksquare$
- | · Papír tájolása
- *Nyomat elforgatása (PRTANGLE) címke:* |

A nyomat elforgatása (PRTANGLE) címke azt a vezérlőszekvenciát határozza meg, amellyel beállítható a nyomat | elforgatása a lapon. |

Lehetővé teszi mind a négy tájolás nyomtatását ugyanazon az oldalon. A címke szintaxisa a következő:  $\blacksquare$ 

| | |

|

||

 $\mathbf{I}$ 

| | |

:PRTANGLE  $= 0|90|180|270$ DATA = ASCII vezérlőszekvencia.

### **ANGLE** |

Kötelező paraméter. Ez adja meg a kimenet nyomtatásának elforgatását. Egész számnak kell lennie.

- **0** A nyomtatás elforgatása 0 fokos.
- **90** A nyomtatás elforgatása 90 fokos.
- **180** |

A nyomtatás elforgatása 180 fokos.

**270**

A nyomtatás elforgatása 270 fokos.

### **DATA** |

Kötelező paraméter. Ez a paraméter adja meg a nyomtatás elforgatása funkció ASCII vezérlőszekvenciáját. Hexadecimális értéknek kell lennie. | |

*Papír tájolása (PRTORIENT) címke:* |

A papír tájolása (PRTORIENT) címke a különféle papírtájolásokhoz tartozó vezérlőszekvenciákat határozza meg.  $\blacksquare$ 

A címke szintaxisa a következő:  $\blacksquare$ 

```
:PRTORIENT
```
| | | | | | |

||||

 $\overline{1}$  $\overline{1}$ I

|

| |

```
ORIENT = PORTRAIT|LANDSCAPE|
        RTT180|RTT270
DATA = ASCII vezérlőszekvencia.
```
## **ORIENT**

Kötelező paraméter. A feladat kinyomtatásának tájolása. A lehetséges értékek:

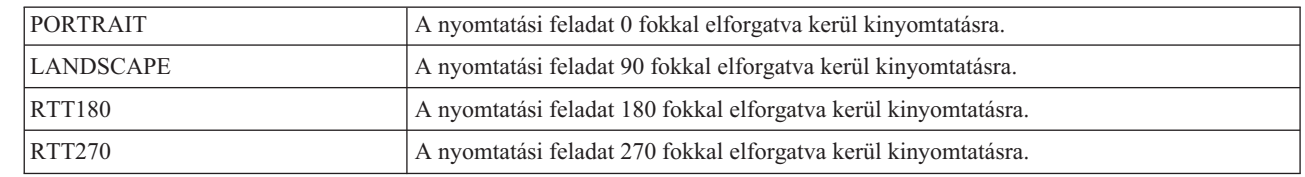

### **DATA** |

Kötelező paraméter. Ez a paraméter adja meg a nyomtatás tájolásának beállításához szükséges ASCII vezérlőszekvenciát. Hexadecimális értéknek kell lennie.

*Nyomtatás minőségének személyre szabása:* |

A nyomtatás minőségének személyre szabása (PRTQLTY) címkével adható meg az ASCII-nyomtató nyomtatási minősége. | |

## **Nyomtatás minősége (PRTQLTY) címke** |

A nyomtatás minősége (PRTQLTY) címke határozza meg a nyomtatás minőségi szintjének kiválasztására szolgáló | vezérlőszekvenciát (például 'vázlat' vagy 'levél'). |

A címke szintaxisa a következő:

:PRTQLTY

| | | | | |

QLTYTYPE = DRAFT|LETTER|TEXT DATA= ASCII vezérlőszekvencia.

## **QLTYTYPE**

Kötelező paraméter. Ez a paraméter határozza meg a nyomtatás minőségét. A lehetséges értékek:

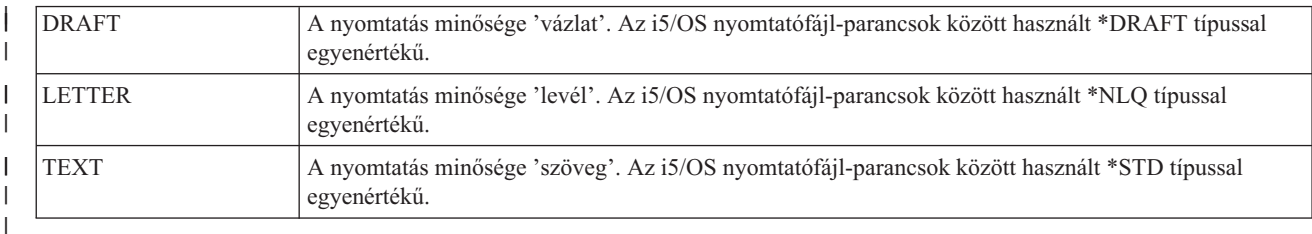

### **DATA** |

|

Kötelező paraméter. Ez a paraméter határozza meg a funkció ASCII vezérlőszekvenciáját. Hexadecimális érték.

*Betűtípusok személyre szabása:* |

Betűtípusok kiválasztásával és személyre szabásával módosíthatja az ASCII-nyomtató által kinyomtatott karakterek megjelenését. | |

Kiválaszthatja, milyen betűkészleteket használjon a nyomtató. A berendezés által használt egyedi betűtípusok is személyre szabhatók. | |

Betűtípusok személyre szabásakor a következőket érdemes végiggondolni: |

- v Az egyedi betűtípus-definíciók a csoportos definíciók előtt kerülnek beolvasásra. |
- v A gép az első olyan csoportdefiníciót fogja használni, amely kielégíti a betűtípus-kérést. |
- v Ha nem ad meg betűszélesség-adatot, akkor a rendszer által adott betűszélesség kerül felhasználásra. |
- v Nem kell betűszélességet megadni a rögzített szélességű stílusokhoz, hacsak az Ön által megadott betűtípus-azonosító kívül nem esik az adott mérethez tartozó betűtípus-azonosítók normál tartományán. | |
- A betűtípus-azonosítók normál tartománya 1 és 65 közé esik egy 10 karakter/hüvelykes stílus esetében. Ha egy olyan betűtípus-azonosítót ad meg, amely egy 10 karakter/hüvelykes stílusnál nagyobb 65-nél, akkor meg kell adnia egy betűszélességet az adott stílushoz. | | |
- v Ha megad betűszélesség-adatokat, akkor azoknak 256 vagy 512 byte hosszúságúaknak kell lenniük. Egy byte-on maximum 255/1440-ed hüvelyk méretű karakter adható meg. Ha összes karakter szélessége belefér egy byte-ba, akkor az adatértékek hossza 256 byte. Ha egyetlen karakter betűszélessége is meghaladja az egy hüvelyk 255/1440-ed részét, akkor az egyes karakterekhez használjon 2 byte-os értéket. Az adatértékek hossza ekkor 512 byte. | | | | |
- v Annak biztosítására, hogy a nyomtatási feladat hasonlítson a hoszt által létrehozott nyomtatási feladatokra, egyenlő vagy kisebb betűszélességet kell használni, mint a hosztalkalmazás. | |
- v A rögzített szélességű betűtípusok esetén a rendszer a karakter/hüvelyk (CPI) definíciókat olvassa ki utoljára. |
- v Az írási stílus kérések automatikusan generálódnak az IBM lapnyomtatók 2. szintű adatfolyamai, a Hewlett-Packard PCL4 és a Hewlett-Packard PCL5 táblák esetében. | |
- v A proporcionális és tipografikus betűtípusok esetében a proporcionális mód indítása és befejezése címkék olvasása történik utoljára. | |

```
Betűtípus-csoportok:
|
```
Kiválaszthatja az ASCII-nyomtató által használt betűtípus-csoportokat.  $\blacksquare$ 

Betűtípus-csoport címkék használatakor a forrás valahogy így néz majd ki egy öt különféle betűtípus-csoport | használatát támogató nyomtató esetében: |

:FNTGRP. :FNTGRPE.... :FNTGRPE.... :FNTGRPE.... :FNTGRPE.... :FNTGRPE.... :EFNTGRP. | | | | | | |

*Betűtípus-csoport (FNTGRP) címke:* |

A betűtípus-csoport (FNTGRP) címke egy egy vagy több betűtípus-csoport bejegyzési (FNTGRPE) címkéből álló rész kezdetét jelzi. Ezután legalább egy FNTGRPE címke áll. |  $\blacksquare$ 

Az FNTGRP címke szintaxisa: |

:FNTGRP. |

*Betűtípus-csoport bejegyzés (FNTGRPE) címke:* |

A betűtípus-csoport bejegyzés (FNTGRPE) címke egy betűtípus-tartományt határoz meg. |

Az FNTGRPE címkének a forrásban vagy egy betűtípus-csoport (FNTGRP) címke, vagy egy másik FNTGRPE címke | után kell állnia. Ezeknek a címkéknek egy csoportja (esetleg csak egyetlen címke) után egy betűtípus-csoport vége (EFNTGRP) címkének kell állnia. A címke szintaxisa a következő: |  $\blacksquare$ 

```
:FNTGRPE
            MINFID = betűtípus-azonosító (egész)
            MAXFID = betűtípus-azonosító (egész)
            FNTSTR = az ASCII
                     vezérlőszekvencia kezdete
|
|
|
|
|
```
```
FNTEND = az ASCII
         vezérlőszekvencia vége
FNTWTH = a betűtípus karakterszélesség-
         adata.
```
## **MINFID**

| | | | | | | | | | | |

Kötelező paraméter. Ez adja meg a csoport legkisebb betűtípus-azonosítóját. Egész számnak kell lennie.

### **MAXFID**

Kötelező paraméter. Ez a paraméter adja meg a csoport legnagyobb betűtípus-azonosítóját. Egész számnak kell lennie.

#### **FNTSTR**

Kötelező paraméter. Ez a paraméter határozza azt az ASCII vezérlőszekvenciát, ami egy betűtípus-kérés elindításához szükséges.

#### **FNTEND** |

| | |

| | |

| | | | Ez egy nem kötelező paraméter. Ez a paraméter határozza azt az ASCII vezérlőszekvenciát, ami egy betűtípus-kérés befejezéséhez szükséges. Ha egy betűtípus-kérés végéhez nincs megadva ASCII vezérlőszekvencia, akkor az ''X értéket kell használni.

#### **FNTWTH** |

Ez egy nem kötelező paraméter. Ez a paraméter 1/1440-ed hüvelykes lépésekben adja meg az egyedi karakter szélességét a betűtípus-csoport tartományhoz. Ha meg van adva, akkor 256 vagy 512 byte-os hexadecimális értéknek kell lennie. Ha nincs megadva betűszélesség-adat, akkor az ''X értéket kell beírni.

#### **Megjegyzések:** |

- 1. Az MINFID és MAXFID paraméterekhez megadott tartomány nincs ellenőrizve a különféle FNTGRPE címkékhez annak biztosítására, hogy azok nem fedik át egymást.
	- 2. Nem történt ellenőrzés annak biztosítására sem, hogy nem kerültek egyedi fontok (INDFNTE) meghatározásra egy FNTGRPE címkében megadott betűtípus-tartományba.
- *Betűtípus-csoport vége (EFNTGRP) címke:* |
- A betűtípus-csoport vége (EFNTGRP) címke zárja le a betűtípus-csoport meghatározását egy átalakítási tábla esetében. |
- A címke szintaxisa a következő: |

:EFNTGRP. |

*Egyedi betűtípusok:* |

Személyre szabhatók egyéni betűtípusok is egy ASCII-nyomtatóhoz. |

Az egyedi betűtípus címkék használata esetén a forrás ehhez hasonló módon fog kinézni: |

```
:INDFNT.
        :INDFNTE....
        :INDFNTE....
        :INDFNTE....
        :INDFNTE....
         :INDFNTE....
  :EINDFNT.
|
|
|
|
|
|
|
```
*Egyedi betűtípus (INDFNT) címke:* |

Az egyedi betűtípus (INDFNT) címke egy legalább egy INDFNTE címkéből álló csoport kezdetét határozza meg. |

A INDFNT címke után legalább egy egyedi betűtípus bejegyzés (INDFNTE) címkének kell következnie. A címke | szintaxisa a következő: |

:INDFNT. |

*Egyedi betűtípus bejegyzés (INDFNTE) címke:* |

Az egyedi betűtípus bejegyzés (INDFNTE) címke egy egyedi betűtípust határoz meg. |

Több egyedi betűtípus bejegyzés címke is megadható, de előttük kötelezően az INDFNT címkének kell állnia. Az | INDFNTE címke vagy címkék után egy egyedi betűtípus vége (EINDFNT) címke következik. A címke szintaxisa a következő:  $\mathbf{I}$  $\blacksquare$ 

:INDFNTE

| | | | | | | | | |

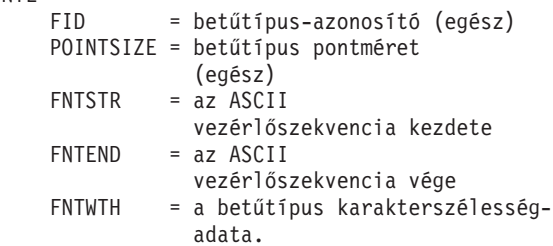

#### **FID** |

| | | | |

| | | | | | |

| | | | | |

 $\mathbf{I}$ 

Kötelező paraméter. Azonosítja az egyedi betűtípust. Egész számnak kell lennie.

#### **POINTSIZE**

Ez a paraméter megadja az egyedi betűtípus méretét 1/72 hüvelykes lépésekben. Egész számnak kell lennie. Ha a betűtípus pontméretét nem kell megadni (például azért, mert egy rögzített méretű betűtípust használ), akkor 0 értéket kell beírni.

#### **FNTSTR** |

Kötelező paraméter. Ez a paraméter adja meg a betűtípus kezdetének ASCII vezérlőszekvenciáját.

#### **FNTEND**

Az egyedi betűtípus végét megadó ASCII vezérlőszekvencia. Ha nincs betűtípus vége ASCII vezérlőszekvencia, akkor az ''X értéket kell megadni.

### **FNTWTH**

Ez a paraméter 1/1440-ed hüvelykes lépésekben adja meg az egyedi karakter szélességét. 256 vagy 512 byte-os hexadecimális értékként kell megadni. Ha nincs betűtípus-szélesség adat, akkor az ''X értéket kell megadni.

### **Megjegyzések:**

- 1. A címkebejegyzésen belüli utolsó adat után pontot kell tenni.
- 2. Az FID POINTSIZE paraméterpárok nincsenek ellenőrizve annak biztosítására, hogy nem szerepelnek többször.
- 3. Az FID paraméter nincs ellenőrizve abból a szempontból, hogy nem adták-e meg már egy betűtípus-csoport (FNTGRPE) címkén belül.

*Egyedi betűtípus vége (EINDFNT) címke:* |

Az egyedi betűtípus vége (EINDFNT) címke egy legalább egy INDFNTE címkéből álló csoport végét határozza meg. |

A címke szintaxisa a következő: |

:EINDFNT. |

*Betűtípus-leképezés:* |

A globális betűtípus-azonosítók (FGID) i5/OS AFP bittérképes betűtípusokká képezhetők le. |

A betűtípus leképezésének szintaxisa az FNTMAPTBL címkével kezdődik és az EFNTMAPTBL címkével fejeződik |

be. Az FNTMAPE címke az a kezdő és befejező címkék közé esik; ez adja meg az i5/OS bittérképes betűtípusokká | leképezendő FGID-ket. |

A betűtípus-leképezési címkék használatakor a forrás az alábbihoz hasonlóan fog kinézni: |

:FNTMAPTBL. :FNTMAPE.... :FNTMAPE.... :FNTMAPE.... :EFNTMAPTBL. | | | | |

*Betűtípus-leképezés (FNTMAPTBL) címke:* |

A betűtípus-leképezés (FNTMAPTBL) címke határozza meg a globális fontazonosítóról (FGID) i5/OS AFP bittérképes | betűtípusokra végzett leképezést. |

Ez után a címke után legalább egy, a betűtípus-leképezést tartalmazó FNTMAPE címkének kell következnie. Ehhez a | címkéhez nem tartoznak paraméterek. A szintaxis: |

:FNTMAPTBL. |

*Betűtípus-leképezési bejegyzés (FNTMAPE) címke:* |

A betűtípus-leképezési bejegyzés (FNTMAPE) címke határozza meg a globális fontazonosítóról (FGID) i5/OS AFP | bittérképes betűtípusokra végzett leképezést. |

Az FNTMAPE címkét vagy címkét kötelezően megelőzi az FNTMAPTBL címke. Az FNTMAPE címkék után a | betűtípus-leképezés vége (EFNTMAPTBL) címke következik. A szintaxis: |

:FNTMAPE

| | | | | | |

|

|

|  $\mathbf{I}$ |

FGID = Egész (FGID érték) POINTSIZE = betűtípus pontméret Name = 8 karakteres betűkészletnév LIBRARY = 10 karakteres betűkészlet-könyvtárnév.

**FGID**

Kötelező paraméter. Ez adja meg a betűtípus globális azonosítóját.

#### **POINTSIZE** |

Ez a paraméter megadja az egyedi betűtípus méretét 1/72 hüvelykes lépésekben. Egész számnak kell lennie. Ha a

- betűtípus pontméretét nem kell megadni (például azért, mert egy rögzített pontméretű betűtípust használ), akkor 0 | |
- értéket kell beírni.

#### **NAME** |

Kötelező paraméter. Ez adja meg a rezidens bittérképes karakterkészlet nevét. A hossza nyolc karakter.

#### **LIBRARY** |

Kötelező paraméter. Ez a paraméter adja meg, hogy melyik könyvtárban található a karakterkészlet. A hossza tíz karakter.

*Betűtípus-leképezés vége (EFNTMAPTBL) címke:* |

A betűtípus-leképezés vége (EFNTMAPTBL) címke a betűtípus-leképezési tábla bejegyzések csoportjának lezárására | szolgál a személyre szabási forrásban. |

Ehhez a címkéhez nem tartoznak paraméterek. A szintaxis: |

:EFNTMAPTBL. |

- *Személyre szabási kódlap támogatás:* |
- A munkaállomás-személyre szabási funkciókkal egyéni kódlap-támogatás adható meg egy ASCII-nyomtatóhoz. |
- A következő személyre szabások végezhetők el: |
- 1 · Az EBCDIC-ASCII kódlap-leképezés személyre szabása
- | További ASCII kódlapok támogatása

# 1 · Az alapértelmezett ASCII kódlap felülbírálása

Ha egy személyre szabási objektumban megadott kódlap-információkat, akkor a személyre szabási | objektuminformációk elsőbbséget élveznek a rendszer által megadott kódlap-táblákkal szemben. Ha eltávolítja a kódlap címkéket egy személyre szabási objektumból, akkor a kódlap-információk továbbra is a rendszer által megadott | |

táblákból kerülnek majd kiolvasásra. |

*Az EBCDIC-ASCII kódlap-leképezés személyre szabása:* |

Az EBCDIC-ASCII leképezési táblák egy alkalmazás adatfolyamában megadott EBCDIC karaktert egy ASCII | karakterkód-értékké alakítanak (ugyanahhoz a karakterhez). |

Hogy egy adott ASCII-nyomtatóhoz melyik EBCDIC-ASCII leképezési tábla való, az a nyomtatóhoz beállított gyártótól, típustól és modelltől függ. A különféle ASCII-nyomtatókhoz különböző ASCII kódlapok tartoznak. A használt kódlap bármikor megadható egy, az ASCII kódlap kiválasztásához használt paranccsal. |  $\blacksquare$ |

Személyre szabható, hogy milyen EBCDIC-ASCII leképezést szeretne használni egy ASCII-nyomtatóhoz. Személyre szabható a leképezés a teljes, egy EBCDIC kódlapra leképezett ASCII kódlap lecseréléséhez. Példa: az amerikai angol 037-es EBCDIC kódlap általában a 437-es ASCII kódlapra képeződik le. Ön azonban a 437-estől eltérő másik ASCII | kódlapra is leképezheti a 037-es EBCDIC kódlapot. |  $\blacksquare$ |

Az operációs rendszer a következő kódlap-leképezési táblákat kínálja a hosztnyomtatás-átalakítási funkció számára. A | rendszer az alapértelmezett leképezési táblát használja, ha Ön nem bírálja felül az alapértelmezett táblát egy szermélyre | szabási objektummal.  $\mathbf{I}$ 

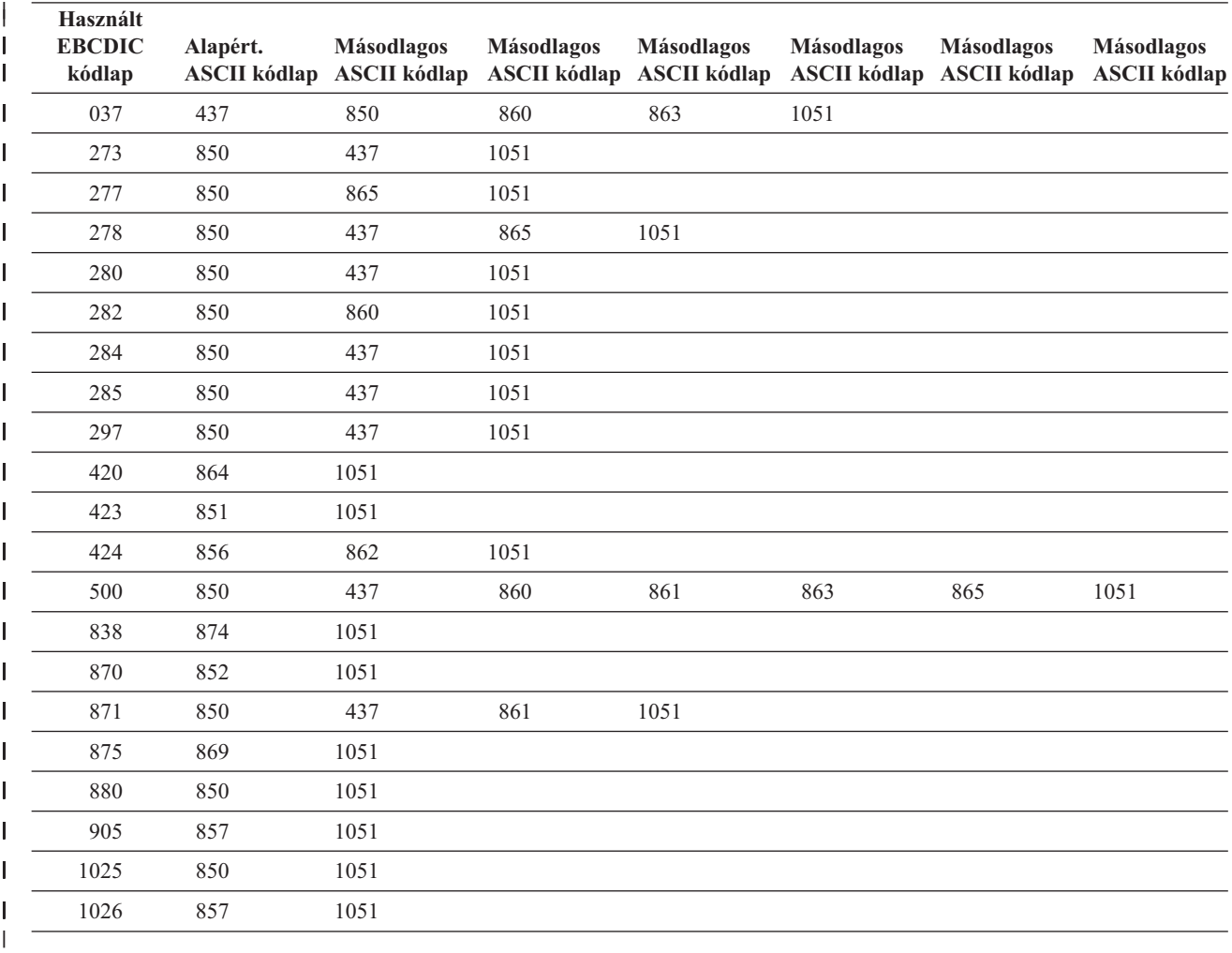

Emellett az EBCDIC szimbólumok kódlapja (a 259-es számú) is leképezhető egy ASCII kódlapra. Ha egy nyomtató |

úgy van beállítva, hogy támogassa az ASCII szimbólumok kódlapját (899-es), akkor a 259-es EBCDIC kódlapról a |

899-es ASCII kódlapra történő teljes leképezést használja a rendszer. Egyéb esetben részleges leképezés történik a | 259-es EBCDIC kódlapról a jelenleg meghatározott ASCII kódlapra. A részleges leképezés a 259-es EBCDIC |

kódlapról a következő ASCII kódlapok bármelyikére történhet: |

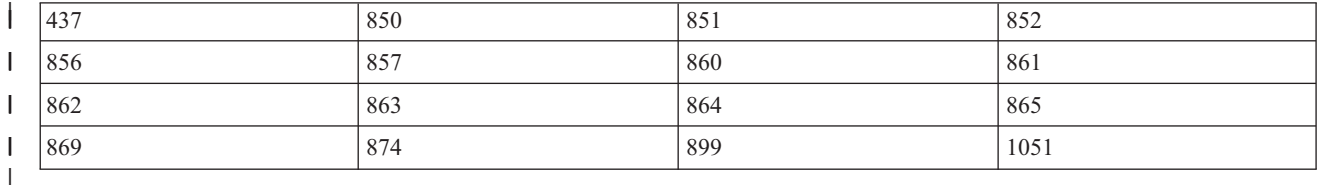

Az EBCDIC-ASCII leképezés beállítható egy EBCDIC kódlapon belüli egyedi kódponthoz is. Amikor egy egyedi | kódponthoz állítja be a leképezést, akkor a kódlapon belül minden kódponthoz meg kell jelölni az adatértékeket. Nem | elég megjelölni az értéket ahhoz a kódponthoz, amelyet személyre kíván szabni. |

A különféle leképezési táblák megadásának szintaxisa az EBCDIC-ASCII leképezési tábla (EBCASCTBL) címkével | kezdődik és egy EBCDIC-ASCII leképezési tábla (EEBCASCTBL)címkével végződik. Az EBCDIC-ASCII leképezést DATA paraméter használatával megadó EBCASCTBLE címkék a kezdő és befejező címkék közé esnek. | |

Az EBCDIC-ASCII meghatározási címkék használata során a forrás ehhez hasonlóan fog kinézni: |

```
:EBCASCTBL.
     :EBCASCTBLE...
                .
                 .
     :EBCASCTBLE...
                 .
                 .
```
:EEBCASCTBL.

| | | | | | | |

*EBCDIC-ASCII leképezési tábla (EBCASCTBL) címke:* |

Az EBCDIC-ASCII leképezési tábla (EBCASCTBL) címke egy EBCASCTBLE címkékből álló csoport kezdetét jelzi. |

Ez után a címke után legalább egy leképezési tábla bejegyzés (EBCASCTBLE) címkének kell állnia. Ehhez a címkéhez | nem tartoznak paraméterek. A címke szintaxisa a következő: |

:EBCASCTBL. |

*EBCDIC-ASCII leképezési tábla bejegyzés (EBCASCTBLE) címke:* |

Egy ASCII-nyomtató EBCDIC-ASCII leképezési táblája az EBCDIC-ASCII leképezési tábla bejegyzés (EBCASCTBLE) címke DATA paraméterének használatával adható meg. | |

Az EBCASCTBLE címkének egy EBCASCTBL címke után kell következnie. A címke szintaxisa: |

```
:EBCASCTBLE
```
| | | | | | | | |

EBCDICCP = EBCDIC kódlapazonosító (egész) ASCIICP = ASCII kódlapazonosító (egész) DATA = EBCDIC-ASCII tábla adatok.

# **EBCDICCP**

Kötelező paraméter. Ez a paraméter adja meg az EBCDIC kódlap azonosítóját.

*kódlap-azonosító*

- Regisztrált azonosító, amely a kódpontok grafikus karakterekhez történő bizonyos fajta hozzárendelésének |
- azonosítására szolgál. |

### **ASCIICP**

| | | | | | | | | | | | | | | |

Kötelező paraméter. Ez a paraméter adja meg az ASCII kódlap azonosítóját.

#### *kódlap-azonosító*

Regisztrált azonosító, amely a kódpontok grafikus karakterekhez történő bizonyos fajta hozzárendelésének azonosítására szolgál.

### **DATA**

Kötelező paraméter. Ez adja meg azokat a hexadecimális adatokat, amelyekkel az i5/OS rendszer EBCDIC kódjai leképezhetők az ASCII-nyomtató által várt ASCII kódokra.

Amikor olyan személyre szabási beállításokat készít, amelyek az EBCDIC kódlapra leképezett teljes ASCII kódlapot lecserélik, állítsa a DATA értékét ''X (null) értékre. A 277-es EBCDIC kódlap például alapértelmezésben a 865-ös ASCII kódlapra kerül leképezésre. Ha azt szeretné, hogy a 277-es EBCDIC kódlap az 1051-es (Roman 8) ASCII kódlapra képeződjön le, akkor a személyre szabási forrásba írja be a következő kódot:

:EBCASCTBLE

EBCDICCP = 277 ASCIICP = 1051  $DATA = ''X$ .

Amikor egy ASCII kódlapon belül egy egyedi kódpontot szeretne használni, akkor a kódlapon belül minden kódponthoz meg kell jelölni az adatértékeket. Nem elég megjelölni az értéket ahhoz a kódponthoz, amelyet személyre kíván szabni. Az adatoknak hexadecimális értékeknek kell lenniük és pontosan 192 byte hosszúnak. A 277-es EBCDIC kódlap például alapértelmezésben a 865-ös ASCII kódlapra kerül leképezésre. Ön ezt az | | | |

EBCDIC-ASCII kódlapot akarja, kivéve az 1 karakter leképezését. Az 1 karaktert leképező kódlap |

megváltoztatásához a kódlap mindegyik kódpontjának adatértékét meg kell adnia, nem csak a megváltoztatni |

kívánt kódpontét. |

*EBCDIC-ASCII leképezési tábla vége (EEBCASCTBL) címke:* |

Az EBCDIC-ASCII leképezési tábla vége (EEBCASCTBL) címke az EBCDIC-ASCII leképezés személyre szabásának lezárására szolgál.  $\blacksquare$  $\blacksquare$ 

A címke szintaxisa a következő:  $\blacksquare$ 

:EEBCASCTBL. |

*További ASCII kódlapok:* |

Az egyes ASCII kódlapok szintaxisa egy ASCII kódlap-információ (ASCCPINFO) címkével kezdődik és egy ASCII kódlap-információ vége (EASCCPINFO) címkével fejeződik be. |  $\perp$ 

A további kódlapok támogatásához a következő címkék kerülnek a kezdő és a befejező címkék közé: |

• CODEPAGE |

• ASCIICTL |

| | | | | | |

> | |

ASCII kódlap címkék használatakor a forrás valahogy így néz majd ki egy öt különféle kódlap használatát támogató | nyomtató esetében: |

```
:ASCCPINFO.
        :CODEPAGE....
           :ASCIICTL....
           :ASCIICTL....
        :CODEPAGE....
           :ASCIICTL....
        :CODEPAGE....
        :CODEPAGE....
        :CODEPAGE....
           :ASCIICTL....
           :ASCIICTL....
           :ASCIICTL....
   :EASCCPINFO.
\perp|
|
|
```
*ASCII kódlap-információ (ASCCPINFO) címke:* |

Az ASCII kódlap-információ (ASCCPINFO) címke határozza meg a különféle ASCII kódpontok csoportjának kezdetét | egy megadott ASCII kódlapon belül. |

Az ASCCPINFO címkének a forrásban közvetlenül egy CODEPAGE címke előtt kell állnia. A címke szintaxisa a | következő: |

:ASCCPINFO. |

*Kódlap (CODEPAGE) címke:* |

A kódlap (CODEPAGE) címke meghatározza az ASCII vezérlőszekvenciát az ASCII kódlap kiválasztásához. |

A CODEPAGE címkének a forrásban egy ASCCPINFO címke, egy másik CODEPAGE címke vagy egy ASCIICTL | címke után kell állnia. Több CODEPAGE címke is használható, de ezeknek az ASCCPINFO és az EASCCPINFO címkék között kell lenniük. A címke szintaxisa a következő: |  $\blacksquare$ 

:CODEPAGE |

| |

| |

| | |

| | | | | |

 $\overline{1}$ 

CODEPAGE = ASCII kódlap DATA = ASCII vezérlőszekvencia.

#### **CODEPAGE** |

Kötelező paraméter. Ez adja meg a kiválasztott ASCII kódlap azonosítóját. A rendszer bármilyen egész számot elfogad.

#### **DATA** |

Kötelező paraméter. Ez a paraméter adja meg azt az ASCII vezérlőszekvenciát, amellyel az ASCII kódlap kiválasztható az ASCII-nyomtatón. Hexadecimális értéknek kell lennie. A nyomtatóra küldött ASCII kódlap kiválasztásához használt ASCII vezérlőszekvencia, ha a kódlap kérése az adatfolyamban történt.

*ASCII vezérlőkód-leképezési (ASCIICTL) címke:* |

Az ASCII vezérlőkód-leképezési (ASCIICTL) címke meghatározza egy ASCII vezérlőkód ASCII | vezérlőszekvenciáját. |

Az ASCIICTL címkének közvetlenül a CODEPAGE címke vagy egy másik ASCIICTL címke után kell következnie a | forrásban. Több ASCIICTL címke is használható, de ezeknek egy CODEPAGE címke után kell állniuk. A címke | szintaxisa a következő: |

:ASCIICTL ASCII = vezérlőkód DATA = ASCII vezérlőszekvencia.

### **ASCII**

Kötelező paraméter. Ez határoz meg egy ASCII vezérlőkódot. '01'X és 'FF'X közé eső hexadecimális értéknek kell lennie.

### **DATA** |

Kötelező paraméter. Ez a paraméter meghatározza az ASCII vezérlőszekvenciát, amely behelyettesítésre kerül a leképezni kívánt ASCII vezérlőkód esetében. Ennek hexadecimális értéknek kell lennie. | |

Az ASCIICTL címke megadásával egy egybyte-os vezérlőkódot egy több-byte-os vezérlőkóddá alakíthat. Ez a kód | használható például arra, hogy a nyomtató kinyomtassa azokat a karaktereket, amelyek általában nincsenek benne a nyomtatható karakterek tartományában (például egy szív vagy egy gyémántforma). Ez a címke arra is használható, | hogy a nyomtató számára engedélyezze a másik kódlapra váltást egyetlen karakter nyomtatásához. Ezután a nyomtató | visszaválthat az eredeti kódlapra. | |

*ASCII kódlap-információ vége (EASCCPINFO) címke:* |

Az ASCII kódlap-információ vége (EASCCPINFO) címke az ASCII-nyomtatóhoz ASCII kódlap-támogatást biztosító | CODEPAGE és ASCIICTL címkék csoportjának végén található. |

Ennek a címkének egy ASCCPINFO címke után és közvetlenül vagy egy CODEPAGE, vagy egy ASCIICTL után kell állnia a forrásban. A címke szintaxisa: |  $\blacksquare$ 

:EASCCPINFO. |

*Alapértelmezett ASCII kódlap (DFTASCCP) címke:* |

Az alapértelmezett ASCII kódlap (DFTASCCP) címke használatával felülbírálható az alapértelmezett ASCII kódlap az | összes EBCDIC kódlapérték esetében.  $\blacksquare$ 

Ez a címke használható egy IBM által megadott kódlap kiváltására egy adott nyomtató más gyártója által megadott | kódlappal. A Hewlett-Packard nyomtatók például az IBM által meghatározottaktól eltérő kódlapokkal rendelkeznek. A | DFTASCCP címke használatával támogatható a Hewlett-Packard kódlap használata. A DFTASCCP címke csak akkor | használható, ha a rendszer keresi a rendszer által megadott táblákat. A címke szintaxisa a következő: |

:DFTASCCP | |

|

| | |

ASCIICP = alapértelmezett ASCII kódlapazonososító (egész).

#### **ASCIICP** |

Kötelező paraméter. Ez a paraméter adja meg az ASCII kódlap azonosítóját, amelyet az ajánlott ASCII kódlap helyett kell használni minden EBCDIC kódlap-érték esetében. Az azonosítónak egész számnak kell lennie. A kódlap-azonosító nem kerül ellenőrzésre annak biztosítására, hogy érvényes kódlapot adott-e meg.

*Faxtámogatás személyre szabása:* |

A hosztnyomtatás-átalakítás személyre szabása támogatja a Facsimile Support/400 szolgáltatást modemkapcsolattal. |

A címkéket csak akkor lehet használni, ha a nyomtató adatfolyam-értékei a következők: |

| • IOCA\_G3MH

| • IOCA\_G3MRK2

| • IOCA\_G3MRK4

#### **Fax mérete** |

| |

A nyomtatás különféle faxméretekhez szabható zzemélyre. A különböző faxméretek támogatása egy faxméret | átalakításhoz (FAXSIZXFM) címkével kezdődik és egy faxméret átalakításhoz vége (EFAXSIZXFM) címkével | fejeződik be. A különféle faxméreteket megadó faxméret-bejegyzés (FAXSIZE) címkék a kezdő és a befejező címkék | közé esnek. |

Faxméret címkék használatakor a forrás az alábbihoz hasonlóan fog kinézni két különböző faxméret esetén: |

```
:FAXSIZXFM.
        :FAXSIZE....
        :FAXSIZE....
   :EFAXSIZXFM.
\perp|
```
*Faxméret átalakításhoz (FAXSIZXFM) címke:* |

A faxméret átalakításhoz (FAXSIZXFM) címke meghatározza az egyes papíradagoló-számokhoz tartozó képkimenet | méretét. |

Ez után a címke után legalább egy faxméret-bejegyzési címkének (FAXSIZE) kell következnie, ez tartalmazza a |

faxméreteket. A FAXSIZXFM címke szintaxisa: |

:FAXSIZXFM. |

*Faxméret-bejegyzés (FAXSIZE) címke:* |

A faxméret-bejegyzés (FAXSIZE) címke határozza meg a képkimenet méretét egy adott számú papíradagolóhoz. |

Ezek közül a címkék közül legalább egy áll egy FAXSIZXFM címke után. Az EFAXSIZXFM címke kötelezően legalább egy ilyen címke után következik. A FAXSIZE címke szintaxisa: | |

:FAXSIZE  $DRAWER = 0-255$ IMGWTH = kép szélessége pixelben IMGLEN = kép hosszúsága pixelben.

#### **DRAWER** |

| | | |

|

|

 $\overline{1}$ 

|

Kötelező paraméter. Ez adja meg a papíradagoló számát a kimeneti mérethez.

- $\overline{1}$ || **0** A borítéktartó fiók van megadva.
	- **1-255** Az 1-255 papírtartó van megadva.

#### **IMGWTH** |

Kötelező paraméter. A kimeneti kép szélességét adja meg pixelben. Egész számnak kell lennie.

#### **IMGLEN** |

Kötelező paraméter. A kimeneti kép hosszúságát adja meg pixelben. Egész számnak kell lennie.

- *Faxméret átalakításhoz vége (EFAXSIZXFM) címke:* |
- A faxméret átalakításhoz vége (EFAXSIZXFM) címke zárja le a faxméret-bejegyzéseket. |
- A címke szintaxisa a következő: |
- :EFAXSIZXFM. |
- *Duplabyte-os karakterkészlet (DBCS) támogatásának személyre szabása:* |
- Ezekkel a címkékkel személyre szabható a DBCS-támogatás. |

#### **Kapcsolódó tájékoztatás** |

- "A címkék [használata"](#page-147-0) oldalszám: 140 |
- Az alábbiakban az érvényes nyomtatófunkciók és a TRANSFORM eszközosztály megfelelő címkéinek leírása |
- található. Ezeknek a címkéknek a forrásban az átalakítási tábla címke (TRNSFRMTBL) után kell állniuk. |
- *CCSID leképezés:* |

Személyre szabható az EBCDIC-ASCII CCSID-k leképezése duplabyte-os karakterekonverzióhoz. |

Az EBCDIC-ASCII CCSID leképezés támogatása az EBCDIC-ASCII CSSID leképezés (EBCASCCSID) címkével |

kezdődik és az EBCDIC-ASCII CSSID leképezési tábla bejegyzés vége (EEBCASCCSID) címkével fejeződik be. Az |

egyes CCSID leképezéseket meghatározó EBCASCCSIDE címkék ezek közé esnek. |

EBCDIC-ASCII CCSID leképezés címkék használatakor a forrás az alábbihoz hasonló lesz egy DBCS használatát | támogató nyomtató esetében: |

:EBCASCCSID. | :EEBACASCCSIDE.... :EEBACASCCSIDE.... :EEBCASCCSID. ||

|

Ha nincs megadva címke, akkor a CCSID leképezés a következő tábla szerint történik: |

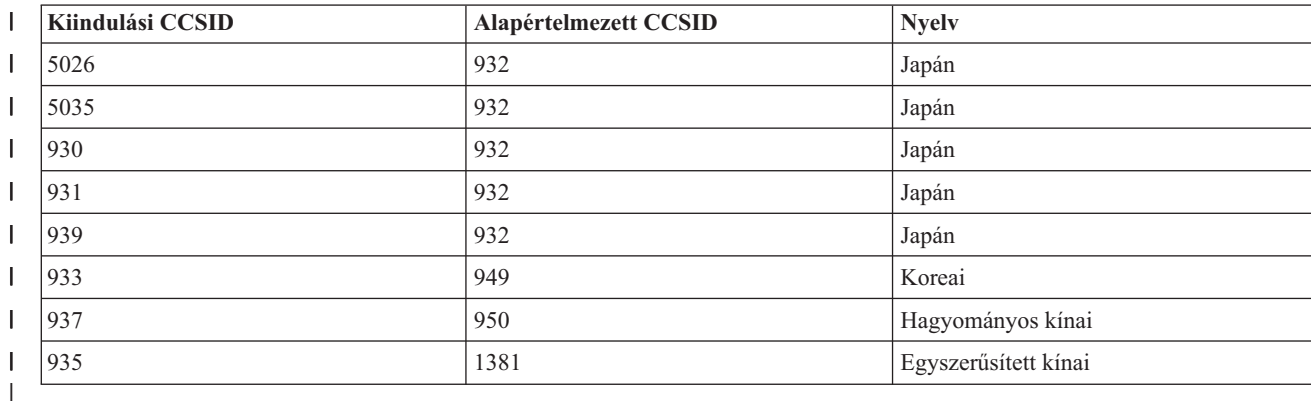

*6. táblázat: Alapértelmezett CCSID leképezési tábla* |

*EBCDIC-ASCII CSSID leképezés (EBCASCCSID) címke:* |

Az EBCASCCSID címke egy legalább egy EBCDIC-ASCII CSSID leképezési bejegyzés (EBCASCCSIDE) címkét tartalmazó csoport kezdetét jelöli. | |

Ezután legalább egy CCSID lekési bejegyzésnek kell következnie. Ehhez a címkéhez nem tartoznak paraméterek. A | szintaxis a következő: |

:EBASCCSID. |

*EBCDIC-ASCII CSSID leképezési bejegyzés (EBCASCCSIDE) címke:* |

Az EBCACCSIDE címke meghatározza a duplabyte-os EBCDIC CCSID-k leképezését a megfelelő ASCII CCSID-kre.  $\blacksquare$ 

Az EBCACCSIDE címkének egy EBCASCCSID címke után kell következnie. A szintaxis: |

```
:EBCASCCSIDE
   EBCDICCSID = EBCDIC CCSID (egész)
    ASCIICCSID = ASCII CCSID (egész).
```
#### **EBCDICCSID** |

| | |

|

Kötelező paraméter. Ez adja meg az EBCDIC CCSID azonosítót. A CCSID egy regisztrált ASCII azonosító,

amelyet a forráskarakterek CCSID-jének megadására használnak. |

#### **ASCIICCSID** |

Kötelező paraméter. Ez adja meg az ASCII CCSID azonosítót. A CCSID egy regisztrált ASCII azonosító, amelyet a célkarakterek CCSID-jének megadására használnak. | |

*EBCDIC-ASCII leképezési tábla bejegyzés vége (EEBCASCCSID) címke:* |

Az EEBCASCCSID címke az EBCDIC-ASCII CCSID leképezés lezárására használatos. |

A szintaxis: |

:EEBCASCCSID.  $\blacksquare$ 

```
Belépés (SI) címke:
|
```
A belépés (SI) címke határozza meg az ASCII-nyomtatókon az egybyte-os mód kiválasztására szolgáló ASCII | vezérlőszekvenciát. |

A nyomtatható karaktereket egy adatbyte jelöli. A szintaxis a következő:  $\blacksquare$ 

:SI |

|

- DATA= ASCII vezérlőszekvencia.
- **182** System i: Nyomtatás Nyomtatási alapok

### **DATA** |

Kötelező paraméter. Ez a paraméter adja meg a nyomtatófunkció ASCII vezérlőszekvenciáját. Hexadecimális értéknek kell lennie. | |

### *Kilépés (SO) címke:* |

A kilépés (SO) címke határozza meg az ASCII-nyomtatókon a duplabyte-os mód kiválasztására szolgáló ASCII | vezérlőszekvenciát. |

A szintaxis a következő: |

:SO |

|

DATA= ASCII vezérlőszekvencia.

#### **DATA** |

Kötelező paraméter. Ez a paraméter adja meg a nyomtatófunkció ASCII vezérlőszekvenciáját. Hexadecimális értéknek kell lennie. | |

*DBCS szóköz (DBSPACE) címke:* |

A DBCS szóköz (DBSPACE) címke határozza meg az ASCII-nyomtató duplabyte-os szóköz funkciójához tartozó | ASCII vezérlőszekvenciát. |

A szintaxis a következő: |

:DBSPACE |

DATA= ASCII vezérlőszekvencia. |

### **DATA** |

| |

> | | | | | |

 $\overline{\phantom{a}}$ 

Kötelező paraméter. Ez a paraméter adja meg a nyomtatófunkció ASCII vezérlőszekvenciáját. Hexadecimális értéknek kell lennie.

*Karakter tájolása (CHRORIENT) címke:* |

A karakter tájolása (CHRORIENT) címke a különféle karaktertájolásokhoz tartozó vezérlőszekvenciákat határozza | meg. |

A szintaxis a következő: |

```
:CHRORIENT
```

```
ORIENT = PORTRAIT|LANDSCAPE|RTT180|RTT270
```
DATA = ASCII vezérlőszekvencia.

### **ORIENT**

Kötelező paraméter. Ez határozza meg, milyen tájolással nyomtatódik egy karakter.

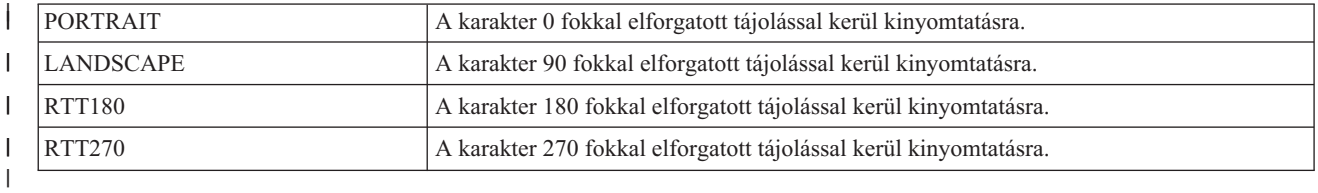

#### **DATA** |

| | Kötelező paraméter. Ez a paraméter adja meg a nyomtatófunkció ASCII vezérlőszekvenciáját. Hexadecimális értéknek kell lennie.

*Karakterméret beállítása (SCPITCH) címke:* |

A karakterméret beállítása (SCPITCH) címke azt a vezérlőszekvenciát adja meg, amellyel beállítható az egy hüvelykre | eső karakterek száma. |

A szintaxis a következő: |

```
:SCPITCH
      VAROFFSET = változó eltolás a vezérlőszekvenciában
      VARLEN = változó hossz
      VARTYPE = HIGHLOW|LOWHIGH|CHRDEC|CHRHEX|CHRAN
      CNVNUM = átalakítási arány számláló
      CNVDEN = átalakítási arány nevező
      DATA = ASCII vezérlőszekvencia.
|
|
|
|
|
|
|
```
### **VAROFFSET**

| |

| | | | | |  $\perp$  Kötelező paraméter. Meghatározza a vezérlőszekvencia változó részének eltolását. Egész számnak kell lennie.

**Megjegyzés:** Ez az eltolás a vezérlőszekvencia kezdetéhez van viszonyítva. Emiatt a 0 érték arra utal, hogy a változó a vezérlőszekvencia első byte-ján kezdődik.

### **VARLEN**

Kötelező paraméter. Meghatározza a vezérlőszekvencia változó részének hosszát. Egész számnak kell lennie (byte-ok száma).

# **VARTYP**

Kötelező paraméter. Ez határozza meg a nyomtatófunkció-címke kategóriánál használt változó fajtáját.

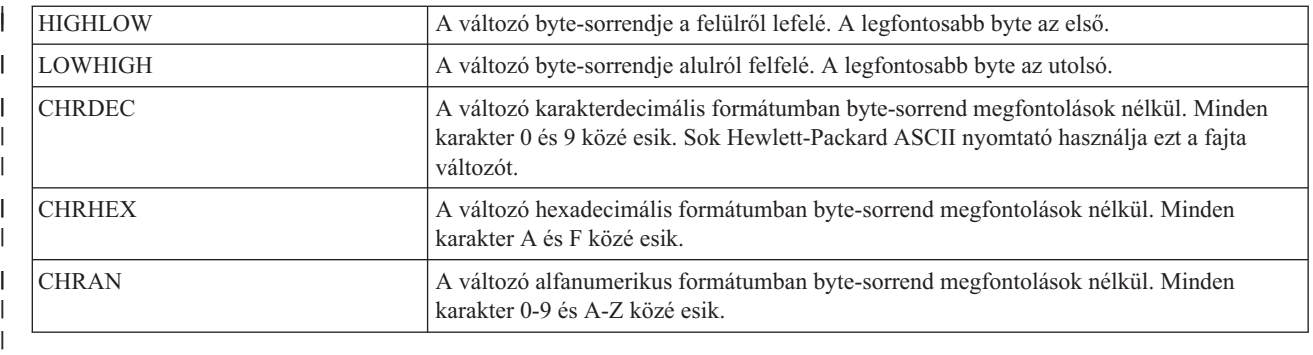

### **CNVNUM**

| | |

Kötelező paraméter. Ez határozza meg az átalakítási arány számlálóját. Egész számnak kell lennie. CNVNUM leggyakrabban használt értéke 1.

#### **CNVDEN** |

Kötelező paraméter. Ez határozza meg az átalakítási arány nevezőjét. Nem nulla egész számnak kell lennie. |

A CNVDEN határozza meg a változó résznél használt egységeket. Ha az elmozdulás például 1/300-adokban van megadva, a CNVNUM értékét 1-ként kell meghatározni, a CNVDEN értékét pedig 300-ként. | |

#### **DATA**  $\mathbf{I}$

| | |

Kötelező paraméter. Ez a paraméter adja meg a felső margó beállítás (hüvelyk) nyomtatófunkció ASCII vezérlőszekvenciáját. Hexadecimális értéknek kell lennie.

*Sorméret beállítása (SLPITCH) címke:* |

A sorméret beállítása (SLPITCH) címke azt a vezérlőszekvenciát adja meg, amellyel beállítható az egy hüvelykre eső sorok száma.  $\blacksquare$  $\blacksquare$ 

A szintaxis a következő: |

:SCPITCH VAROFFSET = változó eltolás a vezérlőszekvenciában VARLEN = változó hossz VARTYPE = HIGHLOW|LOWHIGH|CHRDEC|CHRHEX|CHRAN CNVNUM = átalakítási arány számláló CNVDEN = átalakítási arány nevező DATA = ASCII vezérlőszekvencia. | | | | | | |

#### **VAROFFSET** |

Kötelező paraméter. Meghatározza a vezérlőszekvencia változó részének eltolását. Egész számnak kell lennie.

**Megjegyzés:** Ez az eltolás a vezérlőszekvencia kezdetéhez van viszonyítva. Emiatt a 0 érték arra utal, hogy a változó a vezérlőszekvencia első byte-ján kezdődik.

#### **VARLEN**

|

| | | | | | | |

|

|

| | |

- Kötelező paraméter. Meghatározza a vezérlőszekvencia változó részének hosszát. Egész számnak kell lennie
- (byte-ok száma).

#### **VARTYP**

Kötelező paraméter. Ez határozza meg a nyomtatófunkció-címke kategóriánál használt változó fajtáját.

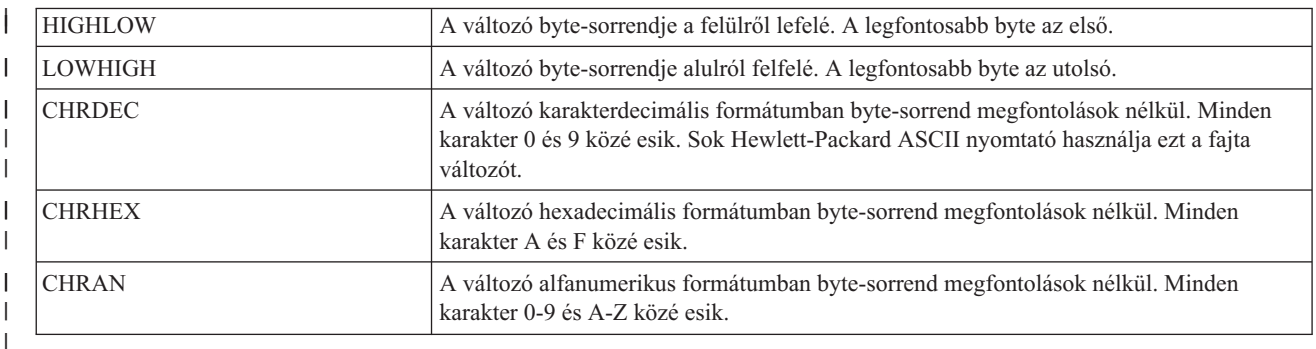

#### **CNVNUM** |

Kötelező paraméter. Ez határozza meg az átalakítási arány számlálóját. Egész számnak kell lennie. CNVNUM leggyakrabban használt értéke 1. | |

#### **CNVDEN** |

Kötelező paraméter. Ez határozza meg az átalakítási arány nevezőjét. Nem nulla egész számnak kell lennie.

A CNVDEN határozza meg a változó résznél használt egységeket. Ha az elmozdulás például 1/300-adokban van megadva, a CNVNUM értékét 1-ként kell meghatározni, a CNVDEN értékét pedig 300-ként.

### **DATA** |

Kötelező paraméter. Ez a paraméter adja meg a felső margó beállítás (hüvelyk) nyomtatófunkció ASCII |

- vezérlőszekvenciáját. Hexadecimális értéknek kell lennie. |
- *Betűméretezés beállítása (FONTSCALING) címke:* |

A betűméretezés beállítása (FONTSCALING) címke a betűméretezés vezérléséhez szükséges vezérlőszekvenciát adja meg. | |

A szintaxis a következő: |

```
:FONTSCALING
      VAROFFSET = változó eltolás a vezérlőszekvenciában
      VARLEN = változó hossz
      VARTYPE = változó típus
      CNVNUM = átalakítási arány számláló
      CNVDEV = átalakítási arány nevező
                = ASCII vezérlőszekvencia.
|
|
|
|
|
|
|
```
#### **VAROFFSET** |

Kötelező paraméter. Meghatározza a vezérlőszekvencia változó részének eltolását. Egész számnak kell lennie. |

**Megjegyzés:** Ez az eltolás a vezérlőszekvencia kezdetéhez van viszonyítva. Emiatt a 0 érték arra utal, hogy a változó a vezérlőszekvencia első byte-ján kezdődik. | |

# **VARLEN**

| | | | | | |||

Kötelező paraméter. Meghatározza a vezérlőszekvencia változó részének hosszát. Egész számnak kell lennie (byte-ok száma).

# **VARTYP**

Kötelező paraméter. Ez határozza meg a nyomtatófunkció-címke kategóriánál használt változó fajtáját.

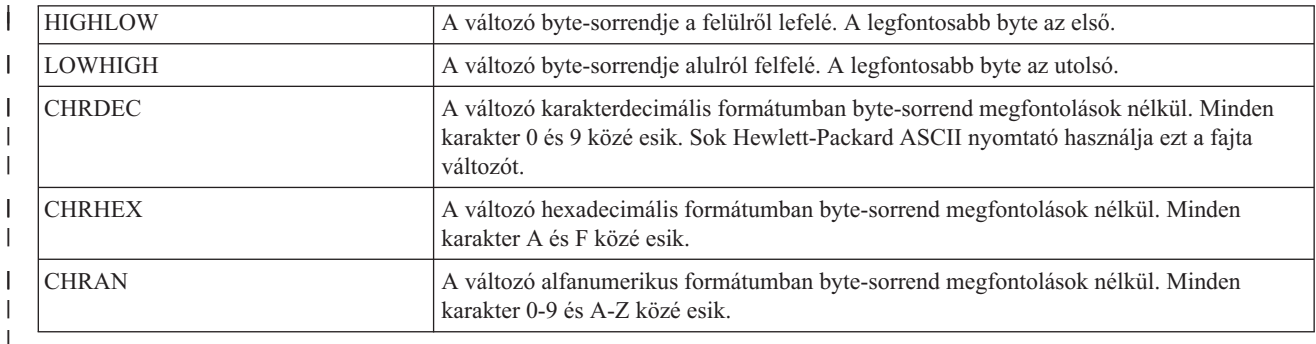

### **CNVNUM**

| | |

| | | Kötelező paraméter. Ez határozza meg az átalakítási arány számlálóját. Egész számnak kell lennie. CNVNUM leggyakrabban használt értéke 1.

#### **CNVDEN** |

Kötelező paraméter. Ez határozza meg az átalakítási arány nevezőjét. Nem nulla egész számnak kell lennie.

A CNVDEN határozza meg a változó résznél használt egységeket. Ha az elmozdulás például 1/300-adokban van megadva, a CNVNUM értékét 1-ként kell meghatározni, a CNVDEN értékét pedig 300-ként.

#### **DATA** |

Kötelező paraméter. Ez a paraméter adja meg a felső margó beállítás (hüvelyk) nyomtatófunkció ASCII |

vezérlőszekvenciáját. Hexadecimális értéknek kell lennie. |

*Betűméret-nagyítás beállítása (FONTSCALE) címke:* |

A betűméret-nagyítás beállítása (FONTSCALE) címke a betűnagyítás vezérléséhez szükséges vezérlőszekvenciát adja meg. |  $\blacksquare$ 

A szintaxis a következő: |

```
:FONTSCALE
|
```

```
SCALE = 1VX1H | 2VX1H | 1VX2H | 2VX2H
DATA = ASCII vezérlőszekvencia.
```
#### **SCALE** |

| |

|

Kötelező paraméter. Ez határozza meg a betűméret nagyítását.

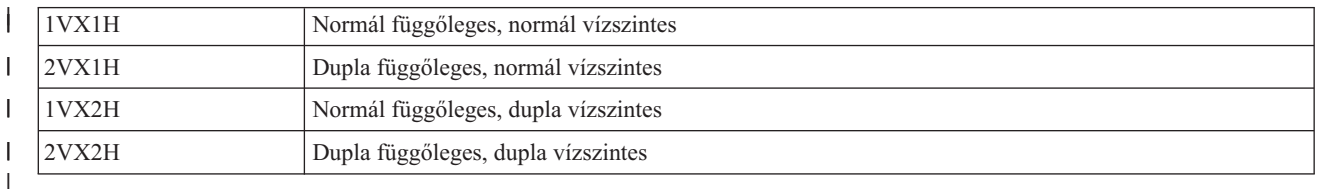

#### **DATA** |

Kötelező paraméter. Ez a paraméter adja meg a nyomtatófunkció ASCII vezérlőszekvenciáját. Hexadecimális értéknek kell lennie. | |

*Karakter/hüvelyk érték beállítása (CPI) címke:*  $\blacksquare$ 

A karakter/hüvelyk érték beállítása (CPI) címke azt a vezérlőszekvenciát adja meg, amellyel beállítható az egy |

hüvelykre eső karakterek száma. |

```
A szintaxis a következő:
|
```

```
:CPI
       CPI = 6|67|75|18|DATA= ASCII vezérlőszekvencia.
|
|
|
```
#### **CPI** |

|

| |

 $\mathbf{I}$ 

|

| |

| | | | | | |

 $\overline{1}$ 

Kötelező paraméter. Ez adja meg az egy hüvelykre eső karakterek számát.

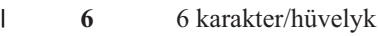

- ||||  $\overline{\phantom{a}}$ **67** 6,7 karakter/hüvelyk
- $\mathsf{I}$ **75** 7,5 karakter/hüvelyk
- **18** 18 karakter/hüvelyk

#### **DATA** |

Kötelező paraméter. Ez a paraméter adja meg a karakter/hüvelyk érték beállításához szükséges ASCII vezérlőszekvenciát. Hexadecimális értéknek kell lennie.

*Rácstípus beállítása (GLTYPE) címke:* |

A rácstípus beállítása (GLTYPE) címke határozza meg a rácsvonal-típus beállításához szükséges vezérlőszekvenciát. |

A szintaxis a következő: |

```
:GLTYPE
      VAROFFSET = változó eltolás a vezérlőszekvenciában
      VARLEN = változó hossz
      VARTYPE = változó típus
      DATA = ASCII vezérlőszekvencia.
|
|
|
|
```
# **VAROFFSET**

Kötelező paraméter. Meghatározza a vezérlőszekvencia változó részének eltolását. Egész számnak kell lennie.

**Megjegyzés:** Ez az eltolás a vezérlőszekvencia kezdetéhez van viszonyítva. Emiatt a 0 érték arra utal, hogy a változó a vezérlőszekvencia első byte-ján kezdődik.

# **VARLEN**

Kötelező paraméter. Meghatározza a vezérlőszekvencia változó részének hosszát. Egész számnak kell lennie (byte-ok száma).

# **VARTYP**

Kötelező paraméter. Ez határozza meg a nyomtatófunkció-címke kategóriánál használt változó fajtáját.

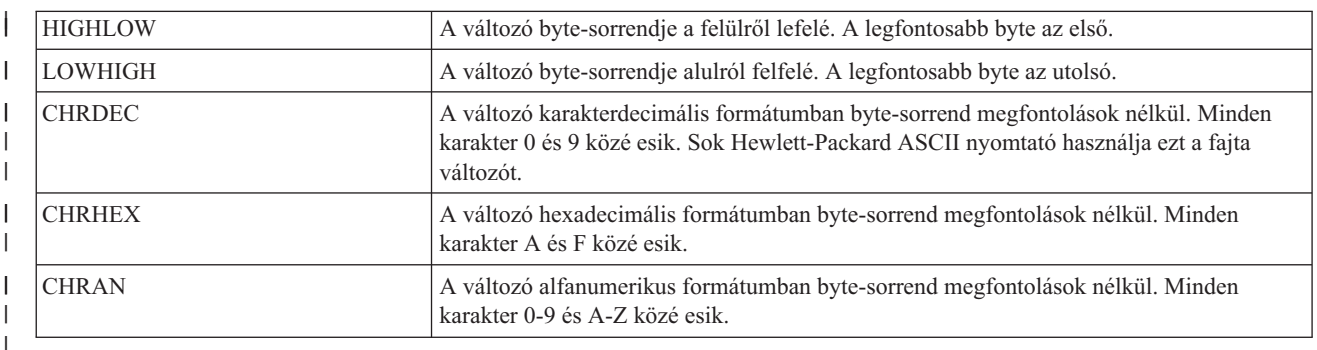

### **DATA**

| |

- Kötelező paraméter. Ez a paraméter adja meg a felső margó beállítás (hüvelyk) nyomtatófunkció ASCII
- vezérlőszekvenciáját. Hexadecimális értéknek kell lennie. |

*Rácsvonal vastagságának beállítása (GLWIDTH) címke:* |

A rácsvonal vastagságának beállítása (GLWIDTH) címke határozza meg a rácsvonalvastagság beállításához szükséges vezérlőszekvenciát. | |

A szintaxis a következő: |

```
:GLWIDTH
     VAROFFSET = változó eltolás a vezérlőszekvenciában
     VARLEN = változó hossz
     VARTYPE = változó típus
     DATA = ASCII vezérlőszekvencia.
|
|
|
|
```
#### **VAROFFSET** |

|

|

| | | | | | | Kötelező paraméter. Meghatározza a vezérlőszekvencia változó részének eltolását. Egész számnak kell lennie.

**Megjegyzés:** Ez az eltolás a vezérlőszekvencia kezdetéhez van viszonyítva. Emiatt a 0 érték arra utal, hogy a változó a vezérlőszekvencia első byte-ján kezdődik.

#### **VARLEN**

Kötelező paraméter. Meghatározza a vezérlőszekvencia változó részének hosszát. Egész számnak kell lennie (byte-ok száma).

#### **VARTYP**

Kötelező paraméter. Ez határozza meg a nyomtatófunkció-címke kategóriánál használt változó fajtáját.

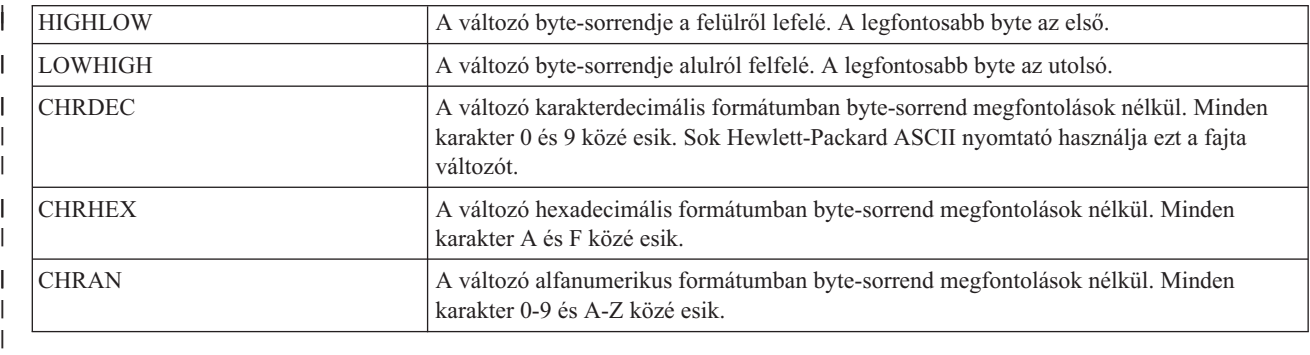

#### **DATA** |

Kötelező paraméter. Ez a paraméter adja meg a felső margó beállítás (hüvelyk) nyomtatófunkció ASCII vezérlőszekvenciáját. Hexadecimális értéknek kell lennie. | |

*Rácsvonal-rajzolás (DRAWLINE) címke:* |

A rácsvonal-rajzolás(DRAWLINE) címke a rácsvonal-rajzolási funkció vezérlőszekvenciáját adja meg. |

A szintaxis a következő: |

```
:DRAWLINE
      VAROFFSET = változó eltolás a vezérlőszekvenciában
       VARLEN = változó hossz
       VARTYPE = változó típus
      CNVNUM = átalakítási arány számláló
               = átalakítási arány nevező
      DATA = ASCII vezérlőszekvencia.
|
|
|
|
|
|
|
```
#### **VAROFFSET** |

|

| |

Kötelező paraméter. Meghatározza a vezérlőszekvencia változó részének eltolását. Egész számnak kell lennie.

**Megjegyzés:** Ez az eltolás a vezérlőszekvencia kezdetéhez van viszonyítva. Emiatt a 0 érték arra utal, hogy a változó a vezérlőszekvencia első byte-ján kezdődik.

## **VARLEN**

| | |

|

Kötelező paraméter. Meghatározza a vezérlőszekvencia változó részének hosszát. Egész számnak kell lennie (byte-ok száma).

#### **VARTYP** |

Kötelező paraméter. Ez határozza meg a nyomtatófunkció-címke kategóriánál használt változó fajtáját.

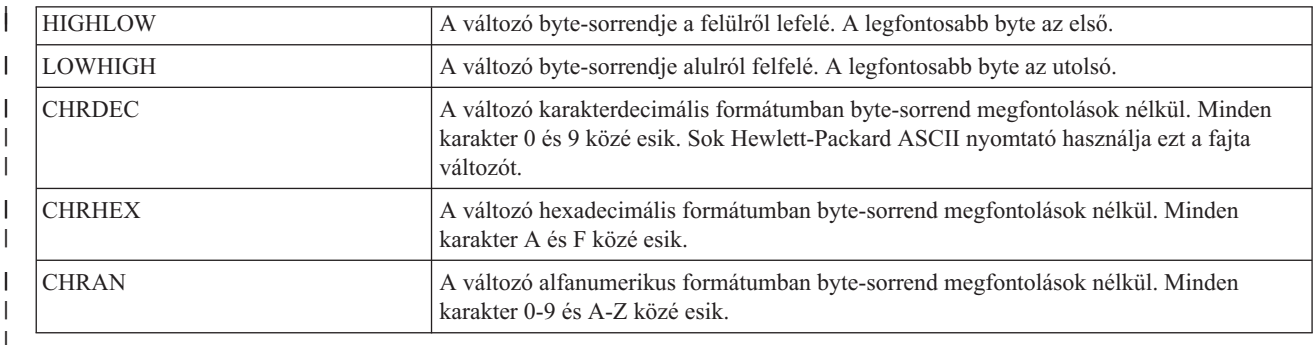

### **CNVNUM**

| | |

| | |

Kötelező paraméter. Ez határozza meg az átalakítási arány számlálóját. Egész számnak kell lennie. CNVNUM leggyakrabban használt értéke 1.

#### **CNVDEN** |

Kötelező paraméter. Ez határozza meg az átalakítási arány nevezőjét. Nem nulla egész számnak kell lennie.

A CNVDEN határozza meg a változó résznél használt egységeket. Ha az elmozdulás például 1/300-adokban van megadva, a CNVNUM értékét 1-ként kell meghatározni, a CNVDEN értékét pedig 300-ként.

#### **DATA** |

Kötelező paraméter. Ez a paraméter adja meg a felső margó beállítás (hüvelyk) nyomtatófunkció ASCII vezérlőszekvenciáját. Hexadecimális értéknek kell lennie. | |

*Nyomtató-adatfolyam (PRTDTASTRM) címke:* |

A nyomtató-adatfolyam (PRTDTASTRM) címke azonosítja az ASCII-nyomtató által támogatott nyomtatási | adatfolyamot. |

A következő kiegészítő értékek támogatják a DBCS nyomtatást. A szintaxis a következő: |

:PRTDTASTRM |

|

DATASTREAM = IBMNONPAGES|IBMPAGES|ESC/P|LIPS2+|LIPS3|201PL.

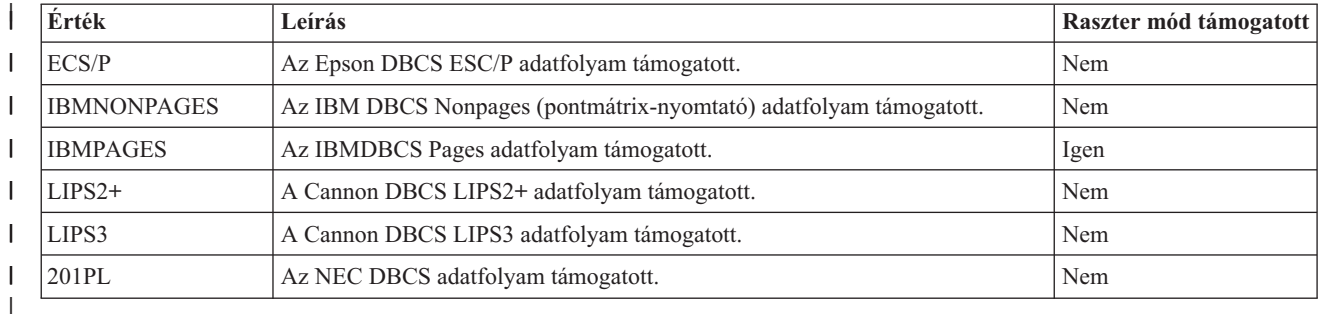

*A fájlkiterjesztés személyre szabása:* |

A fájlkiterjesztés (FILEEXT) címkével adható meg a rendszer által létrehozott fájlnevek fájlkiterjesztése. |

# **Fájkiterjesztés (FILEEXT) címke** |

A fájlkiterjesztés (FILEEXT) címke azonosítja a rendszer által létrehozott nevekhez használandó fájlkiterjesztést, ha a | kimeneti adatok egy integrált rendszerfájlba kerülnek. UTF-8 karakterekként értelmezett és a fájl végéhez fűzött hexadecimális értékek sorozata. Hossza legfeljebb 16 byte lehet. |  $\blacksquare$ 

A szintaxis a következő: |

:FILEEXT |

DATA = hexadecimális fájlkiterjesztés

**DATA** |

|

|

Kötelező paraméter. Ez adja meg a fájlkiterjesztés hexadecimális értékét.

Ha ez a címke nincs megadva, akkor a rendszer által létrehozott fájlnevekhez a .prn fájlkiterjesztést használja a | rendszer. |

#### **Példa** |

A következő címke azt okozza, hogy a rendszer által létrehozott kimeneti fájlnevek .tif-re végződnek. |

:FILEEXT  $DATA = '746966'X$ . | |

# **A \*CTXFORM átalakítási típus WSCST objektumainak személyre szabása:** |

Módosíthatja, hogy a PDF átalakítás hogyan képezi le a betűkészleteket, ha személyre szabja a \*CTXFORM átalakítási típus WSCST objektumát. | |

Ugyanúgy, mint az előző WSCST objektumosztályok esetében, lekérheti a forrást a kapott WSCST objektumból a WSCST forrás lekérése (RTVWSCST) paranccsal, majd létrehozhat egy saját változatot a WSCST létrehozása | (CRTWSCST) paranccsal. Mivel számos paraméterhez a nyílt karaktersorozatokat is támogatni kell, az ehhez az | osztályhoz tartozó WSCST forrás kiinduló fizikai fájlja UTF-8 (CCSID 1208) kódolású. Más kódolású kiinduló fizikai | |

fájlok használatának megkísérlése vagy a parancs sikertelenségéhez, vagy a CPF5D33, CPF5D34 üzenetek valamelyikének megjelenéséhez vezet. |  $\blacksquare$ 

*WSCST eszközosztály (WSCST) címke* |

Az ehhez az eszközosztályhoz tartozó WSCST objektumok a CTXFORM érték megadásával azonosíthatók a WSCST | címkében. Ennek kell lennie a WSCST forrásmemberben megadott első címkének. A szintaxis: |

:WSCST DEVCLASS = CTXFORM. |

Ez az érték azt jelzi, hogy a WSCST objektum konfigurációs információkat ad meg egy IBM Transform Services for | i5/OS licencprogramból (5761-TS1) végzett átalakításhoz. Ennek a terméknek és a megfelelő terméktartozékoknak | telepítve kell lenniük az ilyen típusú WSCST objektum használatához.  $\blacksquare$ 

**Megjegyzés:** Az ilyen típusú WSCST objektumok használatát jelenleg nem támogatja a hosztnyomtatás-átalakítás. |

*CTT átalakítás (CTXFRMTBL) címke:*  $\blacksquare$ 

A CTXFRMTBL címke meghatározza a személyre szabási tábla kezdetét az ehhez az eszközosztályhoz tartozó | WSCST objektumokhoz. |

A szintaxis: |

:CTXFRMTBL. |

*Kimenő adatformátum (OUTDTAFMT) címke:* |

Az OUTDTAFMT címke határozza meg az átalakítás során létrehozandó kívánt adatformátumot. |

A címke szintaxisa a következő: |

: OUTDTAFMT |

|

|

FORMAT = PDF.

#### **FORMAT** |

Kötelező paraméter. A FORMAT címke határozza meg a kimenő adat formátumát.

A megadott kimeneti formátum támogatásához szükség van az IBM Transform Services for i5/OS licencprogram legalább egy lehetőségének telepítésére. A következő táblában nézze meg, melyik lehetőség szükséges egy adott kimeneti formátumhoz: | | |

*7. táblázat: Az adott kimeneti formátumhoz szükséges lehetőség* |

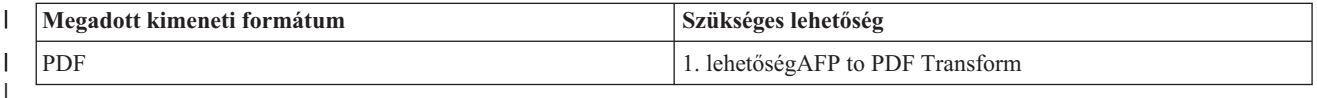

*Fájkiterjesztés (FILEEXT) címke:* |

A FILEEXT címke azonosítja a rendszer által létrehozott nevekhez használandó fájlkiterjesztést, ha a kimeneti adatok | egy integrált rendszerfájlba kerülnek. |

A szintaxis: |

:FILEEXT |

STRING = 'fájlkiterjesztés

#### **STRING** |

|

Kötelező paraméter. Egy nullára végződő karaktersorozat, amely a fájl nevének végéhez kapcsolódik. Hossza 3 karakter lehet. Az ebben a paraméterben megadott karaktereket kötelezően az ISO-8859-1 szabványos kódolás korlátozza. | | |

Ha ez a címke nincs megadva, akkor a rendszer által létrehozott fájlnevekhez a .prn fájlkiterjesztést használja a rendszer. | |

#### **Példa** |

|

| | | | |

A következő címke azt okozza, hogy a rendszer által létrehozott kimeneti fájlnevek .pdf-re végződnek. |

:FILEEXT |

STRING = 'pdf'.

*Betűkészlet-leképezés FGID alapján:* |

A globális betűtípus-azonosítók (FGID-k) leképezhetők a kimeneti adatformátum által felismert betűhivatkozásokká. |

A betűkészlet-leképezés szintaxisa a betűkészlet-leképezés FGID alapján (FGIDMAPTBL) címkével kezdődik, és a | betűkészlet-leképezés vége (EFGIDMAPTBL) címkével végződik. Az ezek között található betűkészlet-leképezési bejegyzés (FGIDMAPE) címkék határozzák meg egy adott FGID leképezését betűkészlet-hivatkozássá. A betűkészlet-leképezési címkék használatával a forrás a következő példához hasonlóan fog kinézni: | | |

```
:FGIDMAPTBL.
      :FGIDMAPE....
      :FGIDMAPE....
      :FGIDMAPE....
:EFGIDMAPTBL.
```
*Betűkészlet-leképezés FGID alapján (FGIDMAPTBL) címke:* |

Az FGIDMAPTBL címke meghatározza a betűkészletek globális azonosítóinak (FGID) leképezését a kimeneti |

dokumentumban használandó betűkészlet-erőforrásokra.  $\blacksquare$ 

Ez után a címke után legalább egy, a betűtípus-leképezést tartalmazó FGIDMAPE címkének kell következnie. Ehhez a címkéhez nem tartoznak paraméterek. A szintaxis a következő:  $\blacksquare$ |

:FGIDMAPTBL.  $\blacksquare$ 

*Betűtípus-leképezési bejegyzés (FGIDMAPE) címke:* |

Az FGIDMAPE címke meghatározza az egyedi betűkészlet globális azonosítók (FGID-k) leképezését betűkészlet-erőforrásokra. | |

Legalább egy ilyen címkének kell következnie az FGIDMAPTBL címke után. Az FGIDMAPE címkék csoportja után kötelezően egy EFGIDMAPTBL címke áll. A szintaxis:  $\blacksquare$ |

:FGIDMAPE FGID = Egész (FGID érték) TECH = TYPE1 CIDFONTO NAME = a betűtípus hivatkozási neve WEIGHT = LIGHT|MED|BOLD ITALIC = YES|NO FILENAME = a beágyazandó betűfájl neve

**Megjegyzés:** Az utolsó paraméterérték végén kötelezően pont (.) áll. |

#### **FGID** |

| |

| | | | | | | | | | |

| | | | | | | |

Kötelező paraméter. Ez adja meg a betűtípus globális azonosítóját.

# **TECH**

Kötelező paraméter. Ez a paraméter adja meg a betűkészlet globális azonosító esetében használandó |

betűkészlet-erőforrás technológiáját. A lehetséges értékek: |

# **TYPE1**

Ez az érték azt jelzi, hogy a betűkészlet-referencia az Adobe Type 1 betűkészlet-formátumot használja. Ezt a technológiát a PDF kimeneti adatformátum támogatja.

# **CIDFONT0**

Ez az érték azt jelzi, hogy a betűkészlet-referencia egy CID-kulcsú betűkészlet az Adobe Type 1 betűkészlet-formátum alapján. Ezeket a betűkészleteket a nagy karakterkészletek használják, pl. a DBCS és a Unicode. Ezt a technológiát a PDF kimeneti adatformátum támogatja.

# **NAME**

Kötelező paraméter. A kis- és nagybetűk eltérőnek számítanak, karaktersorozat, amelyet egy nulla zár le. Meghatározza a nevet, ami szerint a betűkészletre hivatkozni lehet. Hossza 64 karakter lehet. Az ebben a paraméterben megadott karaktereket kötelezően az ISO-8859-1 szabványos kódolás korlátozza.

Egy adott betűkészlet esetében a hivatkozáshoz használt név függhet a kimeneti adatformátumtól, a kimenet megtekintéséhez és kinyomtatásához használt alkalmazástól és attól, hogy milyen operációs rendszeren fut. | |

A PDF kimeneti formátum esetében a következőkben felsorolt 14 szabványos PDF-betűkészlet általában használható TYPE1 betűkészlet-hivatkozásként a betűfájl beágyazása nélkül. | |

• Courier

| | | | | | |

- Courier-Oblique
- Courier-Bold
- Courier-BoldOblique
- Helvetica
- Helvetica-Oblique
- Helvetica-Bold
- Helvetica-BoldOblique |
	- Times-Roman
	- Times-Italic
	- Times-Bold
	- Times-BoldItalic
	- Symbol

| | | | | | | | | | | | | | | | | | | | | | | | | | | | | | | |

- ZapfDingbats
- A következő kiegészítő PostScript Type 1 betűkészletek szintén megadhatók a betűfájl beágyazása nélkül.
	- AvantGarde-Book
	- v AvantGarde-BookOblique
- AvantGarde-Demi
- AvantGarde-DemiOblique
- Bookman-Demi
- Bookman-DemiItalic
- Bookman-Light
- Bookman-LightItalic
- Helvetica-Narrow
- Helvetica-Narrow-Oblique
- Helvetica-Narrow-Bold
- v Helvetica-Narrow-BoldOblique
- NewCenturySchlbk-Roman
- NewCenturySchlbk-Italic
- NewCenturySchlbk-Bold
- NewCenturySchlbk-BoldItalic
	- Palatino-Roman
	- Palatino-Italic
	- Palatino-Bold

 $\overline{1}$ 

- v Palatino-BoldItalic
- Helvetica-Condensed
- v Helvetica-Condensed-Bold
- v Helvetica-Condensed-Oblique
- v Helvetica-Condensed-BoldObl
- ZapfChancery-MediumItalic
- Más Type 1 betűkészletek használatához biztosítani kell a betűfájlokat és meg kell adni azokat a FILENAME paraméterrel. | |
- A nagy karakterkészleteket használó nyelvek (japán, kínai, koreai...) támogatásához a PDF meghatározza a bejegyzett CMap-eket és karaktergyűjteményeket, amelyekre a következő nevekkel lehet hivatkozni. |  $\vert$
- *8. táblázat: Bejegyzett CMap-ek és karaktergyűjtemények* |

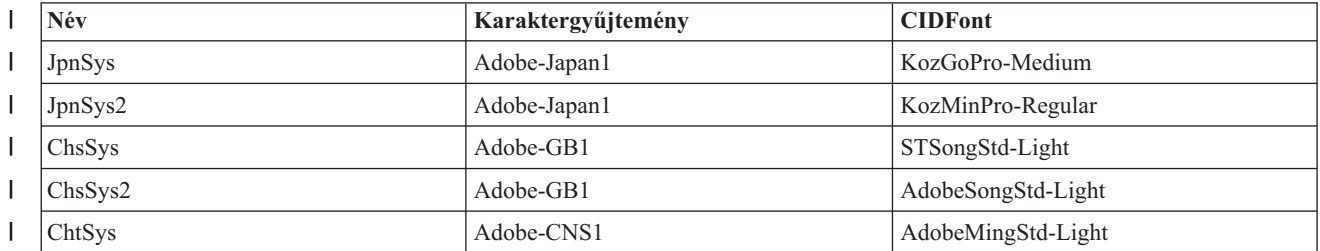

*8. táblázat: Bejegyzett CMap-ek és karaktergyűjtemények (Folytatás)* |

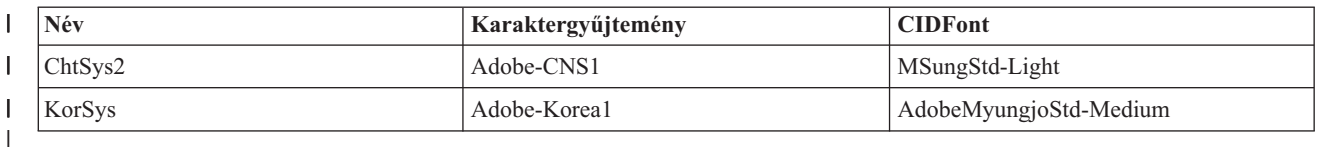

### **WEIGHT**

| | | | | | | |

Ez egy nem kötelező paraméter. Meghatározza a betűkép kövérségét, ami a grafikus karaktereket alkotó körvonal vastagságából adódik. Ezt a paramétert a helyettesítő karakterkészlet kiválasztásának vezérlésére használják, ha a megadott név nem érhető el a kimenetet értelmező alkalmazáson vagy eszközön. Az érvényes értékek:

v LIGHT

• MEDIUM (alapértelmezett)

v BOLD

Ezt a paramétert a rendszer figyelmen kívül hagyja, ha az opcionális FILENAME paraméter meg van adva.

#### **ITALIC** |

| | | | | |

Ez egy nem kötelező paraméter. Azt jelzi, hogy a karakterek jobbra dőlnek-e. Ezt a paramétert a helyettesítő karakterkészlet kiválasztásának vezérlésére használják, ha a megadott név nem érhető el a kimenetet értelmező alkalmazáson vagy eszközön. Az érvényes értékek:

• NO (alapértelmezés)

• YES

Ezt a paramétert a rendszer figyelmen kívül hagyja, ha az opcionális FILENAME paraméter meg van adva.

#### **FILENAME** |

Nem kötelező paraméter, amely megadja a hivatkozott betűtípust tartalmazó betűfájl(ok) nevét. Csak akkor engedélyezett a használata, ha a betűkészlet-technológia paraméter TYPE1. Nullára végződő karaktersorozat, ahol a kis- és nagybetűk eltérőnek számítanak. Hossza 64 karakter lehet. Az ebben a paraméterben megadott karaktereket kötelezően az ISO-8859-1 szabványos kódolás korlátozza. | | | |

A PDF kimeneti adatformátum esetében ez a paraméter utasítja az átalakítást arra, hogy ágyazza be a betűforrást a kimeneti dokumentumba. | |

A TYPE1 betűkészletek esetében a FILENAME paraméternek kiterjesztés nélkül tartalmaznia kell a |

- betűkészlet-programfájlok nevét. Az ilyen nevű, .pfb és .pfm kiterjesztésű fájloknak a választhat |
- betűkönyvtár-címkében megadott könyvtárban vagy a \QIBM\UserData\OS400\Fonts\Type1 könyvtárban kell lenniük. | |
- Ha a megadott fájlokat a rendszer nem találja, akkor a CPDCE03 üzenet bekerül a naplóba és a betűkészlet nem kerül beágyazásra. | |

### **1. példa** |

A következő példa az FGID 11-et képezi le a Helvitica-Oblique szabványos PDF betűkészletté. |

:FGIDMAPE | |

 $FGID = 11$ 

TECH = TYPE1 NAME = 'Helvitica-Oblique'.

### **2. példa** |

 $\perp$ |

| | | | |

A következő példa az FGID 3412 összes hivatkozását képezi le egy ZuzusPetals néven hivatkozott, a BedfordFalls.pfb | és BedfordFalls.pfm fájlokban található betűkészletre.  $\blacksquare$ 

```
:FGIDMAPE
  FGID = 3412TECH = TYPE1
   NAME = 'ZuzusPetals'
   FILENAME = 'BedfordFalls'.
```
### **3. példa** |

A következő példa az FGID 304-et képezi le a JpnSys2 virtuális DBCS betűkészletre. Az Adobe-Japan1 regisztrált | karaktergyűjtemény a hivatkozott. |

```
:FGIDMAPE
|
     FGID = 304TECH = CIDFONT0
     NAME = 'JpnSys2'.
|
|
|
```
*Betűtípus-leképezés vége (EFGIDMAPTBL) címke:* |

Az EFGIDMAPTBL címke a betűtípus-leképezési tábla bejegyzések csoportjának lezárására szolgál a személyre | szabási forrásban. |

Ehhez a címkéhez nem tartoznak paraméterek. A szintaxis: |

:EFGIDMAPTBL. |

*TrueType betűkészlet-leképezés:* |

A TrueType és OpenType betűkészletek leképezhetők a kimeneti adatformátum által felismert betűhivatkozásokká. |

A betűkészlet-leképezés támogatása a TTFMAPTBL címkével kezdődik és az ETTFMAPTBL címkével végződik. Az | ezek között található TTFMAPE címkék határozzák meg az egyes teljes betűkészlet-neveket (FFN), amelyeket le kell | képezni betűkészlet-hivatkozássá. A betűkészlet-leképezési címkék használatával a forrás a következő példához | hasonlóan fog kinézni: |

```
:TTFMAPTBL.
         :TTFMAPE....
         :TTFMAPE....
         :TTFMAPE....
  :ETTFMAPTBL.
|
|
```
| | |

> A PDF kimeneti adatformátum esetében a nem leképezett TrueType betűkészlet-hivatkozások beágyazásra kerülnek a | kimeneti dokumentumba. |

*Betűkészlet-leképezés FGID alapján (TTFMAPTBL) címke:* |

Az TTFMAPTBL címke meghatározza a TrueType betűkészletek-hivatkozások leképezését a kimeneti | dokumentumban használandó betűkészlet-erőforrásokra. |

Ez után a címke után legalább egy, a betűtípus-leképezést tartalmazó TTFMAPE címkének kell következnie. Ehhez a |

címkéhez nem tartoznak paraméterek. A szintaxis a következő: |

:TTFMAPTBL. |

*Betűtípus-leképezési bejegyzés (TTFMAPE) címke:* |

Az TTFMAPE címke meghatározza az egyedi TrueType betűkészlet-hivatkozások leképezését más |

betűkészlet-erőforrásokra. |

Legalább egy ilyen címkének kell következnie az TTFMAPTBL címke után. Az TTFMAPE címkék csoportja után | kötelezően egy ETTFMAPTBL címke áll. A szintaxis: |

```
:TTFMAPE
        TTFONT = Teljes betűkészlet-név vagy TrueType betűkészlet
        TECH = TYPE1| |CIDFONT0
        NAME = a betűtípus hivatkozási neve
        WEIGHT = LIGHT|MED|BOLD
        ITALIC = YES|NO
|
|
|
|
|
|
```
### **Megjegyzések:**

| | | | | | | | | | | | | | | | | | |

- v Az utolsó paraméterérték végén kötelezően pont (.) áll.
- v A rendszer nem ellenőrzi, hogy a megadott érték egy előre meghatározott karaktergyűjtemény vagy CMap nevét azonosítja-e.

### **TTFONT**

Kötelező paraméter. Nullára végződő karaktersorozat, ahol a kis- és nagybetűk eltérőnek számítanak. Ez azonosítja a leképezendő TrueType betűkészlet-hivatkozást. Hossza 64 karakter lehet. Az ebben a paraméterben megadott karaktereket kötelezően az ISO-8859-1 szabványos kódolás korlátozza. Az AFP-ben a TrueType betűkészletekre azok teljes betűkészlet-nevével (FFN) történik hivatkozás.

#### **TECH**

Kötelező paraméter. Ez a paraméter adja meg a használandó betűkészlet-erőforrás technológiáját. A lehetséges értékek:

#### **TYPE1**

Ez az érték azt jelzi, hogy a betűkészlet-referencia az Adobe Type1 betűkészlet-formátumot használja. Ezt a technológiát a PDF kimeneti adatformátum támogatja.

#### **CIDFONT0**

Ez az érték azt jelzi, hogy a betűkészlet-referencia egy CID-kulcsú betűkészlet az Adobe Type 1 betűkészlet-formátum alapján. Ezeket a betűkészleteket a nagy karakterkészletek használják, pl. a DBCS és a Unicode. Ezt a technológiát a PDF kimeneti adatformátum támogatja.

#### **NAME** |

|

| | | | | | | | | | | | | | | | | | | | | |

Kötelező paraméter. A kis- és nagybetűk eltérőnek számítanak, karaktersorozat, amelyet egy nulla zár le. Meghatározza a nevet, ami szerint a betűkészletre hivatkozni lehet. Hossza 64 karakter lehet. Az ebben a paraméterben megadott karaktereket kötelezően az ISO-8859-1 szabványos kódolás korlátozza. Egy adott betűkészlet esetében a hivatkozáshoz használt név függhet a kimeneti adatformátumtól, a kimenet megtekintéséhez | | |

és kinyomtatásához használt alkalmazástól és attól, hogy milyen operációs rendszeren fut. |

A PDF kimeneti formátum esetében a következőkben felsorolt 14 szabványos PDF-betűkészlet általában használható Type1 betűkészlet-hivatkozásként.

- Courier
- Courier-Oblique
- Courier-Bold
- Courier-BoldOblique
- Helvetica
- Helvetica-Oblique
- Helvetica-Bold
- Helvetica-BoldOblique
- Times-Roman
- Times-Italic
- Times-Bold
- Times-BoldItalic
- Symbol
- ZapfDingbats
- A következő kiegészítő PostScript Type 1 betűkészletek is használhatók.
- AvantGarde-Book
- AvantGarde-BookOblique
- AvantGarde-Demi
- AvantGarde-DemiOblique
- Bookman-Demi
- v Bookman-DemiItalic |
	- Bookman-Light

| | | | | | | | | | | | | | | | | | |

- Bookman-LightItalic
- Helvetica-Narrow
- Helvetica-Narrow-Oblique
- Helvetica-Narrow-Bold
- v Helvetica-Narrow-BoldOblique
- NewCenturySchlbk-Roman
- NewCenturySchlbk-Italic
- NewCenturySchlbk-Bold
- NewCenturySchlbk-BoldItalic
	- Palatino-Roman
	- Palatino-Italic
- Palatino-Bold
- Palatino-BoldItalic
- Helvetica-Condensed
- v Helvetica-Condensed-Bold
- v Helvetica-Condensed-Oblique
- Helvetica-Condensed-BoldObl
- ZapfChancery-MediumItalic

A nagy karakterkészleteket használó nyelvek (japán, kínai, koreai...) támogatásához a PDF meghatározza a bejegyzett CMap és karaktergyűjteményeket, amelyekre a következő nevekkel lehet hivatkozni. | |

#### *9. táblázat: Bejegyzett CMap-ek és karaktergyűjtemények* |

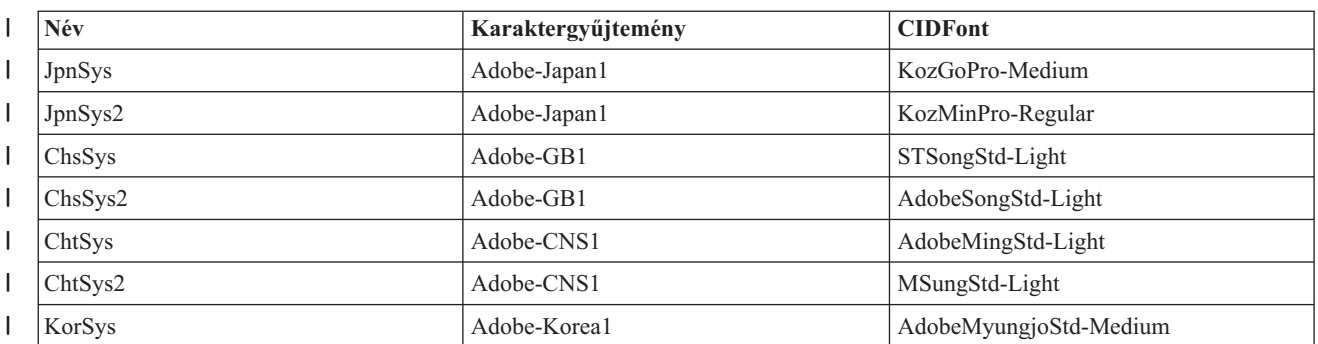

### **WEIGHT**

| | | | | | | | | | | | |

Ez a nem kötelező paraméter határozza meg a betűkép kövérségét, ami a grafikus karaktereket alkotó körvonal vastagságából adódik. A helyettesítő karakterkészlet kiválasztásának vezérlésére használják, ha a megadott név nem érhető el a kimenetet értelmező alkalmazáson vagy eszközön. Az érvényes értékek a következők:

- LIGHT
	- MEDIUM (default)
- BOLD

### **ITALIC**

Ez a nem kötelező paraméter jelzi, hogy a karakterek jobbra dőlnek-e. A helyettesítő karakterkészlet kiválasztásának vezérlésére használják, ha a megadott név nem érhető el a kimenetet értelmező alkalmazáson vagy eszközön. Az érvényes értékek a következők:

• NO (alapértelmezés)

• YES |

**1. példa** |

A következő példa a Monotype Sans WT betűkészletet képezi le a Helvitica-Oblique szabványos PDF betűkészletté. |

```
:TTFMAPE
         TTFONT = 'Monotype Sans WT
         TECH = TYPE1
         NAME = 'Helvitica-Oblique'.
|
|
|
|
```
# **2. példa** |

| | | | |

| | | | | |

A következő példa a Monotype Sans Duospace WT SC betűkészletet képezi le a ChsSys2 virtuális DBCS betűkészletté. Az Adobe-GB1 regisztrált karaktergyűjtemény a hivatkozott.  $\blacksquare$ 

```
:TTFMAPE
     TTFONT = 'Monotype Sans Duospace WT SC'
     TECH = CIDFONT0
     NAME = 'ChsSys2'.
```
### **3. példa** |

A következő példa a Thornsdale WT J betűkészlet minden hivatkozását képezi le a JpnSys virtuális DBCS betűkészletté. A helyettesítő betűkép kívánt attribútumai az arányos térközű talpas, félkövér és dőlt.  $\blacksquare$ |

```
:TTFMAPE
      TTFONT = 'Thornsdale WT J'
      TECH = CIDFONT0
      NAME = 'JpnSys'
      WEIGHT = BOLD
      ITALIC = YES.
```
*TrueType betűtípus-leképezés vége (ETTFMAPTBL) címke:* |

Az EFNTMAPTBL címke a betűtípus-leképezési tábla bejegyzések csoportjának lezárására szolgál a személyre szabási forrásban. | |

Ehhez a címkéhez nem tartoznak paraméterek. A szintaxis a következő: |

:ETTFMAPTBL. |

*Betűkatalógus:* |

Megadhatja az integrált fájlrendszer-katalógust, amelyben az adott technológia betűkészlet-erőforrásait keresni kell.  $\perp$ 

A betűkatalógusok szintaxisa a betűkatalógus-tábla (FNTDIRTBL) címkével kezdődik, és a betűkatalógus vége (EFNTDIRTBL) címkével végződik. A kettő között található betűkatalógus-bejegyzés (FNTDIRE) címkék | tartalmazzák azt a katalógust, amelyben a megadott technológia betűkészleteit keresni kell. A betűkatalógus címkék | használatával a forrás a következő példához hasonlóan fog kinézni: |  $\blacksquare$ 

```
:FNTDIRTBL.
         :FNTDIRE....
         :FNTDIRE....
   :EFNTDIRTBL.
|
|
|
|
```
#### **Betűkatalógus-tábla (FNTDIRTBL) címke** |

Az FNTDIRTBL címke adja meg a betűkatalógus-lista elejét. Ez után a címke után legalább egy FNTDIRE címkének |

kell állnia; ez azonosítja azt a katalógust, amelyben az adott technológia betűkészleteit keresni kell. Minden |

betűtechnológiához csak egy FNTDIRE címke használható. Ehhez a címkéhez nem tartoznak paraméterek. A szintaxis | a következő: |

:FNTDIRTBL. |

### **Betűkatalógus-bejegyzés (FNTDIRE) címke** |

Az FNTDIRE címke adja meg a beágyazandó betűkészlet-erőforrást. Legalább egy ilyen címkének kell következnie az | FNTDIRTBL címke után. Az FNTDIRE címkék csoportja után kötelezően egy EFNTDIRTBL címke áll. A szintaxis a | következő: |

```
:FNTDIRE
         TECH = TYPE1
         PATH = betűkatalógus útvonala
|
|
|
```
**Megjegyzés:** Az utolsó paraméterérték végén kötelezően pont (.) áll. |

#### **TECH** |

| | | | | | | | | Kötelező paraméter. Ez a paraméter adja meg a katalógusban található betűkészlet-erőforrások technológiáját. A lehetséges értékek:

### **TYPE1**

Ez az érték azt jelzi, hogy ez a betűkatalógus Adobe Type1 betűkészletekhez használható. Az ilyen technológiás betűkészletek alapértelmezett könyvtára a \QIBM\UserData\OS400\Fonts\Type1 .

### **PATH**

Kötelező paraméter. Nullára végződő karaktersorozat, ahol a kis- és nagybetűk eltérőnek számítanak. Ez adja meg a betűkatalógust azonosító elérési útvonal nevét. Hossza 240 karakter lehet. Az ebben a paraméterben megadott karaktereket kötelezően az ISO-8859-1 szabványos kódolás korlátozza.

# **Betűkatalógus vége (EFNTDIRTBL) címke** |

Az EFNTMAPTBL címke a betűkatalógus-bejegyzések csoportjának lezárására szolgál a személyre szabási forrásban. |

Ehhez a címkéhez nem tartoznak paraméterek. A szintaxis a következő: |

:EFNTDIRTBL. |

### **Példa** |

A következő címkék utasítják az átalakítást, hogy egy másik katalógusban keresse az Adobe Type 1 betűkészleteket. |

```
:FNTDIRTBL.
   :FNTDIRE
         TECH = TYPE1
         PATH = '/home/myfontdirectory'.
:EFNTDIRTBL.
|
|
|
|
|
```
Ha valamelyik betűkészlet fájljait a rendszer nem találja meg ebben a katalógusban, akkor a CPDCE03 üzenet bekerül | a naplóba és a betűkészlet nem kerül beágyazásra. |

# **Meglévő nyomtatóeszköz-leírás módosítása**

A hosztnyomtatás-átalakítás engedélyezéséhez módosíthatja egy meglévő nyomtatóeszköz módosításait.

**Előfeltételek:** Nyomtató-eszközleírás módosítása előtt ajánlatos:

- v Leállítani a nyomtatóírót (ENDWTR parancs)
- v Kikapcsolni a nyomtatóeszközt (WRKCFGSTS parancs)

Meglévő nyomtató-eszközleírások használata esetén a bizonyos paraméterértékek módosításával engedélyezhető a hosztnyomtatás-átalakítás.

A hosztnyomtatás-átalakítás engedélyezéséhez adja ki az Eszközleírás módosítása (nyomtató) (CHGDEVPRT) parancsot és nyomja meg az F4 (Prompt) gombot.

# **A nyomtatóeszköz-leírás megjelenítése**

A hosztnyomtatás-átalakítás paraméterek ellenőrzéséhez adja ki az Eszközleírás megjelenítése (DSPDEVD) parancsot a nyomtató-eszközleírás megjelenítéséhez.

Ha a PPRSRC1, PPRSRC2 és ENVELOPE paraméterekhez a \*MFRTYPMDL alapértelmezett érték lett megadva, akkor az eszközleírással együtt a rendszer által biztosított értékek is megjelennek.

Az Eszközleírás módosítása (nyomtató) (CHGDEVPRT) parancs segítségével módosíthatja a nyomtató helytelen paraméterértékeit.

# **IBM System i Access for Windows PC5250 konfigurációs javaslatok**

Ha a PC5250 nyomtatószekció be van állítva a hosztnyomtatás-átalakítás használatára, akkor az SCS nyomtató-adatfolyam átalakításra kerül az i5/OS operációs rendszeren használt nyomtató-adatfolyammá. Ez különösen akkor hasznos, ha több különböző nyomtatóemulációs csomagot használnak (például PC5250, WSF és egyebek), mivel minden kimenet hasonlóan nézhet ki. Ez azzal, hogy engedélyezi a saját Munkaállomás személyre szabási táblázat lekérését, módosítását és létrehozását, vezérli a kimenet nyomtatási módját is.

A nyomtatószekció elindításakor ezek a paraméterek átadódnak a a személyi számítógépről az i5/OS operációs rendszernek. A nyomtató-eszközleírás létrehozásra vagy módosításra kerül a PC5250 emulációs program által átadott értékek tükrözése érdekében. A módosításokat a CHGDEVPRT parancs használata helyett a személyi számítógép nyomtató emulációszekciójának módosításával kell végrehajtani.

# **Nyomtató személyre szabásának karbantartása**

Mielőtt a nyomtatóhoz létrehozna munkaállomás személyre szabási objektumot, próbálja meg kinyomtatni a jobokat a hosztnyomtatás-átalakítás támogatással. Lehet, hogy nem is kell személyre szabási objektumot létrehozni a nyomtatóhoz a hosztnyomtatás-átalakítás által nyújtott kiterjesztett támogatás miatt.

# **Kapcsolódó tájékoztatás**

Munkaállomás személyre szabási programozása PDF

# **3486, 3487 és 3488 InfoWindow terminál konfigurációs ajánlások**

Az InfoWindow terminál által támogatott nyomtatók beállíthatók ajánlottként az InfoWindow terminál konfigurációs menüiben. A támogatott nyomtatók listájában nem szereplő bármilyen más nyomtató 4201/4202 nyomtatóként állítható be.

Az InfoWindow megjelenítő konfigurációs menüjének elhagyásakor a nyomtató-eszközkonfiguráció automatikusan létrehozásra kerül, ha az alábbiak igazak:

- A nyomtató be van kapcsolva
- v Az automatikus beállítás be van kapcsolva

A nyomtató-eszközleírás létrehozása után az i5/OS rendszeren a CHGDEVPRT parancs segítségével engedélyezze a hosztnyomtatás-átalakítást. A megjelenítő nyomtatókonfigurációja a hosztnyomtatás-átalakítás engedélyezése után nem kerül alkalmazásra. A nyomtató adatfolyama az i5/OS nyomtató-eszközleírásában megadott MFRTYPMDL paraméterérték alapján kerül előállításra.

**Megjegyzés:** Ne módosítsa a megjelenítő nyomtatókonfigurációját, miután az eszközleírás az i5/OS operációs rendszeren. Ha mégis megteszi, akkor az i5/OS nyomtató-eszközleírás lecserélésre fog kerülni. Ebben az esetben a hosztnyomtatás-átalakítás a továbbiakban nem engedélyezett. A CHGDEVPRT parancs segítségével újra engedélyezhető a hosztnyomtatás-átalakítás.

# **Nyomtató személyre szabásának karbantartása**

Mielőtt a nyomtatóhoz létrehozna munkaállomás személyre szabási objektumot, próbálja meg kinyomtatni a jobokat a hosztnyomtatás-átalakítás támogatással. Lehet, hogy nem is kell személyre szabási objektumot létrehozni a nyomtatóhoz a hosztnyomtatás-átalakítás által nyújtott kiterjesztett támogatás miatt.

A 348x megjelenítők munkaállomás személyre szabási objektumot (a megjelenítő eszközleírásában található) használhatnak a hozzá csatlakoztatott nyomtató megadásához. Ennek megfelelően, a hosztnyomtatás-átalakítás a nyomtató eszközleírásában található munkaállomás személyre szabási objektumot használ. Ha személyre szabott néhány nyomtató szolgáltatást a megjelenítő munkaállomás személyre szabási objektumán, akkor a hosztnyomtatás-átalakítás használata felülírja a személyre szabást.

Ha a hosztnyomtatás használata során személyre kell szabni a nyomtatót, akkor az alábbiakat kell tenni:

1. Győződjön meg róla, hogy a hosztnyomtatás-átalakítás engedélyezett.

A nyomtató-eszközleírás TRANSFORM paraméterét \*YES értékre kell állítani.

- 2. Használjon a hosztnyomtatás-átalakítással kompatibilis munkaállomás személyre szabási objektumot. Az objektum nyomtatószolgáltatásainak személyre szabása, hogy megfeleljenek a megjelenítő munkaállomás személyre szabási objektumában használt egyéni szolgáltatásoknak.
- 3. Használja a hosztnyomtatás-átalakítással kombatibilis munkaállomás személyre szabási objektum nevet a nyomtató-eszközleírás WSCST paramétereként.

**Emlékeztető:** A WSCST objektumnév (a nyomtató-eszközleírásban, nem a megjelenítő eszközleírásban) helye a személyre szabás hosztnyomtatás-átalakítással használata esetén fontos.

#### **Kapcsolódó tájékoztatás**

Munkaállomás személyre szabási programozása PDF

# **3477 InfoWindow terminál beállítási javaslatok**

Beállíthatók azok a nyomtatók, amelyeket az InfoWindow terminál ajánlottként támogat az *IBM 3477 InfoWindow felhasználói kézikönyv* A. függelékében.

A 3477 által nem támogatott nyomtatók a következő értékekkel állíthatók be:

- v Írjon be A betűt a **Nyomtató-karakterkészlet** mezőhöz
- v 5256-ot pedig a **Nyomtatóemuláció** mezőhöz

A megjelenítő konfigurációs menüjének elhagyásakor a nyomtató-eszközkonfiguráció automatikusan létrehozásra kerül, ha az alábbiak igazak:

- A nyomtató be van kapcsolva
- v Az automatikus beállítás be van kapcsolva

A nyomtató-eszközleírás létrehozása után az i5/OS operációs rendszeren az eszközleírás létrehozása (nyomtató) (CHGDEVPRT) parancs segítségével engedélyezze a hosztnyomtatás-átalakítást. A megjelenítő nyomtatókonfigurációja a hosztnyomtatás-átalakítás engedélyezése után nem kerül alkalmazásra. A nyomtató adatfolyama az i5/OS operációs rendszer nyomtató-eszközleírásában megadott MFRTYPMDL paraméterérték alapján kerül előállításra.

**Megjegyzés:** Ne módosítsa a megjelenítő nyomtatókonfigurációját, miután az eszközleírás az i5/OS operációs rendszeren. Ha mégis megteszi, akkor az i5/OS nyomtató-eszközleírás lecserélésre fog kerülni. Ebben az esetben a hosztnyomtatás-átalakítás a továbbiakban nem engedélyezett. A CHGDEVPRT parancs segítségével újra engedélyezhető a hosztnyomtatás-átalakítás.

### **3477 bekapcsolási inicializálási szekvencia bemutatása**

A 3477 bekapcsolási inicializálási szekvenciát biztosít a csatlakoztatott nyomtatóhoz a nyomtató vagy megjelenő bekapcsolásakor. Ez az inicializálás az IBM nyomtatóhoz van tervezve. Ha a csatlakoztatott nyomtató nem támogatja az IBM adatfolyamot, akkor nem felismerhető karakter kerülhet kinyomtatásra. Az inicializálási szekvencia után az adatfolyam az i5/OS operációs rendszer nyomtató-eszközleírásának MFRTYPMDL paramétere alapján kerül létrehozásra. Nem nyomtatódik több felismerhetetlen karakter.

Ha a 3477-es Model H, akkor az alábbi módon kikapcsolhatja a bekapcsolási inicializálást:

1. A 3477-es beállítás menüjében válassza ki a *Teszt munkaállomás* lehetőséget.

- 2. Nyomja meg az Alt, Shift és Beállítás billentyűket együtt.
- 3. Az F6 billentyű a bekapcsolási inicializálás aktív és nem aktív állapota közti váltásra van beállítva.

Az F6 megnyomása +6 vagy \*6 értéket jelenít meg a képernyő alján. Ha +6 kerül megjelenítésre, akkor a bekapcsolási inicializálás nem aktív. Ha \*6 kerül megjelenítésrae, akkor a bekapcsolási inicializálás nem aktív.

4. A 3477-es beállítás menübe visszatéréshez nyomja meg a Reset gombot.

# **Nyomtató személyre szabásának karbantartása**

Mielőtt a nyomtatóhoz létrehozna munkaállomás személyre szabási objektumot, próbálja meg kinyomtatni a jobokat a hosztnyomtatás-átalakítás támogatással. Lehet, hogy nem is kell személyre szabási objektumot létrehozni a nyomtatóhoz a hosztnyomtatás-átalakítás által nyújtott kiterjesztett támogatás miatt.

A 3477 Model az egyetlen 3477-es InfoWindow megjelenítő, amely a személyre szabást támogatja. A 3477 Model H megjelenítők munkaállomás személyre szabási objektumot (a megjelenítő eszközleírásában található) használhatnak a hozzájuk csatlakoztatott nyomtató megadásához. Ennek megfelelően, a hosztnyomtatás-átalakítás a nyomtató eszközleírásában található munkaállomás személyre szabási objektumot használ. Ha személyre szabott néhány nyomtató szolgáltatást a megjelenítő munkaállomás objektumán, akkor a hosztnyomtatás-átalakítás használata felülírja a személyre szabást.

Ha a hosztnyomtatás használata során személyre kell szabni a nyomtatót, akkor az alábbiakat kell tenni:

1. Győződjön meg róla, hogy a hosztnyomtatás-átalakítás engedélyezett.

A nyomtató-eszközleírás TRANSFORM paraméterét \*YES értékre kell állítani.

2. Használjon a hosztnyomtatás-átalakítással kompatibilis munkaállomás személyre szabási objektumot.

Az objektum nyomtatószolgáltatásainak személyre szabása, hogy megfeleljenek a megjelenítő munkaállomás személyre szabási objektumában használt egyéni szolgáltatásoknak.

3. Használja a hosztnyomtatás-átalakítással kombatibilis munkaállomás személyre szabási objektum nevet a nyomtató-eszközleírás WSCST paramétereként.

**Emlékeztető:** A WSCST objektumnév (a nyomtató-eszközleírásban, nem a megjelenítő eszközleírásban) helye a személyre szabás hosztnyomtatás-átalakítással használata esetén fontos.

### **Kapcsolódó tájékoztatás**

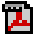

Munkaállomás személyre szabási programozása PDF

# **3197 terminál konfigurációs javaslatok**

A képernyő beállításával kapcsolatban egy nyomtatószekcióhoz az IBM *3197 terminál felhasználói kézikönyve* ad segítséget.

Válassza ki *Megjelenítő-nyomtató módot* a 5256 *Nyomtatóeszköz-azonosítójához*. Adja meg a 850-est *Nyomtató-karakterkészlet kiválasztásként*.

Az InfoWindow megjelenítő konfigurációs menüjének elhagyásakor a nyomtató-eszközkonfiguráció automatikusan létrehozásra kerül, ha az alábbiak igazak:

- A nyomtató be van kapcsolva
- v Az automatikus beállítás be van kapcsolva

A nyomtató-eszközleírás létrehozása után az i5/OS operációs rendszeren az eszközleírás létrehozása (nyomtató) (CHGDEVPRT) parancs segítségével engedélyezze a hosztnyomtatás-átalakítást. A megjelenítő nyomtatókonfigurációja a hosztnyomtatás-átalakítás engedélyezése után nem kerül alkalmazásra. A nyomtató adatfolyama az i5/OS nyomtató-eszközleírásában megadott MFRTYPMDL paraméterérték alapján kerül előállításra.

# **Megjegyzések:**

- 1. A 3197 bekapcsolási inicializálási szekvenciát biztosít a csatlakoztatott nyomtatóhoz a nyomtató vagy megjelenítő bekapcsolásakor. Ez az inicializálás az IBM nyomtatóhoz van tervezve. Ha a csatlakoztatott nyomtató nem támogatja az IBM adatfolyamot, akkor nem felismerhető karakter kerülhet kinyomtatásra. Az inicializálási szekvencia után az adatfolyam az i5/OS szerver nyomtató-eszközleírásának MFRTYPMDL paramétere alapján kerül létrehozásra. Nem nyomtatódik több felismerhetetlen karakter.
- 2. Ne módosítsa a megjelenítő nyomtatókonfigurációját, miután az eszközleírás az i5/OS operációs rendszeren. Ha mégis megteszi, akkor az i5/OS nyomtató-eszközleírás lecserélésre fog kerülni. Ebben az esetben a hosztnyomtatás-átalakítás a továbbiakban nem engedélyezett. A CHGDEVPRT parancs segítségével újra engedélyezhető a hosztnyomtatás-átalakítás.

A 3197 megjelenítő és a csatlakoztatott nyomtató bekapcsolási sorrendje befolyásolhatja a rendszer nyomtatófelismerési képességet. A sorrend a 3197 modelljétől függ. A konfigurációs állapot kezelése (WRKCFGSTS) parancs segítségével ellenőrizze a nyomtatóeszköz állapotát. Ha a nyomtató állapota a **bekapcsolás függőben** vagy ha a nyomtató nincs automatikusan beállítva, akkor fordítsa meg a sorrendet, amelyben a megjelenítő és a nyomtató bekapcsolásra került.

# **ASCII munkaállomás-vezérlő konfigurációs javaslatok**

Az ASCII munkaállomás-vezérlőhöz csatlakoztatott nyomtatókhoz nem áll rendelkezésre automatikus konfigurációs képesség. A konfigurációs eszközleírások létrehozásához az Eszközleírás létrehozása (nyomtató) (CRTDEVPRT) parancsot kell használni. Meglévő nyomtatókhoz használja a Eszközleírás módosítása (Printer) (CHGDEVPRT) parancsot.

Az ASCII munkaállomás-vezérlő által nem támogatott nyomtatók beállítása az alábbi értékekkel: 4019-es eszköztípus, Model 1 modell, 3812 emulált nyomtató. A többi paraméterek nagy része a csatlakoztatott nyomtatón múlik (vonalsebesség, adatbitek és így tovább). Az i5/OS paraméterellenőrzés kihagyásához adjon meg \*YES értéket a nyomtató-eszközleírás ASCII paraméteréhez. Ez például 38 400 bit/másodperc sebességű kommunikációt tesz lehetővé.

A hosztnyomtatás-átalakítás engedélyezése után az eszközleírásban az eszköztípus és modellparaméter nincs hatással a nyomtatóra küldött adatfolyamra. A nyomtatóhoz létrehozott adatfolyam az i5/OS nyomtató-eszközleírás MFRTYPMDL paramétere alapján kerül előállításra.

# **Nyomtató személyre szabásának karbantartása**

Mielőtt a nyomtatóhoz létrehozna munkaállomás személyre szabási objektumot, próbálja meg kinyomtatni a jobokat a hosztnyomtatás-átalakítás támogatással. Elképzelhető, hogy a hosztnyomtatás-átalakítás által biztosított kiterjesztett támogatás miatt a nyomtatóhoz létre kell hozni egy személyre szabási objektumot.

Az ASCII munkaállomás-vezérlő a nyomtató-eszközleírásban lévő munkaállomás személyre szabási objektum segítségével megadhatók a nyomtató jellemzői. A munkaállomás személyre szabási objektum személyre szabható, hogy a nyomtató olyan speciális szolgáltatásait támogassa, amelyeket az ASCII munkaállomás-vezérlő nem támogat.

Ha a hosztnyomtatás-átalakítás engedélyezve van, akkor az ASCII munkaállomás-vezérlő nyomtató eszközleíráshoz megadott személyre szabási objektumot el kell távolítani vagy helyettesíteni kell. Az ASCII munkaállomás-vezérlőhöz létrehozott személyre szabási objektumok nem kompatibilisek a hosztnyomtatás-átalakítóval.

Ha a hosztnyomtatás használata során személyre kell szabni a nyomtatót, akkor az alábbiakat kell tenni:

1. Győződjön meg róla, hogy a hosztnyomtatás-átalakítás engedélyezett.

A nyomtató-eszközleírás TRANSFORM paraméterét \*YES értékre kell állítani.

2. Használjon a hosztnyomtatás-átalakítással kompatibilis munkaállomás személyre szabási objektumot.

Az objektum nyomtató szolgáltatásainak személyre szabása, hogy megfeleljenek az ASCII munkaállomás-vezérlő nyomtató eszközleírásban megadott munkaállomás személyre szabási objektumban kezdetben használt egyéni szolgáltatásoknak.

- 3. Használja a hosztnyomtatás-átalakítással kombatibilis munkaállomás személyre szabási objektum nevet a nyomtató-eszközleírás ASCII munkaállomás paraméterének új értékeként.
	- **Emlékeztető:** Az ASCII munkaállomás-vezérlő és a hosztnyomtatás-átalakítás szintén munkaállomás személyre szabási objektum paramétert használt a nyomtató eszközleírásban. Az objektumnak tartalmaznia kell az egyéni szolgáltatásokat és kompatibilisnek kell lennie a hosztnyomtatás-átalakítással.

### **Kapcsolódó tájékoztatás**

Munkaállomás személyre szabási programozása PDF

# **IBM távoli 5250 emulációprogram konfigurációs javaslatok**

A nyomtatószekció beállításával kapcsolatban további információkat a *Távoli 5250 emulációprogram felhasználói kézikönyvben* (G570-2203) talál.

Használja például az IBM5204.PDT fájlt és válassza ki a 5219 nyomtatóemulációt az IBM 5204 Quickwriterhez. Állítsa be az nyomtatóemuláció által korábban nem támogatott nyomtatókat a TBLPRT.PDT fájllal és az 5219 nyomtatóemuláció kiválasztásával.

A nyomtatószekció elindításakor az rendszer automatikusan létrehozza a nyomtató-eszközleírást (ha az automatikus konfiguráció be van kapcsolva).

Az i5/OS operációs rendszeren az eszközleírás módosítása (nyomtató) (CHGDEVPRT) parancs segítségével engedélyezze a hosztnyomtatás-átalakítást.

### **Nyomtató személyre szabásának karbantartása**

Mielőtt a nyomtatóhoz létrehozna munkaállomás személyre szabási objektumot, próbálja meg kinyomtatni a jobokat a hosztnyomtatás-átalakítás támogatással. Elképzelhető, hogy a hosztnyomtatás-átalakítás által biztosított kiterjesztett támogatás miatt a nyomtatóhoz nem kell létrehozni személyre szabási objektumot.

A távoli 5250 emulációprogram a nyomtatókat egy nyomtatóleírási táblázaton (PDT) keresztül támogatják. Ha a biztosított PDT módosításával személyre szabta a nyomtatót, akkor a hosztnyomtatás-átalakítás használata felülírja a személyre szabást.

Ha a hosztnyomtatás használata során személyre kell szabni a nyomtatót, akkor az alábbiakat kell tenni:

- 1. Győződjön meg róla, hogy a hosztnyomtatás-átalakítás engedélyezett.
	- A nyomtató-eszközleírás TRANSFORM paraméterét \*YES értékre kell állítani.
- 2. Írja fel a PDT személyre szabott jellemzőit.
- 3. Használjon a hosztnyomtatás-átalakítással kompatibilis munkaállomás személyre szabási objektumot. Frissítse az objektum jellemzőit, hogy tükrözze a PDT-ben használt egyéni jellemzőket.
- 4. Használja a hosztnyomtatás-átalakítással kombatibilis munkaállomás személyre szabási objektum nevet a nyomtató-eszközleírás WSCST paramétereként.

A nyomtatók személyre szabásával kapcsolatos információkért tekintse meg a Munkaállomás személyre szabás programozása PDF-fájlt.

### **Kapcsolódó tájékoztatás**

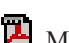

Munkaállomás személyre szabási programozása PDF

# **Képnyomtatás-átalakítás beállítása**

A képnyomtatás-átalakítási funkció ASCII nyomtatókat, valamint olyan IPDS nyomtatókat kezel, amelyek konfigurációjában AFP(\*YES) érték van megadva.

# **Nyomtatás ASCII nyomtatóra képnyomtatás-átalakítással**

ASCII-nyomtatóra nyomtatáskor a képnyomtatás-átalakítási funkció engedélyezéséhez tegye a következőket:

- v Győződjön meg róla, hogy a spoolfájl \*USERASCII spoolfájl.
- v Ellenőrizze, hogy a nyomtató-eszközleírás TRANSFORM mezeje \*YES értékre van-e állítva.
- v Ellenőrizze, hogy a nyomtató-eszközleírás IMGCFG mezője érvényes, de nem \*NONE értékre van állítva,.

A TRANSFORM és az IMGCFG mező az eszközleírás Eszközleírás létrehozása (nyomtató) (CRTDEVPRT) paranccsal létrehozásakor állítható be vagy az eszközleírás Eszközleírás módosítása (nyomtató) (CHGDEVPRT) paranccsal létrehozása után módosítható.

# **Nyomtatás IPDS nyomtatóra képnyomtatás-átalakítással**

Az alábbi lépések használatával engedélyezhető a képnyomtatás-átalakítási funkció egy AFP(\*YES) beállítású IPDS nyomtatóra:

- v Győződjön meg róla, hogy a spoolfájl \*USERASCII spoolfájl.
- v Ellenőrizze, hogy a nyomtató-eszközleírás IMGCFG mezője érvényes, de nem \*NONE értékre van állítva,.

Az IMGCFG mező az eszközleírás Eszközleírás létrehozása (nyomtató) (CRTDEVPRT) paranccsal létrehozásakor állítható be vagy az eszközleírás Eszközleírás módosítása (nyomtató) (CHGDEVPRT) paranccsal létrehozása után módosítható.

# **Nyomtatás távoli kimeneti sorokkal és képnyomtatás-átalakítással**

A következő lépések végrehajtásával engedélyezhető a képnyomtatás-átalakítási funkció, ha egy távoli kimeneti sorra nyomtat vagy küld spoolfájlokat:

- v Győződjön meg róla, hogy a spoolfájl \*USERASCII spoolfájl.
- v Ellenőrizze, hogy a kimeneti sor TRANSFORM mezeje \*YES értékre van állítva.
- v Ellenőrizze, hogy a kimeneti sor IMGCFG mezeje \*NONE-tól különböző érvényes értékre van állítva.

A TRANSFORM és az IMGCFG mezőt a kimeneti sor Kimeneti sor létrehozása (CRTOUTQ) paranccsal létrehozásakor állítható be. A kimeneti sor Kimeneti sor módosítása (CHGOUTQ) paranccsal létrehozása után mindkét mező módosítható.

# **Nyomtatás kezelése**

A vállalati nyomtatási megoldás adminisztrálása a kezdeti lépések és konfiguráció után magában foglalja a változó felhasználók és alkalmazáskövetelmények kezelését valamint a frissítések vagy teljesítményszempontok kezelését a rendszer növekedése során.

A következő feladatok segítenek a nyomtatási környezet kezelésében:

- Spoolfájlok kezelése
- v Nyomtatófájllal kapcsolatos feladatok
- Nyomtatók kezelése
- Nyomtatóíró kezelése
- Távoli író kezelése
- IPP szerver kezelése
- v Egyéb nyomtatási feladatok

A betűkészlet-minták kinyomtatásával kapcsolatban lásd a Példa: Betűkészlet-minták nyomtatása témakört.

#### **Kapcsolódó hivatkozás**

"Példa: [Betűkészlet-minták](#page-236-0) kinyomtatása" oldalszám: 229

Ezek a példák olyan útmutatást és forráskódot tartalmaznak, ami segíthet egy betűkészlet globális azonosító (FGID), betű-karakterkészlet vagy kódolt betűkészlet kinyomtatásában, illetve annak megtekintésében, hogy hogy néz ki.

# **Spoolfájlok kezelése**

A spoolfájlok kezeléséhez tartozik például a spoolfájl felfüggesztése, továbbengedése és áthelyezése.

# **Spoolfájlok listájának megjelenítése**

A spoolfájlok (nyomtatókimenetek) listájának megjelenítéséhez használja az alábbi módszerek valamelyikét.

### **System i navigátor**

- 1. Bontsa ki az **Alapműveletek** elemet.
- 2. Kattintson a **Nyomtatókimenet** elemre.

Az alapértelmezett beállítás szerint az aktuális felhasználóhoz tartozó összes nyomtató kimenet megjelenik. Más nyomtatókimenetek is megjeleníthetők a jobb egérgombbal a **Nyomtatókimenet** lehetőségre, majd a **Nézet személyre szabása** → **Tartalmaz** elemre kattintva.

### **Karakteres felület**

A Spoolfájlok kezelése (WRKSPLF) parancs használata.

**Kapcsolódó tájékoztatás**

Spoolfájlok kezelése (WRKSPLF) parancs

# **Spoolfájl tartalmának megjelenítése**

Egy spoolfájl (nyomtatókimenet) tartalmának megjelenítéséhez használja az alábbi módszerek valamelyikét.

### **System i navigátor**

- 1. Bontsa ki az **Alapműveletek** elemet.
- 2. Kattintson a **Nyomtatókimenet** elemre.
- 3. Kattintson a jobb egérgombbal a nyomtatókimeneti fájlra, amelyet meg szeretne jeleníteni.
- 4. Kattintson a **Megnyitás** gombra.

### **Karakteres felület**

Használja a Spoolfájlok kezelése (WRKSPLF) parancsot, majd használja az 5. (Megjelenítés) lehetőséget.

### **Megjegyzések:**

- 1. Az System i navigátor felület rendelkezik az ASCII spoolfájlok megjelenítéséhez szükséges kiegészítő funkciókkal.
- 2. A karakteres felület rendelkezik a \*LINE és \*IPDS spoolfájlok megjelenítésének képességével.

# **Kapcsolódó tájékoztatás**

Spoolfájlok kezelése (WRKSPLF) parancs

# **Spoolfájlhoz tartozó üzenetek megjelenítése**

Egy spoolfájlhoz (nyomtatókimenethez) tartozó üzenetek megjelenítéséhez használja az alábbi módszerek valamelyikét.

### **System i navigátor**

- 1. Bontsa ki az **Alapműveletek** elemet.
- 2. Kattintson a **Nyomtatókimenet** elemre.
- 3. Kattintson a jobb egérgombbal a nyomtatókimenetre, amely rendelkezik üzenettel.
- 4. Kattintson a **Válasz** gombra.

# **Karakteres felület**

A Spoolfájlok kezelése (WRKSPLF) valamint a 7-es (üzenet) lehetőség használata.

### **Kapcsolódó tájékoztatás**

Spoolfájlok kezelése (WRKSPLF) parancs

# **Spoolfájl felfüggesztése**

Egy spoolfájl (nyomtatókimenet) ideiglenes megakasztásához használja az alábbi módszerek valamelyikét.

## **System i navigátor**

- 1. Bontsa ki az **Alapműveletek** elemet.
- 2. Kattintson a **Nyomtatókimenet** elemre.
- 3. Kattintson a jobb egérgombbal a nyomtató kimenet fájlra, amelyet fel szeretne függeszteni.
- 4. Kattintson a **Felfüggesztés** gombra.
- 5. Adja meg a felfüggesztés lehetőséget, majd kattintson az **OK** gombra.

### **Karakteres felület**

Használja a Spoolfájlok kezelése (WRKSPLF) parancsot, majd a 3. (Felfüggesztés) lehetőséget.

**Megjegyzés:** A karakteres– felület egy művelettel fel tudja függeszteni ugyanahhoz a felhasználóhoz, nyomtatóeszközhöz, formátumtípushoz, felhasználói adathoz vagy ASP-hez tartozó spoolfájlokat.

### **Kapcsolódó tájékoztatás**

Spoolfájlok kezelése (WRKSPLF) parancs

# **Spoolfájl felszabadítása**

Egy felfüggesztett spoolfájl (nyomtatókimenet) felszabadításához használja az alábbi módszerek valamelyikét.

### **System i navigátor**

- 1. Bontsa ki az **Alapműveletek** elemet.
- 2. Kattintson a **Nyomtatókimenet** elemre.
- 3. Kattintson a jobb egérgombbal a nyomtató kimenet fájlra, amelyet fel szeretne függeszteni.
- 4. Kattintson a **Felszabadítás** gombra.

# **Karakteres felület**

Használja a Spoolfájlok kezelése (WRKSPLF) parancsot, majd a 6. (Felszabadítás) lehetőséget.

**Megjegyzés:** A karakteres– felület egy művelettel fel tudja szabadítani ugyanahhoz a felhasználóhoz, nyomtatóeszközhöz, formátumtípushoz, felhasználói adathoz vagy ASP-hez tartozó spoolfájlokat.

# **Kapcsolódó tájékoztatás**

Spoolfájlok kezelése (WRKSPLF) parancs

# **Spoolfájl áthelyezése**

Egy spoolfájl (nyomtatókimenet) áthelyezéséhez az egyik kimeneti sorból a másikba használja az alábbi módszerek valamelyikét.

# **System i navigátor**

- 1. Bontsa ki az **Alapműveletek** elemet.
- 2. Kattintson a **Nyomtatókimenet** elemre.
- 3. Kattintson a jobb egérgombbal a nyomtatókimeneti fájlra, amelyet át szeretne helyezni.
- 4. Kattintson az **Áthelyezés** gombra.

5. Adja meg a nyomtató vagy a kimeneti sor nevét, ahova át szeretné helyezni a nyomtatókimenetet, majd kattintson az **OK** gombra.

#### **Karakteres felület**

Használja a Spoolfájlok kezelése (WRKSPLF) parancsot, majd a 2. (Módosítás) lehetőséget.

**Megjegyzés:** A karakteres felületen egy művelettel módosíthatók az ugyanahhoz a felhasználóhoz,

nyomtatóeszközhöz, formátumtípushoz, felhasználói adathoz vagy ASP-hez tartozó spoolfájlok.

#### **Kapcsolódó fogalmak**

["Kimenet-átirányítási](#page-113-0) szempontok" oldalszám: 106

A nyomtatónak szánt sorbaállított és nem sorbaállított kimenet átirányítható másik nyomtatóra. Minden fájl ellenőrzésre kerül annak biztosítása érdekében, hogy a fájl által használt fájlattribútumok (eszköztípus, hüvelykenkénti sorok száma, hüvelykenkénti karakterek száma, oldalhossz és oldalszélesség) és speciális funkciók (mint például változó LPI, változó betűkészlet vagy megadott karakterek) érvényesek az új nyomtatón.

#### **Kapcsolódó tájékoztatás**

Spoolfájlok kezelése (WRKSPLF) parancs

# **Spoolfájlok törlése**

Egy spoolfájl (nyomtatókimenet) törléséhez használja az alábbi módszerek valamelyikét.

#### **System i navigátor**

- 1. Bontsa ki az **Alapműveletek** elemet.
- 2. Kattintson a **Nyomtatókimenet** elemre.
- 3. Kattintson a jobb egérgombbal a törölni kívánt nyomtatókimenet fájlra.
- 4. Kattintson a **Törlés** gombra.
- 5. A megerősítéshez kattintson a **Törlés** lehetőségre.

### **Karakteres felület**

Használja a Spoolfájlok kezelése (WRKSPLF) parancsot, majd a 4. (Törlés) lehetőséget.

**Megjegyzés:** A karakteres– felület egy művelettel törölni tudja ugyanahhoz a felhasználóhoz, nyomtatóeszközhöz, formátumtípushoz, felhasználói adathoz vagy ASP-hez tartozó spoolfájlokat.

#### **Kapcsolódó tájékoztatás**

Spoolfájlok kezelése (WRKSPLF) parancs

# **Spoolfájl átalakítása PDF formátumba**

Egy spoolfájl PDF-fájllá alakításához tegye a következőket:

- 1. Kattintson a jobb egérgombbal az átalakítandó nyomtatókimenet fájlra.
- 2. Kattintson a **PDF formátummá alakítás** lehetőségre.
- 3. Adja meg a Nyomtatókimenet PDF-é alakítása lehetőséget, majd kattintson az **OK** gombra.

# **Spoolfájl másolása fizikai fájlba**

Spoolfájl fizikai fájlba másolásához használja a spoolfájlok másolása (CPYSPLF) parancsot.

Az eredeti spoolfájlra nincs hatással a másolás művelet, és továbbra is kinyomtatható a nyomtatóíró programmal. Spoolfájl fizikai fájlba másolásakor számos eszközattribútum nem másolható át.

### **Kapcsolódó tájékoztatás**

Spoolfájlok másolása (CPYSPLF) parancs
## **Spoolfájl küldése másik felhasználónak vagy rendszernek**

Egy spoolfájl (nyomtatókimenet) TCP/IP-t futtató távoli rendszerre vagy az SNADS hálózat másik felhasználójához küldéséhez használja a következő módszerek valamelyikét:

### **System i navigátor**

- 1. Bontsa ki az **Alapműveletek** elemet.
- 2. Kattintson a **Nyomtatókimenet** elemre.
- 3. Kattintson a jobb egérgombbal az elküldendő nyomtatókimenet fájlra.
- 4. Kattintson a **Küldés** gombra.
- 5. Kattintson a **Küldés TCP/IP-n keresztül** lehetőségre a nyomtatókimenet TCP/IP-t futtató távoli rendszerre küldéséhez, vagy kattintson a **Küldés SNA-n keresztül** a nyomtatókimenet másik SNADS hálózati felhasználóhoz küldéséhez.
- 6. Adja meg a küldés lehetőséget, majd kattintson az **OK** gombra.

### **Karakteres felület**

Használja a Spoolfájlok kezelése (WRKSPLF) parancsot, majd az 1. (Küldés) lehetőséget a nyomtatókimenet | elküldéséhez egy SNADS hálózat másik felhasználójának. A spoolfájl elküldéséhez egy TCP/IP-t használó másik |

felhasználó szármára használja a TCP/IP spoolfájl küldése (SNDTCPSPLF) parancsot. |

### **Kapcsolódó tájékoztatás**

Spoolfájlok kezelése (WRKSPLF) parancs

TCP/IP spoolfájl küldése (SNDTCPSPLF) parancs

## **Spoolfájl attribútumainak módosítása**

Egy spoolfájl (nyomtatókimenet) attribútumainak megváltoztatásához használja az alábbi módszerek valamelyikét.

### **System i navigátor**

- 1. Bontsa ki az **Alapműveletek** elemet.
- 2. Kattintson a **Nyomtatókimenet** elemre.
- 3. Kattintson a jobb egérgombbal a módosítandó nyomtatókimenet fájlra.
- 4. Kattintson a **Tulajdonságok** gombra.
- 5. Adja meg a módosítani kívánt attribútumokat és tulajdonságokat, majd kattintson az **OK** gombra.

### **Karakteres felület**

Használja a Spoolfájlok kezelése (WRKSPLF) parancsot, majd a 2. (Módosítás) lehetőséget.

**Megjegyzés:** A karakteres– felület egy művelettel módosítani tudja az ugyanahhoz a felhasználóhoz,

nyomtatóeszközhöz, formátumtípushoz, felhasználói adathoz vagy ASP-hez tartozó spoolfájlokat.

### **Kapcsolódó tájékoztatás**

Spoolfájlok kezelése (WRKSPLF) parancs

## **Spoolfájl nyomtatásának újraindítása**

Egy spoolfájl nyomtatásának újraindításához egy adott oldalon tegye a következőket:

### **System i navigátor**

- 1. Bontsa ki az **Alapműveletek** → **Nyomtatókimenet** lehetőséget.
- 2. Kattintson a jobb egérgombbal arra a nyomtatókimenet-fájlra, amelynek a nyomtatását újra szeretné indítani, és válassza a **Tulajdonságok** lehetőséget.
- 3. A Tulajdonságok ablak **Általános** lapján kattintson a **Nyomtatás újraindítása** lehetőségre.
- 4. Az ezután megjelenő ablakban adja meg az oldalinformációt, majd kattintson az **OK** gombra.

## **Az egyik spoolfájl felfüggesztése és a másik kinyomtatása**

Az egyik spoolfájl (nyomtatókimenet) nyomtatásának ideiglenes leállításához és egy másik azonnali elindításához tegye a következőket:

### **System i navigátor**

- 1. Bontsa ki az **Alapműveletek** elemet.
- 2. Kattintson a **Nyomtatókimenet** elemre.
- 3. Kattintson a jobb egérgombbal a nyomtatókimenet fájlra, amelyet következőnek ki szeretne nyomtatni.
- 4. Kattintson a **Következő nyomtatása** gombra. Ez a nyomtatókimenet átkerül a kimeneti sor tetejére.
- 5. Kattintson a jobb egérgombbal a kimeneti fájlra, amelyet aktuálisan ki szeretne nyomtatni.
- 6. Kattintson a **Felfüggesztés** gombra.
- 7. Adja meg a felfüggesztést a **Lap végén**, és kattintson az **OK** gombra. Ez a nyomtatókimenet leállítja a nyomtatást az aktuális oldal alján. A kimeneti sor következő nyomtatókimenetét elkezdi kinyomtatni a rendszer.
- 8. Kattintson a jobb egérgombbal a leállított nyomtatókimenetre.
- 9. Kattintson a **Következő nyomtatása** gombra. Ez a nyomtatókimenet átkerül a kimeneti sor tetejére, és a rendszer folytatja az utolsó kinyomtatott oldalt követő oldal nyomtatását.

## **Spoolfájl figyelmeztető üzenet engedélyezése**

Ahhoz, hogy értesítést kapjon, amikor egy spoolfájl (nyomtatókimenet) befejezi a nyomtatást vagy amikor a nyomtatóíró program felfüggeszti azt, engedélyezni kell a spoolfájl figyelmeztető üzenet szolgáltatást.

### **System i navigátor**

- 1. **Felhasználók és csoportok** kibővítése.
- 2. Kattintson az **Összes felhasználó** lehetőségre.
- 3. Kattintson duplán a módosítani kívánt felhasználói névre.
- 4. Kattintson a **Jobok** lehetőségre.
- 5. Kattintson a **Szekció megjelenítése** lehetőségre.
- 6. Válassza ki a **Üzenet küldése a spoolfájl tulajdonosának** lehetőséget.

## **Spoolfájlok számának kézben tartása**

A rendszeren korlátozott a spoolfájlok száma. Ha a job befejeződött, a spoolfájlokat és a belső jobvezérléssel kapcsolatos információkat a rendszer megtartja addig, amíg a spoolfájlok nyomtatásra nem kerülnek vagy nem törlődnek. A rendszeren található jobok és a rendszer által ismert spoolfájlok száma növeli az IPL- és belső keresések lefolytatásához szükséges idő mennyiségét, illetve a szükséges ideiglenes tároló mennyiségét.

Rendszeres időközönként azonosítja a spoolfájlokat, amelyekre nincs tovább szükség, és törli őket. A spoolfájlok listájának megjelenítésével kapcsolatban további információkat a Spoolfájlok listájának megjelenítése témakör tartalmaz.

- A létrejövő munkanaplók száma a feladatleírás létrehozása (CRTJOBD) vagy feladatleírás módosítása (CHGJOB) |
- parancs LOG és LOGOUTPUT paraméterével vezérelhető, valamint a QLOGOUTPUT rendszerértékkel. További |
- információk a Függőben lévő munkanapló részben. |
- A QMAXSPLF rendszerértékkel megadható, hogy egy job maximum hány spoolfájlt hozhat létre. |

### **Kapcsolódó feladatok**

"Spoolfájlok listájának [megjelenítése"](#page-213-0) oldalszám: 206 A spoolfájlok (nyomtatókimenetek) listájának megjelenítéséhez használja az alábbi módszerek valamelyikét.

### **Kapcsolódó tájékoztatás**

Jobleírás létrehozása (CHGJOBD) parancs

Job módosítása (CHGJOB) parancs

Függőben lévő munkanapló

## **Lejárt spoolfájlok törlése**

A nyomtatófájl módosítása (CHGPRTF), nyomtatófájl létrehozása ( CRTPRTF), spoolfájl attribútumok módosítása (CHGSPLFA ), illetve felülírás nyomtatófájllal (OVRPRTF) parancs EXPDATE vagy DAYS paraméterének használatával tehető egy spoolfájl törlésre alkalmassá (ez a lejárt spoolfájl törlésee (DLTEXPSPLF) parancs használatával történik).

Az alábbi parancs például egy jobütemezési bejegyzést hoz létre, amelynek hatására a DLTEXPSPLF parancs minden nap törli a rendszer lejárt spoolfájljait:

ADDJOBSCDE JOB(DLTEXPSPLF) CMD(DLTEXPSPLF ASPDEV(\*ALL)) FRQ(\*WEEKLY) SCDDATE(\*NONE) SCDDAY(\*ALL) SCDTIME(010000) JOBQ(QSYS/QSYSNOMAX) TEXT('DELETE EXPIRED SPOOLED FILES SCHEDULE ENTRY')

### **Kapcsolódó tájékoztatás**

Nyomtatófájl módosítása (CHGPRTF) parancs

Nyomtatófájl létrehozása (CRTPRTF) parancs

Spoolfájl attribútumok módosítása (CHGSPLFA) parancs

Felülbírálás nyomtatófájllal (OVRPRTF) parancs

Lejárt spoolfájlok törlése (DLTEXPSPLF) parancs

### **Spoolfájl-tárterület helyreállítása**

A spoolfájl-tárterület helyreállításához használja a spoolfájl-tárterület helyreállítása (RCLSPLSTG) parancsot vagy a nem használt nyomtatókimeneti tárterület automatikus kiürítése (QRCLSPLSTG) rendszerértéket. Csak így lehet eltávolítani a sorbaállított adatbázismembereket a QSPL vagy QSPLxxxx könyvtárakból. A többi módszer számos problémát okozhat.

A spoolfájl-tárterületekről további információkat a Spoolfájl könyvtár tartalmaz.

### **Nem használt nyomtatókimeneti tárolók automatikus kiürítése (QRCLSPLSTG) rendszerérték**

A spool teljesítmény és a kiegészítő tároló közötti kívánt egyensúly beállításához használja a Nem használt nyomtatókimeneti tárolók automatikus kiürítése (QRCLSPLSTG) rendszerértéket. Ez a rendszerérték használható a nem használt nyomtatókimeneti tároló kiürítéséhez rendszer ASP-ken, alap felhasználói ASP-ken és független ASP-ken. Ha további információkat szeretne kapni, tekintse meg a Rendszerérték témakör Tároló rendszerváltozók: Nem használt nyomtatókimeneti tárolók automatikus kiürítése részt.

**Megjegyzés:** A rendszerteljesítmény csökken, ha a Nem használt nyomtatókimeneti tároló automatikus kiürítése(QRCLSPLSTG) 0 napra van állítva.

Tételezzük fel, hogy az egyik alkalmazásprogram hibás, és több ezer spoolfájlt hoz létre, amely nem rendelkezik értékkel. Amikor ez történik, a spoolfájlok tárolásához nagy mennyiségű tárterületet használ a rendszer. A spoolfájl-tárolterület helyreállításához tegye a következőket:

- 1. Módosítsa a Nem használt nyomtatókimeneti tároló automatikus kiürítése (QRCLSPLSTG) rendszerváltozó értékét 1-re.
- 2. Törölje az összes nem kívánt spoolfájlt, amelyet az alkalmazásprogram létrehozott. Jegyezze meg a nem kívánt spoolfájlok törlésének időpontját.
- 3. 24 óra múlva, biztosítva, hogy az üres spoolfájl membereket nem használja újra a rendszer, a rendszer visszaállítja a kiegészítő tárolót, amelyet az üres spoolfájlok használnak.
- 4. A Nem használt nyomtatókimeneti tároló automatikus kiürítése (QRCLSPLSTG) rendszerváltozó értékét állítsa vissza a korábbi értékre.

### **Spooltároló visszaállítása (RCLSPLSTG) parancs**

- A másik lehetőség, hogy azonnal visszállít minden üres spoolfájl-membert a spoolfájl-tároló helyreállítása |
- (RCLSPLSTG) paranccsal, a DAYS paramétert \*NONE értékre állítva. Ez a parancs használható a nem használt |
- nyomtatókimeneti tároló kiürítéséhez rendszer ASP-ken, alap felhasználói ASP-ken és független ASP-ken. |

#### **Megjegyzések:**

- 1. A rendszer minden használaton kívüli membert azonnal töröl, ha az RCPLSPLSTG parancs \*NONE értékre állított DAYS paraméterrel fut. Ez azt jelenti, hogy nincs tároló a nem használt memberekhez, amely a spoolfájlok létrehozásánál használható.
- 2. Zárolási versenyhelyzet alakulhat ki egy kimeneti sorban vagy várakozási adatbázis fájlban, ami szűk keresztmetszetet jelent és komoly teljesítményproblémákat okozhat.

Tételezzük fel, hogy az egyik alkalmazásprogram hibás, és több ezer spoolfájlt hoz létre, amely nem rendelkezik értékkel. Amikor ez történik, a spoolfájlok tárolásához nagy mennyiségű tárterületet használ a rendszer. A spoolfájl-tárolterület helyreállításához tegye a következőket:

- 1. Törölje az összes nem kívánt spoolfájlt, amelyet az alkalmazásprogram létrehozott.
- 2. A RCLSPLSTG parancs futtatásakor adjon \*NONE értéket a DAYS paraméternek. A rendszer azonnal visszaállítja a kiegészítő spooltárolókat, amelyeket a nem kívánt spoolfájlok használnak.

#### **Rendszer ASP tároló**

Csökkentheti a spoolfájlok által elfoglalt tárterületet, ha áthelyez vagy létrehoz spoolfájlokat közvetlenül a felhasználói lemeztárban (ASP-ben) vagy független ASP-ben. Ennek végrehajtásához adja meg a \*OUTQASP értéket a SPLFASP paraméterben, amikor létrehozza a kimeneti sort a könyvtárban, amely a felhasználói ASP-ban vagy független ASP-ben található.

Az ebbe a kimeneti sorba rakott spoolfájlokhoz tartozó adatokat a rendszer a QPSL *xxxx* könyvtár felhasználói vagy független ASP-jében tárolja, ahol az *xxxx* a felhasználói vagy a független ASP száma.

**Megjegyzés:** A felhasználó ASP-n lévő fájlokhoz tartozó jobhivatkozások továbbra is a rendszer ASP-n találhatók. Ha a rendszer ASP elvész, akkor felhasználó ASP-kben lévő összes spoolfájl elvész. Ha a felhasználói ASP vész el, akkor csak a rajta lévő spoolfájlok vesznek el.

#### **Kapcsolódó fogalmak**

"Spoolfájl könyvtár" [oldalszám:](#page-29-0) 22

A spoolfájl könyvtár (QSPL vagy QSPL*xxxx*, ahol az *xxxx* az alap felhasználó ASP-k vagy az elsődleges független ASP-k száma) tartalmazza az adatbázis fájlokat, amelyek a belső adatfájlok és spoolfájlok adatait tartalmazzák. A QSPL vagy QSPLxxxx könyvtárban lévő fájlok számos memberrel rendelkezhetnek. A member tartalmazza egy belső adatfájl vagy egy spoolfájl összes adatát.

### **Kapcsolódó tájékoztatás**

Tárolási rendszerváltozók: Nem használt nyomtatókimeneti tároló automatikus kiürítése

Spooltároló visszaállítása (RCLSPLSTG) parancs

Spoolfájl tárterület helyreállítása tapasztalat jelentés

### **Spoolfájlok mentése és visszaállítása**

A könyvtár mentése ( SAVLIB), objektum mentése (SAVOBJ), könyvtár visszaállítása (RSTLIB) és objektum visszaállítása ( RSTOBJ) CL-parancs SPLFDTA paramétere segítségével elmentheti és visszaállíthatja a spoolfájlokat azok nyomtatási hűségének, attribútumainak és azonosságának elvesztése nélkül.

A mentett spoolfájlok visszaállításakor a 100 százalékos nyomtatási hűség megtartásához az alábbiakat kell tenni:

- v Elmenteni és helyreállítani azon könyvtárak minden külső erőforrását, amelyek a spoolfájl létrehozásakor léteztek.
- v Győződjön meg róla, hogy a felhasználói profil (a spoolfájl tulajdonosa) létezik és rendelkezik a megfelelő jogosultságokkal a spoolfájl kinyomtatásához szükséges összes külső erőforráshoz, beleértve az integrált fájlrendszer-könyvtárakat, a true type betűkészlet ek integrált fájlrendszer fájlokat, a betűkészlet

erőforrás-objektumokat, az átfedéseket, a lapmeghatározásokat, oldalmeghatározásokat, oldalszegmenseket és a beágyazott objektumokhoz tartozó integrált fájlrendszer fájlokat is.

- v Győződjön meg róla, hogy az Erőforrás-lefoglalási táblázat (RAT) ugyanazokkal a betűkészletettel és csatolt betűkészletekkel rendelkezik, mint a spoolfájl létrehozásakor. Ez csak azon spoolfájl esetén fontos, amelyek true type csatolt betűkészleteket használnak.
- v Győződjön meg róla, hogy a spoolfájlok által használt true type betűkészletek a rendszer megfelelő könyvtárában találhatók.
- v Győződjön meg róla, hogy a QIBM\_AFP\_RESOURCES\_PATH környezeti változó a megfelelő elérési útra van beállítva azokhoz a spoolfájlokhoz, amelyek beágyazott objektumokat használnak, de nem könyvtárral képzettek.
- v Állítson vissza minden spoolfájl által használt beágyazott objektumot ugyanabban a könyvtárba, mint amelyben a fájlok létrehozáskor voltak.

Ha a spoolfájlon egy mentési vagy visszaállítási folyamat kerül éppen végrehajtásra, akkor másik visszaállítási vagy mentési művelet blokkolásra kerül. Elképzelhető, hogy a blokkolt művelet nem tudja menteni vagy helyreállítani a spoolfájlt. Ennek bekövetkezésekos a rendszer egy diagnosztikai üzenetet küld.

A spoolfájl visszaállításkor újból visszacsatolásra kerül az eredeti jobhoz, ha az a rendszeren továbbra is létezik. Ha az eredeti job nem létezik, akkor a spoolfájl leválasztott állapotban kerül visszaállításra. Ha a spoolfájl leválasztott állapotban kerül visszaállításra, akkor elképzelhető, hogy több spoolfájl rendelkezik azonos teljes képzésű jobnévvel, spoolfájlnévvel és spoolfájlszámmal. Ezen helyzetben a visszaállított fájl eléréséhez a felhasználónak vagy alkalmazásnak meg kell adnia a job rendszernevét és a spoolfájl létrehozási dátumát is. Ez lehetővé teszi, hogy az operációs rendszer kiválassza a helyes spoolfájlt.

A visszaállított spoolfájlok sorrendjét elsősorban az attribútumok határozzák meg, mint például a fájl állapota, nem szükségképpen a visszaállításuk sorrendje. További információkat a Spoolfájlok sorrendje a kimeneti soron részben talál.

A V5R4-nél korábbi i5/OS változatban a spoolfájlok mentéséhez és visszaállításához használt eljárásokkal kapcsolatos további információkért lásd a Rendszerfelügyelet témakörgyűjtemény Spoolfájlok mentése című részét.

### **Kapcsolódó fogalmak**

["Spoolfájlok](#page-20-0) sorrendje a kimeneti soron" oldalszám: 13 A spoolfájl sorrendjét a kimeneti soron elsősorban a spoolfájl állapota határozza meg.

### **Kapcsolódó tájékoztatás**

Könyvtár mentése (SAVLIB) parancs Objektum mentése (SAVOBJ) parancs Könyvtár visszaállítása (RSTLIB) parancs Objektum visszaállítása (RSTOBJ) parancs Spool fájlok mentése

### **Nyomtatás vezérlése a spoolfájl mérete szerint**

A spoolfájlok nyomtatásának méret szerinti vezérléséhez használhatja a MAXPAGES paramétert a kimeneti sor létrehozása (CRTOUTQ) vagy a kimeneti sor módosítása (CHGOUTQ) parancsot.

Tételezzük például fel, hogy korlátozni szeretné a 40-nél több lapból álló spoolfájlok nyomtatását 8 és 4 között a MYOUTQ kimeneti soron. Dél és 1 között a 10 vagy annál kevesebb lapból álló spoolfájlok nyomtatását engedélyezni szeretné. A következő parancs megvalósítja ezeket a korlátozásokat:

CHGOUTQ OUTQ(MYOUTQ) MAXPAGES((40 0800 1600) (10 1200 1300))

### **Kapcsolódó tájékoztatás**

Kimeneti sor létrehozása (CRTOUTQ) parancs

Kimeneti sor módosítása (CHGOUTQ) parancs

## **Kimeneti sorok és spoolfájlok kijavítása** |

A a Spool helyreállításának elindítása (STRSPLRCL) parancsa kijavítja a helyreállíthatatlan állapotban maradt | spoolfájlokat és kimeneti sorokat. |

Ha egy nyomtatójob rendellenesen fejeződik be vagy nem teljes frissítés történik, akkor a nyomtatójobhoz tartozó | kimeneti sor vagy spoolfájlok különböző állapotban (például WTR, PRT, PND, MSGW) maradhatnak. Az | STRSPLRCL parancs nem várja meg, hogy a spool helyreállítás funkció befejeződjön. Ennek a parancsnak a | használatával kijavíthatók a SYSBASE-ben, egy független lemeztárban (IASP) vagy mindkettőben található kimeneti | sorok és spoolfájlok. |

Ha az **ASP csoport (ASPGRP)** paraméternél egy csillag (\*) van megadva a névtérben, akkor két külön kérés küldhető | a kimeneti sorok helyreállítására. Ha egy egyező kimeneti sor található a \*SYSBAS-ben, akkor a kérés elküldésre kerül | a \*SYSBAS-ben található spoolkarbantartó jobnak. Ha egyező kimenti sor található egy megadott ASP group | csoportban, akkor a kérés az adott ASP-csoport várakozási sorba helyezett karbantartási jobjának kerül küldésre. Ha | helyreállítási funkció befejeződött, akkor a CPC3309 üzenet kerül elküldésre a QHST és QSYSOPR üzenetsoroknak az | egyes várakozási sorba helyezett karbantartási feladatoktól. |

#### **Kapcsolódó tájékoztatás** |

|

Spool helyreállítás indítása (STRSPLRCL) parancs

## **Nyomtatófájlokkal összefüggő feladatok**

A nyomtatófájlokkal összefüggő feladatok közé tartozik például a nyomtatófájlok módosítása, felülbírálása és a felülbírálások törlése.

## **Nyomtatófájlok módosítása**

A nyomtatófájl-paramétereit megváltoztathatja a Nyomtatófájl módosítása (CHGPRTF) CL parancs segítségével.

A CHGPRTF parancs segítségével az aktuális aktív szekció módosításait állandósíthatja az összes jövőbeli szekcióhoz.

Tételezzük fel, hogy rendelkezik egy Postázási címke programmal, amely a LABELPR3 nevű nyomtatófájlt használja. Azt szeretné, hogy a postázási címke program futásakor mindig két postázási címke halmaza legyen, és azt szeretné, hogy a spoolfájl átkerüljön a LABELS nevű kimeneti sorba. A CL parancs a következőképp néz: CHGPRTF FILE(LABELPR3) COPIES(2) OUTQ(LABELS)

Amikor beírja ezt a CHGPRTF programot, azonnal érvényes lesz.

Ha fut valamelyik alkalmazásprogram, amelyik használja a LABELPR3 nevű nyomtatófájlt, akkor a spoolfájl átkerül a LABELS nevű kimeneti sorba és a postázási címke két példánya kinyomtatódik.

### **Kapcsolódó tájékoztatás**

Nyomtatófájl módosítása (CHGPRTF) parancs

## **Nyomtatófájlok felülbírálata**

Ideiglenesen megadhat különböző nyomtatófájlt vagy nyomtatófájl attribútumot a Nyomtatófájl felülbírálata (OVRPRTF) CL parancs segítségével.

### **Kapcsolódó fogalmak**

["Nyomtatófájlok](#page-14-0) felülbírálata" oldalszám: 7

A fájlok (nyomtatófájlok, megjelenítési fájlok, hajlékonylemez fájlok, adatbázisfájlok és szalagfájlok) felülbírálata parancsok segítségével történhet CL programokból vagy magas szintű nyelven írt programokból. A felülbírálatokat különböző szintről lehet meghívni (a programok más programot hívnak meg). Ez a dokumentum a nyomtatófájlok felülbírálatáról szól.

### **Kapcsolódó tájékoztatás**

Nyomtatófájl felülbírálása (OVRPRTF) parancs

### **Fájlattribútumok felülbírálata:**

A fájl felülbírálatának legegyszerűbb módja a fájlattribútumok felülbírálata.

Tételezzük fel például, hogy létrehoz egy OUTPUT nevű nyomtatófájlt ezekkel az attribútumokkal:

- Oldalméret: 66 132
- Sor/hüvelyk:  $6$
- v A kinyomtatott kimenet másolatai: 2
- v Oldalak a fájlelválasztókhoz: 2
- Túlcsordulás sorszám: 55

A Nyomtatófájl létrehozása (CRTPRTF) parancs létrehozza ezt a fájlt, amely a következőképp néz ki: CRTPRTF FILE(QGPL/OUTPUT) SPOOL(\*YES) PAGESIZE(66 132) LPI(6) COPIES(2) FILESEP(2) OVRFLW(55)

Az OUTPUT nevű nyomtatófájl az alkalmazásprogramban 58-as túlcsordulás sorszámmal van megadva. Mielőtt futtatná az alkalmazásprogramot, a kinyomtatott kimenet másolatának számát 3-ra szeretné változtatni, és a túlcsordulás sort 60-ra. A felülbíráló parancs a következőképp néz: OVRPRTF FILE(OUTPUT) COPIES(3) OVRFLW(60)

Amikor meghívja az alkalmazásprogramot, a kimenet három példánya kerül kinyomtatásra.

Amikor az alkalmazásprogram megnyitja a fájlt, a fájlfelülbírálatok, a program által megadott attribútumok és a fájlattribútumok össze lesznek fűzve nyílt adatelérési út (ODP) formátumba, amely kezeli a fájlt a program futása során. A fájlfelülbírálatoknak elsőbbsége van a program által megadott attribútumokkal szemben. A program által megadott attribútumoknak elsőbbsége van a fájl által megadott attribútumokkal szemben. Ebben a példában, ha a fájl már meg van nyitva és a kimeneti műveletek végrehajtódtak, akkor a sorba állított kimenet 66x132-es oldalmérettel jön létre; egy hüvelyre hat sor esik, három példányban nyomtatódik, két fájlelválasztó oldal van benne és a 60. sornál túrcsordulás van.

A következő ábra segít a példa magyarázatában.

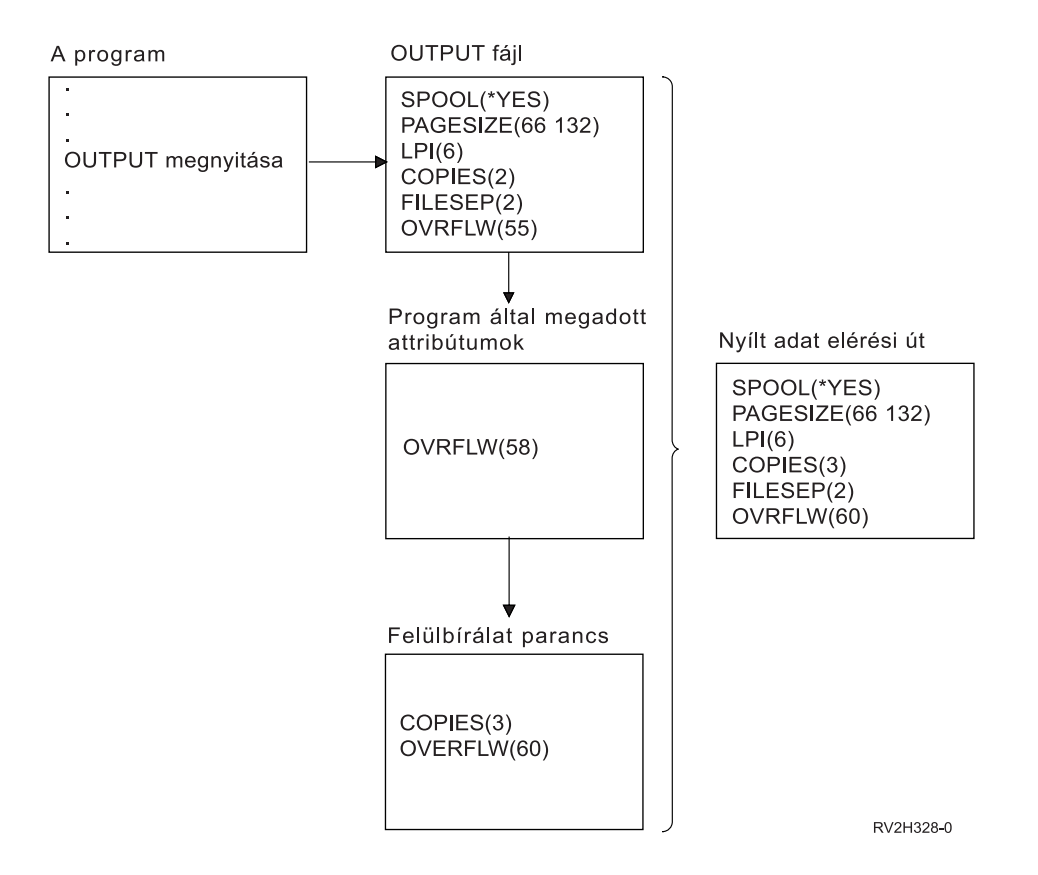

### **Fájlnevek vagy típusok felülbírálata:**

Egy fájl felülbírálatának egy másik egyszerű módja annak megváltoztatása, hoy a program melyik fájlokat használja. Ez azon fájlok esetén lehet hasznos, amelyek a program lefordítása után át lettek helyezve vagy nevezve.

Például azt szeretné, hogy az alkalmazásprogramból érkező kimenet a REPORTS nevű nyomtatófájl segítségével kerüljön kinyomtatásra az OUTPUT helyett (az OUTPUT az alkalmazásprogramban van megadva).

A program futtatása előtt írja be a következő parancsot: OVRPRTF FILE(OUTPUT) TOFILE(REPORTS)

A REPORTS nevű fájlnak létre kell jönnie (CRTPRTF command) mielőtt a rendszer használná.

Ha más típusú fájlt szeretne felülbírálni, akkor használja a felülbírálat parancsot az új fájltípusra. Ha például egy hajlékonylemez fájlt bírál felül egy nyomtatófájllal, használja a felülbírálat nyomtatófájllal (OVRPRTF) parancsot.

### **Az új fájl nevének vagy típusának, illetve attribútumainak felülbírálása:**

A felülbírálandó fájl ezen formátuma a felülbírálandó fájlattribútumok és fájlnevek vagy -típusok kombinációja. A felülbírálás ezen formájánál felülbírálhatja a program által használt fájlt, és a felülbíráló fájl attribútumait.

Például azt szeretné, hogy az alkalmazásprogramból érkező kimenet a REPORTS nevű nyomtatófájl segítségével kerüljön kinyomtatásra az OUTPUT helyett (az OUTPUT az alkalmazásprogramban van megadva). Azon felül, hogy az alkalmazásprogramnak a REPORTS nyomtatófájlt kell használnia, szeretné a nyomtatott példányok számát háromra módosítani. Tételezzük fel, hogy a REPORTS nyomtatófájlt a következő paranccsal hozták létre:

CRTPRTF FILE(REPORTS) SPOOL(\*YES) PAGESIZE (68 132) LPI(8) OVRFLW(60) COPIES(2) FILESEP(1)

A program futtatása előtt írja be a következő parancsot: OVRPRTF FILE(OUTPUT) TOFILE(REPORTS) COPIES(3)

Így az alkalmazásprogram meghívásakor a kimenet három példánya kerül kinyomtatásra a REPORTS nyomtatófájl segítségével.

Vegye figyelembe, hogy ez nem egyezik meg a következő két felülbíráló paranccsal:

#### **1. felülbírálat**

OVRPRTF FILE(OUTPUT) TOFILE(REPORTS)

### **2. felülbírálat** OVRPRTF FILE(REPORTS) COPIES(3)

Egy adott fájl minden egyes hívási szintjén csak egy felülbírálat kerül alkalmazásra, vagyis ha felül akarja bírálni a program által használt fájlt, ugyanakkor felülakarja bírálni ugyanazon hívási szinten a felülbíráló fájl attribútumait, akkor egyetlen parancsot kell használnia. Ha két felülbírálatot ad meg, akkor az első hatására a kimenet a REPORTS nyomtatófájl felhasználásával kerül kinyomtatásra, de a második felülbírálatot a rendszer figyelmen kívül hagyja.

#### **Nyomtatófájlok általános felülbírálása:**

Az OVRPRTF parancs segítségével megadhat felülbírálatot a job minden nyomtatófájljához ugyanazzal az értékhalmazzal. Az általános felülbírálat nélkül külön felülbírálatot kell megadni minden nyomtatófájlhoz.

Ha a \*PRTF értéket adja meg fájlnévnek a OVRPRTF parancsban, akkor az összes nyomtatófájlra alkalmazhat egy felülbírálatot.

A \*PRTF értékkel rendelkező OVRPRTF parancson megadott felülbírálat akkor lesz érvényes, ha nincs más felülbírálat megadva a nyomtatófájl-névhez ugyanazon a hívási szinten. A következő példa bemutatja, hogy a \*PRTF hogyan működik:

#### **1. felülbírálat**

OVRPRTF FILE(OUTPUT) COPIES(6) LPI(6)

**2. felülbírálat**

OVRPRTF FILE(\*PRTF) COPIES(1) LPI(8)

CALL PGM(X)

Ha az X program megnyitja az OUTPUT nevű fájlt, a megnyitott fájl a következő attribútumokkal rendelkezik:

#### **COPIES(6)**

Az 1. felülbírálatból

**LPI(6)** Az 1. felülbírálatból

Ha az X program megnyitja az PRTOUT nevű fájlt, a megnyitott fájl a következő attribútumokkal rendelkezik:

### **COPIES(1)**

Az 2. felülbírálatból

**LPI(8)** Az 2. felülbírálatból

### **Nyomtatófájlok felülbírálásának törlése**

Ha törölni szeretné a felülbírálatot a program futásának befejeződése előtt, akkor használja a Felülbírálat törlése (DLTOVR) parancsot. Ez a parancs csak azokat a felülbírálatokat törli, amelyek aktívak a beírt parancs hívási szintjén. A felülbírálat azonosításához használja a felülbírálat parancs FILE paraméterében megadott nyomtatófájl nevet.

<span id="page-225-0"></span>A következők példa a (PRTF1) nyomtatófájl felülbírálását mutatja be egy másik (PRTF2) nyomtatófájllal. A példa második sora a felülbírálat törlése (DLTOVR) parancs, amely törli a felülbírálatot. A PRTF1 nevű nyomtatófájl feldolgozza az alkalmazásprogram kimenetét.

```
OVRPRTF FILE(PRTF1) TOFILE(PRTF2)
DLTOVR FILE(PRTF1)
```
Törölheti az összes nyomtatófájl-felülbírálatot ezen a hívásszinten, ha a FILE paraméternek \*ALL értéket ad.

A következő példa két nyomtatófájl-felülbírálatot mutat be, PRTC-t és PRT3-at. A felülbírálat módosítja a COPIES paraméter értékét mindkét esetben. A példa harmadik sora a Felülbírálat törlése (DLTOVR) parancsot mutatja, amelyben a FILE paraméter \*ALL értékre van állítva. Ez azt jelenti, hogy a PRTC és a PRT3 felülbírálata törlődik.

```
OVRPRTF FILE(PRTC) COPIES(2)
OVRPRTF FILE(PRT3) COPIES(4)
DLTOVR FILE(*ALL)
```
### **Kapcsolódó tájékoztatás**

Felülbírálás törlése (DLTOVR) parancs

### **Nyomtatófájlok felülbírálásának megjelenítése**

A nyomtatófájl-felülbírálatok megjelenítéséhez használhatja a Felülbírálat megjelenítése (DSPOVR) parancsot. Megjelenítheti az összes nyomtatófájlhoz, vagy csak egy adott nyomtatófájlhoz tartozó felülbírálatokat.

A PRTF1 nyomtatófájlhoz tartozó felülbírálatok megjelenítéséhez írja be a következőt: DSPOVR FILE(PRTF1)

Az összes nyomtatófájlhoz tartozó felülbírálatok megjelenítéséhez írja be a következőt:

DSPOVR FILE(\*ALL)

Ha a FILE paraméter értéke \*ALL, a rendszer megjelenít egy képernyőt, amely tartalmazza a rendszer összes támogatott fájltípusához tartozó összes aktív felülbírálatot. Közvetlen módon lekérdezheti, hogy mely felülbírálatok aktívak egy adott nyomtatófájlhoz, ha FILE(\*ALL) értéket ad meg a DSPOVR parancson; közvetlenebb módszer, ha minden nyomtatófájlra kiad egy DSPOVR parancsot.

### **Kapcsolódó tájékoztatás**

Képernyő felülbírálás (DSPOVR) parancs

## **Nyomtatók kezelése**

A nyomtatók kezeléséhez tartozik a nyomtató állapotának ellenőrzése, a nyomtató elérhetővé tétele és elérhetetlenné tétele.

### **Nyomtató állapotának ellenőrzése**

Nyomtató állapotának ellenőrzéséhez tegye a következőket:

- 1. Bontsa ki az **Alapműveletek** elemet.
- 2. Kattintson a **Nyomtatók** lehetőségre. Megjelennek a nyomtatók és állapotaik.
- 3. Kattintson a jobb egérgombbal a nyomtatóra a tevékenységmenü megjelenítése érdekében.

### **Nyomtató elérhetővé tétele**

A nyomtató elérhetővé tételéhez (bekapcsolásához) tegye a következőket:

- 1. Bontsa ki az **Alapműveletek** elemet.
- 2. Kattintson a **Nyomtatók** lehetőségre.
- 3. Kattintson a jobb egérgombbal az elérhetővé tenni kívánt nyomtatóra.
- 4. Kattintson az **Elérhetővé tétel** lehetőségre.

## <span id="page-226-0"></span>**Nyomtató elérhetetlenné tétele**

A nyomtató elérhetetlenné tételéhez (kikapcsolásához) tegye a következőket:

- 1. Bontsa ki az **Alapműveletek** elemet.
- 2. Kattintson a **Nyomtatók** lehetőségre.
- 3. Kattintson a jobb egérgombbal arra a nyomtatóra, amelyet elérhetetlenné kíván tenni.
- 4. Kattintson az **Elérhetetlenné tétel** lehetőségre.

## **Nyomtatóírók kezelése**

A nyomtatóírók kezelése feladatba beletartozik a nyomtatóiró elindítása, leállítása és állapotának ellenőrzése.

## **Nyomtatóíró elindítása**

A nyomtatóíró elindításához tegye a következőket:

- 1. Győződjön meg róla, hogy a nyomtató állapota **Elérhető**.
	- a. Az állapot ellenőrzésével kapcsolatban tájékozódjon a Nyomtató állapotának ellenőrzése részből.
	- b. Ha a nyomtató nem elérhető, akkor tegye elérhetővé. Lásd: Nyomtató elérhetővé tétele.
- 2. Bontsa ki az **Alapműveletek** elemet.
- 3. Kattintson a **Nyomtatók** lehetőségre.
- 4. Kattintson a nyomtatóra az elindítani kívánt íróhoz.
- 5. Kattintson a **Start** gombra.

### **Kapcsolódó feladatok**

"Nyomtató állapotának [ellenőrzése"](#page-225-0) oldalszám: 218 Nyomtató állapotának ellenőrzéséhez tegye a következőket:

["Nyomtató](#page-225-0) elérhetővé tétele" oldalszám: 218 A nyomtató elérhetővé tételéhez (bekapcsolásához) tegye a következőket:

## **Nyomtatóíró leállítása**

A nyomtatóíró leállításához tegye a következőket:

- 1. Bontsa ki az **Alapműveletek** elemet.
- 2. Kattintson a **Nyomtatók** lehetőségre.
- 3. Kattintson a nyomtatóra a leállítsani kívánt íróhoz.
- 4. Kattintson a **Leállítás** gombra.

### **Nyomtatóíró állapotának ellenőrzése**

A nyomtatóíró állapotának ellenőrzéséhez az író kezelése (WRKWTR) parancs használható.

A PRT01 állapotának ellenőrzéséhez például adja meg a következő parancsot: WKRWTR \*DEV PRT01

Annak meghatározásához, hogy a nyomtatóíró jobnaplója jelenleg aktív vagy befejeződött, használja a Job kezelése (WRKJOB) parancsot. A PRT01-hez tartozó jobok megjelenítéséhez például írja be a következő parancsot: WRKJOB PRT01

Ha egynél több job van a rendszeren amely megfelel a nyomtatóírónak, válassza ki a kívánt jobot, majd nyomja meg az Enter billentyűt. Ha kiválasztotta a jobot, használja a 10. lehetőséget az aktuálisan futó job jobnaplójának megjelenítéséhez, vagy a 4. lehetőséget a befejeződött job spoolfájljainak kezeléséhez.

### **Kapcsolódó tájékoztatás**

Kiíró kezelése (WRKWTR) parancs

# **Távoli írók kezelése**

A távoli írók kezelésének feladatához tartozik például a távoli író állapotának megjelenítése, a távoli író elindítása és a távoli író leállítása.

## **Távoli író állapotának megjelenítése**

Az írók megjelenítéséhez használja a Minden író kezelése ( WRKWTR) parancsot.

Írja be például az alábbi parancsot: WRKWTR WTR(\*ALL)

**Megjegyzés:** A távoli író indításához ne használja az 1-es lehetőséget (indítás). A távoli író indítása (STRRMTWTR) paranccsal indítsa el a távoli írót. Az RMTWTR01 elindításához például írja be az alábbi parancsot: STRRMTWTR OUTQ(RMTWTR01)

### **Kapcsolódó tájékoztatás**

Összes kiíró kezelése (WRKWTR) parancs

Távoli kiíró elindítása (STRRMTWTR) parancs

## **Távoli író elindítása**

A távoli író elindításához használja a Távoli író indítása ( STRRMTWTR) parancsot.

Az RMTWTR01 elindításához például írja be az alábbit: STRRMTWTR OUTQ(RMTWTR01)

### **Kapcsolódó tájékoztatás**

Távoli kiíró elindítása (STRRMTWTR) parancs

## **Távoli író leállítása**

A távoli író leállításához használja az Író leállítása (ENDWTR ) parancsot.

Az RMTWTR01 leállításához például írja be az alábbi parancsot: ENDWTR OUTQ(RMTWTR01)

**Kapcsolódó tájékoztatás** Kiíró leállítása (ENDWTR) parancs

## **IPP-szerver kezelése**

Az IPP-szerver az IBM IPP Server Administrator for iSeries termék, egy böngésző alapú grafikus felhasználói felület segítségével adminisztrálható. A felület használata előtt azt be kell állítani.

Az IPP szerveren az adott művelet végrehajtásához használhatja az IBM IPP szerver kezelése lap indítás, leállítás és újraindítás gombját. Az aktuális szerverállapot, a portokkal együtt, amelyen a szerver figyel, megjelenítésre kerül a táblázatban. Az IPP-szerver legfeljebb két porton képes egy időben figyelni. A 631-es port szolgál a nem biztosnságos adatok, illetve az olyan biztonságos adatok számára, amelyek a kapcsolat TLS-re emelése révén jöttek létre. A másik port az SSL kapcsolat által biztosított védett adatokhoz áll rendelkezésre. A táblázat utolsó frissítési ideje szintén megjelenítésre kerül. A táblázat a frissítés gombra kattintással frissíthető.

Az IBM IPP Server Administration felület eléréséhez tegye a következőket:

1. Az iSeries Feladatok oldal eléréséhez használja az alábbi URL címet: http://*rendszer*:2001

ahol a *rendszer* az éppen kezelt rendszer neve.

2. Az iSeries Feladatok oldalon kattintson az IBM IPP szerver ikonjára.

Az IBM IPP szerver adminisztrátori felület megjelenítésre kerül. Az adminisztrátori felület használatához \*IOSYSCFG jogosultsággal, az alábbi tulajdonságfájlokhoz pedig olvasás és írás jogosultsággal kell rendelkeznie:

- v QIBM/UserData/OS400/Ipp/conf/qippsvr-cust.conf
- QIBM/UserData/OS400/Ipp/conf/printer.properties

A beállítások módosításához a QIBM/UserData/OS400/Ipp/conf/preferences.properties tulajdonságfájlhoz olvasás és írás jogosultsággal kell rendelkeznie, amennyiben létezik.

### **Kapcsolódó fogalmak**

"Az [IPP-szerver](#page-130-0) beállítása" oldalszám: 123

Az IPP-szerver az IBM IPP Server Administrator for iSeries termék, egy böngésző alapú grafikus felhasználói felület segítségével adminisztrálható és állítható be.

## **Az IPP-szerver indítása**

Az IPP-szerver elindításához tegye a következőket:

- 1. Kattintson az **Adminisztráció** lapra.
- 2. Kattintson az **IBM IPP szerver kezelése** lehetőségre.
- 3. Kattintson a **Start** gombra.

## **Az IPP-szerver leállítása**

Az IPP-szerver leállításához tegye a következőket:

- 1. Kattintson az **Adminisztráció** lapra.
- 2. Kattintson az **IBM IPP szerver kezelése** lehetőségre.
- 3. Kattintson a **Leállítás** gombra.

## **IPP nyomtatókonfiguráció módosítása**

Egy IPP nyomtatókonfiguráció módosításához tegye a következőket:

- 1. Kattintson a **Beállítás** lapra.
- 2. Bontsa ki az **Internetes nyomtatók** menüpontot.
- 3. A feladat módosítása varázsló elindításához kattintson a **Konfiguráció módosítása** lehetőségre.
- 4. Az IPP nyomtatókonfiguráció módosításához kövesse a feladatlépéseket.
- 5. A konfiguráció módosításához kattintson a megerősítés párbeszédablak **Befejezve** gombjára.

## **IPP nyomtatókonfiguráció megjelenítése**

A rendszeren beállított összes IPP-nyomtató megjelenítéséhez tegye a következőket.

- 1. A konfiguráció navigációs menüjének betöltéséhez kattintson a **Konfiguráció** lapra.
- 2. Bontsa ki az **Internetes nyomtatók** menüpontot.
- 3. Kattintson a **Konfigurációk megjelenítése** lehetőségre.

## **IPP nyomtatókonfiguráció törlése**

Egy IPP nyomtatókonfiguráció törléséhez tegye a következőket:

- 1. Kattintson a **Beállítás** lapra.
- 2. Bontsa ki az **Internetes nyomtatók** menüpontot.
- 3. A beállított IPP nyomtatók listájának megjelenítéséhez kattintson a **Konfiguráció törlése** menüpontra.
- 4. Válassza ki a törölni kívánt IPP nyomtatót.
- 5. Kattintson a **Törlés** gombra.

## **Egyéb nyomtatási feladatok**

Néhány egyéb nyomtatással kapcsolatos feladat:

### **Közvetlen nyomtatás engedélyezése**

A közvetlen nyomtatás akkor történik, ha a nyomtatófájl \*SPOOL paraméterének értéke \*NO, és a kimeneti adat közvetlenül a nyomtatóra íródik.

A nyomtatót meg lehet osztani a nyomtatóíró és a közvetlen nyomtatási jobok között. A közvetlen nyomtatási jobok és spoolfájlok engedélyezéséhez adjon \*YES értéket a nyomtatóíró indítása (STRPRTWTR ) parancs ALWDRTPRT paraméterének. Ennek hatására a nyomtatóíró felszabadítja a nyomtatót közvetlen nyomtatási jobokhoz, ha a következő feltételek bármelyike igaz:

- A nyomtatóíró fel van függesztve.
- v A nyomtatóhoz rendelt kimeneti sor nem tartalmaz nyomtatásra váró spoolfájlokat.

Ha közvetlen nyomtatást használ, akkor a nyomtatófájl WAITFILE paraméterét is figyelembe kell vennie. A WAITFILE paraméter megadja, hogy a közvetlen nyomtatási jobnak meddig kell várakoznia törlés előtt, ha a nyomtató foglalt. A WAITFILE paraméter alapértelmezett értéke \*IMMED. Ajánlatos a WAITFILE paraméter értékét 2 vagy 3 percre állítani. Ha túl nagyra állítja a WAITFILE értékét, akkor feltarthatja az interaktív szekciót, mialatt a job nyomtatásra vár.

A STRPRTWTR parancs módosítható annak engedélyezéséhez, hogy az összes elindított nyomtató elfogadja a közvetlen nyomtatási jobokat. Használja az Alapértelmezett parancs módosítása ( CHGCMDDFT) parancsot a ALWDRTPRT paraméter értékének \*YES-re állításához. Ettől kezdve a STRPRTWTR parancs használatakor a közvetlen nyomtatás engedélyezve lesz.

Az Író módosítása (CHGWTR) parancs segítségével nem engedélyezhető a közvetlen nyomtatás.

A közvetlen nyomtatás nincs engedélyezve azokon a nyomtatókon, amelyek Presentation termékhez vannak beállítva (AFP).

### **Kapcsolódó fogalmak**

"Közvetlen nyomtatási [szempontok"](#page-105-0) oldalszám: 98

Ha a kimeneti adat a kimeneti sor helyett közvetlenül a nyomtatóra íródik, akkor a jobot közvetlen nyomtatási jobnak nevezzük. Ha egy közvetlen nyomtatási jobot egy SCS nyomtatón nyomtat, akkor az i5/OS operációs rendszer a fájl eszköztípusát \*SCS-re módosítja. Ha egy AFP (\*NO) értékkel beállított IPDS nyomtatóra nyomtat, akkor az operációs rendszer \*IPDS-re módosítja a fájl eszköztípusát. Ha a nyomtatási job eszköztípusa \*AFPDS, \*USERASCII, \*LINE vagy \*AFPDSLINE, akkor a közvetlen nyomtatás nem használható.

### **Kapcsolódó tájékoztatás**

Nyomtatóíró indítása (STRPRTWTR) parancs

Parancs alapértelmezéseinek módosítása (CHGCMDDFT) parancs

### **Elválasztóoldalak megadása**

Az elválasztóoldalak olyan oldalak, amelyeket a nyomtatott kimenet elején nyomtat a rendszer.

A nyomtatási jobokhoz tartozó elválasztóoldalakat (jobelválasztók) a SEPPAGE paraméter adja meg a kimeneti soron. Minden jobhoz, amelyhez tartozik spoolfájl a kimeneti soron, a megadott számú elválasztóoldalt fog nyomtatni a rendszer a nyomtatott kimenet elejére.

A spoolfájlokhoz tartozó elválasztóoldalak (fájlelválasztók) a nyomtatófájlban vagy a nyomtatóíróban vannak megadva. A megadott számú elválasztóoldal kerül kinyomtatásra minden spoolfájl előtt.

Testreszabott elválasztóoldalakat lehet beállítani egy végprogram használatával. Megadhat egy végprogramot a nyomtatóeszköz SEPPGM paraméterén. Egy példa végprogram (C és RPG nyelven) található a QUSRTOOL könyvtárban. Ha további információkra van szüksége ezzel a példa végprogrammal kapcsolatban, akkor tekintse meg a QUSRTOOL könyvtár QATTINFO fájljában lévő TBSINFO membert.

### **Nyomtatási szöveg megadása**

A minden oldal aljára kinyomtatódó szövetsort hívjuk *nyomtatási szövegnek*. A nyomtatási szövet beállítása a nyomtatófájl létrehozása (CRTPRTF), nyomtatófájl módosítása (CHGPRTF) vagy nyomtatási szöveg felülbírálása (OVRPRTF) parancs PRTTXT paraméterével történik.

Maximum 30 karaktert adhat meg a nyomtatási szöveg sorában. A 30 karakter a lap aljának közepére van igazítva, 2 sorral a túlcsordulás sor alá. Ha a felhasználónak nyomtatandó sora van azon a helyen, ahová a nyomtatási szöveg kerülne, akkor a nyomtatási szöveg lejjebb szorul a lap következő üres sorába. Ha nincsenek üres sorok, a nyomtatási szöveg az oldal utolsó sorában kerül kinyomtatásra.

### **Megjegyzések:**

- 1. Ha a DEVTYPE(\*AFPDS) értékkel rendelkező, DDS POSITION kulcsszót használó külső leírású nyomtatófájlok esetén a nyomtatási szöveg pozicionálása az oldalon lévő adatok helyének figyelmen kívül hagyásával történik, a POSITION kulcsszót használó rekord segítségével. Ha az oldalon lévő összes adat a DDS POSITION kulcsszó segítségével kerül pozicionálásra, akkor a nyomtatási szöveg a túlcsordulás sorban található.
- 2. Ha hoszt belső betűkészlet van megadva a nyomtatófájlon, akkor 10 karakter/hüvelyk érték mellett lesz kiszámolva a PRTTXT paraméterben megadott szöveg helye.

A Nyomtatott oldal lábléc (QPRTTXT) rendszerváltozó segítségével megadhatja a nyomtatási szöveget, így ugyanaz a szöveg jelenhet meg a rendszeren kinyomtatott összes fájlon. A nyomtatási fájlt veheti a rendszer a jobleírásból is, így az adott jobból létrehozott összes fájlhoz tartozhat ugyanaz a nyomtatási szöveg.

A nyomtatási szöveg hasznos lehet biztonsági besorolás nyomtatásához az oldalakra. Arra is használható, hogy a vállalat nevét vagy a jelmondatát minden oldalra kinyomtassuk.

### **Nem nyomtatható karakterek lecserélése**

Az adatok között lévő nem nyomtatható karaktereket lecserélheti az adatok nyomtatóra vagy spoolfájlba küldése előtt, ha az RPLUNPRT(\*YES) értéket adja meg a nyomtatófájl létrehozása (CRTPRTF), nyomtatófájl módosítása (CHGPRTF) vagy nyomtatófájl felülbírálata (OVRPRTF) parancsban. A nem nyomtatható karakter helyettesítése a használt nyomtatótól, és a nem nyomtatható karakter hexadecimális értékétől függ.

A RPLUNPRT értéket ki kell választani, mielőtt a spoolfájl létrejön. Ha a spoolfájl már bekerült egy kimeneti sorba, akkor az RPLUNPRT érték lecserélése nem lesz hatással az adott spoolfájlra.

- v Ha a RPLUNPRT(\*YES) érték van megadva, akkor a 00-3F hexadecimális tartományba eső értékeket és az FF hexadecimális értéket lecseréli a rendszer. Az alapértelmezett helyettesítőkarakter egy üres karakter. Hogy melyik az a karakter, amelyet a nyomtató nem tud kinyomtatni, a nyomtatótól függ.
- v Ha a RPLUNPRT(\*NO) érték van megadva, akkor az adatfolyam nem kerül lefordításra. A 00-3F tartományba eső és az FF hexadecimális érték nemkívánatos eredményre vezethet. Az ebbe a tartományba eső karaktereket a nyomtatóvezérlő karakterek használják.

Az ebbe a tartományba eső karakterek nagy részére a nyomtató helyreállíthatatlan hibát jelez, és a spoolfájlt a rendszer felfüggeszti, vagy nem dolgozza fel. A tartomány bizonyos karakterei a lapműveleteket és a karaktermegjelenítést vezérlik a nyomtatón, eredményük további kihagyás vagy sorköz lehet. Ha a vezérlőkarakterek az adatok közt találhatók, akkor a rendszerfunkciók -- például a spoolfájlok megjelenítése vagy másolása, illetve a nyomtató újraindítása vagy mentése -- nem megjósolható eredményeket adhat.

Ha a nem nyomtatható karakter hexadecimális értéke 40 és FE közé esik, akkor a rendszer üzenetet küld a nyomtatóhoz tartozó üzenetsorba. Az üzenet segítségével az író leállítható, a spoolfájl felfüggeszthető, a hiba figyelmen kívül hagyható és a nyomtatás folytatható, illetve kiválasztható egy oldalszám, ahol a nyomtatást újra lehet kezdeni. Ha a figyelmen kívül hagyást választja, akkor a nem nyomtatható karakterek továbbra is jelentésre kerülnek. Ha az újraindítás (oldalszám megadása) lehetőséget választja, akkor az összes nem nyomtatható karakter lecserélésre kerül egy szóközre, így nem érkeznek majd további értesítések nem nyomtatható karakterekről.

### **4245, 5262, 6252 és 6262 nyomtatóval kapcsolatos szempontok**

A nyomtató átalakítja a kisbetűket nagy betűkké, olyan nyomtatási sáv használatakor, amely nem tartalmaz kisbetűs karakterekké. Ha a nyomtatási jobok tartalmaznak egyéb karaktereket, amelyek nincsenek benne a nyomtatási sávban, akkor a nyomtatófájlban RPLUNPRT(\*YES) érték megadásával átalakíthatók üres karakterré.

A nyomtatási sáv az operátori panelen lévő kapcsolókkal választható ki. Az operátornak a kapcsolók segítségével ki kell választania a nyelvazonosítókat, és a sáv képeket.

A 4245, 6252 és 6262 nyomtatók felismerik a nyomtató által használt nyomtatási sávot.

Ha a nyomtatás sáv nyomtatás jobbá alakul, akkor nem érkezik lekérdezés üzenet a nyomtatóíróhoz tartozó üzenetsorba. Megadhat különböző formátumtípusokat ehhez a jobhoz, mint például az üres fizetési lapok vagy üres számlák. A laptípust megváltoztató üzenet érkezik a nyomtatóíró üzenetsorába, hogy értesítse az operátort a nyomtatási sáv módosításáról.

### **Grafika nyomtatása másik kimenettel**

Az #\$@INCLGRPH parancsszó lehetővé teszi a felhasználók számára, hogy grafikát szúrjanak be a magas szintű nyelv által kinyomtatott adatok közé.

A grafika más program kimenetébe szúrásához egy speciális vezérlőrekordot kell használni. A vezérlőrekord formátuma:

#\$@INCLGRPH fájlnév,x,y,w,l

#### **Megjegyzések:**

- v Csak egy szóköz lehet a parancsszó és a paraméterek között.
- v Mind az öt paramétert meg kell adni. Az *x, y, w,* és *l* paraméter alapértelmezett értékei bármely érték kihagyásával lekérhetők (az alapértelmezett értékek az alábbi listában találhatók). Egy érvényes vezérlőrekord az *x, y,* és *l* paraméterek alapértelmezett értékeivel például a következőképpen néz ki:

#\$@INCLGRPH

fájlnév,,,9.5,

- v Az #\$@INCLGRPH vezérlőrekordnak egy nyomtatási rekordban kell lennie, mivel a hozzátartozó adatokat a rendszer paraméterekként kezelheti.
- v A paramétereknek közvetlenül kell követniük egymást, vesszővel elválasztva, szóköz nélkül.
- v A INCLGRPH karaktereinek nagybetűseknek kell lenniük.
- v Az #\$@INCLGRPH vezérlőrekordnak az első oszlopban kell kezdődnie.
- Az #\$@INCLGRPH vezérlőszót az 500-as kódlap karaktereivel használják. Például az 500-as a @ a '7B', a \$ az '5B', és a @ a '7C' hexadecimális értéknek felel meg. A többi kódlapok más karaktereket használhatnak az #\$@INCLGRPH vezérlőrekordban. Meg kell változtatnia a karaktereket a használt kódlaptól függően.

A paraméterek meghatározása az alábbiak szerint történik. Az *x, y, w,* és *l* paraméterek azt a területet adják meg az oldalon, ahová a képfájl nyomtatódni fog. Az *x* és *y* paraméter a grafikus terület bal felső sarkát, a *w* és az *l* pedig a grafikus terület méretét adja meg.

- **fájlnév** A beszúrandó grafikon objektum fájl neve. Ha a fájl egynél több memberrel rendelkezik, az utolsó membert használja a rendszer. A fájlt tartalmazó könyvtárnak a könyvtárlistában kell lennie.
- **x** A távolság, hüvelykben megadva, az oldal bal sarkától az oldal grafikus területének bal sarkáig. Az alapértelmezett érték 0.
- **y** A távolság, hüvelykben megadva, az oldal tetejétől az oldal grafikus területének tetejéig. Az alapértelmezett érték 0.
- **w** A grafikus terület szélessége, hüvelykben megadva. Alapértelmezés szerint a rendszer az aktuális oldal szélességét használja.
- **l** A grafikus terület hossza, hüvelykben megadva. Alapértelmezés szerint a rendszer az aktuális oldal hosszát használja.

Az *x, y, w,* és *l* paraméter decimális formátumban is megadható tetszőleges *xx.xx* kombinációban, ahol *x* 0 és 9 közötti szám. A megadott érték nem lehet 45,50-nél nagyobb, és ha 0 érték van megadva, az eredmény a paraméter alapértelmezett értéke.

Ha hibák vannak a vezérlőrekordban, vagy hiba történik a grafikus fájl feldolgozása közben, akkor a vezérlőrekord szokásos szöveges adatként kerül nyomtatásra. A használni kívánt grafikus fájlnak a nyomtató által elfogadható formátumban kell lennie. Az IPDS eszközökhöz ez a formátum a Graphic Object Content Architecture (GOCA) DR/2 szintje. Ha további információkat szeretne a GOCA-val kapcsolatban. tekintse meg a *Graphic Object Content Architecture* kézikönyvet, SC31-6804.

## **Grafikus szimbólumkészletek megjelenítése**

Az IPDS nyomtatók lehetővé teszik a grafikus szimbólumkészletek betűkészletként kiválasztását DDS betűkészlet kulcsszó alkalmazásakor.

A rendszeren rendelkezésre álló grafikus szimbólumok megkereséséhez írja be a CL parancsot: DSPOBJD OBJTYPE(\*GSS) OBJ(QGDDM/\*ALL)

## **Távoli kimeneti sor leírásának módosítása**

A távoli kimeneti sor leírásának módosításához tegye a következőket.

1. Az Író leállítása (ENDWTR) paranccsal állítsa le a távoli írót. Az RMTWTR01 leállításához például írja be az alábbit:

ENDWTR OUTQ(RMTWTR01) OPTION(\*IMMED)

- 2. A Kimeneti sor módosítása (CHGOUTQ) paranccsal módosítsa a kimeneti sort. Az RMTWTR01 módosításához például írja be az alábbi parancsot: CHGOUTQ OUTQ(RMTWTR01)
- 3. A paraméterek megjelenítéséhez nyomja meg az F9 billentyűt.
- 4. Hajtsa végre a módosításokat és nyomja meg az Entert.
- 5. A távoli író indítása (STRRMTWTR) paranccsal indítsa el a távoli írót. Az RMTWTR01 leállításához például írja be az alábbi parancsot:

STRRMTWTR OUTQ(RMTWTR01)

### **Kapcsolódó tájékoztatás**

Kiíró leállítása (ENDWTR) parancs

Kimeneti sor módosítása (CHGOUTQ) parancs

Távoli kiíró elindítása (STRRMTWTR) parancs

## **Példák: DDS és nyomtatófájlok használata**

Néhány példa az adatleírás-specifikációk és nyomtatófájlok használatával kapcsolatban.

## **Példák: DDS használata RPG-vel vagy COBOL-lal**

Az alábbi példák utasításokat és példakódokat biztosítanak annak szemléltetéséhez, hogy hogyan használhatók az adatleírás-specifikációk (DDS) RPG-vel vagy COBOL-lal.

**Megjegyzés:** A kódpéldák használatával elfogadja a "Kód licenc és jogkizárási [nyilatkozat"](#page-391-0) oldalszám: 384 feltételeit.

## **Példa: DDS sor és oszloppozicionálási kód**

A pozicionálás sor vagy oszlop metódusa az adatok nyomtatásának indítási helyét adja meg (hány sor lefele és hogy oszlop benne).

**Megjegyzés:** A kódpéldák használatával elfogadja a "Kód licenc és jogkizárási [nyilatkozat"](#page-391-0) oldalszám: 384 feltételeit.

A következő adatleírás-specifikációs forráskód az oszlopokra és sorokra támaszkodó pozicionálási eljárást használja.

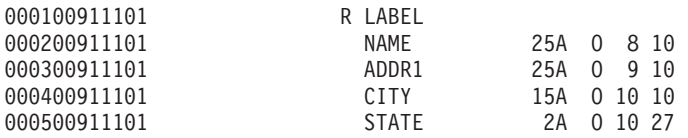

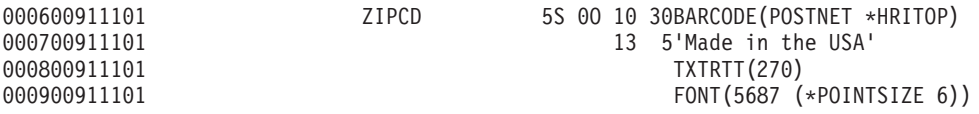

A vonalkód például a 10. sornál és a 30. oszlopnál kerül kinyomtatásra.

Az alábbi ábra a sor és oszlop pozicionálási metódus használatával elért kimenetet jeleníti meg.

World Wide Service Corp. 7539 N. Peachtree Atlanta GA 1.11.11......11.11....1.1....1.1.1

 $P1/2H336-1$ 

### **Példa: DDS abszolút pozicionálási forráskód**

Készült az Amerikai Egyesült Államokban

Az abszolút pozicionálás azt jelenti, hogy a nyomtatás a papír tetszőleges pontján elkezdhető, a kívánt pont megadásával.

**Megjegyzés:** A kódpéldák használatával elfogadja a "Kód licenc és jogkizárási [nyilatkozat"](#page-391-0) oldalszám: 384 feltételeit.

Az abszolút pozicionálás használatához Advanced Function Presentation adatfolyam szükséges. i5/OS rendszeren ez a nyomtatófájl eszköztípus (DEVTYPE) paraméter \*AFPDS értékre állításával érhető el.

Mértékegységként hüvelyk vagy centiméter használható. A mértékegység kiválasztásához adja meg a nyomtatófájlban a mértékegység (UOM) paraméter értékeként, hogy \*INCH vagy \*CENT.

A következő adatleírás-specifikációs kód az abszolút pozicionálási metódust használja.

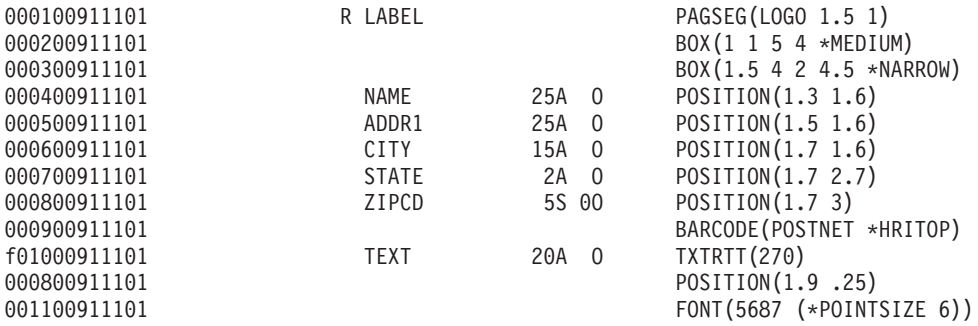

Ebben a példában a LOGO nevű oldalszegmens a nyomtatás 1,5 egységgel lefele és az 1. egységben elindításához lett megadva. A TEXT rekordot (Made in the USA) az alkalmazásprogram adja meg. Az alábbi ábra az abszolút pozicionálás használatával elért kimenetet mutatja be.

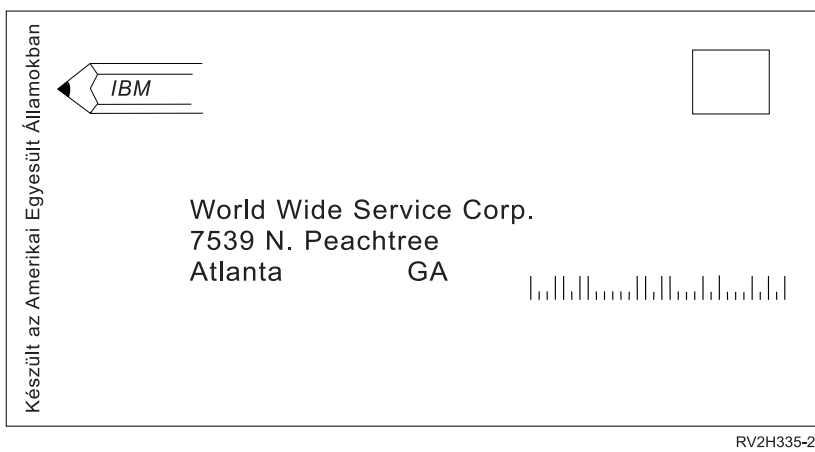

## **Példa: COBOL pozicionálási forráskód**

Az alábbiakban egy COBOL-ban írt poziconálási forráskód-példa látható.

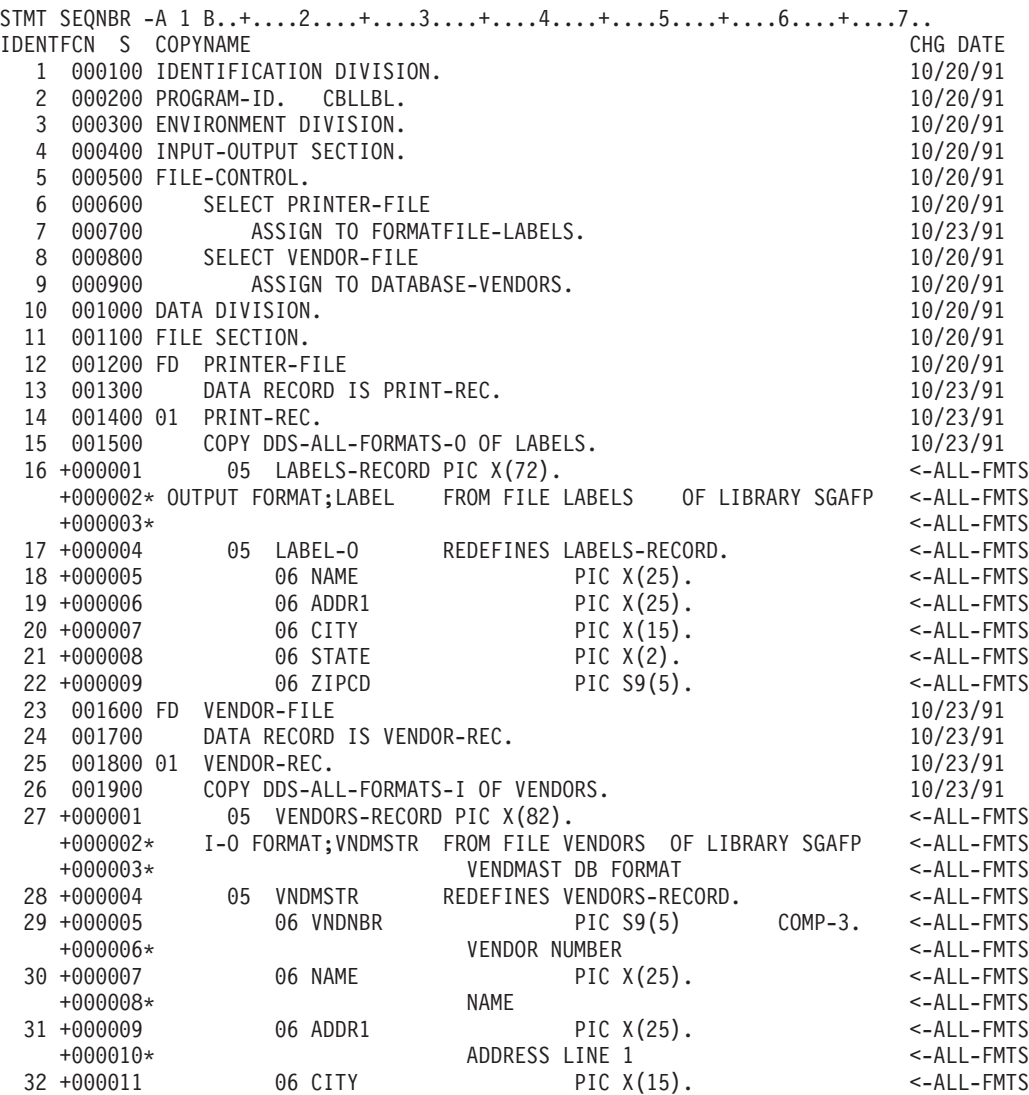

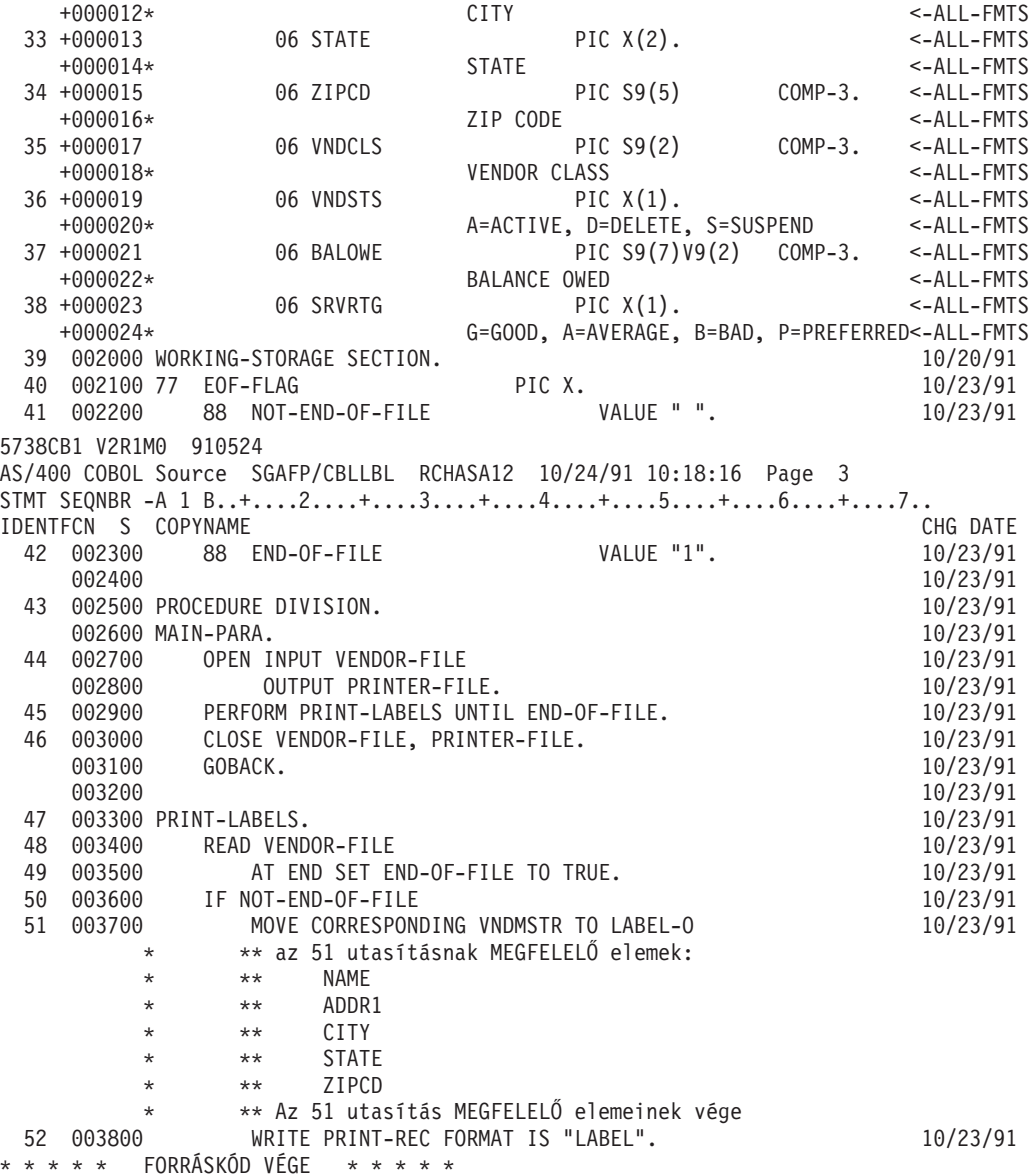

### **Példa: RPG pozicionálási forráskód**

Az alábbiakban egy RPG-ben írt poziconálási forráskód-példa látható.

**Megjegyzés:** A kódpéldák használatával elfogadja a "Kód licenc és jogkizárási [nyilatkozat"](#page-391-0) oldalszám: 384 feltételeit.

SEQUENCE IND DO LAST PAGE PROGRAM<br>NUMBER \*...1....+....2....+....3....+....4....+....!  $*...1......+...2......+...3...+...4......+...5......+...6......+...7...*$ USE NUM UPDATE LINE ID Source Listing  $\mathsf{H}$   $\longrightarrow$  \*\*\*\*\* 100 FVENDORS IF E K DISK 10/24/91 RECORD FORMAT(S): LIBRARY SGAFP FILE VENDORS. EXTERNAL FORMAT VNDMSTR RPG NAME VNDMSTR 200 FLABELS O E PRINTER 08/25/91 RECORD FORMAT(S): LIBRARY SGAFP FILE LABELS. EXTERNAL FORMAT LABEL RPG NAME LABEL A000000 INPUT FIELDS FOR RECORD VNDMSTR FILE VENDORS FORMAT VNDMSTR. A000000 VENDMAST DB FORMAT<br>A000001 A000001 P 1 30VNDNBR VENDOR NUMBER 28 NAME A000003 29 53 ADDR1 ADDRESS LINE 1 A000004 54 68 CITY CITY

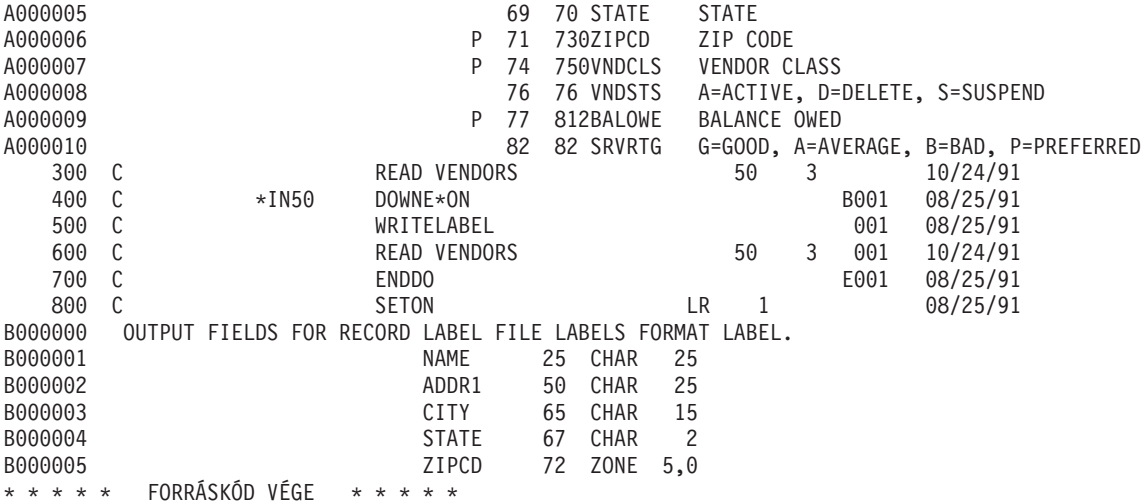

## **Példa: Betűkészlet-minták kinyomtatása**

Ezek a példák olyan útmutatást és forráskódot tartalmaznak, ami segíthet egy betűkészlet globális azonosító (FGID), betű-karakterkészlet vagy kódolt betűkészlet kinyomtatásában, illetve annak megtekintésében, hogy hogy néz ki.

A forráskód adatleírás-specifikációkat (DDS) biztosít, amelyek az alábbi magas szintű nyelvekkel használhatók:

- $\bullet$  C
- COBOL
- v RPG

### **Megjegyzések:**

- 1. A kódpéldák használatával elfogadja a "Kód licenc és jogkizárási [nyilatkozat"](#page-391-0) oldalszám: 384 feltételeit.
- 2. Ezek a példaprogramok csak AFP(\*YES) értékkel beállított nyomtatókon működnek.
- 3. Az FGID-k, a betű-karakterkészletek és a kódolt betűkészletek neveit lásd az AFP kompatibilitási betűkészleteknél és a betűkészlet-helyettesítésnél.

A betűkészlet globális azonosító (FGID), a betűtípus-karakterkészlet és a kódolt betűkészlet kinyomtatásához és kinézetük megtekintéséhez használja az alábbi utasításokat. Ha bármely CL paranccsal kapcsolatban segítségre van szüksége, akkor használja az F4 (Prompt) billentyűt, majd nyomja meg bármely paraméteren a Súgó billentyűt.

- 1. Hozzon létre egy könyvtárat a betűkészlet-minták kinyomtatásához szükséges objektumok tárolásához. Ebben a példában a könyvtár neve FONTSAMPLE. CRTLIB FONTSAMPLE
	-
- 2. Adja hozzá a FONTSAMPLE könyvtárat a könyvtárlistához. ADDLIBLE FONTSAMPLE
- 3. A FONTSAMPLE könyvtárban hozzon létre egy forrás fizikai fájlt a forráskód tárolásához. Ebben a példában a forrásfájl neve SOURCE.

CRTSRCPF FONTSAMPLE/SOURCE

4. Adjon hozzá egy FONT nevű membert a fizikai fájlhoz. Ez a member a nyomtatófájl forráskódjának beírásához használható.

ADDPFM FILE(FONTSAMPLE/SOURCE) MBR(FONT)

5. Szerkessze a FONT tagot a forrásbejegyzés segédprogrammal (SEU).

STRSEU SRCFILE(FONTSAMPLE/SOURCE) SRCMBR(FONT) TYPE(PRTF)

Írja be a DDS forráskódot (az alábbi hivatkozásban: "DDS forráskód" [oldalszám:](#page-237-0) 230) a nyomtatófájlhoz. Szerkessze a DDS forrást és szúrja be a megfelelő betűkészlet-azonosítót vagy nevet. Ha készen van, akkor a kilépéshez nyomja meg az F3 billentyűt.

- <span id="page-237-0"></span>6. Hozza létre a nyomtatófájl a beírt DDS forrásból. CRTPRTF FILE(FONTSAMPLE/FONT) SRCFILE(FONTSAMPLE/SOURCE) SRCMBR(FONT) DEVTYPE(\*AFPDS)
- 7. Válassza ki a kinyomtatott kimenet előállításához használandó magas szintű nyelvet. A kiválasztott magas szintű nyelv fordítóját a rendszeren telepíteni kell. C, RPG és COBOL minták állnak rendelkezésre. Adjon egy membert a SOURCE fizikai fájlhoz. A választott nyelvtől függően használja az alábbi nevek egyikét:
	- CCODE C nyelvhez
	- COBOLCODE COBOL nyelvhez
	- RPGCODE RPG nyelvhez

ADDPFM FILE(FONTSAMPLE/SOURCE) MBR(CCODE, COBOLCODE, or RPGCODE)

8. Szerkessze a membert (CCODE, COBOLCODE vagy RPGCODE) a forrásbejegyzés segédprogrammal (SEU). Írja be a használt magas szintű nyelvnek megfelelő parancsot.

**C:** STRSEU SRCFILE(FONTSAMPLE/SOURCE) SRCMBR(CCODE) TYPE(C)

**RPG:** STRSEU SRCFILE(FONTSAMPLE/SOURCE) SRCMBR(RPGCODE) TYPE(RPG)

**COBOL:**

### STRSEU SRCFILE(FONTSAMPLE/SOURCE) SRCMBR(COBOLCODE) TYPE(CBL)

- 9. Adja meg a programforrást az egyik nyelvhez:
	- v C forráskód
	- RPG forráskód
	- v COBOL forráskód

Ha készen van, akkor a kilépéshez nyomja meg az F3 billentyűt.

- 10. A nyelvnek megfelelő alábbi paranccsal hozza létre a programot:
	- **C:** CRTCPGM PGM(FONTSAMPLE/CPGM) SRCFILE(FONTSAMPLE/SOURCE) SRCMBR(CCODE)
	- **RPG:** CRTRPGPGM PGM(FONTSAMPLE/RPGPGM) SRCFILE(FONTSAMPLE/SOURCE SRCMBR(RPGCODE)

### **COBOL:**

CRTCBLPGM PGM(FONTSAMPLE/CBLPGM) SRCFILE(FONTSAMPLE/SOURCE) SRCMBR(COBOLCODE)

- 11. Hívja meg a kiválasztott nyelvnek megfelelő programot:
	- **C:** Call CPGM

**RPG:** Call RPGPGM

**COBOL:**

Call CBLPGM

A program kimenet a FONT nevű spoolfájlba kerül. A spoolfájl nyomtatásig nem jeleníthető meg.

### **Kapcsolódó hivatkozás**

"AFP kompatibilitási betűkészletek és [betűkészlet-helyettesítés"](#page-298-0) oldalszám: 291 Ez a szakasz az Advanced Function Presentation (AFP) kompatibilitási betűkészletekről, karakterazonosítókról és más nyomtatási jellemzőkről tartalmaz információkat, valamint számos, a betűkészlet-helyettesítés megértését segítő táblázatot is tartalmaz.

## **DDS forráskód**

A következőkben a Példa: Betűkészletek nyomtatása részben említett adatleírás-specifikációs (DDS) forráskód látható.

```
5738PW1 V2R2M0 920615 SEU SOURCE LISTING
02/09/93 13:56:16 PAGE 1
SOURCE FILE . . . . . . FONTSAMPLE/SOURCE
MEMBER . . . . . . . . . FONT
SEQNBR*...+... 1 ...+... 2 ...+... 3 ...+... 4 ...+... 5 ...+... 6 ...+... 7
...+... 8 ...+... 9 ...+... 0
100 R R REC1
200 6 10FONT(5)<br>300 Rhetor (Reformation 1990)
                                'Rhetoric Orator FGID 5'
400 8 10FNTCHRSET(QFNT01/C0T055B0 +
500 QFNT01/T1V10037)
600 'Sonoran Serif 12 Pt +
                                 Font Char Set C0T055B0'
800 10 10CDEFNT(QFNTCPL/X0BIR1)
                                'Book Italic 10 Pt +
1000 CODED FONT X0BIR1'
1100 * A fenti a DDS és a fontsample program forrása
* * * * FORRÁSKÓD VÉGE * * * * *
```
## **C forráskód**

A következőkben a Példa: Betűkészletek nyomtatása részben említett C forráskód látható.

**Megjegyzés:** A kódpéldák használatával elfogadja a "Kód licenc és jogkizárási [nyilatkozat"](#page-391-0) oldalszám: 384 feltételeit.

```
5738PW1 V2R2M0 920615 SEU SOURCE LISTING
SOURCE FILE . . . . . . FONTSAMPLE/SOURCE
MEMBER . . . . . . . . . CCODE
SEQNBR*...+... 1 ...+... 2 ...+... 3 ...+... 4 ...+... 5 ...+... 6 ...+... 7
...+... 8 ...+... 9 ...+... 0
100 #include <stdio.h>
200 #include <xxasio.h>
300 main()
400 {
500 FILE *outfile;
600
700 outfile = fopen("font","wb type=record");<br>800 OXXFORMAT(outfile, "REC1 ");
800 QXXFORMAT(outfile, "REC1
900 fwrite("",0,0,outfile);
1000 }
* * * * FORRÁSKÓD VÉGE * * * * *
```
### **COBOL forráskód**

A következőkben a Példa: Betűkészletek nyomtatása részben említett COBOL forráskód látható.

```
5738PW1 V2R2M0 920615 SEU SOURCE LISTING
SOURCE FILE . . . . . . . FONTSAMPLE/SOURCE
MEMBER . . . . . . . . COBOLCODE
SEQNBR*...+... 1 ...+... 2 ...+... 3 ...+... 4 ...+... 5 ...+... 6 ...+... 7
...+... 8 ...+... 9 ...+... 0
100 100010 IDENTIFICATION DIVISION.
200
300 100020 PROGRAM-ID. PRINTLBL.
400
500 100030 ENVIRONMENT DIVISION.
600
700 100040 INPUT-OUTPUT SECTION.
800
900 100050 FILE-CONTROL.
1000
1100 100060 SELECT PRINTER-FILE
1200<br>1300 100070
                   ASSIGN TO FORMATFILE-FONT.
1400
1500 100080 DATA DIVISION.
1600
```
1700 100090 FILE SECTION. 1800 1900 100100 FD PRINTER-FILE 2000<br>2100 100110 DATA RECORD IS REC1. 2200 2300 100120 01 REC1. 2400<br>2500 100130 COPY DDS-ALL-FORMATS OF FONT. 2600 2700 100140 PROCEDURE DIVISION. 2800 2900 100150 MAIN-PARA. 3000<br>3100 100160 OPEN OUTPUT PRINTER-FILE. 3200 3300 100170 WRITE REC1 FORMAT IS "REC1". 3400<br>3500 100180 CLOSE PRINTER-FILE. 3600 \* \* \* \* FORRÁSKÓD VÉGE \* \* \* \* \*

## **RPG forráskód**

A következőkben a Példa: Betűkészletek nyomtatása részben említett RPG forráskód látható.

**Megjegyzés:** A kódpéldák használatával elfogadja a "Kód licenc és jogkizárási [nyilatkozat"](#page-391-0) oldalszám: 384 feltételeit.

```
5738PW1 V2R2M0 920615 SEU SOURCE LISTING
SOURCE FILE . . . . . . FONTSAMPLE/SOURCE
MEMBER . . . . . . . . RPGCODE
SEQNBR*...+... 1 ...+... 2 ...+... 3 ...+... 4 ...+... 5 ...+... 6 ...+... 7
...+... 8 ...+... 9 ...+... 0
100 FFONT O E PRINTER
200 C WRITEREC1
300 C SETON LR
* * * * FORRÁSKÓD VÉGE * * * * *
```
## **Példa: Program által leírt nyomtatófájl használata alkalmazásprogrammal**

Ez a példa bemutatja, hogy egy alkalmazásprogram hogyan hívja meg és hogyan használja a program által leírt nyomtatófájlt a nyomtatott kimenet kinézetének meghatározásához.

A példa a következő részekből áll:

- v RPG kódolású alkalmazásprogram, amely postázási címkéket állít elő.
- v Egy nyomtatófájl, amelyet az alkalmazásprogram nyit meg az alkalmazás futásakor.
- v Részletes lista arról, hogy az alkalmazásprogram mely nyomtatófájl-paramétereket használja, és hogy ezek az alkalmazásprogram feldolgozásának mely pontján kerülnek felhasználásra.

Ez az RPG kódolású alkalmazásprogram. A programon belüli számok a következő oldalon lévő listának felelnek meg. A lista bemutatja, hogy a program hogyan működik a program, valamint hogy hogyan nyitja meg és használja a nyomtatófájlt.

- v Az **(1)** rész megnyitja a nyomtatófájlt.
- v A **(2)** rész elküldi a kimenetet a kijelölt kimeneti sorba.
- v A **(3)** rész lezárja a megnyitott fájlokat.
- v A **(4)** rész feldolgozza az adatokat.
- v Az **(5)** rész biztosítja a nyomtatott kimenet kinézetét meghatározó kódot.

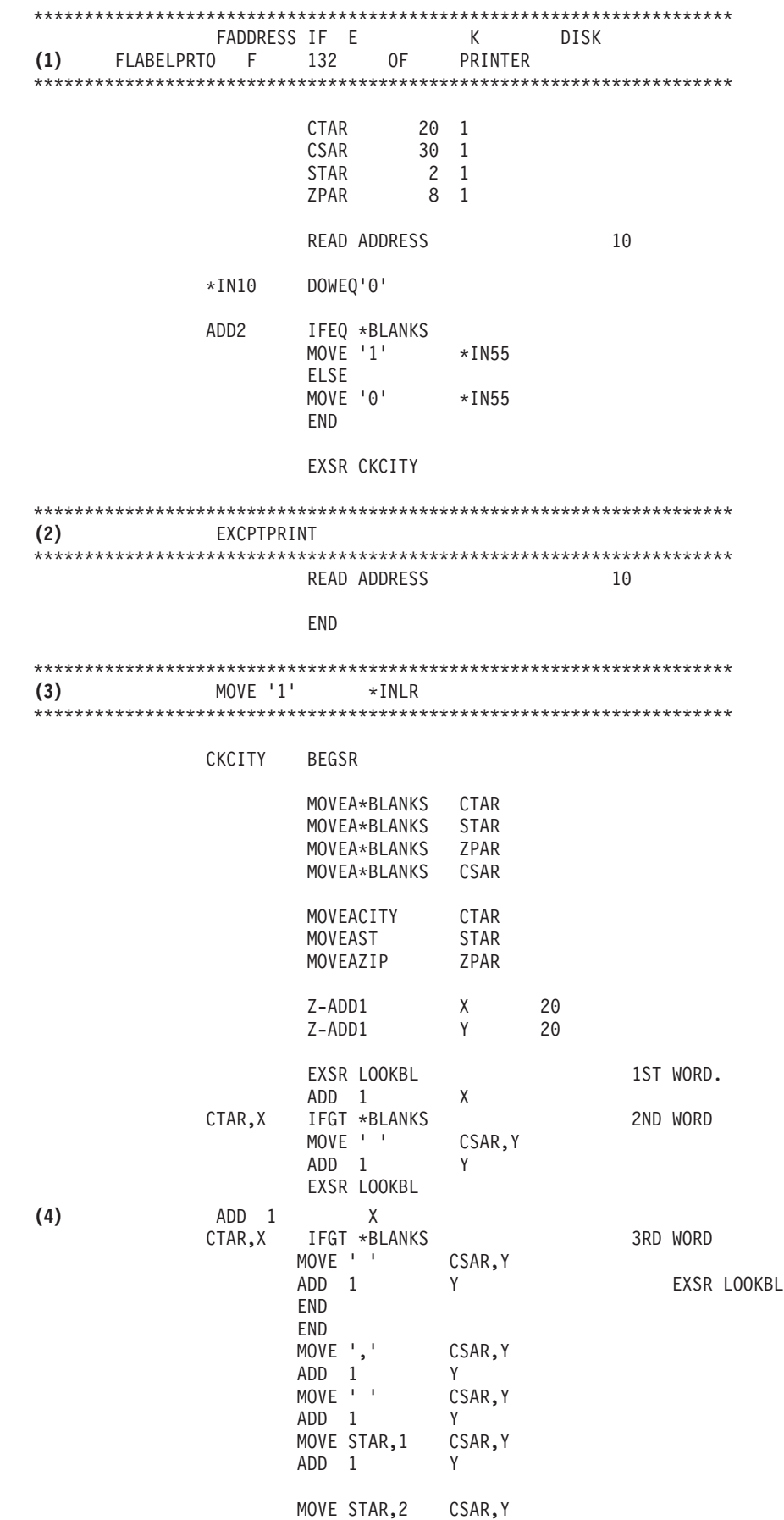

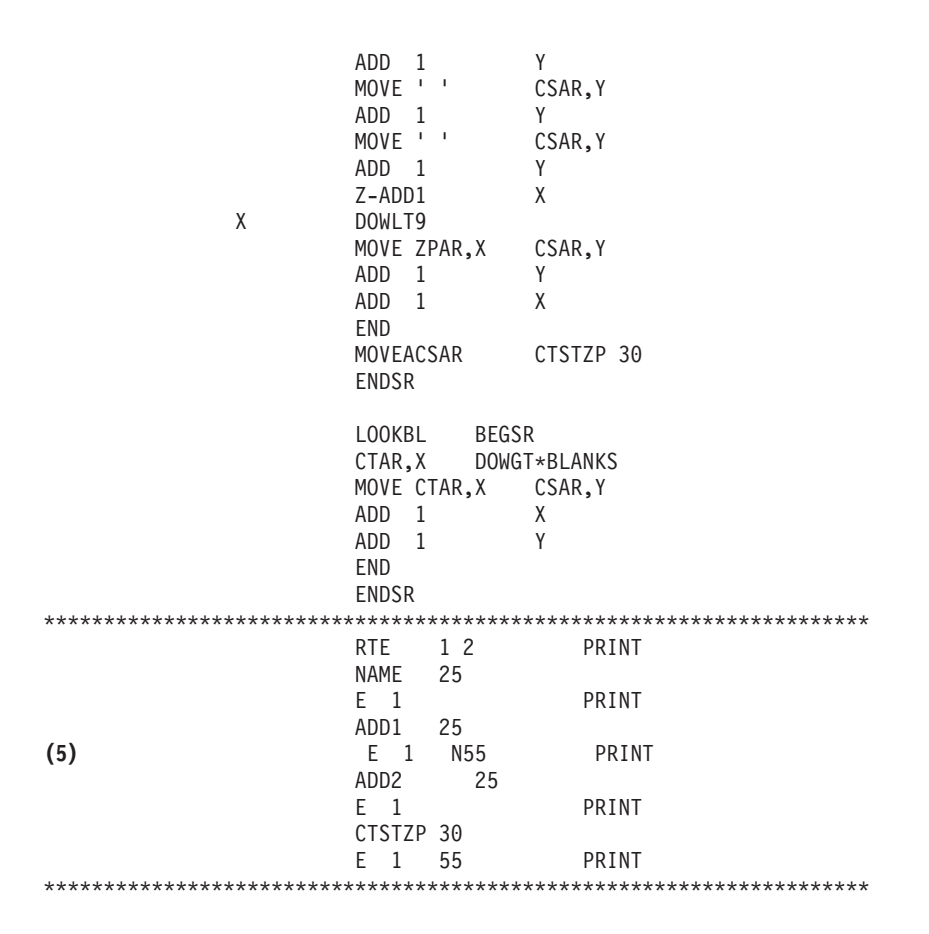

#### **Feldolgozás megnyitása**

Az alkalmazásprogram **(1)** része megnyitja a fájlokat, amelyeket az alkalmazásprogram hív meg.

Amikor a program megnyitja a fájlokat, a feldolgozás érdekében egy \*FILE típusú objektum csatlakozik a programhoz. A példában megnyitott fájlok közül most különösen a LABELPRT nevű nyomtatófájl érdekes. A programlistában megkeresheti az **(1)** melletti LABELPRT nyomtatófájlnevet.

A nyomtatófájl megnyitásra kerül a rendszer előkészítése érdekében, így az alkalmazás átadhatja az adatokat a spoolfájlnak, vagy közvetlenül kinyomtathatja a nyomtatón. A magasszintű nyelven írt alkalmazásból, nyomtatófájlból, valamint a nyomtatófájl-felülbírálatokból származó információk egyesítésre kerülnek.

A nyomtatófájl-megnyitási műveletet a nyomtatófájlban, a magas szintű programban és a nyomtatófájl-felülbírálatokban megadott paraméterek vezérlik (a Felülbírálat nyomtatófájllal (OVRPRTF) parancs segítségével). A felülbírálatokról további információkat a ["Nyomtatófájlok](#page-14-0) felülbírálata" oldalszám: 7 szakasz tartalmaz.

Ha például a nyomtatófájl 8 sor/hüvelyk (LPI) értéket ad meg, az OVRPRTF parancs pedig 6 LPI-t, akkor a 6 LPI kerül alkalmazásra, mivel az OVRPRTF paranccsal megadott felülbírálati értéknek elsőbbsége van a nyomtatófájlban megadott LPI-értékkel szemben.

A következő lista a LABELPRT nyomtatófájl-paramétereit tartalmazza. Ezek azok a paraméterek, amelyeket az alkalmazásprogram a nyomtatófájl megnyitásakor elér vagy megnéz. Ez a nyomtatófájl-paramétereinek nagy része, de nem az összes. Ha az alkalmazás minden paramétert megnéz, akkor minden paraméterhez talál megadott értéket. A paraméterek leírása érdekében tekintse meg a Nyomtatófájl létrehozása (CRTPRTF) CL parancsot.

FILE DEV DEVTYPE CVTLINDTA PAGESIZE LPI UOM CPI OVRFLW RPLUNPRT FIDELITY CTLCHAR PRTQLTY FORMFEED DRAWER OUTBIN FONT CHRID DECFMT FNTCHRSET CDEFNT PAGDFN FORMDF AFPCHARS TBLREFCHR PAGRTT PRTTXT JUSTIFY DUPLEX IPDSPASTHR USRRSCLIBL CORNERSTPL EDGESTITCH SADLSTITCH FNTRSL SPOOL SCHEDULE USRDTA SPLFOWN USRDFNOPT USRDFNDTA USRDFNOBJ IGCDTA IGCEXNCR IGCCHRTT IGCCPI IGCSOSI IGCCDEFNT WAITFILE SHARE LVLCHK AUT TEXT

### **Kimenet feldolgozása**

Az alkalmazásprogram **(2)** része hajtja végre az olvasás, fordítás és a kimenet küldését a CRTPRTF parancs OUTQ paraméterében megadott kimeneti sorba, vagy a CRTPRTF parancs DEV paraméterében megadott nyomtatóhoz. Ebben a példában a SPOOL paraméter értéke (\*YES). Ez azt jelenti, hogy a kimenet spoolfájl lesz a megadott kimeneti sorban.

A következő nyomtatófájl-paraméterek azok a CRTPRTF paraméterek, amelyeket a rendszerprogram és az alkalmazásprogram megnéz az alkalmazásprogram kimenet feldolgozása rész során. A paraméterek leírása érdekében tekintse meg a CRTPRTF CL parancsot.

Ez a példa nem használ DDS forrásfájlt. Amikor az alkalmazásprogram meghívja a LABELPRT nyomtatófájlt, és megnézi a SRCFILE paramétert, az érték \*NONE lesz. Mivel nem kerül DDS felhasználásra, magas szintű nyelvre van szükség a nyomtatott kinézet vezérlésének programozásához. Ebben a példában megtalálható a magas szintű nyelven írt kód, a példa programlista **(5)** részében.

SRCFILE SRCMBR FOLD ALIGN CHLVAL PRTTXT REDUCE MULTIUP FRONTMGN BACKMGN FRONTOVL BACKOVL MAXRCDS DFRWRT

### **Feldolgozás lezárása**

Az alkalmazásprogram **(3)** része végrehajtja az alkalmazásprogram lezárását.

Amikor az alkalmazásprogram befejezi az alkalmazásprogram kimenet feldolgozás részét, lezárja a megnyitási részben megnyitott fájlokat.

A CRTPRTF parancs következő nyomtatófájl-paraméterei azok a paraméterek, amelyeket a rendszerprogram és az alkalmazásprogram megnéz a lezárás rész során. A paraméterek leírása érdekében tekintse meg a CRTPRTF CL parancsot. SCHEDULE

#### **Kimenet a példából**

Ann White Box 123 RR 1 Anytown, IA 12345

Tom Smith 123 Main St. Somewhere, IN 54321

### **Kapcsolódó tájékoztatás**

Nyomtatófájl létrehozása (CRTPRTF) parancs

## **Példa: Külső leírású nyomtatófájl alkalmazásprogrammal**

Ez a példa bemutatja, hogy egy alkalmazásprogram hogyan hívja meg és használja a külső leírású nyomtatófájlt a nyomtatott kimenet kinézetének meghatározásához.

A példa a következő részekből áll:

- v RPG kódolású alkalmazásprogram, amely postázási címkéket állít elő.
- v Egy nyomtatófájl, amelyet az alkalmazásprogram nyit meg az alkalmazás futásakor.
- v Részletes lista arról, hogy az alkalmazásprogram mely nyomtatófájl-paramétereket használja, és hogy ezek az alkalmazásprogram feldolgozásának mely pontján kerülnek felhasználásra.
- v A DDS kulcsszavak részletes listája, és annak bemutatása, hogy mely DDS kulcsszavakat használja a postázási címke alkalmazásprogram.

Ez az RPG kódolású alkalmazásprogram. A programon belüli számok a következő oldalon lévő listának felelnek meg. A lista bemutatja, hogy a program hogyan működik a program, valamint hogy hogyan nyitja meg és használja a nyomtatófájlt.

- v Az **(1)** rész megnyitja a nyomtatófájlt.
- v A **(2)** rész elküldi a kimenetet a kijelölt kimeneti sorba.
- v A **(3)** rész lezárja a megnyitott fájlokat.
- v A **(4)** rész feldolgozza az adatokat.

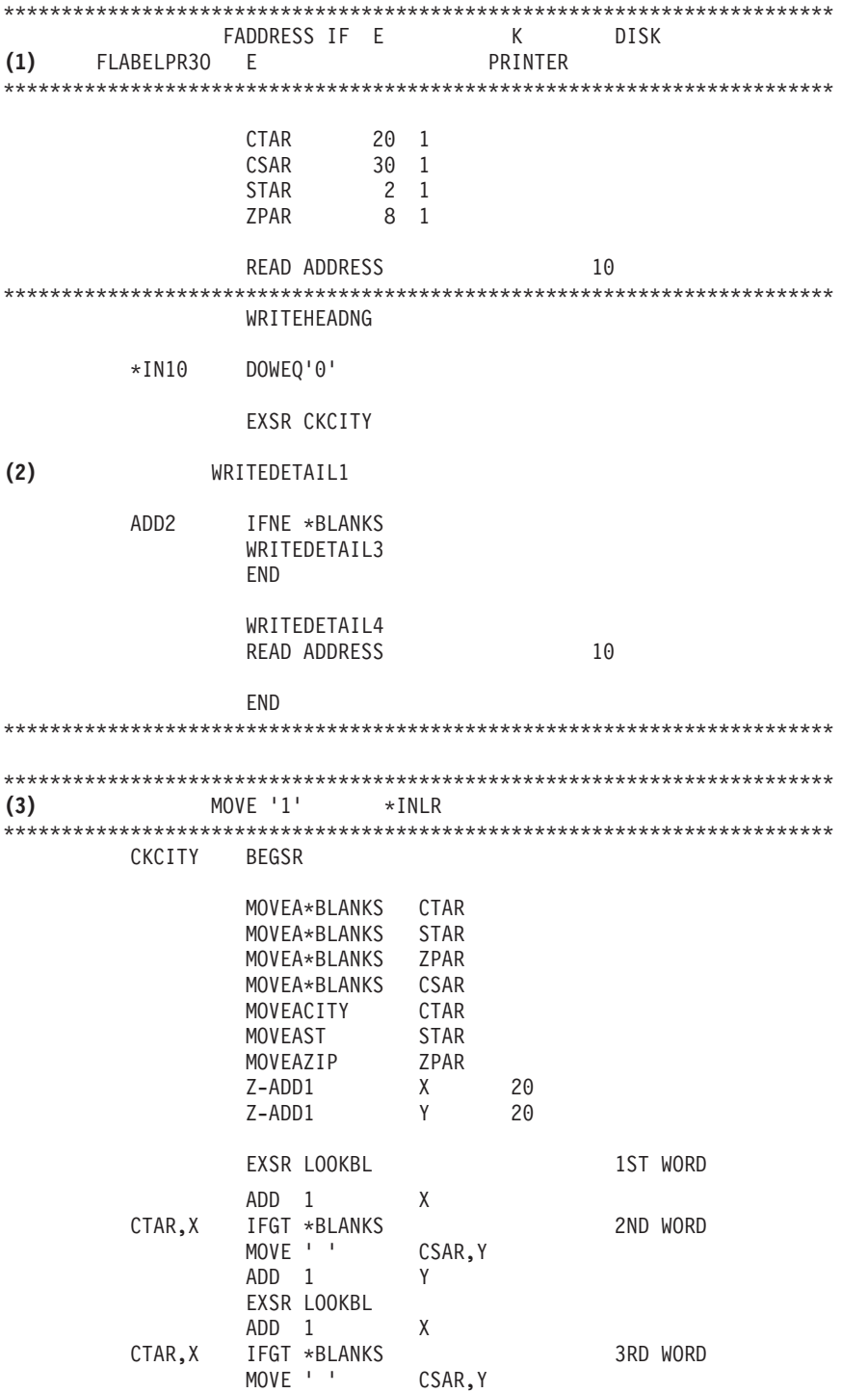

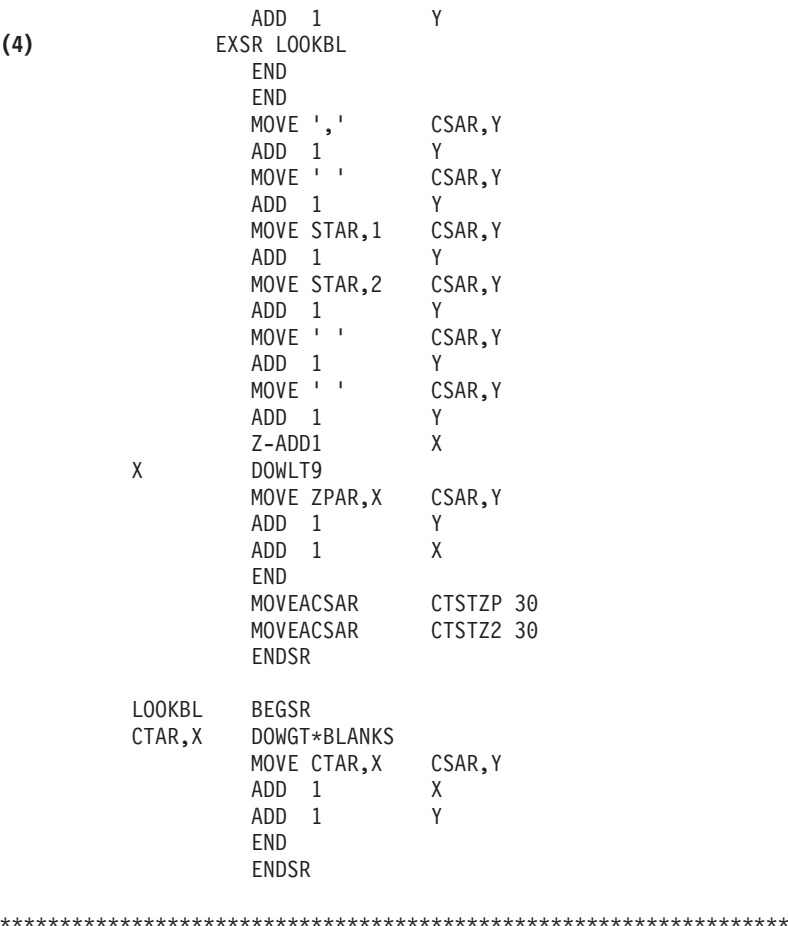

#### **Feldolgozás megnyitása**

Az alkalmazásprogram **(1)** része megnyitja a fájlokat, amelyeket az alkalmazásprogram hív meg. A fájlok közül most különösen a LABELPR3 nevű nyomtatófájl érdekes. A LABELPR3-at az **(1)** mellett találja a programlistában.

A nyomtatófájl megnyitásra kerül a rendszer előkészítése érdekében, így az alkalmazás átadhatja az adatokat a spoolfájlnak, vagy közvetlenül kinyomtathatja a nyomtatón. A magasszintű nyelven írt alkalmazásból, nyomtatófájlból, valamint a nyomtatófájl-felülbírálatokból származó információk egyesítésre kerülnek.

A nyomtatófájl-megnyitási műveletet a nyomtatófájlban, a magas szintű programban és a nyomtatófájl-felülbírálatokban megadott paraméterek vezérlik (az OVRPRTF parancs segítségével). A felülbírálatokról további információkat a ["Nyomtatófájlok](#page-14-0) felülbírálata" oldalszám: 7 szakasz tartalmaz.

Ha például a nyomtatófájl 8 sor/hüvelyk (LPI) értéket ad meg, a felülbírálás nyomtatófájllal (OVRPRTF) parancs pedig 6 LPI-t, akkor a 6 LPI kerül alkalmazásra, mivel az OVRPRTF paranccsal megadott felülbírálati értéknek elsőbbsége van a nyomtatófájlban megadott LPI-értékkel szemben.

A következő lista a LABELPRT nyomtatófájl-paramétereit tartalmazza. Ezek azok a paraméterek, amelyeket az alkalmazásprogram a nyomtatófájl megnyitásakor elér vagy megnéz. Ez a nyomtatófájl-paramétereinek nagy része, de nem az összes. Ha az alkalmazás minden paramétert megnéz, akkor minden paraméterhez talál megadott értéket. A paraméterek leírása érdekében tekintse meg a Nyomtatófájl létrehozása (CRTPRTF) CL parancsot.

FILE DEV DEVTYPE

CVTLINDTA PAGESIZE LPI UOM CPI OVRFLW RPLUNPRT FIDELITY CTLCHAR PRTQLTY FORMFEED DRAWER OUTBIN FONT CHRID DECFMT FNTCHRSET CDEFNT PAGDFN FORMDF AFPCHARS TBLREFCHR PAGRTT PRTTXT JUSTIFY DUPLEX IPDSPASTHR USRRSCLIBL CORNERSTPL EDGESTITCH SADLSTITCH FNTRSL SPOOL SCHEDULE USRDTA SPLFOWN USRDFNOPT USRDFNDTA USRDFNOBJ IGCDTA IGCEXNCR IGCCHRTT IGCCPI IGCSOSI IGCCDEFNT WAITFILE SHARE LVLCHK AUT TEXT

#### **Kimenet feldolgozása**

Az alkalmazásprogram **(2)** része hajtja végre az olvasás, fordítás és a kimenet küldését a CRTPRTF parancs OUTQ paraméterében megadott kimeneti sorba, vagy a CRTPRTF parancs DEV paraméterében megadott nyomtatóhoz. Ebben a példában a SPOOL paraméter értéke (\*YES), ami azt jelenti, hogy a kimenet spoolfájl lesz a kijelölt kimeneti sorban.

A CRTPRTF parancs következő nyomtatófájl-paraméterei azok a paraméterek, amelyeket az alkalmazásprogram megnéz a kimenet feldolgozása során. A DDS az alkalmazásprogram elindulása előtt lefordításra kerül. Az alkalmazásprogram sosem nézi meg a DDS fájlt és membert, csak a lefordított eredményeknél.

Mivel ez a példa DDS-t használ, nézze meg az **(1)** részt a programlistában, és ellenőrizze, hogy a nyomtatófájl neve LABELPR3. A LABELPR3 az itt megjelenített memberből és fájlból származó forrás segítségével lett lefordítva.

SRCFILE SRCMBR FOLD ALIGN CHLVAL PRTTXT REDUCE MULTIUP FRONTMGN BACKMGN FRONTOVL BACKOVL MAXRCDS DFRWRT OPTION GENLVL

#### **Adatleírás-specifikációk**

Az alábbiakban egy lefordított DDS példa látható, amelyet az RPG program használ. Frissítheti a DDS-t; de utána újra le kell fordítania.

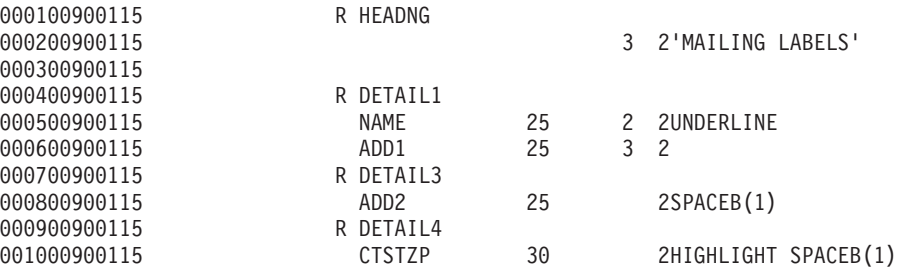

Ez a példa három DDS kulcsszót használ: SPACEB, UNDERLINE, és HIGHLIGHT.

DDS-t és a hozzá kapcsolódó kulcsszavakat csak akkor lehet használni, ha az SRCFILE paraméter tartalmazza annak a fájlnak a nevét, illetve az SRCMBR paraméter tartalmazza annak a tagnak a nevét, melyben a DDS forrás található.

A nyomtatófájlok DDS kulcsszavai és a DDS forrásfájlokkal kapcsolatos részletes információk a Programozás kategória DDS leírás: Nyomtatófájlok című részében találhatók.

#### **Feldolgozás lezárása**

Az alkalmazásprogram **(3)** része végrehajtja az alkalmazásprogram lezárását.

Amikor az alkalmazásprogram befejezi az alkalmazásprogram kimenet feldolgozási részét, lezárja a megnyitás részben megnyitott fájlokat.

Az alkalmazásprogram megnézi a CRTPRTF parancs SCHEDULE paraméterét az alkalmazásprogram lezárási része során.

#### **Kimenet a példából**

Ann White Box 123 RR 1 **Anytown, IA 12345**

Tom Smith 123 Main St. **Somewhere, IN 54321**

## **Nyomtatással kapcsolatos hibák elhárítása**

Ha a nyomtatója nem nyomtat, ellenőrizze a következő általános okokat:

- v A kimeneti sorban lévő spoolfájlok nincsenek kész állapotban. Ha további információkat szeretne kapni a spoolfájlok listájának megjelenítésével és a spoolfájlok állapotával kapcsolatban, tekintse meg a ["Spoolfájlok](#page-213-0) listájának [megjelenítése"](#page-213-0) oldalszám: 206 részt.
- v A nyomtató ki van kapcsolva, vagy válaszolnia kell egy üzenetre. Ha további információkat szeretne kapni a nyomtatók listájának megjelenítésével, és a nyomtatók állapotával kapcsolatban, tekintse meg a ["Nyomtató](#page-225-0) állapotának [ellenőrzése"](#page-225-0) oldalszám: 218 részt.
- v A nyomtatóíró nincs elindítva, fel lett függesztve vagy leállt. Ha információkat szeretne kapni a nyomtatóíró állapotának megjelenítésével kapcsolatban, tekintse meg a ["Nyomtatóíró](#page-226-0) állapotának ellenőrzése" oldalszám: 219 részt.

Az IBM IPP Serverrel kapcsolatos hibaelhárítási információkat az IPP-szerver hibaelhárítása részben találja.

A képnyomtatás-átalakítás hibaelhárítási súgójáért tekintse meg a Képnyomtatás-átalakítással kapcsolatos hibaelhárítás című részt.

Nyomtatási problémákkal kapcsolatos további hibaelhárítási segítséget talál még az IBM Printing [Systems](http://www.printers.ibm.com/internet/wwsites.nsf/vwwebpublished/supportoverview_ww) Support and

[Maintenance](http://www.printers.ibm.com/internet/wwsites.nsf/vwwebpublished/supportoverview_ww)  $\rightarrow$  (www.printers.ibm.com/R5PSC.NSF/Web/support+overview) és a [Support](http://www.ibm.com/eserver/support/iseries/) for IBM System i (www.ibm.com/support/) webhelyeken.

## **Az IPP-szerverek hibáinak elhárítása**

Ha az IBM IPP Server Administrator használata során hiba történik, akkor az üzenetmező általában tartalmazza a hibaadatokat tartalmaz és ötleteket ad a probléma megoldására.

További információk érdekében a belső nyomkövetés használható. A nyomkövetés az állapotinformációk megszerzéséhez biztosít egy mechanizmust, amikor az IPP Server Administrator fut. A nyomkövetés aktiválásához a **Hibanapló** lap segítségével adjon meg egy érvényes hibanaplónevet. Majd válasszon ki egy **Kritikus** alatti naplózási szintet. A **Hibakeresés** naplózási szintjének kiválasztása maximális mennyiségű nyomkövetési információt biztosít. Az adminisztrátor tevékenységével kapcsolatos nyomkövetési információkat adó nyomkövetési fájl a /QIBM/UserData/OS400/Ipp/Logs/qippcfg.log címen található.

Az IPP szerver műveleteiről részletes információkat tartalmazó nyomkövetésnapló a file /QIBM/UserData/OS400/Ipp/ Logs/qippsvr.log címen található.

Az adminisztrátor és az IPP szerver belső nyomkövetésének leállításához a **Hibanaplók** lapon válasszon ki egy Hiba feletti naplózási szintet (mint például a Kritikus, Riasztás vagy Szükségállapot), majd kattintson az **Alkalmazás** gombra.

**Megjegyzés:** A /QIBM/UserData/OS400/Ipp/Logs/qippcfg.log és qippsvr.log nyomkövetési fájl a nyomkövetés/hibanaplózás indításakor törlésre kerül. Ha nyomkövetést kíván végezni, akkor ajánlatos a nyomkövetést szabályos időközönként leállítani, archiválni a nyomkövetési fájlt és elindítani a nyomkövetést újra.

A következő tábla használata segíthet más olyan problémák felderítésében, amelyekkel az IBM IPP Server Administrator vagy az IBM IPP Server használata során találkozhat.

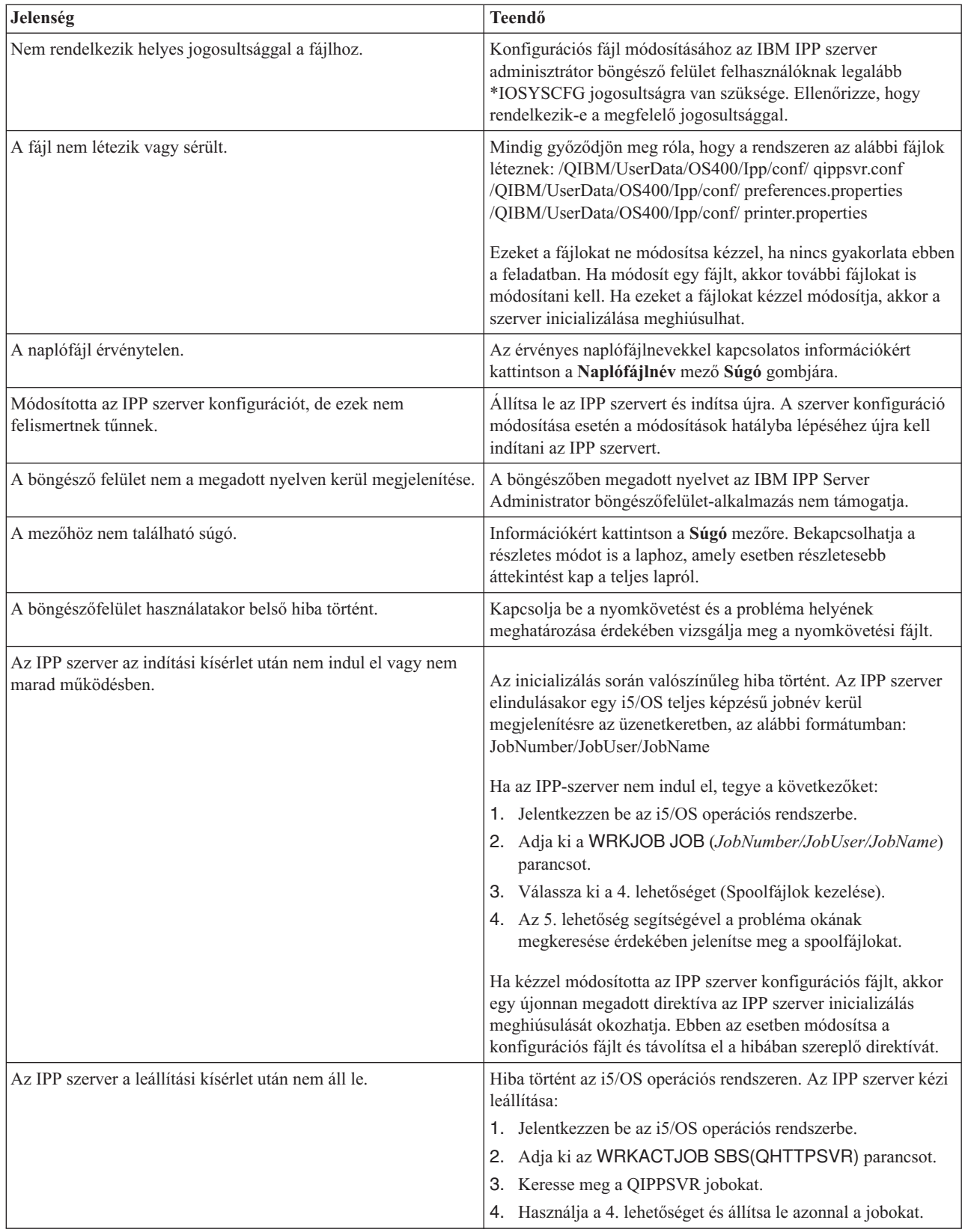

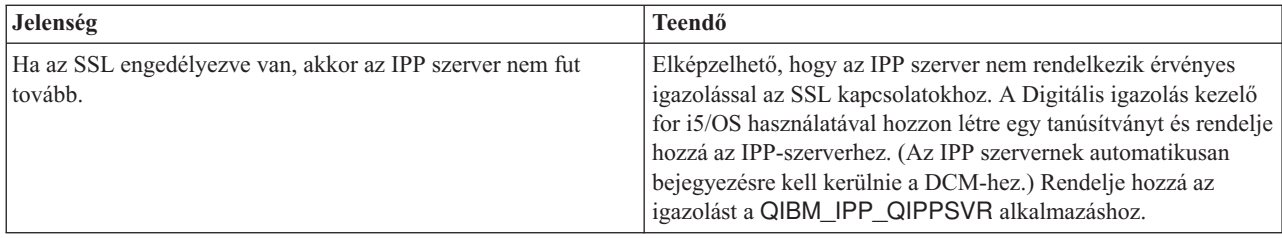

## **A képnyomtatás-átalakítás hibáinak elhárítása**

Az alábbiakban a képnyomtatás-átalakítási funkció vagy a Kép átalakítása API használata esetén felmerülő kérdésekre adunk választ.

• Miért tart tovább a PostScript adatfolyamok feldolgozása?

A PostScript adatfolyamok hosszabb feldolgozási idejének egyik oka az átalakítandó információk mennyisége. A színes dokumentumok különösen nagymennyiségű memóriát és sok adatátalakítást igényelnek, amely hosszabb feldolgozási időt jelent.

- **Megjegyzés:** Az átalakított adatfolyam fotometrikussága nem lekért, a rendszer alapértelmezés szerint RGB-nek vagy színesnek feltételezi. Ha azonban nem kíván RGB-t használni vagy a bemeneti adatok nem színesek, akkor adjon meg egy képbeállítási objektumot, amely csak a fekete és fehér kimenetet támogatja. Ez nagyban javíthatja a képnyomtatás-átalakítási funkció teljesítményét és felgyorsítja az PostScript feldolgozást.
- v Az átalakított adatfolyamok miért kerülnek rosszul pozicionálásra az oldalon vagy azon kívül? Miért nem középre igazított?

A képbeállítási objektumban megadott felbontást valószínűleg nem támogatja az a nyomtató, amellyel az objektum beállításra került. Ebben az esetben helytelen nem nyomtatható szegély kerül lekérésre a képbeállítási objektumból, következésképp az adatok is helytelenül lesznek pozícionálva a kimenő oldalon. A nyomtató beállítható úgy is, hogy automatikusan hozzáadjon nem nyomtatható szegélyt; ennek hatására a képnyomtatás-átalakítási funkció által előállított kimenet az oldalon eltolásra kerül. Ellenőrizze, hogy a nyomtatóhoz a helyes képbeállítási objektumot használja, a nyomtató megfelelően van beállítva és fizikailag kalibrálva.

• Miért nem készít az PostScript adatfolyam úgy adatfolyamot?

A PostScript adatfolyam valószínűleg nem tartalmaz nyomtatható adatokat. Ennek ellenőrzéséhez indítsa el a képnyomtatás-átalakítási funkciót és ellenőrizze az író munkanaplóját. Keressen egy üzenetet, amely jelzi, hogy nem találhatók nyomtatható adatok. Ha nincs ilyen üzenet, akkor a hiba a fájl feldolgozása során léphetett fel. Tekintse meg a megfelelő QIMGSERV job munkanaplóját.

v A nyomtatott kép miért lett az eredeti méreténél háromszor nagyobb, a színes vagy szürkeárnyalatos kép fekete fehérré konvertálja?

Egy színes vagy szürkeárnyalatos kép fekete-fehérré konvertálása esetén egy színkeverés folyamat történik. Ebben a folyamatban egy színes vagy szürkeárnyalatos képpontot a rendszer 3x3-es képpontmátrixszá alakítja. A mátrixban lévő minden képpont fekete vagy fehér, az előállítandó színtől függően.

## **Referenciainformációk**

Itt további nyomtatással összefüggő referenciaadatokat talál.

## **CL-parancsok**

A CL-parancsok következő csoportja használható a nyomtatás beállításához és kezeléséhez.

### **Jobok**

Ezek a parancsok a jobok kezelésére valók.

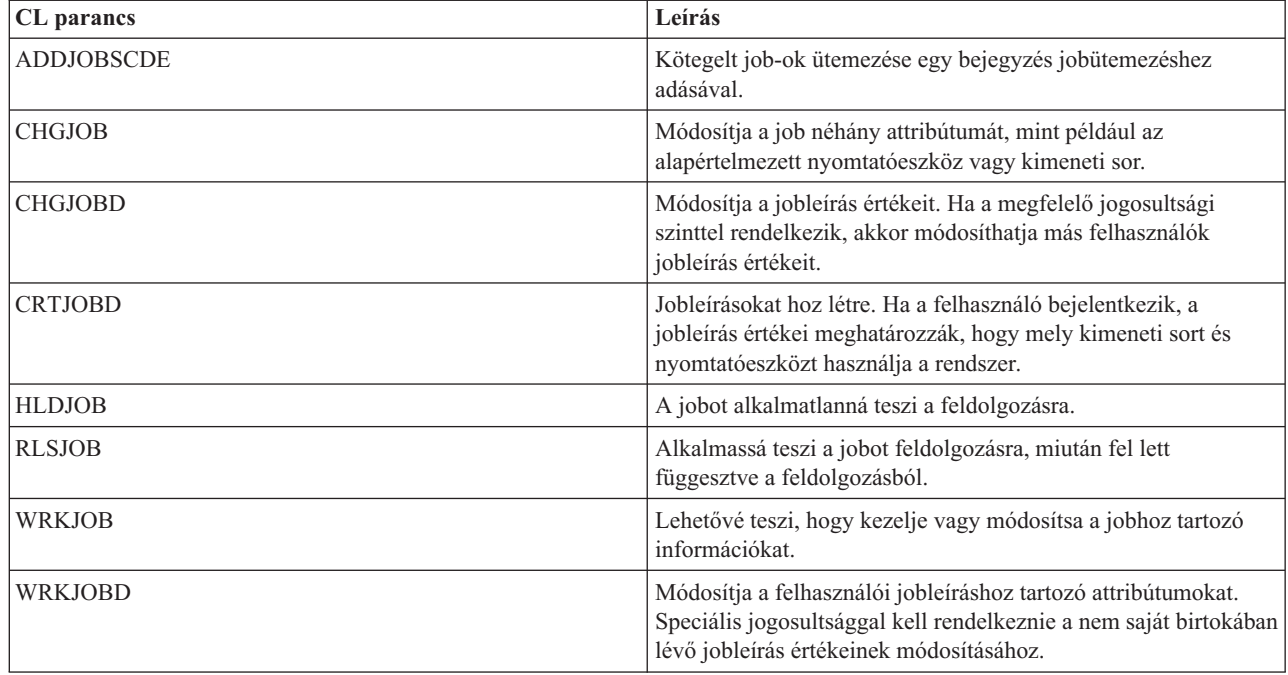

## **Kimeneti sorok**

Ezek a parancsok a kimeneti sorok kezelésére használhatók.

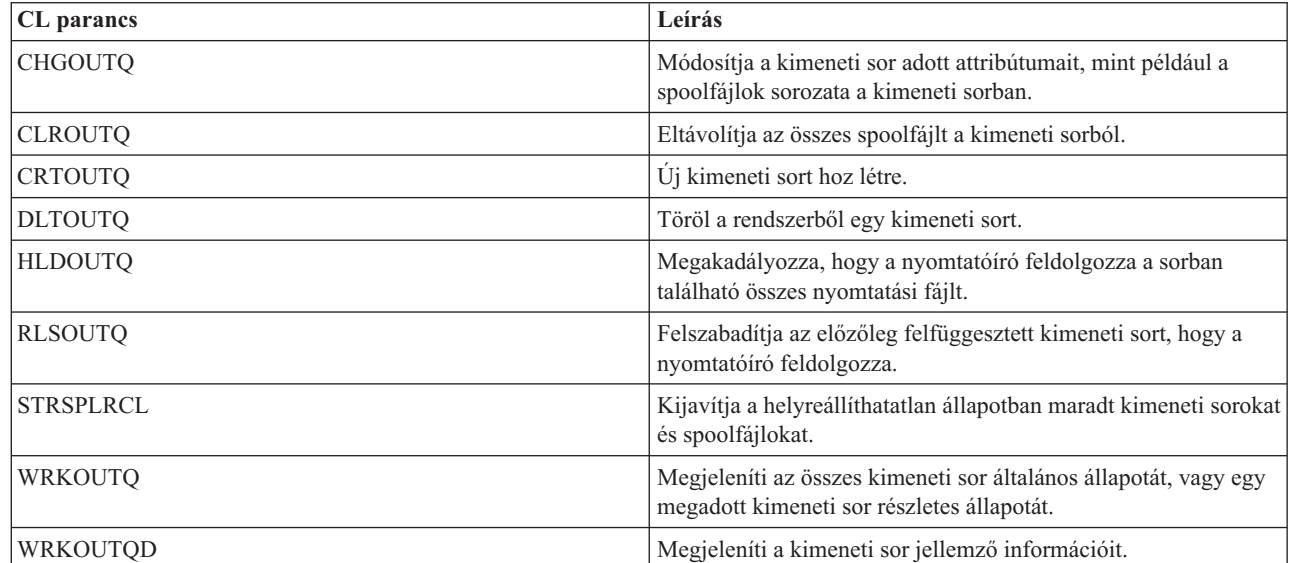

## **Nyomtatóeszközök**

 $\begin{array}{c} 1 \\ 1 \end{array}$ |

Ezekkel a parancsokkal kezelhetők a nyomtatóeszközök.

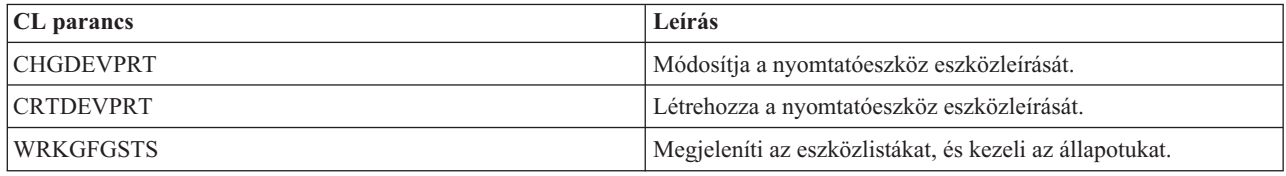
# **Nyomtatófájlok**

Ezekkel a parancsokkal kezelhetők a nyomtatfájlok.

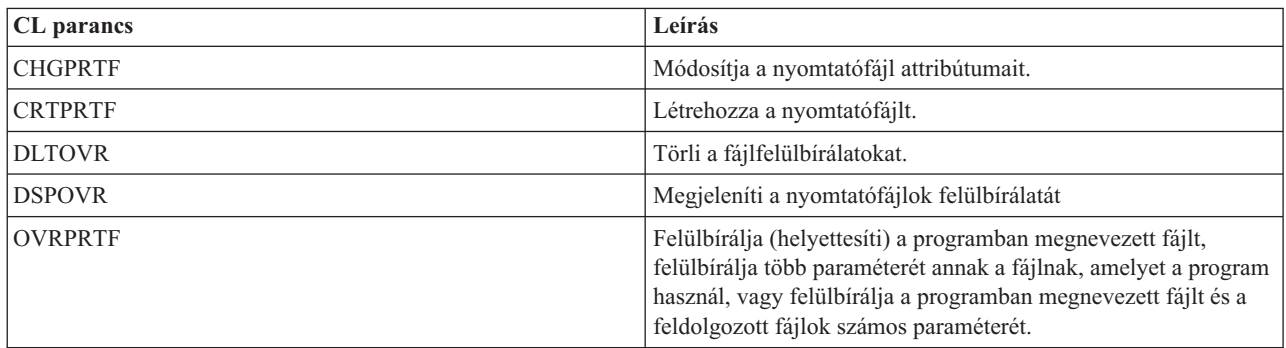

# **Nyomtatáskiírók**

Ezekkel a parancsokkal kezelhetők a nyomtatóírók.

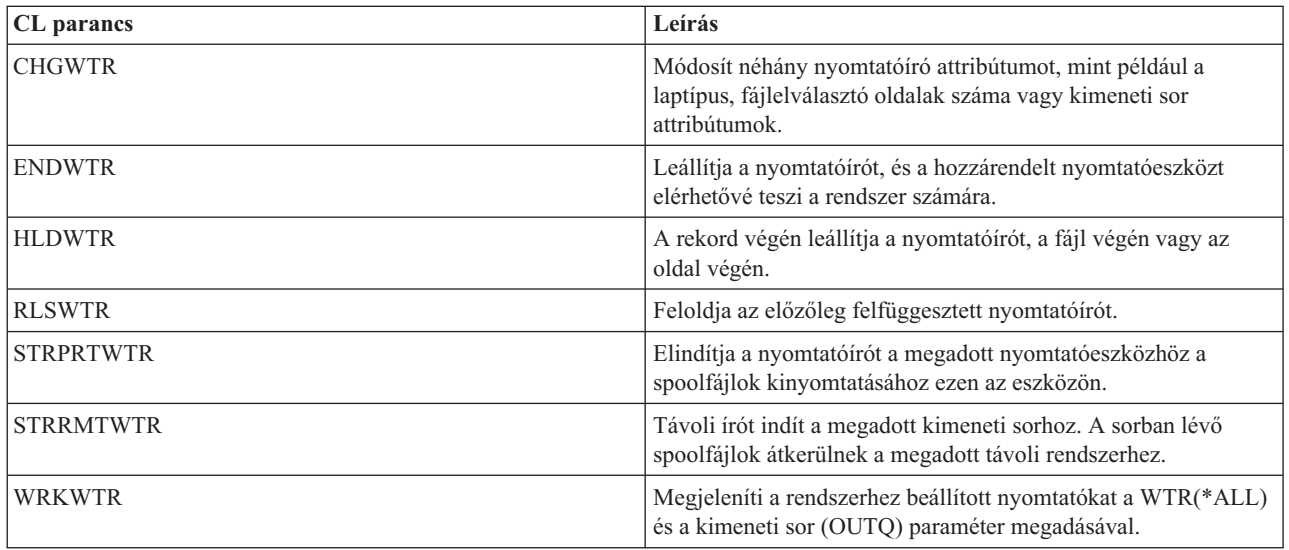

# **Spoolfájlok**

Ezekkel a parancsokkal kezelhetők a spoolfájlok (más néven a nyomtatókimenet).

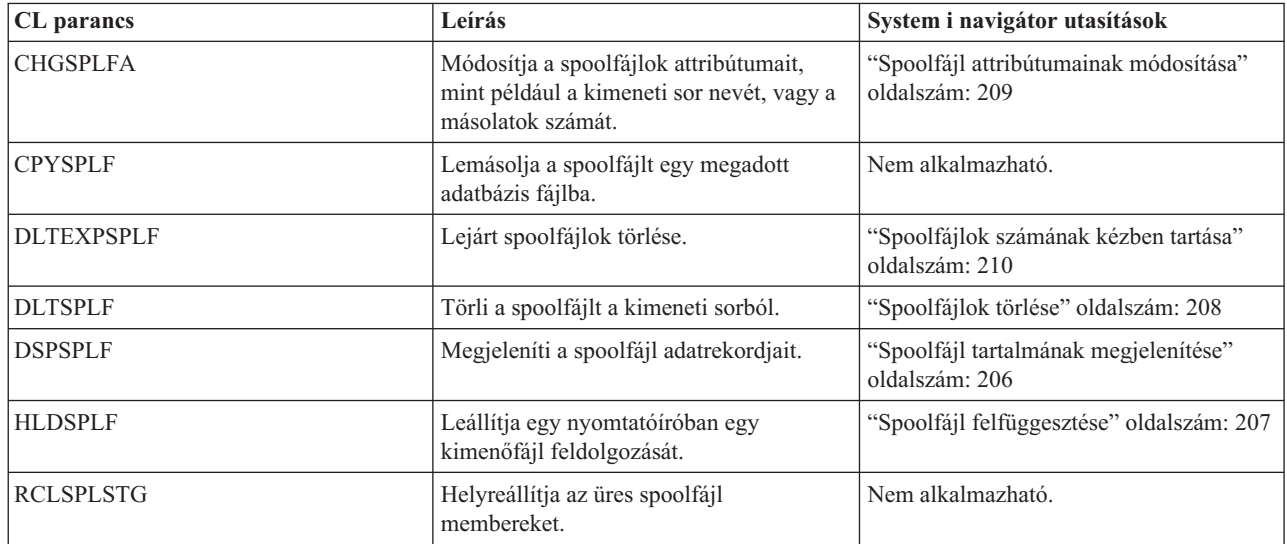

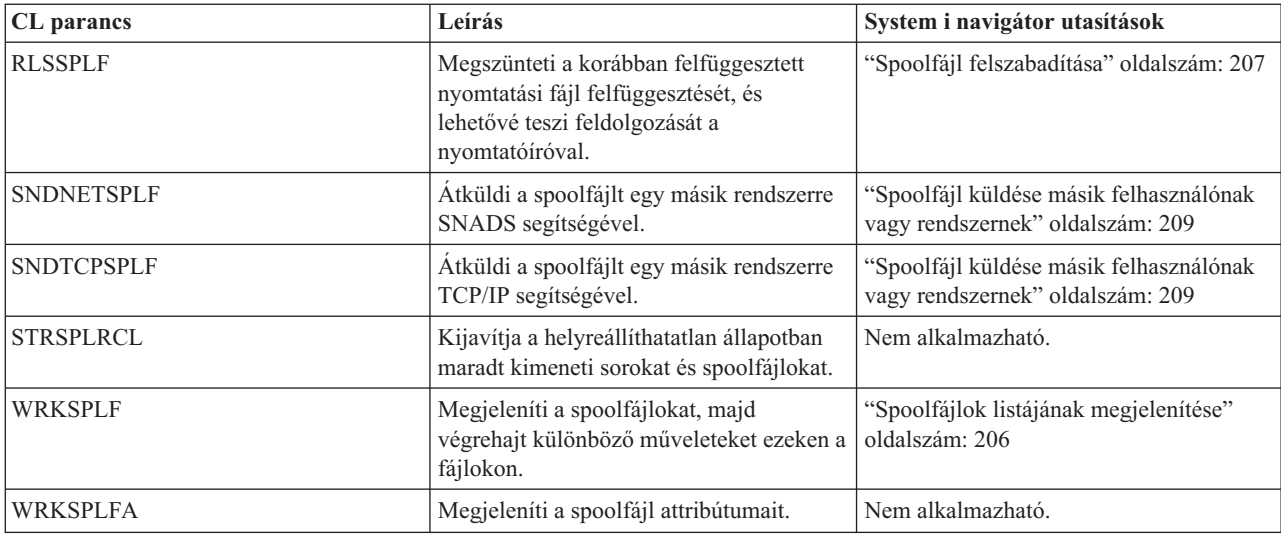

# **Felhasználói profilok**

| |

Ezekkel a parancsokkal kezelhetők a felhasználói profilok.

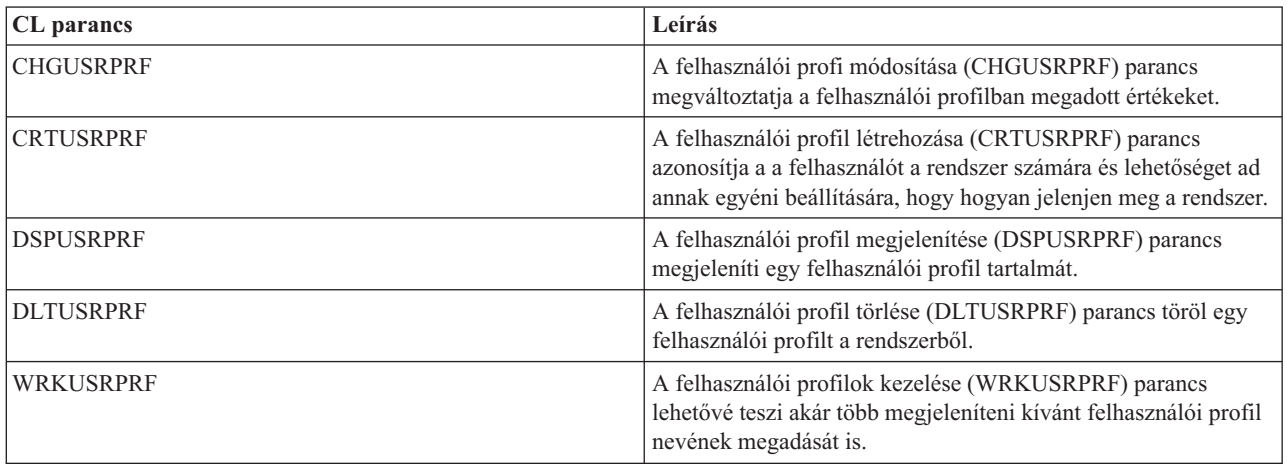

# **Nyomtatófájlok paramétereivel kapcsolatos szempontok**

Ezeket a nyomtatófájl-paramétereket részletesebben is tárgyaljuk azért, hogy jobban érthető legyen a használatuk.

# **Igazítási (ALIGN) paraméter**

A Nyomtatóíró indítása (STRPRTWTR) és Nyomtatófájl létrehozása (CRTPRTF) parancsok igazítás paramétere befolyásolja, hogy az i5/OS operációs rendszer hogyan adja ki az üzeneteket a nyomtatók lapigazításának ellenőrzéséhez a nyomtatás elkezdése előtt.

Ha a STRPRTWTR igazítás paraméter értéke \*WTR, a nyomtatóíró nyomon követi a nyomtatni kívánt spoolfájlokat, és kiad egy lapigazítás üzenetet, amikor észreveszi, hogy lapigazításra van szükség.

Ha ez az érték \*FIRST, a lapigazítás üzenetet csak az elsőnek kinyomtatott spoolfájlhoz adja ki a rendszer.

A következő események hatására a nyomtatóíró kiad egy lapigazítás üzenetet:

- v Spoolfájlok törlése vagy felfüggesztése parancsot (\*IMMED lehetőség) ad ki a rendszer a WTR állapotban lévő spoolfájlra
- v A nyomtatóíró vagy a spoolfájl újraindítása
- v Az előző spoolfájl ASCII adatokkal (virtuális nyomtatás) került létrehozásra, az aktuális spoolfájl pedig nem jött létre
- v Az előző spoolfájl hossza különbözik az aktuális spoolfájlétól
- v A kinyomtatott fájl egy nyomtatóíró elindulása utáni első kinyomtatandó fájl
- v Laptípus módosítása (CPA3394 vagy CPA3395 üzenetre adott G válasz után)

**Megjegyzés:** Az üzenetekre adott B válasz lehetővé teszi, hogy átlépje vagy ne fogadja az igazítás üzenetet.

- v Helytelen vezérlőkaraktereket talált a rendszer a munkaállomás nyomtatón az előző fájlban
- v A munkaállomás-nyomtató Mégse billentyűje meg lett nyomva az előző fájl nyomtatása során
- v A munkaállomás nyomtatón lévő előző fájlban talált nem nyomtatható karakter hatására kiadott lekérdezés üzenetre C (Mégse) válasz érkezett
- v H (Felfüggesztés) válasz érkezett a munkaállomás-nyomtató néhány lekérdezés üzenetére
- v A nyomtatóíró helyreállt egy kommunikációs hibából a távoli munkaállomás-nyomtatón

Ha nem szeretné, hogy a nyomtatóíró vezérelje a lapigazítás üzenet kiadását, akkor adjon \*FILE értéket a STRPRTWTR parancs igazítás paraméterének, \*YES értéket pedig a spoolfájlt előállító alkalmazáshoz használt nyomtatófájl igazítás paraméterének.

Ha a STRPRTWTR igazítás paraméter értéke \*FILE, a nyomtatóíró megnézi az alkalmazásprogram által létrehozott spoolfájl attribútumait. A nyomtatóíró megnézi a spoolfájl attribútumok igazítás paraméterének értékét annak meghatározásához, hogy kell-e küldenie lapigazítás ellenőrzést.

Ha a spoolfájl attribútumok igazítás paraméterének értéke \*YES, a nyomtatóíró küld egy üzenetet a célnyomtató lapigazításának ellenőrzése érdekében.

Ha a spoolfájl attribútumok igazítás paraméterének értéke \*NO, a nyomtatóíró nem küld üzenetet a célnyomtató lapigazításának ellenőrzése érdekében.

Ha meg szeretné akadályozni a lapigazítás üzenetek küldését, megadhatja a \*FILE értéket a Nyomtatóíró indítása (STRPRTWTR) parancs, és a \*NO-t a nyomtatófájl igazítás paraméterének. Az értékek ezen kombinációjával a rendszer nem küld semmilyen üzenetet azért, hogy az igazítást ellenőrizze.

# **Kódolt betűkészlet (CDEFNT) paraméter**

Ez a paraméter csak a DEVTYPE (\*AFPDS) értékkel rendelkező nyomtatófájlokhoz van megadva, ha az AFP(\*YES) értékkel megadott IPDS alapú nyomtatókon nyomtat.

A kódolt betűkészlet egy betűkészlet és egy kódlap kombinációja. Ehhez a kombinációhoz név van rendelve, és kódolt betűkészletnek hívják.

**Megjegyzés:** A kódolt betűkészlet csak a betűkészlet és a kódlap nevét tartalmazza. Nem tartalmazza a betűkészlet- és kódlapadatokat.

A körvonalas betűkészlethez megadhatja a pontméretet. Raszteres betűkészletek esetén figyelmen kívül lesz hagyva.

Annak megkereséséhez, hogy melyik kódolt betűkészletek érkeztek az i5/OS operációs rendszerrel, használja a betűkészlet-erőforrások kezelése (WRKFNTRSC) parancsot; adja meg a QFNTCPL-t a könyvtárhoz és a \*CDEFNT értéket objektumattribútumként.

**Megjegyzés:** Ha más forrásból tölti le a kódolt betűkészleteket, de másik könyvtárba teszi, akkor a WRKFNTRSC parancs meg tudja jeleníteni ebben a könyvtárban található kódolt betűkészleteket.

Megadhat egy könyvtárat a nyomtatófájlban megadott kódolt betűkészlethez. Ha a kódolt betűkészlet alkotó betűkészlet és kódlap nincs a könyvtárlistához megadott könyvtárban, akkor a kódolt betűkészlet nem található.

# **Saroktűzés (CORNERSTPL) paraméter**

Ez a paraméter megadja az adathordozó összetűzendő sarkát.

A következő diagram jelzi a sarkokat, amelyeket megadhat a nyomtatóhoz. A megadható sarkok eszközfüggők. További információkért tekintse meg a nyomtató dokumentációját. Az oldalforgatás nincs hatással a tűzés elhelyezésére.

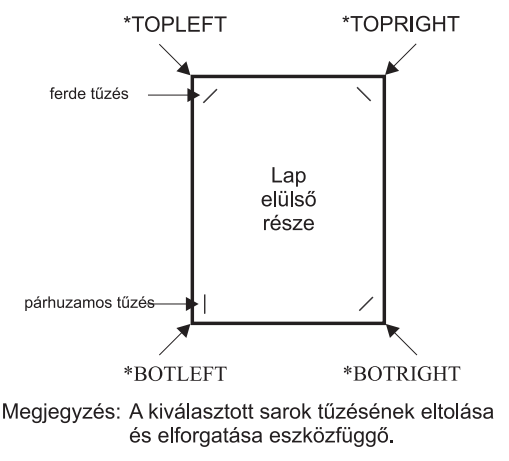

RV4W160-0

# **DBCS kódolt betűkészlet (IGCCDEFNT) paraméter**

A DBCS kódolt betűkészletet használta a rendszer a DBCS nyomtatáshoz az IPDS nyomtatókon. Ez a paraméter csak a DEVTYPE (\*SCS) vagy (\*AFPDS) értékkel rendelkező nyomtatófájlokhoz van megadva, ha az AFP(\*YES) értékkel megadott IPDS alapú nyomtatókon nyomtat. A körvonalas betűkészlethez megadhatja a pontméretet. Raszteres betűkészletek esetén figyelmen kívül lesz hagyva.

# **SCS DBCS adatok átalakítása Advanced Function adatfolyam adatokká**

Ha SCS adatfolyamot alakít át Advanced Function Presentation adatfolyammá, akkor az IGCCDEFNT paraméter nyomtatja ki a DBCS adatokat. Ha a spoolfájl SCS-ként van megadva, akkor tartalmaz SO/SI (shift out / shift in) karaktereket a duplabyte-os adatok azonosításához. Ha a nyomtatóíró spoolfájlt nyomtat, akkor a DBCS kódolt betűkészlet lecseréli az SO-t az AFP adatfolyamban. Ha SI érkezik az adatfolyamban, akkor betűkészlet-váltás kerül be az adatfolyamba, hogy visszaváltsa a betűkészletet a korábbi SBCS betűkészletről.

# **Advanced Function Presentation adatfolyam adatok előállítása spoolba**

Advanced Function Presentation adatfolyam létrehozásakor a rendszer az IGCCDEFNT paramétert használja. Ha az adatfolyam duplabyte-os adatokat (IGCDTA(\*YES)) tartalmaz, akkor a betűkészlet lecserélésre kerül DBCS kódolt betűkészletre.

Külső leírású fájlban (DDS) a felhasználó használhatja az IGCCDEFNT DDS kulcsszót a DBCS betűkészlet megadásához. Ez a betűkészletet használható a mezőben vagy rekordban található DBCS adatok kinyomtatásához. Ha a felhasználó DBCS grafikus mezőt ad meg, a nyomtatófájl IGCCDEFNT paraméterét használja a rendszer, hacsak az IGCCDEFNT DDS kulcsszó nincs megadva rekord- vagy mezőszinten.

# **Eszköztípus (DEVTYPE) paraméter**

Az eszköztípus (DEVTYPE) paraméter adja meg a nyomtatófájlhoz létrehozott adatfolyam típusát. Ez a paraméter jelzi, hogy az eredményül kapott adatfolyam Intelligens nyomtató adatfolyam (\*IPDS), SNA karakterfolyam (\*SCS), ASCII adatfolyam (\*USERASCII), Speciális funkciómegjelenítés adatfolyam (\*AFPDS), vonaladat (\*LINE) vagy vegyes adat (\*AFPDSLINE) legyen.

Az AFP adatfolyam számos forrásból létrehozható:

- System z platform
- PrintManager
- AFP Utilities for i5/OS
- v irtuális nyomtatási funkció használata System i Access for Windows licencprogrammal

Az AFP adatfolyamhoz használható nyomtatófájl-paraméterek által biztosított funkciók használatához a spoolfájlt olyan nyomtatófájllal kell létrehozni, amely a \*AFPDS eszköztípust adja meg. Ezen paraméterek közé tartozik a FRONTMGN, BACKMGN, FRONTOVL, BACKOVL, FNTCHRSET, CDEFNT és IGCCDEFNT. Ha az i5/OS operációs rendszer nem hozza létre az AFP adatfolyamot (lásd az előző listát), kkor a rendszer nem használja a nyomtatófájlt, vagy a nyomtatófájl DEVTYPE paraméterét nem veszi figyelembe.

Ebben a témakörben a DEVTYPE(\*AFPDS) értéket megadó nyomtatófájllal rendelkező i5/OS operációs rendszerhez létrehozott AFP adatfolyam-kimenetre úgy fogunk hivatkozni, mind egy rendszeren létrehozott \*AFPDS-re.

Ha a DEVTYPE(\*USERASCII) érték van megadva, a felhasználó felelős a teljes adatfolyam tartalmáért (mint például PPDS a 4019 nyomtatóhoz). A rendszer nem küld egyetlen, a spoolfájl attribútumainak megfelelő formázási parancsot sem. Például a rendszer kezdeti formázási parancsot küld a nyomtatónak, amely beállítja az oldalméretet, sor/hüvelyk értéket, karakter/hüvelyk értéket és a betűtípust a DEVTYPE(\*SCS) vagy DEVTYPE(\*IPDS) értékkel rendelkező spoolfájlokhoz. Ezek a parancsok nem kerülnek át a DEVTYPE(\*USERASCII) értékkel rendelkező spoolfájlokhoz. Ehelyett a rendszer elküldi a spoolfájl tartalmát a formázási parancs hozzáadása nélkül.

Ez a spoolfájl aztán elküldésre kerül egy System i termékhez csatlakozó ASCII-nyomtatóra. Ajánlatos nem használni fájl- vagy jobelválasztókat a DEVTYPE(\*USERASCII) érték megadásakor.

**Megjegyzés:** De adjon meg 03 hexadecimális értékű átlátszóság parancsokat az adatfolyamban. Csak olyan ASCII parancsokat adjon ki, amelyeket a célnyomtató képes megérteni. A rendszer a megfelelő hosszal illeszti be a hex 03 parancsokat, így nem történik EBCDIC-ASCII fordítás.

# **Gerinctűzés (EDGESTITCH) paraméter**

Ez a paraméter megadja, hogy a tűzéseket hova kerüljenek az adathordozó befejezőmargója mentén. Tekintse meg a nyomtató dokumentációját annak meghatározásához, hogy mely elemek, és az elemek mely értékeit támogatja a rendszer. Ha a nyomtató nem támogatja az adott elem egyik értékét sem, akkor adjon \*DEVD értéket ennek az elemnek.

**Megjegyzés:** A befejezőmargó egy láthatatlan vonal, amely mentén a befejező műveletek - mint például az éltűzés végbemennek. Megadhatja a befejező margó fizikai szélhez viszonyított helyét a paraméter referencia szél eltolás elemében.

# **1. elem: Referenciaszél**

Megadja, hogy a befejezéshez melyik szélt kell használni. Lehetséges értékek:

# **\*DEVD**

A eszköz által használt alapértelmezett érték.

# **\*BOTTOM**

A referenciaszél az alsó szél.

# **\*LEFT**

A referenciaszél a bal oldali szél.

# **\*RIGHT**

A referenciaszél a jobb oldali szél.

**\*TOP** A referenciaszél a felső szél.

# **2. elem: Referenciaszél eltolás**

Megadja a referenciaszélhez viszonyított eltolást a széltűzés elhelyezéséhez. Lehetséges értékek:

#### **\*DEVD**

A eszköz által használt alapértelmezett érték.

#### **referenciaszél eltolás**

Ez az elem centiméterben (0-57,79 tartományban) vagy hüvelykben (0-22,57) van megadva.

#### **3. elem: Tűzések száma**

A széltűzéshez használt tűzések száma. Lehetséges értékek:

#### **\*DEVD**

Az eszköz alapértelmezett értéke. Ezt az értéket használja a rendszer, ha a paraméter tűzéseltolás értéke \*DEVD. A rendszer az alapértelmezett tűzések számát használja az eszközhöz, ha \*DEVD van megadva ehhez és a tűzés eltolás értékének.

#### **Tűzések száma**

Az érvényes tartomány 1 - 122. A tűzések száma megegyezik a tűzés eltolások megadott számával.

#### **4. elem: Tűzéseltolás**

A széltűzéshez használt tűzőkapcsok közötti távolságot határozza meg. Ha a tűzés a papír jobb vagy bal szélén van, az első tűzéseltolást a befejező margónak és a papír alsó szélének metszete határozza meg, ahol a tűzés közepe lesz. A további tűzéseltolások ugyanehhez a ponthoz viszonyítva lesznek kiszámolva (nem az előző tűzéshez képest). Ha a tűzés a papír felső vagy alsó szélére kerül, az első tűzéseltolást a befejező margónak és a papír bal szélének metszete határozza meg, ahol a tűzés közepe lesz. A további tűzéseltolások ugyanehhez a ponthoz viszonyítva lesznek kiszámolva (nem az előző tűzéshez képest). Lehetséges értékek:

#### **\*DEVD**

az eszköz alapértelmezett tűzés eltolása. Ha értéket ad meg a Tűzések számának, akkor a nyomtató automatikusan kiszámolja az egyes tűzések helyét.

#### **Tűzéseltolás**

Az érvényes tartomány 1 - 122. Ha megad tűzéseltolást, a tűzések számának \*DEVD értékkel kell rendelkeznie. Ez centiméterben (0-57,79 tartományban) vagy hüvelykben (0-22,57) van megadva.

A következő diagram a bal szélhez viszonyított referenciaszél eltolást mutatja két tűzéssel. A következő értékeket használja:

- 1. elem: Referenciaszél—\*LEFT
- v 2. elem: Referenciaszél eltolás —\*DEVD
- v 3. elem: Tűzések száma —\*DEVD
- v 4. elem: Tűzéseltolás —\*DEVD

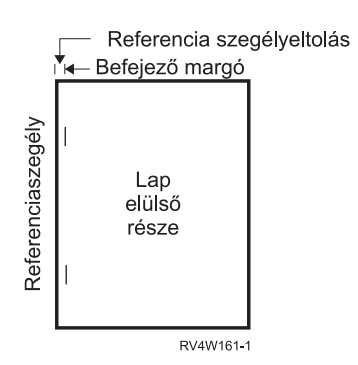

# **Hűség (FIDELITY) paraméter**

A nem támogatott AFP funkciók esetén a FIDELITY paraméter segítségével a felhasználók meghatározhatják, hogy a speciális nyomtatási funkciókkal rendelkező spoolfájl nyomtatását folytatni kell az AFP(\*YES) értékkel rendelkező IPDS nyomtatón, vagy le kell állítani a nyomtatást, ha nem támogatott speciális nyomtatási funkciókat talál a rendszer. Ha a spoolfájl tartalmaz például vonalkód parancsokat, amelyeket 3820-as nyomtatón kell kinyomtatni, és a FIDELITY paraméter értéke:

- v \*ABSOLUTE, a spoolfájl nem kerül kinyomtatásra, mert a 3820-es nem támogatja a vonalkódokat.
- \*CONTENT, spoolfájl kinyomtatásra kerül a vonalkódok nélkül.

**Megjegyzés:** Ha a nyomtató eszközleírás Nyomtatás átalakítás közben (PRTCVT) paraméterének értéke \*YES, a spoolfájl ki tudja nyomtatni az oldalakat addig a pontig, ahol a vonalkód található, a hűség paraméter értékétől függetlenül.

### **Hűség és egyéb nyomtatófájl-paraméterek**

Ha a FIDELITY(\*ABSOLUTE) meg van adva, akkor a következő nyomtatófájl-paramétereknek a kiválasztott nyomtatóra érvényes értékkel kell rendelkezniük. Ellenkező esetben a spoolfájl felfüggesztésre kerül.

- $\cdot$  DRAWER
- $\cdot$  FONT
- DUPLEX
- MULTIUP
- OUTBIN
- v PAGRTT
- FRONTOVL
- BACKOVL

Ha a FIDELITY (\*CONTENT) van megadva, akkor az alapértelmezett értéket használja a rendszer. Például ha a kérés DUPLEX (\*YES), de a nyomtató nem támogatja a kétoldalas nyomtatást, a spoolfájl a papír egyik oldalára lesz nyomtatva.

# **Betűtípus-karakterkészlet (FNTCHRSET) paraméter**

Ez a paraméter csak a DEVTYPE (\*AFPDS) értékkel rendelkező nyomtatófájlokhoz van megadva, ha az AFP(\*YES) értékkel megadott IPDS alapú nyomtatókon nyomtat.

Betűkészlet használatakor a karakterkészletet és a kódlapot a használni kívánt nyomtatófájl betűkészlet (FNTCHRSET) paraméterén kell megadni. A körvonalas betűkészlethez megadhatja a pontméretet. Raszteres betűkészletek esetén figyelmen kívül lesz hagyva.

Nem adhat meg kódolt betűkészletet, ha a nyomtatófájl FNTCHRSET paraméterét használja.

Annak megkeresésére, hogy melyik karakterkészletek és kódlapok érkeztek az i5/OS operációs rendszerrel, használja a betűkészlet-erőforrások kezelése (WRKFNTRSC) parancsot; adja meg a QFNTCPL-t a könyvtárhoz és a \*FNTCHRSET vagy \*CDEPAG értéket objektumattribútumként.

Betűkészletek és kódlapok a System i platformról tölthetők le egyIPDS nyomtatóra a spoolfájl kinyomtatásakor. Ezeket az összes IPDS nyomtató támogatja, kivéve: 4224, 4230, 4234, 4247, 64*xx*. A betűkészlet használata nagyobb konzisztenciát biztosít a különböző nyomtatókon nyomtatott kimenetben.

**Megjegyzés:** Amikor a nyomtatófájl létrejön, és a kódlap meg van adva a betűkészlet (FNTCHRSET) paraméterben, akkor az oszlopköz ezen nyomtatófájl szint paraméter segítségével lesz megadva. A DDS FNTCHRSET kulcsszóban megadott betűkészleteket és kódlapokat a rendszer figyelmen kívül hagyja. Ehelyett a nyomtatófájl FNTCHRSET paraméterében megadottakat fogja használni.

# **Margó (FRONTMGN és BACKMGN) paraméterek**

A margó paraméter használatához a nyomtatófájl eszköztípusának (DEVTYPE) \*AFPDS értéket kell adni. Az \*AFPDS-től eltérő eszköztípusok esetén a rendszer számolja ki a margót.

A margók megadják a nyomtatott kimenet kezdőpontját a papíron. A FRONTMGN paraméter megadja a kezdőpontot a papír elülső oldalán; a BACKMGN paraméter pedig a papír hátsó oldalán.

Kéttípusú margó van: elülső és hátsó. Az le és keresztirányú eltolás értékek rögzítik a margó pozícióját. A keresztirányú balról jobbra van megadva. A le érték a tetejétől az aljáig van megadva.

A margók hüvelykben vagy centiméterben vannak megadva. A mértékegység típusát a nyomtatófájl mértékegység (UOM) paramétere adja meg.

#### **\*DEVD és 0 margó paraméterértékek megadása**

Ha meglévő alkalmazásprogramjai vannak, akkor ezek megadják, hogy milyen szélességben és milyen magasságban kell kezdődnie a nyomtatásnak, 0 (nulla) vagy \*DEVD értéket kell megadnia a margó paraméter eltolásértékeinek.

#### **\*DEVD**

Ha \*DEVD van megadva, akkor a nem nyomtatható szegély (*nem nyomtatható szegély* egy kis terület a teljes oldal körül, ahova nem lesz adat nyomtatva) határozza meg a nyomtatás kezdőpontját.

A nyomtatók esetén, amelyekhez AFP(\*NO) érték van megadva, a 0 határozza meg a kezdőpontot \*DEVD érték esetén.

**0** Ha 0 van megadva, az oldal balfelső sarka adja meg a nyomtatás kezdőpontját.

A következő diagram megjeleníti a nem nyomtatható szegélyt. A nem nyomtatható szegély mérete nyomtatónként változik.

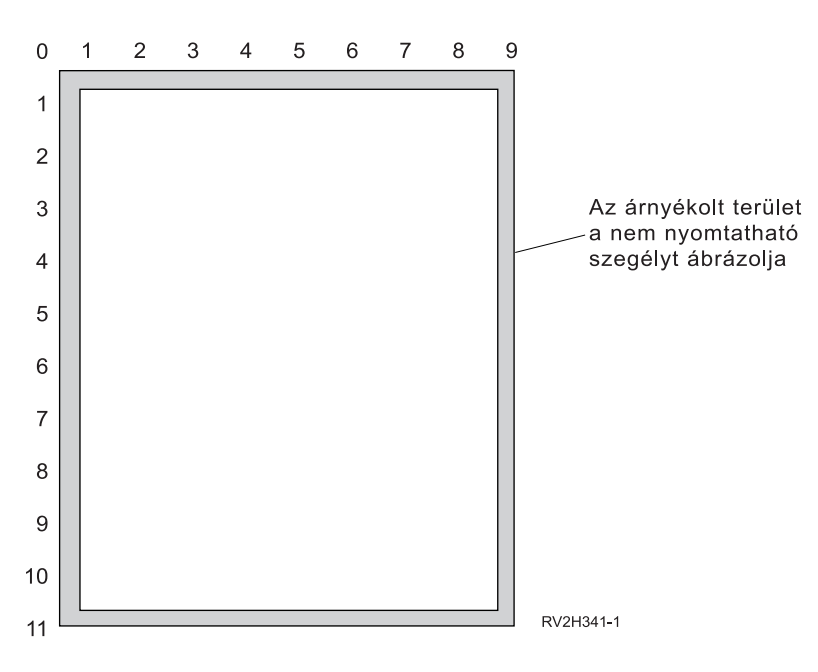

#### **A margóparaméterek korlátozásai**

A margóparamétereket (az elülső és hátsó egyaránt) a rendszer figyelmen kívül hagyja azon spoolfájlok esetén, amelyeknél az oldalforgatás (PAGRTT) nyomtatóparaméter értéke \*COR. Ez azért van, mert a \*COR fél hüvelykes margót tételez fel. Ezen felül a margóparamétereket olyan spoolfájlok esetén is figyelmen kívül hagyja a rendszer, amelyek lap/oldal (MULTIUP) értéke 2, 3 vagy 4.

#### **Margóparaméterek és átfedések használata**

Az átfedések kétféleképpen pozicionálhatók:

- v Adjon meg átfedéseket elülső vagy hátsó margó (FRONTMGN vagy BACKMGN) paraméterekkel, így az átfedés a szöveggel együtt mozog a margóparaméterek alapján.
- v Módosítsa a QPRTVALS adatterület értékeit, így az átfedésekre nincs hatással az elülső és hátsó margóparaméter.

# **Átfedések pozicionálása a margóparaméterek alapján**

A nyomtatófájl elülső vagy hátsó átfedés paraméterrel megadott átfedésekre hatással vannak az elülső vagy hátsó margóparaméterek. A következő ábrán az látszik, hogy fog kinézni a kimenet, ha az elülső margó értéke 2 egység le és 2 egység keresztirányba, valamint az átfedéspozíció 4 egység lefelé és 4 egység keresztirányba:

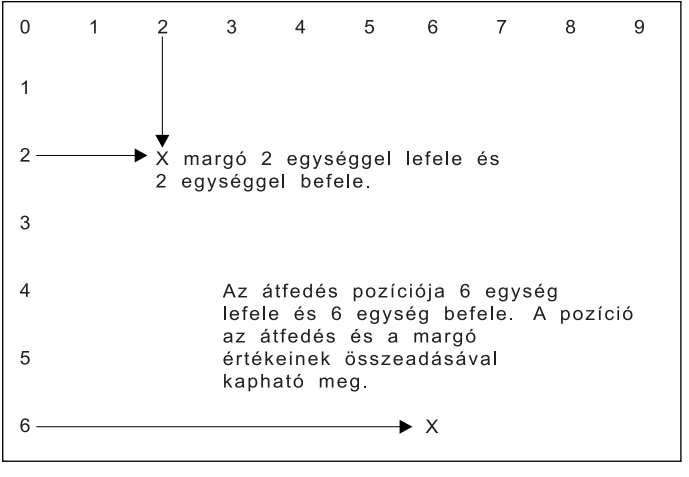

**RBAFT516-0** 

**Megjegyzés:** Ha a margót és az átfedéseket együtt használja, az eltolások ugyanazzal a mértékegységgel (UOM) vannak megadva: hüvelyk (\*INCH) vagy centiméter (\*CM), de nem hüvelyk és centiméter együtt.

# **Átfedések független pozicionálása**

Ha nem szeretné, hogy az átfedéseket az elülső vagy hátsó margó paraméterekben megadott értékek áthelyezzék, akkor megadhat egy Y (nagybetű) betűt a QPRTVALS adatterület 4. helyén. A következő diagram bemutatja az átfedések pozicionálásának kétféle módját:

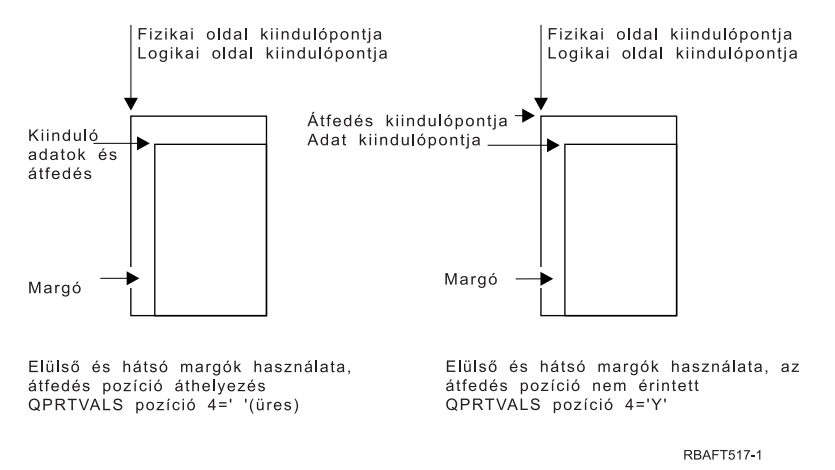

Annak megtekintéséhez, hogy a QPRTVALS adatterület létezik-e a rendszeren, használja a következő parancsot: DSPDTAARA DTAARA(QUSRSYS/QPRTVALS)

Ha a QPRTVALS adatterület létezik, de a 4. pozíción nem 'Y' (nagybetű) van, akkor használja a következő parancsot:

CHGDTAARA DTAARA (QUSRSYS/QPRTVALS (4 1)) VALUE ('Y')

Ha nincs QPRTVALS adatterület a rendszeren, akkor a következő parancsok segítségével létrehozhat egyet:

- 1. CRTDTAARA DTAARA(QUSRSYS/QPRTVALS) TYPE(\*CHAR) LEN(256) VALUE(' Y')
- 2. CHGOBJOWN OBJ(QUSRSYS/QPRTVALS) OBJTYPE(\*DTAARA) NEWOWN(QSYS) CUROWNAUT(\*SAME)
- 3. CRTOBJAUT OBJ(QUSRSYS/QPRTVALS) OBJTYPE(\*DTAARA) USER(\*PUBLIC) AUT(\*ALL)

# **MULTIUP(1, 2, 3 vagy 4) és REDUCE(\*NONE) paraméterek**

A hardver MULTIUP használatához kiválaszthat tetszőleges MULTIUP értéket (1 - 4), és a \*NONE értéket kell megadnia a nyomtatófájl REDUCE paraméterének értékeként. Ezután az alkalmazás dolga, hogy garantálja, hogy a kimenet elférjen az oldal adott partícióján (részén).

**Megjegyzés:** A hardver MULTIUP (REDUCE(\*NONE)) lehetőséget csak néhány nyomtató támogatja. A 3130 vagy 3935 például támogatja ezt a hardver MULTIUP-ot. Ha a célnyomtató nem támogatja a hardver MULTIUP-ot, a kinyomtatott oldalt nem a MULTIUP funkcióval nyomtatja ki.

Az oldal particionálását a nyomtató határozza meg. A MULTIUP és REDUCE paraméterértékek e kombinációjával megoldható olyan adatfolyamok esetén is a laponkénti több oldal kinyomtatása, amelyekben ezt a funkciót a szoftver korlátozta. Például a \*LINE és \*AFPDSLINE adatfolyamok is többoldalasíthatók, nemkülönben az olyan adatfolyamok, amelyek speciális funkciókat és belső hoszt-betűkészleteket tartalmaznak.

REDUCE(\*NONE) megadása esetén az integrált fájlrendszerben tárolt átfedések, oldalszegmensek és erőforrások a többoldalasan nyomtatott oldal mindegyik partíciójára érvényesek. Ha az elülső (FRONTOVL) és a hátsó átfedést (BACKOVL) használja a MULTIUP(2) REDUCE(\*NONE) job, a FRONTOVL az első, a BACKOVL pedig a második partícióban lesz kinyomtatva.

# **Megjegyzések:**

- 1. Az **X** jelű sarok a fizikai papír kezdőpontja. Ez a bal széle az oldal keskenyebb oldalának.
- 2. A plusz (+) jelű kör kijelöli a logikai papír kezdőpontját.

A következő diagramok szemléltetik, hogy a kimenet hogyan kerül kinyomtatásra, ha a REDUCE(\*NONE) és MULTIUP(2, 3 vagy 4) meg van adva.

# MULTIUP(2), REDUCE(\*NONE) és PAGRTT(0)

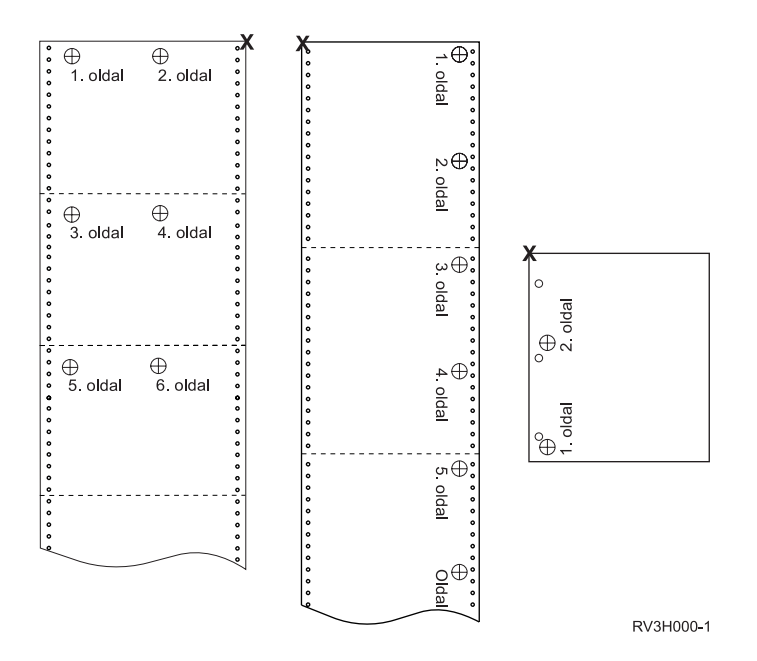

MULTIUP(3), REDUCE(\*NONE) és PAGRTT(0)

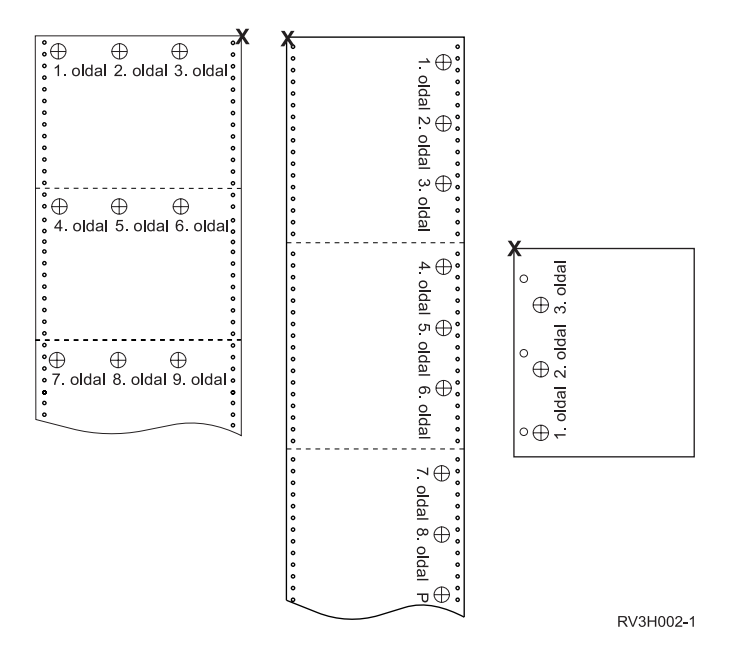

MULTIUP(4), REDUCE(\*NONE) és PAGRTT(0)

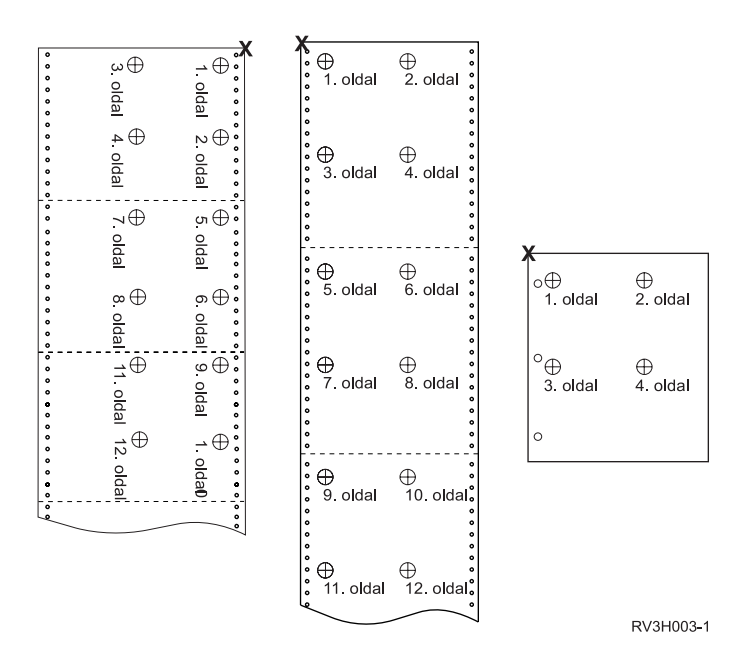

MULTIUP(4), REDUCE(\*NONE) és PAGRTT(90)

**Megjegyzés:** Lehetőség szerint ne használja a forgatást a MULTIUP és REDUCE(\*NONE) lehetőséggel együtt. A következőkben az olvasási irány nehéz lehet az adatok fizikai lapon lefoglalt iránya miatt. Az alábbi példa bemutatja, hogy a kimenet hogyan lesz kinyomtatva.

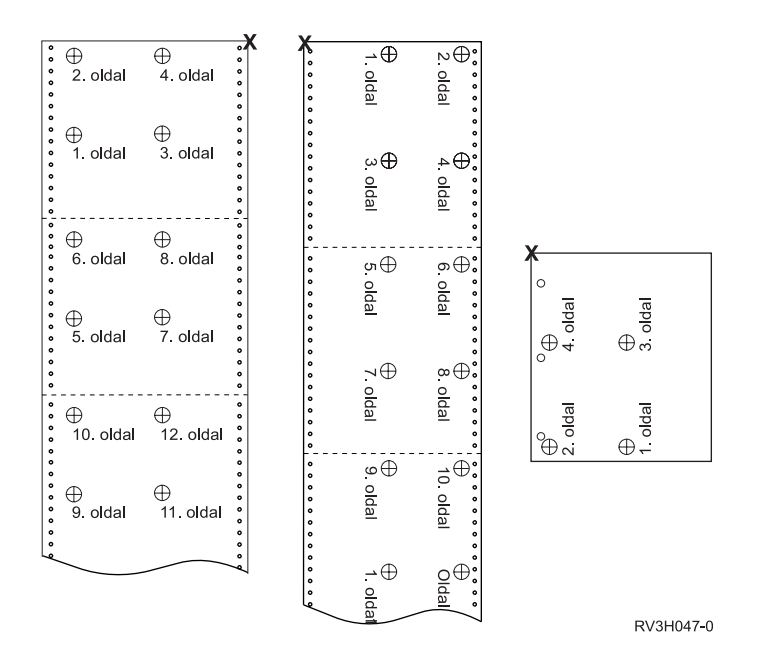

# **MULTIUP(1, 2, 3 vagy 4) és REDUCE(\*TEXT) paraméterek**

A MULTIUP paraméter segítségével egy logikai oldalnál több adatot nyomtathat ki egy papírra. A használt nyomtatótól függően 1-8 logikailag formázott oldalt nyomtathat ki egy papírlapon.

Kétoldalas nyomtatást támogató nyomtató használata esetén négy logikai oldalt nyomtathat ki a papír minden oldalán, ezáltal a fizikailag kinyomtatott oldalak száma nyolcról egyre csökken.

**Megjegyzés:** A 3 érték nem megengedett a MULTIUP paraméterhez, ha REDUCE(\*TEXT) van megadva.

A MULTIUP funkció hardver- vagy szoftvervezérelt lehet. A szoftver MULTIUP funkciót a nyomtatófájl REDUCE(\*TEXT) értékének megadásával lehet kiválasztani. A hardver MULTIUP funkciót a nyomtatófájl REDUCE(\*NONE) értékének megadásával lehet kiválasztani.

Az itt bemutatott információk akkor érvényesek, ha a REDUCE paraméter értéke \*TEXT.

Ha további információkat szeretne kapni a MULTIUP funkcióról, amikor a REDUCE paraméter értéke \*NONE, tekintse meg a rész.

A nyomtatófájl PAGRTT paraméterében megadott forgatás érték határozza meg a MULTIUP nyomtatás forgatását. Ha a PAGRTT(\*AUTO), PAGRTT(\*DEVD) vagy PAGRTT(\*COR) van megadva, és a MULTIUP paraméter értéke 2 vagy 4, akkor a PAGRTT használt értéke 0.

**Megjegyzés:** Ha az átfedések (elülső (FRONTOVL) és hátsó (BACKOVL) átfedés paraméterek használatával) MULTIUP támogatást használó kimenetben lettek megadva, akkor az átfedés a teljes lapra érvényes. Az elülső átfedés a papír elülső oldalára kerül, a hátsó átfedés pedig a papír hátsó oldalára.

### **MULTIUP támogatás:**

MULTIUP támogatás a következő nyomtatókhoz van: 3130 3812 3816 3820 3825 3827 3828 3829 3831 3835 3900 3912 3916 3930 3935 4028 4312 4317 4324 Infoprint 20 Infoprint 32.

Ezek az IPDS nyomtatók támogatják az oldalforgatást (PAGRTT) és lap/oldal (MULTIUP) lehetőséget.

A fent leírt nyomtatók esetén a következő diagramok szemléltetik, hogy a kimenet hogyan kerül kinyomtatásra a PAGRTT és MULTIUP értékektől függően.

# 1. oldal 1. oldal 1. oldal 1. oldal 1. oldal 1. oldal 1. oldal 2. oldal 2. oldal 2. oldal 2. oldal 2. oldal 2. oldal 2. oldal

PAGRTT(0) vagy PAGRTT(180) és MULTIUP(2)

Ha a logikai oldal szélessége 8 hüvelyk vagy annál kevesebb, és a logikai oldal hossza 5 hüvelyknél kevesebb, akkor a betűkészlet nem változik.

Ha a logikai oldal szélessége 8 hüvelyknél nagyobb, vagy a hossza 5 hüvelyknél nagyobb, a kiválasztott betűkészlet a következő táblázattól függ:

A következő táblázatban található 4028 nyomtató hivatkozások érvényesek a 3912, 3916, 4312, 4317, 4324, Infoprint 20, és Infoprint 32 nyomtatókra is. A következő lábjegyzetek érvényesek az itt megadott, MULTIUP betűkészlet cseréjével kapcsolatos táblázatokra.

# **Megjegyzések:**

- 1. Ha a célnyomtató nem rendelkezik a 230-as rezidens betűkészlettel, akkor a 223-as betűkészletet használ.
- 2. Ha a célnyomtató 4028, és rendelkezik a 283-as (20 karakter/hüvelyk) rezidens betűkészlettel, akkor a 283-as betűkészletet használja. Ellenkező esetben a 281-es betűkészletet használja (20 karakter/hüvelyk).
- 3. Ha a célnyomtató a 3130 vagy a 3935, akkor a 416-os betűkészletet fogja használni 4-es pontmérettel (30 karakter/hüvelyk). Ha a célnyomtató 4028, és nem rendelkezik a 290-es rezidens betűkészlettel, de a 283-assal igen, akkor a 283-ast fogja használni. Ha a célnyomtató a 4028, és nem rendelkezik a 290-es és 283 rezidens betűkészlettel, akkor a 281-est fogja használni (20 karakter/hüvelyk).

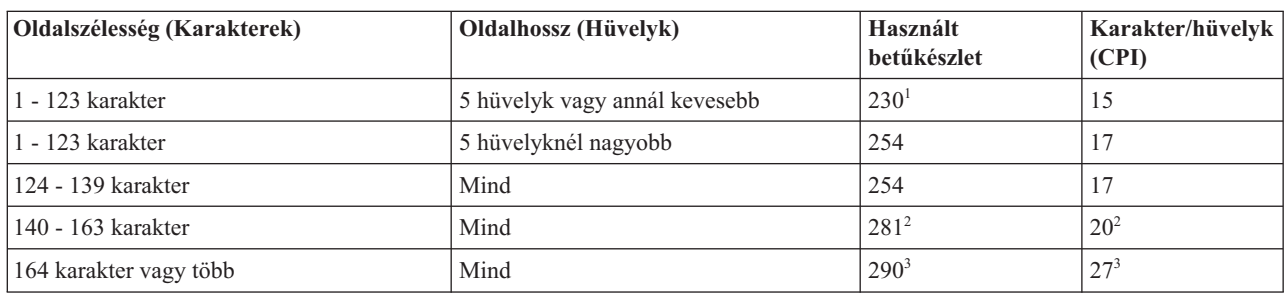

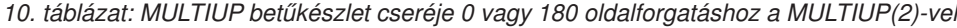

### PAGRTT(90) vagy PAGRTT(270) és MULTIUP(2)

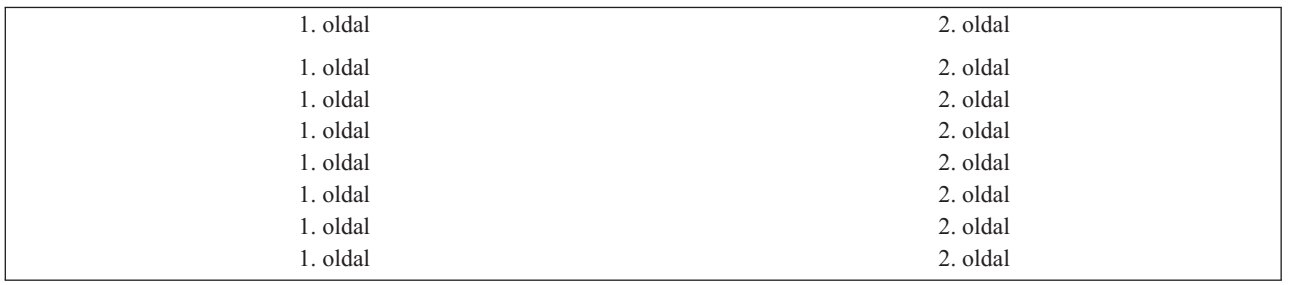

Ha a logikai oldal szélessége 5 hüvelyk vagy annál kevesebb, és a logikai oldal hossza 8 hüvelyknél kevesebb, akkor a betűkészlet nem változik.

Ha a logikai oldal szélessége 5 hüvelyknél nagyobb, vagy a hossza 8 hüvelyknél nagyobb, a kiválasztott betűkészlet a következő táblázattól függ:

*11. táblázat: MULTIUP betűkészlet cseréje 90 vagy 270 fokos oldalforgatáshoz a MULTIUP(2)-vel*

| Oldalszélesség (Karakterek) | <b>Oldalhossz</b> (Hüvelyk)   | Használt<br>betűkészlet | Karakter/hüvelyk<br>(CPI) |
|-----------------------------|-------------------------------|-------------------------|---------------------------|
| 1 - 73 karakter             | 8 hüvelyk vagy annál kevesebb | $230^1$                 | 15                        |
| 1 - 73 karakter             | 8 hüvelyknél nagyobb          | 254                     | 17                        |
| 174 - 83 karakter           | Mind                          | 254                     | 17                        |
| 84 - 97 karakter            | Mind                          | $281^2$                 | $20^{2}$                  |
| 98 karakter vagy több       | Mind                          | $290^3$                 | $27^{3}$                  |

# PAGRTT(0) vagy PAGRTT(180) és MULTIUP(4)

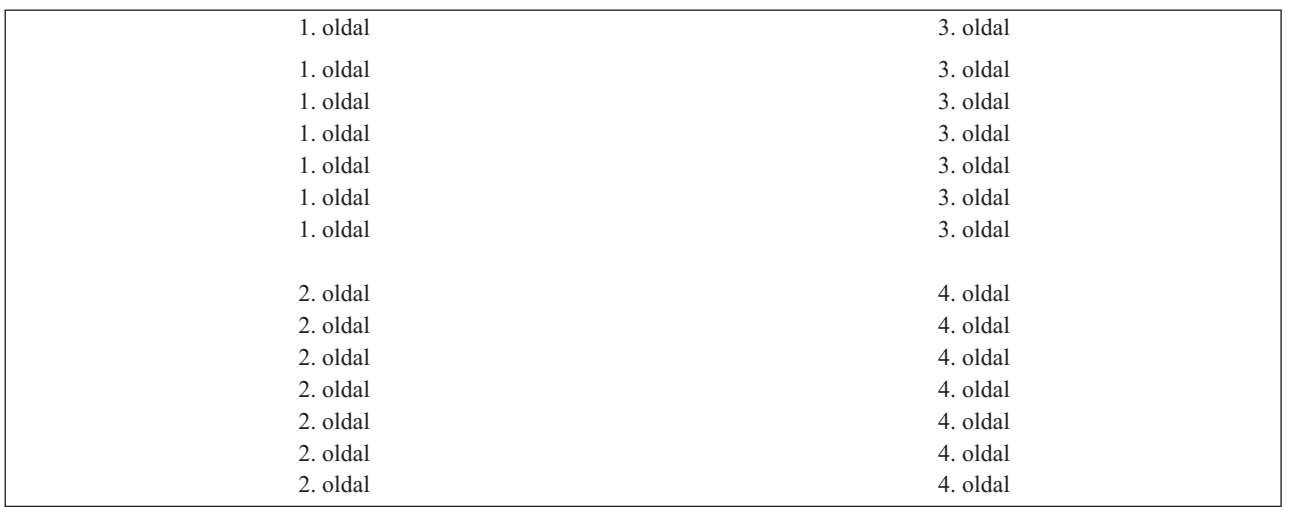

Ha a logikai oldal szélessége 3,75 hüvelyk vagy annál kevesebb, és a logikai oldal hossza 5 hüvelyknél kevesebb, akkor a betűkészlet nem változik.

Ha a logikai oldal szélessége 3,75 hüvelyknél nagyobb, vagy a hossza 5 hüvelyknél nagyobb, a kiválasztott betűkészlet a következő táblázattól függ:

| Oldalszélesség (Karakterek) | Oldalhossz (Hüvelyk)          | Használt<br>betűkészlet | Karakter/hüvelyk<br>(CPI) |
|-----------------------------|-------------------------------|-------------------------|---------------------------|
| 1 - 54 karakter             | 5 hüvelyk vagy annál kevesebb | $230*$                  | 15                        |
| 1 - 54 karakter             | 5 hüvelyknél nagyobb          | 254                     |                           |
| 155 - 61 karakter           | Mind                          | 254                     |                           |
| 162 - 71 karakter           | Mind                          | $281^2$                 | $20^{2}$                  |
| 72 karakter vagy több       | Mind                          | $290^3$                 | $27^{3}$                  |

*12. táblázat: rMULTIUP betűkészlet cseréje 0 vagy 180 oldalforgatáshoz a e MULTIUP(4)-re*

# PAGRTT(90) vagy PAGRTT(270) és MULTIUP(4) PAGRTT(0) vagy PAGRTT(180) és MULTIUP(4)

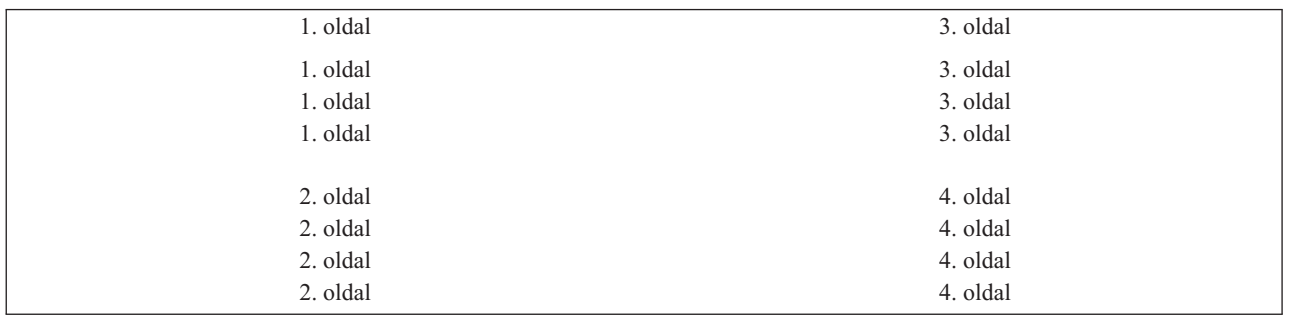

Ha a logikai oldal szélessége 5 hüvelyk vagy annál kevesebb, és a logikai oldal hossza 3,75 hüvelyknél kevesebb, akkor a betűkészlet nem változik.

Ha a logikai oldal szélessége 5 hüvelyknél nagyobb, vagy a hossza 3,75 hüvelyknél nagyobb, a kiválasztott betűkészlet a következő táblázattól függ:

| Oldalszélesség (Karakterek) | <b>Oldalhossz</b> (Hüvelyk)      | Használt<br>betűkészlet | Karakter/hüvelyk<br>(CPI) |
|-----------------------------|----------------------------------|-------------------------|---------------------------|
| 1 - 73 karakter             | 5 hüvelyk vagy annál kevesebb    | $230^1$                 | 15                        |
| 1 - 73 karakter             | 5 hüvelyknél nagyobb             | 281                     | 20                        |
| 74 - 83 karakter            | 3,75 hüvelyk vagy annál kevesebb | 254                     | 17                        |
| 74 - 83 karakter            | 3,75 hüvelyknél nagyobb          | 281                     | 20                        |
| 84 - 97 karakter            | Mind                             | $281^2$                 | $20^{2}$                  |
| 98 karakter vagy több       | Mind                             | $290^3$                 | $27^{3}$                  |

*13. táblázat: MULTIUP betűkészlet cseréje 90 vagy 270 fokos oldalforgatáshoz a MULTIUP(4)-re*

# **MULTIUP támogatás a 4224, 4230, 4234 és 4247 nyomtatókhoz:**

Ezek folyamatos lapnyomtatók, és nem támogatják a forgatást. A MULTIUP(2) és PAGRTT(0) az egyetlen érvényes kombináció. A következő példa azt mutatja, hogy hogy fog kinézni a fizikai kimenő oldal. Ha a logikai oldal szélessége 6 és 1/2 hüvelyk vagy annál kevesebb, a betűkészlet nem változik. Ellenkező esetben a 223-as, 15 karakter/hüvelykes betűkészletet használja a rendszer.

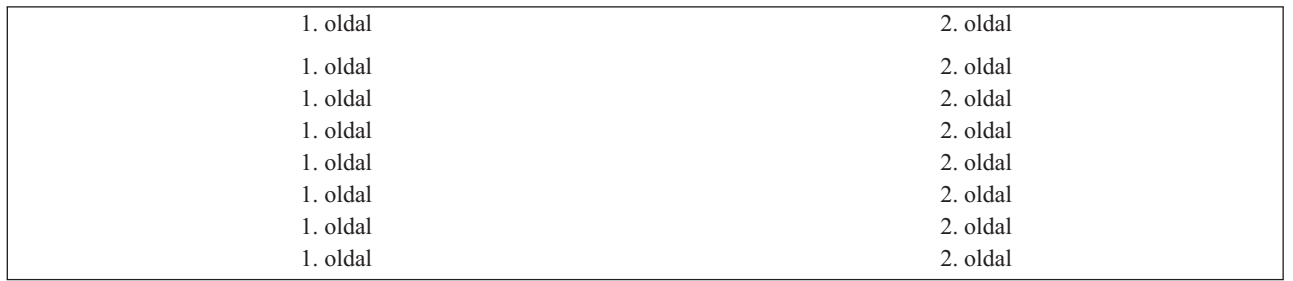

# **MULTIUP korlátozások REDUCE(\*TEXT) értékkel:**

A következő korlátozások érvényesek MULTIUP-hoz a REDUCE(\*TEXT) érték használatával.

- v A MULTIUP-hoz IPDS nyomtatóra van szükség. AFP(\*YES) vagy AFP(\*NO) értékkel lehetnek konfigurálva.
- v A MULTIUP csökkenti a DDS LINE vagy BOX kulcsszavak használatából származó nyomtatott kimenetben rajzolt vonalak méretét. A nyomtató képpont felbontásától függően a vonalak nyomtatáshoz túl keskennyé válhatnak.
- v A REDUCE(\*TEXT) értékkel rendelkező MULTIUP-ot nem támogatják a \*LINE, \*AFPDSLINE vagy \*AFPDS eszköztípusú (DEVTYPE) spoolfájlok, kivéve ha AFP adatfolyam került létrehozásra.
- v A MULTIUP figyelmen kívül lesz hagyva, ha a spoolfájl tartalmazza a következő speciális nyomtatási funkciók bármelyikét:
	- Végső formátumú szöveg
	- Változó betűkészlet
	- Változó sor/hüvelyk érték
	- Változó fiók
	- Felső vagy alsó index
	- Változó karakterazonosító
	- Kiemelés
	- Kibővített 3812-es betűkészlet
	- Grafika
	- Vonalkódok
	- Változó oldalforgatás
	- PC nyomtatóemuláció
- Karakterek megadása
- Változó karakter/hüvelyk érték
- Átlátszósági parancsok
- Mező körvonalazás
- Az AFP erőforrások (az integrált fájlrendszerben tárolt átfedések, oldalszegmensek, erőforrások, vagy hoszt rezidens betűkészletek)

# **Kimeneti prioritás (OUTPTY) paraméter**

Ha a spoolfájl az író rendelkezésére áll, az OUTPTY paraméter meghatározza a fájlok előállításának sorrendjét.

Az OUTPTY paraméter támogatja a \*JOB értéket (a job alapértelmezett kimeneti prioritását használja) és az 1-9 tartományba tartozó értékeket. Az 1 kimeneti prioritással rendelkező rendelkezésre álló fájlok a kimeneti sor legelejére kerülnek, és ezek a fájlok kerülnek elsőként kinyomtatásra. Következőnek a 2 prioritású fájlok, és így tovább. A spoolfájlok megfelelő kimeneti prioritásának kiválasztásával biztosíthatja, hogy a szükséges spoolfájlok kerülnek elsőként kinyomtatásra.

A spoolfájl prioritását létrehozáskor a nyomtatófájlból állítja be a rendszer. A fájl megnyitása előtt az OUTPTY paraméter kívánt értékre állításához használja a Nyomtatófájl létrehozása, a Nyomtatófájl módosítása vagy a Nyomtatófájl felülbírálata parancsot. Ha a fájl meg lett nyitva, a spoolfájl kimeneti prioritása a CHGSPLFA parancs segítségével módosítható.

# **Átfedés (FRONTOVL és BACKOVL) paraméterek**

Ha átfedés van megadva a nyomtatófájlhoz, akkor összefésülheti a spoolfájl adatait ugyanarra a papírra, amelyen az átfedés kerül nyomtatásra. A FRONTOVL paraméter a papír elülső oldalán; a BACKOVL paraméter pedig a papír hátsó oldalán nyomtatandó átfedést adja meg.

Az alkalmazásprogramhoz használhatja azokat az átfedéseket, amelyeket Ön hozott létre az Advanced Function Presentation Utilities for i5/OS licencprogram segítségével, illetve a System z platformról küldött átfedéseket.

Az Advanced Function Presentation Utilities for i5/OS licencprogrammal kapcsolatban további információkat az AFP Utilities for i5/OS felhasználói kézikönyv PDF-ben talál.

A következő diagram szemlélteti egy átfedést, amelyet létrehozhat az AFP segédprogramok segítségével. A diagramok azt is megmutatják, hogy az összefésült spoolfájl adatokat (Változó lapadatok a diagramban) hogyan lehet egy dokumentumba integrálni.

Az összefésült dokumentum kinyomtatható tetszőleges IPDS nyomtatón, amelynek nyomtatófájl leírásában AFP(\*YES) érték van megadva.

Az átfedések csak olyan spoolfájllal fűzhetők össze, amely \*SCS, \*IPDS vagy \*AFPDS eszköztípussal (DEVTYPE) lett létrehozva. Az \*AFPDS-t létre kell hozni az i5/OS operációs rendszeren.

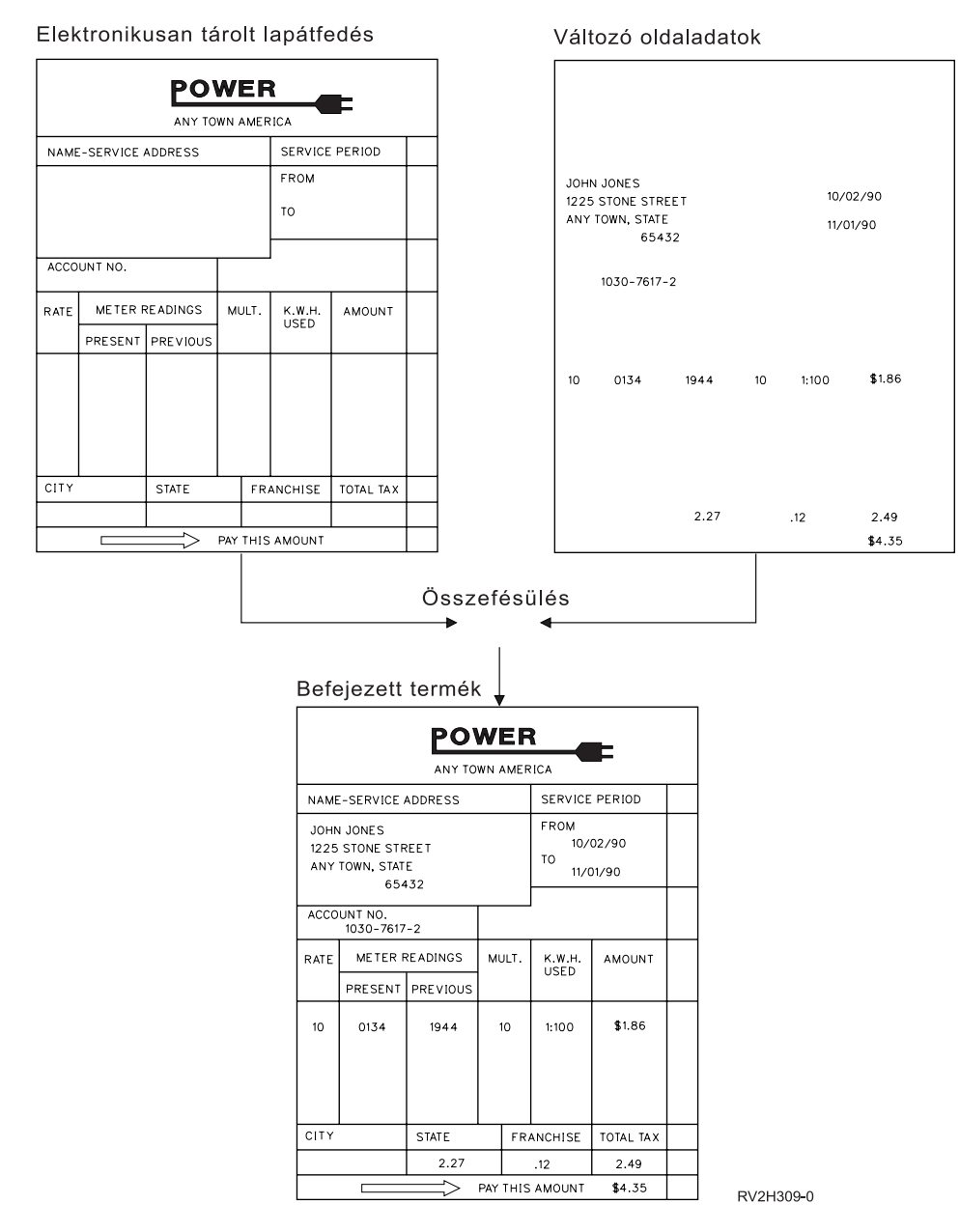

# **Átfedések és forgatás használata**

A szöveget és az átfedéseket lehet forgatni. A rendszer a szöveget és az átfedéseket külön kezeli. A szöveg a nyomtatófájl oldalforgatás (PAGRTT) paraméterének segítségével kerül elforgatásra. Az átfedésforgatást az átfedés létrehozásakor kell megadni. Az átfedéseket a PAGRTT paraméter nem forgatja el.

Ha ugyanahhoz az átfedés tartalomhoz különböző elforgatási fokot szeretne megadni (0 és 90 fokot), akkor hozza létre kétszer az átfedést, egyet a 0, és egyet a 90 fokhoz.

Feltételezzük, hogy a szöveget és az átfedést ugyanabban az irányban szeretné olvasni, a nyomtatófájl eltolás értékét (le és keresztbe) módosítani kell a szöveg forgatási mértékétől függően (PAGRTT paraméter). 90 fokos elforgatással létrehozott átfedést leggyakrabban 90 fokkal elforgatott szöveggel használják.

# **Megjegyzés:**

1. Az átfedés paraméter értékek megadása egyszerűbb, ha az átfedés adott sarkára koncentrál a megadott elforgatási foktól függően.

- 2. Vegye figyelembe, hogy a papír nem kerül forgatásra, miközben átmegy a nyomtatón.
- 3. Az oldalméret (PAGESIZE) értékeket (le, keresztbe) különbözőképp kell nézni a megadott oldalforgatási értéktől (PAGRTT) függően. A példák bemutatják ezt az elképzelést azáltal, hogy az oldal szélei mellett számok vannak.

A következő példák bemutatják, hogy hogyan kell meghatározni az átfedés paraméter értéket az oldalforgatás (PAGRTT) használatakor.

# *Példa: Az Oldalforgatás átfedés értéke (PAGRTT) 0 fok*

A következő példa feltételezi:

- v Az Oldalméret (PAGESIZE) paraméter értékei (11,9)
- v Az Oldalforgatás (PAGRTT) paraméter értéke (0)

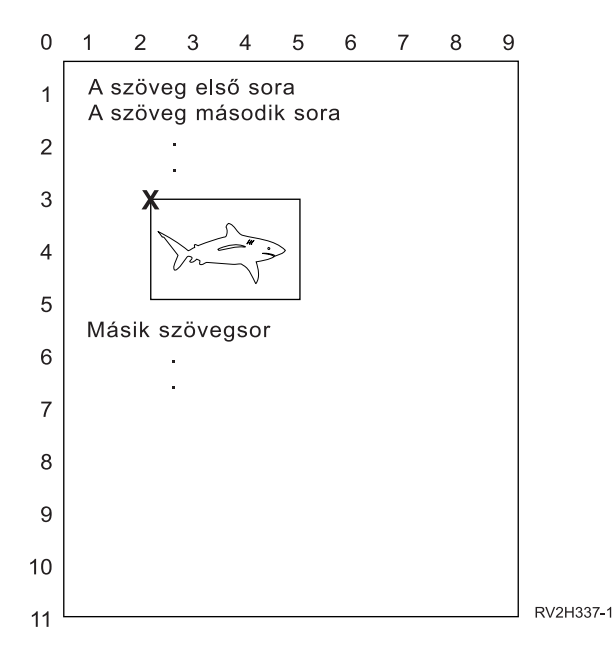

Ha a PAGRTT 0, az átfedés paraméterértékeinek fókuszpontja az átfedés balfelső része (az **X** példa mutatja be).

Használja a példaoldal melletti számokat az átfedés le (3) és keresztbe (2) értékek meghatározásához.

Átfedésparaméter értékek (3,2).

# *Példa: Az Oldalforgatás átfedés értéke (PAGRTT) 90 fok*

A következő példa feltételezi:

- v Az Oldalméret (PAGESIZE) paraméter értékei (9,11)
- v Az Oldalforgatás (PAGRTT) paraméter értéke (90)

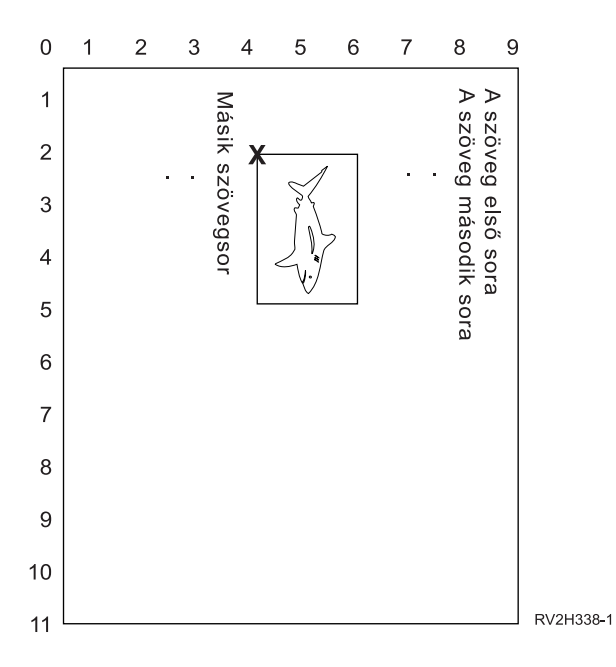

Ha a PAGRTT 90, az átfedés paraméterértékeinek fókuszpontja az átfedés bal alsó része (az **X** példa mutatja be).

Használja a példaoldal melletti számokat az átfedés le (2) és keresztbe (4) értékek meghatározásához.

Átfedésparaméter értékek (2,4).

### *Példa: Az Oldalforgatás átfedés értéke (PAGRTT) 180 fok*

A következő példa feltételezi:

- v Az Oldalméret (PAGESIZE) paraméter értékei (11,9)
- v Az Oldalforgatás (PAGRTT) paraméter értéke (180)

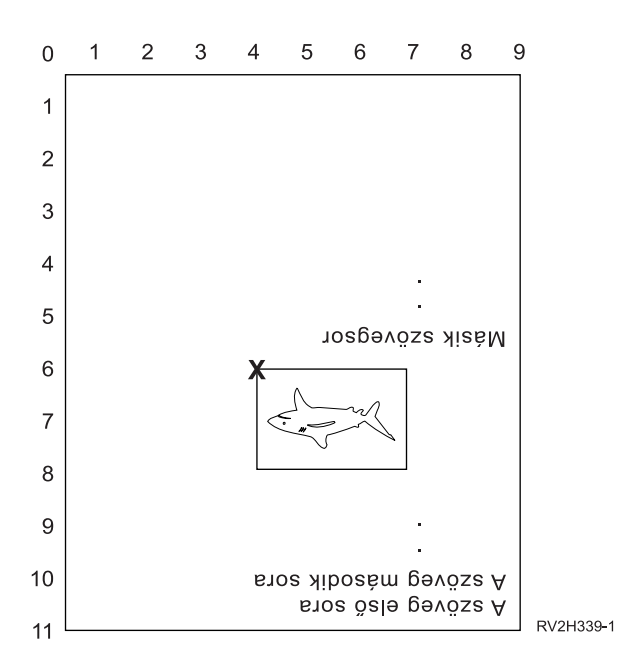

Ha a PAGRTT 180, az átfedés paraméterértékeinek fókuszpontja az átfedés jobb alsó része (az **X** példa mutatja be).

Használja a példaoldal melletti számokat az átfedés le (6) és keresztbe (4) értékek meghatározásához.

Átfedésparaméter értékek (6,4).

# *Példa: Az Oldalforgatás átfedés értéke (PAGRTT) 270 fok*

A következő példa feltételezi:

- v Az Oldalméret (PAGESIZE) paraméter értékei (9,11)
- v Az Oldalforgatás (PAGRTT) paraméter értéke (270)

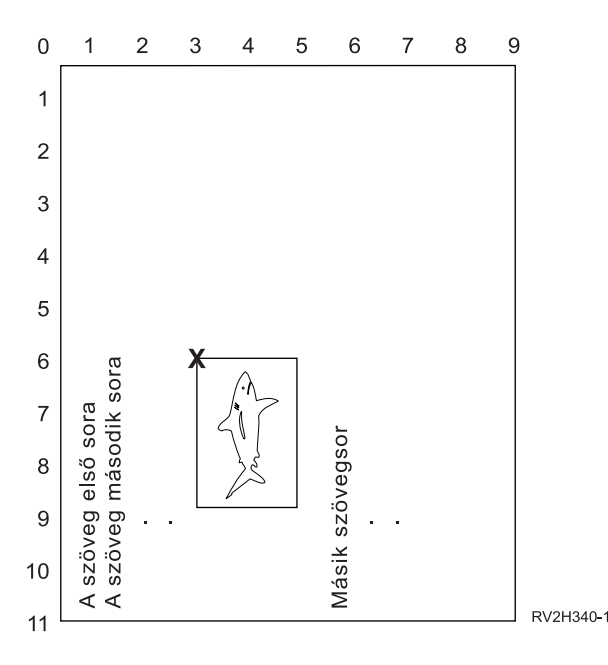

Ha a PAGRTT 270, az átfedés paraméterértékeinek fókuszpontja az átfedés jobbfelső része (az **X** példa mutatja be).

Használja a példaoldal melletti számokat az átfedés le (6) és keresztbe (3) értékek meghatározásához.

Átfedésparaméter értékek (6,3).

**Kapcsolódó tájékoztatás**

AFP segédprogramok iSeries-hez felhasználói kézikönyv PDF

# **Oldalelforgatás (PAGRTT) paraméter**

A PAGRTT paraméter irányítja a szöveg forgatását a lapon. Ha \*AUTO vagy \*DEVD érték van megadva a PAGRTT paraméterhez, a rendszer meghatározza a kinyomtatott oldal irányát. Ha például a kimenet túl széles, az oldalt 90 fokkal elforgatja.

A rendszer a következő nyomtatómodellek esetén automatikusan érzékeli, ha a kimenet túl nagy ahhoz, hogy ráférjen a nyomtatóba berakott papírra: 3831, 3835, 3900, InfoPrint 3000 és InfoPrint 4000. Azt is érzékeli, hogy a papír nagyobb 8 és 1/2 vagy 14 hüvelyknél. Az alábbi információkban a "túl nagy ahhoz, hogy elférjen a lapon" kifejezés a nyomtatófájl-paraméterekben megadott lapméretre utal. Ha a hossz és a szélesség is meghaladja a 8,5 hüvelyket, vagy a hossz és a szélesség is nagyobb 14 hüvelyknél, akkor az információ túl nagy a laphoz. Például a 13,2 hüvelyk széles és 11 hüvelyk hosszú oldal túl nagy a 8,5 hüvelyk széles és 14 hüvelyk hosszú laphoz. Ez például olyan alkalom, amikor csökkenteni kell a számítógépes kimenetet (COR). Ez a 3831, 3835, 3900, InfoPrint 3000 és InfoPrint 4000-től különböző nyomtatókra alkalmazható .

#### **PAGRTT = \*AUTO:**

Ha a PAGRTT = \*AUTO, akkor az alábbiak igazak:

- v Ha a kimenet túl nagy ahhoz, hogy illeszkedjen a lapra, akkor a számítógépes kimenet csökkentése automatikusan végrehajtódik.
- v Ha az oldal szélessége nagyobb, mint a hossza, akkor el lesz forgatva 90 fokkal. Ha nem nagyobb a szélessége, mint a hossza, az oldal nem lesz elforgatva.
- v Az \*AUTO csak a \*SCS, \*IPDS vagy \*AFPDS eszközértékkel (DEVTYPE) létrehozott spoolfájlokra érvényes i5/OS operációs rendszeren. Nem érvényes a \*USERASCII, \*LINE, \*AFPDSLINE vagy nem i5/OS operációs rendszeren létrehozott \*AFPDS eszköztípusú spoolfájlokra.

# **PAGRTT = \*DEVD:**

Ha a PAGRTT = \*DEVD, akkor az alábbiak igazak:

- v Ha a kimenet túl nagy ahhoz, hogy illeszkedjen a lapra, akkor a számítógépes kimenet csökkentése automatikusan végrehajtódik.
- v Ha az oldal szélessége nagyobb, mint a hossza, akkor el lesz forgatva 90 fokkal. Ha nem nagyobb a szélessége, mint a hossza, az oldal nem lesz elforgatva.
- v A számítógépes kimenet csökkentéses nyomtatáshoz a PRTQLTY (nyomtatási minőség) paraméter értéke \*DRAFT vagy \*DEVD kell, hogy legyen. Ha a PRTQLTY paraméter értéke \*STD vagy \*NLQ, a spoolfájlok a számítógépes kimenet csökkentés (COR) és oldalforgatás alkalmazása nélkül kerül kinyomtatásra.
- v Ha a PAGRTT paramétert használja, ne adjon meg \*DEVD értéket a FONT paraméter értékhez. Ha a FONT(\*DEVD) értéket használja, a rendszer nem tudja meghatározni a pontos oldalszélességet; ezért elképzelhető, hogy az oldalpozicionálás nem a kívánt módon történik.
- **Megjegyzés:** Ha a PAGRTT paraméter értéke \*AUTO vagy \*DEVD, a számítógépes kimenet csökkentését (COR) a rendszer nem támogatja, ha bármely Eszközkövetelmény mező értéke Y. Használja a Spoolfájlok kezelése (WRKSPLF) parancsot, és válassza ki a 8=Attribútumok lehetőséget a spoolfájlok eszközkövetelményének megjelenítéséhez.

# **PAGRTT = 0, 90, 180 vagy 270 fok:**

Ha a PAGRTT = 0, 90, 180 vagy 270 fok, akkor az alábbiak igazak:

Ha ezek az értékek (0, 90, 180 vagy 270) vannak megadva a PAGRTT paraméterhez, az oldalméret (PAGESIZE) paraméter értéke nem változik automatikusan. A PAGESIZE paraméter értékét az adatok kinyomtatási módszerének megfelelően kell megadni. Például ha 8,5 hüvelyk széles és 11 hüvelyk hosszú lapot 6 sor/hüvelyk és 10 karakter/hüvelyk értékkel nyomtat ki:

- v Adja meg a PAGESIZE(66 85) és PAGRTT(0) vagy PAGRTT(180) értékeket. Az oldal olvasása föntről lefelé megy, és a 8,5 hüvelykes oldal van felül (álló helyzetű).
- v Adja meg a PAGESIZE(51 110) és PAGRTT(90) vagy PAGRTT(270) értékeket.

Az oldal olvasása föntről lefelé megy, és a 11 hüvelykes oldal van felül (fekvő helyzetű).

# **PAGRTT = \*COR:**

Ha a PAGRTT = \*COR, akkor az alábbiak igazak:

- v A kimenetet a rendszer 90 fokkal elforgatja.
- v Az oldalméret 11 hüvelyk lesz 8,5 helyett.
- v A betűtípus cseréje a következőképp történik:
	- A 12 karakter/hüvelykes betűket lecseréli 15 karakter/hüvelykesekre.
	- A 15 karakter/hüvelykes betűtípusokat lecseréli 20 karakter/hüvelykesre.
	- Minden más betűtípust lecserél 13,3 karakter/hüvelykesre (a 4028 nyomtató kivételével, amely 15 karakter/hüvelykes betűtípust használ).

**Megjegyzés:** Ha a PAGRTT paraméter értéke \*COR, a rendszer csökkenti a számítógépes kimenetet, ha a \*AFPDS spoolfájl az i5/OS operációs rendszeren került létrehozásra, és valamelyik eszközkövetelmény mező értéke Y.

> Használja a Spoolfájlok kezelése (WRKSPLF) parancsot, és válassza ki a 8=Attribútumok lehetőséget a spoolfájlok eszközkövetelményének megjelenítéséhez. Emellett a \*COR nem használható spoolfájlokhoz a következő eszköztípusok esetén:

- \*USERASCII
- \*LINE (ha a spoolfájl átkerül egy AFP(\*YES) értékkel konfigurált nyomtatóhoz)
- \*AFPDSLINE
- \*AFPDS (ha a spoolfájlt nem i5/OS operációs rendszeren hozták létre).

#### **Oldalforgatás a 3831, 3835, 3900, InfoPrint 3000 és InfoPrint 4000 nyomtatókon:**

A 3831, 3835, 3900, InfoPrint 3000 és InfoPrint 4000 nyomtatók folyamatos lapnyomtatók, amelyek elfogadják az oldalforgatás parancsot.

Ha a papír szélessége nagyobb, mint a hossza, akkor a kimenet 90 fokos forgatással kerül kinyomtatásra. A papírforgatás az óramutató járásával ellentétesen történik. A szokásos kimenetforgatás az óramutató járásával egyezően történik. A következő diagram példát mutat arra, hogy a kinyomtatott kimenet hogyan jelenik meg ezeken a nyomtatókon forgatás esetén.

### **Megjegyzések:**

- 1. Az **X** jelű sarok a fizikai papír kezdőpontja. Ez a bal széle az oldal keskenyebb oldalának.
- 2. A plusz (+) jelű kör kijelöli a logikai papír kezdőpontját.

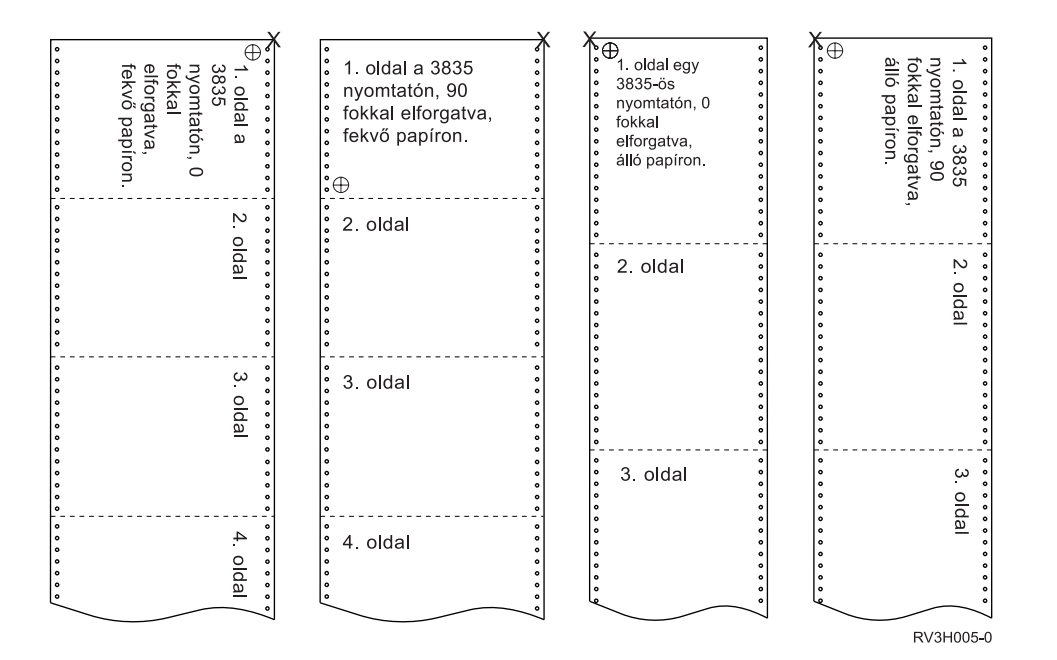

#### **Oldalforgatás és kétoldalas nyomtatás:**

Az alábbi példán látható, hogy a nyomtatott kimenet hogy fog megjelenni kétoldalas nyomtatás és oldalforgatás esetén. A pontok lyukakat reprezentálnak a papíron.

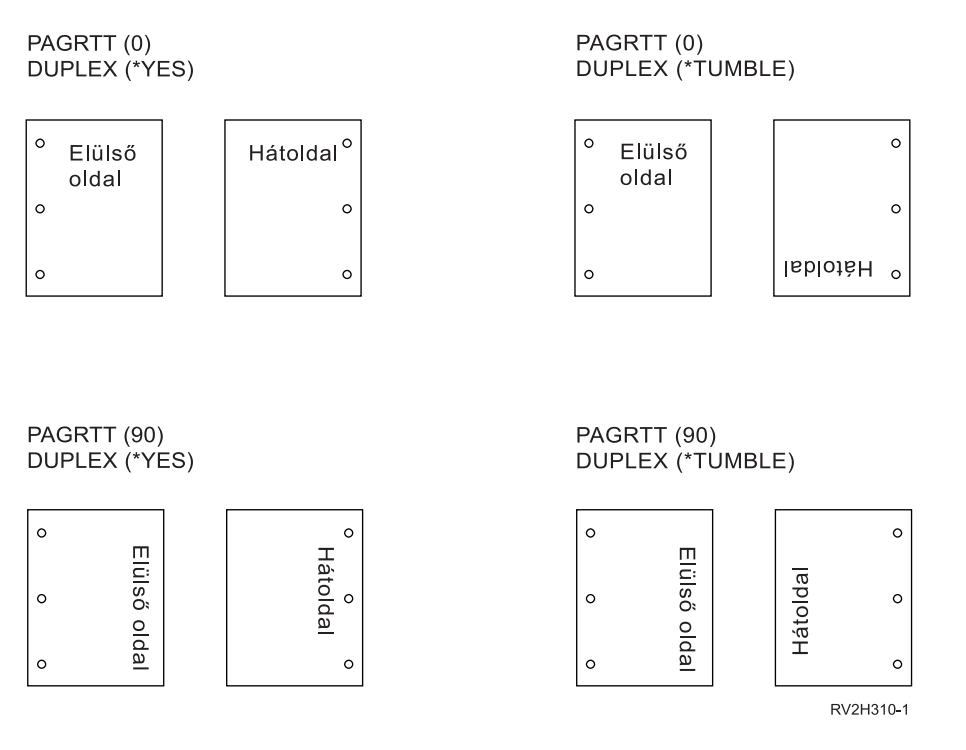

**Megjegyzés:** DDS PAGSEG, OVERLAY vagy AFPRSC kulcsszóval megadott oldalszegmenst, átfedést vagy erőforrást a rendszer nem forgat el a nyomtatott kimenet maradékával. Ez a nyomtatófájlban megadott átfedésre is igaz (elülső vagy hátsó).

> Meg kell adnia a fogatás mértékét az oldalszegmens, az átfedés vagy az erőforrás létrehozásakor. Átfedések és oldalszegmensek létrehozásához az Infoprint Designer for i5/OS használható.

# **Irkatűzés (SADLSTITCH) paraméter**

Ez a paraméter megadja, hogy a tűzések hova kerüljenek az adathordozó befejező margója mentén. Gerinctűzés esetén a befejező margó a hordozó közepén van, és párhuzamos a referenciaszéllel. Az oldalforgatás nincs hatással a gerinctűzés helyére.

Tekintse meg a nyomtató dokumentációját annak meghatározásához, hogy mely elemek, és az elemek mely értékeit támogatja a rendszer. Ha a nyomtató nem támogatja az adott elem egyik értékét sem, akkor adjon \*DEVD értéket ennek az elemnek.

#### **1. elem: Referenciaszél**

Megadja, hogy a gerinctűzéshez mely szélet használja a rendszer. Lehetséges értékek:

**\*DEVD**

A eszköz által használt alapértelmezett érték.

**\*TOP** A referenciaszél a felső szél.

#### **\*LEFT**

A referenciaszél a bal oldali szél.

### **2. elem: Tűzések száma**

A gerinctűzéshez használt tűzések számát adja meg. Lehetséges értékek:

#### **\*DEVD**

Az eszköz alapértelmezett értéke. Ezt az értéket használja a rendszer, ha a paraméter tűzéseltolás értéke \*DEVD. \*DEVD értéket ad meg ehhez és a tűzéseltoláshoz, akkor az eszköz az alapértelmezett tűzések számát használja. Ha egy vagy több eltolást ad meg, akkor a tűzések száma egyenlő a megadott tűzéseltolások számával.

### **Tűzések száma**

Az érvényes tartomány 1 - 122.

### **3. elem: Tűzéseltolás**

A széltűzéshez használt tűzőkapcsok közötti távolságot határozza meg. Ha a tűzés a papír jobb vagy bal szélén van, az első tűzéseltolást a befejező margónak és a papír alsó szélének metszete határozza meg, ahol a tűzés közepe lesz. A további tűzéseltolások ugyanehhez a ponthoz viszonyítva lesznek kiszámolva (nem az előző tűzéshez képest). Ha a tűzés a papír felső vagy alsó szélére kerül, az első tűzéseltolást a befejező margónak és a papír bal szélének metszete határozza meg, ahol a tűzés közepe lesz. A további tűzéseltolások ugyanehhez a ponthoz viszonyítva lesznek kiszámolva (nem az előző tűzéshez képest). Lehetséges értékek:

### **\*DEVD**

Az eszköz által használ alapértelmezett tűzéseltolás. Ha értéket ad meg a Tűzések számának, akkor a nyomtató automatikusan kiszámolja az egyes tűzések helyét.

### **Tűzéseltolás**

Az érvényes tartomány 1 - 122. Ha a tűzéseltolás nem \*DEVD, a Tűzések száma \*DEVD kell, hogy legyen. Ez centiméterben (0-57,79 tartományban) vagy hüvelykben (0-22,57) van megadva.

# **Sorbaállított kimenet ütemezése (SCHEDULE) paraméter**

A SCHEDULE paramétert a három érték egyikével lehet megadni a vezérléshez, amikor a spoolfájl az író rendelkezésére áll a fájl létrehozásához.

### **\*FILEEND**

Megadja, hogy a spoolfájl az író rendelkezésére álljon, ha a fájl le van zárva

### **\*JOBEND**

Megadja, hogy a spoolfájl az író rendelkezésére álljon, ha a fájlt létrehozó job leáll

### **\*IMMED**

Megadja, hogy a spoolfájl az író rendelkezésére álljon, ha a fájl meg van nyitva

# **\*JOBEND értékkel kapcsolatos szempontok**

A job SCHEDULE(\*JOBEND) spoolfájlai csoportosításra kerülne a kimeneti soron, ha a job befejeződött. A soron csoportosított, ugyanahhoz a jobhoz tartozó SCHEDULE(\*JOBEND) spoolfájlokat az író együtt állítja elő. Másik spoolfájlt lehet hozzáadni a sor legelejéhez, mialatt az író létrehozza a SCHEDULE(\*JOBEND) spoolfájlt. Miután az író létrehozta a job egyik fájlját, amely SCHEDULE(\*JOBEND), ellenőrzi a sor következő fájlját. Ha ez a fájl ugyanahhoz a jobhoz tartozik, és szintén SCHEDULE(\*JOBEND), akkor az író ezt állítja elő következőnek. Ha a fájl másik jobhoz tartozik, vagy nem SCHEDULE(\*JOBEND), akkor a sok első fájlja kerül előállításra következőnek.

Ha azt szeretné, hogy a SCHEDULE(\*JOBEND) spoolfájlok csoportosítva legyenek a SEQ(\*FIFO) kimeneti soron, akkor figyeljen arra, hogy ne válassza el a spoolfájlokat. A fájlműveletek, mint például a HLDSPLF, CHGSPLFA és RLSSPLF, közül egyszerre egy hajtódik végre (akár a Kimeneti sor kezelése (WRKOUTQ) képernyőről). Ha a műveletek a sor más fájljain ugyanabban az időben hajtódnak végre, akkor a spoolfájlok elválaszthatók a SEQ(\*FIFO) soron. Ha a SCHEDULE(\*JOBEND) spoolfájlok különállóak, újra csoportosíthatja őket, ha a Job módosítása (CHGJOB) parancs segítségével módosítja a kimeneti prioritásukat.

#### **\*IMMED szempontok**

Amikor az író egy SCHEDULE(\*IMMED) spoolfájlt készít, akkor utolérheti a kimenetet előállító programot. Ha ez történik, az írónak meg kell várnia, amíg a program további kimenetet állít elő. Emiatt körültekintően kell használnia az \*IMMED értéket az ütemezés lehetőséghez. Ha ez történik, az író nem tudja feldolgozni a többi spoolfájlt. Sőt, az eszköz nem használható más feladathoz sem.

Általában a SCHEDULE(\*IMMED) értékkel létrehozott spoolfájlokhoz kisebb belső puffer tartozik, mint a SCHEDULE(\*JOBEND) vagy SCHEDULE(\*FILEEND) értékkel létrehozottakhoz. Ha a SCHEDULE(\*IMMED)-et használja egy kisebb belső pufferhez rendeléshez, akkor a sorbaállított adat létrehozható előbb, de hátrányosan hathat a teljesítményre, mivel több lemezműveletre van szükség ugyanakkora mennyiségű sorbaállított adathoz.

Egy nagy belső puffert mindig használ a rendszer a sorbaállított nyomtatási fájlokhoz, amelyek adott speciális eszközkövetelményeket használnak. A speciális eszközkövetelmények közé tartoznak a következők:

- Meghatározott karakterek
- $\cdot$  4214 grafika
- $\cdot$  4234 grafika
- $\cdot$  522x grafika

Ha a spoolfájl SCHEDULE paraméterét CHGSPLFA parancs segítségével módosítja, akkor ez nincs hatással a fájlhoz használt belső pufferekre.

# **Folyamfájlba (TOSTMF) paraméter** |

A TOSTMF paraméter használatával a kimeneti adatok az integrált fájlrendszeren egy folyamfájlba írhatók. A | TOSTMF paramétert és a munkaállomás személyre szabási objektum (WSCST) paramétert együtt használva a kimeneti | adatok a folyamfájlba írás előtt átalakításra kerülnek egy másik kimeneti adatformátumba. |

A paraméterhez akár egy könyvtár, akár egy folyamfájl neve is megadható. Az útvonalon található minden könyvtárnak | léteznie kell. A folyamat nem hoz létre új könyvtárakat. Ha a TOSTMF érték egy könyvtárra hivatkozik, akkor a | rendszer létrehoz abban egy folyamfájlt egy, a nyomtató fájlnevéből származtatott egyedi névvel. Ha a TOSTMF érték | egy fájlnév, akkor még nem szabad olyan nevű folyamfájlnak léteznie. |

A paraméter alapértelmezett értéke \*NONE. Ennek az lesz a következménye, hogy a kimenet egy spoolfájlba vagy | közvetlenül a nyomtatóeszközre íródik. |

# **Munkaállomás-személyre szabási objektum (WSCST) paraméter** |

A WSCST paraméter használatával alakítható át a nyomtatófájl-kimenet a végső formába a folyamfájlba írás előtt. This | parameter is only valid when the to stream file (TOSTMF) parameter is not set to \*NONE and the device type (DEVTYPE) parameter is set to \*AFPDS.  $\blacksquare$ |

A megadott WSCST objektumnak rendelkeznie kell egy TRANSFORM vagy CTXFORM attribútummal. Ha a | WSCST objektum TRANSFORM attribútummal rendelkezik, akkor a hosztnyomtató-átalakítási funkció fogja az | adatokat átalakítani a folyamfájlba írás előtt. |

Ha a WSCST objektumnak CTXFORM az attribútuma, akkor telepítve kell lennie a hordozható | alkalmazásmegoldás-környezetnek (PASE) és az IBM Transform Services for i5/OS licencprogramnak (5761-TS1). Az | i5/OS-ben három CTXFORM WSCST objektum található, amelyik átalakítja a kimeneti adatokat Adobe PDF-be. | Ezekhez az objektumokhoz telepítve kell lennie az 5761-TS1 termék 01-es lehetőségének (AFP to PDF Transform). Az | objektumok abban különböznek, hogy hogyan képezik le az AFP betűkészlet-hivatkozásokat PDF betűkészlet-hivatkozásokra.  $\blacksquare$ |

#### **QSYS/QCTXPDF**  $\overline{1}$ |

Ez az alapértelmezett PDF WSCST objektum, amelyet a rendszer használ, ha a \*PDF speciális érték meg van adva. Tartalmazza az összes i5/OS 43. lehetőségben található CJK World Type betűkészlet megfelelő bejegyzett CMap-ekre és karaktergyűjteményekre végzett leképezéséhez szükséges címkét. Ezzel az ideogram-karakterek anélkül képezhetők le, hogy ezeket a hatalmas betűkészleteket be kellene ágyazni a dokumentumba. A kisebb World Type betűkészleteket ez az objektum nem képezi le; azok bekerülnek azokban a kimeneti dokumentumokba a nem Latin1 SBCS nyelvek jelenlétének engedélyezéséhez. | | | | | |

# **QSYS/QCTXPDFWT**

| | | | | | | |

Ez az objektum tartalmazza az összes, i5/OS 43. lehetőségnél található World Type betűkészlet megfelelő Type1-es betűkészletekre vagy bejegyzett CMAP-ekre és karaktergyűjteményekre végzett leképezéséhez szükséges címkét. Ez általában a lehető legkisebb PDF-fájlt eredményezi, de megbízhatóan csak Latin és CJK nyelveket jelenít meg.

# **QSYS/QCTXPDFMBD**

Ez a minimális tartalmazott PDF WSCST objektum. Kihagyja az összes betűcímkét, így az minden betűhivatkozásnál az alapértelmezett betűkészlet-leképezést használja a rendszer. Az alapértelmezett működési

mód az összes SBCS AFP betűhivatkozás leképezése szabványos PDF betűkészletekre, az összes DBCS AFP betűkészlet leképezése általános CID betűkészletekre és az összes TrueType betűhivatkozás beágyazása. | |

#### **Kapcsolódó fogalmak** |

| | |

- "A \*CTXFORM átalakítási típus WSCST [objektumainak](#page-197-0) személyre szabása" oldalszám: 190
- Módosíthatja, hogy a PDF átalakítás hogyan képezi le a betűkészleteket, ha személyre szabja a \*CTXFORM átalakítási típus WSCST objektumát.

# **Nyomtatófájl visszatérési kódok**

A nyomtatófájlok fő és alárendelt visszatérési kódjai a nyomtatófájl I/O visszajelzési területén kerülnek beállításra.

A visszatérési kódok jelentik az egyes műveletek eredményeit. A megfelelő visszatérési kód elérhető a műveletet kiadó alkalmazásprogram számára. A program ezután megvizsgálja a visszatérési kódot és ennek megfelelően cselekszik. Ezen visszatérési kódok elérésével kapcsolatos információkért forduljon a magasszintű nyelv dokumentációjához.

A visszatérési kód egy négyszámjegyű érték: az első két számjegy a főkódot, az utolsó két számjegy az alkódot tartalmazza. Néhány visszatérési kód esetén egy további üzenet kerül elküldésre a munkanaplóba vagy a rendszer operátori üzenetsorába (QSYSOPR). További információkért fordulhat ehhez az üzenethez. A csillag (\*) által követett üzenetazonosítókat az alkalmazások a kimenet sorbaállítása közben fogadhatják.

**Megjegyzés:** Azok a visszatérési kódok, amelyek a nyomtatón fennálló helyzetre hivatkoznak, csak akkor érhetőek el az alkalmazásprogram számára, ha a nyomtatás nyomtatófájljában a SPOOL = \*NO meg van adva. Ha a SPOOL = \*YES van megadva, akkor a nyomtatóíró program kommunikál a nyomtatóval, nem az alkalmazásprogram.

# **00. főkód (00xx)**

Az alábbiakban a 00. főkód (00xx) leírása, műveletei és üzenetei láthatók.

**00. főkód** – A művelet sikeresen befejeződött.

**Leírás:** A program által kiadott művelet sikeresen befejeződött.

**Teendő:** Folytassa a következő művelettel.

**0000 Leírás:** A program által végrehajtott kimeneti műveletek esetén a 0000 az utolsó kimeneti művelet sikeres befejeződését jelzi.

Az értesítési üzenetek bizonyos hibafeltételek bekövetkezte után használtak, hogy az operátor eldönthesse, akarja-e folytatni vagy megszakítja a fájl nyomtatását. Ha a válasz MÉGSE, akkor egy másik üzenet kerül kiadásra egy nullától különböző visszatérési kóddal.

**Teendő:** A program tovább futhat. Lehet, hogy a következő diagnosztikai üzenetek egyike került kiadásra egy szokatlan helyzetre figyelmeztetésként, amely jelentős lehet a program számára, bár nem hiba.

# **Üzenetek:**

**CPA4001 (Vizsgálat)** CPA5341 (Vizsgálat)

**CPA4003 (Vizsgálat)** CPA5342 (Vizsgálat)

- **CPA4004 (Vizsgálat)** CPA5343 (Vizsgálat)
- **CPA4005 (Vizsgálat)** CPA5344 (Vizsgálat)

**CPA4007 (Vizsgálat)** CPA5347 (Vizsgálat) **CPA4008 (Vizsgálat)** CPA5348 (Vizsgálat)

**CPA4009 (Vizsgálat)** CPD4005 (Diagnosztikai)

**CPA4010 (Vizsgálat)** CPD4006 (Diagnosztikai)

**CPA4011 (Vizsgálat)** CPD4007 (Diagnosztikai)

**CPA4012 (Vizsgálat)** CPD4008 (Diagnosztikai)

**CPA4013 (Vizsgálat)** CPD4069 (Diagnosztikai)

**CPA4014 (Vizsgálat)** CPD4071 (Diagnosztikai)\*

**CPA4015 (Vizsgálat)** CPD4072 (Diagnosztikai)

**CPA4017 (Vizsgálat)** CPF4032 (Diagnosztikai)

**CPA4019 (Vizsgálat)** CPF4033 (Diagnosztikai)

**CPA4037 (Vizsgálat)** CPF4056 (Diagnosztikai)

**CPA4038 (Vizsgálat)** CPF4057 (Diagnosztikai)

**CPA4039 (Vizsgálat)** CPF4239 (Escape)

**CPA4040 (Vizsgálat)** CPF4245 (Escape)

**CPA4042 (Vizsgálat)** CPF4249 (Escape)

**CPA4043 (Vizsgálat)** CPF4260 (Escape)\*

**CPA4046 (Vizsgálat)** CPF4420 (Diagnosztikai)

**CPA4047 (Vizsgálat)** CPF4421 (Diagnosztikai)

**CPA4048 (Vizsgálat)** CPF4905 (Értesítés)\*

**CPA4065 (Vizsgálat)** CPF4913 (Diagnosztikai)

**CPA4066 (Vizsgálat)** CPF4914 (Diagnosztikai)

**CPA4072 (Vizsgálat)\*** CPF4916 (Értesítés)\* **CPA4073 (Vizsgálat)** CPF4918 (Értesítés)\*

**CPA4074 (Vizsgálat)** CPF4919 (Értesítés)\*

**CPA4075 (Vizsgálat)** CPI4015 (Információs)

**CPA4076 (Vizsgálat)** CPI4016 (Információs)

**CPA4251 (Vizsgálat)** CPI4017 (Információs)

- **CPA4256 (Vizsgálat)** CPI4018 (Információs)
- **CPA5335 (Vizsgálat)** CPI4019 (Információs)

**CPA5339 (Vizsgálat)** CPI4020 (Információs)

**CPA5340 (Vizsgálat)** CPI4024 (Információs)

# **80. főkód (80xx)**

Az alábbiakban a 80. főkód (80xx) leírása, műveletei és üzenetei láthatók.

**80-as főkód** – Tartós rendszer- vagy fájlhiba (helyreállíthatatlan).

**Leírás:** Helyreállíthatatlan fájl- vagy rendszerhiba történt. A helyreállítás valószínűtlen a hibát okozó probléma kijavításáig.

**Teendő:** A következő általános következőek hajthatók végre a program által minden egyes 80xx visszatérési kódhoz. Bizonyos más műveletek az egyes visszatérési kódok leírásaiban vannak megadva.

v Folytassa a feldolgozást a nyomtató nélkül.

v Zárja be a nyomtatófájlt és nyissa meg újra.

• Vége.

**8081 Leírás:** A művelet nem volt sikeres, mivel egy rendszerhiba fordult elő.

**Teendő:** Lehet, hogy a nyomtatóját előbb ki, majd vissza kell kapcsolni. A program az alábbiakat teheti:

- v Folytassa a feldolgozást a nyomtató nélkül.
- v Zárja be az eszközfájlt és nyissa meg újra.
- Vége.

**Üzenetek:**

**CPF4182 (Escape)\*** CPF5409 (Escape)

**CPF4289 (Escape)** CPF5410 (Escape)

**CPF4510 (Escape)\*** CPF5414 (Escape)

**CPF4516 (Escape)** CPF5416 (Escape)

**CPF4552 (Escape)** CPF5418 (Escape) **CPF4591 (Escape)** CPF5423 (Escape)

**CPF5159 (Escape)** CPF5429 (Escape)

**CPF5196 (Escape)** CPF5431 (Escape)\*

**CPF5246 (Escape)** CPF5433 (Escape)

**CPF5257 (Escape)\*** CPF5434 (Escape)

- **CPF5261 (Escape)** CPF5447 (Escape)
- **CPF5262 (Escape)\*** CPF5453 (Escape)

**CPF5401 (Escape)** CPF5507 (Escape)

# **CPF5408 (Escape)**

- **8082 Leírás:** A megkísérelt művelet nem volt sikeres, mivel a nyomtató használhatatlan. Ez a következők miatt történhet:
	- v Egy hibahelyreállítási üzenetre egy visszavonás válasz érkezett az eszközhöz.
	- v A ″maximális rekord elérése″ kérdés üzenetre egy visszavonás válasz érkezett.
	- v A nyomtató fel lett függesztve egy Kommunikációs eszköz felfüggesztése (HLDCMNDEV) paranccsal.

Nem szabad műveleteket kiadni az eszköznek.

**Teendő:** A kommunikáció nem folytatható a nyomtatóval, amíg az eszköz nincs visszaállítva bekapcsolt állapotba. Ha az eszköz fel lett függesztve, használja a Kommunikációs eszköz felszabadítása (RLSCMNDEV) parancsot az eszköz alaphelyzetbe állítására. Ha az eszköz nincs hibás állapotban, kapcsolja ki, majd be az eszközt. Amint az eszköz alaphelyzetbe állt, a normális üzemeltetés újraindítható a nyomtatófájl ismételt megnyitásával.

# **Üzenetek:**

- $\cdot$  CPF4502 (Escape)
- $\cdot$  CPF5104 (Escape)
- $\cdot$  CPF5116 (Escape)\*
- $\cdot$  CPF5269 (Escape)
- **80B3 Leírás:** A megnyitás művelet nem volt sikeres, mivel a nyomtatófájl vagy a nyomtatóeszköz nem érhető el.

**Teendő:** A nyomtatófájl nem nyitható meg újra, amíg a szükséges erőforrások nem állnak rendelkezésre. A program várhat, amíg az erőforrások elérhetővé válnak, majd ezután kiadhat egy másik megnyitási műveletet. Ellenkező esetben folytathat más feldolgozást, vagy befejezheti a programot. A Munka konfigurációs állapottal (WRKCFGSTS) parancs használható annak meghatározására, hogy a nyomtató használatban van-e, vagy nincs bekapcsolva. Ha az eszköz használatban van, a WRKCFGSTS parancs azonosítja az eszközt használó jobot.

Fontolja meg a WAITFILE paraméter növelését a Nyomtatófájl módosítása (CHGPRTF) vagy a Felülírás nyomtatófájllal (OVRPRTF) parancsokkal, hogy több időt engedélyezzen a fájlerőforrások számára az elérhetővé válásra.

# **Üzenetek:**

- $\cdot$  CPF4128 (Escape)\*
- CPF9808 (Diagnosztikai)\*

### **80C0 Leírás:** Helyreállíthatatlan hiba történt a nyomtatóeszközön.

**Teendő:** Lehet, hogy a nyomtatóját előbb ki, majd vissza kell kapcsolni. A program az alábbiakat teheti:

- v Folytassa a feldolgozást a nyomtató nélkül.
- v Zárja be a nyomtatófájlt és nyissa meg újra.

• Vége.

**Üzenetek:**

**CPF4262 (Escape)** CPF5413 (Escape)

**CPF4509 (Escape)** CPF5419 (Escape)

**CPF5103 (Escape)** CPF5420 (Escape)

**CPF5247 (Escape)** CPF5430 (Escape)

**CPF5412 (Escape)** CPF5437 (Escape)

**80EB Leírás:** Egy megnyitási művelet nem volt sikeres, mivel egy érvénytelen megnyitási beállítás vagy beállítások egy érvénytelen kombinációja került megadásra a programban, a nyomtatófájlban vagy egy felülbírálási parancsban.

**Teendő:** Zárja be a nyomtatófájlt, javítsa ki a problémát és adja ki újra a megnyitási műveletet. Tekintse meg az egyedi üzeneteket annak meghatározása érdekében, hogy mely beállítások érvénytelenek.

**Üzenetek:**

**CPD4012 (Diagnosztikai)** CPF4209 (Escape)

**CPD4013 (Diagnosztikai)\*** CPF4214 (Escape)\*

**CPD4020 (Diagnosztikai)** CPF4217 (Escape)

**CPD4021 (Diagnosztikai)\*** CPF4219 (Escape)

**CPD4023 (Diagnosztikai)** CPF4224 (Escape)

**CPD4024 (Diagnosztikai)** CPF4237 (Escape)\*

**CPD4025 (Diagnosztikai)** CPF4238 (Escape)

**CPD4033 (Diagnosztikai)** CPF4263 (Escape)\*

**CPD4034 (Diagnosztikai)\*** CPF4295 (Escape)\*

**CPD4036 (Diagnosztikai)\*** CPF4296 (Escape)\*

**CPD4037 (Diagnosztikai)\*** CPF4335 (Escape) **CPD4038 (Diagnosztikai)\*** CPF4336 (Escape)

**CPF411E (Escape)** CPF4264 (Escape)\*

**CPF4133 (Escape)** CPF4337 (Escape)

- **CPF4138 (Escape)\*** CPF4338 (Escape)
- **CPF4139 (Escape)\*** CPF4339 (Escape)\*
- **CPF4148 (Escape)** CPF4340 (Escape)
- **CPF4156 (Escape)** CPF4345 (Escape)
- **CPF4157 (Escape)\*** CPF4352 (Escape)
- **CPF4159 (Escape)\*** CPF4637 (Escape)
- **CPF4162 (Escape)** CPF5370 (Escape)
- **CPF4181 (Escape)\***
- **CPF4196 (Escape)\***

# **CPF4206 (Escape)\***

**80ED Leírás:** Egy megnyitás művelet nem volt sikeres, mivel a nyomtatófájl rekordformátum-leírásai megváltoztak a program lefordítása óta.

**Teendő:** Zárja be a nyomtatófájlt és állítsa le a programot. Határozza meg, hogy a változtatások érintik-e az alkalmazás programját. Ha igen, akkor fordítsa újra a programot. Ha a változtatások nem érintik a programot, akkor a fájlt módosítani kell vagy felül kell bírálni a LVLCHK(\*NO) értékre. Ha a LVLCHK(\*NO) meg van adva, a rendszer nem hasonlítja össze a rekordformátum-leírásokat.

# **Üzenetek:**

- $\cdot$  CPF4131 (Escape)\*
- **80EF Leírás:** Egy megnyitás művelet nem volt sikeres, mivel a program nem jogosult a nyomtatóeszköz használatára.

**Teendő:** árja be a fájlt, javítsa ki a problémát és adja ki újra a megnyitási műveletet. Szerezzen jogosultságot az eszközre az adatvédelmi megbízottól, vagy az eszköz tulajdonosától.

# **Üzenetek:**

- $\cdot$  CPF4104 (Escape)\*
- **80F8 Leírás:** Egy művelet nem volt sikeres, mivel a fájl hibásnak van jelezve.

**Teendő:** Zárja be a fájlt. A bekövetkezett hibák meghatározása érdekében forduljon a munkanapló üzeneteihez. Végezze el a megfelelő helyreállítási műveleteket ezekhez a hibákhoz.

# **Üzenetek:**

- $\cdot$  CPF4132 (Escape)\*
- $\cdot$  CPF5129 (Escape)\*
- $\cdot$  CPF5293 (Escape)\*

 $\cdot$  CPF5427 (Escape)\*

# **81. főkód (81xx)**

Az alábbiakban a 81. főkód (81xx) leírása, műveletei és üzenetei láthatók.

**81. főkód** – Állandó eszközhiba (helyreállíthatatlan).

**Leírás:** Helyreállíthatatlan, eszközzel kapcsolatos hiba történt egy I/O-művelet során. A folytatásra tett kísérletek ezen nyomtatóeszköz használatával valószínűleg meghiúsulnak a probléma okának megtalálásáig és javításáig.

**Teendő:** A következő általános következőek hajthatók végre minden egyes 81xx visszatérési kódhoz. Bizonyos más műveletek az egyes visszatérési kódok leírásaiban vannak megadva.

- v Folytassa a feldolgozást a nyomtatóeszköz nélkül.
- v Zárja be a fájlt, javítsa ki a problémát és újból nyissa meg a fájlt. Ha a művelet még mindig sikertelen, akkor csak korlátozott számú alkalommal próbálkozzon újra. (Az alkalmak száma a programban adandó meg.)
- Vége.

Számos visszatérési kód azt jelzi, hogy egy hibahelyzetet az eszköz ki- és bekapcsolásával kell javítani.

**8181 Leírás:** Rendszerhiba történt egy I/O-művelet során a nyomtatóeszközön.

**Teendő:** Zárja be a fájlt. Lehetséges, hogy ki és be kell kapcsolnia az eszközt a hiba megszüntetéséhez. Határozza meg a hiba okát a kísérő üzenetből. Keressen operátori üzeneteket, amelyek további javítótevékenységek végrehajtásának szükségességét jelzik. A folytatáshoz nyissa meg újra a fájlt.

**Üzenetek:**

- CPF4289 (Escape)
- $\cdot$  CPF4552 (Escape)
- $\cdot$  CPF4553 (Escape)
- $\cdot$  CPF5105 (Escape)
- $\cdot$  CPF5159 (Escape)
- $\cdot$  CPF5507 (Escape)
- **8191 Leírás:** A művelet nem volt sikeres, mivel egy tartós vonalhiba történt és a rendszeroperátor egy helyreállítási lehetőséget választott a vonalhiba üzenetre válaszként. (A rendszeroperátor megkérdezésével kiderítheti, milyen típusú vonalhiba történt.) Az eszköz használhatatlanként lett megjelölve.

**Teendő:** Zárja be a fájlt. Kapcsolja ki és be az eszközt a hiba megszüntetéséhez. A folytatáshoz nyissa meg újra a fájlt.

# **Üzenetek:**

- $\cdot$  CPF4146 (Escape)
- $\cdot$  CPF4193 (Escape)
- $\cdot$  CPF4526 (Escape)
- $\cdot$  CPF4542 (Escape)
- $\cdot$  CPF5128 (Escape)
- CPF5198 (Escape)
- **8197 Leírás:** Helyreállíthatatlan hiba történt az eszközön.

**Teendő:** Zárja be a fájlt. Kapcsolja ki és be az eszközt a hiba megszüntetéséhez. Az adott hiba forrásával kapcsolatos további információkért forduljon a kísérő hibaüzenethez. A folytatáshoz nyissa meg újra a fájlt.

# **Üzenetek:**

**CPF4149 (Escape)** CPF4583 (Escape) **CPF4192 (Escape)** CPF5106 (Escape)

**CPF4197 (Escape)** CPF5143 (Escape)

**CPF4216 (Escape)** CPF5199 (Escape)

**CPF4524 (Escape)** CPF5201 (Escape)

**CPF4533 (Escape)** CPF5268 (Escape)

**CPF4538 (Escape)** CPF5360 (Escape)

**81C2 Leírás:** A program által kiadott művelet sikertelen volt, mivel a Rendszerhálózati architektúra (SNA) munkamenet nem aktív a nyomtatóval.

**Teendő:** Zárja be a fájlt. Kapcsolja ki és be az eszközt a hiba megszüntetéséhez. A folytatáshoz nyissa meg újra a fájlt.

# **Üzenetek:**

 $\cdot$  CPF5422 (Escape)

# **82. főkód (82xx)**

Az alábbiakban a 82. főkód (82xx) leírása, műveletei és üzenetei láthatók.

**82-es főkód** – A megnyitási művelet meghiúsult.

**Leírás:** Egy, a nyomtatófájl megnyitására tett kísérlet nem volt sikeres. A hiba lehet kiküszöbölhető vagy tartós, de a nyomtatóeszközre korlátozott. A helyreállítás valószínűtlen a hibát okozó probléma kijavításáig.

**Teendő:** A következő általános következőek hajthatók végre minden egyes 82xx visszatérési kódhoz. Bizonyos más műveletek az egyes visszatérési kódok leírásaiban vannak megadva. Az alábbiakat teheti:

v Folytassa a feldolgozást az eszköz nélkül.

v Zárja be a fájlt, javítsa ki a problémát és újból nyissa meg a fájlt. Egy soron következő művelet sikeres lehet, ha a hiba egy ideiglenes helyzet miatt történt, például mert az eszköz használatban volt az adott időben.

Ha a művelet még mindig sikertelen, akkor csak korlátozott számú alkalommal próbálkozzon újra. (Az alkalmak számát a programban lehet megadni.)

• Vége.

Számos visszatérési kód azt jelzi, hogy egy hibahelyzetet egy, a fájlban található érték módosításával kell javítani. Egy paraméterérték módosítását a fájlban a Nyomtatófájl módosítása (CHGPRTF) vagy a Felülírás nyomtatófájllal paranccsal végezheti el.

**8281 Leírás:** Egy rendszerhiba történt egy sikertelen megnyitási művelet során. Lehet, hogy a nyomtatófájl korábban meghibásodott vagy a nyomtatófájl nem nyitható meg egy rendszerhiba miatt.

**Teendő:** Lehet, hogy a hiba megszüntetése érdekében nyomtatóját előbb ki, majd vissza kell kapcsolni. A program az alábbiakat teheti:

- v Folytatja a feldolgozást a nyomtató nélkül.
- v Bezárja a fájlt, kijavítja a problémát és újból megnyitja a fájlt.
- Vége.

Határozza meg a hiba okát a kísérő üzenetből.

# **Üzenetek:**

 $\cdot$  CPF4168 (Escape)\*

**8282 Leírás:** A megnyitási művelet nem volt sikeres, mivel a nyomtatóeszköz használhatatlan. Ez azért történhet, mert egy hibahelyreállítási üzenetre egy visszavonás válasz érkezett az eszközhöz, vagy mert a nyomtató fel lett függesztve egy Kommunikációs eszköz felfüggesztése (HLDCMNDEV) paranccsal. Nem szabad műveleteket kiadni az eszköznek.

**Teendő:** Zárja be a fájlt. A kommunikáció nem folytatható a nyomtatóval, amíg az eszköz nincs visszaállítva bekapcsolt állapotba. Ha az eszköz fel lett függesztve, használja a Kommunikációs eszköz felszabadítása (RLSCMNDEV) parancsot az eszköz alaphelyzetbe állítására. Ha az eszköz nincs hibás állapotban, kapcsolja ki, majd be az eszközt. Miután az eszköz alaphelyzetbe állt, a normális üzemeltetés elindítható a nyomtató eszközfájl ismételt megnyitásával.

# **Üzenetek:**

- CPF4110 (Escape)
- CPF4298 (Escape)
- $\cdot$  CPF4354 (Escape)
- **8291 Leírás:** Egy tartós vonalhiba történt egy megnyitási művelet közben. A nyomtatóeszköz használhatatlanként lett megjelölve.

**Teendő:** Zárja be a fájlt. Kapcsolja ki és be az eszközt a hiba megszüntetéséhez. A folytatáshoz nyissa meg újra a fájlt.

# **Üzenetek:**

- $\cdot$  CPF4179 (Escape)
- CPF4291 (Escape)
- **82A6 Leírás:** A megnyitási művelet meghiúsult egy protokollsértés miatt a Rendszer hálózati architektúrával (SNA).

**Teendő:** Győződjön meg róla, hogy a nyomtató, amellyel a programja kommunikál, megfelelően van beállítva. Az adott hibával kapcsolatos további információkért forduljon az eszköz válaszkódokhoz a kísérő hibaüzenetben.

# **Üzenetek:**

**CPF4124 (Escape)** CPF4533 (Escape)

**CPF4190 (Escape)** CPF5103 (Escape)

# **CPF4192 (Escape)** CPF5143 (Escape)

**CPF4527 (Escape)** CPF5453 (Escape)

**82AA Leírás:** A megnyitási művelet nem volt sikeres, mivel a nyomtató eszközleírása nem található.

**Teendő:** A program folytathatja a működést a nyomtató nélkül, megkísérelhet használni egy másik nyomtatót, vagy befejeződhet.

Ellenőrizze, hogy a nyomtató neve helyesen lett megadva a CRTPRTF, CHGPRTF, OVRPRTF vagy CRTPRTF parancs DEV paraméterében.

# **Üzenetek:**

- $\cdot$  CPF4103 (Escape)\*
- **82B3 Leírás:** A megnyitási művelet nem volt sikeres, mivel a kért nyomtatót a job egy másik fájlja használja.

**Teendő:** Zárja be mindkét nyomtató eszközfájlt, majd nyissa meg azt, amelyiket használni akarja.

# **Üzenetek:**

 $\cdot$  CPF4106 (Escape)

**82EE Leírás:** Egy, a nyomtatófájlhoz nem támogatott eszköz megnyitására történt kísérlet.

A program egy olyan eszköz megnyitására tett kísérletet, amely nem érvényes nyomtató.

**Teendő:** A program folytathatja a működést a nyomtató nélkül, megkísérelhet használni egy másik nyomtatót, vagy bezárhatja a fájlt és befejeződhet.

Ellenőrizze, hogy a nyomtató neve helyesen lett megadva a CHGPRTF vagy OVRPRTF parancsban.

#### **Üzenetek:**

- $\cdot$  CPF4105 (Escape)
- **82EF Leírás:** Egy olyan eszköz megnyitására történt kísérlet, amelyre a felhasználó nem jogosult, vagy amely szerviz módban van.

**Teendő:** A program folytathatja a működést a nyomtató nélkül, megkísérelhet használni egy másik nyomtatót, vagy befejeződhet.

Zárja be a fájlt, javítsa ki a problémát és adja ki újra a megnyitási műveletet.

Jogosultsági hibák esetén szerezzen jogosultságot az eszközre az adatvédelmi megbízottól, vagy az eszköz tulajdonosától. Ha az eszköz szerviz módban van, akkor jelenleg a Rendszer szervizeszközök (SST) használják az eszközt. Várja meg, amíg az eszköz újra elérhető lesz a művelet ismételt kiadásához.

#### **Üzenetek:**

- $\cdot$  CPF4104 (Escape)\*
- CPF4186 (Escape)
- CPF9802 (Diagnosztikai)\*

# **83. főkód (83xx)**

Az alábbiakban a 83. főkód (83xx) leírása, műveletei és üzenetei láthatók.

**83. főkód** – Eszközhiba történt (helyreállítható).

**Leírás:** Hiba történt egy I/O művelet közben, de a nyomtatóeszköz még használható. Lehetséges, hogy a programon belül helyreállításra van szükség.

**Teendő:** A következő általános következőek hajthatók végre minden egyes 83xx visszatérési kódhoz. Bizonyos más műveletek az egyes visszatérési kódok leírásaiban vannak megadva.

- v Folytassa a feldolgozást a nyomtatóeszköz nélkül.
- v Javítsa ki a problémát és folytassa a feldolgozást a nyomtatóeszközzel. Ha a műveletből helyreállításra tett kísérlet sikertelen, akkor csak korlátozott számú alkalommal próbálkozzon újra. (Az alkalmak száma a programban adandó meg.)
- · Vége.

Számos visszatérési kód azt jelzi, hogy egy hibahelyzetet egy, a fájlban található érték módosításával kell javítani. Egy paraméterérték módosítását a fájlban a Nyomtatófájl módosítása (CHGPRTF) vagy a Felülírás nyomtatófájllal paranccsal végezheti el.

**8319 Leírás:** A program által megkísérelt utolsó nyomtatóműveletre egy negatív válasz érkezett. A hibát az okozhatta, hogy a felhasználó megnyomta a Mégse gombot a nyomtatón.

**Teendő:** A program megpróbálkozhat egy másik művelet végrehajtásával vagy bezárhatja a fájlt és befejezheti a működést. Annak meghatározása érdekében, hogy miért lett a művelet visszautasítva, forduljon a kísérőüzenet eszköz válaszkódjához. Javítsa a hibát a programban mielőtt újra megpróbálja végrehajtani a műveletet.

### **Üzenetek:**

- $\cdot$  CPF4158 (Escape)
- CPF4531 (Escape)
- $\cdot$  CPF5050 (Escape)
**831D Leírás:** A program által megkísérelt művelet vissza lett utasítva, mivel egy paraméter érvénytelen volt, a korlátokon kívüli értékű volt, vagy hiányzott.

**Teendő:** A program átlépheti a meghiúsult lépést és folytathatja a működést, vagy bezárhatja a fájlt és befejezheti a működést. Annak meghatározása érdekében, hogy melyik paraméter volt helytelen, forduljon a kísérő üzenethez. Javítsa a hibát a programban mielőtt újra megpróbálja végrehajtani a műveletet.

**Üzenetek:**

**CPD4016 (Diagnosztikai)\*** CPF5275 (Escape) **CPD4017 (Diagnosztikai)\***

CPF5276 (Escape)\*

**CPD4027 (Diagnosztikai)\*** CPF5288 (Escape)\*

**CPD4028 (Diagnosztikai)\*** CPF5289 (Escape)\*

**CPD4029 (Diagnosztikai)\*** CPF5324 (Escape)\*

**CPD4030 (Diagnosztikai)\*** CPF5359 (Escape)\*

**CPD4041 (Diagnosztikai)\*** CPF5363 (Escape)

**CPF4909 (Értesítés)\*** CPF5366 (Escape)\*

**CPF5108 (Escape)\*** CPF5367 (Escape)\*

**CPF5148 (Escape)\*** CPF5368 (Escape)\*

## **CPF5273 (Escape)\***

**831E Leírás:** A program által kiadott művelet érvénytelen volt, vagy műveletek érvénytelen kombinációja került megadásra.

**Teendő:** A program átlépheti az érvénytelen műveletet és folytathatja a működést, vagy bezárhatja a fájlt és befejezheti a működést. Annak meghatározása érdekében, hogy miért lett a művelet visszautasítva, forduljon a kísérő üzenethez. Javítsa a hibát a programban mielőtt újra megpróbálja végrehajtani a meghiúsult műveletet.

**Üzenetek:**

**CPD4015 (Diagnosztikai)\*** CPF5290 (Escape)\*

```
CPD4018 (Diagnosztikai)*
CPF5320 (Escape)*
```
**CPD4031 (Diagnosztikai)** CPF5321 (Escape)\*

**CPF4915 (Értesítés)\*** CPF5322 (Escape)\*

**CPF5149 (Escape)\*** CPF5323 (Escape)\*

**CPF5185 (Escape)\*** CPF5325 (Escape)\*

## **CPF5245 (Escape)\***

CPF5362 (Escape)\*

**831F Leírás:** Érvénytelen hossz került megadásra a műveletben.

Egy kimeneti művelet során a program megpróbált egy, a nyomtató számára engedélyezett maximális rekordhosszt vagy a fájl számára meghatározott oldalméretet túllépő adatrekordot küldeni. Ha közvetlen I/O-t használ, akkor túllépte a byte-ok oldalanként engedélyezett maximális számát. Az adatok csonkítva lettek.

**Teendő:** Kisebb kimeneti hosszal adja ki újra a kimeneti műveletet. A program által leírt nyomtatófájl rekordhossza nem lépheti túl az oldalméretet. Egyetlen nyomtatófájl rekordhossza sem lehet nagyobb, mint 32767 karakter.

#### **Üzenetek:**

- CPF4906 (Értesítés)\*
- $\cdot$  CPF5160 (Escape)
- **8343 Leírás:** A sorok kiválasztott oldaltúlcsordulási száma elérve.

**Teendő:** A programnak a megfelelő alkalmazásfüggő tevékenységet kell végrehajtania. Ez lehet egy oldalösszesítés, vagy egy ismétlődő lábléc.

#### **Üzenetek:**

- CPF5004 (Állapot)\*
- **83E0 Leírás:** A program egy, a nyomtatófájl számára meg nem határozott rekordformátum használatával kísérelt meg egy műveletet kiadni, vagy a program kihagyta a rekordformátum nevét.

**Teendő:** Ellenőrizze a rekordformátum nevét a programban és győződjön meg róla, hogy az helyes. Ezután ellenőrizze, hogy a rekordformátum megfelelően van meghatározva a DDS-ben a fájl számára.

#### **Üzenetek:**

- $\cdot$  CPF5186 (Escape)\*
- CPF5187 (Escape) $*$
- **83F6 Leírás:** A program érvénytelen adatokat küldött a nyomtatóra. Az adattípus helytelen lehet ahhoz a mezőhöz, amelyben használta.

**Teendő:** Ellenőrizze a rekordformátum nevét a programban és győződjön meg róla, hogy az helyes. Ellenőrizze, hogy a program adatmeghatározási utasításai egyeznek a fájlhoz tartozó DDS-ben meghatározott kimeneti rekorddal. Javítsa a hibát a programban mielőtt megpróbálja megismételni a meghiúsult műveletet.

#### **Üzenetek:**

**CPD4014 (Diagnosztikai)\*** CPF5075 (Értesítés)\*

**CPD4022 (Diagnosztikai)\*** CPF5234 (Escape)\*

**CPD4026 (Diagnosztikai)\*** CPF5246 (Escape)

- **CPD4035 (Diagnosztikai)\*** CPF5261 (Escape)
- **CPD4516 (Információs)** CPF5297 (Escape)\*
- **CPD4591 (Escape)** CPF5364 (Escape)

**CPF4634 (Escape)** CPF5365 (Escape) **CPF4635 (Escape)** CPF5369 (Escape)

- **CPF4636 (Escape)** CPF5372 (Escape)
- **CPF4642 (Escape)** CPF5373 (Escape)
- **CPF4643 (Escape)** CPF5374 (Escape)
- **CPF4644 (Escape)** CPF5375 (Escape)
- **CPF4645 (Escape)** CPF5376 (Escape)
- **CPF4646 (Escape)** CPF5377 (Escape)

**CPF4647 (Escape)** CPF5411 (Escape)

# **Nyomtatófájl visszajelzési területek**

Ez a témakör leírja a megnyitott nyomtatófájlokhoz társított nyitott és visszajelzési területeket.

A következő információk vannak jelen minden egyes elemhez a visszajelzési területeken:

- v Eltolás, amely a visszajelzési terület kezdete és az egyes elemek helye közti byte-ok száma.
- Adattípus

|| | | | | | | | |

I  $\mathsf{I}$ 

- v Hossz, amely byte-ok számában van megadva.
- v Tartalom, amely az elem és annak érvényes értékeinek leírása.

A használt magasszintű nyelv által biztosított támogatás határozza meg a hozzáférés módját ezen információkhoz és az adattípusok ábrázolását. További információkért tekintse meg a használt magasszintű nyelv kézikönyvét.

# **Nyomtató nyitott visszajelzési területe**

A nyitott adatútvonal (ODP) információkat tartalmaz az összefésült fájlattribútumokról és a bemeneti vagy kimeneti műveletek által visszaadott információkat tartalmazza. Az ODP csak akkor létezik, amikor a fájl meg van nyitva.

A nyitott visszajelzési terület azon nyitott adatútvonal (ODP) része, amely általános információkat tartalmaz a fájlról annak megnyitása után. Tartalmaz továbbá fájlokat jellemző információkat, a fájltípustól függően, valamint információkat a fájlhoz megadott minden egyes eszközről. Ezek az információk a feldolgozás közben kerülnek információkat beállításra és más műveletek végrehajtása során frissíthetőek.

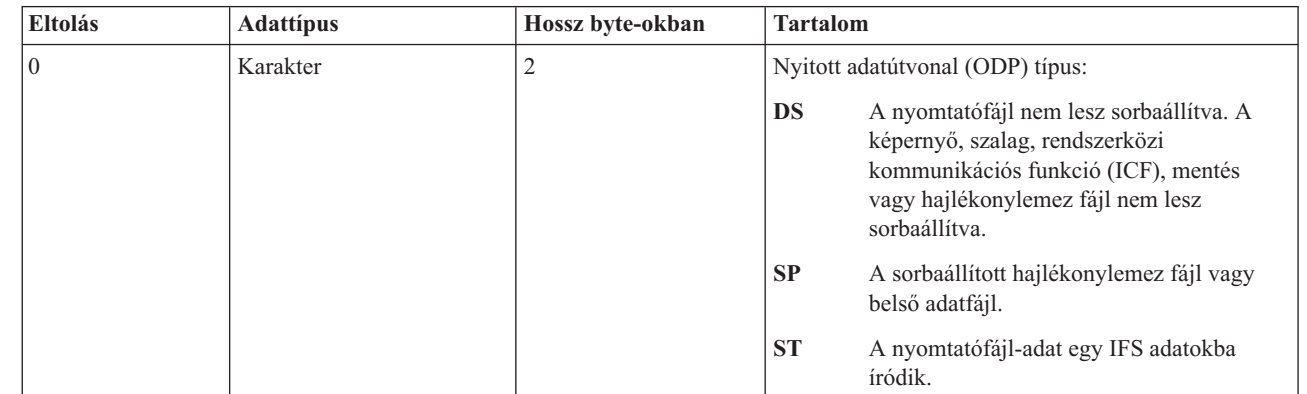

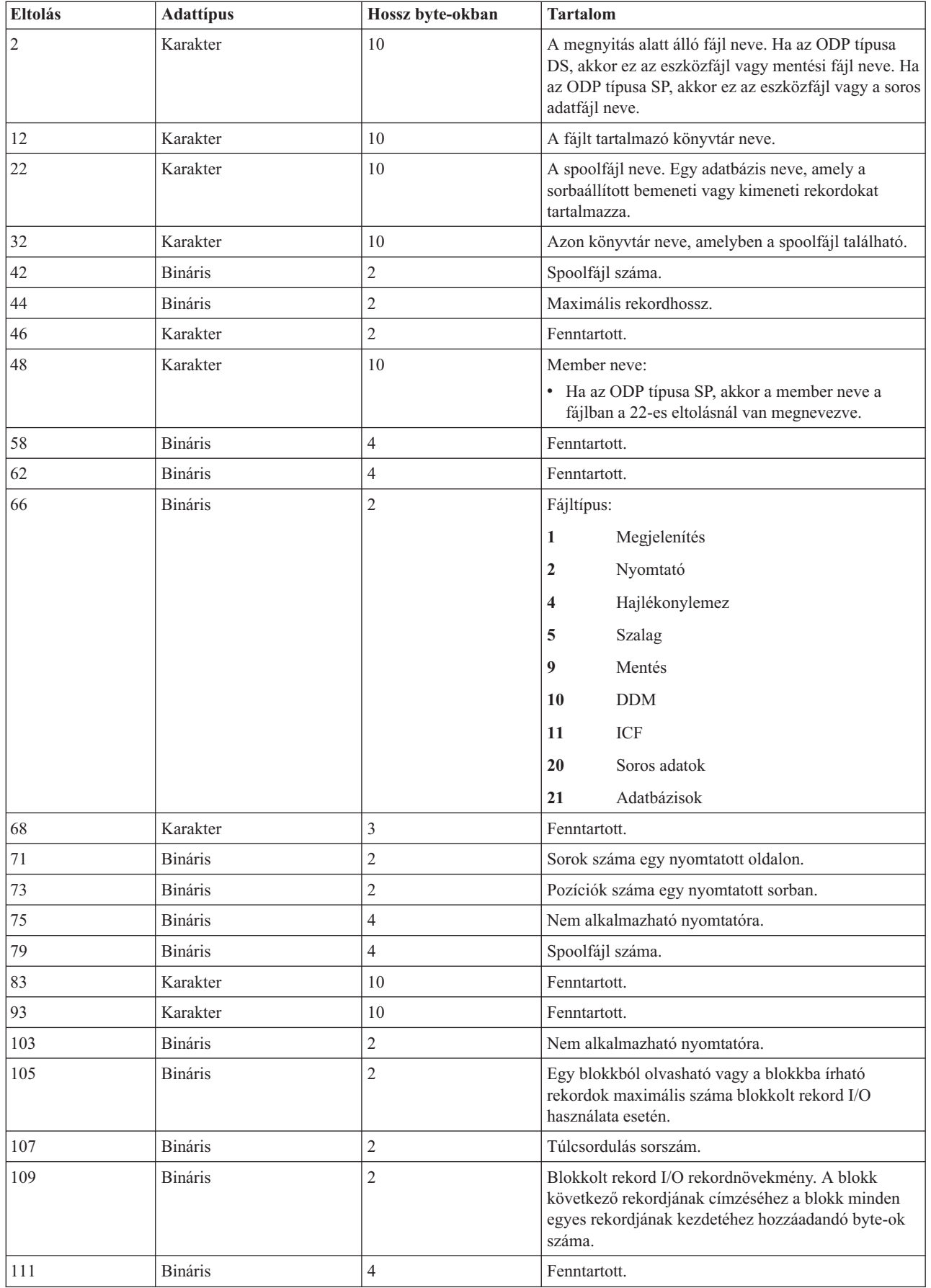

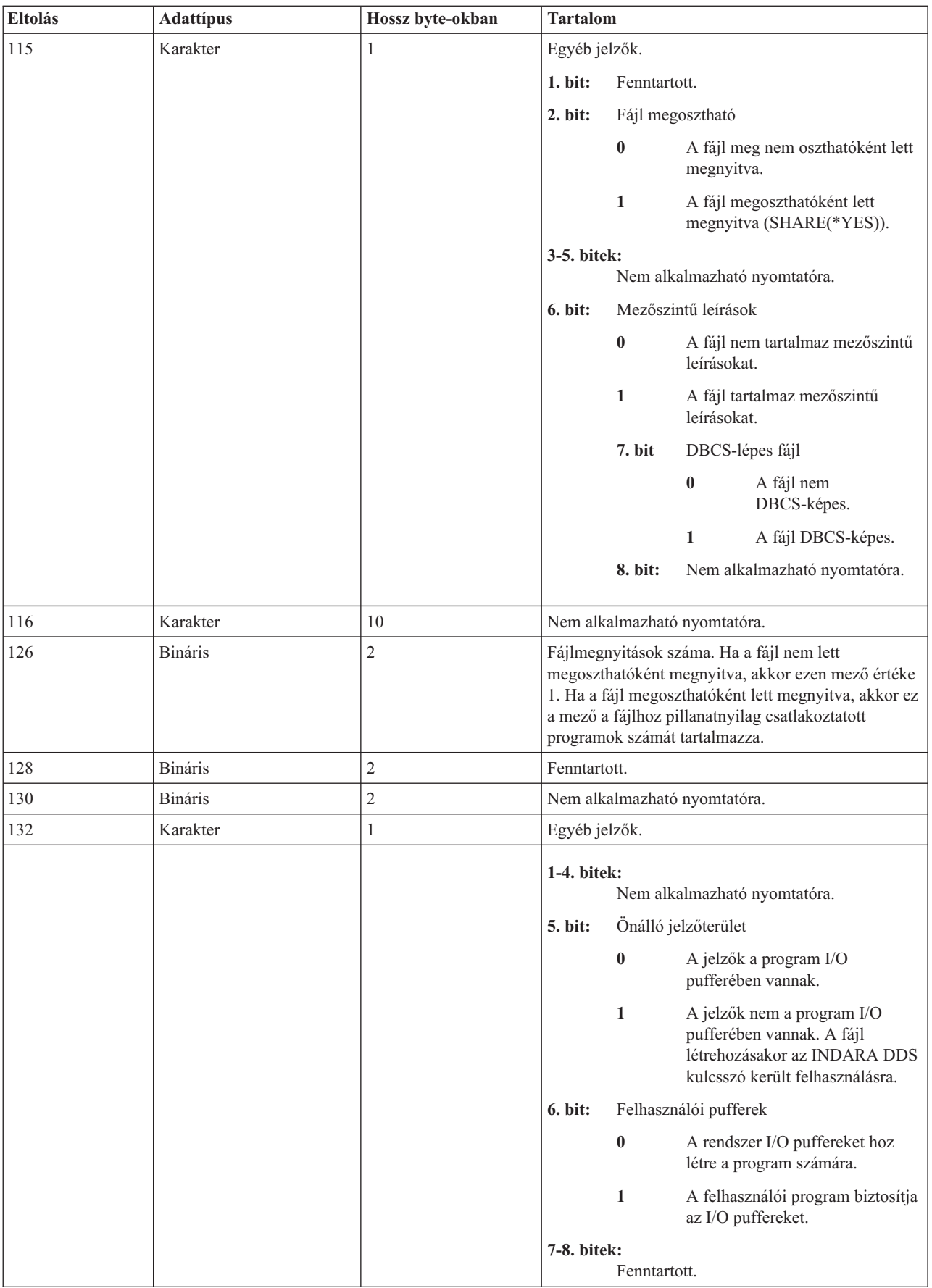

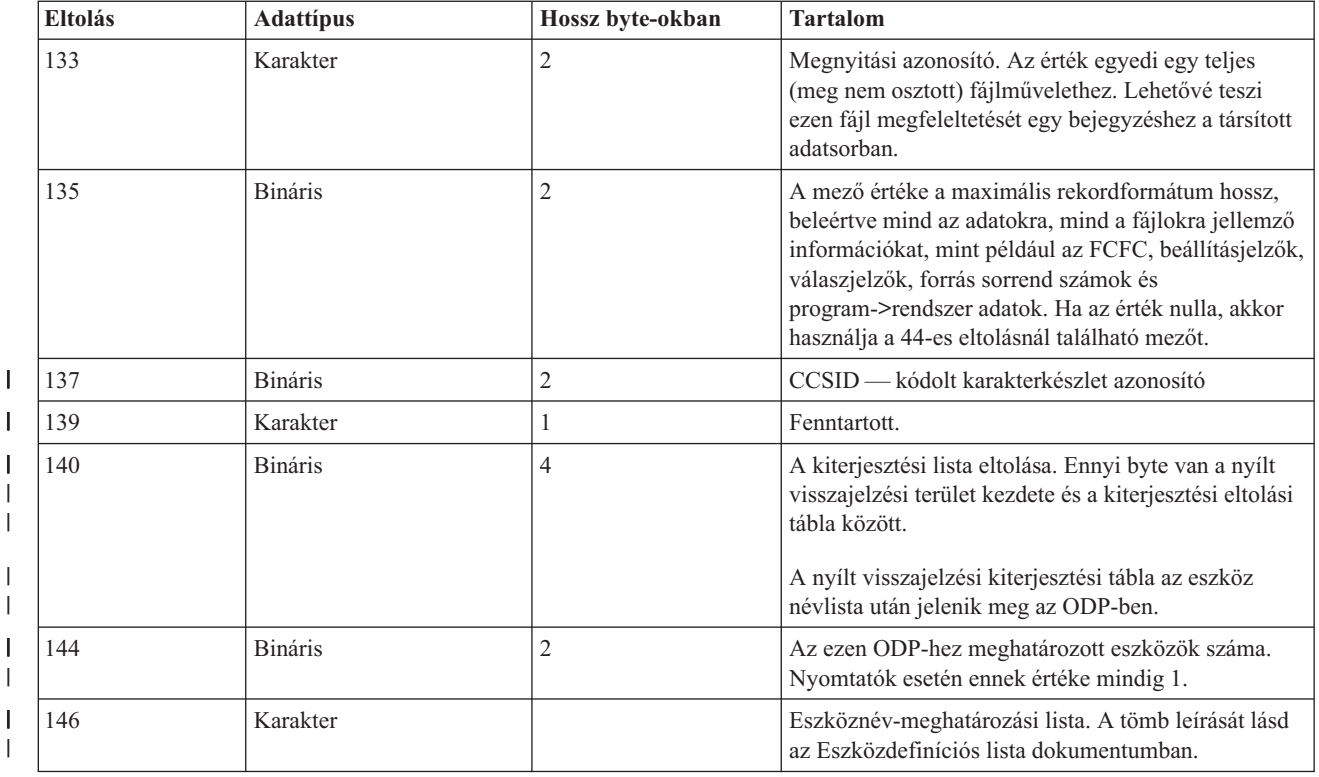

#### **Eszközmeghatározási lista:**

|||

 $\mathsf I$  $\mathsf{I}$ 

| |

| | | | | |

> A nyitott visszajelzési terület eszközmeghatározási lista része egy tömbszerkezet. A tömb minden egyes bejegyzése a fájlhoz csatlakoztatott egyes eszközökről vagy kommunikációs munkamenetekről tartalmaz információkat.

A bejegyzések számát ebben a tömbben a nyitott visszajelzési terület 146-os eltolásnál található szám adja meg. Az eszközmeghatározási lista a nyitott visszajelzési terület 148-as eltolásánál kezdődik. A hozzá megjelenített eltolások az eszközmeghatározási lista kezdetétől és nem a nyitott visszajelzési terület kezdetétől számítandóak.

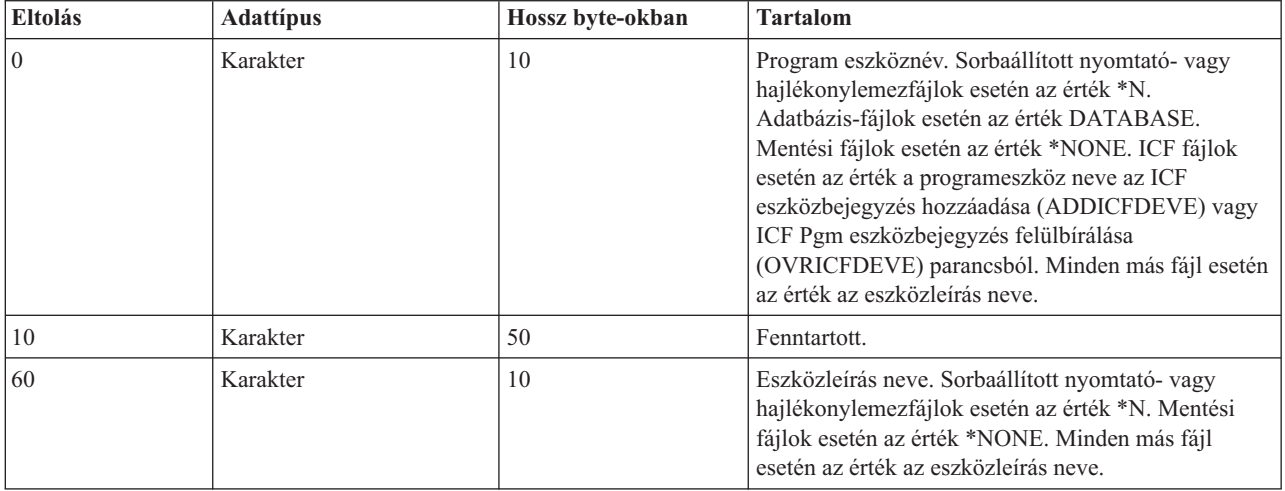

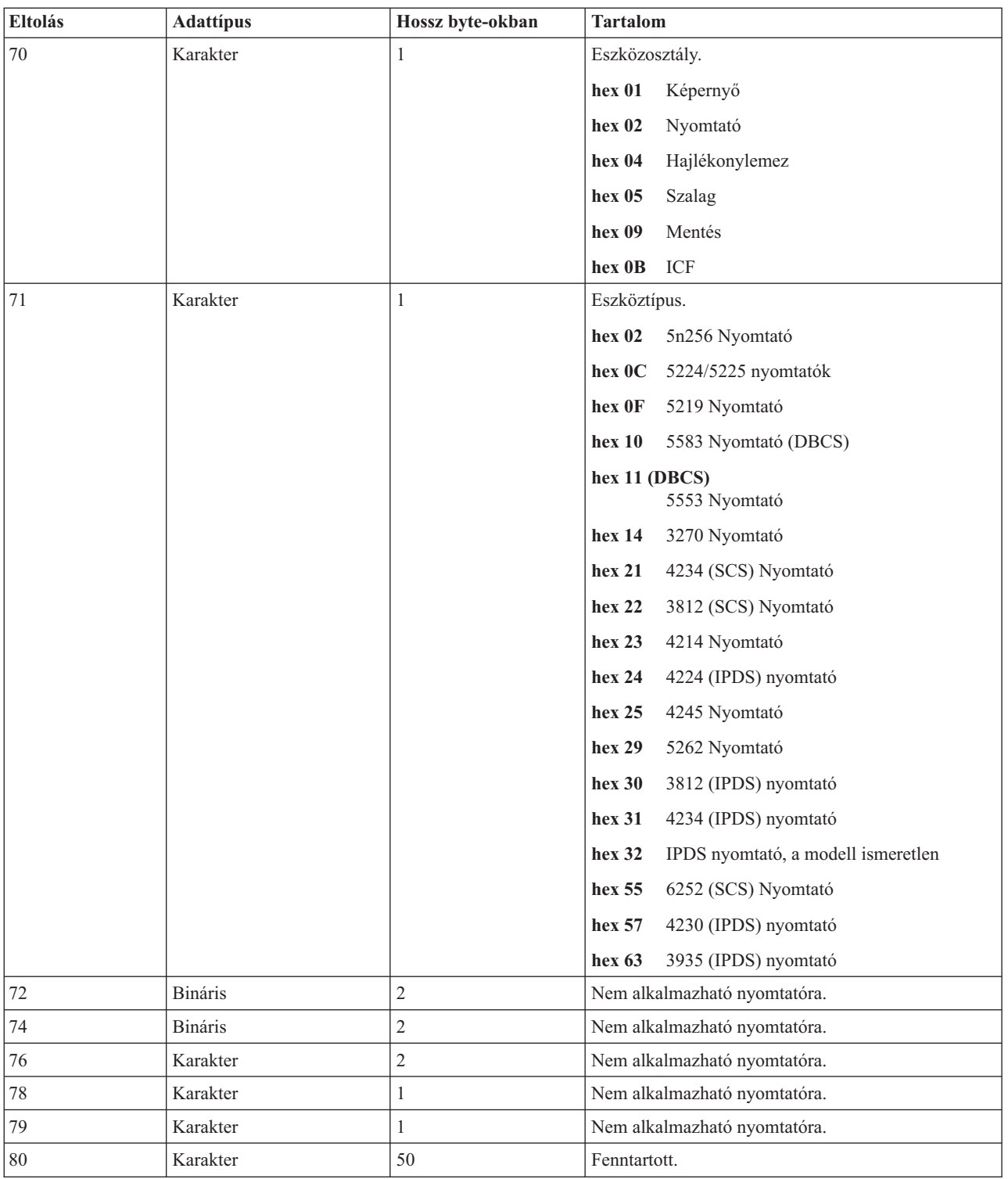

#### **Nyílt visszajelzési kiterjesztés lista:** |

A nyílt visszajelzési kiterjesztés lista egy eltolástömböt tartalmaz a nyílt visszajelzési területhez. |

Jelenleg csak az első nyílt visszajelzési kiterjesztés lista bejegyzés van meghatározva. |

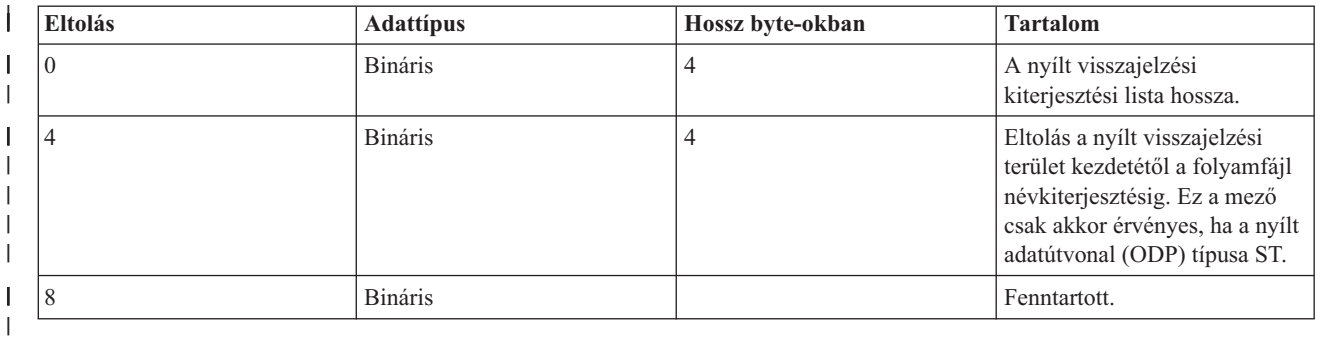

#### **Folyamfájl név nyitott visszajelzési kiterjesztés:** |

A folyamfájl név nyitott visszajelzési kiterjesztés a nyitott visszajelzési terület nem kötelező része, amely a kimeneti | útvonalat írja le. |

A folyamfájl nevét mindig egy abszolút útvonalnév jelöli (például: '/home/username/mydir/myfile.pdf') még akkor | is, ha a fájl megnyitásakor relatív útvonal volt megadva. |

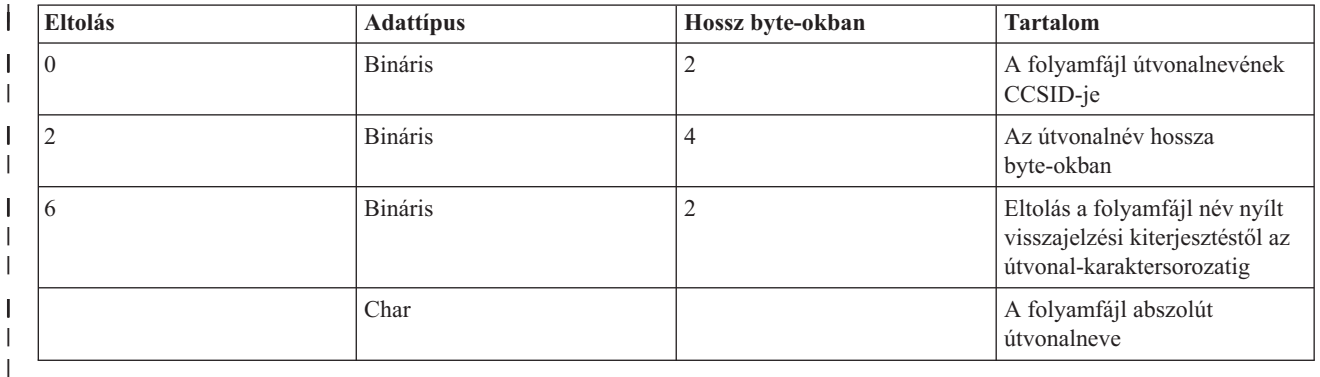

## **I/O visszajelzési terület** |

Az I/O műveletek eredményei a program felé az i5/OS üzenetek és I/O visszajelzési információk használatával kerülnek közlésre.

Az I/O visszajelzési terület minden I/O művelethez frissítésre kerül, kivéve, ha a program blokkolt rekord I/O-t használ. Ebben az esetben a visszajelzési terület csak rekordok egy blokkjának kiírásakor kerül frissítésre. Az információk egy része a blokk utolsó rekordját tükrözi. Más információk, mint például az I/O műveletek száma, a rekordblokkokon végrehajtott műveletek számát tükrözi a rekordok száma helyett. Annak meghatározása érdekében, hogy a program blokkolt rekord I/O-t használ-e, tekintse meg a használt magasszintű nyelv kézikönyvét.

Az I/O visszajelzési terület két részből áll: egy közös területből és egy fájltól függő területből. A fájltól függő terület a fájltípus szerint változik. Ez a témakör csak a nyomtatók eszközfájl-típusát tárgyalja.

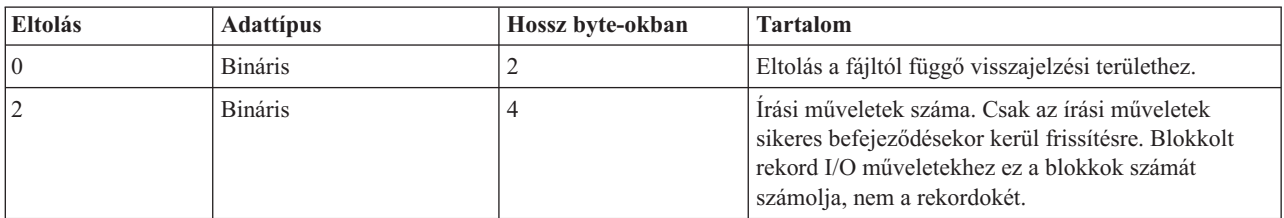

#### **Közös I/O visszajelzési terület**

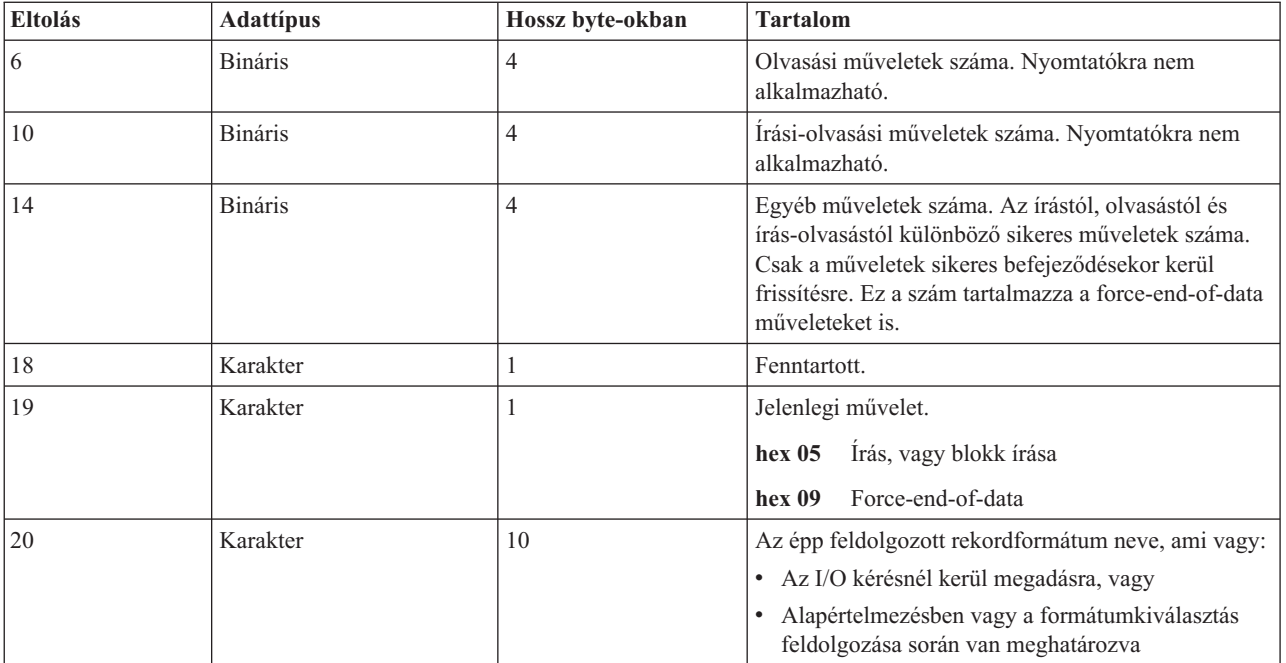

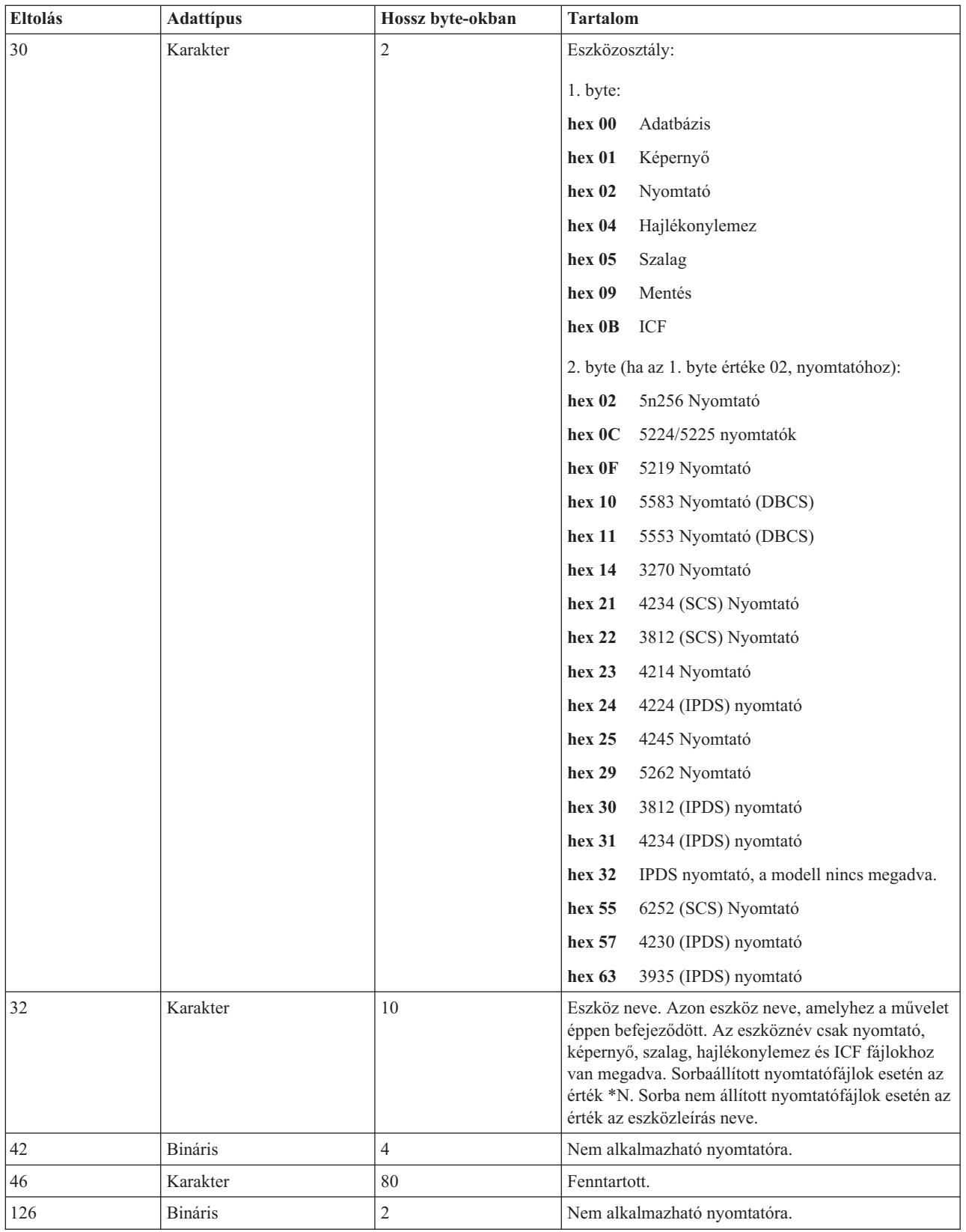

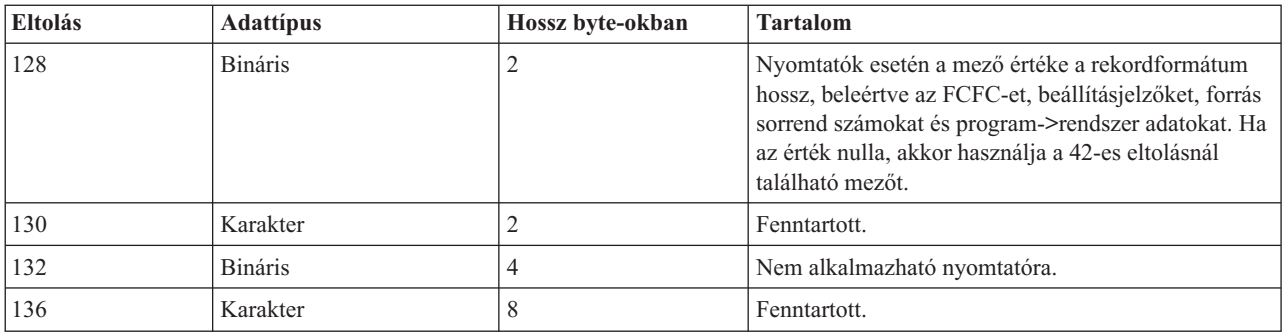

### **I/O visszajelzési terület nyomtatófájlokhoz**

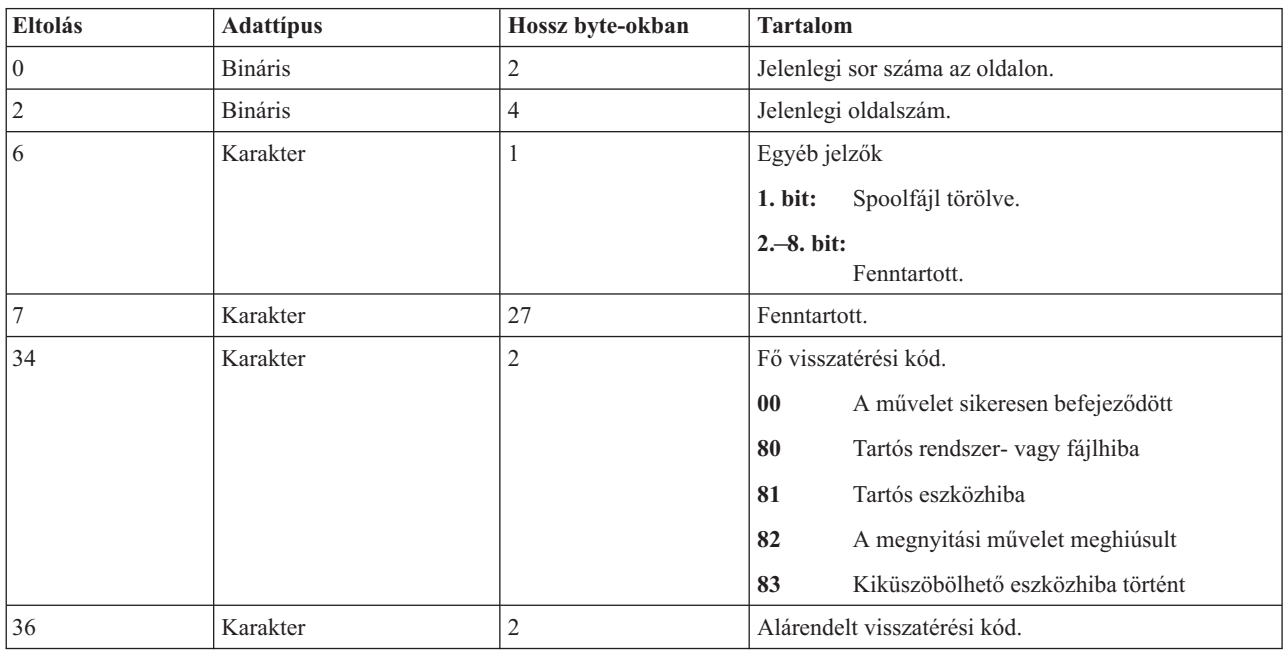

# **AFP kompatibilitási betűkészletek és betűkészlet-helyettesítés**

Ez a szakasz az Advanced Function Presentation (AFP) kompatibilitási betűkészletekről, karakterazonosítókról és más nyomtatási jellemzőkről tartalmaz információkat, valamint számos, a betűkészlet-helyettesítés megértését segítő táblázatot is tartalmaz.

A betűkészlet-helyettesítést az i5/OS operációs rendszer végzi, ha az alkalmazás olyan betűkészlet-azonosítót ad meg, amelyet a kijelölt nyomtató nem támogat, vagy nem tölthető le a rendszerről a kijelölt nyomtatóra.

#### **Megjegyzések:**

- 1. Az i5/OS a FOCA 2 (Font Object Content Architecture) betűkészletek használatát támogatja. Ez azt jelenti, hogy nem támogatja az IBM 3800 nyomtató különböző típusai által használt betűkészleteket. A FOCA 2 betűkészletekkel kapcsolatban további információkért tekintse meg a Font Object Content Architecture (FOCA) kézikönyv PDF-et
- 2. A globális betűkészlet-azonosító (FGID) a betűkészlet-azonosítóval felcserélhetően van használva ezekben a táblázatokban.

#### **Kapcsolódó tájékoztatás**

Betűtípus objektum [tartalomarchitektúra](http://publib.boulder.ibm.com/prsys/pdfs/54432854.pdf) (FOCA) hivatkozási PDF

# **Betűkészletekkel kapcsolatos példák**

E példák használatával tájékozódhat a betűkészletekkel és a betűkészlet-helyettesítésekkel kapcsolatban az i5/OS operációs rendszeren.

#### **Ellenőrizze, hogy a betűkészlet-azonosítóját támogatja-e egy adott nyomtató.**

Ha azt szeretné ellenőrizni, hogy egy betűkészlet-azonosítót egy adott nyomtató támogat-e, akkor nézze meg a Nyomtató betűkészlet-támogatás dokumentumban. Keresse meg például a 112-es betűkészlet-azonosítót. A 112-es betűkészlet-azonosítót a 3812-es és a 3816 SCS és IPDS nyomtatók, valamint a 4028 nyomtató támogatja (ezt üres helyek jelzik azokon a területeken). A 4019-es nyomtató a 112-es betűkészlet-azonosítót a 4019-es nyomtatóban elhelyezett betűkészlet-kártyán támogatja. A 4224-es, 4234-es és a 5219-es nyomtatók a 86-os vagy 87-es betűkészlet-azonosítókkal helyettesítik.

**Megjegyzés:** A betűkészlet-kártya egy hardverkártya, amely sok karakterkészletet tartalmazhat. A betűkészlet-kártyák a nyomtatókba további betűkészletek biztosítása érdekében telepíthetők.

### **Állapítsa meg, milyen betűkészlet-azonosítót helyettesít a rendszer, ha a használni kívánt nyomtató nem támogatja a betűkészlet-azonosítót.**

Ha az alkalmazás olyan betűkészlet-azonosítót használ, amelyet nem minden nyomtató támogat, akkor a helyettesítés a Nyomtató betűkészlet-támogatás információinak felhasználásával adható meg. Például, keresse meg a 30-as betűkészlet-azonosítót. A táblázat azt mutatja, hogy a 30-as betűkészlet-azonosítót a 3812-es és 3816-os SCS és IPDS nyomtatók támogatják. Azonban, ha a táblázatban felsorolt bármely másik nyomtatót használja, akkor a 11-es betűkészlet-azonosító a 30-as betűkészlet-azonosítóval lesz helyettesítve.

#### **Állapítsa meg, milyen betűkészlet-azonosítót helyettesít a rendszer, ha a betűkészlet-azonosító nem érhető el a rendszeren vagy a nyomtatón.**

Például, tételezzük fel, hogy az alkalmazás a 4-es betűkészlet-azonosítót hívja meg, és a spoolfájlt egy 4224-es nyomtatón akarja nyomtatni. Annak meghatározása érdekében, hogy a 4-es azonosítójú betűkészlet támogatott-e, vagy helyettesítésre kerül, tegye a következőket:

- 1. Nézze meg a Nyomtató betűkészlet támogatás dokumentumban, hogy a betűkészlet-azonosító fel van-e sorolva. Mivel a 4-es betűkészlet-azonosító nincs a listában, folytassa a következő lépéssel.
- 2. A Betűkészlet-helyettesítés dokumentumban nézze meg a betűkészlet azonosítótartományát, és azt, hogy melyik betűkészlet helyettesíti. A 11-es azonosítójú betűkészlet kerül helyettesítésre a 0 és 65 közötti betűkészletekhez.
- 3. A Nyomtató betűkészlet támogatás dokumentumban keresse meg a helyettesített betűkészlet azonosítóját. A 11-es betűkészlet-azonosító támogatott a 4224-es nyomtatón. A betűkészlet-azonosító helyettesítés eredménye az, hogy az alkalmazás a 11-es betűkészlet-azonosító használatával fog nyomtatni.

#### **Kapcsolódó hivatkozás**

["Nyomtató-betűkészlet](#page-310-0) támogatás" oldalszám: 303

Ez a táblázat betűkészlet-azonosító helyettesítési információkat tartalmaz, amely azonosítja az adott nyomtatók által támogatott betűkészleteket. Ha például az alkalmazás egy olyan betűkészlet-azonosítót adott meg, amelyet a nyomtató nem támogat, akkor megkereshető, hogy mely nyomtatók támogatják az adott betűkészletet és egy olyan nyomtatóra továbbítható a nyomtatási kimenetet, amelyik támogatja.

"Betűkészlet-helyettesítés [betűkészlet-azonosítótartomány](#page-321-0) szerint" oldalszám: 314

Ha az alkalmazása olyan betűkészlet-azonosítót (FGID-et) ad meg, amely nem található a Nyomtató betűkészlet-támogatás részben, vagy nem a nyomtatón (vagy betűkészlet-kártyán) található betűkészlet, akkor a rendszer a következő táblázatban található betűkészlet-azonosító tartományok alapján végez helyettesítést. Ha például a 4. betűkészlet-azonosító van megadva az alkalmazásban, az i5/OS a 11. betűkészlet-azonosítót helyettesíti be, amint az a következő táblában látható.

## **Betűkészlet-információk**

Ez a tábla az i5/OS operációs rendszer által támogatott Advanced Function Presentation (AFP) kompatibilitási betűkészleteket tartalmazza.

A betűkészlet-attribútumokkal és -típusokkal kapcsolatos további információkért tekintse meg a Betűkészlet-attribútumok és típusok részt.

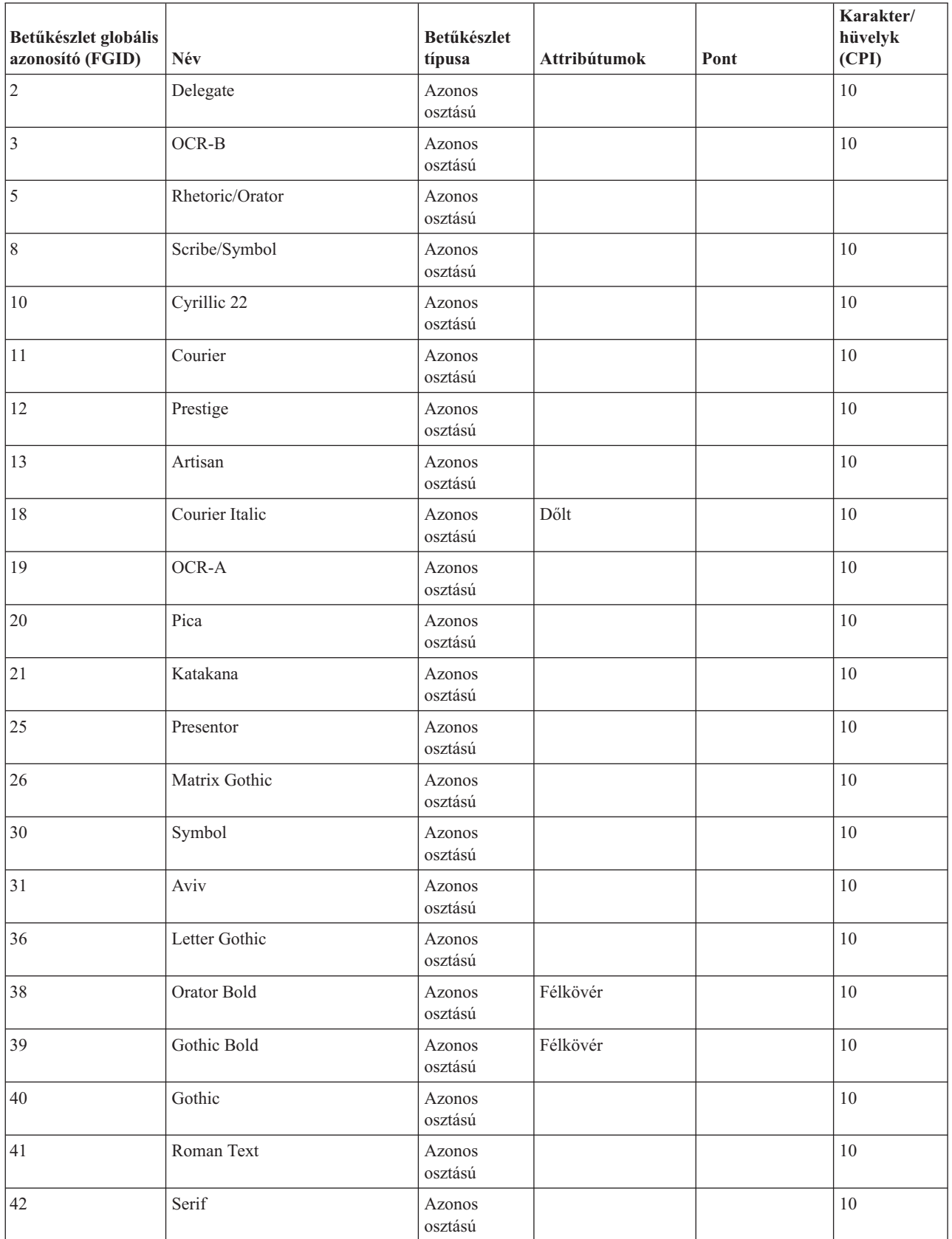

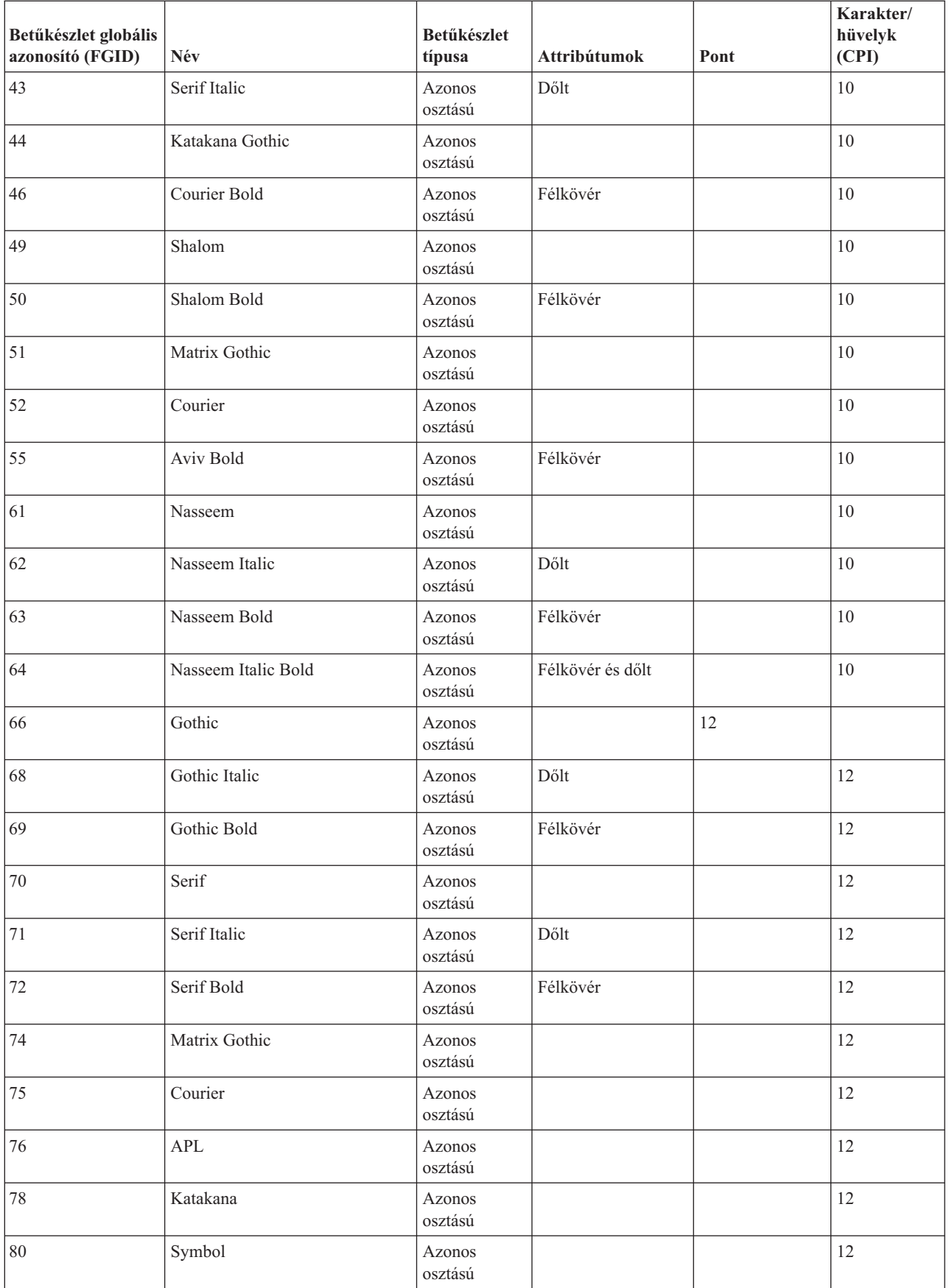

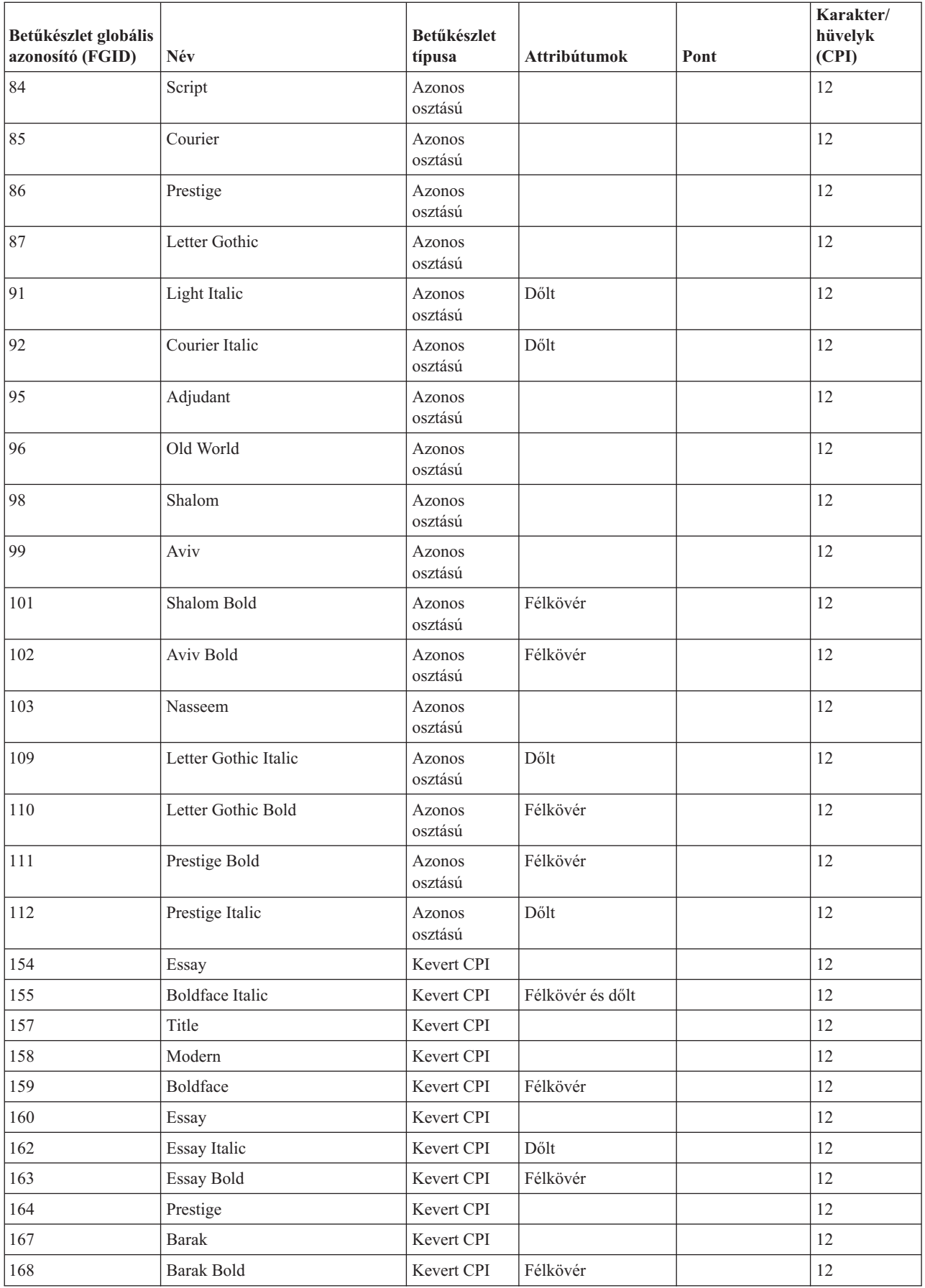

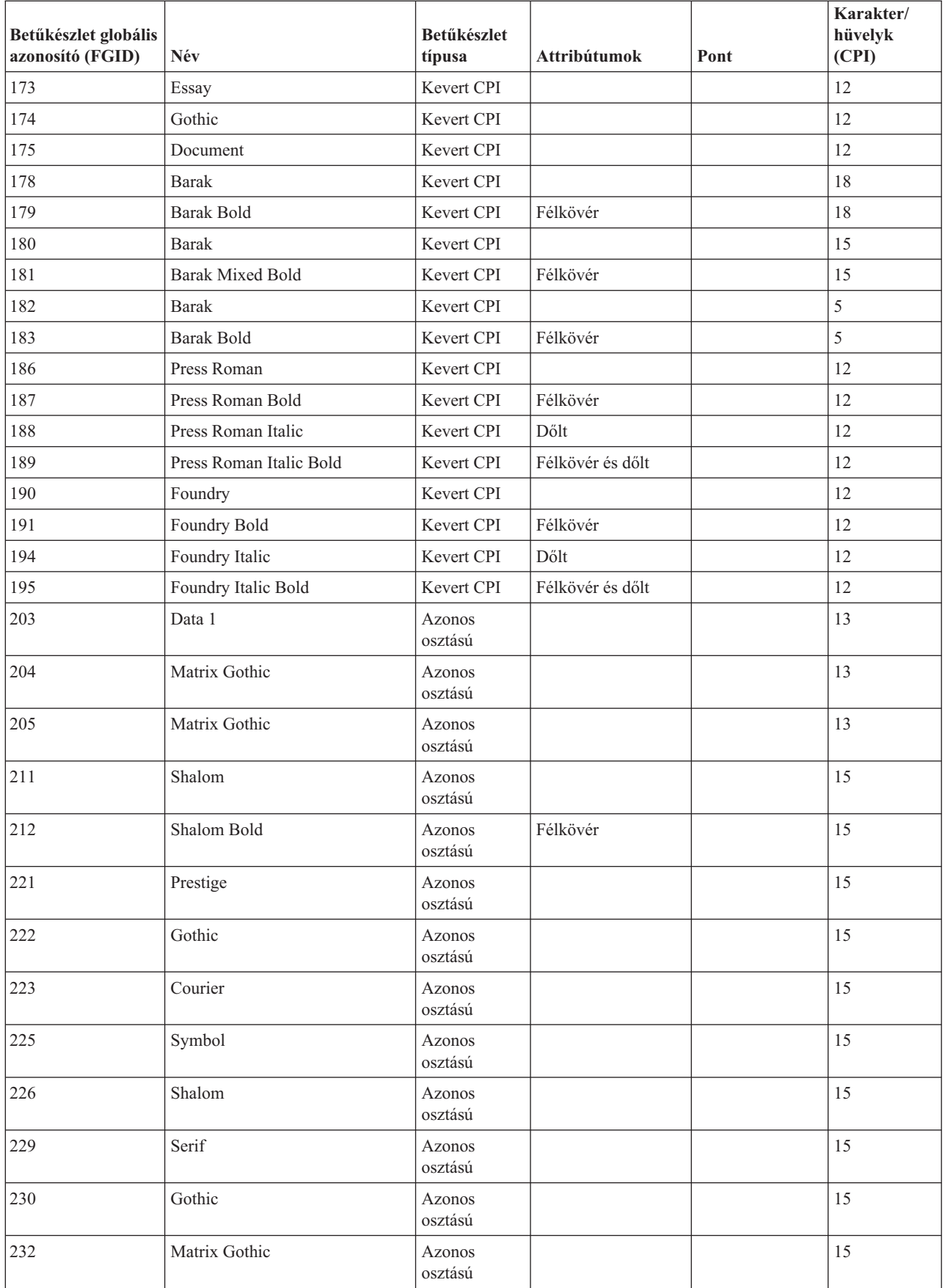

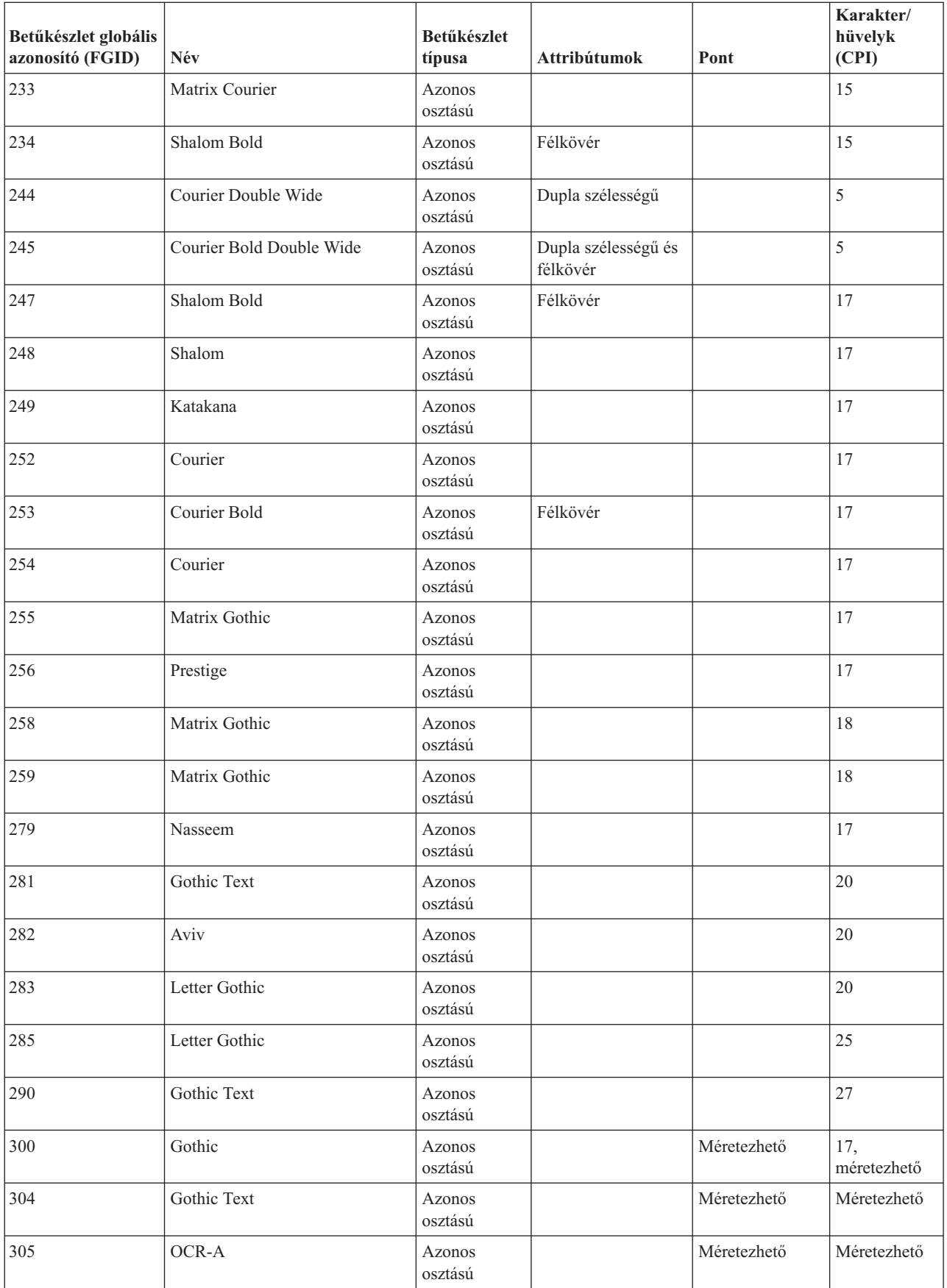

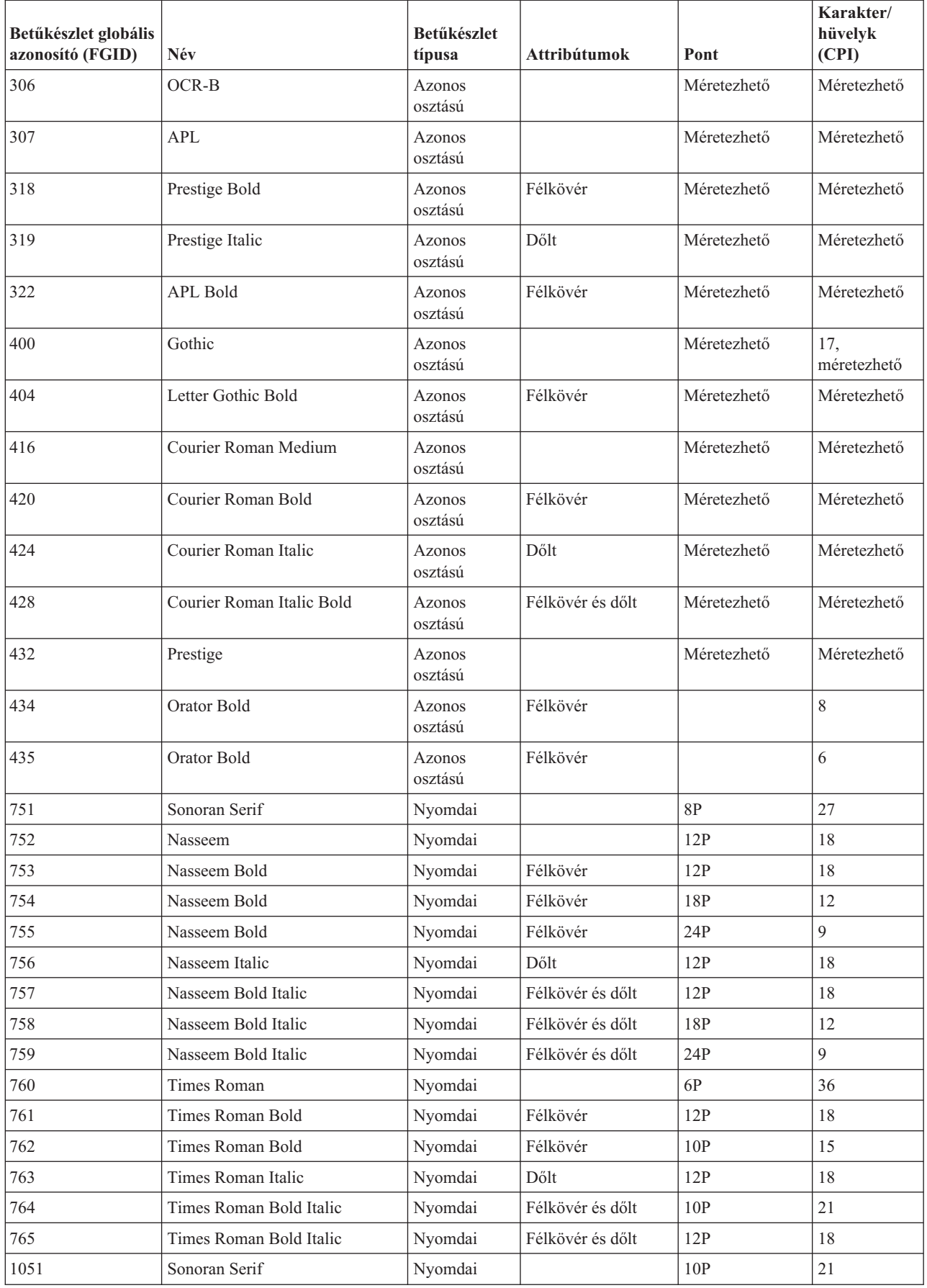

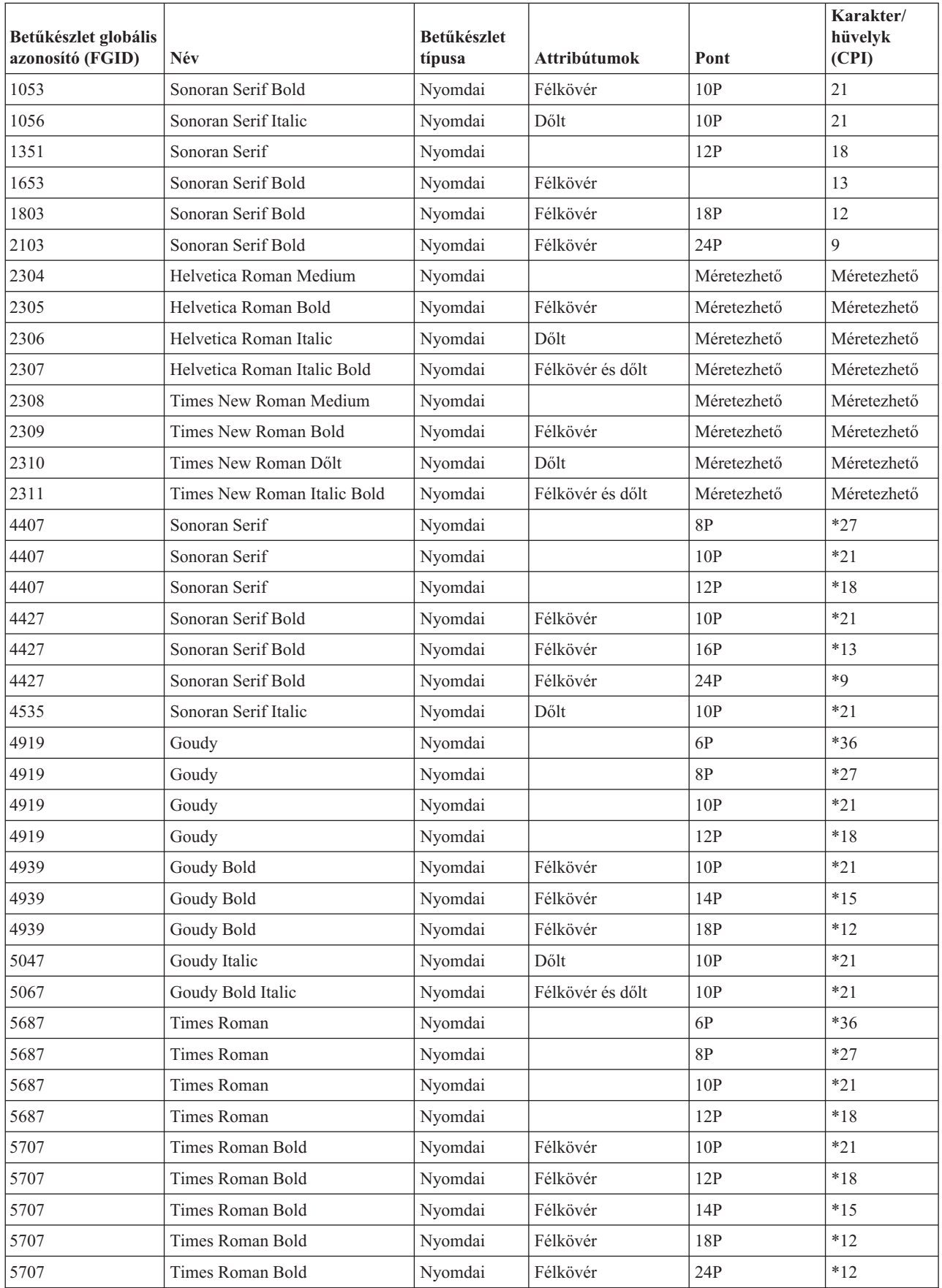

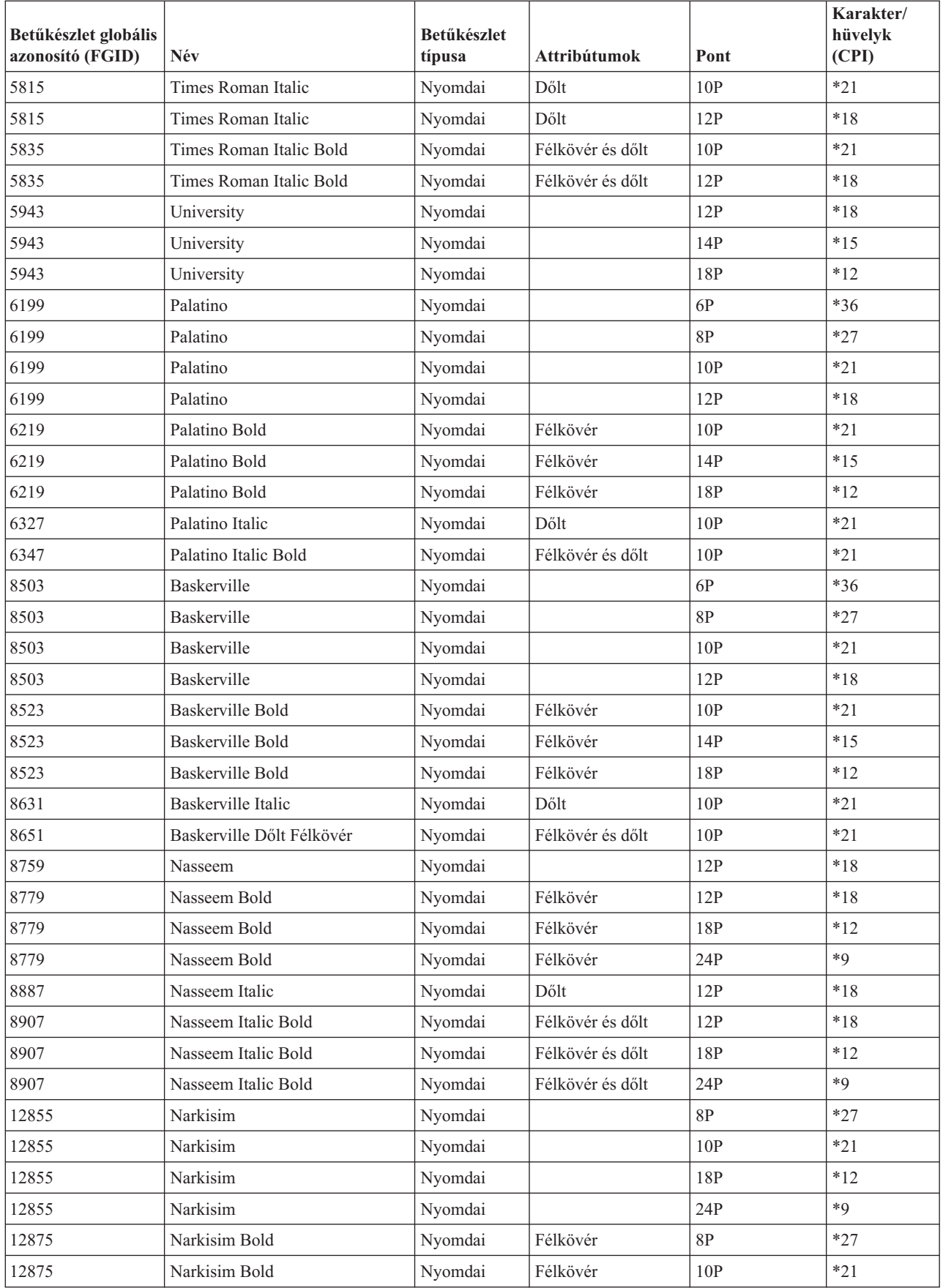

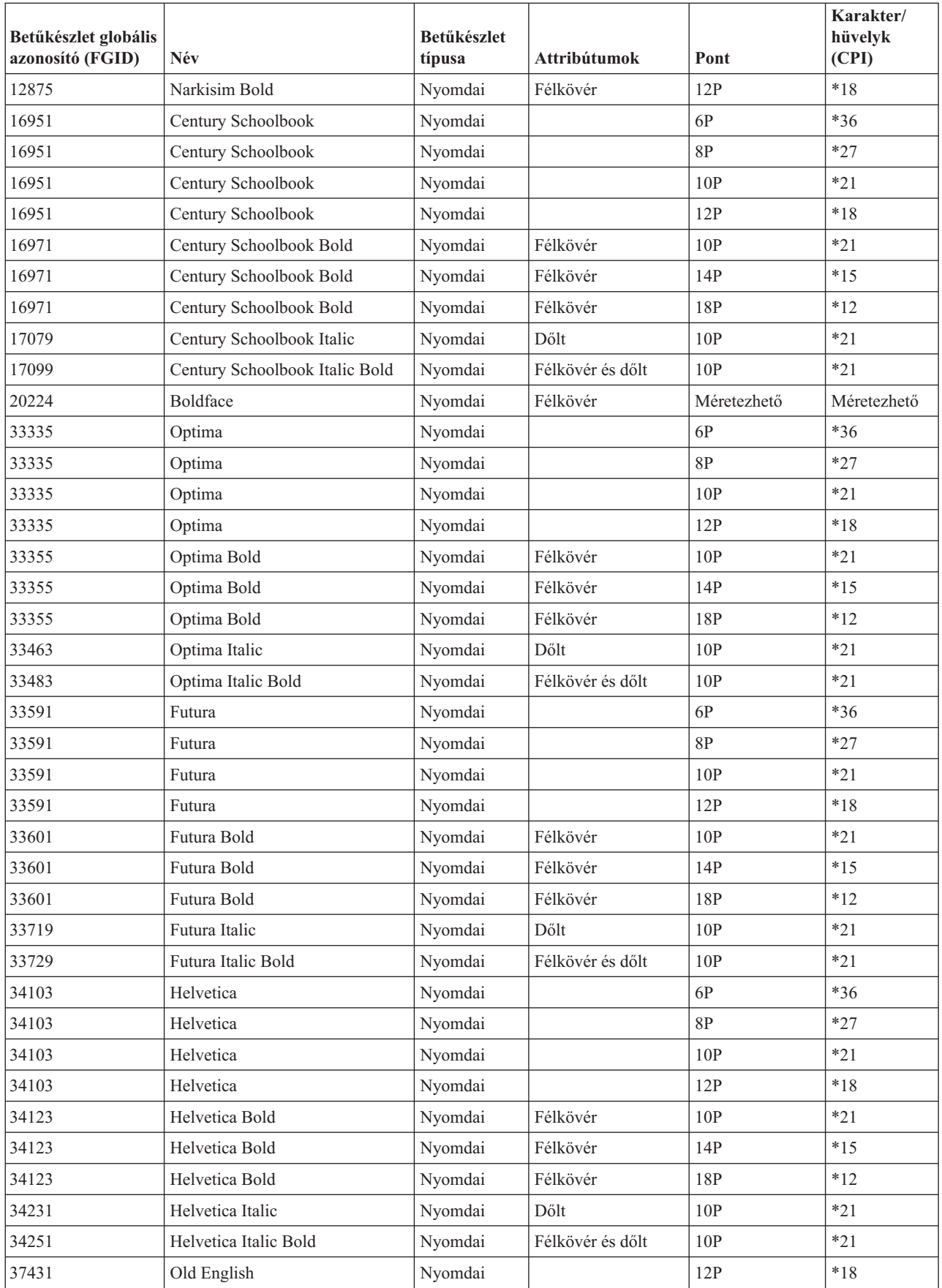

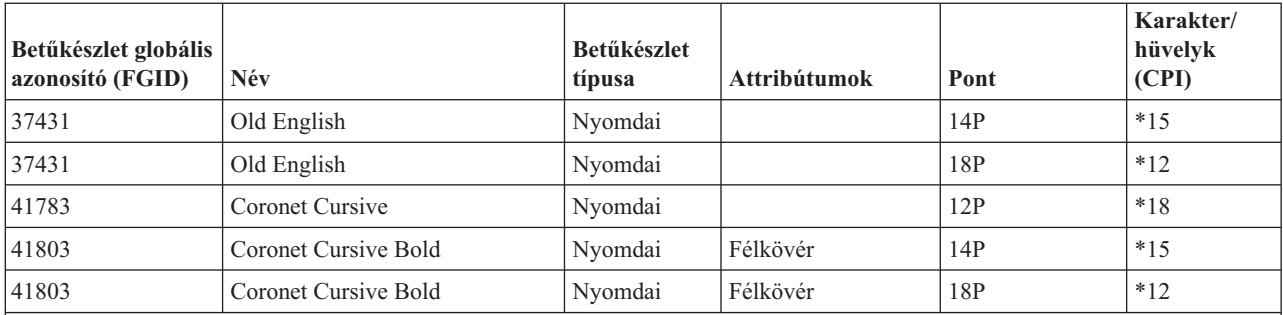

**Megjegyzés:** A karakter/hüvelyk vagy CPI oszlop a nyomdai betűkészletek esetén a nyomtatott karakterek közti szóköz karakter szélességét jelzi. A szélesség, a karakter/hüvelyk és más szóköz karakterek CPI értéke változó.

#### **Kapcsolódó hivatkozás**

"Betűkészlet-attribútumok és -típusok"

A betűkészlet-attribútumok azok a jellemzők vagy tulajdonságok, amelyek azonosságot adnak egy betűkészletnek. Például, attribútumok lehetnek: 14 pont (a betűkészlet magassága), félkövér és dőlt.

## **Betűkészlet-attribútumok és -típusok**

A betűkészlet-attribútumok azok a jellemzők vagy tulajdonságok, amelyek azonosságot adnak egy betűkészletnek. Például, attribútumok lehetnek: 14 pont (a betűkészlet magassága), félkövér és dőlt.

A betűkészletek típusai a következők:

#### **Kevert CPI**

Arányos osztású betűkészleteket szimulál. A betűkészlet karakterei korlátozott számú szélességekkel rendelkeznek. A teljes osztás körülbelül 12 karakter/hüvelyk. Például a Document vagy Essay betűkészletek ilyenek.

#### **Azonos osztású**

Hasonló az írógép-betűkészletekhez. A betűkészlet karakterei egyező szélességűek. Például a Courier és Gothic Text betűkészletek ilyenek. Néhány azonos osztású és sok nyomdai betűkészlet méretezhető. Méretezhető betűkészletek esetén a betűkészlet méretének jelzésére adjon meg egy pontméretet. Egy 12 pontos azonos osztású betűkészlet például 10 CPI-nek felel meg. Egy ilyen betűkészletre példa a 416-os betűkészlet, a Courier Roman Medium. Ha méretezhető betűkészletek használata esetén nincs megadva pontméret, akkor alapértelmezésben 10 pont kerül alkalmazásra.

#### **Nyomdai**

A nyomdai betűkészletek magassága változtatható, mértékegységük a pont (1 pont = 1/72 hüvelyk). Ezért egy 36 pontos betűkészlet karakterei 1/2 hüvelyk magasak. A nyomdai betűkészletek szélessége változtatható. A szélesség a tervezés része és karakterenként változik. Például a Sonoran Serif és Century Schoolbook ilyenek.

<span id="page-310-0"></span>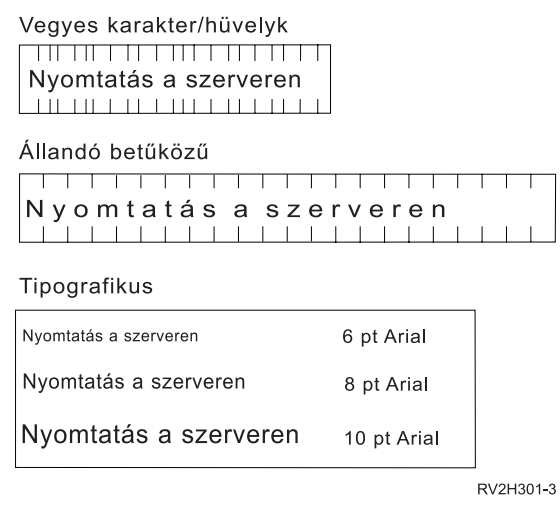

# **Nyomtató-betűkészlet támogatás**

Ez a táblázat betűkészlet-azonosító helyettesítési információkat tartalmaz, amely azonosítja az adott nyomtatók által támogatott betűkészleteket. Ha például az alkalmazás egy olyan betűkészlet-azonosítót adott meg, amelyet a nyomtató nem támogat, akkor megkereshető, hogy mely nyomtatók támogatják az adott betűkészletet és egy olyan nyomtatóra továbbítható a nyomtatási kimenetet, amelyik támogatja.

Ez a táblázat azzal kapcsolatban is biztosít információkat, hogy mely betűkészlet kerül helyettesítésre, ha a betűkészlet-azonosító nem támogatott azon a nyomtatón, amelyre a dokumentum irányítva van.

A következő táblázatban:

- v Egy kitöltetlen hely azt jelzi, hogy a nyomtató támogatja a betűkészletet.
- v Egy szám azt a betűkészlet-azonosítót jelzi, amely helyettesítésre kerül.
- v Egy csillag azt jelzi, hogy a helyettesített betűkészlet eltérő karakter/hüvelyk értékkel rendelkezhet. Ha a helyettesített betűkészlet méretezhető, akkor a karakter/hüvelyk érték ugyanaz.

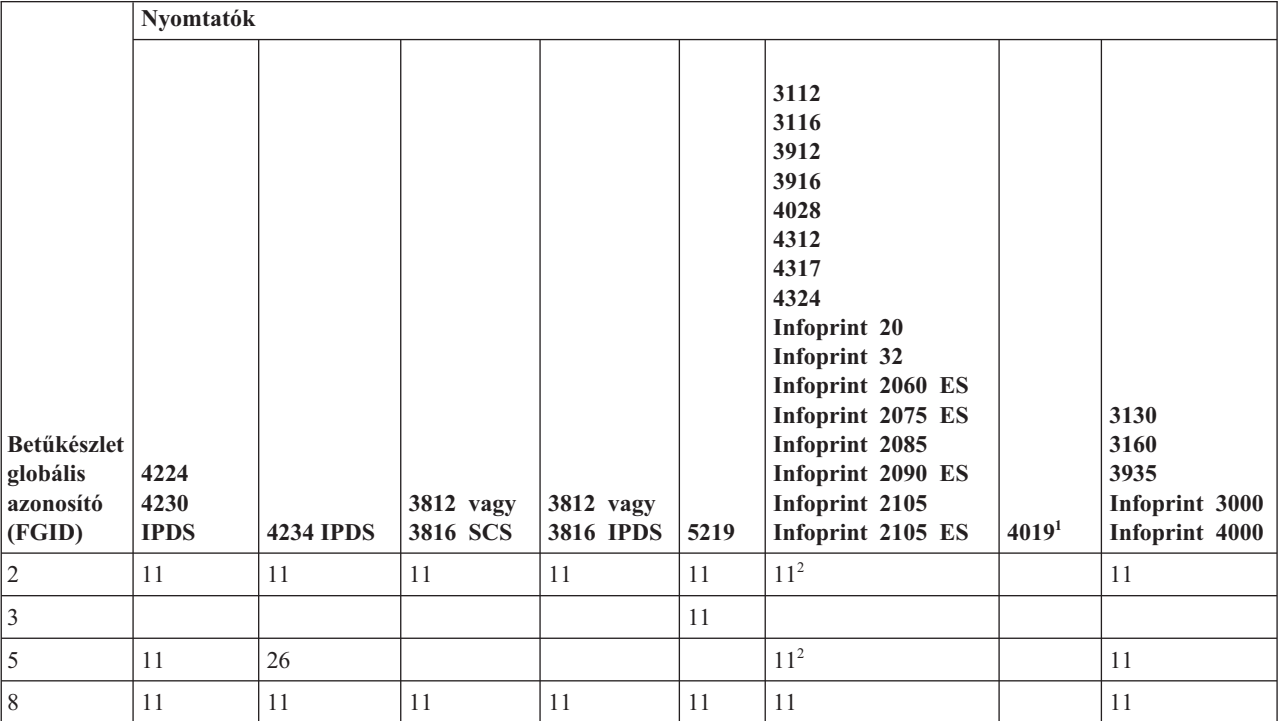

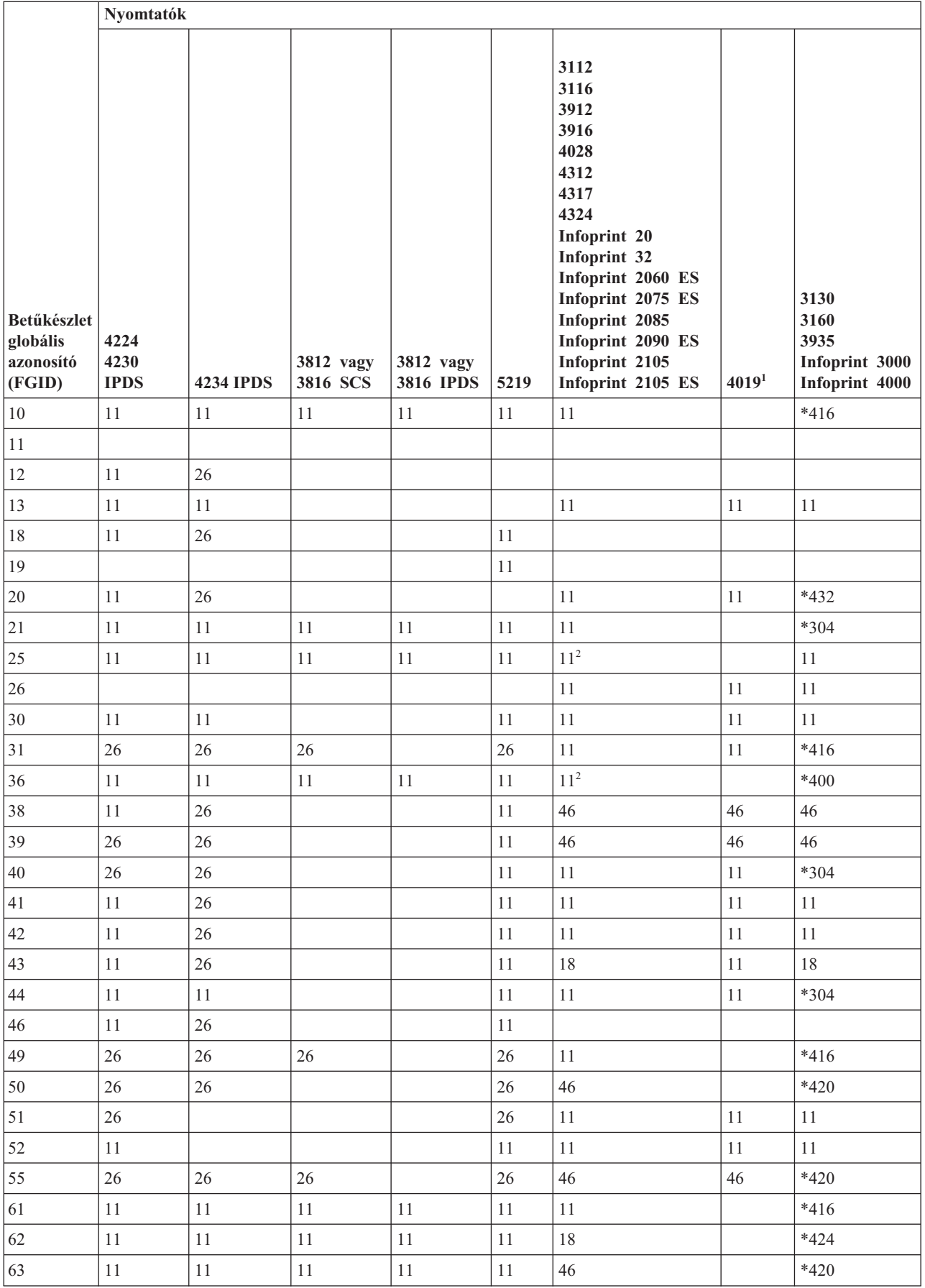

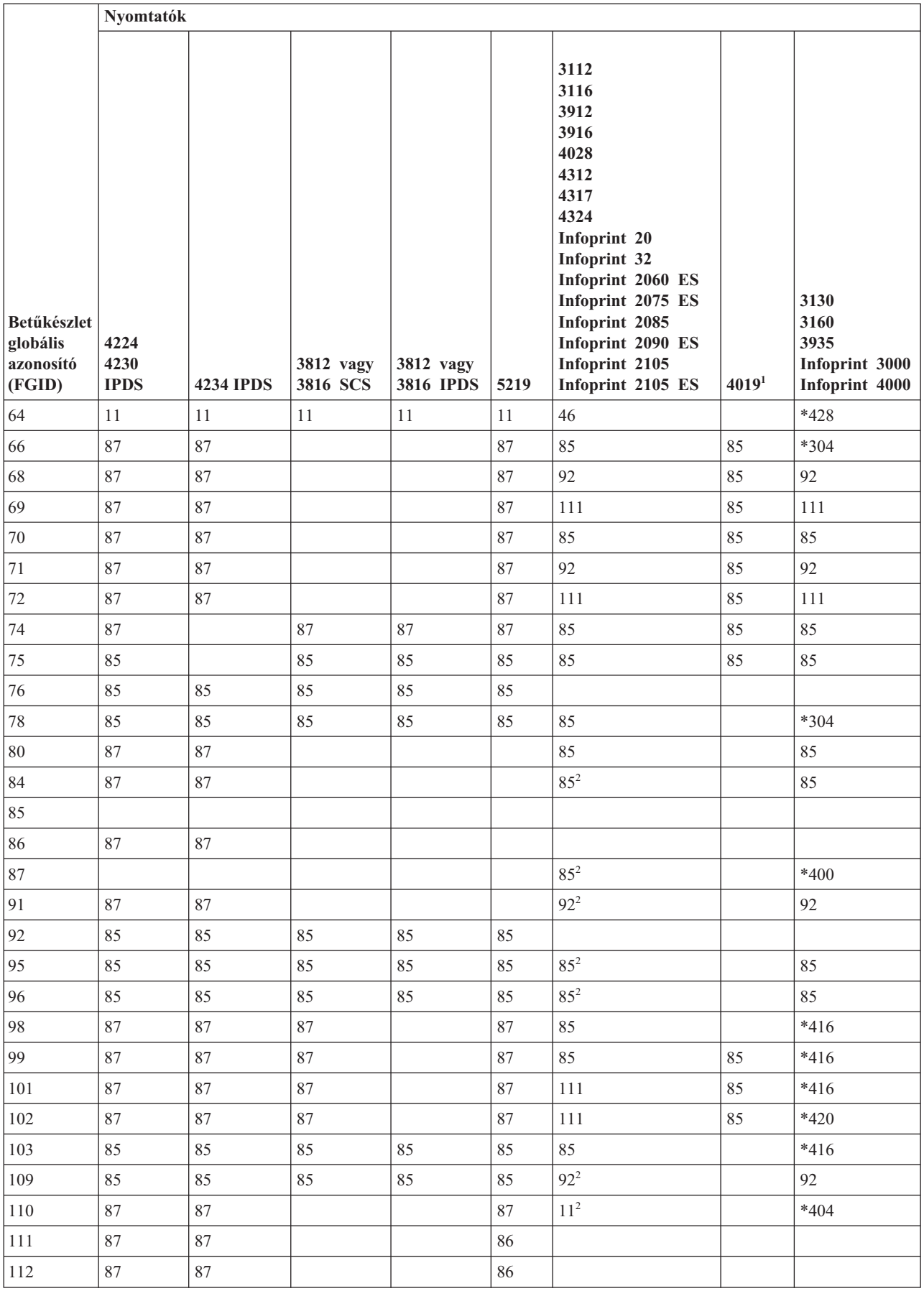

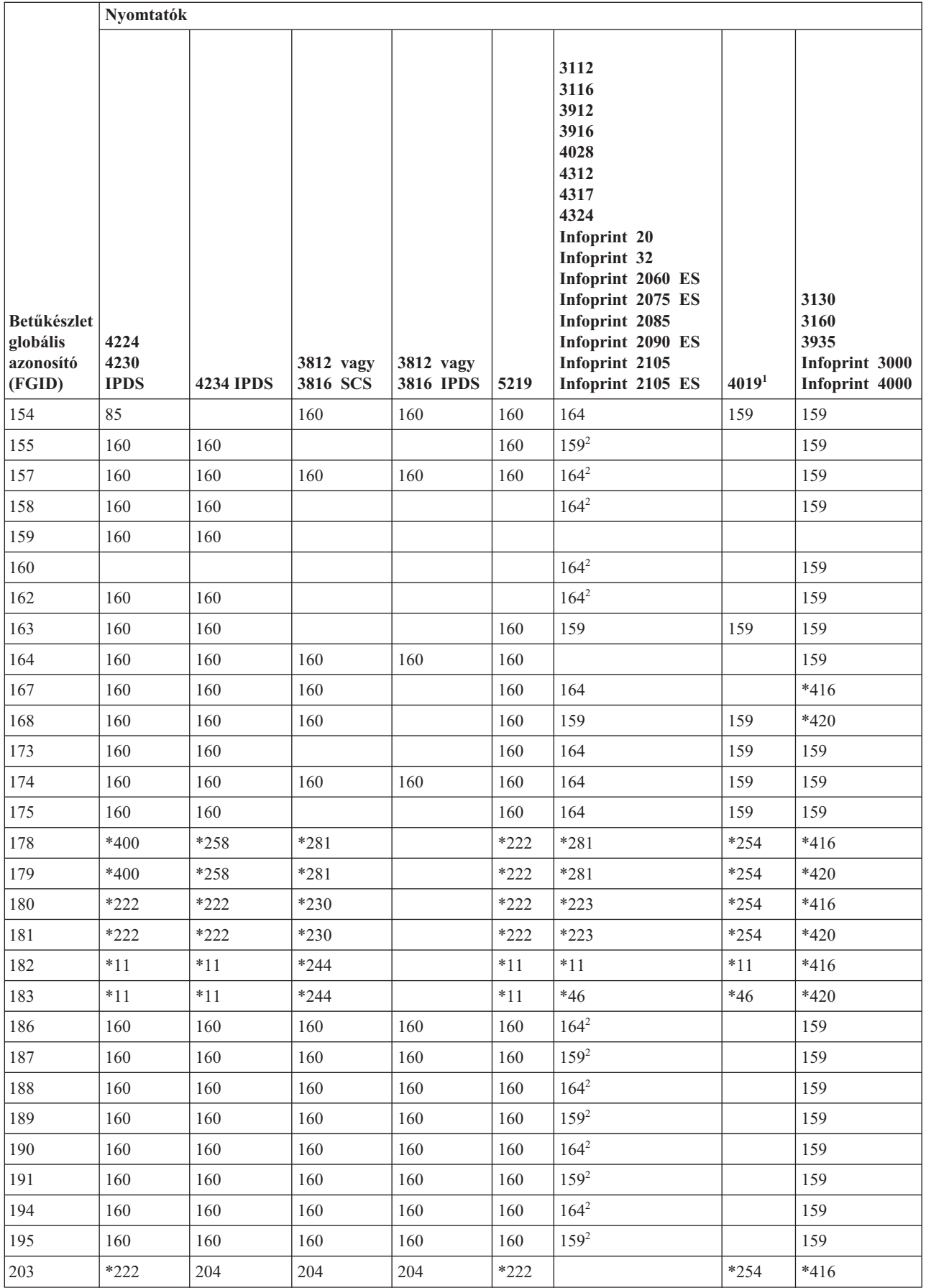

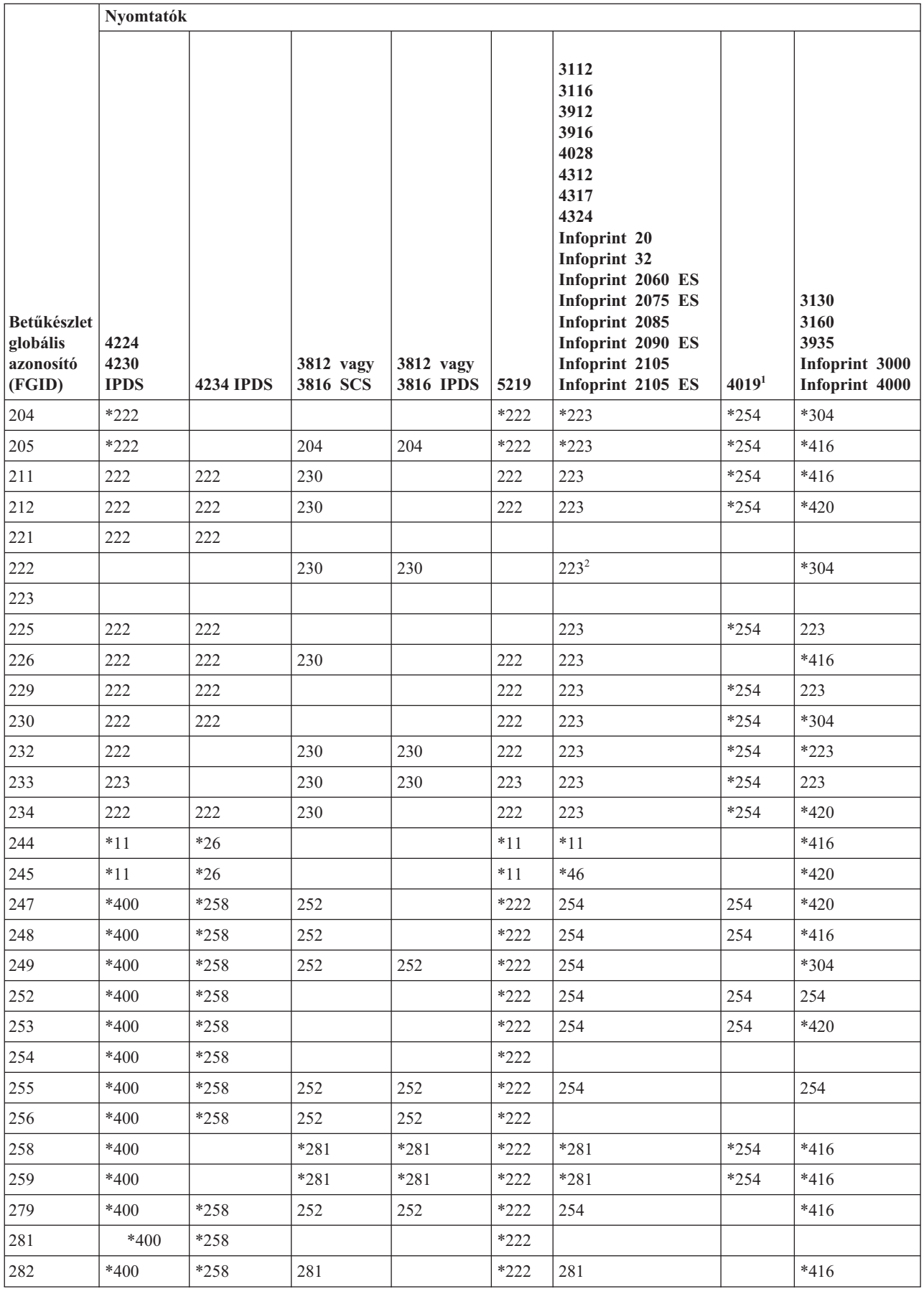

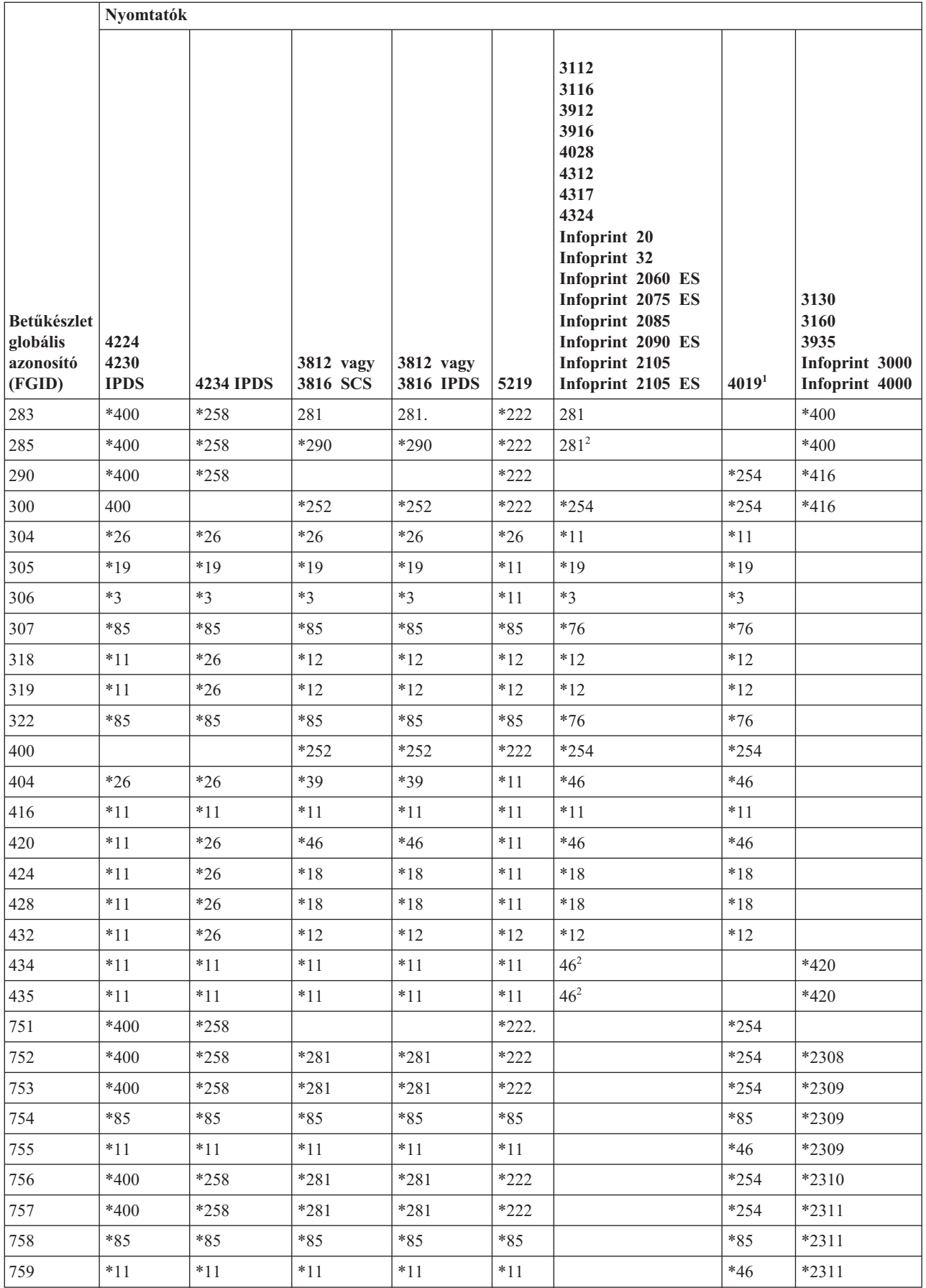

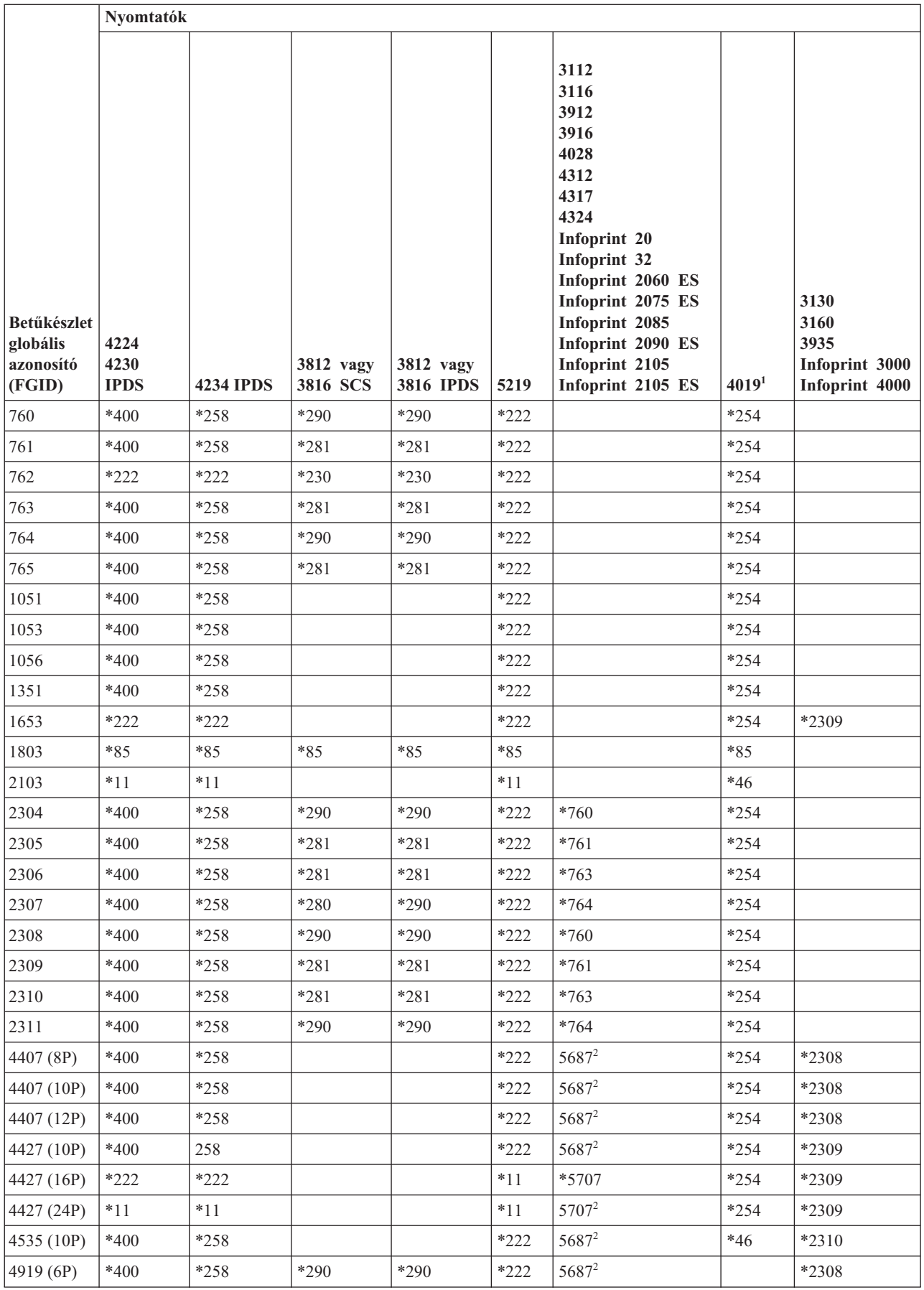

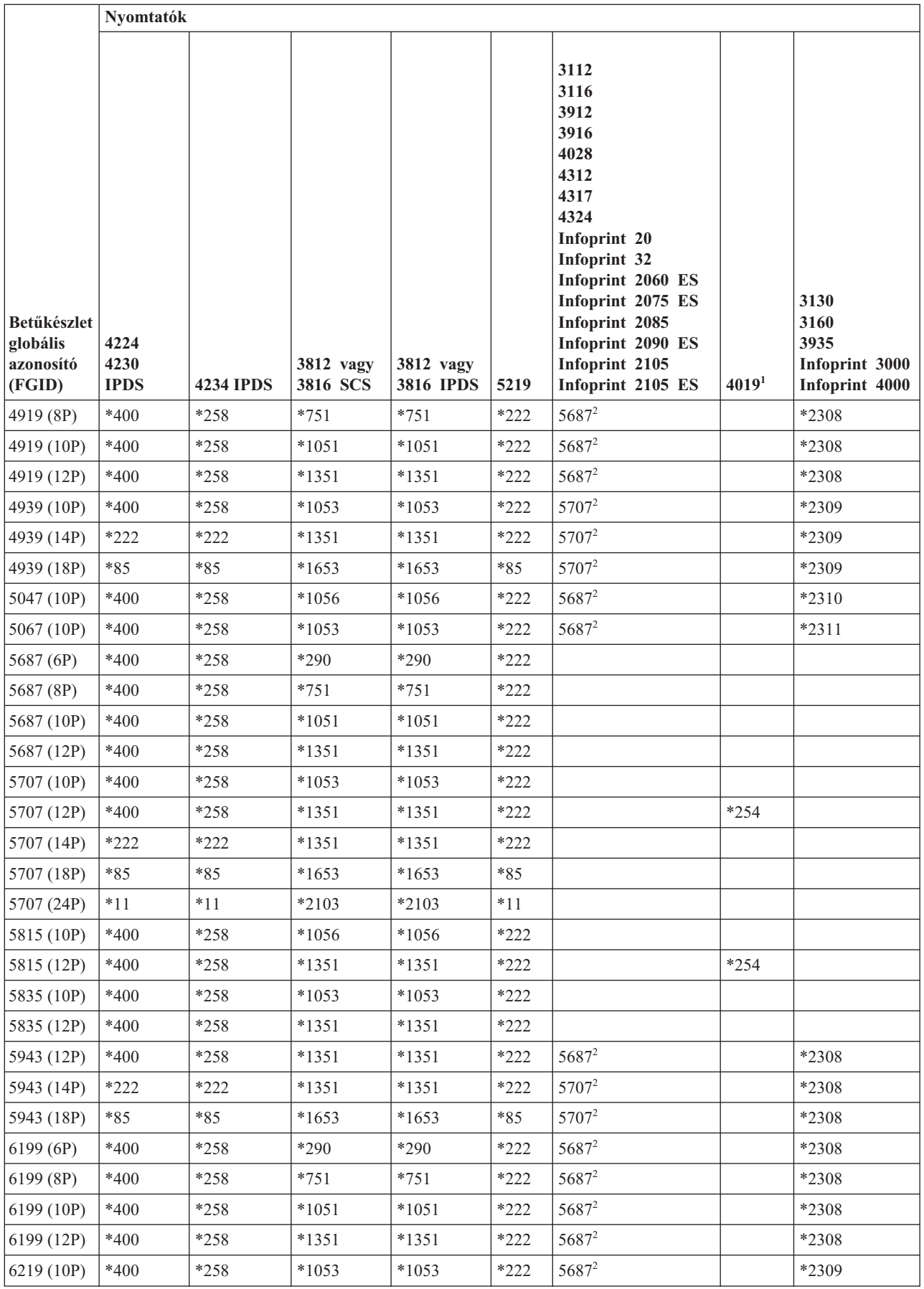

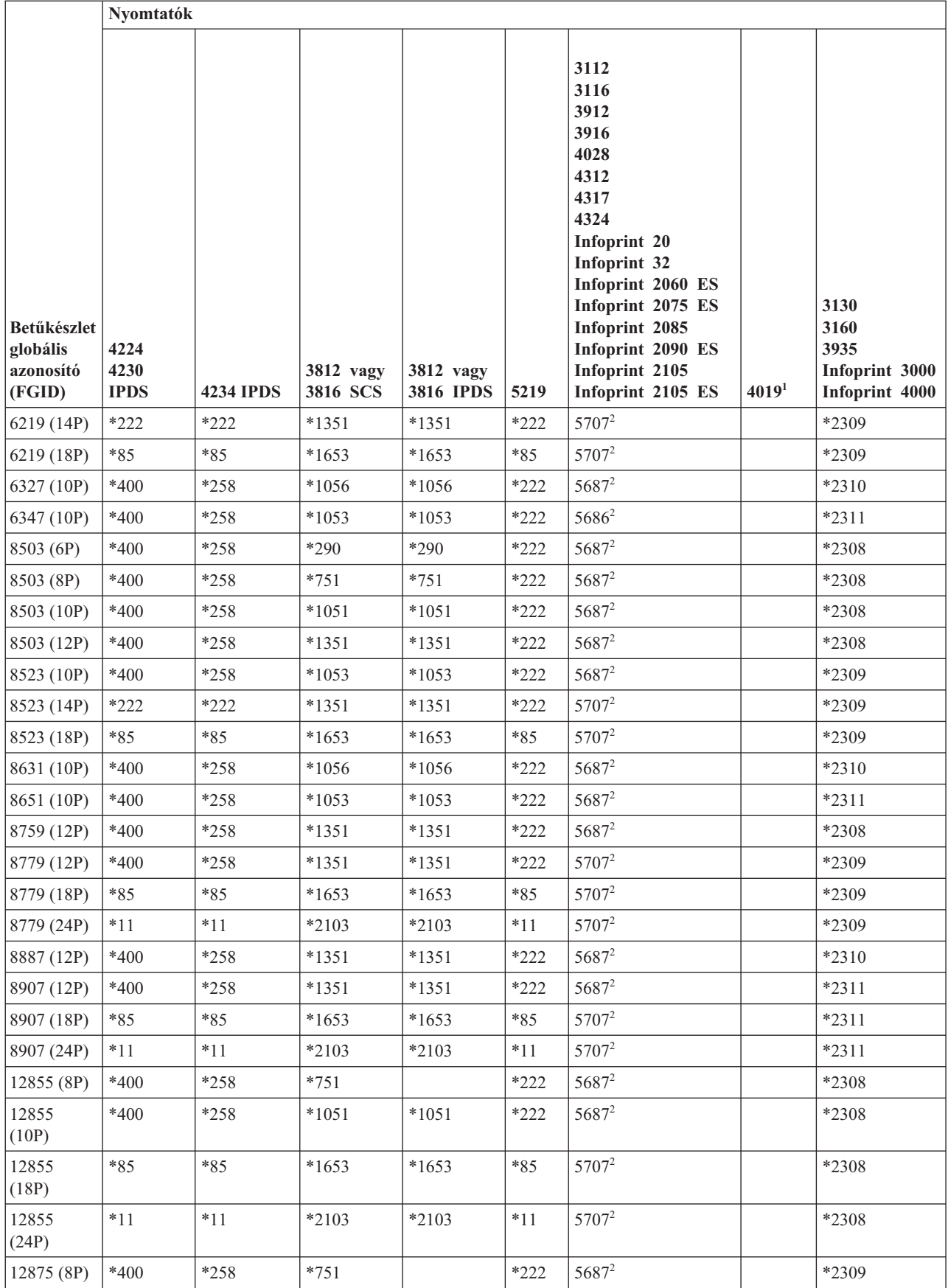

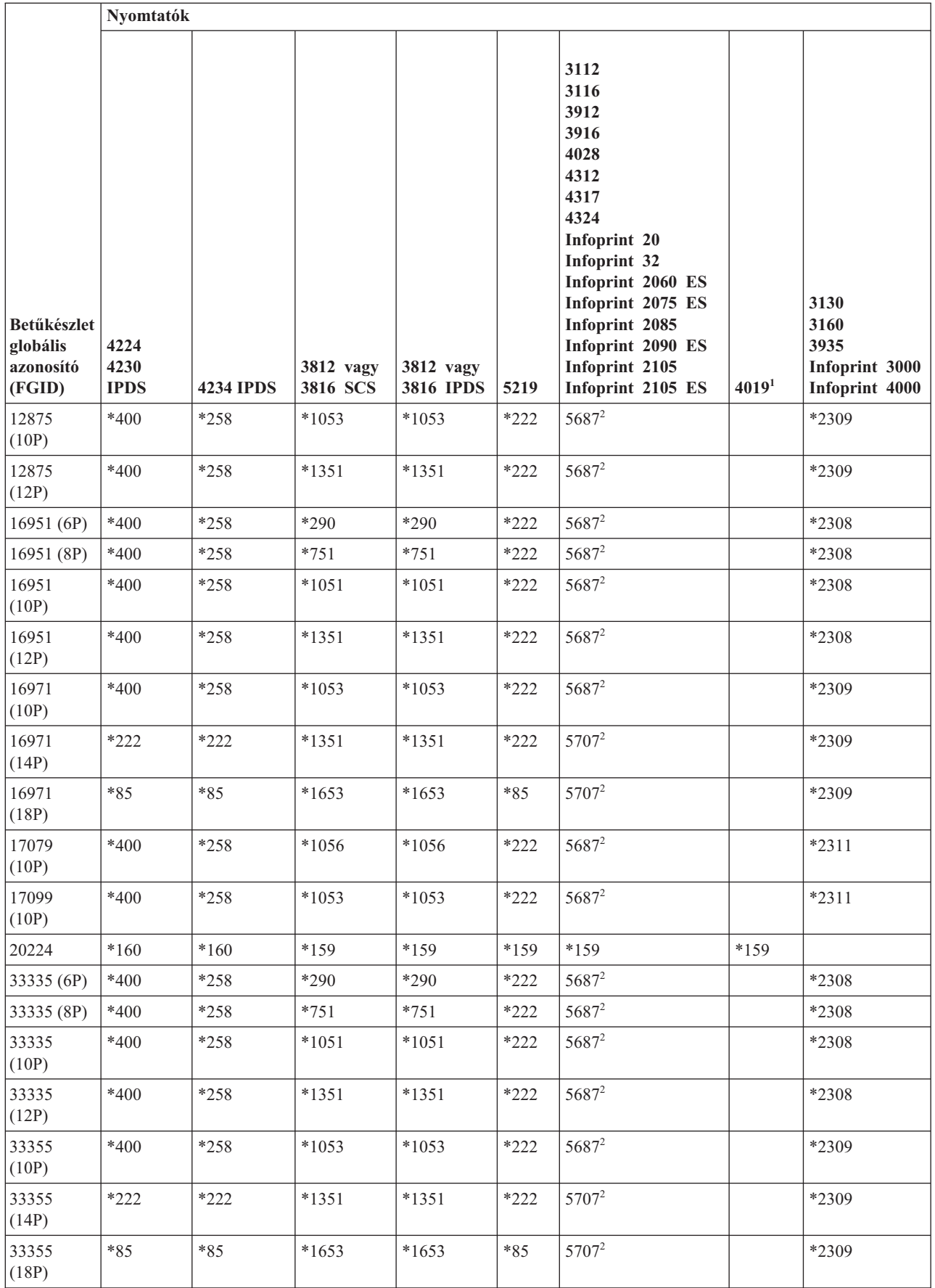

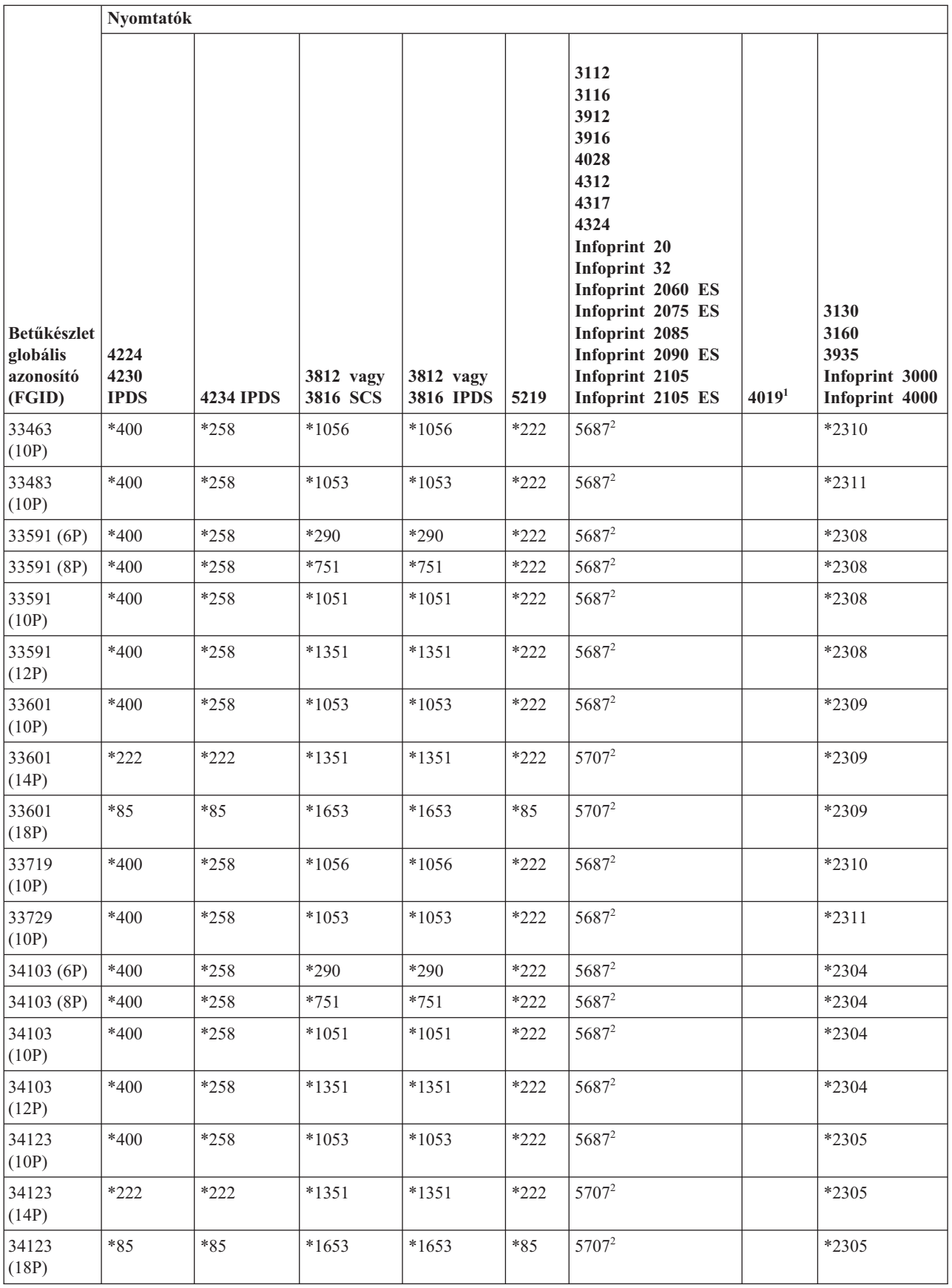

<span id="page-321-0"></span>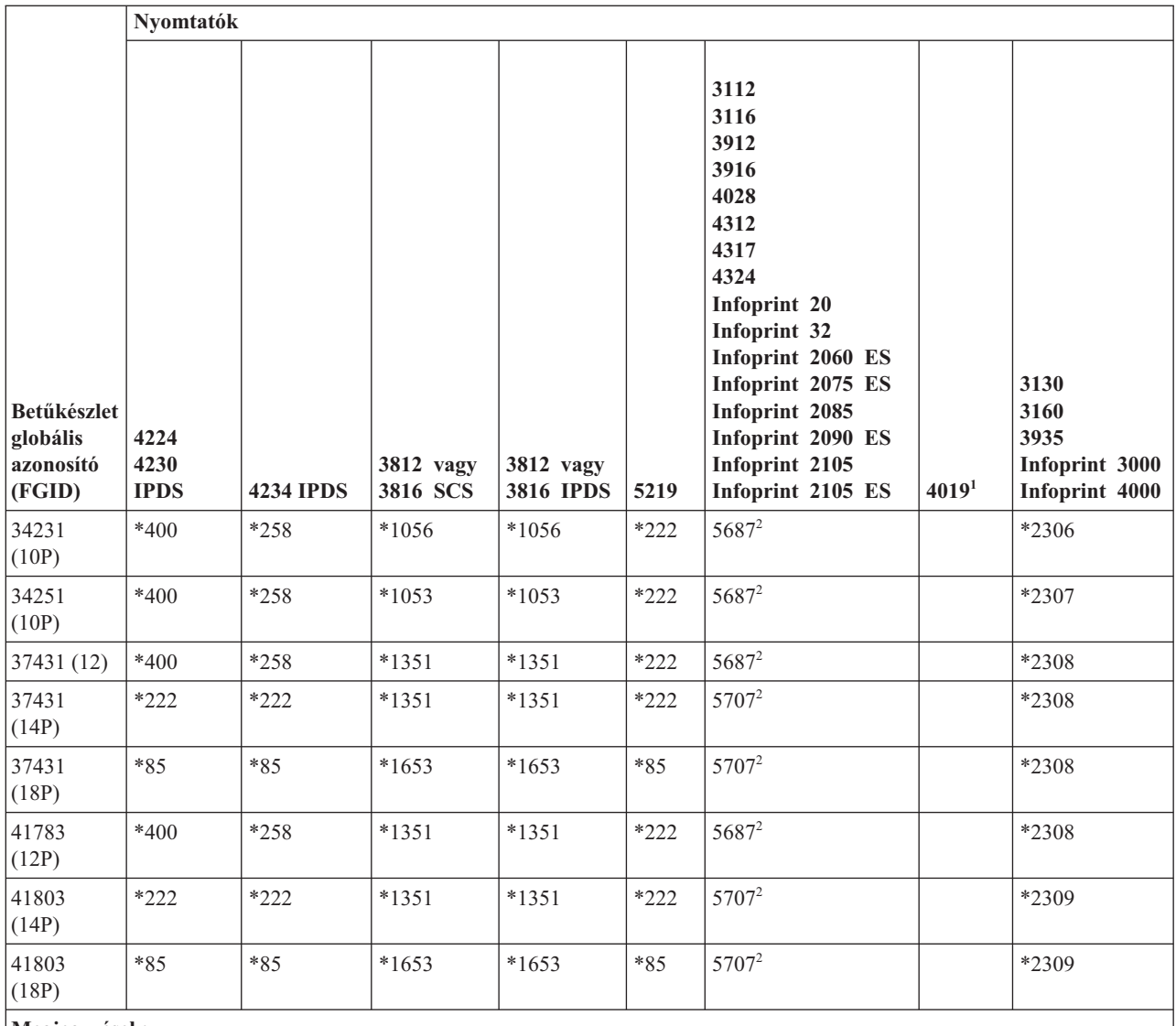

#### **Megjegyzések:**

**<sup>1</sup>** A 4019-es nyomtatón öt betűkészlet található: a 11, 46, 85, 159 és 254 FGID értékekkel. A rendszer ezek közül az FGID-k közül egy helyettesítést nem mutatót küld arra az emulátorra, amelyhez a 4019-es csatlakoztatva van. Lehet, hogy az emulátor nem támogatja ezen FGID-ek mindegyikét és hibát jelenthet, vagy önmagában helyettesítést végezhet.

**<sup>2</sup>** A 4028-as a megjelenített módon végzi el a betűkészlet-helyettesítést kivéve, ha telepítve van egy, az FGID-et tartalmazó betűkészlet-kártya. Például, ha a 2-es FGID-et tartalmazó betűkészlet-kártya telepítve van, akkor a rendszer a 2-es FGID-et a nyomtatóra küldi. Azonban, ha a betűkészlet-kártya nincs telepítve, akkor a rendszer a 11-es FGID-et helyettesíti be.

## **Betűkészlet-helyettesítés betűkészlet-azonosítótartomány szerint**

Ha az alkalmazása olyan betűkészlet-azonosítót (FGID-et) ad meg, amely nem található a Nyomtató betűkészlet-támogatás részben, vagy nem a nyomtatón (vagy betűkészlet-kártyán) található betűkészlet, akkor a rendszer a következő táblázatban található betűkészlet-azonosító tartományok alapján végez helyettesítést. Ha például a 4. betűkészlet-azonosító van megadva az alkalmazásban, az i5/OS a 11. betűkészlet-azonosítót helyettesíti be, amint az a következő táblában látható.

Az alábbi táblázat a betűkészlet-azonosítókat tartományokra osztja. A tartományok azonos vastagságú és méretű betűkészleteket képviselnek. Egy alapértelmezett betűkészlet kerül kiválasztásra minden egyes tartományban a helyettesítéshez, ha egy betűkészlet nem található.

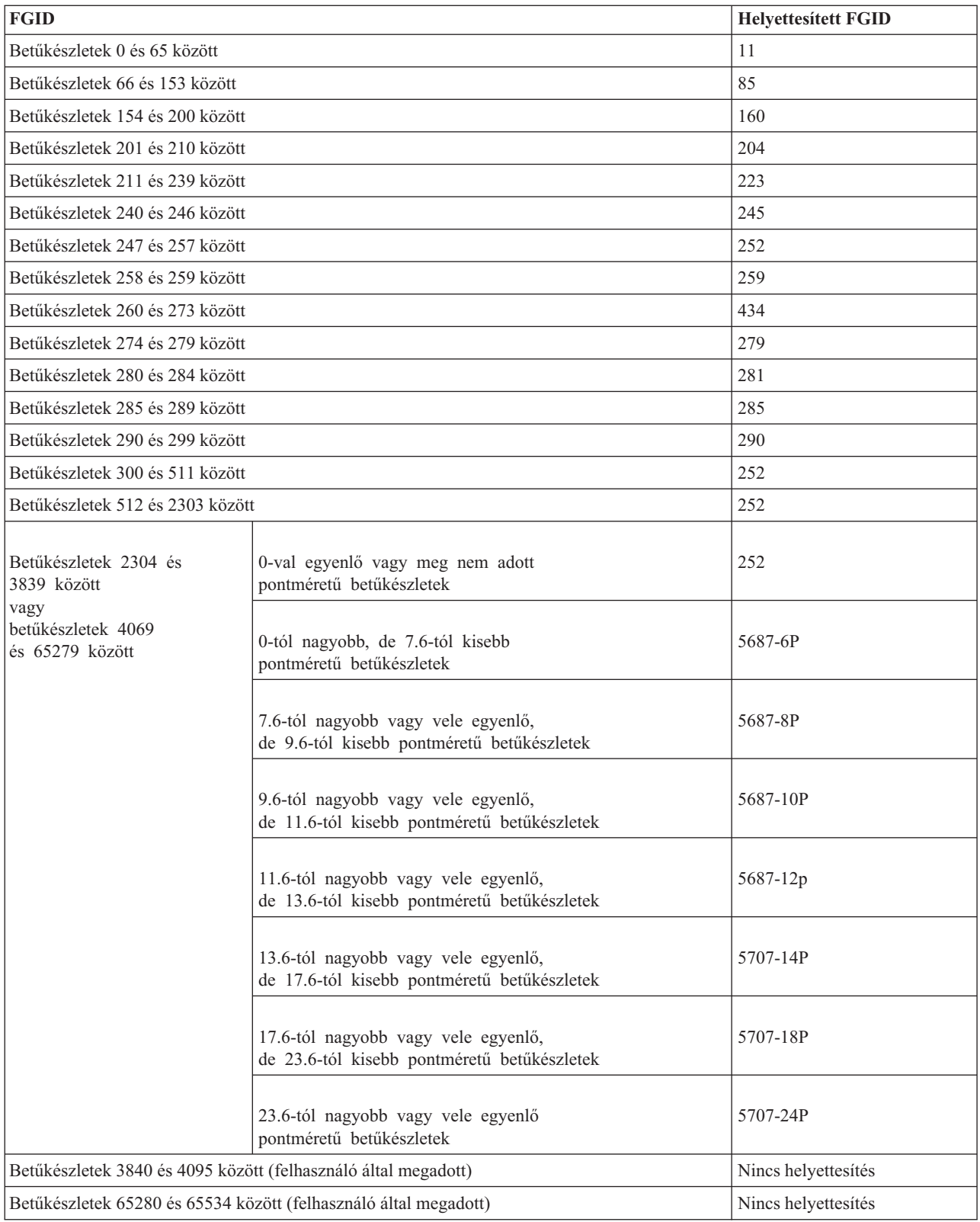

#### **Kapcsolódó hivatkozás**

["Nyomtató-betűkészlet](#page-310-0) támogatás" oldalszám: 303

Ez a táblázat betűkészlet-azonosító helyettesítési információkat tartalmaz, amely azonosítja az adott nyomtatók által támogatott betűkészleteket. Ha például az alkalmazás egy olyan betűkészlet-azonosítót adott meg, amelyet a

nyomtató nem támogat, akkor megkereshető, hogy mely nyomtatók támogatják az adott betűkészletet és egy olyan nyomtatóra továbbítható a nyomtatási kimenetet, amelyik támogatja.

## **A hoszton található betűkészletek leképezése a nyomtatón található betűkészletekre**

Ha az alkalmazás a hoszt belső betűkészletét adja meg (vagyis a karakterkészletek a rendszeren vannak tárolva), és a spoolfájlt egy AFP-beállítású 4224, 4230, 4234 vagy 64*xx* nyomtatón szeretné kinyomtatni, akkor a rendszernek egy nyomtatón található betűkészlettel kell helyettesítenie azt.

A következő táblázat segít meghatározni, hogy milyen nyomtatóban található betűkészlet lesz kérve ha a spoolfájl egy hoszton található betűkészletre hivatkozik egy bejegyzett betűkészlet-azonosító (ID) helyett. Ez a betűkészlet-helyettesítés azért szükséges, mert ezek a nyomtatók nem támogatják a 240 képpontos hoszton található belső betűtípus-karakterkészletek letöltését. A kért hoszton található belső betűtípus-karakterkészlettől függően a megfelelő bejegyzett azonosítóérték, a betűkészlet vastagságának értéke és a betűkészlet attribútumai úgy lesznek kiválasztva, hogy (amennyire csak lehet) illeszkedjenek a kért betűkészlethez.

A Betűkészlet vastagsága oszlop megadja az üres karakter vastagságát egy hüvelyk 1440-ed részeiben. Ez azt jelzi, hogy hány karakter fog elférni a papír egy hüvelyknyi területén.

A Leképezés hűsége oszlop azt jelzi, hogy a helyettesített nyomtatón található betűkészlet a spoolfájlban kért betűkészlettel pontosan egyezőnek számít-e.

| Betűkészlet neve | <b>Bejegyzett</b><br>betűkészlet-azonosító | Betűkészlet szélessége | <b>Betűkészlet</b><br>attribútumai | Leképezés hűsége |
|------------------|--------------------------------------------|------------------------|------------------------------------|------------------|
| C0A053A0         | 33077                                      | 73                     | Normál                             | Pontos           |
| C0A053B0         | 33077                                      | 80                     | Normál                             | Pontos           |
| C0A053D0         | 33077                                      | 93                     | Normál                             | Pontos           |
| <b>C0A053F0</b>  | 33077                                      | 107                    | Normál                             | Pontos           |
| C0A053H0         | 33077                                      | 120                    | Normál                             | Pontos           |
| C0A053J0         | 33077                                      | 133                    | Normál                             | Pontos           |
| C0A053N0         | 33077                                      | 160                    | Normál                             | Pontos           |
| C0A053T0         | 33077                                      | 200                    | Normál                             | Pontos           |
| C0A053Z0         | 33077                                      | 240                    | Normál                             | Pontos           |
| C0A05300         | 33077                                      | 67                     | Normál                             | Pontos           |
| C0A05360         | 33077                                      | 40                     | Normál                             | Pontos           |
| C0A05370         | 33077                                      | 47                     | Normál                             | Pontos           |
| C0A05380         | 33077                                      | 53                     | Normál                             | Pontos           |
| C0A05390         | 33077                                      | 60                     | Normál                             | Pontos           |
| C0A055A0         | 33079                                      | 73                     | Normál                             | Pontos           |
| C0A055B0         | 33079                                      | 80                     | Normál                             | Pontos           |
| C0A055B1         | 33079                                      | 320                    | Normál                             | Pontos           |
| C0A055D0         | 33079                                      | 93                     | Normál                             | Pontos           |
| C0A055F0         | 33079                                      | 107                    | Normál                             | Pontos           |
| C0A055H0         | 33079                                      | 120                    | Normál                             | Pontos           |
| C0A055J0         | 33079                                      | 133                    | Normál                             | Pontos           |
| C0A055N0         | 33079                                      | 160                    | Normál                             | Pontos           |
| C0A055N1         | 33079                                      | 400                    | Normál                             | Pontos           |
| C0A055T0         | 33079                                      | 200                    | Normál                             | Pontos           |

*14. táblázat: Hoszton található karakterkészlet leképezése nyomtatón található karakterkészletre*
| Betűkészlet neve | <b>Bejegyzett</b><br>betűkészlet-azonosító | Betűkészlet szélessége | <b>Betűkészlet</b><br>attribútumai | Leképezés hűsége         |
|------------------|--------------------------------------------|------------------------|------------------------------------|--------------------------|
| C0A055Z0         | 33079                                      | 240                    | Normál                             | Pontos                   |
| C0A055Z1         | 33079                                      | 480                    | Normál                             | Pontos                   |
| C0A05500         | 33079                                      | 67                     | Normál                             | Pontos                   |
| C0A05560         | 33079                                      | 40                     | Normál                             | Pontos                   |
| C0A05570         | 33079                                      | 47                     | Normál                             | Pontos                   |
| C0A05580         | 33079                                      | 53                     | Normál                             | Pontos                   |
| C0A05590         | 33079                                      | 60                     | Normál                             | Pontos                   |
| C0A057A0         | 33081                                      | 73                     | Normál                             | Pontos                   |
| C0A057B0         | 33081                                      | 80                     | Normál                             | Pontos                   |
| C0A057D0         | 33081                                      | 93                     | Normál                             | Pontos                   |
| C0A057F0         | 33081                                      | 107                    | Normál                             | Pontos                   |
| C0A057H0         | 33081                                      | 120                    | Normál                             | Pontos                   |
| C0A057J0         | 33081                                      | 133                    | Normál                             | Pontos                   |
| C0A057N0         | 33081                                      | 160                    | Normál                             | Pontos                   |
| C0A057T0         | 33081                                      | 200                    | Normál                             | Pontos                   |
| C0A057Z0         | 33081                                      | 240                    | Normál                             | Pontos                   |
| C0A05700         | 33081                                      | 67                     | Normál                             | Pontos                   |
| C0A05760         | 33081                                      | 40                     | Normál                             | Pontos                   |
| C0A05770         | 33081                                      | 47                     | Normál                             | Pontos                   |
| C0A05780         | 33081                                      | 53                     | Normál                             | Pontos                   |
| C0A05790         | 33081                                      | 60                     | Normál                             | Pontos                   |
| C0A073A0         | 33097                                      | 73                     | Félkövér                           | Pontos                   |
| C0A073B0         | 33097                                      | 80                     | Félkövér                           | Pontos                   |
| C0A073D0         | 33097                                      | 93                     | Félkövér                           | Pontos                   |
| C0A073F0         | 33097                                      | 107                    | Félkövér                           | Pontos                   |
| C0A073H0         | 33097                                      | 120                    | Félkövér                           | Pontos                   |
| COA073J0         | 33097                                      | 133                    | Félkövér                           | $\mathop{\text{Pontos}}$ |
| C0A073N0         | 33097                                      | 160                    | Félkövér                           | Pontos                   |
| C0A073T0         | 33097                                      | 200                    | Félkövér                           | Pontos                   |
| C0A073Z0         | 33097                                      | 240                    | Félkövér                           | Pontos                   |
| C0A07300         | 33097                                      | 67                     | Félkövér                           | Pontos                   |
| C0A07360         | 33097                                      | 40                     | Félkövér                           | Pontos                   |
| C0A07370         | 33097                                      | $47\,$                 | Félkövér                           | Pontos                   |
| C0A07380         | 33097                                      | 53                     | Félkövér                           | Pontos                   |
| C0A07390         | 33097                                      | 60                     | Félkövér                           | Pontos                   |
| C0A075A0         | 33099                                      | 73                     | Félkövér                           | Pontos                   |
| C0A075B0         | 33099                                      | 80                     | Félkövér                           | Pontos                   |
| C0A075B1         | 33099                                      | 320                    | Félkövér                           | Pontos                   |
| C0A075D0         | 33099                                      | 93                     | Félkövér                           | Pontos                   |

*14. táblázat: Hoszton található karakterkészlet leképezése nyomtatón található karakterkészletre (Folytatás)*

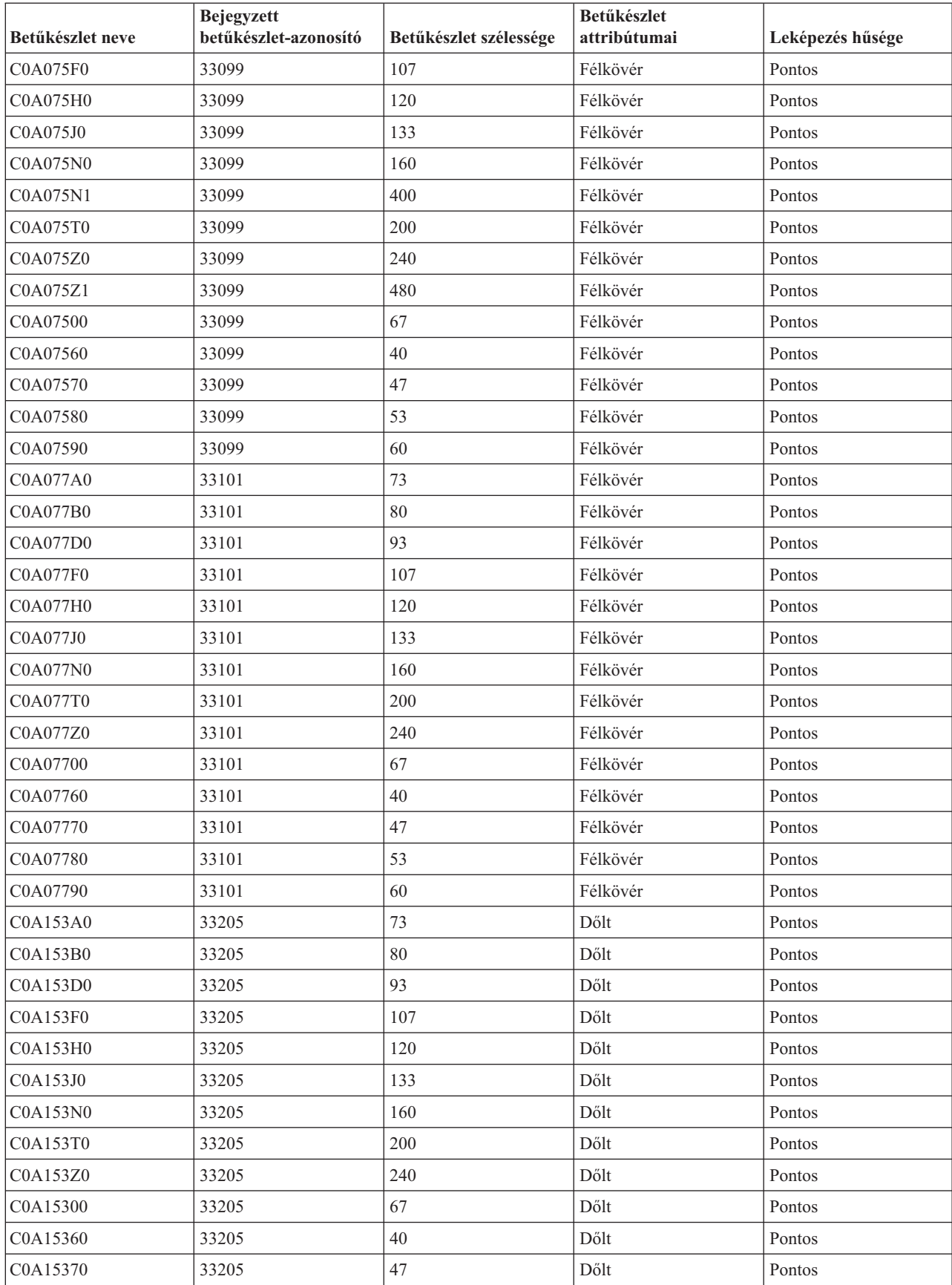

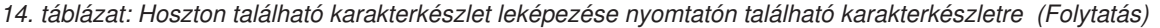

| Betűkészlet neve | <b>Bejegyzett</b><br>betűkészlet-azonosító | Betűkészlet szélessége | <b>Betűkészlet</b><br>attribútumai | Leképezés hűsége |
|------------------|--------------------------------------------|------------------------|------------------------------------|------------------|
| C0A15380         | 33205                                      | 53                     | Dőlt                               | Pontos           |
| C0A15390         | 33205                                      | 60                     | Dőlt                               | Pontos           |
| C0A155A0         | 33207                                      | 73                     | Dőlt                               | Pontos           |
| C0A155B0         | 33207                                      | 80                     | Dőlt                               | Pontos           |
| C0A155B1         | 33207                                      | 320                    | Dőlt                               | Pontos           |
| C0A155D0         | 33207                                      | 93                     | Dőlt                               | Pontos           |
| C0A155F0         | 33207                                      | 107                    | Dőlt                               | Pontos           |
| C0A155H0         | 33207                                      | 120                    | Dőlt                               | Pontos           |
| C0A155J0         | 33207                                      | 133                    | Dőlt                               | Pontos           |
| C0A155N0         | 33207                                      | 160                    | Dőlt                               | Pontos           |
| C0A155N1         | 33207                                      | 400                    | Dőlt                               | Pontos           |
| C0A155T0         | 33207                                      | 200                    | Dőlt                               | Pontos           |
| C0A155Z0         | 33207                                      | 240                    | Dőlt                               | Pontos           |
| C0A155Z1         | 33207                                      | 480                    | Dőlt                               | Pontos           |
| C0A15500         | 33207                                      | 67                     | Dőlt                               | Pontos           |
| C0A15560         | 33207                                      | 40                     | Dőlt                               | Pontos           |
| C0A15570         | 33207                                      | 47                     | Dőlt                               | Pontos           |
| C0A15580         | 33207                                      | 53                     | Dőlt                               | Pontos           |
| C0A15590         | 33207                                      | 60                     | Dőlt                               | Pontos           |
| C0A175A0         | 33227                                      | 73                     | Félkövér dőlt                      | Pontos           |
| C0A175B0         | 33227                                      | 80                     | Félkövér dőlt                      | Pontos           |
| C0A175B1         | 33227                                      | 320                    | Félkövér dőlt                      | Pontos           |
| C0A175D0         | 33227                                      | 93                     | Félkövér dőlt                      | Pontos           |
| <b>C0A175F0</b>  | 33227                                      | 107                    | Félkövér dőlt                      | Pontos           |
| C0A175H0         | 33227                                      | 120                    | Félkövér dőlt                      | Pontos           |
| C0A175J0         | 33227                                      | 133                    | Félkövér dőlt                      | Pontos           |
| COA175N0         | 33227                                      | 160                    | Félkövér dőlt                      | Pontos           |
| C0A175N1         | 33227                                      | 400                    | Félkövér dőlt                      | Pontos           |
| C0A175T0         | 33227                                      | 200                    | Félkövér dőlt                      | Pontos           |
| C0A175Z0         | 33227                                      | 240                    | Félkövér dőlt                      | Pontos           |
| C0A175Z1         | 33227                                      | 480                    | Félkövér dőlt                      | Pontos           |
| C0A17500         | 33227                                      | 67                     | Félkövér dőlt                      | Pontos           |
| C0A17560         | 33227                                      | 40                     | Félkövér dőlt                      | Pontos           |
| C0A17570         | 33227                                      | 47                     | Félkövér dőlt                      | Pontos           |
| C0A17580         | 33227                                      | 53                     | Félkövér dőlt                      | Pontos           |
| C0A17590         | 33227                                      | 60                     | Félkövér dőlt                      | Pontos           |
| C0BPOSA0         | 323                                        | 120                    | Normál                             | Pontos           |
| <b>C0BPOSBN</b>  | 323                                        | 240                    | Normál                             | Pontos           |
| C0BPOSB0         | 323                                        | 168                    | Normál                             | Pontos           |

*14. táblázat: Hoszton található karakterkészlet leképezése nyomtatón található karakterkészletre (Folytatás)*

| Betűkészlet neve | <b>Bejegyzett</b><br>betűkészlet-azonosító | Betűkészlet szélessége | Betűkészlet<br>attribútumai | Leképezés hűsége |
|------------------|--------------------------------------------|------------------------|-----------------------------|------------------|
| C0BPOS91         | 323                                        | 144                    | Normál                      | Pontos           |
| C0B20CA0         | 335                                        | 73                     | Normál                      | Pontos           |
| C0B20CB0         | 335                                        | 80                     | Normál                      | Pontos           |
| C0B20CD0         | 335                                        | 93                     | Normál                      | Pontos           |
| C0B20CF0         | 335                                        | 107                    | Normál                      | Pontos           |
| C0B20CH0         | 335                                        | 120                    | Normál                      | Pontos           |
| C0B20CJ0         | 335                                        | 133                    | Normál                      | Pontos           |
| C0B20CN0         | 335                                        | 160                    | Normál                      | Pontos           |
| C0B20CT0         | 335                                        | 200                    | Normál                      | Pontos           |
| C0B20CZ0         | 335                                        | 240                    | Normál                      | Pontos           |
| C0B20C00         | 335                                        | 67                     | Normál                      | Pontos           |
| C0B20C50         | 335                                        | 33                     | Normál                      | Pontos           |
| C0B20C60         | 335                                        | 40                     | Normál                      | Pontos           |
| C0B20C70         | 335                                        | 47                     | Normál                      | Pontos           |
| C0B20C80         | 335                                        | 53                     | Normál                      | Pontos           |
| C0B20C90         | 335                                        | 60                     | Normál                      | Pontos           |
| C0B200A0         | 335                                        | 73                     | Normál                      | Pontos           |
| C0B200B0         | 335                                        | 80                     | Normál                      | Pontos           |
| C0B200D0         | 335                                        | 93                     | Normál                      | Pontos           |
| C0B200F0         | 335                                        | 107                    | Normál                      | Pontos           |
| C0B200H0         | 335                                        | 120                    | Normál                      | Pontos           |
| C0B200J0         | 335                                        | 133                    | Normál                      | Pontos           |
| C0B200N0         | 335                                        | 160                    | Normál                      | Pontos           |
| C0B200T0         | 335                                        | 200                    | Normál                      | Pontos           |
| C0B200Z0         | 335                                        | 240                    | Normál                      | Pontos           |
| C0B20000         | 335                                        | 67                     | Normál                      | Pontos           |
| C0B20050         | 335                                        | 33                     | Normál                      | Pontos           |
| C0B20060         | 335                                        | 40                     | Normál                      | Pontos           |
| C0B20070         | 335                                        | 47                     | Normál                      | Pontos           |
| C0B20080         | 335                                        | 53                     | Normál                      | Pontos           |
| C0B20090         | 335                                        | 60                     | Normál                      | Pontos           |
| C0B30CA0         | 337                                        | 73                     | Dőlt                        | Pontos           |
| C0B30CB0         | 337                                        | 80                     | Dőlt                        | Pontos           |
| C0B30CD0         | 337                                        | 93                     | Dőlt                        | Pontos           |
| C0B30CF0         | 337                                        | 107                    | Dőlt                        | Pontos           |
| C0B30CH0         | 337                                        | 120                    | Dőlt                        | Pontos           |
| C0B30CJ0         | 337                                        | 133                    | Dőlt                        | Pontos           |
| C0B30CN0         | 337                                        | 160                    | Dőlt                        | Pontos           |
| C0B30CT0         | 337                                        | 200                    | Dőlt                        | Pontos           |

*14. táblázat: Hoszton található karakterkészlet leképezése nyomtatón található karakterkészletre (Folytatás)*

| Betűkészlet neve | <b>Bejegyzett</b><br>betűkészlet-azonosító | Betűkészlet szélessége | <b>Betűkészlet</b><br>attribútumai | Leképezés hűsége |
|------------------|--------------------------------------------|------------------------|------------------------------------|------------------|
| C0B30CZ0         | 337                                        | 240                    | Dőlt                               | Pontos           |
| C0B30C00         | 337                                        | 67                     | Dőlt                               | Pontos           |
| C0B30C50         | 337                                        | 33                     | Dőlt                               | Pontos           |
| C0B30C60         | 337                                        | 40                     | Dőlt                               | Pontos           |
| C0B30C70         | 337                                        | 47                     | Dőlt                               | Pontos           |
| <b>C0B30C80</b>  | 337                                        | 53                     | Dőlt                               | Pontos           |
| C0B30C90         | 337                                        | 60                     | Dőlt                               | Pontos           |
| C0B300A0         | 337                                        | 73                     | Dőlt                               | Pontos           |
| C0B300B0         | 337                                        | 80                     | Dőlt                               | Pontos           |
| C0B300D0         | 337                                        | 93                     | Dőlt                               | Pontos           |
| <b>C0B300F0</b>  | 337                                        | 107                    | Dőlt                               | Pontos           |
| C0B300H0         | 337                                        | 120                    | Dőlt                               | Pontos           |
| C0B300J0         | 337                                        | 133                    | Dőlt                               | Pontos           |
| C0B300N0         | 337                                        | 160                    | Dőlt                               | Pontos           |
| C0B300T0         | 337                                        | 200                    | Dőlt                               | Pontos           |
| C0B300Z0         | 337                                        | 240                    | Dőlt                               | Pontos           |
| C0B30000         | 337                                        | 67                     | Dőlt                               | Pontos           |
| C0B30050         | 337                                        | 33                     | Dőlt                               | Pontos           |
| C0B30060         | 337                                        | 40                     | Dőlt                               | Pontos           |
| C0B30070         | 337                                        | 47                     | Dőlt                               | Pontos           |
| C0B30080         | 337                                        | 53                     | Dőlt                               | Pontos           |
| C0B30090         | 337                                        | 60                     | Dőlt                               | Pontos           |
| C0B40CA0         | 336                                        | 73                     | Félkövér                           | Pontos           |
| C0B40CB0         | 336                                        | 80                     | Félkövér                           | Pontos           |
| C0B40CD0         | 336                                        | 93                     | Félkövér                           | Pontos           |
| C0B40CF0         | 336                                        | 107                    | Félkövér                           | Pontos           |
| C0B40CH0         | 336                                        | 120                    | Félkövér                           | Pontos           |
| C0B40CJ0         | 336                                        | 133                    | Félkövér                           | Pontos           |
| C0B40CN0         | 336                                        | 160                    | Félkövér                           | Pontos           |
| C0B40CT0         | 336                                        | 200                    | Félkövér                           | Pontos           |
| C0B40CZ0         | 336                                        | 240                    | Félkövér                           | Pontos           |
| C0B40C00         | 336                                        | 67                     | Félkövér                           | Pontos           |
| C0B40C50         | 336                                        | 33                     | Félkövér                           | Pontos           |
| C0B40C60         | 336                                        | 40                     | Félkövér                           | Pontos           |
| C0B40C70         | 336                                        | 47                     | Félkövér                           | Pontos           |
| <b>C0B40C80</b>  | 336                                        | 53                     | Félkövér                           | Pontos           |
| C0B40C90         | 336                                        | 60                     | Félkövér                           | Pontos           |
| C0B400A0         | 336                                        | 73                     | Félkövér                           | Pontos           |
| COB400B0         | 336                                        | 80                     | Félkövér                           | Pontos           |

*14. táblázat: Hoszton található karakterkészlet leképezése nyomtatón található karakterkészletre (Folytatás)*

| Betűkészlet neve | <b>Bejegyzett</b><br>betűkészlet-azonosító | Betűkészlet szélessége | <b>Betűkészlet</b><br>attribútumai | Leképezés hűsége |
|------------------|--------------------------------------------|------------------------|------------------------------------|------------------|
| C0B400D0         | 336                                        | 93                     | Félkövér                           | Pontos           |
| <b>C0B400F0</b>  | 336                                        | 107                    | Félkövér                           | Pontos           |
| C0B400H0         | 336                                        | 120                    | Félkövér                           | Pontos           |
| C0B400J0         | 336                                        | 133                    | Félkövér                           | Pontos           |
| C0B400N0         | 336                                        | 160                    | Félkövér                           | Pontos           |
| C0B400T0         | 336                                        | 200                    | Félkövér                           | Pontos           |
| C0B400Z0         | 336                                        | 240                    | Félkövér                           | Pontos           |
| C0B40000         | 336                                        | 67                     | Félkövér                           | Pontos           |
| C0B40050         | 336                                        | 33                     | Félkövér                           | Pontos           |
| C0B40060         | 336                                        | 40                     | Félkövér                           | Pontos           |
| C0B40070         | 336                                        | 47                     | Félkövér                           | Pontos           |
| C0B40080         | 336                                        | 53                     | Félkövér                           | Pontos           |
| C0B40090         | 336                                        | 60                     | Félkövér                           | Pontos           |
| C0B50CA0         | 338                                        | 73                     | Félkövér dőlt                      | Pontos           |
| C0B50CB0         | 338                                        | 80                     | Félkövér dőlt                      | Pontos           |
| C0B50CD0         | 338                                        | 93                     | Félkövér dőlt                      | Pontos           |
| C0B50CF0         | 338                                        | 107                    | Félkövér dőlt                      | Pontos           |
| C0B50CH0         | 338                                        | 120                    | Félkövér dőlt                      | Pontos           |
| C0B50CJ0         | 338                                        | 133                    | Félkövér dőlt                      | Pontos           |
| C0B50CN0         | 338                                        | 160                    | Félkövér dőlt                      | Pontos           |
| C0B50CT0         | 338                                        | 200                    | Félkövér dőlt                      | Pontos           |
| C0B50CZ0         | 338                                        | 240                    | Félkövér dőlt                      | Pontos           |
| C0B50C00         | 338                                        | 67                     | Félkövér dőlt                      | Pontos           |
| C0B50C50         | 338                                        | 33                     | Félkövér dőlt                      | Pontos           |
| C0B50C60         | 338                                        | 40                     | Félkövér dőlt                      | Pontos           |
| C0B50C70         | 338                                        | 47                     | Félkövér dőlt                      | Pontos           |
| C0B50C80         | 338                                        | 53                     | Félkövér dőlt                      | Pontos           |
| C0B50C90         | 338                                        | 60                     | Félkövér dőlt                      | Pontos           |
| C0B500A0         | 338                                        | 73                     | Félkövér dőlt                      | Pontos           |
| C0B500B0         | 338                                        | 80                     | Félkövér dőlt                      | Pontos           |
| C0B500D0         | 338                                        | 93                     | Félkövér dőlt                      | Pontos           |
| <b>C0B500F0</b>  | 338                                        | 107                    | Félkövér dőlt                      | Pontos           |
| C0B500H0         | 338                                        | 120                    | Félkövér dőlt                      | Pontos           |
| C0B500J0         | 338                                        | 133                    | Félkövér dőlt                      | Pontos           |
| C0B500N0         | 338                                        | 160                    | Félkövér dőlt                      | Pontos           |
| C0B500T0         | 338                                        | 200                    | Félkövér dőlt                      | Pontos           |
| C0B500Z0         | 338                                        | 240                    | Félkövér dőlt                      | Pontos           |
| C0B50000         | 338                                        | 67                     | Félkövér dőlt                      | Pontos           |
| C0B50050         | 338                                        | 33                     | Félkövér dőlt                      | Pontos           |

*14. táblázat: Hoszton található karakterkészlet leképezése nyomtatón található karakterkészletre (Folytatás)*

| Betűkészlet neve | <b>Bejegyzett</b><br>betűkészlet-azonosító | Betűkészlet szélessége | <b>Betűkészlet</b><br>attribútumai | Leképezés hűsége |
|------------------|--------------------------------------------|------------------------|------------------------------------|------------------|
| C0B50060         | 338                                        | 40                     | Félkövér dőlt                      | Pontos           |
| C0B50070         | 338                                        | 47                     | Félkövér dőlt                      | Pontos           |
| C0B50080         | 338                                        | 53                     | Félkövér dőlt                      | Pontos           |
| C0B50090         | 338                                        | 60                     | Félkövér dőlt                      | Pontos           |
| C0B60CA0         | 339                                        | 73                     | Fordított                          | Pontos           |
| C0B60CB0         | 339                                        | 80                     | Fordított                          | Pontos           |
| C0B60CD0         | 339                                        | 93                     | Fordított                          | Pontos           |
| C0B60CF0         | 339                                        | 107                    | Fordított                          | Pontos           |
| C0B60CH0         | 339                                        | 120                    | Fordított                          | Pontos           |
| C0B60CJ0         | 339                                        | 133                    | Fordított                          | Pontos           |
| C0B60CN0         | 339                                        | 160                    | Fordított                          | Pontos           |
| C0B60CT0         | 339                                        | 200                    | Fordított                          | Pontos           |
| C0B60CZ0         | 339                                        | 240                    | Fordított                          | Pontos           |
| C0B60C00         | 339                                        | 67                     | Fordított                          | Pontos           |
| C0B60C50         | 339                                        | 33                     | Fordított                          | Pontos           |
| C0B60C60         | 339                                        | 40                     | Fordított                          | Pontos           |
| C0B60C70         | 339                                        | 47                     | Fordított                          | Pontos           |
| <b>C0B60C80</b>  | 339                                        | 53                     | Fordított                          | Pontos           |
| C0B60C90         | 339                                        | 60                     | Fordított                          | Pontos           |
| C0B600A0         | 339                                        | 73                     | Fordított                          | Pontos           |
| C0B600B0         | 339                                        | 80                     | Fordított                          | Pontos           |
| C0B600D0         | 339                                        | 93                     | Fordított                          | Pontos           |
| <b>C0B600F0</b>  | 339                                        | 107                    | Fordított                          | Pontos           |
| C0B600H0         | 339                                        | 120                    | Fordított                          | Pontos           |
| C0B600J0         | 339                                        | 133                    | Fordított                          | Pontos           |
| C0B600N0         | 339                                        | 160                    | Fordított                          | Pontos           |
| COB600T0         | 339                                        | $200\,$                | $\operatorname{Fordított}$         | Pontos           |
| C0B600Z0         | 339                                        | 240                    | Fordított                          | Pontos           |
| C0B60000         | 339                                        | 67                     | Fordított                          | Pontos           |
| C0B60050         | 339                                        | 33                     | Fordított                          | Pontos           |
| C0B60060         | 339                                        | 40                     | Fordított                          | Pontos           |
| C0B60070         | 339                                        | 47                     | Fordított                          | Pontos           |
| C0B60080         | 339                                        | 53                     | Fordított                          | Pontos           |
| C0B60090         | 339                                        | 60                     | Fordított                          | Pontos           |
| C0C055A0         | 16951                                      | 73                     | Normál                             | Pontos           |
| C0C055B0         | 16951                                      | 80                     | Normál                             | Pontos           |
| C0C055D0         | 16951                                      | 93                     | Normál                             | Pontos           |
| C0C055F0         | 16951                                      | 107                    | Normál                             | Pontos           |
| C0C055H0         | 16951                                      | 120                    | Normál                             | Pontos           |

*14. táblázat: Hoszton található karakterkészlet leképezése nyomtatón található karakterkészletre (Folytatás)*

| Betűkészlet neve | <b>Bejegyzett</b><br>betűkészlet-azonosító | Betűkészlet szélessége | <b>Betűkészlet</b><br>attribútumai | Leképezés hűsége |
|------------------|--------------------------------------------|------------------------|------------------------------------|------------------|
| C0C055J0         | 16951                                      | 133                    | Normál                             | Pontos           |
| C0C055N0         | 16951                                      | 160                    | Normál                             | Pontos           |
| C0C055T0         | 16951                                      | 200                    | Normál                             | Pontos           |
| C0C055Z0         | 16951                                      | 240                    | Normál                             | Pontos           |
| C0C05500         | 16951                                      | 67                     | Normál                             | Pontos           |
| C0C05560         | 16951                                      | 40                     | Normál                             | Pontos           |
| C0C05570         | 16951                                      | 47                     | Normál                             | Pontos           |
| C0C05580         | 16951                                      | 53                     | Normál                             | Pontos           |
| C0C05590         | 16951                                      | 60                     | Normál                             | Pontos           |
| C0C075A0         | 16971                                      | 73                     | Félkövér                           | Pontos           |
| C0C075B0         | 16971                                      | 80                     | Félkövér                           | Pontos           |
| C0C075D0         | 16971                                      | 93                     | Félkövér                           | Pontos           |
| C0C075F0         | 16971                                      | 107                    | Félkövér                           | Pontos           |
| C0C075H0         | 16971                                      | 120                    | Félkövér                           | Pontos           |
| C0C075J0         | 16971                                      | 133                    | Félkövér                           | Pontos           |
| C0C075N0         | 16971                                      | 160                    | Félkövér                           | Pontos           |
| C0C075T0         | 16971                                      | 200                    | Félkövér                           | Pontos           |
| C0C075Z0         | 16971                                      | 240                    | Félkövér                           | Pontos           |
| C0C07500         | 16971                                      | 67                     | Félkövér                           | Pontos           |
| C0C07560         | 16971                                      | 40                     | Félkövér                           | Pontos           |
| C0C07570         | 16971                                      | 47                     | Félkövér                           | Pontos           |
| C0C07580         | 16971                                      | 53                     | Félkövér                           | Pontos           |
| C0C07590         | 16971                                      | 60                     | Félkövér                           | Pontos           |
| C0C155A0         | 17079                                      | 73                     | Dőlt                               | Pontos           |
| C0C155B0         | 17079                                      | 80                     | Dőlt                               | Pontos           |
| C0C155D0         | 17079                                      | 93                     | Dőlt                               | Pontos           |
| C0C155F0         | 17079                                      | $107\,$                | Dőlt                               | Pontos           |
| C0C155H0         | 17079                                      | 120                    | Dőlt                               | Pontos           |
| C0C155J0         | 17079                                      | 133                    | Dőlt                               | Pontos           |
| C0C155N0         | 17079                                      | 160                    | Dőlt                               | Pontos           |
| C0C155T0         | 17079                                      | 200                    | Dőlt                               | Pontos           |
| C0C155Z0         | 17079                                      | 240                    | Dőlt                               | Pontos           |
| C0C15500         | 17079                                      | 67                     | Dőlt                               | Pontos           |
| C0C15560         | 17079                                      | 40                     | Dőlt                               | Pontos           |
| C0C15570         | 17079                                      | 47                     | Dőlt                               | Pontos           |
| C0C15580         | 17079                                      | 53                     | Dőlt                               | Pontos           |
| C0C15590         | 17079                                      | 60                     | Dőlt                               | Pontos           |
| C0C175A0         | 17099                                      | 73                     | Félkövér dőlt                      | Pontos           |
| C0C175B0         | 17099                                      | 80                     | Félkövér dőlt                      | Pontos           |

*14. táblázat: Hoszton található karakterkészlet leképezése nyomtatón található karakterkészletre (Folytatás)*

| Betűkészlet neve | <b>Bejegyzett</b><br>betűkészlet-azonosító | Betűkészlet szélessége | <b>Betűkészlet</b><br>attribútumai | Leképezés hűsége |
|------------------|--------------------------------------------|------------------------|------------------------------------|------------------|
| C0C175D0         | 17099                                      | 93                     | Félkövér dőlt                      | Pontos           |
| C0C175F0         | 17099                                      | 107                    | Félkövér dőlt                      | Pontos           |
| C0C175H0         | 17099                                      | 120                    | Félkövér dőlt                      | Pontos           |
| C0C175J0         | 17099                                      | 133                    | Félkövér dőlt                      | Pontos           |
| C0C175N0         | 17099                                      | 160                    | Félkövér dőlt                      | Pontos           |
| C0C175T0         | 17099                                      | 200                    | Félkövér dőlt                      | Pontos           |
| C0C175Z0         | 17099                                      | 240                    | Félkövér dőlt                      | Pontos           |
| C0C17500         | 17099                                      | 67                     | Félkövér dőlt                      | Pontos           |
| C0C17560         | 17099                                      | 40                     | Félkövér dőlt                      | Pontos           |
| C0C17570         | 17099                                      | 47                     | Félkövér dőlt                      | Pontos           |
| C0C17580         | 17099                                      | 53                     | Félkövér dőlt                      | Pontos           |
| C0C17590         | 17099                                      | 60                     | Félkövér dőlt                      | Pontos           |
| C0D0GB10         | 39                                         | 144                    | Félkövér                           | Pontos           |
| C0D0GB12         | 69                                         | 120                    | Félkövér                           | Pontos           |
| C0D0GC15         | 231                                        | 96                     | Normál                             | Nem pontos       |
| C0D0GI12         | 68                                         | 120                    | Dőlt                               | Pontos           |
| C0D0GL10         | 303                                        | 144                    | Normál                             | Nem pontos       |
| C0D0GL12         | 303                                        | 120                    | Normál                             | Nem pontos       |
| C0D0GL15         | 303                                        | 96                     | Normál                             | Nem pontos       |
| C0D0GP12         | 174                                        | 120                    | Normál                             | Pontos           |
| C0D0GR10         | 310                                        | 144                    | Normál                             | Nem pontos       |
| C0D0GT10         | 40                                         | 144                    | Normál                             | Pontos           |
| C0D0GT12         | 66                                         | 120                    | Normál                             | Pontos           |
| C0D0GT13         | 203                                        | 108                    | Normál                             | Pontos           |
| C0D0GT15         | 230                                        | 96                     | Normál                             | Pontos           |
| C0D0GT18         | 275                                        | 78                     | Normál                             | Nem pontos       |
| CODOGT20         | 281                                        | 72                     | Normál                             | Pontos           |
| C0D0GT24         | 290                                        | 54                     | Normál                             | Pontos           |
| C0D0RT10         | 41                                         | 144                    | Normál                             | Pontos           |
| C0D0SB12         | 72                                         | 120                    | Félkövér                           | Pontos           |
| C0D0SI10         | 43                                         | 144                    | Dőlt                               | Pontos           |
| C0D0SI12         | 71                                         | 120                    | Dőlt                               | Pontos           |
| C0D0SO12         | 332                                        | 120                    | Normál                             | Nem pontos       |
| C0D0ST10         | 42                                         | 144                    | Normál                             | Pontos           |
| C0D0ST12         | 70                                         | 120                    | Normál                             | Pontos           |
| C0D0ST15         | 229                                        | 96                     | Normál                             | Pontos           |
| C0G055A0         | 4663                                       | 73                     | Normál                             | Pontos           |
| C0G055B0         | 4663                                       | 80                     | Normál                             | Pontos           |
| C0G055D0         | 4663                                       | 93                     | Normál                             | Pontos           |

*14. táblázat: Hoszton található karakterkészlet leképezése nyomtatón található karakterkészletre (Folytatás)*

| Betűkészlet neve | <b>Bejegyzett</b><br>betűkészlet-azonosító | Betűkészlet szélessége | <b>Betűkészlet</b><br>attribútumai | Leképezés hűsége |
|------------------|--------------------------------------------|------------------------|------------------------------------|------------------|
| C0G055F0         | 4663                                       | 107                    | Normál                             | Pontos           |
| C0G055H0         | 4663                                       | 120                    | Normál                             | Pontos           |
| C0G055J0         | 4663                                       | 133                    | Normál                             | Pontos           |
| C0G055N0         | 4663                                       | 160                    | Normál                             | Pontos           |
| C0G055T0         | 4663                                       | 200                    | Normál                             | Pontos           |
| C0G055Z0         | 4663                                       | 240                    | Normál                             | Pontos           |
| C0G05500         | 4663                                       | 67                     | Normál                             | Pontos           |
| C0G05560         | 4663                                       | 40                     | Normál                             | Pontos           |
| C0G05570         | 4663                                       | 47                     | Normál                             | Pontos           |
| C0G05580         | 4663                                       | 53                     | Normál                             | Pontos           |
| C0G05590         | 4663                                       | 60                     | Normál                             | Pontos           |
| C0G075A0         | 4683                                       | 73                     | Félkövér                           | Pontos           |
| C0G075B0         | 4683                                       | 80                     | Félkövér                           | Pontos           |
| C0G075D0         | 4683                                       | 93                     | Félkövér                           | Pontos           |
| C0G075F0         | 4683                                       | 107                    | Félkövér                           | Pontos           |
| C0G075H0         | 4683                                       | 120                    | Félkövér                           | Pontos           |
| C0G075J0         | 4683                                       | 133                    | Félkövér                           | Pontos           |
| C0G075N0         | 4683                                       | 160                    | Félkövér                           | Pontos           |
| C0G075T0         | 4683                                       | 200                    | Félkövér                           | Pontos           |
| C0G075Z0         | 4683                                       | 240                    | Félkövér                           | Pontos           |
| C0G07500         | 4683                                       | 67                     | Félkövér                           | Pontos           |
| C0G07560         | 4683                                       | 40                     | Félkövér                           | Pontos           |
| C0G07570         | 4683                                       | 47                     | Félkövér                           | Pontos           |
| C0G07580         | 4683                                       | 53                     | Félkövér                           | Pontos           |
| C0G07590         | 4683                                       | 60                     | Félkövér                           | Pontos           |
| C0G155A0         | 4791                                       | 73                     | Dőlt                               | Pontos           |
| C0G155B0         | 4791                                       | 80                     | Dőlt                               | Pontos           |
| C0G155D0         | 4791                                       | 93                     | Dőlt                               | Pontos           |
| C0G155F0         | 4791                                       | 107                    | Dőlt                               | Pontos           |
| C0G155H0         | 4791                                       | 120                    | Dőlt                               | Pontos           |
| C0G155J0         | 4791                                       | 133                    | Dőlt                               | Pontos           |
| C0G155N0         | 4791                                       | 160                    | Dőlt                               | Pontos           |
| C0G155T0         | 4791                                       | 200                    | Dőlt                               | Pontos           |
| C0G155Z0         | 4791                                       | 240                    | Dőlt                               | Pontos           |
| C0G15500         | 4791                                       | 67                     | Dőlt                               | Pontos           |
| C0G15560         | 4791                                       | 40                     | Dőlt                               | Pontos           |
| C0G15570         | 4791                                       | 47                     | Dőlt                               | Pontos           |
| C0G15580         | 4791                                       | 53                     | Dőlt                               | Pontos           |
| C0G15590         | 4791                                       | 60                     | Dőlt                               | Pontos           |

*14. táblázat: Hoszton található karakterkészlet leképezése nyomtatón található karakterkészletre (Folytatás)*

| Betűkészlet neve | <b>Bejegyzett</b><br>betűkészlet-azonosító | Betűkészlet szélessége | <b>Betűkészlet</b><br>attribútumai | Leképezés hűsége |
|------------------|--------------------------------------------|------------------------|------------------------------------|------------------|
| C0G175A0         | 4811                                       | 73                     | Félkövér dőlt                      | Pontos           |
| C0G175B0         | 4811                                       | 80                     | Félkövér dőlt                      | Pontos           |
| C0G175D0         | 4811                                       | 93                     | Félkövér dőlt                      | Pontos           |
| C0G175F0         | 4811                                       | 107                    | Félkövér dőlt                      | Pontos           |
| C0G175H0         | 4811                                       | 120                    | Félkövér dőlt                      | Pontos           |
| C0G175J0         | 4811                                       | 133                    | Félkövér dőlt                      | Pontos           |
| C0G175N0         | 4811                                       | 160                    | Félkövér dőlt                      | Pontos           |
| C0G175T0         | 4811                                       | 200                    | Félkövér dőlt                      | Pontos           |
| C0G175Z0         | 4811                                       | 240                    | Félkövér dőlt                      | Pontos           |
| C0G17500         | 4811                                       | 67                     | Félkövér dőlt                      | Pontos           |
| C0G17560         | 4811                                       | 40                     | Félkövér dőlt                      | Pontos           |
| C0G17570         | 4811                                       | 47                     | Félkövér dőlt                      | Pontos           |
| C0G17580         | 4811                                       | 53                     | Félkövér dőlt                      | Pontos           |
| C0G17590         | 4811                                       | 60                     | Félkövér dőlt                      | Pontos           |
| C0H200A0         | 2304                                       | 73                     | Normál                             | Pontos           |
| C0H200B0         | 2304                                       | 80                     | Normál                             | Pontos           |
| C0H200D0         | 2304                                       | 93                     | Normál                             | Pontos           |
| <b>C0H200F0</b>  | 2304                                       | 107                    | Normál                             | Pontos           |
| C0H200H0         | 2304                                       | 120                    | Normál                             | Pontos           |
| C0H200J0         | 2304                                       | 133                    | Normál                             | Pontos           |
| <b>C0H200N0</b>  | 2304                                       | 160                    | Normál                             | Pontos           |
| C0H200T0         | 2304                                       | 200                    | Normál                             | Pontos           |
| C0H200Z0         | 2304                                       | 240                    | Normál                             | Pontos           |
| C0H20000         | 2304                                       | 67                     | Normál                             | Pontos           |
| C0H20060         | 2304                                       | 40                     | Normál                             | Pontos           |
| C0H20070         | 2304                                       | 47                     | Normál                             | Pontos           |
| C0H20080         | 2304                                       | 53                     | Normál                             | Pontos           |
| C0H20090         | 2304                                       | 60                     | Normál                             | Pontos           |
| C0H300A0         | 2306                                       | 73                     | Dőlt                               | Pontos           |
| C0H300B0         | 2306                                       | 80                     | Dőlt                               | Pontos           |
| C0H300D0         | 2306                                       | 93                     | Dőlt                               | Pontos           |
| <b>C0H300F0</b>  | 2306                                       | 107                    | Dőlt                               | Pontos           |
| C0H300H0         | 2306                                       | 120                    | Dőlt                               | Pontos           |
| C0H300J0         | 2306                                       | 133                    | Dőlt                               | Pontos           |
| C0H300N0         | 2306                                       | 160                    | Dőlt                               | Pontos           |
| C0H300T0         | 2306                                       | 200                    | Dőlt                               | Pontos           |
| C0H300Z0         | 2306                                       | 240                    | Dőlt                               | Pontos           |
| C0H30000         | 2306                                       | 67                     | Dőlt                               | Pontos           |
| C0H30060         | 2306                                       | 40                     | Dőlt                               | Pontos           |

*14. táblázat: Hoszton található karakterkészlet leképezése nyomtatón található karakterkészletre (Folytatás)*

| Betűkészlet neve | <b>Bejegyzett</b><br>betűkészlet-azonosító | Betűkészlet szélessége | Betűkészlet<br>attribútumai | Leképezés hűsége |
|------------------|--------------------------------------------|------------------------|-----------------------------|------------------|
| C0H30070         | 2306                                       | 47                     | Dőlt                        | Pontos           |
| C0H30080         | 2306                                       | 53                     | Dőlt                        | Pontos           |
| C0H30090         | 2306                                       | 60                     | Dőlt                        | Pontos           |
| C0H400A0         | 2305                                       | 73                     | Félkövér                    | Pontos           |
| C0H400B0         | 2305                                       | 80                     | Félkövér                    | Pontos           |
| <b>C0H400D0</b>  | 2305                                       | 93                     | Félkövér                    | Pontos           |
| <b>C0H400F0</b>  | 2305                                       | 107                    | Félkövér                    | Pontos           |
| C0H400H0         | 2305                                       | 120                    | Félkövér                    | Pontos           |
| C0H400J0         | 2305                                       | 133                    | Félkövér                    | Pontos           |
| C0H400N0         | 2305                                       | 160                    | Félkövér                    | Pontos           |
| C0H400T0         | 2305                                       | 200                    | Félkövér                    | Pontos           |
| C0H400Z0         | 2305                                       | 240                    | Félkövér                    | Pontos           |
| C0H40000         | 2305                                       | 67                     | Félkövér                    | Pontos           |
| C0H40060         | 2305                                       | 40                     | Félkövér                    | Pontos           |
| C0H40070         | 2305                                       | 47                     | Félkövér                    | Pontos           |
| C0H40080         | 2305                                       | 53                     | Félkövér                    | Pontos           |
| C0H40090         | 2305                                       | 60                     | Félkövér                    | Pontos           |
| C0H500A0         | 2307                                       | 73                     | Félkövér dőlt               | Pontos           |
| <b>C0H500B0</b>  | 2307                                       | 80                     | Félkövér dőlt               | Pontos           |
| C0H500D0         | 2307                                       | 93                     | Félkövér dőlt               | Pontos           |
| C0H500F0         | 2307                                       | 107                    | Félkövér dőlt               | Pontos           |
| C0H500H0         | 2307                                       | 120                    | Félkövér dőlt               | Pontos           |
| C0H500J0         | 2307                                       | 133                    | Félkövér dőlt               | Pontos           |
| C0H500N0         | 2307                                       | 160                    | Félkövér dőlt               | Pontos           |
| C0H500T0         | 2307                                       | 200                    | Félkövér dőlt               | Pontos           |
| C0H500Z0         | 2307                                       | 240                    | Félkövér dőlt               | Pontos           |
| C0H50000         | 2307                                       | 67                     | Félkövér dőlt               | Pontos           |
| C0H50060         | 2307                                       | 40                     | Félkövér dőlt               | Pontos           |
| C0H50070         | 2307                                       | 47                     | Félkövér dőlt               | Pontos           |
| C0H50080         | 2307                                       | 53                     | Félkövér dőlt               | Pontos           |
| C0H50090         | 2307                                       | 60                     | Félkövér dőlt               | Pontos           |
| C0J055J0         | 37431                                      | 133                    | Normál                      | Nem pontos       |
| C0J055Z0         | 37431                                      | 240                    | Normál                      | Nem pontos       |
| C0L0AD10         | 45                                         | 144                    | Normál                      | Pontos           |
| C0L0AD12         | 76                                         | 120                    | Normál                      | Pontos           |
| C0L0AG10         | 45                                         | 144                    | Normál                      | Nem pontos       |
| C0L0AG12         | 76                                         | 120                    | Normál                      | Nem pontos       |
| C0L0AG15         | 219                                        | 96                     | Normál                      | Nem pontos       |
| C0L0AI10         | 58                                         | 144                    | Dőlt                        | Nem pontos       |

*14. táblázat: Hoszton található karakterkészlet leképezése nyomtatón található karakterkészletre (Folytatás)*

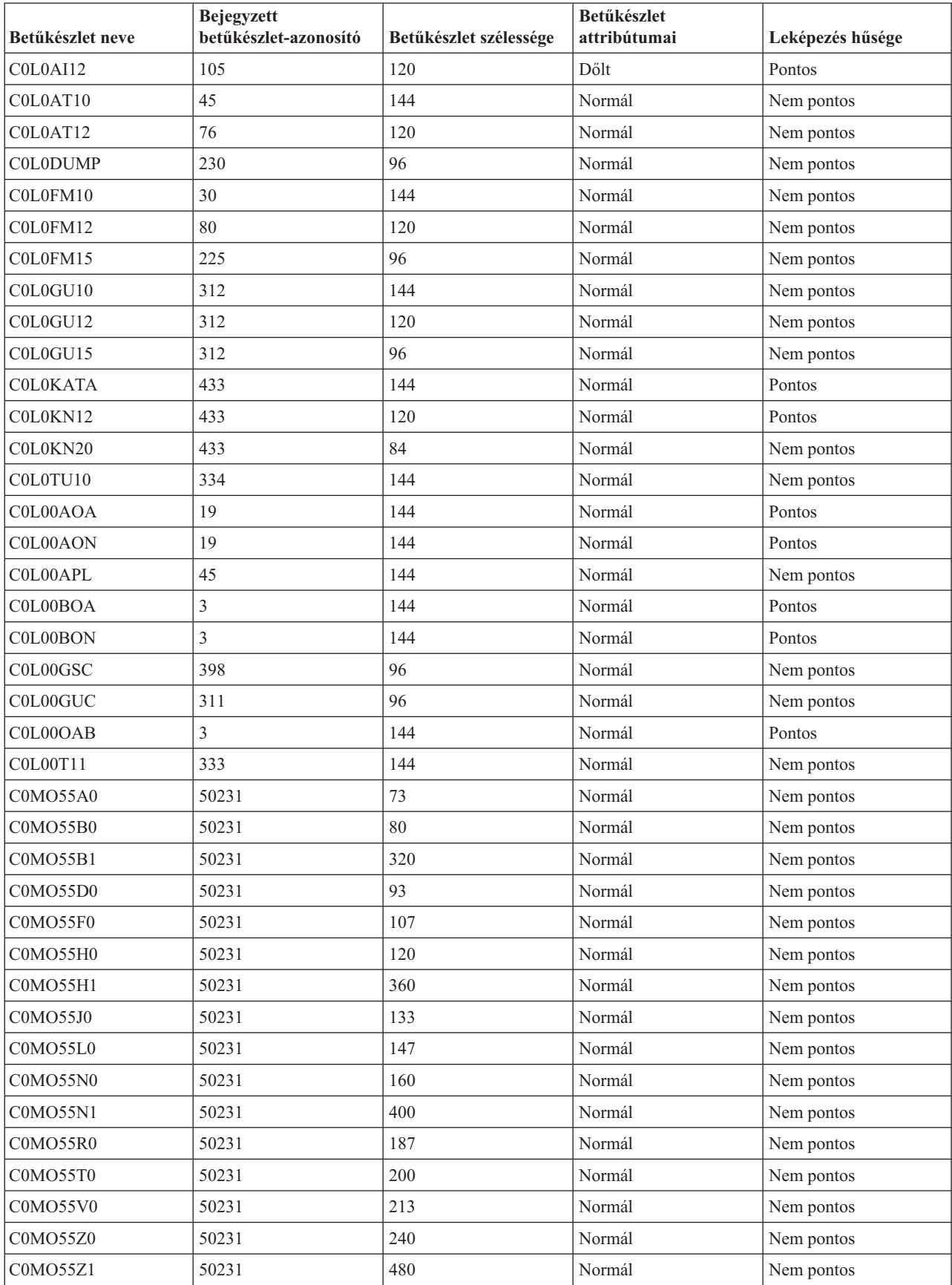

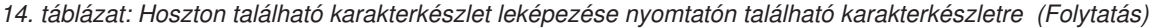

| Betűkészlet neve | <b>Bejegyzett</b><br>betűkészlet-azonosító | Betűkészlet szélessége | <b>Betűkészlet</b><br>attribútumai | Leképezés hűsége |
|------------------|--------------------------------------------|------------------------|------------------------------------|------------------|
| C0MO5500         | 50231                                      | 67                     | Normál                             | Nem pontos       |
| C0MO5541         | 50231                                      | 267                    | Normál                             | Nem pontos       |
| C0MO5560         | 50231                                      | 40                     | Normál                             | Nem pontos       |
| C0MO5570         | 50231                                      | 47                     | Normál                             | Nem pontos       |
| C0MO5580         | 50231                                      | 53                     | Normál                             | Nem pontos       |
| C0MO5581         | 50231                                      | 293                    | Normál                             | Nem pontos       |
| C0MO5590         | 50231                                      | 60                     | Normál                             | Nem pontos       |
| C0MP55A0         | 49463                                      | 73                     | Normál                             | Nem pontos       |
| C0MP55B0         | 49463                                      | 80                     | Normál                             | Nem pontos       |
| C0MP55D0         | 49463                                      | 93                     | Normál                             | Nem pontos       |
| C0MP55F0         | 49463                                      | 107                    | Normál                             | Nem pontos       |
| C0MP55H0         | 49463                                      | 120                    | Normál                             | Nem pontos       |
| C0MP55N0         | 49463                                      | 160                    | Normál                             | Nem pontos       |
| C0MP55Z0         | 49463                                      | 240                    | Normál                             | Nem pontos       |
| <b>C0MP5500</b>  | 49463                                      | 67                     | Normál                             | Nem pontos       |
| <b>C0MP5560</b>  | 49463                                      | 40                     | Normál                             | Nem pontos       |
| C0MP5570         | 49463                                      | 47                     | Normál                             | Nem pontos       |
| <b>C0MP5580</b>  | 49463                                      | 53                     | Normál                             | Nem pontos       |
| <b>C0MP5590</b>  | 49463                                      | 60                     | Normál                             | Nem pontos       |
| C0MP75A0         | 49483                                      | 73                     | Félkövér                           | Nem pontos       |
| C0MP75B0         | 49483                                      | 80                     | Félkövér                           | Nem pontos       |
| C0MP75D0         | 49483                                      | 93                     | Félkövér                           | Nem pontos       |
| C0MP75F0         | 49483                                      | 107                    | Félkövér                           | Nem pontos       |
| C0MP75H0         | 49483                                      | 120                    | Félkövér                           | Nem pontos       |
| C0MP75N0         | 49483                                      | 160                    | Félkövér                           | Nem pontos       |
| C0MP75Z0         | 49483                                      | 240                    | Félkövér                           | Nem pontos       |
| C0MP7500         | 49483                                      | 67                     | Félkövér                           | Nem pontos       |
| <b>C0MP7560</b>  | 49483                                      | 40                     | Félkövér                           | Nem pontos       |
| <b>COMP7570</b>  | 49483                                      | 47                     | Félkövér                           | Nem pontos       |
| <b>COMP7580</b>  | 49483                                      | 53                     | Félkövér                           | Nem pontos       |
| <b>COMP7590</b>  | 49483                                      | 60                     | Félkövér                           | Nem pontos       |
| C0MQ55A0         | 49719                                      | 73                     | Normál                             | Nem pontos       |
| C0MQ55B0         | 49719                                      | 80                     | Normál                             | Nem pontos       |
| C0MQ55D0         | 49719                                      | 93                     | Normál                             | Nem pontos       |
| C0MQ55F0         | 49719                                      | 107                    | Normál                             | Nem pontos       |
| C0MQ55H0         | 49719                                      | 120                    | Normál                             | Nem pontos       |
| C0MQ55N0         | 49719                                      | 160                    | Normál                             | Nem pontos       |
| C0MQ55Z0         | 49719                                      | 240                    | Normál                             | Nem pontos       |
| C0MQ5500         | 49719                                      | 67                     | Normál                             | Nem pontos       |

*14. táblázat: Hoszton található karakterkészlet leképezése nyomtatón található karakterkészletre (Folytatás)*

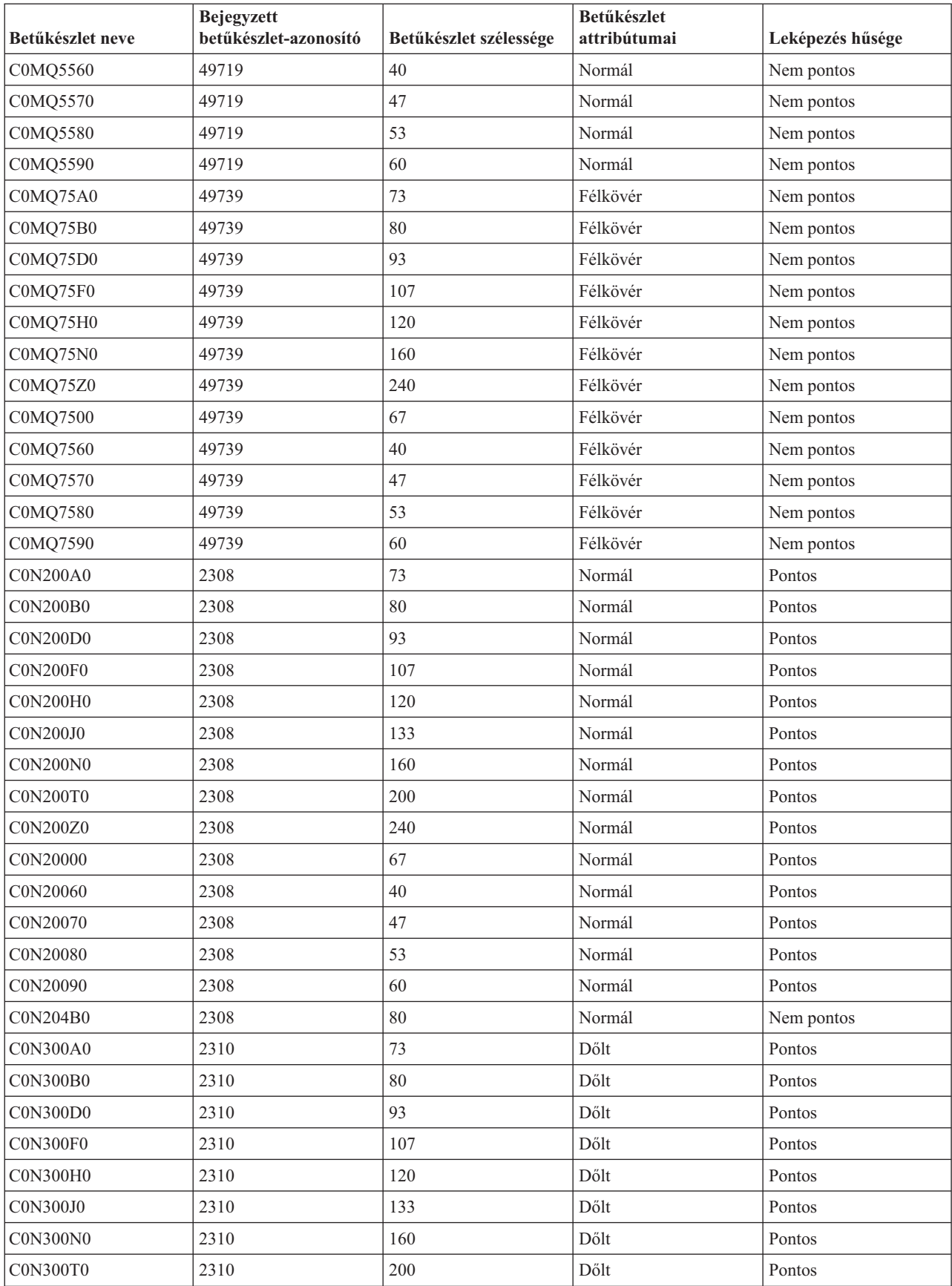

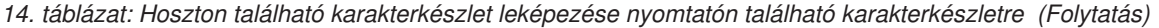

| Betűkészlet neve | <b>Bejegyzett</b><br>betűkészlet-azonosító | Betűkészlet szélessége | Betűkészlet<br>attribútumai | Leképezés hűsége |
|------------------|--------------------------------------------|------------------------|-----------------------------|------------------|
| <b>C0N300Z0</b>  | 2310                                       | 240                    | Dőlt                        | Pontos           |
| C0N30000         | 2310                                       | 67                     | Dőlt                        | Pontos           |
| C0N30060         | 2310                                       | 40                     | Dőlt                        | Pontos           |
| C0N30070         | 2310                                       | 47                     | Dőlt                        | Pontos           |
| C0N30080         | 2310                                       | 53                     | Dőlt                        | Pontos           |
| C0N30090         | 2310                                       | 60                     | Dőlt                        | Pontos           |
| C0N304B0         | 2310                                       | 80                     | Dőlt                        | Nem pontos       |
| <b>C0N400A0</b>  | 2309                                       | 73                     | Félkövér                    | Pontos           |
| <b>C0N400B0</b>  | 2309                                       | 80                     | Félkövér                    | Pontos           |
| C0N400D0         | 2309                                       | 93                     | Félkövér                    | Pontos           |
| <b>C0N400F0</b>  | 2309                                       | 107                    | Félkövér                    | Pontos           |
| C0N400H0         | 2309                                       | 120                    | Félkövér                    | Pontos           |
| C0N400J0         | 2309                                       | 133                    | Félkövér                    | Pontos           |
| <b>C0N400N0</b>  | 2309                                       | 160                    | Félkövér                    | Pontos           |
| C0N400T0         | 2309                                       | 200                    | Félkövér                    | Pontos           |
| C0N400Z0         | 2309                                       | 240                    | Félkövér                    | Pontos           |
| C0N40000         | 2309                                       | 67                     | Félkövér                    | Pontos           |
| C0N40060         | 2309                                       | 40                     | Félkövér                    | Pontos           |
| C0N40070         | 2309                                       | 47                     | Félkövér                    | Pontos           |
| C0N40080         | 2309                                       | 53                     | Félkövér                    | Pontos           |
| C0N40090         | 2309                                       | 60                     | Félkövér                    | Pontos           |
| C0N404B0         | 2309                                       | 80                     | Félkövér                    | Nem pontos       |
| C0N404H0         | 2309                                       | 120                    | Félkövér                    | Nem pontos       |
| C0N404N0         | 2309                                       | 160                    | Félkövér                    | Nem pontos       |
| <b>C0N500A0</b>  | 2311                                       | 73                     | Félkövér dőlt               | Pontos           |
| <b>C0N500B0</b>  | 2311                                       | 80                     | Félkövér dőlt               | Pontos           |
| C0N500D0         | 2311                                       | 93                     | Félkövér dőlt               | Pontos           |
| <b>C0N500F0</b>  | 2311                                       | 107                    | Félkövér dőlt               | Pontos           |
| <b>C0N500H0</b>  | 2311                                       | 120                    | Félkövér dőlt               | Pontos           |
| C0N500J0         | 2311                                       | 133                    | Félkövér dőlt               | Pontos           |
| <b>C0N500N0</b>  | 2311                                       | 160                    | Félkövér dőlt               | Pontos           |
| <b>C0N500T0</b>  | 2311                                       | 200                    | Félkövér dőlt               | Pontos           |
| C0N500Z0         | 2311                                       | 240                    | Félkövér dőlt               | Pontos           |
| C0N50000         | 2311                                       | 67                     | Félkövér dőlt               | Pontos           |
| C0N50060         | 2311                                       | 40                     | Félkövér dőlt               | Pontos           |
| C0N50070         | 2311                                       | 47                     | Félkövér dőlt               | Pontos           |
| C0N50080         | 2311                                       | 53                     | Félkövér dőlt               | Pontos           |
| C0N50090         | 2311                                       | 60                     | Félkövér dőlt               | Pontos           |
| C0N504B0         | 2311                                       | $80\,$                 | Félkövér dőlt               | Nem pontos       |

*14. táblázat: Hoszton található karakterkészlet leképezése nyomtatón található karakterkészletre (Folytatás)*

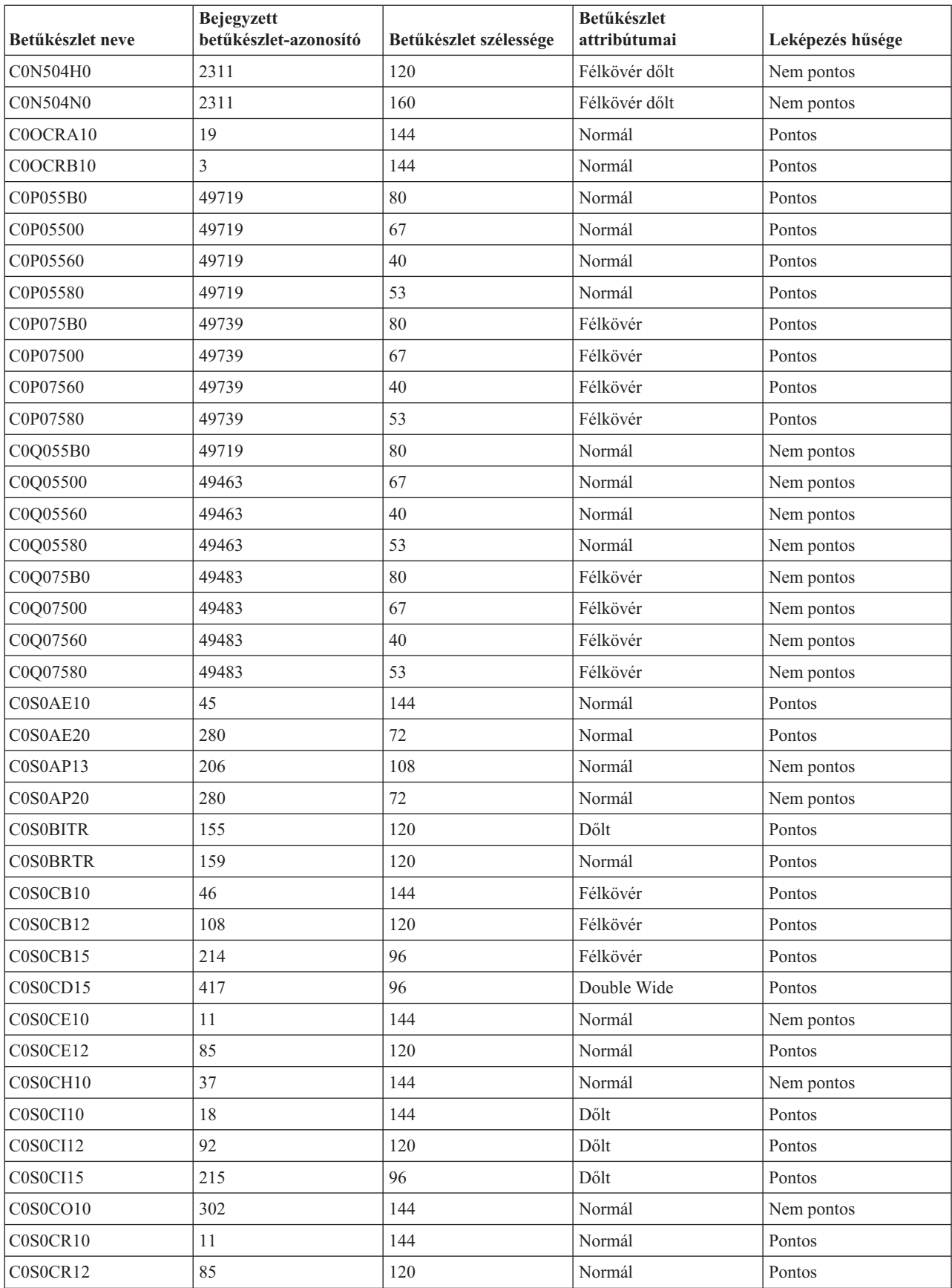

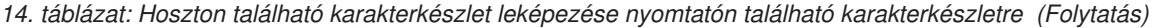

| Betűkészlet neve | <b>Bejegyzett</b><br>betűkészlet-azonosító | Betűkészlet szélessége | <b>Betűkészlet</b><br>attribútumai | Leképezés hűsége |  |
|------------------|--------------------------------------------|------------------------|------------------------------------|------------------|--|
| C0S0CR15         | 223                                        | 96                     | Normál                             | Pontos           |  |
| C0S0CW15         | 425                                        | 96                     | Dupla szélességű dőlt              | Pontos           |  |
| <b>C0S0DOTR</b>  | 175                                        | 120                    | Normál                             | Pontos           |  |
| C0S0D224         | 203                                        | 108                    | Normál                             |                  |  |
| C0S0D225         | 203                                        | 108                    | Normál                             | Pontos           |  |
| C0S0D226         | 201                                        | 108                    | Félkövér                           | Pontos           |  |
| C0S0D227         | 202                                        | 108                    | Dőlt                               | Pontos           |  |
| <b>COSOEBTR</b>  | 163                                        | 120                    | Félkövér                           | Pontos           |  |
| <b>COSOEITR</b>  | 162                                        | 120                    | Dőlt                               | Pontos           |  |
| <b>COSOELTR</b>  | 173                                        | 120                    | Normál                             | Pontos           |  |
| <b>C0S0EOTR</b>  | 196                                        | 120                    | Normál                             | Nem pontos       |  |
| <b>COSOESTR</b>  | 160                                        | 120                    | Normál                             | Pontos           |  |
| C0S0LB12         | 110                                        | 120                    | Félkövér                           | Pontos           |  |
| C0S0LR12         | 87                                         | 120                    | Normál                             | Pontos           |  |
| C0S0OB10         | 38                                         | 144                    | Félkövér                           | Pontos           |  |
| C0S0OR10         | 5                                          | 144                    | Normál                             | Pontos           |  |
| C0S0PB12         | 111                                        | 120                    | Félkövér                           | Pontos           |  |
| C0S0PI12         | 112                                        | 120                    | Dőlt                               | Pontos           |  |
| C0S0PR10         | 12                                         | 144                    | Normál                             | Pontos           |  |
| C0S0PR12         | 86                                         | 120                    | Normál                             | Pontos           |  |
| C0S0SR12         | 84                                         | 120                    | Normál                             | Pontos           |  |
| C0S0SYM0         | 49975                                      | 67                     | Normál                             | Nem pontos       |  |
| C0S0SYM2         | 49975                                      | 80                     | Normál                             | Nem pontos       |  |
| C0S0S192         | 80                                         | 120                    | Normál                             | Nem pontos       |  |
| C0S0S193         | 80                                         | 120                    | Normál                             | Nem pontos       |  |
| C0S0S198         | 30                                         | 144                    | Normál                             | Nem pontos       |  |
| C0S055A0         | 28983                                      | 73                     | Normál                             | Pontos           |  |
| C0S055B0         | 28983                                      | 80                     | Normál                             | Pontos           |  |
| C0S055D0         | 28983                                      | 93                     | Normál                             | Pontos           |  |
| C0S055F0         | 28983                                      | 107                    | Normál                             | Pontos           |  |
| C0S055H0         | 28983                                      | 120                    | Normál                             | Pontos           |  |
| C0S055J0         | 28983                                      | 133                    | Normál                             | Pontos           |  |
| C0S055N0         | 28983                                      | 160                    | Normál                             | Pontos           |  |
| C0S055T0         | 28983                                      | 200                    | Normál                             | Pontos           |  |
| C0S055Z0         | 28983                                      | 240                    | Normál                             | Pontos           |  |
| C0S05500         | 28983                                      | 67                     | Normál                             | Pontos           |  |
| C0S05560         | 28983                                      | 40                     | Normál                             | Pontos           |  |
| C0S05570         | 28983                                      | 47                     | Normál                             | Pontos           |  |
| C0S05580         | 28983                                      | 53                     | Normál                             | Pontos           |  |

*14. táblázat: Hoszton található karakterkészlet leképezése nyomtatón található karakterkészletre (Folytatás)*

| Betűkészlet neve | <b>Bejegyzett</b><br>betűkészlet-azonosító | Betűkészlet szélessége | <b>Betűkészlet</b><br>attribútumai | Leképezés hűsége |
|------------------|--------------------------------------------|------------------------|------------------------------------|------------------|
| C0S05590         | 28983                                      | 60                     | Normál                             | Pontos           |
| C0S075A0         | 29003                                      | 73                     | Félkövér                           | Pontos           |
| C0S075B0         | 29003                                      | 80                     | Félkövér                           | Pontos           |
| C0S075D0         | 29003                                      | 93                     | Félkövér                           | Pontos           |
| C0S075F0         | 29003                                      | 107                    | Félkövér                           | Pontos           |
| C0S075H0         | 29003                                      | 120                    | Félkövér                           | Pontos           |
| C0S075J0         | 29003                                      | 133                    | Félkövér                           | Pontos           |
| C0S075N0         | 29003                                      | 160                    | Félkövér                           | Pontos           |
| C0S075T0         | 29003                                      | 200                    | Félkövér                           | Pontos           |
| C0S075Z0         | 29003                                      | 240                    | Félkövér                           | Pontos           |
| C0S07500         | 29003                                      | 67                     | Félkövér                           | Pontos           |
| C0S07560         | 29003                                      | 40                     | Félkövér                           | Pontos           |
| C0S07570         | 29003                                      | 47                     | Félkövér                           | Pontos           |
| C0S07580         | 29003                                      | 53                     | Félkövér                           | Pontos           |
| C0S07590         | 29003                                      | 60                     | Félkövér                           | Pontos           |
| C0S155A0         | 29111                                      | 73                     | Dőlt                               | Pontos           |
| C0S155B0         | 29111                                      | 80                     | Dőlt                               | Pontos           |
| C0S155D0         | 29111                                      | 93                     | Dőlt                               | Pontos           |
| C0S155F0         | 29111                                      | 107                    | Dőlt                               | Pontos           |
| C0S155H0         | 29111                                      | 120                    | Dőlt                               | Pontos           |
| C0S155J0         | 29111                                      | 133                    | Dőlt                               | Pontos           |
| C0S155N0         | 29111                                      | 160                    | Dőlt                               | Pontos           |
| C0S155T0         | 29111                                      | 200                    | Dőlt                               | Pontos           |
| C0S155Z0         | 29111                                      | 240                    | Dőlt                               | Pontos           |
| C0S15500         | 29111                                      | 67                     | Dőlt                               | Pontos           |
| C0S15560         | 29111                                      | 40                     | Dőlt                               | Pontos           |
| C0S15570         | 29111                                      | 47                     | Dőlt                               | Pontos           |
| C0S15580         | 29111                                      | 53                     | Dőlt                               | Pontos           |
| C0S15590         | 29111                                      | 60                     | Dőlt                               | Pontos           |
| C0S175A0         | 29131                                      | 73                     | Félkövér dőlt                      | Pontos           |
| C0S175B0         | 29131                                      | 80                     | Félkövér dőlt                      | Pontos           |
| C0S175D0         | 29131                                      | 93                     | Félkövér dőlt                      | Pontos           |
| C0S175F0         | 29131                                      | 107                    | Félkövér dőlt                      | Pontos           |
| C0S175H0         | 29131                                      | 120                    | Félkövér dőlt                      | Pontos           |
| C0S175J0         | 29131                                      | 133                    | Félkövér dőlt                      | Pontos           |
| C0S175N0         | 29131                                      | 160                    | Félkövér dőlt                      | Pontos           |
| C0S175T0         | 29131                                      | 200                    | Félkövér dőlt                      | Pontos           |
| C0S175Z0         | 29131                                      | 240                    | Félkövér dőlt                      | Pontos           |
| C0S17500         | 29131                                      | 67                     | Félkövér dőlt                      | Pontos           |

*14. táblázat: Hoszton található karakterkészlet leképezése nyomtatón található karakterkészletre (Folytatás)*

| Betűkészlet neve | <b>Bejegyzett</b><br>betűkészlet-azonosító | Betűkészlet szélessége | <b>Betűkészlet</b><br>attribútumai | Leképezés hűsége |
|------------------|--------------------------------------------|------------------------|------------------------------------|------------------|
| C0S17560         | 29131                                      | 40                     | Félkövér dőlt                      | Pontos           |
| C0S17570         | 29131                                      | 47                     | Félkövér dőlt                      | Pontos           |
| C0S17580         | 29131                                      | 53                     | Félkövér dőlt                      | Pontos           |
| C0S17590         | 29131                                      | 60                     | Félkövér dőlt                      | Pontos           |
| C0T055A0         | 4407                                       | 73                     | Normál                             | Pontos           |
| C0T055B0         | 4407                                       | 80                     | Normál                             | Pontos           |
| C0T055B1         | 4407                                       | 320                    | Normál                             | Pontos           |
| C0T055D0         | 4407                                       | 93                     | Normál                             | Pontos           |
| C0T055F0         | 4407                                       | 107                    | Normál                             | Pontos           |
| C0T055H0         | 4407                                       | 120                    | Normál                             | Pontos           |
| C0T055J0         | 4407                                       | 133                    | Normál                             | Pontos           |
| C0T055N0         | 4407                                       | 160                    | Normál                             | Pontos           |
| C0T055N1         | 4407                                       | 400                    | Normál                             | Pontos           |
| C0T055T0         | 4407                                       | 200                    | Normál                             | Pontos           |
| C0T055Z0         | 4407                                       | 240                    | Normál                             | Pontos           |
| C0T055Z1         | 4407                                       | 480                    | Normál                             | Pontos           |
| C0T05500         | 4407                                       | 67                     | Normál                             | Pontos           |
| C0T05560         | 4407                                       | 40                     | Normál                             | Pontos           |
| C0T05570         | 4407                                       | 47                     | Normál                             | Pontos           |
| C0T05580         | 4407                                       | 53                     | Normál                             | Pontos           |
| C0T05590         | 4407                                       | 60                     | Normál                             | Pontos           |
| C0T075A0         | 4427                                       | 73                     | Félkövér                           | Pontos           |
| C0T075B0         | 4427                                       | 80                     | Félkövér                           | Pontos           |
| C0T075B1         | 4427                                       | 320                    | Félkövér                           | Pontos           |
| C0T075D0         | 4427                                       | 93                     | Félkövér                           | Pontos           |
| C0T075F0         | 4427                                       | 107                    | Félkövér                           | Pontos           |
| C0T075H0         | 4427                                       | $120\,$                | Félkövér                           | Pontos           |
| C0T075J0         | 4427                                       | 133                    | Félkövér                           | Pontos           |
| C0T075N0         | 4427                                       | 160                    | Félkövér                           | Pontos           |
| C0T075N1         | 4427                                       | 400                    | Félkövér                           | Pontos           |
| C0T075T0         | 4427                                       | 200                    | Félkövér                           | Pontos           |
| C0T075Z0         | 4427                                       | 240                    | Félkövér                           | Pontos           |
| C0T075Z1         | 4427                                       | 480                    | Félkövér                           | Pontos           |
| C0T07500         | 4427                                       | 67                     | Félkövér                           | Pontos           |
| C0T07560         | 4427                                       | 40                     | Félkövér                           | Pontos           |
| C0T07570         | 4427                                       | 47                     | Félkövér                           | Pontos           |
| C0T07580         | 4427                                       | 53                     | Félkövér                           | Pontos           |
| C0T07590         | 4427                                       | 60                     | Félkövér                           | Pontos           |
| C0T155A0         | 4535                                       | 73                     | Dőlt                               | Pontos           |

*14. táblázat: Hoszton található karakterkészlet leképezése nyomtatón található karakterkészletre (Folytatás)*

| Betűkészlet neve | <b>Bejegyzett</b><br>betűkészlet-azonosító | Betűkészlet szélessége | <b>Betűkészlet</b><br>attribútumai | Leképezés hűsége |
|------------------|--------------------------------------------|------------------------|------------------------------------|------------------|
| C0T155B0         | 4535                                       | 80                     | Dőlt                               | Pontos           |
| C0T155B1         | 4535                                       | 320                    | Dőlt                               | Pontos           |
| C0T155D0         | 4535                                       | 93                     | Dőlt                               | Pontos           |
| C0T155F0         | 4535                                       | 107                    | Dőlt                               | Pontos           |
| C0T155H0         | 4535                                       | 120                    | Dőlt                               | Pontos           |
| C0T155J0         | 4535                                       | 133                    | Dőlt                               | Pontos           |
| C0T155N0         | 4535                                       | 160                    | Dőlt                               | Pontos           |
| C0T155N1         | 4535                                       | 400                    | Dőlt                               | Pontos           |
| C0T155T0         | 4535                                       | 200                    | Dőlt                               | Pontos           |
| C0T155Z0         | 4535                                       | 240                    | Dőlt                               | Pontos           |
| C0T155Z1         | 4535                                       | 480                    | Dőlt                               | Pontos           |
| C0T15500         | 4535                                       | 67                     | Dőlt                               | Pontos           |
| C0T15560         | 4535                                       | 40                     | Dőlt                               | Pontos           |
| C0T15570         | 4535                                       | 47                     | Dőlt                               | Pontos           |
| C0T15580         | 4535                                       | 53                     | Dőlt                               | Pontos           |
| C0T15590         | 4535                                       | 60                     | Dőlt                               | Pontos           |
| C0T175A0         | 4555                                       | 73                     | Félkövér dőlt                      | Pontos           |
| C0T175B0         | 4555                                       | 80                     | Félkövér dőlt                      | Pontos           |
| C0T175B1         | 4555                                       | 320                    | Félkövér dőlt                      | Pontos           |
| C0T175D0         | 4555                                       | 93                     | Félkövér dőlt                      | Pontos           |
| C0T175F0         | 4555                                       | 107                    | Félkövér dőlt                      | Pontos           |
| C0T175H0         | 4555                                       | 120                    | Félkövér dőlt                      | Pontos           |
| C0T175J0         | 4555                                       | 133                    | Félkövér dőlt                      | Pontos           |
| C0T175N0         | 4555                                       | 160                    | Félkövér dőlt                      | Pontos           |
| C0T175N1         | 4555                                       | 400                    | Félkövér dőlt                      | Pontos           |
| C0T175T0         | 4555                                       | 200                    | Félkövér dőlt                      | Pontos           |
| C0T175Z0         | 4555                                       | 240                    | Félkövér dőlt                      | Pontos           |
| C0T175Z1         | 4555                                       | 480                    | Félkövér dőlt                      | Pontos           |
| C0T17500         | 4555                                       | 67                     | Félkövér dőlt                      | Pontos           |
| C0T17560         | 4555                                       | 40                     | Félkövér dőlt                      | Pontos           |
| C0T17570         | 4555                                       | 47                     | Félkövér dőlt                      | Pontos           |
| C0T17580         | 4555                                       | 53                     | Félkövér dőlt                      | Pontos           |
| C0T17590         | 4555                                       | 60                     | Félkövér dőlt                      | Pontos           |
| C0V055A0         | 33847                                      | 73                     | Normál                             | Pontos           |
| C0V055B0         | 33847                                      | 80                     | Normál                             | Pontos           |
| C0V055D0         | 33847                                      | 93                     | Normál                             | Pontos           |
| C0V055F0         | 33847                                      | 107                    | Normál                             | Pontos           |
| C0V055H0         | 33847                                      | 120                    | Normál                             | Pontos           |
| C0V055J0         | 33847                                      | 133                    | Normál                             | Pontos           |

*14. táblázat: Hoszton található karakterkészlet leképezése nyomtatón található karakterkészletre (Folytatás)*

| Betűkészlet neve | <b>Bejegyzett</b><br>betűkészlet-azonosító | Betűkészlet szélessége | <b>Betűkészlet</b><br>attribútumai | Leképezés hűsége |
|------------------|--------------------------------------------|------------------------|------------------------------------|------------------|
| C0V055N0         | 33847                                      | 160                    | Normál                             | Pontos           |
| C0V055T0         | 33847                                      | 200                    | Normál                             | Pontos           |
| C0V055Z0         | 33847                                      | 240                    | Normál                             | Pontos           |
| C0V05500         | 33847                                      | 67                     | Normál                             | Pontos           |
| C0V05560         | 33847                                      | 40                     | Normál                             | Pontos           |
| C0V05570         | 33847                                      | 47                     | Normál                             | Pontos           |
| C0V05580         | 33847                                      | 53                     | Normál                             | Pontos           |
| C0V05590         | 33847                                      | 60                     | Normál                             | Pontos           |
| C0V075A0         | 33867                                      | 73                     | Félkövér                           | Pontos           |
| C0V075B0         | 33867                                      | 80                     | Félkövér                           | Pontos           |
| C0V075D0         | 33867                                      | 93                     | Félkövér                           | Pontos           |
| C0V075F0         | 33867                                      | 107                    | Félkövér                           | Pontos           |
| C0V075H0         | 33867                                      | 120                    | Félkövér                           | Pontos           |
| C0V075J0         | 33867                                      | 133                    | Félkövér                           | Pontos           |
| C0V075N0         | 33867                                      | 160                    | Félkövér                           | Pontos           |
| C0V075T0         | 33867                                      | 200                    | Félkövér                           | Pontos           |
| C0V075Z0         | 33867                                      | 240                    | Félkövér                           | Pontos           |
| C0V07500         | 33867                                      | 67                     | Félkövér                           | Pontos           |
| C0V07560         | 33867                                      | 40                     | Félkövér                           | Pontos           |
| C0V07570         | 33867                                      | 47                     | Félkövér                           | Pontos           |
| C0V07580         | 33867                                      | 53                     | Félkövér                           | Pontos           |
| C0V07590         | 33867                                      | 60                     | Félkövér                           | Pontos           |
| C0V155A0         | 33975                                      | 73                     | Dőlt                               | Pontos           |
| C0V155B0         | 33975                                      | 80                     | Dőlt                               | Pontos           |
| C0V155D0         | 33975                                      | 93                     | Dőlt                               | Pontos           |
| C0V155F0         | 33975                                      | 107                    | Dőlt                               | Pontos           |
| C0V155H0         | 33975                                      | $120\,$                | Dőlt                               | Pontos           |
| C0V155J0         | 33975                                      | 133                    | Dőlt                               | Pontos           |
| C0V155N0         | 33975                                      | 160                    | Dőlt                               | Pontos           |
| C0V155T0         | 33975                                      | 200                    | Dőlt                               | Pontos           |
| C0V155Z0         | 33975                                      | 240                    | Dőlt                               | Pontos           |
| C0V15500         | 33975                                      | 67                     | Dőlt                               | Pontos           |
| C0V15560         | 33975                                      | 40                     | Dőlt                               | Pontos           |
| C0V15570         | 33975                                      | 47                     | Dőlt                               | Pontos           |
| C0V15580         | 33975                                      | 53                     | Dőlt                               | Pontos           |
| C0V15590         | 33975                                      | 60                     | Dőlt                               | Pontos           |
| C0V175A0         | 33995                                      | 73                     | Félkövér dőlt                      | Pontos           |
| C0V175B0         | 33995                                      | 80                     | Félkövér dőlt                      | Pontos           |
| C0V175D0         | 33995                                      | 93                     | Félkövér dőlt                      | Pontos           |

*14. táblázat: Hoszton található karakterkészlet leképezése nyomtatón található karakterkészletre (Folytatás)*

| Betűkészlet neve | <b>Bejegyzett</b><br>betűkészlet-azonosító | Betűkészlet szélessége | <b>Betűkészlet</b><br>attribútumai | Leképezés hűsége |
|------------------|--------------------------------------------|------------------------|------------------------------------|------------------|
| C0V175F0         | 33995                                      | 107                    | Félkövér dőlt                      | Pontos           |
| C0V175H0         | 33995                                      | 120                    | Félkövér dőlt                      | Pontos           |
| C0V175J0         | 33995                                      | 133                    | Félkövér dőlt                      | Pontos           |
| C0V175N0         | 33995                                      | 160                    | Félkövér dőlt                      | Pontos           |
| C0V175T0         | 33995                                      | 200                    | Félkövér dőlt                      | Pontos           |
| C0V175Z0         | 33995                                      | 240                    | Félkövér dőlt                      | Pontos           |
| C0V17500         | 33995                                      | 67                     | Félkövér dőlt                      | Pontos           |
| C0V17560         | 33995                                      | 40                     | Félkövér dőlt                      | Pontos           |
| C0V17570         | 33995                                      | 47                     | Félkövér dőlt                      | Pontos           |
| C0V17580         | 33995                                      | 53                     | Félkövér dőlt                      | Pontos           |
| C0V17590         | 33995                                      | 60                     | Félkövér dőlt                      | Pontos           |
| C0Z05640         | 33080                                      | 27                     | Normál                             | Nem pontos       |
| C04200B0         | 416                                        | 144                    | Normál                             | Pontos           |
| C04200D0         | 416                                        | 168                    | Normál                             | Pontos           |
| C04200J0         | 416                                        | 240                    | Normál                             | Pontos           |
| C0420000         | 416                                        | 120                    | Normál                             | Pontos           |
| C0420070         | 416                                        | 84                     | Normál                             | Pontos           |
| C0420080         | 416                                        | 96                     | Normál                             | Pontos           |
| C04202B0         | 416                                        | 144                    | Normál                             | Pontos           |
| C0420200         | 416                                        | 120                    | Normál                             | Pontos           |
| C0420270         | 416                                        | 84                     | Normál                             | Pontos           |
| C0420280         | 416                                        | 96                     | Normál                             | Pontos           |
| C04203B0         | 416                                        | 144                    | Normál                             | Pontos           |
| C0420300         | 416                                        | 120                    | Normál                             | Pontos           |
| C0420380         | 416                                        | 96                     | Normál                             | Pontos           |
| C04204B0         | 416                                        | 144                    | Normál                             | Pontos           |
| C0420400         | 416                                        | 120                    | Normál                             | Pontos           |
| C0420480         | 416                                        | 96                     | Normál                             | Nem pontos       |
| C04205B0         | 49                                         | 416                    | Normál                             | Pontos           |
| C0420500         | 416                                        | 120                    | Normál                             | Pontos           |
| C0420570         | 416                                        | 84                     | Normál                             | Nem pontos       |
| C0420580         | 416                                        | 96                     | Normál                             | Nem pontos       |
| C04300B0         | 424                                        | 144                    | Dőlt                               | Pontos           |
| C04300D0         | 424                                        | 168                    | Dőlt                               | Pontos           |
| C04300J0         | 424                                        | 240                    | Dőlt                               | Pontos           |
| C0430000         | 424                                        | 120                    | Dőlt                               | Pontos           |
| C0430070         | 424                                        | 84                     | Dőlt                               | Pontos           |
| C0430080         | 424                                        | 96                     | Dőlt                               | Pontos           |
| C04304B0         | 424                                        | 144                    | Dőlt                               | Pontos           |

*14. táblázat: Hoszton található karakterkészlet leképezése nyomtatón található karakterkészletre (Folytatás)*

|                  | <b>Bejegyzett</b>     |                        | <b>Betűkészlet</b> |                  |
|------------------|-----------------------|------------------------|--------------------|------------------|
| Betűkészlet neve | betűkészlet-azonosító | Betűkészlet szélessége | attribútumai       | Leképezés hűsége |
| C0430400         | 424                   | 120                    | Dőlt               | Pontos           |
| C04400B0         | 420                   | 144                    | Félkövér           | Pontos           |
| C04400D0         | 420                   | 168                    | Félkövér           | Pontos           |
| C04400J0         | 420                   | 240                    | Félkövér           | Pontos           |
| C0440000         | 420                   | 120                    | Félkövér           | Pontos           |
| C0440070         | 420                   | 84                     | Félkövér           | Pontos           |
| C0440080         | 420                   | 96                     | Félkövér           | Pontos           |
| C0440200         | 420                   | 120                    | Félkövér           | Nem pontos       |
| C0440300         | 420                   | 120                    | Félkövér           | Nem pontos       |
| C04404B0         | 420                   | 144                    | Félkövér           | Pontos           |
| C04404D0         | 420                   | 168                    | Félkövér           | Nem pontos       |
| C0440470         | 420                   | 84                     | Félkövér           | Pontos           |
| C04405B0         | 420                   | 144                    | Félkövér           | Pontos           |
| C0440500         | 420                   | 120                    | Félkövér           | Nem pontos       |
| C04500B0         | 428                   | 144                    | Félkövér dőlt      | Pontos           |
| C04500D0         | 428                   | 168                    | Félkövér dőlt      | Pontos           |
| C04500J0         | 428                   | 240                    | Félkövér dőlt      | Pontos           |
| C0450000         | 428                   | 120                    | Félkövér dőlt      | Pontos           |
| C0450070         | 428                   | 84                     | Félkövér dőlt      | Pontos           |
| C0450080         | 428                   | 96                     | Félkövér dőlt      | Pontos           |
| C0450300         | 428                   | 120                    | Félkövér dőlt      | Nem pontos       |
| C04504B0         | 428                   | 144                    | Félkövér dőlt      | Pontos           |
| C04504D0         | 428                   | 168                    | Félkövér dőlt      | Nem pontos       |

*14. táblázat: Hoszton található karakterkészlet leképezése nyomtatón található karakterkészletre (Folytatás)*

## **Hoszton található kódlapok leképezése nyomtatón található kódlapokra**

A kódlapok szükségesek a job-ok számára a nyomtatáshoz. Néhány nyomtató rendelkezik a memóriában vagy betűkészlet-kártyán (nyomtatón található kódlap) tárolt kódlapokkal; más nyomtatók nem.

Tekintse meg az alábbi táblázatot, ha a következők egyike igaz:

- v A spoolfájljai egy 4224, 4230, 4234, 4247 vagy 64xx típusú nyomtatóra vannak irányítva, amely AFP nyomtatóként van beállítva.
- v Spoolfájljainál hoszton található (a rendszeren tárolt) kódlap van meghatározva.

Ez a táblázat segít meghatározni, hogy milyen nyomtatóban található kódlap lesz behelyettesítve, ha a spoolfájl egy hoszton található kódlapot ad meg egy bejegyzett kódlap-azonosító (ID) helyett.

Ez a kódlap-helyettesítés azért szükséges, mert ezek a nyomtatók nem támogatják a 240 képpontos hoszton található kódlapok letöltését. Az adott betűkészlet-hivatkozáshoz kért hoszton található kódlap nevétől függően a megfelelő bejegyzett kódlap-azonosító érték úgy lesz kiválasztva, hogy (amennyire csak lehet) illeszkedjen a kért betűkészlethez.

A Leképezés hűsége oszlop jelzi, hogy a helyettesítő - nyomtatón található - kódlap a spoolfájlban kért kódlappal pontosan egyezőnek számít-e.

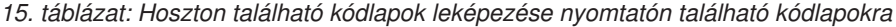

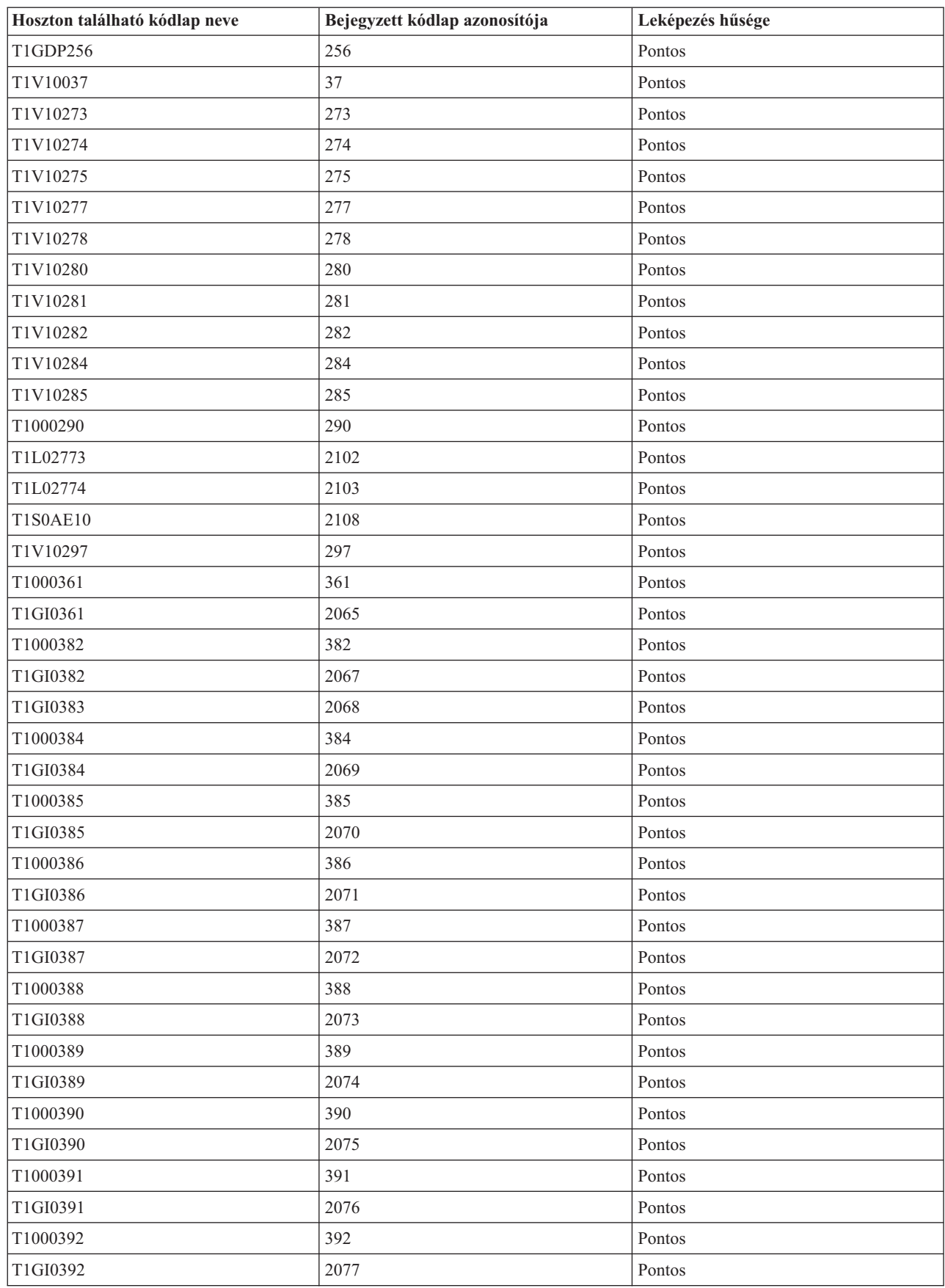

| Hoszton található kódlap neve | Bejegyzett kódlap azonosítója | Leképezés hűsége |
|-------------------------------|-------------------------------|------------------|
| T1000393                      | 393                           | Pontos           |
| T1GI0393                      | 2077                          | Pontos           |
| T1000394                      | 394                           | Pontos           |
| T1GI0394                      | 2078                          | Pontos           |
| T1000395                      | 395                           | Pontos           |
| T1GI0395                      | 2079                          | Pontos           |
| T1000420                      | 420                           | Pontos           |
| T1000424                      | 424                           | Pontos           |
| T1GPI363                      | 2066                          | Pontos           |
| T1000437                      | 437                           | Pontos           |
| T1V10500                      | 500                           | Pontos           |
| T1000819                      | 819                           | Pontos           |
| T1000850                      | 850                           | Pontos           |
| T1000852                      | 852                           | Pontos           |
| T1000857                      | 857                           | Pontos           |
| T1000863                      | 863                           | Pontos           |
| T1000870                      | 870                           | Pontos           |
| T1V10871                      | 871                           | Pontos           |
| T1000912                      | 912                           | Pontos           |
| T1000920                      | 920                           | Pontos           |
| T1001002                      | 1002                          | Pontos           |
| T1D0BASE                      | 1002                          | Pontos           |
| T1001003                      | 1003                          | Pontos           |
| T1DCDCFS                      | 1003                          | Pontos           |
| T1001004                      | 1004                          | Pontos           |
| T1001026                      | 1026                          | Pontos           |

*15. táblázat: Hoszton található kódlapok leképezése nyomtatón található kódlapokra (Folytatás)*

## **Nyomtatón található betűtípus leképezése hoszton található betűtípusra**

A témakörben található alábbi tábla segítségével meghatározható, hogy melyik hoszton található karakterkészletek (a rendszeren tárolt karakterkészletek) kerülnek letöltésre egy 3820, 3825, 3827, 3828, 3829, 3831, 3835 vagy 3900 nyomtatóra, amikor a spoolfájl egy bejegyzett betűkészlet-azonosítóra hivatkozik egy hoszton található karakterkészlet helyett.

Az i5/OS rendszeren spoolfájl létrehozásakor gyakran a spoolfájl nyomtatásakor használandó globális betűkészlet-azonosító (FGID) vagy betűkészlet-azonosító is megadásra kerül.

A 3820, 3825, 3827, 3828, 3829, 3831, 3835 és 3900 típusú nyomtatók esetében a betűkészlet-azonosítók nem támogatottak. Emiatt amikor egy spoolfájl ezekre a nyomtatókra lesz irányítva, a rendszer helyettesíti a betűkészleteket, hogy a spoolfájl nyomtatható legyen ezeken a nyomtatókon.

A \*CONTENT hűség esetén a bejegyzett betűkészlet-azonosító értékétől, a betűkészlet szélességének értékétől és az adott betűkészlet-hivatkozáshoz kért betűkészlet-attribútumoktól függően a megfelelő hoszton található betűkészlet úgy lesz kiválasztva, hogy (amennyire csak lehet) illeszkedjen a kért betűkészlethez.

Az \*ABSOLUTE hűség esetén a bejegyzett betűkészlet-azonosító értékétől, a betűkészlet szélességének értékétől és az adott betűkészlet-hivatkozáshoz kért betűkészlet-attribútumoktól függően a megfelelő hoszton található betűkészlet úgy lesz kiválasztva, hogy pontosan illeszkedjen a kért betűkészlethez. A rendszer továbbá biztosítja az \*ABSOLUTE hűséghez, hogy a karakterkészlet kompatibilis legyen a kódlappal a nyomtatón található betűkészletek leképezésekor hoszton található betűkészletekre.

Ha az FGID mellett egy csillag van, akkor a bejegyzéshez a megfelelő azonosítót (CHRID) is meg kell adni a betűkészlet-táblázatban, függetlenül a hűség megadott értékére.

A betűkészlet vastagsága megadja az üres karakter vastagságát egy hüvelyk 1440-ed részeiben. Ez azt jelzi, hogy hány karakter fér el a papír egy hüvelyknyi területén.

Néhány FGID-hez, mint például a 416-os számúhoz több szélesség van társítva. A táblázat betűkészlet szélessége oszlopa üres ezen FGID-ek helyén. Továbbá az ezen FGID értékekhez tartozó elsődleges (a táblázat első választás oszlopa) és a másodlagos (a táblázat második választás oszlopa) karakterkészlet-nevek utolsó két pozíciójában XX szerepel, ami a betűkészlet méretét jelzi. Egyenletes kitöltésű betűkészletek esetén hat vastagság van: 84, 96, 120, 144, 168 és 240. Nyomdai betűkészletek esetén 14 vastagság van: 40, 47, 53, 60, 67, 73, 80, 93, 107, 120, 133, 160, 200 és 240. A rendszer meghatározza, hogy egy egyenletesen feltöltött vagy nyomdai betűkészlet szükséges, majd kiválasztja a hoszton található karakterkészlet nevet a megadott vastagság alapján.

Az első lehetőség akkor kerül felhasználásra, ha az jelen van a rendszeren. A második lehetőségre akkor kerül sor, ha az első nem található meg. A Leképezés hűsége oszlop jelzi, hogy az első lehetőség a spoolfájlban kért, nyomtatón található betűkészlettel (betűkészlet-azonosítóval) pontosan egyezőnek számít-e. z a szabály, hogy a második lehetőség nem számít pontos egyezésnek.

Ha az első választás egy csak metrikus betűkészlet-nevet tartalmaz, akkor a rendszer a második választást használja, tekintet nélkül a hűség beállítására. A csak metrikus betűkészletek neve a *C0E* karakterekkel kezdődik.

Ha a 259-es kódlap (CPGID) kerül megadásra (amely a szimbólum betűkészlet kódlap), akkor ez a táblázat nem kerül felhasználásra. Ehelyett, ha a megadott FGID egy 10 pontos betűkészlet, akkor a C0S0SYM2 karakterkészlet lesz behelyettesítve; ellenkező esetben ha a megadott FGID nem egy 10 pontos betűkészlet, akkor a C0S0SYM0 karakterkészlet lesz behelyettesítve.

| <b>Bejegyzett</b><br>betűkészlet-<br>azonosító | <b>Betűkészlet</b><br>szélessége | <b>Betűkészlet</b><br>attribútumai | Leképezés hűsége | Betűkészlet-<br>karakterkészlet<br>neve (első<br>választás) | Betűkészlet-<br>karakterkészlet<br>neve (második<br>választás) |
|------------------------------------------------|----------------------------------|------------------------------------|------------------|-------------------------------------------------------------|----------------------------------------------------------------|
| $\mathbf{2}$                                   | 144                              | Normál                             | Pontos           | C0E0DE10                                                    | C0S0CR12                                                       |
| $\overline{c}$                                 | 144                              | Normal                             | Pontos           | <b>C0E0DE0R</b>                                             | C0S0SYM0                                                       |
| 3                                              | 144                              | Normal                             | Pontos           | C0L00BOA                                                    |                                                                |
| 3                                              | 144                              | Normal                             | Pontos           | C0S0SYM2                                                    |                                                                |
| 5                                              | 144                              | Normal                             | Pontos           | C0S0OR10                                                    |                                                                |
| 5                                              | 144                              | Félkövér                           | Pontos           | COSOOB10                                                    |                                                                |
| 5                                              | 144                              | Normal                             | Pontos           | C0E0OR10                                                    | C0S0OR10                                                       |
| 5                                              | 144                              | Normal                             | Pontos           | C0S0SYM2                                                    |                                                                |
| 10                                             | 144                              | Normal                             | Pontos           | C0E0CY10                                                    | C04203B0                                                       |
| 10                                             | 144                              | Normal                             | Pontos           | <b>COEOCYOR</b>                                             | C0S0SYM0                                                       |
| 11                                             | 144                              | Normal                             | Pontos           | C0S0CR10                                                    |                                                                |
| 11                                             | 144                              | Félkövér                           | Pontos           | C0S0CB10                                                    |                                                                |
| 11                                             | 144                              | Dőlt                               | Pontos           | C0S0CI10                                                    |                                                                |

*16. táblázat: Nyomtatón található betűtípus leképezése hoszton található betűtípusra*

| <b>Bejegyzett</b><br>betűkészlet-<br>azonosító | <b>Betűkészlet</b><br>szélessége | <b>Betűkészlet</b><br>attribútumai | Leképezés hűsége | Betűkészlet-<br>karakterkészlet<br>neve (első<br>választás) | Betűkészlet-<br>karakterkészlet<br>neve (második<br>választás) |
|------------------------------------------------|----------------------------------|------------------------------------|------------------|-------------------------------------------------------------|----------------------------------------------------------------|
| 11                                             | 144                              | Normal                             | Pontos           | C0S0SYM2                                                    |                                                                |
| $1\,1$                                         | 144                              | Normal                             | Pontos           | <b>C0E0CR0K</b>                                             | C04203B0                                                       |
| $1\,1$                                         | 144                              | Normal                             | Pontos           | <b>COEOCROF</b>                                             | C0S0CR10                                                       |
| $1\,1$                                         | 144                              | Normal                             | Pontos           | <b>C0E0CR0N</b>                                             | C04203B0                                                       |
| 11                                             | 144                              | Normal                             | Pontos           | C0E0CR0Q                                                    | C04203B0                                                       |
| 11                                             | 144                              | Normal                             | Pontos           | <b>C0E0CR0G</b>                                             | C04202B0                                                       |
| 11                                             | 144                              | Normal                             | Pontos           | <b>C0E0CR0H</b>                                             | C04202B0                                                       |
| 12                                             | 144                              | Normal                             | Pontos           | C0S0PR10                                                    |                                                                |
| 12                                             | 144                              | Normal                             | Pontos           | C0S0SYM2                                                    |                                                                |
| 12                                             | 144                              | Normal                             | Pontos           | C0E0PR0G                                                    | C04202B0                                                       |
| 12                                             | 144                              | Normal                             | Pontos           | <b>C0E0PR0H</b>                                             | C04202B0                                                       |
| 13                                             | 144                              | Normal                             | Nem pontos       | C0S0CR10                                                    |                                                                |
| 13                                             | 144                              | Normal                             | Pontos           | C0S0SYM2                                                    |                                                                |
| 13                                             | 144                              | Félkövér                           | Nem pontos       | C0S0CB10                                                    |                                                                |
| $18\,$                                         | 144                              | Dőlt                               | Pontos           | C0S0CI10                                                    |                                                                |
| 18                                             | 144                              | Normal                             | Pontos           | C0S0SYM2                                                    |                                                                |
| 19                                             | 144                              | Normal                             | Pontos           | C0L00AOA                                                    |                                                                |
| 19                                             | 144                              | Normal                             | Pontos           | C0S0SYM2                                                    |                                                                |
| 20                                             | 144                              | Normal                             | Nem pontos       | C0S0CR10                                                    |                                                                |
| $20\,$                                         | 144                              | Félkövér                           | Nem pontos       | C0S0CB10                                                    |                                                                |
| $20\,$                                         | 144                              | Normal                             | Pontos           | C0S0SYM2                                                    |                                                                |
| $21\,$                                         | 144                              | Normal                             | Pontos           | C0E0KA10                                                    | <b>COLOKATA</b>                                                |
| 25                                             | 144                              | Normal                             | Pontos           | C0E0PS10                                                    | C0S0CR10                                                       |
| 26                                             | 144                              | Normal                             | Pontos           | <b>COLOKATA</b>                                             |                                                                |
| 26                                             | 144                              | Normal                             | Pontos           | C0S0AE10                                                    |                                                                |
| $26\,$                                         | 144                              | Normal                             | Pontos           | C0D0GT10                                                    |                                                                |
| $26\,$                                         | 144                              | Félkövér                           | Pontos           | CODOGB10                                                    |                                                                |
| $30\,$                                         | 144                              | Normal                             | Pontos           | C0S0S198                                                    |                                                                |
| $30\,$                                         | 144                              | Normal                             | Pontos           | C0S0SYM2                                                    |                                                                |
| 36                                             | 144                              | Normal                             | Pontos           | C0E0LR10                                                    | C0S0CR10                                                       |
| 38                                             | 144                              | Félkövér                           | Pontos           | C0S0OB10                                                    |                                                                |
| 38                                             | 144                              | Félkövér                           | Pontos           | C0S0SYM2                                                    |                                                                |
| 39                                             | 144                              | Félkövér                           | Pontos           | COD0GB10                                                    |                                                                |
| 39                                             | 144                              | Félkövér                           | Pontos           | C0S0SYM2                                                    |                                                                |
| $40\,$                                         | 144                              | Normal                             | Pontos           | C0D0GT10                                                    |                                                                |
| 40                                             | 144                              | Normal                             | Pontos           | C0S0SYM2                                                    |                                                                |
| 41                                             | 144                              | Normal                             | Pontos           | C0D0RT10                                                    |                                                                |
| 41                                             | 144                              | Normal                             | Pontos           | C0S0SYM2                                                    |                                                                |

*16. táblázat: Nyomtatón található betűtípus leképezése hoszton található betűtípusra (Folytatás)*

| <b>Bejegyzett</b><br>betűkészlet-<br>azonosító | <b>Betűkészlet</b><br>szélessége | <b>Betűkészlet</b><br>attribútumai | Leképezés hűsége | Betűkészlet-<br>karakterkészlet<br>neve (első<br>választás) | Betűkészlet-<br>karakterkészlet<br>neve (második<br>választás) |
|------------------------------------------------|----------------------------------|------------------------------------|------------------|-------------------------------------------------------------|----------------------------------------------------------------|
| 42                                             | 144                              | Normal                             | Pontos           | C0D0ST10                                                    |                                                                |
| 42                                             | 144                              | Normal                             | Pontos           | C0S0SYM2                                                    |                                                                |
| 43                                             | 144                              | Dőlt                               | Pontos           | C0D0SI10                                                    |                                                                |
| 43                                             | 144                              | Dőlt                               | Pontos           | C0S0SYM2                                                    |                                                                |
| 44                                             | 144                              | Normal                             | Pontos           | <b>COLOKATA</b>                                             |                                                                |
| 44                                             | 144                              | Normal                             | Pontos           | C0S0SYM2                                                    |                                                                |
| 45                                             | 144                              | Normal                             | Pontos           | C0S0AE10                                                    |                                                                |
| 46                                             | 144                              | Félkövér                           | Pontos           | C0S0CB10                                                    |                                                                |
| 46                                             | 144                              | Normal                             | Pontos           | C0S0SYM2                                                    |                                                                |
| 49                                             | 144                              | Normal                             | Pontos           | C0E0HR10                                                    | C04205B0                                                       |
| 50                                             | 144                              | Félkövér                           | Pontos           | C0H0HB10                                                    | C04405B0                                                       |
| 50                                             | 144                              | Félkövér                           | Pontos           | C0E0HB10                                                    | C04405B0                                                       |
| 50                                             | 144                              | Normal                             | Pontos           | C0S0SYM2                                                    |                                                                |
| $5\sqrt{1}$                                    | 144                              | Normal                             | Nem pontos       | C0S0CR10                                                    |                                                                |
| 51                                             | 144                              | Félkövér                           | Nem pontos       | C0S0CB10                                                    |                                                                |
| 52                                             | 144                              | Normal                             | Nem pontos       | C0S0CR10                                                    |                                                                |
| 52                                             | 144                              | Félkövér                           | Nem pontos       | C0S0CB10                                                    |                                                                |
| 61                                             | 144                              | Normal                             | Pontos           | C0E0NR10                                                    | C04204B0                                                       |
| 62                                             | 144                              | Dőlt                               | Pontos           | C0E0NI10                                                    | C04304B0                                                       |
| 63                                             | 144                              | Félkövér                           | Pontos           | C0E0NB10                                                    | C04404B0                                                       |
| 64                                             | 144                              | Félkövér dőlt                      | Pontos           | C0E0NM10                                                    | C04504B0                                                       |
| 66                                             | 120                              | Normal                             | Pontos           | C0D0GT12                                                    |                                                                |
| 66                                             | 120                              | Félkövér                           | Pontos           | C0D0GB12                                                    |                                                                |
| 66                                             | 120                              | Normal                             | Pontos           | C0S0SYM0                                                    |                                                                |
| 68                                             | 120                              | Dőlt                               | Pontos           | C0D0GI12                                                    |                                                                |
| 68                                             | 120                              | Dőlt                               | Pontos           | C0S0SYM0                                                    |                                                                |
| 69                                             | 120                              | Félkövér                           | Pontos           | COD0GB12                                                    |                                                                |
| 69                                             | 120                              | Félkövér                           | Pontos           | C0S0SYM0                                                    |                                                                |
| $70\,$                                         | 120                              | Normal                             | Pontos           | C0D0ST12                                                    |                                                                |
| $70\,$                                         | 120                              | Normal                             | Pontos           | C0S0SYM0                                                    |                                                                |
| $71\,$                                         | 120                              | Dőlt                               | Pontos           | C0D0SI12                                                    |                                                                |
| $71\,$                                         | 120                              | Dőlt                               | Pontos           | C0S0SYM0                                                    |                                                                |
| $72\,$                                         | 120                              | Félkövér                           | Pontos           | C0D0SB12                                                    |                                                                |
| $72\,$                                         | 120                              | Félkövér                           | Pontos           | C0S0SYM0                                                    |                                                                |
| 74                                             | 120                              | Normal                             | Nem pontos       | C0S0CR12                                                    |                                                                |
| 74                                             | 120                              | Félkövér                           | Nem pontos       | C0S0CB12                                                    |                                                                |
| $75\,$                                         | 120                              | Normal                             | Nem pontos       | C0S0CR12                                                    |                                                                |
| 75                                             | 120                              | Félkövér                           | Nem pontos       | C0S0CB12                                                    |                                                                |

*16. táblázat: Nyomtatón található betűtípus leképezése hoszton található betűtípusra (Folytatás)*

| <b>Bejegyzett</b><br>betűkészlet-<br>azonosító | Betűkészlet<br>szélessége | <b>Betűkészlet</b><br>attribútumai | Leképezés hűsége | Betűkészlet-<br>karakterkészlet<br>neve (első<br>választás) | Betűkészlet-<br>karakterkészlet<br>neve (második<br>választás) |
|------------------------------------------------|---------------------------|------------------------------------|------------------|-------------------------------------------------------------|----------------------------------------------------------------|
| 76                                             | 120                       | Normal                             | Pontos           | C0E0AP12                                                    | C0S0AE10                                                       |
| $78\,$                                         | 120                       | Normal                             | Pontos           | C0E0KA12                                                    | C0L0KN12                                                       |
| $80\,$                                         | 120                       | Normal                             | Nem pontos       | C0S0CR12                                                    |                                                                |
| 80                                             | 120                       | Félkövér                           | Nem pontos       | C0S0CB12                                                    |                                                                |
| 80                                             | 120                       | Normal                             | Pontos           | C0S0SYM0                                                    |                                                                |
| 84                                             | 120                       | Normal                             | Pontos           | C0S0SR12                                                    |                                                                |
| 84                                             | 120                       | Normal                             | Pontos           | C0E0SR12                                                    | C0S0SR12                                                       |
| 84                                             | 120                       | Normal                             | Pontos           | C0S0SYM0                                                    |                                                                |
| 85                                             | 120                       | Normal                             | Pontos           | C0S0CR12                                                    |                                                                |
| 85                                             | 120                       | Normal                             | Pontos           | C0S0CE12                                                    |                                                                |
| 85                                             | 120                       | Félkövér                           | Pontos           | C0S0CB12                                                    |                                                                |
| 85                                             | 120                       | Dőlt                               | Pontos           | C0S0CI12                                                    |                                                                |
| 85                                             | 120                       | Normal                             | Pontos           | C0S0SYM0                                                    |                                                                |
| 85                                             | 120                       | Normal                             | Pontos           | <b>COEOCREF</b>                                             | C0420200                                                       |
| 85                                             | 120                       | Normal                             | Pontos           | <b>COEOCREQ</b>                                             | C0420300                                                       |
| 85                                             | 120                       | Normal                             | Pontos           | <b>COEOCREG</b>                                             | C0420200                                                       |
| 85                                             | 120                       | Normal                             | Pontos           | <b>C0E0CREH</b>                                             | C0420200                                                       |
| 86                                             | 120                       | Normal                             | Pontos           | C0S0PR12                                                    |                                                                |
| 86                                             | 120                       | Félkövér                           | Pontos           | C0S0PB12                                                    |                                                                |
| 86                                             | 120                       | Normal                             | Pontos           | C0S0SYM0                                                    |                                                                |
| 86                                             | 120                       | Normal                             | Pontos           | <b>COEOPREF</b>                                             | C0420200                                                       |
| 86                                             | 120                       | Normal                             | Pontos           | <b>COEOPREQ</b>                                             | C0420300                                                       |
| 86                                             | 120                       | Normal                             | Pontos           | <b>C0E0PREG</b>                                             | C0420200                                                       |
| 86                                             | 120                       | Normal                             | Pontos           | <b>COEOPREH</b>                                             | C0420200                                                       |
| 87                                             | 120                       | Normal                             | Pontos           | C0S0LR12                                                    |                                                                |
| 87                                             | 120                       | Félkövér                           | Pontos           | C0S0LB12                                                    |                                                                |
| $87\,$                                         | 120                       | Dőlt                               | Pontos           | C0D0GI12                                                    |                                                                |
| $87\,$                                         | 120                       | Normal                             | Pontos           | C0S0SYM0                                                    |                                                                |
| $87\,$                                         | 120                       | Normal                             | Pontos           | <b>COEOLRSR</b>                                             | C0S0LR12                                                       |
| $87\,$                                         | 120                       | Normal                             | Pontos           | <b>COEOLREK</b>                                             | C0420300                                                       |
| $87\,$                                         | 120                       | Normal                             | Pontos           | <b>COEOLREF</b>                                             | C0420200                                                       |
| $87\,$                                         | 120                       | Normal                             | Pontos           | <b>COEOLREN</b>                                             | C0420300                                                       |
| $87\,$                                         | 120                       | Normal                             | Pontos           | <b>C0E0LREQ</b>                                             | C0420300                                                       |
| $87\,$                                         | 120                       | Normal                             | Pontos           | COEOLREG                                                    | C0420200                                                       |
| $87\,$                                         | 120                       | Normal                             | Pontos           | COEOLREH                                                    | C0420200                                                       |
| 91                                             | 120                       | Dőlt                               | Nem pontos       | C0S0CR12                                                    |                                                                |
| 91                                             | 120                       | Félkövér dőlt                      | Nem pontos       | C0S0CB12                                                    |                                                                |
| 91                                             | 120                       | Dőlt                               | Pontos           | C0S0SYM0                                                    |                                                                |

*16. táblázat: Nyomtatón található betűtípus leképezése hoszton található betűtípusra (Folytatás)*

| <b>Bejegyzett</b><br>betűkészlet-<br>azonosító | <b>Betűkészlet</b><br>szélessége | <b>Betűkészlet</b><br>attribútumai | Leképezés hűsége | Betűkészlet-<br>karakterkészlet<br>neve (első<br>választás) | Betűkészlet-<br>karakterkészlet<br>neve (második<br>választás) |
|------------------------------------------------|----------------------------------|------------------------------------|------------------|-------------------------------------------------------------|----------------------------------------------------------------|
| 92                                             | 120                              | Dőlt                               | Pontos           | C0S0CI12                                                    |                                                                |
| 92                                             | 120                              | Normal                             | Pontos           | <b>C0E0CIER</b>                                             | C0S0SYM2                                                       |
| 95                                             | 120                              | Normal                             | Pontos           | C0E0AJ12                                                    | C0S0CR12                                                       |
| 95                                             | 120                              | Normal                             | Pontos           | <b>C0E0AJER</b>                                             | C0S0SYM2                                                       |
| 96                                             | 120                              | Félkövér                           | Pontos           | C0E0WB12                                                    | C0S0CR12                                                       |
| 98                                             | 120                              | Normal                             | Pontos           | C0E0HR12                                                    | C0420500                                                       |
| 103                                            | 120                              | Normal                             | Pontos           | C0E0NR12                                                    | C0420400                                                       |
| 104                                            | 120                              | Dőlt                               | Pontos           | C0E0NI12                                                    | C0430400                                                       |
| 108                                            | 120                              | Félkövér                           | Pontos           | C0S0CB12                                                    |                                                                |
| 108                                            | 120                              | Normal                             | Pontos           | <b>C0E0CBER</b>                                             | C0S0SYM2                                                       |
| 109                                            | 120                              | Dőlt                               | Pontos           | C0E0LI12                                                    | C0S0CR12                                                       |
| 109                                            | 120                              | Normal                             | Pontos           | <b>C0E0LISR</b>                                             | C0S0SYM2                                                       |
| 110                                            | 120                              | Félkövér                           | Pontos           | C0S0LB12                                                    |                                                                |
| 110                                            | 120                              | Félkövér                           | Pontos           | <b>C0E0LBEK</b>                                             | C0440300                                                       |
| 110                                            | 120                              | Félkövér                           | Pontos           | <b>C0E0LBEN</b>                                             | C0440300                                                       |
| 110                                            | 120                              | Normal                             | Pontos           | C0S0SYM0                                                    |                                                                |
| 111                                            | 120                              | Félkövér                           | Pontos           | C0S0PB12                                                    |                                                                |
| 111                                            | 120                              | Normal                             | Pontos           | C0S0SYM0                                                    |                                                                |
| 112                                            | 120                              | Dőlt                               | Pontos           | C0S0PI12                                                    |                                                                |
| 112                                            | 120                              | Normal                             | Pontos           | C0S0SYM0                                                    |                                                                |
| 154                                            | 120                              | Normal                             | Pontos           | <b>COSOESTR</b>                                             |                                                                |
| 154                                            | 120                              | Félkövér                           | Pontos           | <b>COSOEBTR</b>                                             |                                                                |
| 155                                            | 120                              | Félkövér dőlt                      | Pontos           | <b>C0S0BITR</b>                                             |                                                                |
| 155                                            | 120                              | Félkövér dőlt                      | Pontos           | <b>C0E0BIRK</b>                                             | C0450300                                                       |
| 155                                            | 120                              | Félkövér dőlt                      | Pontos           | <b>C0E0BIRN</b>                                             | C0450300                                                       |
| 155                                            | 120                              | Félkövér                           | Pontos           | C0S0SYM0                                                    |                                                                |
| 157                                            | 120                              | Félkövér                           | Pontos           | <b>COEOTBTR</b>                                             | <b>COSOESTR</b>                                                |
| 157                                            | 120                              | Félkövér                           | Pontos           | <b>COEOTBRF</b>                                             | C0420200                                                       |
| 157                                            | 120                              | Normal                             | Pontos           | <b>COEOTBRR</b>                                             | C0S0SYM2                                                       |
| 158                                            | 120                              | Normal                             | Nem pontos       | <b>COSOESTR</b>                                             |                                                                |
| 158                                            | 120                              | Félkövér                           | Nem pontos       | <b>COSOEBTR</b>                                             |                                                                |
| 158                                            | 120                              | Normal                             | Pontos           | C0S0SYM0                                                    |                                                                |
| 159                                            | 120                              | Félkövér                           | Pontos           | <b>C0S0BRTR</b>                                             |                                                                |
| 159                                            | 120                              | Félkövér                           | Pontos           | <b>COEOBRRK</b>                                             | C0440300                                                       |
| 159                                            | 120                              | Félkövér                           | Pontos           | <b>C0E0BRRN</b>                                             | C0440300                                                       |
| 159                                            | 120                              | Félkövér                           | Pontos           | <b>C0E0BRRQ</b>                                             | C0440300                                                       |
| 159                                            | 120                              | Félkövér                           | Pontos           | <b>C0E0BRRG</b>                                             | C0440200                                                       |
| 159                                            | 120                              | Félkövér                           | Pontos           | <b>C0E0BRRH</b>                                             | C0440200                                                       |

*16. táblázat: Nyomtatón található betűtípus leképezése hoszton található betűtípusra (Folytatás)*

| <b>Bejegyzett</b><br>betűkészlet-<br>azonosító | <b>Betűkészlet</b><br>szélessége | <b>Betűkészlet</b><br>attribútumai | Leképezés hűsége | Betűkészlet-<br>karakterkészlet<br>neve (első<br>választás) | Betűkészlet-<br>karakterkészlet<br>neve (második<br>választás) |
|------------------------------------------------|----------------------------------|------------------------------------|------------------|-------------------------------------------------------------|----------------------------------------------------------------|
| 159                                            | 120                              | Félkövér                           | Pontos           | C0S0SYM0                                                    |                                                                |
| 160                                            | 120                              | Normal                             | Pontos           | <b>COSOESTR</b>                                             |                                                                |
| 160                                            | 120                              | Félkövér                           | Pontos           | <b>COSOEBTR</b>                                             |                                                                |
| 160                                            | 120                              | Dőlt                               | Pontos           | <b>COSOEITR</b>                                             |                                                                |
| 160                                            | 120                              | Normal                             | Pontos           | C0S0SYM0                                                    |                                                                |
| 162                                            | 120                              | Dőlt                               | Pontos           | <b>COSOEITR</b>                                             |                                                                |
| 162                                            | 120                              | Normal                             | Pontos           | C0S0SYM0                                                    |                                                                |
| 163                                            | 120                              | Félkövér                           | Pontos           | <b>COSOEBTR</b>                                             |                                                                |
| 163                                            | 120                              | Félkövér                           | Pontos           | C0S0SYM0                                                    |                                                                |
| 164                                            | 120                              | Normal                             | Pontos           | <b>COEOPRTR</b>                                             | <b>COSOESTR</b>                                                |
| 164                                            | 120                              | Normal                             | Pontos           | <b>COEOPRRR</b>                                             | C0S0SYM2                                                       |
| 167                                            | 120                              | Félkövér                           | Pontos           | <b>C0E0BKTR</b>                                             | C0440500                                                       |
| 168                                            | 120                              | Félkövér                           | Pontos           | C0H0BRK2                                                    |                                                                |
| 168                                            | 120                              | Félkövér                           | Pontos           | C0S0SYM0                                                    |                                                                |
| 173                                            | 120                              | Normal                             | Pontos           | <b>COSOELTR</b>                                             |                                                                |
| 173                                            | 120                              | Normal                             | Pontos           | C0S0SYM0                                                    |                                                                |
| 174                                            | 120                              | Normal                             | Pontos           | C0D0GP12                                                    |                                                                |
| 175                                            | 120                              | Normal                             | Pontos           | <b>C0S0DOTR</b>                                             |                                                                |
| 175                                            | 120                              | Normal                             | Pontos           | C0S0SYM0                                                    |                                                                |
| 186                                            | 120                              | Normal                             | Pontos           | <b>COEORRTR</b>                                             | <b>COSOESTR</b>                                                |
| 186                                            | 120                              | Normal                             | Pontos           | <b>COEORRRR</b>                                             | C0S0SYM2                                                       |
| 187                                            | 120                              | Félkövér                           | Pontos           | <b>COEORBTR</b>                                             | <b>COSOESTR</b>                                                |
| 187                                            | 120                              | Normal                             | Pontos           | <b>C0E0RBRR</b>                                             | C0S0SYM2                                                       |
| 188                                            | 120                              | Dőlt                               | Pontos           | <b>C0E0RITR</b>                                             | <b>COSOESTR</b>                                                |
| 188                                            | 120                              | Normal                             | Pontos           | <b>C0E0RIRR</b>                                             | C0S0SYM2                                                       |
| 189                                            | 120                              | Félkövér dőlt                      | Pontos           | <b>C0E0RMTR</b>                                             | <b>COSOESTR</b>                                                |
| 189                                            | 120                              | Normal                             | Pontos           | <b>COEORMRR</b>                                             | C0S0SYM2                                                       |
| 190                                            | 120                              | Normal                             | Pontos           | <b>COEOFRTR</b>                                             | <b>COSOESTR</b>                                                |
| 190                                            | 120                              | Normal                             | Pontos           | <b>COEOFRRR</b>                                             | C0S0SYM2                                                       |
| 191                                            | 120                              | Félkövér                           | Pontos           | <b>COEOFBTR</b>                                             | <b>COSOESTR</b>                                                |
| 191                                            | 120                              | Normal                             | Pontos           | <b>COEOFBRR</b>                                             | C0S0SYM2                                                       |
| 194                                            | 120                              | Dőlt                               | Pontos           | <b>COEOFITR</b>                                             | <b>COSOESTR</b>                                                |
| 194                                            | 120                              | Normal                             | Pontos           | <b>COEOFIRR</b>                                             | C0S0SYM2                                                       |
| 195                                            | 120                              | Félkövér dőlt                      | Pontos           | <b>C0E0FMTR</b>                                             | <b>COSOESTR</b>                                                |
| 195                                            | 120                              | Normal                             | Pontos           | <b>COEOFMRR</b>                                             | C0S0SYM2                                                       |
| 201                                            | 108                              | Félkövér                           | Pontos           | C0S0D226                                                    | C0D0GT13                                                       |
| 202                                            | 108                              | Dőlt                               | Pontos           | C0S0D227                                                    | C0D0GT13                                                       |
| 203                                            | 108                              | Normal                             | Pontos           | C0S0D224                                                    | C0D0GT13                                                       |

*16. táblázat: Nyomtatón található betűtípus leképezése hoszton található betűtípusra (Folytatás)*

| <b>Bejegyzett</b><br>betűkészlet-<br>azonosító | <b>Betűkészlet</b><br>szélessége | <b>Betűkészlet</b><br>attribútumai | Leképezés hűsége | Betűkészlet-<br>karakterkészlet<br>neve (első<br>választás) | Betűkészlet-<br>karakterkészlet<br>neve (második<br>választás) |
|------------------------------------------------|----------------------------------|------------------------------------|------------------|-------------------------------------------------------------|----------------------------------------------------------------|
| 203                                            | 108                              | Normal                             | Pontos           | C0S0D225                                                    | C0D0GT13                                                       |
| 204                                            | 108                              | Normal                             | Pontos           | C0S0D224                                                    | C0D0GT13                                                       |
| 204                                            | 108                              | Normal                             | Pontos           | C0S0D225                                                    | C0D0GT13                                                       |
| 204                                            | 108                              | Félkövér                           | Pontos           | C0S0D226                                                    | C0D0GT13                                                       |
| 204                                            | 108                              | Dőlt                               | Pontos           | C0S0D227                                                    | C0D0GT13                                                       |
| 204                                            | 96                               | Normal                             | Nem pontos       | C0S0CR15                                                    |                                                                |
| 204                                            | 96                               | Félkövér                           | Nem pontos       | C0S0CB15                                                    |                                                                |
| 204                                            | 111                              | Normal                             | Pontos           | C0S0SYM0                                                    |                                                                |
| 205                                            | 96                               | Normal                             | Nem pontos       | C0S0CR15                                                    | C0D0GT13                                                       |
| 205                                            | 96                               | Félkövér                           | Nem pontos       | C0S0CB15                                                    | C0D0GT13                                                       |
| 213                                            | 96                               | Normal                             | Pontos           | C0E0NR15                                                    | C0420480                                                       |
| 214                                            | 96                               | Félkövér                           | Pontos           | C0S0CB15                                                    |                                                                |
| 215                                            | 96                               | Dőlt                               | Pontos           | C0S0CI15                                                    |                                                                |
| 217                                            | 96                               | Dupla szélességű                   | Pontos           | C0S0CD15                                                    |                                                                |
| 218                                            | 96                               | Dupla szélességű<br>dőlt           | Pontos           | C0S0CW15                                                    |                                                                |
| 221                                            | 96                               | Normal                             | Nem pontos       | C0S0CR15                                                    |                                                                |
| 221                                            | 96                               | Félkövér                           | Nem pontos       | C0S0CB15                                                    |                                                                |
| 221                                            | 96                               | Normal                             | Pontos           | C0E0PR15                                                    | C0S0CR15                                                       |
| 221                                            | 96                               | Normal                             | Pontos           | C0S0SYM0                                                    |                                                                |
| 222                                            | 96                               | Normal                             | Pontos           | C0D0GT15                                                    |                                                                |
| 222                                            | 96                               | Félkövér                           | Nem pontos       | C0S0CB15                                                    |                                                                |
| 222                                            | 96                               | Normal                             | Pontos           | C0E0LR15                                                    | C0S0LR15                                                       |
| 222                                            | 96                               | Normal                             | Pontos           | C0E0LR5R                                                    | C0S0SYM2                                                       |
| 223                                            | 96                               | Normal                             | Pontos           | C0S0CR15                                                    |                                                                |
| 223                                            | 96                               | Dupla szélességű                   | Pontos           | C0S0CD15                                                    |                                                                |
| 223                                            | 96                               | Félkövér                           | Pontos           | C0S0CB15                                                    |                                                                |
| 223                                            | 96                               | Dőlt                               | Pontos           | C0S0CI15                                                    |                                                                |
| 223                                            | 96                               | Dupla szélességű<br>dőlt           | Pontos           | C0S0CW15                                                    |                                                                |
| 223                                            | 96                               | Normal                             | Pontos           | C0E0CR15                                                    | C0S0CR15                                                       |
| 223                                            | 96                               | Normal                             | Pontos           | C0S0SYM0                                                    |                                                                |
| 223                                            | 96                               | Normal                             | Pontos           | C0E0CR5K                                                    | C0420380                                                       |
| 223                                            | 96                               | Normal                             | Pontos           | C0E0CR5N                                                    | C0420380                                                       |
| 223                                            | 96                               | Normal                             | Pontos           | C0E0CR5G                                                    | C0420280                                                       |
| 223                                            | 96                               | Normal                             | Pontos           | C0E0CR5H                                                    | C0420280                                                       |
| 225                                            | 96                               | Normal                             | Nem pontos       | C0S0CR15                                                    |                                                                |
| $225\,$                                        | 96                               | Félkövér                           | Nem pontos       | C0S0CB15                                                    |                                                                |

*16. táblázat: Nyomtatón található betűtípus leképezése hoszton található betűtípusra (Folytatás)*

| <b>Bejegyzett</b><br>betűkészlet-<br>azonosító | <b>Betűkészlet</b><br>szélessége | <b>Betűkészlet</b><br>attribútumai | Leképezés hűsége | Betűkészlet-<br>karakterkészlet<br>neve (első<br>választás) | Betűkészlet-<br>karakterkészlet<br>neve (második<br>választás) |
|------------------------------------------------|----------------------------------|------------------------------------|------------------|-------------------------------------------------------------|----------------------------------------------------------------|
| 225                                            | 96                               | Normal                             | Pontos           | C0S0SYM0                                                    |                                                                |
| 226                                            | 96                               | Normal                             | Pontos           | C0E0HR15                                                    | C0420580                                                       |
| 229                                            | 96                               | Normal                             | Pontos           | C0D0ST15                                                    | C0S0CR15                                                       |
| 229                                            | 96                               | Normal                             | Pontos           | C0S0SYM0                                                    |                                                                |
| 230                                            | 96                               | Normal                             | Pontos           | C0D0GT15                                                    | C0S0CR15                                                       |
| 230                                            | 96                               | Normal                             | Pontos           | C0S0SYM0                                                    |                                                                |
| 232                                            | 96                               | Normal                             | Nem pontos       | C0S0CR15                                                    |                                                                |
| 232                                            | 96                               | Félkövér                           | Nem pontos       | C0S0CB15                                                    |                                                                |
| 233                                            | 96                               | Normal                             | Pontos           | C0S0CD15                                                    |                                                                |
| 244                                            | 288                              | Normal                             | Pontos           | C0S0SYM0                                                    |                                                                |
| 245                                            | 144                              | Normal                             | Nem pontos       | C0S0CR10                                                    |                                                                |
| 245                                            | 144                              | Félkövér                           | Nem pontos       | C0S0CB10                                                    |                                                                |
| 245                                            | 288                              | Félkövér                           | Pontos           | C0S0SYM2                                                    |                                                                |
| 248                                            | 84                               | Normal                             | Pontos           | C0420580                                                    |                                                                |
| 249                                            | 84                               | Normal                             | Pontos           | C0E0KA17                                                    | C0L0KN20                                                       |
| 252                                            | 78                               | Normal                             | Nem pontos       | C0D0GT18                                                    |                                                                |
| 252                                            | 84                               | Normal                             | Pontos           | C0D0GT18                                                    |                                                                |
| 252                                            | 84                               | Normal                             | Pontos           | C0S0SYM0                                                    |                                                                |
| 253                                            | 84                               | Félkövér                           | Nem pontos       | C0D0GT18                                                    |                                                                |
| 253                                            | 84                               | Félkövér                           | Pontos           | C0S0SYM0                                                    |                                                                |
| 254                                            | 78                               | Normal                             | Nem pontos       | C0D0GT18                                                    |                                                                |
| 254                                            | 84                               | Normal                             | Pontos           | C0E0CR7F                                                    | C0D0GT18                                                       |
| 254                                            | 84                               | Normal                             | Pontos           | C0E0CR7G                                                    | C0420270                                                       |
| 254                                            | 84                               | Normal                             | Pontos           | C0E0CR7H                                                    | C0420270                                                       |
| 254                                            | 84                               | Normal                             | Pontos           | C0E0CR17                                                    | C0D0GT18                                                       |
| 254                                            | 84                               | Normal                             | Pontos           | C0S0SYM0                                                    |                                                                |
| 255                                            | 84                               | Normal                             | Pontos           | C0E0LR17                                                    | C0D0GT18                                                       |
| 255                                            | 84                               | Normal                             | Pontos           | C0E0LR7R                                                    | C0S0SYM2                                                       |
| 256                                            | 84                               | Normal                             | Pontos           | C0E0PR17                                                    | C0D0GT18                                                       |
| 256                                            | 84                               | Normal                             | Pontos           | C0E0PR7R                                                    | C0S0SYM2                                                       |
| 258                                            | 78                               | Normal                             | Pontos           | C0D0GT18                                                    |                                                                |
| 259                                            | 78                               | Normal                             | Nem pontos       | C0D0GT18                                                    |                                                                |
| 266                                            | 177                              | Félkövér                           | Pontos           | C0E0NB08                                                    | C04404D0                                                       |
| $267\,$                                        | 177                              | Félkövér dőlt                      | Pontos           | C0E0NM08                                                    | C04504D0                                                       |
| 275                                            | 78                               | Normal                             | Pontos           | C0D0GT18                                                    |                                                                |
| 279                                            | 84                               | Félkövér                           | Pontos           | C0E0NR17                                                    | C0440470                                                       |
| 280                                            | 72                               | Normal                             | Pontos           | COSOAE20                                                    |                                                                |
| 281                                            | 72                               | Normal                             | Pontos           | C0D0GT20                                                    |                                                                |

*16. táblázat: Nyomtatón található betűtípus leképezése hoszton található betűtípusra (Folytatás)*

| <b>Bejegyzett</b><br>betűkészlet-<br>azonosító | <b>Betűkészlet</b><br>szélessége | <b>Betűkészlet</b><br>attribútumai | Leképezés hűsége | Betűkészlet-<br>karakterkészlet<br>neve (első<br>választás) | Betűkészlet-<br>karakterkészlet<br>neve (második<br>választás) |
|------------------------------------------------|----------------------------------|------------------------------------|------------------|-------------------------------------------------------------|----------------------------------------------------------------|
| 281                                            | 72                               | Normal                             | Pontos           | C0E0LR20                                                    | C0D0GT20                                                       |
| 281                                            | 72                               | Normal                             | Pontos           | C0S0SYM0                                                    |                                                                |
| 282                                            | 72                               | Normal                             | Pontos           | C0E0LV20                                                    | C0420570                                                       |
| 283                                            | 72                               | Félkövér                           | Pontos           | C0E0GN20                                                    | C0440470                                                       |
| 285                                            | 58                               | Normal                             | Pontos           | C0E0LR25                                                    | C0D0GT20                                                       |
| 290                                            | 54                               | Normal                             | Pontos           | C0D0GT24                                                    |                                                                |
| 290                                            | 53                               | Normal                             | Nem pontos       | C0D0GT24                                                    |                                                                |
| 290                                            | 53                               | Normal                             | Pontos           | C0S0SYM0                                                    |                                                                |
| 300                                            | 54                               | Normal                             | Pontos           | C0D0GT18                                                    |                                                                |
| $304*$                                         | 54                               | Normal                             | Pontos           | C0620050                                                    | C0D0GT20                                                       |
| $304*$                                         | 72                               | Normal                             | Pontos           | C0620060                                                    | C0D0GT20                                                       |
| $304*$                                         | 84                               | Normal                             | Pontos           | C0620070                                                    | C0D0GT18                                                       |
| $304*$                                         | 96                               | Normal                             | Pontos           | C0620080                                                    | C0D0GT15                                                       |
| $304*$                                         | 108                              | Normal                             | Pontos           | C0620090                                                    | C0D0GT13                                                       |
| $304*$                                         | 120                              | Normal                             | Pontos           | C0620000                                                    | C0D0GT12                                                       |
| $304*$                                         | 144                              | Normal                             | Pontos           | C06200B0                                                    | C0D0GT10                                                       |
| $304*$                                         | 168                              | Normal                             | Pontos           | C06200D0                                                    | C0D0GT10                                                       |
| $304*$                                         | 240                              | Normal                             | Pontos           | C06200N0                                                    | C0D0GT10                                                       |
| $304*$                                         | 72                               | Normal                             | Pontos           | C0620860                                                    | C0L0KN20                                                       |
| $304*$                                         | 84                               | Normal                             | Pontos           | C0620870                                                    | C0L0KN20                                                       |
| $304*$                                         | 96                               | Normal                             | Pontos           | C0620880                                                    | C0L0KN20                                                       |
| $304*$                                         | 120                              | Normal                             | Pontos           | C06208B0                                                    | <b>COLOKATA</b>                                                |
| $304*$                                         | 168                              | Normal                             | Pontos           | C06208D0                                                    | <b>COLOKATA</b>                                                |
| $304*$                                         | 240                              | Normal                             | Pontos           | C06208J0                                                    | <b>COLOKATA</b>                                                |
| $305*$                                         | 144                              | Normal                             | Pontos           | C0920AB0                                                    | C0L00AOA                                                       |
| 306*                                           | 144                              | Normal                             | Pontos           | C0920BB0                                                    | C0L00BOA                                                       |
| 307*                                           | 144                              | Normal                             | Pontos           | C0420P00                                                    | C050AE10                                                       |
| 318*                                           |                                  | Félkövér                           | Pontos           | CO7400XX                                                    | C050CBXX                                                       |
| $319*$                                         |                                  | Dőlt                               | Pontos           | C07300XX                                                    | C050CIXX                                                       |
| 322*                                           | 144                              | Normal                             | Pontos           | C0440P00                                                    | C050AE10                                                       |
| $323*$                                         | 120                              | Normal                             | Pontos           | C0BPOSA0                                                    |                                                                |
| 323*                                           | 144                              | Normal                             | Pontos           | C0BPOS91                                                    |                                                                |
| $323*$                                         | 168                              | Normal                             | Pontos           | C0BPOSB0                                                    |                                                                |
| $323*$                                         | 240                              | Normal                             | Pontos           | <b>C0BPOSBN</b>                                             |                                                                |
| 326                                            | 96                               | Félkövér                           | Pontos           | C0T40680                                                    |                                                                |
| 326                                            | 120                              | Félkövér                           | Pontos           | C0T40600                                                    |                                                                |
| 326                                            | 144                              | Félkövér                           | Pontos           | C0T406B0                                                    |                                                                |
| 326                                            | 180                              | Félkövér                           | Pontos           | C0T406E0                                                    |                                                                |

*16. táblázat: Nyomtatón található betűtípus leképezése hoszton található betűtípusra (Folytatás)*

| <b>Bejegyzett</b><br>betűkészlet-<br>azonosító | <b>Betűkészlet</b><br>szélessége | <b>Betűkészlet</b><br>attribútumai | Leképezés hűsége | Betűkészlet-<br>karakterkészlet<br>neve (első<br>választás) | Betűkészlet-<br>karakterkészlet<br>neve (második<br>választás) |
|------------------------------------------------|----------------------------------|------------------------------------|------------------|-------------------------------------------------------------|----------------------------------------------------------------|
| 327                                            | 96                               | Dőlt                               | Pontos           | C0T30680                                                    |                                                                |
| 327                                            | 120                              | Dőlt                               | Pontos           | C0T30600                                                    |                                                                |
| 327                                            | 144                              | Dőlt                               | Pontos           | C0T306B0                                                    |                                                                |
| 327                                            | 180                              | Dőlt                               | Pontos           | C0T306E0                                                    |                                                                |
| 328                                            | 96                               | Normal                             | Pontos           | C0T20680                                                    |                                                                |
| 328                                            | 120                              | Normal                             | Pontos           | C0T20600                                                    |                                                                |
| 328                                            | 144                              | Normal                             | Pontos           | C0T206B0                                                    |                                                                |
| 328                                            | 180                              | Normal                             | Pontos           | C0T206E0                                                    |                                                                |
| 335                                            |                                  | Normal                             | Pontos           | COB200XX                                                    |                                                                |
| 335*                                           |                                  | Normal                             | Pontos           | C0B20CXX                                                    |                                                                |
| 336                                            |                                  | Félkövér                           | Pontos           | COB400XX                                                    |                                                                |
| 336*                                           |                                  | Félkövér                           | Pontos           | C0B40CXX                                                    |                                                                |
| 337                                            |                                  | Dőlt                               | Pontos           | COB300XX                                                    |                                                                |
| $337*$                                         |                                  | Dőlt                               | Pontos           | C0B30CXX                                                    |                                                                |
| 338                                            |                                  | Félkövér dőlt                      | Pontos           | COB500XX                                                    |                                                                |
| 338*                                           |                                  | Félkövér dőlt                      | Pontos           | C0B50CXX                                                    |                                                                |
| 339                                            |                                  | Fordított                          | Pontos           | COB600XX                                                    |                                                                |
| 339*                                           |                                  | Fordított                          | Pontos           | C0B60CXX                                                    |                                                                |
| 400                                            | 80                               | Normal                             | Pontos           | C0D0GT18                                                    |                                                                |
| 400*                                           |                                  | Normal                             | Pontos           | C05200XX                                                    | C0D0GTXX                                                       |
| 404*                                           |                                  | Normal                             | Pontos           | C05400XX                                                    | <b>CODOGTXX</b>                                                |
| 416                                            |                                  | Normal                             | Pontos           | C04200XX                                                    | <b>COSOCRXX</b>                                                |
| 416                                            | 115                              | Normal                             | Pontos           | C0420000                                                    | C0S0CR15                                                       |
| 416                                            |                                  | Normal                             | Pontos           | C04202XX                                                    |                                                                |
| 416                                            |                                  | Normal                             | Pontos           | C04203XX                                                    |                                                                |
| 416                                            |                                  | Normal                             | Pontos           | C04204XX                                                    |                                                                |
| 416                                            |                                  | Normal                             | Pontos           | C04205XX                                                    |                                                                |
| $416*$                                         |                                  | Normal                             | Pontos           | C04201XX                                                    |                                                                |
| 416*                                           |                                  | Normal                             | Pontos           | C04207XX                                                    |                                                                |
| 417                                            | 96                               | Dupla szélességű                   | Pontos           | C0S0CD15                                                    |                                                                |
| 420                                            |                                  | Félkövér                           | Pontos           | C04400XX                                                    | <b>C0S0CBXX</b>                                                |
| 420                                            | 115                              | Normal                             | Pontos           | C0440000                                                    | C0S0CB15                                                       |
| 420                                            |                                  | Félkövér                           | Pontos           | C04402XX                                                    |                                                                |
| 420                                            |                                  | Félkövér                           | Pontos           | C04403XX                                                    |                                                                |
| 420                                            |                                  | Félkövér                           | Pontos           | C04404XX                                                    |                                                                |
| 420                                            |                                  | Félkövér                           | Pontos           | C04405XX                                                    |                                                                |
| $420*$                                         |                                  | Félkövér                           | Pontos           | C04401XX                                                    |                                                                |
| $420*$                                         |                                  | Félkövér                           | Pontos           | C04407XX                                                    |                                                                |

*16. táblázat: Nyomtatón található betűtípus leképezése hoszton található betűtípusra (Folytatás)*
| <b>Bejegyzett</b><br>betűkészlet-<br>azonosító | <b>Betűkészlet</b><br>szélessége | <b>Betűkészlet</b><br>attribútumai | Leképezés hűsége | Betűkészlet-<br>karakterkészlet<br>neve (első<br>választás) | Betűkészlet-<br>karakterkészlet<br>neve (második<br>választás) |
|------------------------------------------------|----------------------------------|------------------------------------|------------------|-------------------------------------------------------------|----------------------------------------------------------------|
| 424                                            |                                  | Dőlt                               | Pontos           | C04300XX                                                    | <b>C0S0CIXX</b>                                                |
| 424                                            | 115                              | Dőlt                               | Pontos           | C0430000                                                    | C0S0CI15                                                       |
| 424                                            |                                  | Dőlt                               | Pontos           | C04302XX                                                    |                                                                |
| 424                                            |                                  | Dőlt                               | Pontos           | C04303XX                                                    |                                                                |
| 424                                            |                                  | Dőlt                               | Pontos           | C04304XX                                                    |                                                                |
| 424                                            |                                  | Dőlt                               | Pontos           | C04305XX                                                    |                                                                |
| $424*$                                         |                                  | Dőlt                               | Pontos           | C04307XX                                                    |                                                                |
| 425                                            | 96                               | Dupla szélességű<br>dőlt           | Pontos           | C0S0CW15                                                    |                                                                |
| 428                                            |                                  | Félkövér dőlt                      | Pontos           | C04500XX                                                    | <b>C0S0CIXX</b>                                                |
| 428                                            | 115                              | Félkövér dőlt                      | Pontos           | C0450000                                                    | C0S0CI15                                                       |
| 428                                            |                                  | Félkövér dőlt                      | Pontos           | C04502XX                                                    |                                                                |
| 428                                            |                                  | Félkövér dőlt                      | Pontos           | C04503XX                                                    |                                                                |
| 428                                            |                                  | Félkövér dőlt                      | Pontos           | C04504XX                                                    |                                                                |
| 428                                            |                                  | Félkövér dőlt                      | Pontos           | C04505XX                                                    |                                                                |
| 428*                                           |                                  | Félkövér dőlt                      | Pontos           | C04507XX                                                    |                                                                |
| 432*                                           |                                  | Normal                             | Pontos           | C07200XX                                                    | <b>C0S0CRXX</b>                                                |
| 434                                            | 177                              | Félkövér                           | Pontos           | C0E0OB08                                                    | C0S0CB10                                                       |
| 435                                            | 221                              | Félkövér                           | Pontos           | C0E0OB06                                                    | C0S0CB10                                                       |
| 751                                            | 53                               | Normal                             | Pontos           | C0T05580                                                    | C0D0GT24                                                       |
| 751                                            | 53                               | Normal                             | Pontos           | C0S0SYM0                                                    |                                                                |
| 752                                            | 80                               | Normal                             | Pontos           | C0E20NB0                                                    | C0N204B0                                                       |
| 753                                            | 120                              | Félkövér                           | Pontos           | <b>C0E0BNTR</b>                                             | C0N404B0                                                       |
| 753                                            | 80                               | Félkövér                           | Pontos           | C0E40NB0                                                    | C0N404B0                                                       |
| 754                                            | 120                              | Félkövér                           | Pontos           | C0E40NH0                                                    | C0N404H0                                                       |
| 755                                            | 160                              | Félkövér                           | Pontos           | C0E40NN0                                                    | C0N404N0                                                       |
| 756                                            | 80                               | Dőlt                               | Pontos           | C0E30NB0                                                    | C0N304B0                                                       |
| 757                                            | 80                               | Félkövér dőlt                      | Pontos           | C0E50NB0                                                    | C0N504B0                                                       |
| 758                                            | 120                              | Félkövér dőlt                      | Pontos           | C0E50NH0                                                    | C0N504H0                                                       |
| 759                                            | 160                              | Félkövér dőlt                      | Pontos           | C0E50NN0                                                    | C0N504N0                                                       |
| 1051                                           | 67                               | Normal                             | Pontos           | C0T05500                                                    | C0D0GT20                                                       |
| 1051                                           | 67                               | Normal                             | Pontos           | C0S0SYM0                                                    |                                                                |
| 1053                                           | 67                               | Félkövér                           | Pontos           | C0T07500                                                    | C0D0GT20                                                       |
| 1053                                           | 67                               | Félkövér                           | Pontos           | C0S0SYM0                                                    |                                                                |
| 1056                                           | 67                               | Dőlt                               | Pontos           | C0T15500                                                    | C0D0GT20                                                       |
| 1056                                           | 67                               | Dőlt                               | Pontos           | C0S0SYM0                                                    |                                                                |
| 1351                                           | 80                               | Normal                             | Pontos           | C0T055B0                                                    | C0D0GT18                                                       |
| 1351                                           | 80                               | Normal                             | Pontos           | C0S0SYM2                                                    |                                                                |

*16. táblázat: Nyomtatón található betűtípus leképezése hoszton található betűtípusra (Folytatás)*

| <b>Bejegyzett</b><br>betűkészlet-<br>azonosító | <b>Betűkészlet</b><br>szélessége | <b>Betűkészlet</b><br>attribútumai | Leképezés hűsége | Betűkészlet-<br>karakterkészlet<br>neve (első<br>választás) | Betűkészlet-<br>karakterkészlet<br>neve (második<br>választás) |
|------------------------------------------------|----------------------------------|------------------------------------|------------------|-------------------------------------------------------------|----------------------------------------------------------------|
| 1653                                           | 107                              | Félkövér                           | Pontos           | C0T075F0                                                    | C0S0CB15                                                       |
| 1653                                           | 107                              | Félkövér                           | Pontos           | C0S0SYM2                                                    |                                                                |
| 1803                                           | 120                              | Félkövér                           | Pontos           | C0T075H0                                                    | C0S0CB10                                                       |
| 2103                                           | 160                              | Félkövér                           | Pontos           | C0T075N0                                                    | C0S0CB10                                                       |
| 2304                                           |                                  | Normal                             | Pontos           | COH200XX                                                    | C050CRXX                                                       |
| 2304                                           | 96                               | Normal                             | Pontos           | C0H20080                                                    | C0D0GT24                                                       |
| 2304                                           | 115                              | Normal                             | Pontos           | C0H200H0                                                    | C0S0CR12                                                       |
| 2304                                           | 144                              | Normal                             | Pontos           | C0H200B0                                                    | C0D0GT18                                                       |
| 2304                                           | 169                              | Normal                             | Pontos           | <b>C0H200D0</b>                                             | C0S0CR15                                                       |
| 2304                                           | 221                              | Normal                             | Pontos           | C0H200J0                                                    | C0S0CR10                                                       |
| 2304                                           | 288                              | Normal                             | Pontos           | C0H200Z0                                                    | C0S0CR10                                                       |
| 2304                                           |                                  | Normal                             | Pontos           | C0H202XX                                                    |                                                                |
| 2304                                           |                                  | Normal                             | Pontos           | COH203XX                                                    |                                                                |
| 2304                                           |                                  | Normal                             | Pontos           | COH204XX                                                    |                                                                |
| 2304                                           |                                  | Normal                             | Pontos           | COH205XX                                                    |                                                                |
| 2304*                                          |                                  | Normal                             | Pontos           | C0H201XX                                                    |                                                                |
| 2304*                                          |                                  | Normal                             | Pontos           | C0H207XX                                                    |                                                                |
| 2305                                           |                                  | Félkövér                           | Pontos           | C0H400XX                                                    | <b>C0S0CBXX</b>                                                |
| 2305                                           | 96                               | Félkövér                           | Pontos           | C0H40080                                                    | C0D0GT24                                                       |
| 2305                                           | 115                              | Félkövér                           | Pontos           | C0H400H0                                                    | C0S0CB12                                                       |
| 2305                                           | 144                              | Félkövér                           | Pontos           | <b>C0H400B0</b>                                             | C0D0GT18                                                       |
| 2305                                           | 169                              | Félkövér                           | Pontos           | <b>C0H400D0</b>                                             | C0S0CB15                                                       |
| 2305                                           | 221                              | Félkövér                           | Pontos           | C0H400J0                                                    | C0S0CB10                                                       |
| 2305                                           | 288                              | Félkövér                           | Pontos           | C0H400Z0                                                    | C0S0CB10                                                       |
| 2305                                           |                                  | Félkövér                           | Pontos           | C0H402XX                                                    |                                                                |
| 2305                                           |                                  | Félkövér                           | Pontos           | COH403XX                                                    |                                                                |
| 2305                                           |                                  | Félkövér                           | Pontos           | COH404XX                                                    |                                                                |
| 2305                                           |                                  | Félkövér                           | Pontos           | COH405XX                                                    |                                                                |
| 2305*                                          |                                  | Félkövér                           | Pontos           | COH401XX                                                    |                                                                |
| 2305*                                          |                                  | Félkövér                           | Pontos           | C0H407XX                                                    |                                                                |
| 2306                                           |                                  | Dőlt                               | Pontos           | C0H300XX                                                    | <b>C0S0CIXX</b>                                                |
| 2306                                           | 96                               | Dőlt                               | Pontos           | C0H30080                                                    | C0D0GT24                                                       |
| 2306                                           | 115                              | Dőlt                               | Pontos           | C0H300H0                                                    | C0S0CI12                                                       |
| 2306                                           | 144                              | Dőlt                               | Pontos           | C0H300B0                                                    | C0D0GT18                                                       |
| 2306                                           | 169                              | Dőlt                               | Pontos           | C0H300D0                                                    | C0S0CI15                                                       |
| 2306                                           | 221                              | Dőlt                               | Pontos           | C0H300J0                                                    | C0S0CI10                                                       |
| 2306                                           | 288                              | Dőlt                               | Pontos           | C0H300Z0                                                    | C0S0CI10                                                       |
| 2306                                           |                                  | Dőlt                               | Pontos           | COH302XX                                                    |                                                                |

*16. táblázat: Nyomtatón található betűtípus leképezése hoszton található betűtípusra (Folytatás)*

| <b>Bejegyzett</b><br>betűkészlet-<br>azonosító | Betűkészlet<br>szélessége | <b>Betűkészlet</b><br>attribútumai | Leképezés hűsége | Betűkészlet-<br>karakterkészlet<br>neve (első<br>választás) | Betűkészlet-<br>karakterkészlet<br>neve (második<br>választás) |
|------------------------------------------------|---------------------------|------------------------------------|------------------|-------------------------------------------------------------|----------------------------------------------------------------|
| 2306                                           |                           | Dőlt                               | Pontos           | COH303XX                                                    |                                                                |
| 2306                                           |                           | Dőlt                               | Pontos           | C0H304XX                                                    |                                                                |
| 2306                                           |                           | Dőlt                               | Pontos           | C0H305XX                                                    |                                                                |
| 2306*                                          |                           | Dőlt                               | Pontos           | C0H307XX                                                    |                                                                |
| 2307                                           |                           | Félkövér dőlt                      | Pontos           | C0H500XX                                                    | C050CIXX                                                       |
| 2307                                           | 96                        | Félkövér dőlt                      | Pontos           | C0H50080                                                    | C0D0GT24                                                       |
| 2307                                           | 115                       | Félkövér dőlt                      | Pontos           | C0H500H0                                                    | C0S0CI12                                                       |
| 2307                                           | 144                       | Félkövér dőlt                      | Pontos           | C0H500B0                                                    | C0D0GT18                                                       |
| 2307                                           | 169                       | Félkövér dőlt                      | Pontos           | C0H500D0                                                    | C0S0CI15                                                       |
| 2307                                           | 221                       | Félkövér dőlt                      | Pontos           | C0H500J0                                                    | C0S0CI10                                                       |
| 2307                                           | 288                       | Félkövér dőlt                      | Pontos           | C0H500Z0                                                    | C0S0CI10                                                       |
| 2307                                           |                           | Félkövér dőlt                      | Pontos           | C0H502XX                                                    |                                                                |
| 2307                                           |                           | Félkövér dőlt                      | Pontos           | COH503XX                                                    |                                                                |
| 2307                                           |                           | Félkövér dőlt                      | Pontos           | COH504XX                                                    |                                                                |
| 2307                                           |                           | Félkövér dőlt                      | Pontos           | COH505XX                                                    |                                                                |
| 2307*                                          |                           | Félkövér dőlt                      | Pontos           | C0H507XX                                                    |                                                                |
| 2308                                           |                           | Normal                             | Pontos           | CON200XX                                                    | <b>COSOCRXX</b>                                                |
| 2308                                           | 96                        | Normal                             | Pontos           | C0N20080                                                    | C0D0GT24                                                       |
| 2308                                           | 115                       | Normal                             | Pontos           | <b>C0N200H0</b>                                             | C0S0CR12                                                       |
| 2308                                           | 144                       | Normal                             | Pontos           | <b>C0N200B0</b>                                             | C0D0GT18                                                       |
| 2308                                           | 169                       | Normal                             | Pontos           | C0N200D0                                                    | C0S0CR15                                                       |
| 2308                                           | 221                       | Normal                             | Pontos           | C0N200J0                                                    | C0S0CR10                                                       |
| 2308                                           | 288                       | Normal                             | Pontos           | C0N200Z0                                                    | C0S0CR10                                                       |
| 2308                                           |                           | Normal                             | Pontos           | CON202XX                                                    |                                                                |
| 2308                                           |                           | Normal                             | Pontos           | CON203XX                                                    |                                                                |
| 2308                                           |                           | Normal                             | Pontos           | C0N204XX                                                    |                                                                |
| 2308                                           |                           | Normal                             | Pontos           | CON205XX                                                    |                                                                |
| 2308*                                          |                           | Normal                             | Pontos           | CON201XX                                                    |                                                                |
| 2308*                                          |                           | Normal                             | Pontos           | C0N207XX                                                    |                                                                |
| 2309                                           |                           | Félkövér                           | Pontos           | CON400XX                                                    | <b>C0S0CBXX</b>                                                |
| 2309                                           | 96                        | Félkövér                           | Pontos           | C0N40080                                                    | C0D0GT24                                                       |
| 2309                                           | 115                       | Félkövér                           | Pontos           | <b>C0N400H0</b>                                             | C0S0CB12                                                       |
| 2309                                           | 144                       | Félkövér                           | Pontos           | CON400B0                                                    | C0D0GT18                                                       |
| 2309                                           | 169                       | Félkövér                           | Pontos           | <b>C0N400D0</b>                                             | C0S0CB15                                                       |
| 2309                                           | 221                       | Félkövér                           | Pontos           | C0N400J0                                                    | C0S0CB10                                                       |
| 2309                                           | 288                       | Félkövér                           | Pontos           | C0N400Z0                                                    | COSOCB10                                                       |
| 2309                                           |                           | Félkövér                           | Pontos           | CON402XX                                                    |                                                                |
| 2309                                           |                           | Félkövér                           | Pontos           | CON403XX                                                    |                                                                |

*16. táblázat: Nyomtatón található betűtípus leképezése hoszton található betűtípusra (Folytatás)*

| <b>Bejegyzett</b><br>betűkészlet-<br>azonosító | <b>Betűkészlet</b><br>szélessége | <b>Betűkészlet</b><br>attribútumai | Leképezés hűsége | Betűkészlet-<br>karakterkészlet<br>neve (első<br>választás) | Betűkészlet-<br>karakterkészlet<br>neve (második<br>választás) |
|------------------------------------------------|----------------------------------|------------------------------------|------------------|-------------------------------------------------------------|----------------------------------------------------------------|
| 2309                                           |                                  | Félkövér                           | Pontos           | CON404XX                                                    |                                                                |
| 2309                                           |                                  | Félkövér                           | Pontos           | CON405XX                                                    |                                                                |
| 2309*                                          |                                  | Félkövér                           | Pontos           | CON401XX                                                    |                                                                |
| 2309*                                          |                                  | Félkövér                           | Pontos           | C0N407XX                                                    |                                                                |
| 2310                                           |                                  | Dőlt                               | Pontos           | C0N300XX                                                    | <b>C0S0CIXX</b>                                                |
| 2310                                           | 96                               | Dőlt                               | Pontos           | C0N30080                                                    | C0D0GT24                                                       |
| 2310                                           | 115                              | Dőlt                               | Pontos           | <b>C0N300H0</b>                                             | C0S0CI12                                                       |
| 2310                                           | 144                              | Dőlt                               | Pontos           | <b>C0N300B0</b>                                             | C0D0GT18                                                       |
| 2310                                           | 169                              | Dőlt                               | Pontos           | C0N300D0                                                    | C0S0CI15                                                       |
| 2310                                           | 221                              | Dőlt                               | Pontos           | C0N300J0                                                    | C0S0CI10                                                       |
| 2310                                           | 288                              | Dőlt                               | Pontos           | C0N300Z0                                                    | C0S0CI10                                                       |
| 2310                                           |                                  | Dőlt                               | Pontos           | C0N302XX                                                    |                                                                |
| 2310                                           |                                  | Dőlt                               | Pontos           | CON303XX                                                    |                                                                |
| 2310                                           |                                  | Dőlt                               | Pontos           | C0N304XX                                                    |                                                                |
| 2310                                           |                                  | Dőlt                               | Pontos           | C0N305XX                                                    |                                                                |
| 2310*                                          |                                  | Dőlt                               | Pontos           | C0N307XX                                                    |                                                                |
| 2311                                           |                                  | Félkövér dőlt                      | Pontos           | C0N500XX                                                    | <b>C0S0CIXX</b>                                                |
| 2311                                           | 96                               | Félkövér dőlt                      | Pontos           | C0N50080                                                    | C0D0GT24                                                       |
| 2311                                           | 115                              | Félkövér dőlt                      | Pontos           | <b>C0N500H0</b>                                             | C0S0CI12                                                       |
| 2311                                           | 144                              | Félkövér dőlt                      | Pontos           | <b>C0N500B0</b>                                             | C0D0GT18                                                       |
| 2311                                           | 169                              | Félkövér dőlt                      | Pontos           | C0N500D0                                                    | C0S0CI15                                                       |
| 2311                                           | 221                              | Félkövér dőlt                      | Pontos           | C0N500J0                                                    | C0S0CI10                                                       |
| 2311                                           | 288                              | Félkövér dőlt                      | Pontos           | <b>C0N500Z0</b>                                             | C0S0CI10                                                       |
| 2311                                           |                                  | Félkövér dőlt                      | Pontos           | C0N502XX                                                    |                                                                |
| 2311                                           |                                  | Félkövér dőlt                      | Pontos           | CON503XX                                                    |                                                                |
| 2311                                           |                                  | Félkövér dőlt                      | Pontos           | CON504XX                                                    |                                                                |
| 2311                                           |                                  | Félkövér dőlt                      | Pontos           | CON505XX                                                    |                                                                |
| 2311                                           |                                  | Félkövér dőlt                      | Pontos           | C0N507XX                                                    |                                                                |
| 4407                                           |                                  | Normal                             | Pontos           | C0T055XX                                                    | <b>C0S0CRXX</b>                                                |
| 4407                                           | 42                               | Normal                             | Pontos           | C0T05560                                                    | C0D0GT24                                                       |
| 4407                                           | 54                               | Normal                             | Pontos           | C0T05580                                                    | C0D0GT24                                                       |
| 4407                                           | 66                               | Normal                             | Pontos           | C0T05500                                                    | C0D0GT20                                                       |
| 4407                                           | 72                               | Normal                             | Pontos           | C0T055A0                                                    | C0D0GT20                                                       |
| 4407                                           | 78                               | Normal                             | Pontos           | C0T055B0                                                    | C0D0GT18                                                       |
| 4427                                           |                                  | Félkövér                           | Pontos           | C0T075XX                                                    | <b>C0S0CBXX</b>                                                |
| 4427                                           | 66                               | Félkövér                           | Pontos           | C0T07500                                                    | C0D0GT20                                                       |
| 4427                                           | 96                               | Félkövér                           | Pontos           | C0T075D0                                                    | C0S0CB15                                                       |
| 4427                                           | 108                              | Félkövér                           | Pontos           | C0T075F0                                                    | C0S0CB15                                                       |

*16. táblázat: Nyomtatón található betűtípus leképezése hoszton található betűtípusra (Folytatás)*

| <b>Bejegyzett</b><br>betűkészlet-<br>azonosító | <b>Betűkészlet</b><br>szélessége | <b>Betűkészlet</b><br>attribútumai | Leképezés hűsége | Betűkészlet-<br>karakterkészlet<br>neve (első<br>választás) | Betűkészlet-<br>karakterkészlet<br>neve (második<br>választás) |
|------------------------------------------------|----------------------------------|------------------------------------|------------------|-------------------------------------------------------------|----------------------------------------------------------------|
| 4427                                           | 132                              | Félkövér                           | Pontos           | C0T075J0                                                    | C0S0CB10                                                       |
| 4427                                           | 162                              | Félkövér                           | Pontos           | C0T075N0                                                    | C0S0CB10                                                       |
| 4535                                           |                                  | Dőlt                               | Pontos           | C0T155XX                                                    | <b>COSOCIXX</b>                                                |
| 4535                                           | 66                               | Dőlt                               | Pontos           | C0T15500                                                    | C0D0GT20                                                       |
| 4535                                           | 72                               | Dőlt                               | Pontos           | C0T155A0                                                    | C0D0GT20                                                       |
| 4555                                           |                                  | Félkövér dőlt                      | Pontos           | <b>C0T175XX</b>                                             | <b>C0S0CIXX</b>                                                |
| 4555                                           | 66                               | Félkövér dőlt                      | Pontos           | C0T17500                                                    | C0D0GT20                                                       |
| 4555                                           | 78                               | Félkövér dőlt                      | Pontos           | C0T175B0                                                    | C0D0GT18                                                       |
| 4555                                           | 132                              | Félkövér dőlt                      | Pontos           | C0T175J0                                                    | C0S0CI10                                                       |
| 4919                                           | 40                               | Normal                             | Pontos           | C0E20G60                                                    | C0D0GT18                                                       |
| 4919                                           | 53                               | Normal                             | Pontos           | <b>C0E20G80</b>                                             | C0S0CR15                                                       |
| 4919                                           | 67                               | Normal                             | Pontos           | <b>C0E20G00</b>                                             | C0S0CR12                                                       |
| 4919                                           | 80                               | Normal                             | Pontos           | <b>C0E20GB0</b>                                             | C0S0CR10                                                       |
| 4939                                           | 67                               | Félkövér                           | Pontos           | <b>C0E40G00</b>                                             | C0S0CB12                                                       |
| 4939                                           | 93                               | Félkövér                           | Pontos           | C0E40GD0                                                    | C0S0CB10                                                       |
| 4939                                           | 120                              | Félkövér                           | Pontos           | C0E40GH0                                                    | C0S0CB10                                                       |
| 5047                                           | 67                               | Dőlt                               | Pontos           | C0E30G00                                                    | C0S0CI12                                                       |
| 5067                                           | 67                               | Félkövér dőlt                      | Pontos           | C0E50G00                                                    | C0S0CI12                                                       |
| 5687                                           | 80                               | Normal                             | Pontos           | C0E20TB0                                                    | C0S0CR10                                                       |
| 5687                                           | 67                               | Normal                             | Pontos           | C0E20T00                                                    | C0S0CR12                                                       |
| 5687                                           | 53                               | Normal                             | Pontos           | <b>C0E20T80</b>                                             | C0S0CR15                                                       |
| 5687                                           | 40                               | Normal                             | Pontos           | C0E20T60                                                    | C0D0GT18                                                       |
| 5707                                           | 160                              | Félkövér                           | Pontos           | C0E40TN0                                                    | C0S0CB10                                                       |
| 5707                                           | 120                              | Félkövér                           | Pontos           | C0E40TH0                                                    | C0S0CB10                                                       |
| 5707                                           | 93                               | Félkövér                           | Pontos           | C0E40TD0                                                    | C0S0CB10                                                       |
| 5707                                           | 80                               | Félkövér                           | Pontos           | C0E40TB0                                                    | C0S0CB10                                                       |
| 5707                                           | 67                               | Félkövér                           | Pontos           | C0E40T00                                                    | C0S0CB12                                                       |
| 5815                                           | 80                               | Dőlt                               | Pontos           | C0E30TB0                                                    | C0S0CI10                                                       |
| 5815                                           | 67                               | Dőlt                               | Pontos           | C0E30T00                                                    | C0S0CI12                                                       |
| 5835                                           | 80                               | Félkövér dőlt                      | Pontos           | C0E50TB0                                                    | C0S0CI10                                                       |
| 5835                                           | 67                               | Félkövér dőlt                      | Pontos           | <b>C0E50T00</b>                                             | C0S0CI12                                                       |
| 5943                                           | 120                              | Normal                             | Pontos           | C0E20MH0                                                    | C0S0CR10                                                       |
| 5943                                           | 93                               | Normal                             | Pontos           | C0E20MD0                                                    | C0S0CR10                                                       |
| 5943                                           | 80                               | Normal                             | Pontos           | C0E20MB0                                                    | C0S0CR10                                                       |
| 6199                                           | 80                               | Normal                             | Pontos           | C0E20PB0                                                    | C0S0CR10                                                       |
| 6199                                           | 67                               | Normal                             | Pontos           | <b>C0E20P00</b>                                             | C0S0CR12                                                       |
| 6199                                           | 53                               | Normal                             | Pontos           | <b>C0E20P80</b>                                             | C0S0CR15                                                       |
| 6199                                           | 40                               | Normal                             | Pontos           | C0E20P60                                                    | C0D0GT18                                                       |

*16. táblázat: Nyomtatón található betűtípus leképezése hoszton található betűtípusra (Folytatás)*

| <b>Bejegyzett</b><br>betűkészlet-<br>azonosító | <b>Betűkészlet</b><br>szélessége | <b>Betűkészlet</b><br>attribútumai | Leképezés hűsége | Betűkészlet-<br>karakterkészlet<br>neve (első<br>választás) | Betűkészlet-<br>karakterkészlet<br>neve (második<br>választás) |
|------------------------------------------------|----------------------------------|------------------------------------|------------------|-------------------------------------------------------------|----------------------------------------------------------------|
| 6219                                           | 120                              | Félkövér                           | Pontos           | C0E40PH0                                                    | C0S0CB10                                                       |
| 6219                                           | 93                               | Félkövér                           | Pontos           | C0E40PD0                                                    | C0S0CB12                                                       |
| 6219                                           | 67                               | Félkövér                           | Pontos           | <b>C0E40P00</b>                                             | C0S0CB15                                                       |
| 6327                                           | 67                               | Dőlt                               | Pontos           | <b>C0E30P00</b>                                             | C0S0CI12                                                       |
| 6347                                           | 67                               | Félkövér dőlt                      | Pontos           | <b>C0E50P00</b>                                             | C0S0CI12                                                       |
| 8503                                           | 80                               | Normal                             | Pontos           | C0E20BB0                                                    | C0S0CR10                                                       |
| 8503                                           | 67                               | Normal                             | Pontos           | <b>C0E20B00</b>                                             | C0S0CR10                                                       |
| 8503                                           | 53                               | Normal                             | Pontos           | <b>C0E20B80</b>                                             | C0S0CR15                                                       |
| 8503                                           | 40                               | Normal                             | Pontos           | <b>C0E20B60</b>                                             | C0D0GT18                                                       |
| 8523                                           | 120                              | Félkövér                           | Pontos           | C0E40BH0                                                    | C0S0CB10                                                       |
| 8523                                           | 93                               | Félkövér                           | Pontos           | C0E40BD0                                                    | C0S0CB10                                                       |
| 8523                                           | 67                               | Félkövér                           | Pontos           | <b>C0E40B00</b>                                             | C0S0CB12                                                       |
| 8631                                           | 67                               | Dőlt                               | Pontos           | <b>C0E30B00</b>                                             | C0S0CI12                                                       |
| 8651                                           | 67                               | Félkövér dőlt                      | Pontos           | C0E50B00                                                    | C0S0CI12                                                       |
| 12855                                          | 80                               | Normal                             | Pontos           | C0E20KB0                                                    | C0S0CR10                                                       |
| 12855                                          | 67                               | Normal                             | Pontos           | <b>C0E20K00</b>                                             | C0S0CR12                                                       |
| 12855                                          | 53                               | Normal                             | Pontos           | <b>C0E20K80</b>                                             | C0S0CR15                                                       |
| 12875                                          | 160                              | Félkövér                           | Pontos           | C0E40KN0                                                    | C0S0CB10                                                       |
| 12875                                          | 120                              | Félkövér                           | Pontos           | C0E40KH0                                                    | C0S0CB10                                                       |
| 12875                                          | 67                               | Félkövér                           | Pontos           | <b>C0E40K00</b>                                             | C0S0CB12                                                       |
| 12875                                          | 53                               | Félkövér                           | Pontos           | <b>C0E40K80</b>                                             | C0S0CB15                                                       |
| 12875                                          | 80                               | Félkövér                           | Pontos           | C0E40KB0                                                    | C0S0CB10                                                       |
| 16951                                          | 80                               | Normal                             | Pontos           | C0E20CB0                                                    | C0S0CR10                                                       |
| 16951                                          | 67                               | Normal                             | Pontos           | <b>C0E20C00</b>                                             | C0S0CR10                                                       |
| 16951                                          | 53                               | Normal                             | Pontos           | <b>C0E20C80</b>                                             | C0S0CR15                                                       |
| 16951                                          | 40                               | Normal                             | Pontos           | C0E20C60                                                    | C0D0GT18                                                       |
| 16971                                          | 120                              | Félkövér                           | Pontos           | C0E40CH0                                                    | C0S0CB10                                                       |
| 16971                                          | 93                               | Félkövér                           | Pontos           | C0E40CD0                                                    | C0S0CB10                                                       |
| 16971                                          | 67                               | Félkövér                           | Pontos           | <b>C0E40C00</b>                                             | C0S0CB12                                                       |
| 17079                                          | 67                               | Dőlt                               | Pontos           | <b>C0E30C00</b>                                             | C0S0CI12                                                       |
| 17099                                          | 67                               | Félkövér dőlt                      | Pontos           | <b>C0E50C00</b>                                             | C0S0CI12                                                       |
| 33079                                          |                                  | Normal                             | Pontos           | COA055XX                                                    | <b>COSOCRXX</b>                                                |
| 33099                                          |                                  | Félkövér                           | Pontos           | COA075XX                                                    | <b>C0S0CBXX</b>                                                |
| 33207                                          |                                  | Dőlt                               | Pontos           | COA155XX                                                    | <b>C0S0CIXX</b>                                                |
| 33227                                          |                                  | Félkövér dőlt                      | Pontos           | COA175XX                                                    | <b>C0S0CIXX</b>                                                |
| 33335                                          | 80                               | Normal                             | Pontos           | C0E20OB0                                                    | C0S0CR10                                                       |
| 33335                                          | 67                               | Normal                             | Pontos           | C0E20O00                                                    | C0S0CR12                                                       |
| 33335                                          | 53                               | Normal                             | Pontos           | C0E20O80                                                    | C0S0CR15                                                       |

*16. táblázat: Nyomtatón található betűtípus leképezése hoszton található betűtípusra (Folytatás)*

| <b>Bejegyzett</b><br>betűkészlet-<br>azonosító | <b>Betűkészlet</b><br>szélessége | <b>Betűkészlet</b><br>attribútumai | Leképezés hűsége | Betűkészlet-<br>karakterkészlet<br>neve (első<br>választás) | Betűkészlet-<br>karakterkészlet<br>neve (második<br>választás) |
|------------------------------------------------|----------------------------------|------------------------------------|------------------|-------------------------------------------------------------|----------------------------------------------------------------|
| 33335                                          | 40                               | Normal                             | Pontos           | C0E20O60                                                    | C0D0GT18                                                       |
| 33355                                          | 120                              | Félkövér                           | Pontos           | C0E40OH0                                                    | C0S0CB10                                                       |
| 33355                                          | 93                               | Félkövér                           | Pontos           | C0E40OD0                                                    | C0S0CB10                                                       |
| 33355                                          | 67                               | Félkövér                           | Pontos           | C0E40O00                                                    | C0S0CB12                                                       |
| 33463                                          | 67                               | Dőlt                               | Pontos           | C0E30O00                                                    | C0S0CI10                                                       |
| 33483                                          | 67                               | Félkövér dőlt                      | Pontos           | C0E50O00                                                    | C0S0CI12                                                       |
| 33591                                          | 80                               | Normal                             | Pontos           | C0E20FB0                                                    | C0S0CR10                                                       |
| 33591                                          | 67                               | Normal                             | Pontos           | <b>C0E20F00</b>                                             | C0S0CR12                                                       |
| 33591                                          | 53                               | Normal                             | Pontos           | <b>C0E20F80</b>                                             | C0S0CR15                                                       |
| 33591                                          | 40                               | Normal                             | Pontos           | <b>C0E20F60</b>                                             | C0D0GT18                                                       |
| 33601                                          | 120                              | Félkövér                           | Pontos           | C0E40FH0                                                    | C0S0CB10                                                       |
| 33601                                          | 93                               | Félkövér                           | Pontos           | C0E40FD0                                                    | C0S0CB10                                                       |
| 33601                                          | 67                               | Félkövér                           | Pontos           | <b>C0E40F00</b>                                             | C0S0CB12                                                       |
| 33719                                          | 67                               | Dőlt                               | Pontos           | <b>C0E30F00</b>                                             | C0S0CI12                                                       |
| 33729                                          | 67                               | Félkövér dőlt                      | Pontos           | <b>C0E50F00</b>                                             | C0S0CI12                                                       |
| 34103                                          | 80                               | Normal                             | Pontos           | C0E20HB0                                                    | C0S0CR10                                                       |
| 34103                                          | 67                               | Normal                             | Pontos           | <b>C0E20H00</b>                                             | C0S0CR10                                                       |
| 34103                                          | 53                               | Normal                             | Pontos           | <b>C0E20H80</b>                                             | C0S0CR15                                                       |
| 34103                                          | 40                               | Normal                             | Pontos           | <b>C0E20H60</b>                                             | C0D0GT18                                                       |
| 34123                                          | 120                              | Félkövér                           | Pontos           | C0E40HH0                                                    | C0S0CB10                                                       |
| 34123                                          | 93                               | Félkövér                           | Pontos           | C0E40HD0                                                    | C0S0CB10                                                       |
| 34123                                          | 67                               | Félkövér                           | Pontos           | <b>C0E40H00</b>                                             | C0S0CB12                                                       |
| 34231                                          | 67                               | Dőlt                               | Pontos           | <b>C0E30H00</b>                                             | C0S0CI12                                                       |
| 34251                                          | 67                               | Félkövér dőlt                      | Pontos           | <b>C0E50H00</b>                                             | C0S0CI10                                                       |
| 37431                                          | 120                              | Normal                             | Pontos           | C0E20EH0                                                    | C0S0CR10                                                       |
| 37431                                          | 93                               | Normal                             | Pontos           | C0E20ED0                                                    | C0S0CR10                                                       |
| 37431                                          | 80                               | Normal                             | Pontos           | C0E20EB0                                                    | C0S0CR10                                                       |
| 41783                                          | 80                               | Dőlt                               | Pontos           | C0E30SB0                                                    | C0S0CI10                                                       |
| 41803                                          | 120                              | Félkövér dőlt                      | Pontos           | C0E50SH0                                                    | C0S0CI10                                                       |
| 41803                                          | 93                               | Félkövér dőlt                      | Pontos           | C0E50SD0                                                    | C0S0CI10                                                       |
| 49719                                          | 54                               | Normal                             | Pontos           | C0P05580                                                    | C0D0GT18                                                       |

*16. táblázat: Nyomtatón található betűtípus leképezése hoszton található betűtípusra (Folytatás)*

### **Nyomtatón található kódlapok leképezése hoszton található kódlapokra**

A témakörben található alábbi táblázat segíthet meghatározni, hogy milyen hoszton található kódlapok kerülnek letöltésre egy 3820, 3825, 3827, 3829, 3831, 3835 vagy 3900 típusú nyomtatóra, ha a spoolfájlja egy bejegyzett kódlap-azonosítóra (azonosítóra) hivatkozik egy hoszton található kódlap helyett.

Ez a betűkészlet-helyettesítés azért szükséges, mert ezek a nyomtatók nem támogatják a nyomtatón található betűkészletek használatát. Az adott betűkészlet-hivatkozáshoz kért bejegyzett kódlap-azonosító értékétől függően a megfelelő, hoszton található kódlap úgy lesz kiválasztva, hogy (amennyire csak lehet) illeszkedjen a kért betűkészlethez.

Az első lehetőség akkor kerül felhasználásra, ha az jelen van a rendszeren. A második lehetőség akkor kerül sorra, ha az első nem található.

A Leképezés hűsége oszlop jelzi, hogy az első betűkészlet a spoolfájlban kért nyomtatón található betűkészlettel pontosan egyezőnek számít-e. z a szabály, hogy a második lehetőség nem számít pontos egyezésnek.

| Bejegyzett kódlap<br>azonosítója | Hoszt belső kódlap neve (első<br>választás) | Hoszt beéső kódlap neve<br>(második választás) | Leképezés hűsége |
|----------------------------------|---------------------------------------------|------------------------------------------------|------------------|
| 29                               | T1V10871                                    |                                                | Pontos           |
| 37                               | T1V10037                                    |                                                | Pontos           |
| 38                               | T1V10500                                    |                                                | Pontos           |
| 256                              | T1GDP256                                    |                                                | Pontos           |
| 259                              | T1000259                                    |                                                | Pontos           |
| 260                              | T1V10037                                    |                                                | Pontos           |
| 273                              | T1V10273                                    |                                                | Pontos           |
| 274                              | T1V10274                                    |                                                | Pontos           |
| 275                              | T1V10275                                    |                                                | Pontos           |
| 277                              | T1V10277                                    |                                                | Pontos           |
| 278                              | T1V10278                                    |                                                | Pontos           |
| 280                              | T1V10280                                    |                                                | Pontos           |
| 281                              | T1V10281                                    |                                                | Pontos           |
| 282                              | T1V10282                                    |                                                | Pontos           |
| 283                              | T1V10284                                    |                                                | Pontos           |
| 284                              | T1V10284                                    |                                                | Pontos           |
| 285                              | T1V10285                                    |                                                | Pontos           |
| 286                              | T1V10273                                    |                                                | Pontos           |
| 287                              | T1V10277                                    |                                                | Pontos           |
| 288                              | T1V10278                                    |                                                | Pontos           |
| 289                              | T1V10284                                    |                                                | Pontos           |
| 290                              | T1V10290                                    |                                                | Pontos           |
| 293                              | T1000293                                    | <b>T1S0AE10</b>                                | Pontos           |
| 297                              | T1V10297                                    |                                                | Pontos           |
| 310                              | T1000310                                    | <b>T1S0AE10</b>                                | Pontos           |
| 340                              | T1L0OCR1                                    | T1V10500                                       | Nem pontos       |
| 361                              | T1000361                                    | T1GI0361                                       | Pontos           |
| 363                              | T1GPI363                                    |                                                | Pontos           |
| 382                              | T1000382                                    | T1GI0382                                       | Pontos           |
| 383                              | T1000383                                    | T1GI0383                                       | Pontos           |
| 384                              | T1000384                                    | T1GI0384                                       | Pontos           |

*17. táblázat: Nyomtatón található kódlapok leképezése hoszton található kódlapokra*

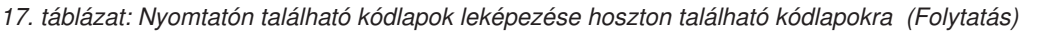

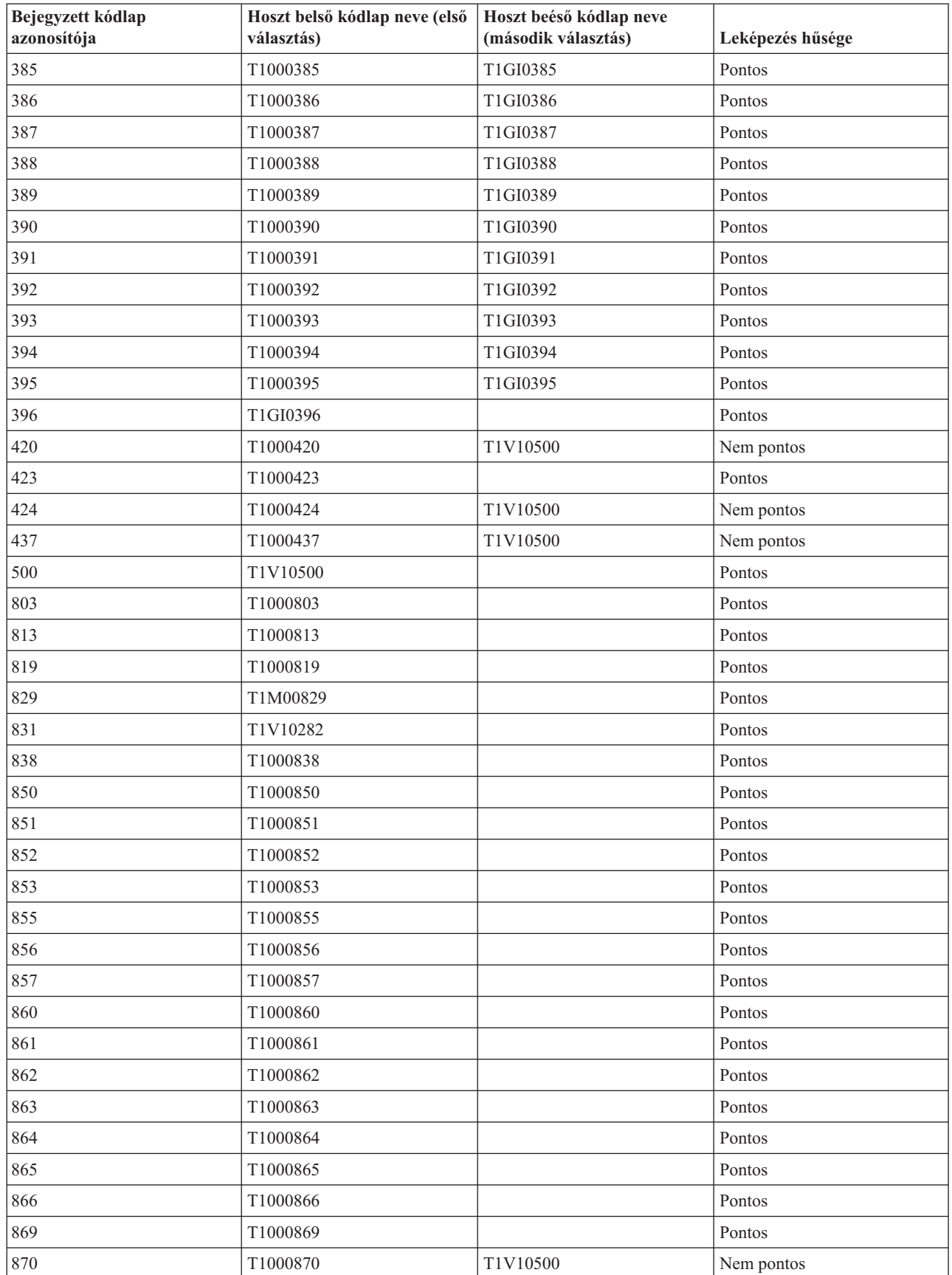

| Bejegyzett kódlap<br>azonosítója | Hoszt belső kódlap neve (első<br>választás) | Hoszt beéső kódlap neve<br>(második választás) | Leképezés hűsége |
|----------------------------------|---------------------------------------------|------------------------------------------------|------------------|
| 871                              | T1V10871                                    |                                                | Pontos           |
| 874                              | T1V10874                                    |                                                | Pontos           |
| 875                              | T1000875                                    |                                                | Pontos           |
| 880                              | T1000880                                    |                                                | Pontos           |
| 890                              | T1000890                                    | T1V10500                                       | Nem pontos       |
| 892                              | T1L0OCR1                                    | T1V10500                                       | Nem pontos       |
| 893                              | T1L0OCRB                                    | T1V10500                                       | Nem pontos       |
| 897                              | T1000897                                    |                                                | Pontos           |
| 899                              | T1000899                                    |                                                | Pontos           |
| 905                              | T1000905                                    |                                                | Pontos           |
| 912                              | T1000912                                    |                                                | Pontos           |
| 914                              | T1000914                                    |                                                | Pontos           |
| 915                              | T1000915                                    |                                                | Pontos           |
| 916                              | T1000916                                    |                                                | Pontos           |
| 920                              | T1000920                                    |                                                | Pontos           |
| 1002                             | T1001002                                    | T1D0BASE                                       | Pontos           |
| 1003                             | T1DCDCFS                                    |                                                | Pontos           |
| 1004                             | T1001004                                    |                                                | Pontos           |
| 1008                             | T1001008                                    |                                                | Pontos           |
| 1025                             | T1001025                                    |                                                | Pontos           |
| 1026                             | T1001026                                    |                                                | Pontos           |
| 1027                             | T1001027                                    |                                                | Pontos           |
| 1028                             | T1001028                                    |                                                | Pontos           |
| 1029                             | T1001029                                    |                                                | Pontos           |
| 1038                             | T1001038                                    |                                                | Pontos           |
| 1039                             | T1001039                                    |                                                | Pontos           |
| 1041                             | T1001041                                    |                                                | Pontos           |
| 1046                             | T1001046                                    |                                                | Pontos           |
| 1068                             | T1001068                                    |                                                | Pontos           |
| 1069                             | T1001069                                    |                                                | Pontos           |
| 1070                             | T1GDP037                                    |                                                | Pontos           |
| 1071                             | T1GDP273                                    |                                                | Pontos           |
| 1072                             | T1GDP274                                    |                                                | Pontos           |
| 1073                             | T1GDP275                                    |                                                | Pontos           |
| 1074                             | T1GDP277                                    |                                                | Pontos           |
| 1075                             | T1GDP278                                    |                                                | Pontos           |
| 1076                             | T1GDP280                                    |                                                | Pontos           |
| 1077                             | T1GDP281                                    |                                                | Pontos           |
| 1078                             | T1GDP282                                    |                                                | Pontos           |

*17. táblázat: Nyomtatón található kódlapok leképezése hoszton található kódlapokra (Folytatás)*

| Bejegyzett kódlap<br>azonosítója | Hoszt belső kódlap neve (első<br>választás) | Hoszt beéső kódlap neve<br>(második választás) | Leképezés hűsége |
|----------------------------------|---------------------------------------------|------------------------------------------------|------------------|
| 1079                             | T1GDP284                                    |                                                | Pontos           |
| 1080                             | T1GDP285                                    |                                                | Pontos           |
| 1081                             | T1GDP279                                    |                                                | Pontos           |
| 1087                             | T1001087                                    |                                                | Pontos           |
| 1091                             | T1001091                                    |                                                | Pontos           |
| 1092                             | T1001092                                    |                                                | Pontos           |
| 2063                             | T1D0BASE                                    |                                                | Pontos           |
| 2064                             | T1GDP276                                    |                                                | Pontos           |
| 2065                             | T1GI0361                                    |                                                | Pontos           |
| 2066                             | T1GPI363                                    |                                                | Pontos           |
| 2067                             | T1GI0382                                    |                                                | Pontos           |
| 2068                             | T1GI0383                                    |                                                | Pontos           |
| 2069                             | T1GI0384                                    |                                                | Pontos           |
| 2070                             | T1GI0385                                    |                                                | Pontos           |
| 2071                             | T1GI0386                                    |                                                | Pontos           |
| 2072                             | T1GI0387                                    |                                                | Pontos           |
| 2073                             | T1GI0388                                    |                                                | Pontos           |
| 2074                             | T1GI0389                                    |                                                | Pontos           |
| 2075                             | T1GI0390                                    |                                                | Pontos           |
| 2076                             | T1GI0391                                    |                                                | Pontos           |
| 2077                             | T1GI0392                                    |                                                | Pontos           |
| 2078                             | T1GI0394                                    |                                                | Pontos           |
| 2079                             | T1GI0395                                    |                                                | Pontos           |
| 2081                             | T1GE0200                                    |                                                | Pontos           |
| 2082                             | T1GE0300                                    |                                                | Pontos           |
| 2086                             | T1L0OCRB                                    |                                                | Pontos           |
| 2087                             | T1L0OCR1                                    |                                                | Pontos           |
| 2092                             | T1S0S193                                    |                                                | Pontos           |
| 2093                             | T1S0S198                                    |                                                | Pontos           |
| 2102                             | T1L02773                                    |                                                | Pontos           |
| 2103                             | T1L02774                                    |                                                | Pontos           |
| 2108                             | <b>T1S0AE10</b>                             |                                                | Pontos           |

*17. táblázat: Nyomtatón található kódlapok leképezése hoszton található kódlapokra (Folytatás)*

### **Támogatott CHRID értékek**

A témakörben található táblázat felsorolja az összes karakterazonosítót (CHRID), a kapcsolódó nemzeti nyelvi csoportokat, a helyes kódlapot és azt, hogy mely nyomtatók mely karakterazonosítót támogatják.

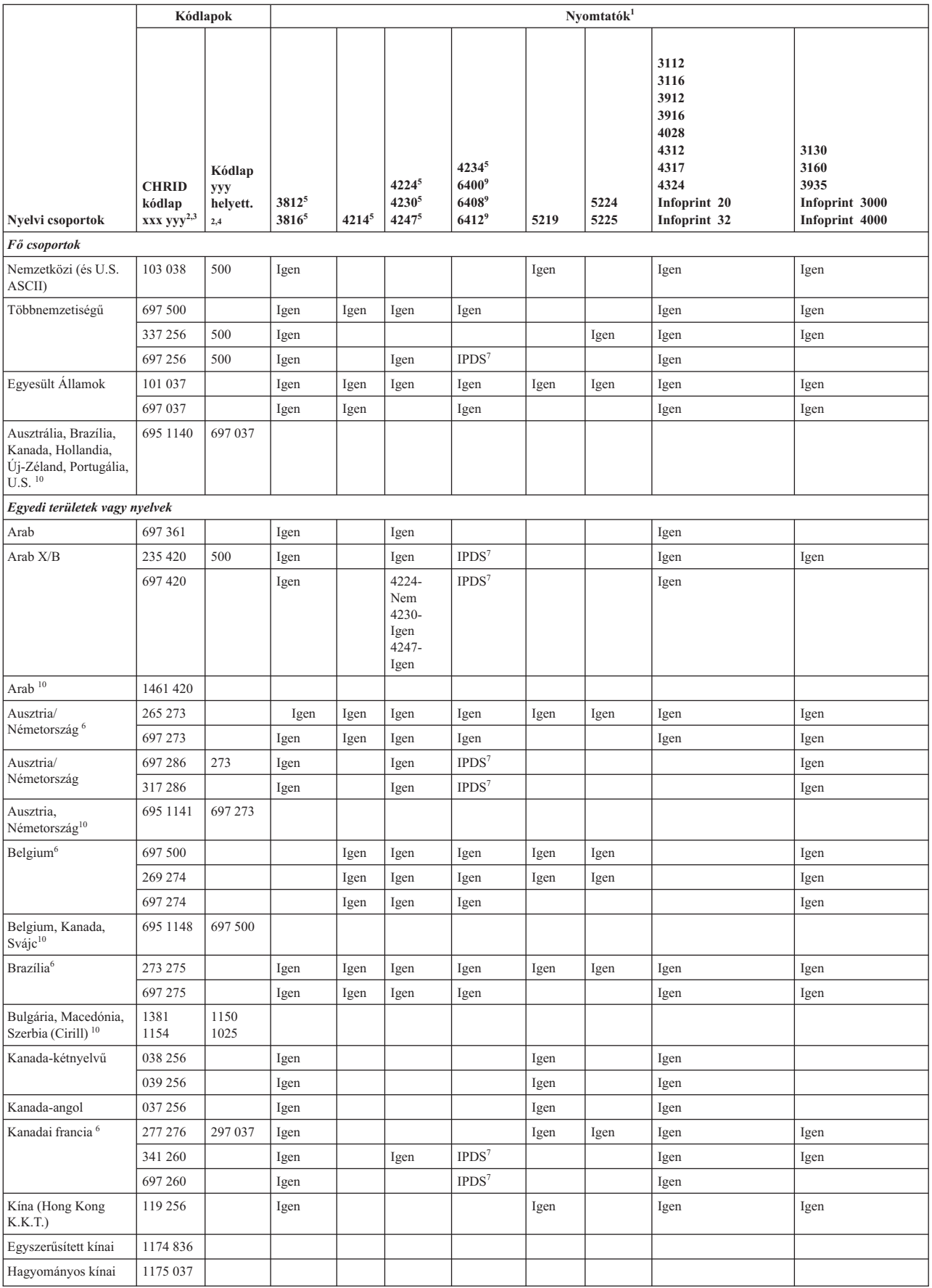

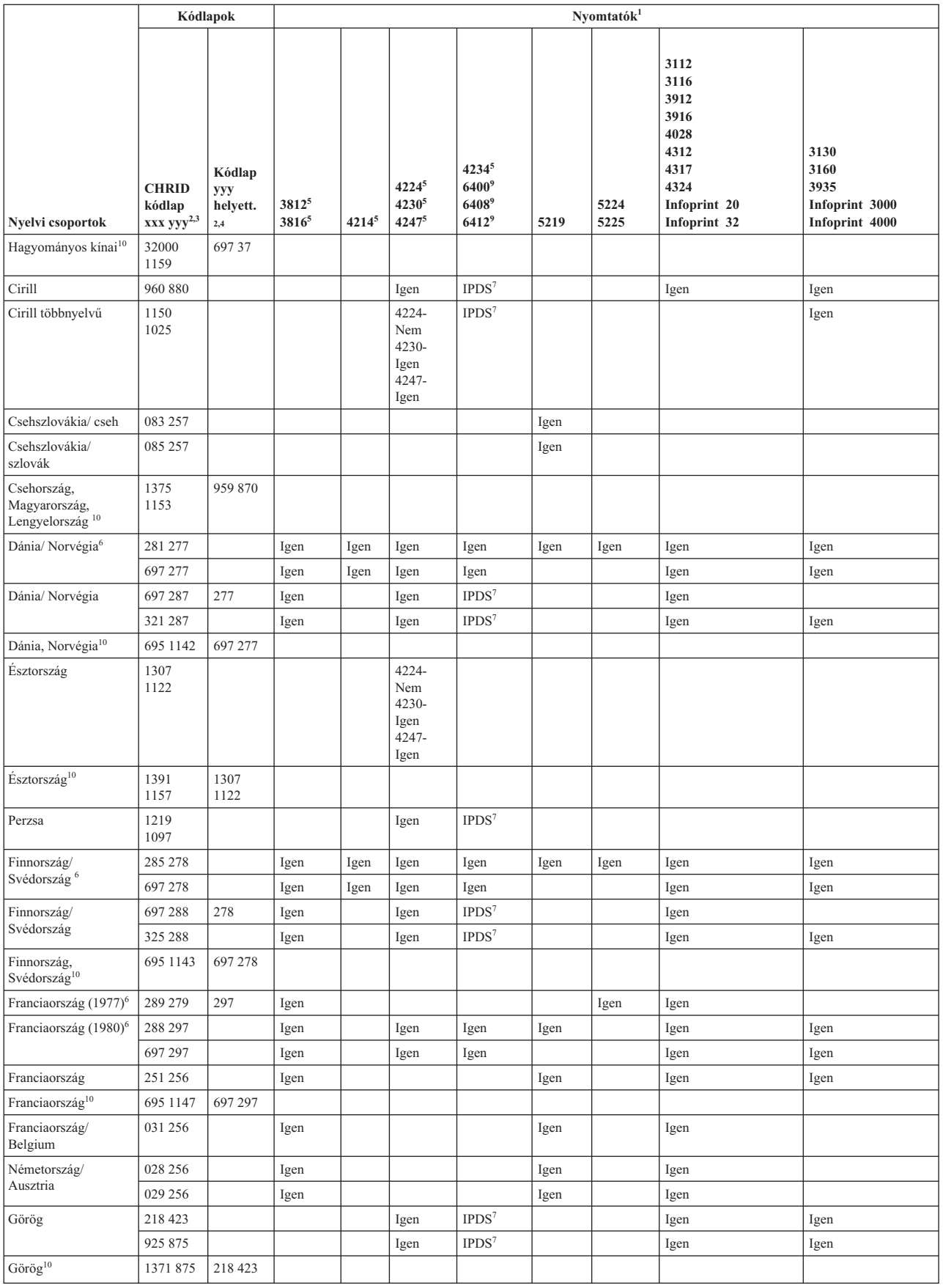

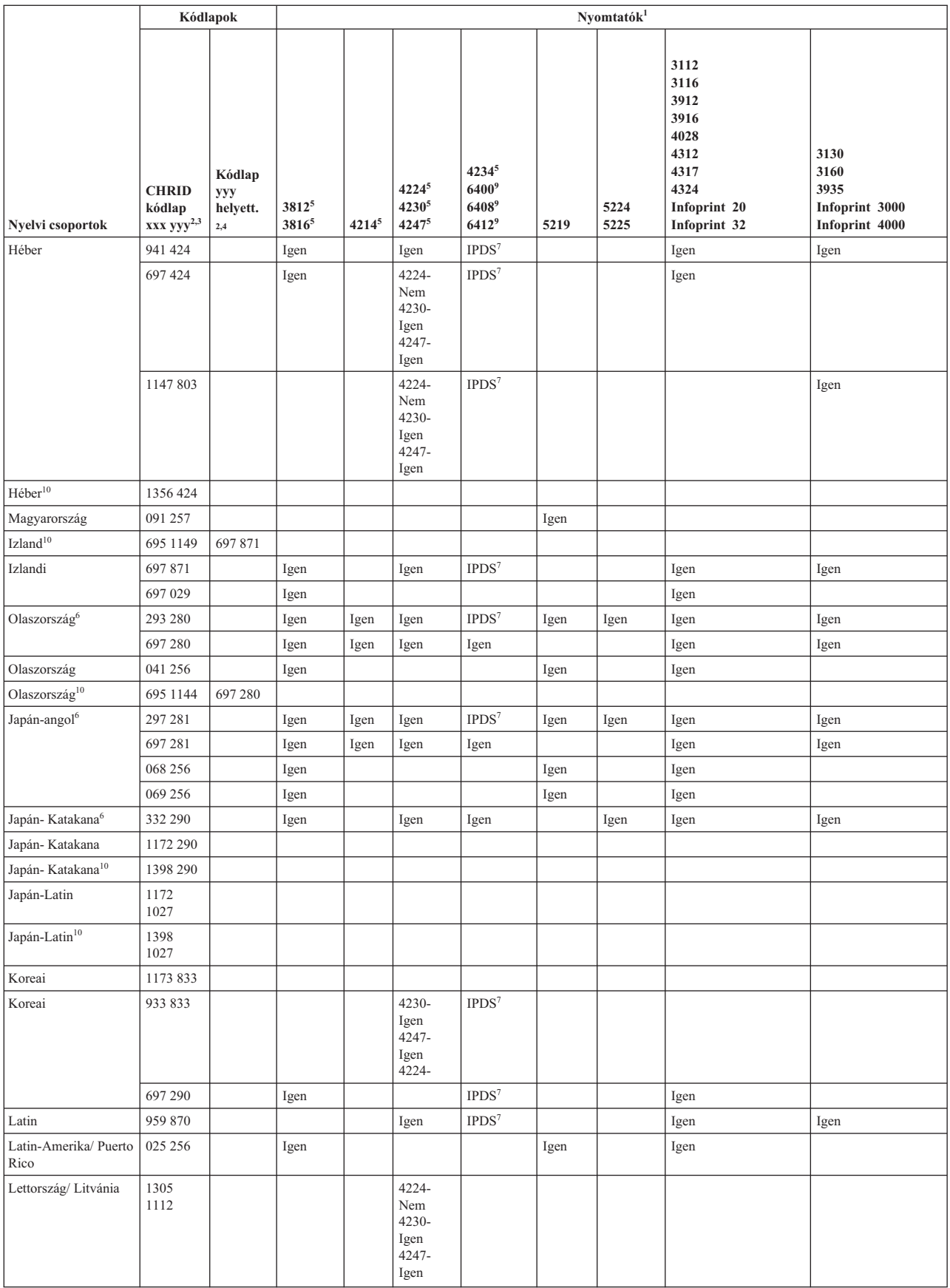

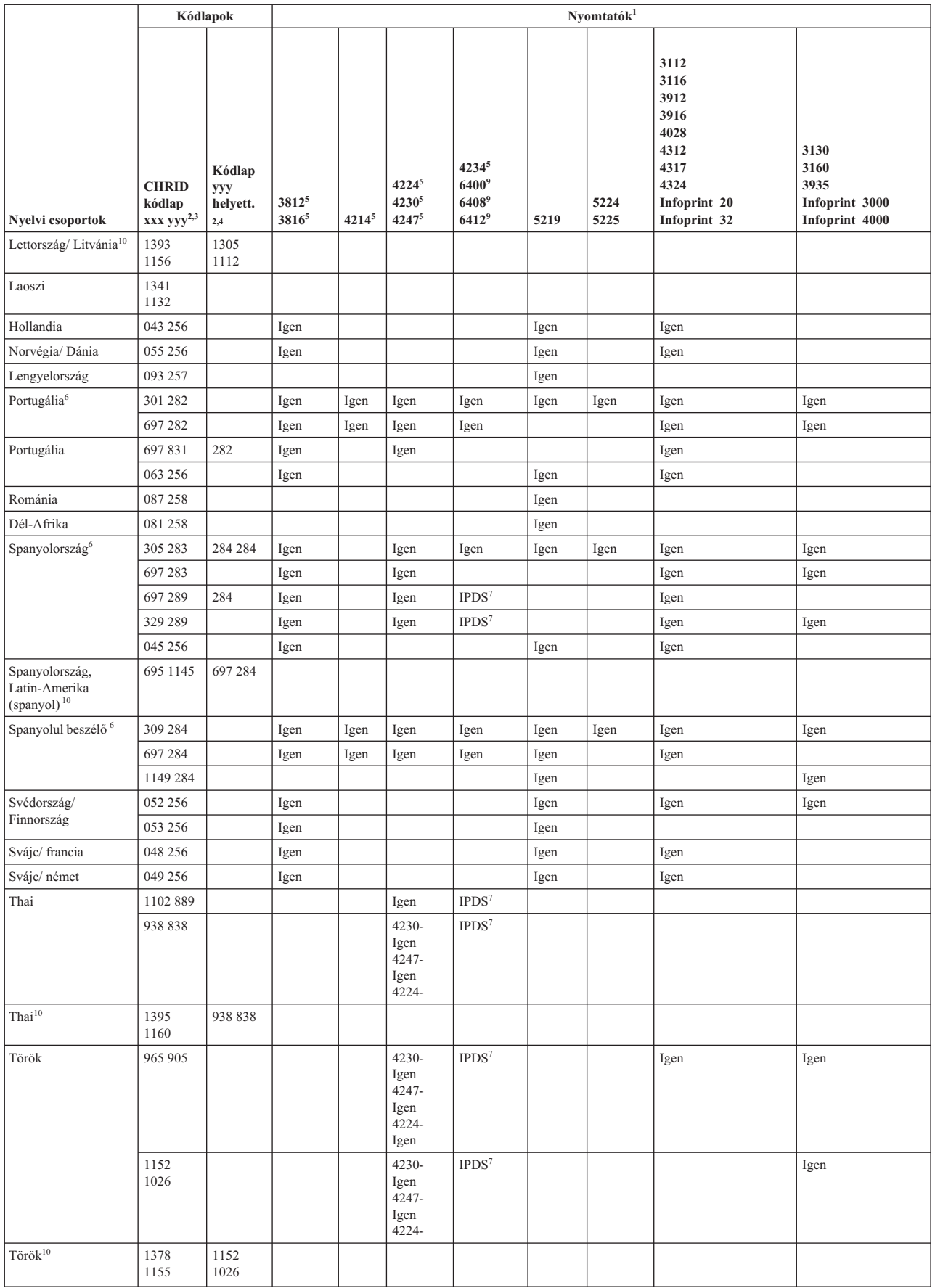

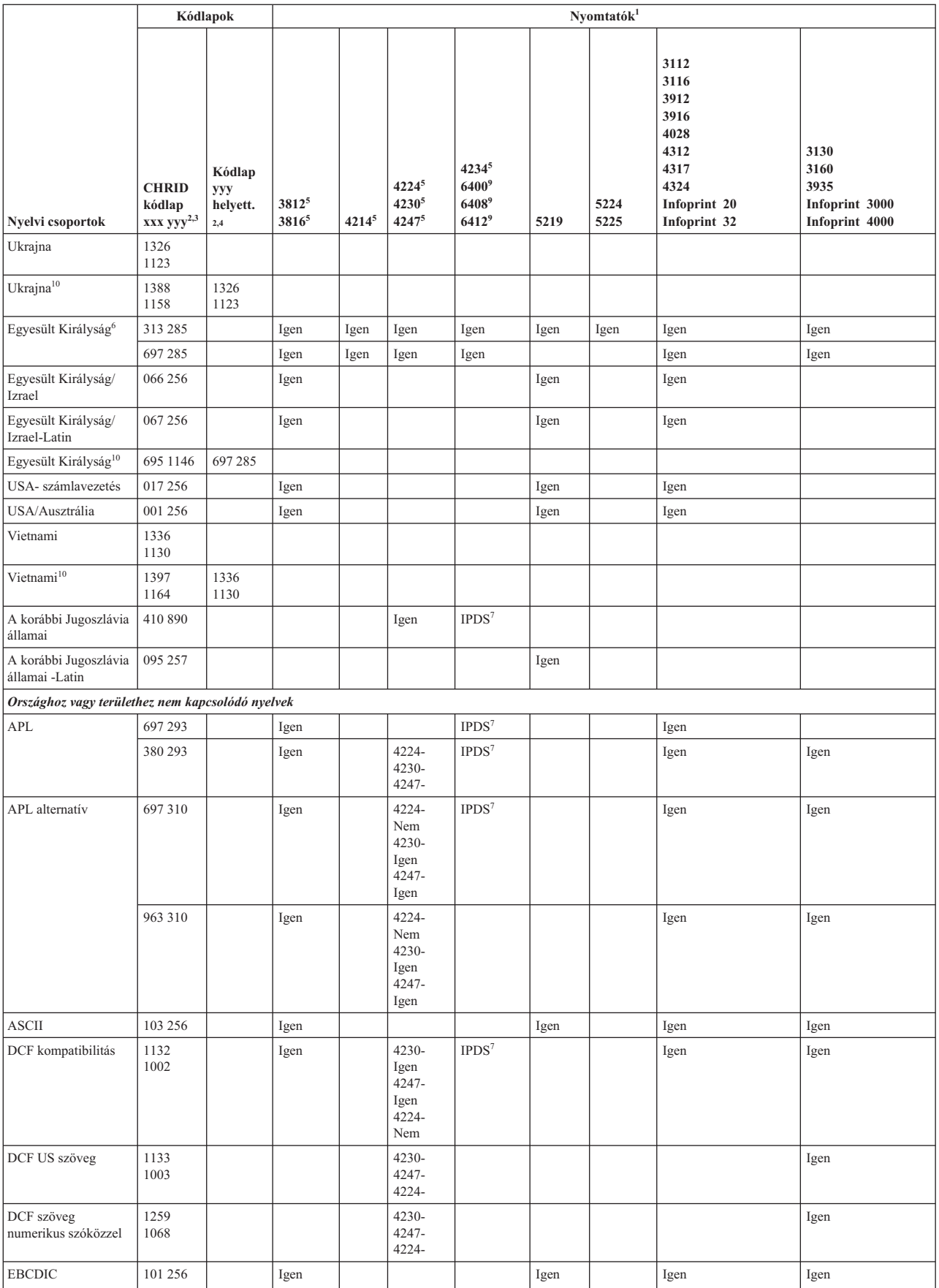

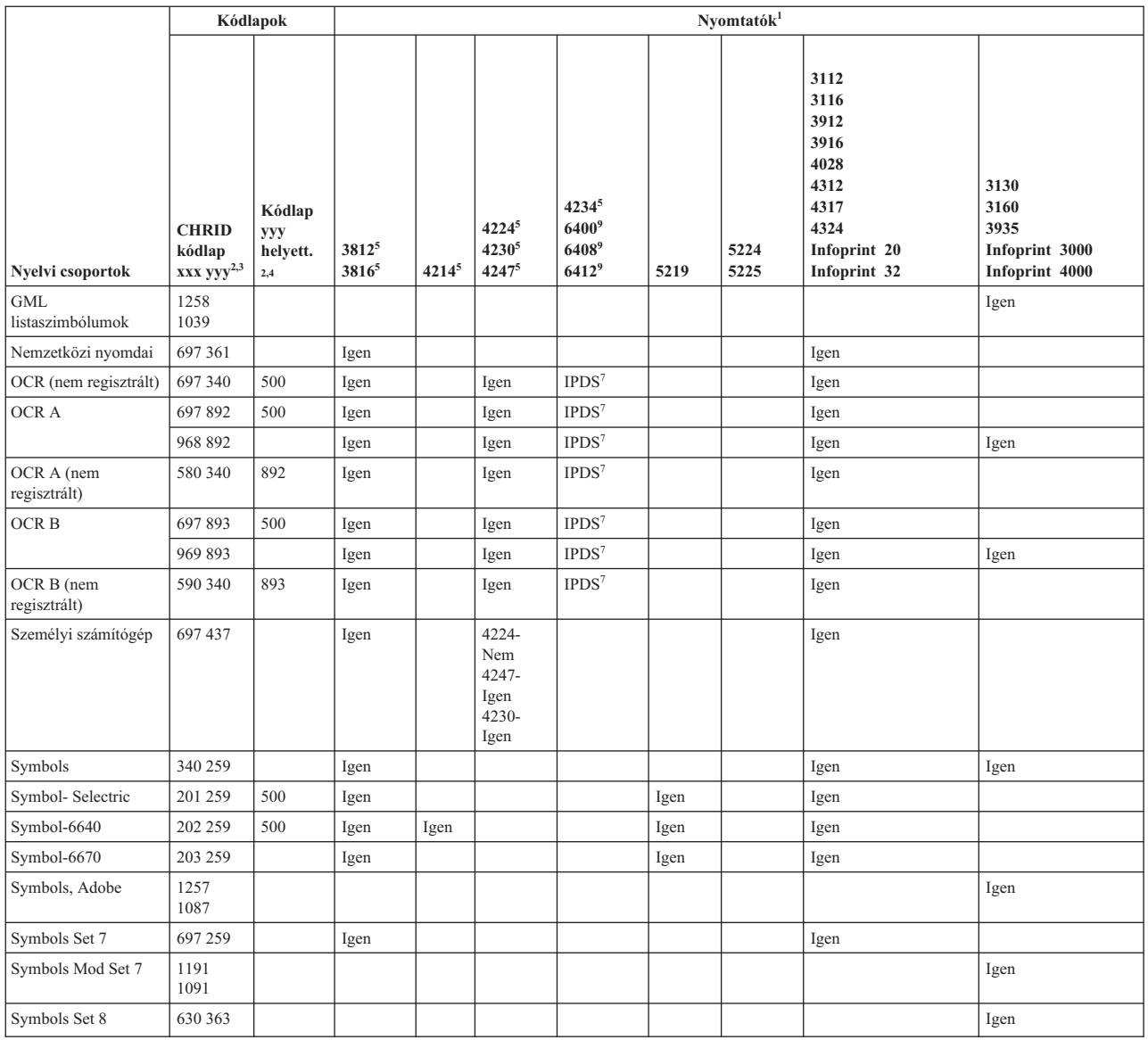

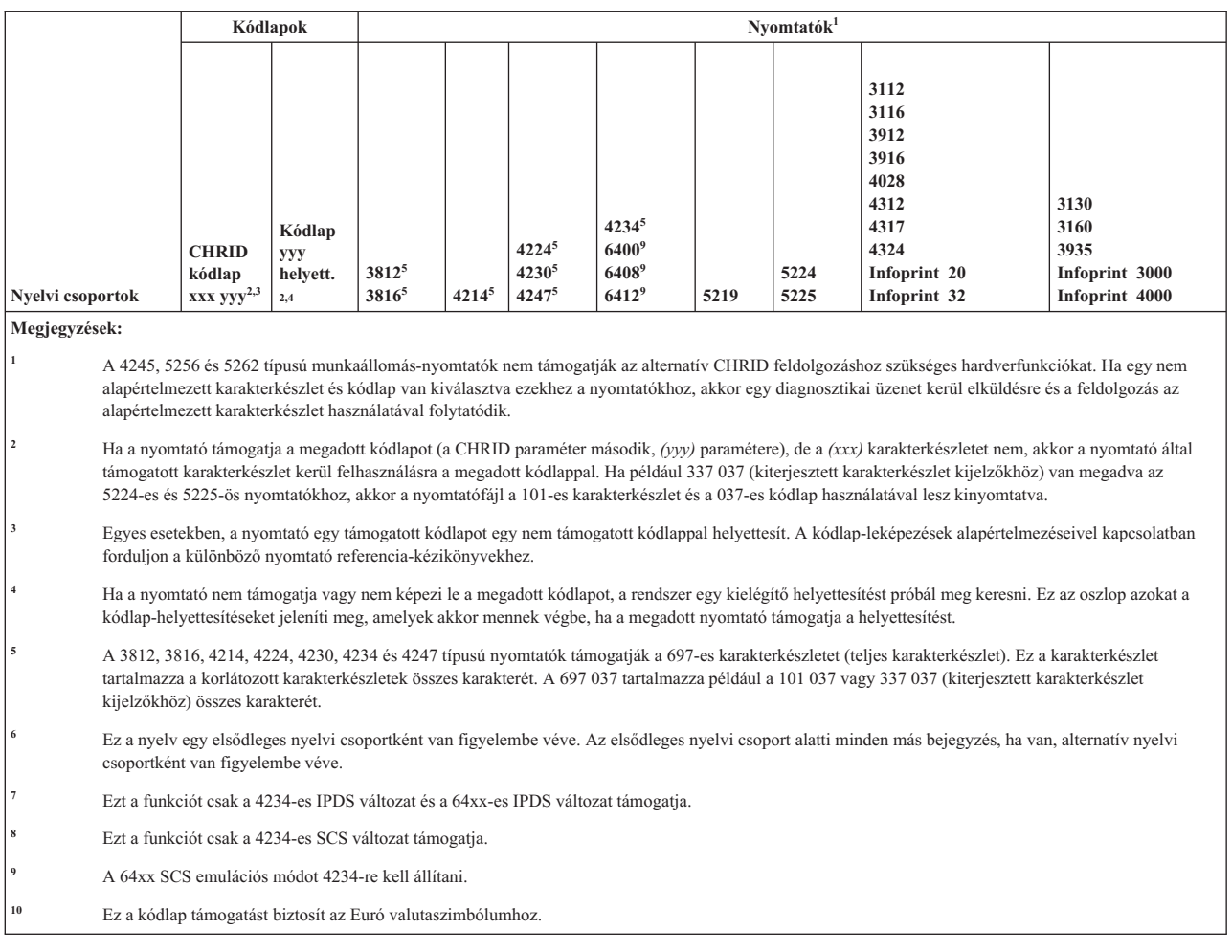

# **Támogatott LPI értékek**

A sorok hüvelykenkénti száma az egy hüvelyken belül függőlegesen nyomtatható karakterek számát jelenti.

Az alábbi táblázat minden egyes bejegyzése az egyes nyomtatótípusokhoz tartozó érvényes sor/hüvelyk értéktartományokat és a nyomtatóhoz érvényes minden egyes sor/hüvelyk (LPI) értékeket.

**Megjegyzés:** Mivel minimális igazítás történt a pozícióellenőrzéseknél, nem ajánljuk, hogy az első sorba nyomtasson, ha 8 vagy 9 LPI-t ad meg az IPDS nyomtatón.

| Nyomtató  | 3 sor/hüvelyk | 4 sor/hüvelyk | 6 sor/hüvelyk | 7,5<br>sor/hüvelyk | 8 sor/hüvelyk | 9 sor/hüvelyk | 12<br>sor/hüvelyk |
|-----------|---------------|---------------|---------------|--------------------|---------------|---------------|-------------------|
| 3287      |               | $1 - 104$     | $1 - 104$     |                    | $1 - 104$     |               |                   |
| 3812 IPDS |               | $2 - 56$      | $2 - 84$      |                    | $2 - 112$     | $2 - 112$     | $2 - 168$         |
| 3812 SCS  |               | $1 - 56$      | $1 - 84$      |                    | $1 - 112$     | $1 - 126$     | $1 - 168$         |
| 3816 IPDS |               | $2 - 56$      | $2 - 84$      |                    | $2 - 112$     | $2 - 112$     | $2 - 168$         |
| 3816 SCS  |               | $1 - 56$      | $1 - 84$      |                    | $1 - 112$     | $1 - 126$     | $1 - 168$         |
| 3820      |               | $1 - 56$      | $1 - 84$      |                    | $1 - 112$     | $1 - 126$     | $1 - 168$         |
| 3825      |               | $1 - 56$      | $1 - 84$      |                    | $1 - 112$     | $1 - 126$     | $1 - 168$         |
| 3827      |               | $1 - 56$      | $1 - 84$      |                    | $1 - 112$     | $1 - 126$     | $1 - 168$         |
| 3835      |               | $2 - 91$      | $2 - 136$     |                    | $2 - 182$     | $2 - 204$     | $2 - 273$         |

*18. táblázat: Sor/hüvelyk (LPI paraméter)*

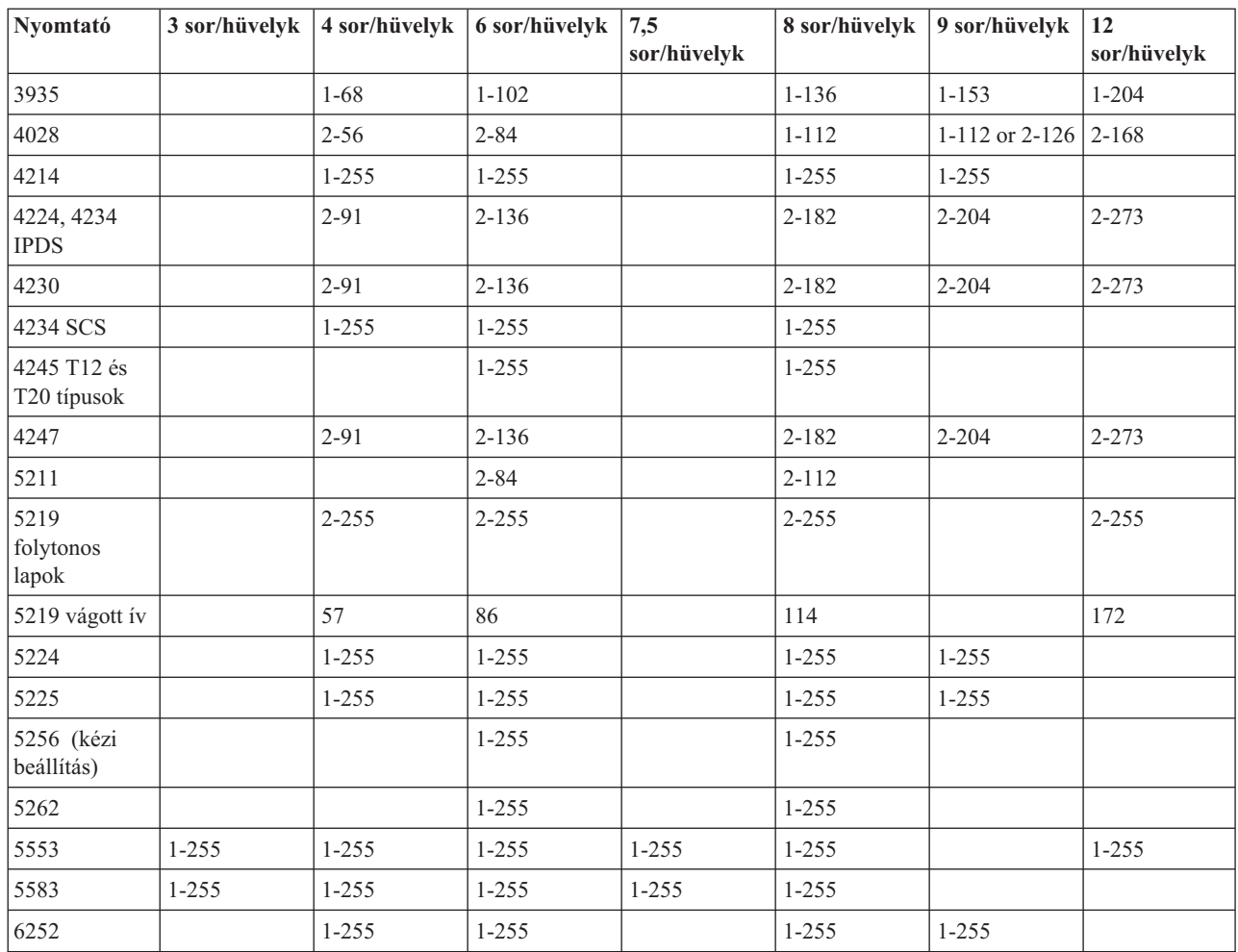

#### *18. táblázat: Sor/hüvelyk (LPI paraméter) (Folytatás)*

### **Támogatott CPI értékek**

A karakter/hüvelyk egy oldalon egy hüvelyken belül vízszintesen nyomtatható karakterek számát jelzi. Az témakörben található táblázat bejegyzései az egyes nyomtatótípusokhoz tartozó érvényes karakter/hüvelyk értéktartományokat, illetve a nyomtatóhoz tartozó karakter/hüvelyk (CPI) értékeket mutatják.

*19. táblázat: Karakter/hüvelyk (CPI paraméter)*

| Nyomtató                    | 5<br>karakter/<br>hüvelyk | 10<br>karakter/<br>hüvelyk | 12<br>karakter/<br>hüvelyk | 13,3<br>karakter/<br>hüvelyk | 15<br>karakter/<br>hüvelyk | 16,7<br>karakter/<br>hüvelyk | 18<br>karakter/<br>hüvelyk | 20<br>karakter/<br>hüvelyk |
|-----------------------------|---------------------------|----------------------------|----------------------------|------------------------------|----------------------------|------------------------------|----------------------------|----------------------------|
| $3112^{1}$                  | $1-42$                    | $1 - 85$                   | $1 - 102$                  |                              | $1 - 127$                  |                              |                            |                            |
| $3116^1$                    | $1 - 42$                  | $1 - 85$                   | $1 - 102$                  |                              | $1 - 127$                  |                              |                            |                            |
| $3130^1$                    |                           | $1 - 132$                  | $1 - 158$                  |                              | $1 - 198$                  |                              |                            |                            |
| $3160^1$                    |                           | $1 - 132$                  | $1 - 158$                  |                              | $1 - 198$                  |                              |                            |                            |
| 3287                        |                           | $1 - 132$                  |                            |                              |                            |                              |                            |                            |
| $3812^{1}$                  | $1 - 42$                  | $1 - 85$                   | $1 - 102$                  |                              | $1 - 127$                  |                              |                            |                            |
| 38121<br>Elforgatott<br>lap | $1 - 70$                  | $1 - 140$                  | $1 - 168$                  |                              | $1 - 210$                  |                              |                            |                            |
| 3816                        | $1 - 42$                  | $1 - 85$                   | $1 - 102$                  |                              | $1 - 127$                  |                              |                            |                            |

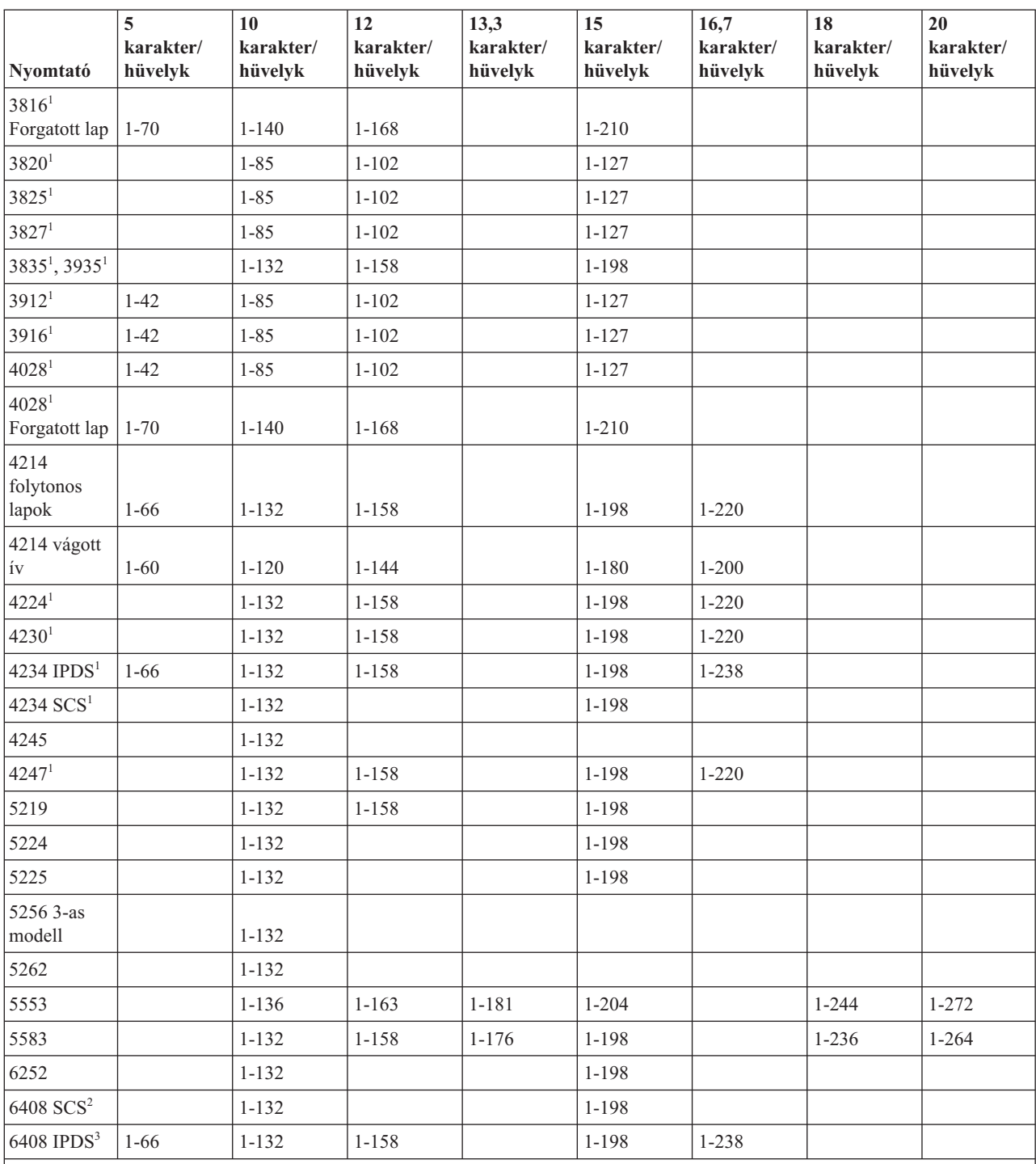

### *19. táblázat: Karakter/hüvelyk (CPI paraméter) (Folytatás)*

**Megjegyzések:**

**<sup>1</sup>** Az itt felsoroltakon kívül még számos karakter/hüvelyk érték támogatott (a betűkészlet CPI értékéből következően). További információkért tekintse meg a FONT paramétert. A karakterek soronkénti maximális számának meghatározása érdekében szorozza meg a betűkészlet-táblázatban felsorolt, kifejezett karakter/sor értéket a támogatott maximális oldalszélességgel (hüvelykben). A 3812 és 3816 nyomtatók által támogatott maximális oldalszélesség nem forgatott lapok esetén 8,5 hüvelyk, forgatott lapok esetén pedig 14,0 hüvelyk.

**<sup>2</sup>** Ez a nyomtató a 4234 SCS vagy 5225 típusokat emulálja.

**<sup>3</sup>** Ez a nyomtató a 4234 IPDS-t emulálja.

### **4019-es nyomtató információk**

Az i5/OS operációs rendszer támogatja a 4019-es nyomtató használatát azzal, hogy egy másik eszköz emulált változataként kezeli. A 4019-es nyomtatóval elért eredmény néhány tekintetben nem azonos az emulált eszközzel elérhetővel.

Az alábbi táblázat az emulált nyomtatókat tekintve fejezi ki a képességeket, de jelez néhány olyan helyzetet, amikor a 4019-es eredményei meghaladják az emulált eszközét. Az emulált 4019-es nyomtató kezelésével kapcsolatban és a 4019-es nyomtatón található betűkészletek elérhetővé tételéhez nézze meg a QWP4019 programot.

Ne feledje, hogy képek, grafikák és vonalkódok nem támogatottak a tartozék semmilyen emulációja vagy használata mellett.

Fordítson különleges figyelmet a betűkészletek kezelésére és az oldal hosszával és szélességével kapcsolatos lábjegyzetek kezelésére.

Az alábbi táblázat felsorolja azokat a módszereket, ahogyan a 4019-es nyomtatót csatlakoztathatja, a használt emulációs módszert, valamint a tartozék és az emulációs módszerek kombinációja által biztosított funkciókat. Ebben a táblázatban a támogatott funkciókat egy X jelzi.

| Csatlakoztatva                 | 3477                      | 3197        | <b>AWSC</b>                                                                | <b>WSF</b>  | <b>WSE</b>  | E5250        | R5250       | OS/2 WSF    |
|--------------------------------|---------------------------|-------------|----------------------------------------------------------------------------|-------------|-------------|--------------|-------------|-------------|
| Emulálva                       | 5219                      | 4214        | 3812                                                                       | 3812        | 5219        | 5219         | 5219        | 5219        |
| Nyomtatófájl parancsok         |                           |             |                                                                            |             |             |              |             |             |
| $\rm Oldalhossz^1$             | $\boldsymbol{\mathrm{X}}$ | $\mathbf X$ | $\mathbf X$                                                                | $\mathbf X$ | $\mathbf X$ | $\mathbf X$  | $\mathbf X$ | $\mathbf X$ |
| Oldalszélesség <sup>1</sup>    | $\mathbf X$               | $\mathbf X$ | $\mathbf X$                                                                | $\mathbf X$ | $\mathbf X$ | $\mathbf X$  | $\mathbf X$ | $\mathbf X$ |
| LPI(4.0)                       | $\boldsymbol{\mathrm{X}}$ | $\mathbf X$ | $\mathbf X$                                                                | $\mathbf X$ | $\mathbf X$ | $\mathbf X$  | $\mathbf X$ | $\mathbf X$ |
| LPI(6.0)                       | $\boldsymbol{\mathrm{X}}$ | $\mathbf X$ | $\mathbf X$                                                                | $\mathbf X$ | $\mathbf X$ | X            | $\mathbf X$ | $\mathbf X$ |
| LPI(8.0)                       | $\mathbf X$               | $\mathbf X$ | $\mathbf X$                                                                | $\mathbf X$ | $\mathbf X$ | $\mathbf X$  | $\mathbf X$ | $\mathbf X$ |
| LPI $(9.0)^2$                  | $\mathbf{X}$              | $\mathbf X$ | $\mathbf X$                                                                | $\mathbf X$ |             |              |             |             |
| $FONT(*CPI)^3$<br>$CPI(5.0)^4$ | $\boldsymbol{\mathrm{X}}$ | $\mathbf X$ | $\mathbf X$                                                                | $\mathbf X$ |             |              |             |             |
| $FONT(*CPI)3$<br>CPI(10.0)     | $\overline{X}$            | $\mathbf X$ | $\mathbf X$                                                                | $\mathbf X$ | $\mathbf X$ | $\mathbf X$  | $\mathbf X$ | $\mathbf X$ |
| $FONT(*CPI)3$<br>CPI(12.0)     | $\mathbf X$               | $\mathbf X$ | $\mathbf X$                                                                | $\mathbf X$ | $\mathbf X$ | $\mathbf X$  | $\mathbf X$ | $\mathbf X$ |
| $FONT(*CPI)3$<br>CPI(15.0)     | $\boldsymbol{\mathrm{X}}$ | $\mathbf X$ | $\mathbf X$                                                                | $\mathbf X$ | $\mathbf X$ | $\mathbf X$  | $\mathbf X$ | $\mathbf X$ |
| $FONT(*CPI)3$<br>CPI(16.7)     |                           | X           | $\mathbf X$                                                                | X           | $\mathbf X$ | $\mathbf{X}$ | $\mathbf X$ | $\mathbf X$ |
| Rekordok<br>összecsukása       | $\mathbf X$               | $\mathbf X$ | $\mathbf X$                                                                | $\mathbf X$ | $\mathbf X$ | $\mathbf X$  | $\mathbf X$ | $\mathbf X$ |
| Rekordok<br>csonkítása         | $\mathbf X$               | $\mathbf X$ | $\mathbf X$                                                                | $\mathbf X$ | $\mathbf X$ | $\mathbf X$  | $\mathbf X$ | $\mathbf X$ |
| Papírfiók (1)                  | $\mathbf X$               | $\mathbf X$ | $\mathbf X$                                                                | $\mathbf X$ | $\mathbf X$ | $\mathbf X$  | $\mathbf X$ | $\mathbf X$ |
| Papírfiók (2)                  | $\mathbf X$               |             | $\mathbf X$                                                                | $\mathbf X$ |             | $\mathbf X$  |             |             |
| Papírfiók (E1)                 | $\mathbf X$               |             | $\mathbf X$                                                                | $\mathbf X$ | $\mathbf X$ | $\mathbf X$  |             |             |
|                                |                           |             | Nem nyomdai betűkészletek (A részletekért nézze meg az alábbi táblázatot.) |             |             |              |             |             |

*20. táblázat: 4019 nyomtatórendszer funkciói*

*20. táblázat: 4019 nyomtatórendszer funkciói (Folytatás)*

| Csatlakoztatva                                                                                           | 3477        | 3197           | <b>AWSC</b> | <b>WSF</b>              | <b>WSE</b>  | E5250       | R5250       | OS/2 WSF    |
|----------------------------------------------------------------------------------------------------|-------------|----------------|-------------|-------------------------|-------------|-------------|-------------|-------------|
| Emulálva                                                                                                 | 5219        | 4214           | 3812        | 3812                    | 5219        | 5219        | 5219        | 5219        |
| Nyomdai és<br>felhasználó által<br>megadott<br>betűkészletek                                             |             |                |             |                         |             |             |             |             |
| Lapdobás (*CUT)                                                                                          |             | $\mathbf X$    |             | $\mathbf X$             | $\mathbf X$ |             | $\mathbf X$ | $\mathbf X$ |
| Lapdobás<br>(*AUTOCUT)                                                                                   | $\mathbf X$ | $\mathbf X$    | $\mathbf X$ | $\mathbf X$             | $\mathbf X$ | $\mathbf X$ | $\mathbf X$ | $\mathbf X$ |
| Nyomtatási<br>minőség (*Draft)<br>PAGRTT(*DEVD)-<br>vel automatikusan<br>biztosítja a<br>PAGRTT (*COR)-t |             |                | $\mathbf X$ | $\mathbf X$             |             |             |             |             |
| Karakterkészlet/<br>kódlap-azonosító<br>módosítása                                                       | $\mathbf X$ |                | $\mathbf X$ | $\mathbf X$             |             |             |             |             |
| Forgatás: 0                                                                                              | $\mathbf X$ | $\mathbf X$    | $\mathbf X$ | $\mathbf X$             | $\mathbf X$ | $\mathbf X$ | $\mathbf X$ | $\mathbf X$ |
| Forgatás: 90                                                                                             |             |                |             |                         |             |             |             |             |
| Forgatás: 180                                                                                            |             |                |             |                         |             |             |             |             |
| Forgatás: 270                                                                                            | $\mathbf X$ |                | $\mathbf X$ | $\mathbf X$             |             |             |             |             |
| Forgatás: *COR                                                                                           |             |                | $\mathbf X$ | $\mathbf X$             |             |             |             |             |
| Szöveg nyomtatása                                                                                        | $\mathbf X$ | $\mathbf X$    | $\mathbf X$ | $\mathbf X$             | $\mathbf X$ | $\mathbf X$ | $\mathbf X$ | $\mathbf X$ |
| Hardveres igazítás:<br>$\boldsymbol{0}$                                                                  | $\mathbf X$ | $\overline{X}$ | $\mathbf X$ | $\bar{X}$               | $\mathbf X$ | $\mathbf X$ | $\mathbf X$ | $\mathbf X$ |
| Hardveres igazítás:<br>$50\,$                                                                            | $\mathbf X$ |                |             | $\bar{X}$               | $\mathbf X$ | $\mathbf X$ | $\mathbf X$ | $\mathbf X$ |
| Hardveres igazítás:<br>$100\,$                                                                           | $\mathbf X$ |                | $\mathbf X$ | $\mathbf X$             | $\mathbf X$ | $\mathbf X$ | $\mathbf X$ | $\mathbf X$ |
| Kétoldalas                                                                                               |             |                |             |                         |             |             |             |             |
| Másolatok                                                                                                | $\mathbf X$ | $\mathbf X$    | $\mathbf X$ | $\mathbf X$             | $\mathbf X$ | $\mathbf X$ | $\mathbf X$ | $\mathbf X$ |
| Fájlelválasztók                                                                                          | $\mathbf X$ | $\mathbf X$    | $\mathbf X$ | $\mathbf X$             | $\mathbf X$ | $\mathbf X$ | $\mathbf X$ | $\mathbf X$ |
|                                                                                                    |             |                |             | További DDS kulcsszavak |             |             |             |             |
| <b>BARCODE</b>                                                                                           |             |                |             |                         |             |             |             |             |
| CHRSIZ                                                                                                   |             |                |             |                         |             |             |             |             |
| COLOR                                                                                                    |             |                |             |                         |             |             |             |             |
| <b>FONT</b><br>(Típusstílusok<br>módosítása)                                                             |             |                |             |                         |             |             |             |             |
| <b>HIGHLIGHT</b>                                                                                         |             |                | $\mathbf X$ |                         |             |             |             |             |
| <b>SKIPA</b>                                                                                             | X           | $\mathbf X$    | $\mathbf X$ | $\mathbf X$             | $\mathbf X$ | $\mathbf X$ | $\mathbf X$ | $\mathbf X$ |
| <b>SKIPB</b>                                                                                             | $\mathbf X$ | $\mathbf X$    | $\mathbf X$ | $\mathbf X$             | $\mathbf X$ | $\mathbf X$ | $\mathbf X$ | $\mathbf X$ |
| <b>SPACEA</b>                                                                                            | $\mathbf X$ | $\mathbf X$    | $\mathbf X$ | $\mathbf X$             | $\mathbf X$ | $\mathbf X$ | $\mathbf X$ | $\mathbf X$ |
| <b>SPACEB</b>                                                                                            | $\mathbf X$ | $\mathbf X$    | $\mathbf X$ | $\mathbf X$             | $\mathbf X$ | $\mathbf X$ | $\mathbf X$ | $\mathbf X$ |
| <b>UNDERLINE</b>                                                                                         | $\mathbf X$ | $\mathbf X$    | $\mathbf X$ | $\mathbf X$             | $\mathbf X$ | $\mathbf X$ | $\mathbf X$ | $\mathbf X$ |

#### *20. táblázat: 4019 nyomtatórendszer funkciói (Folytatás)*

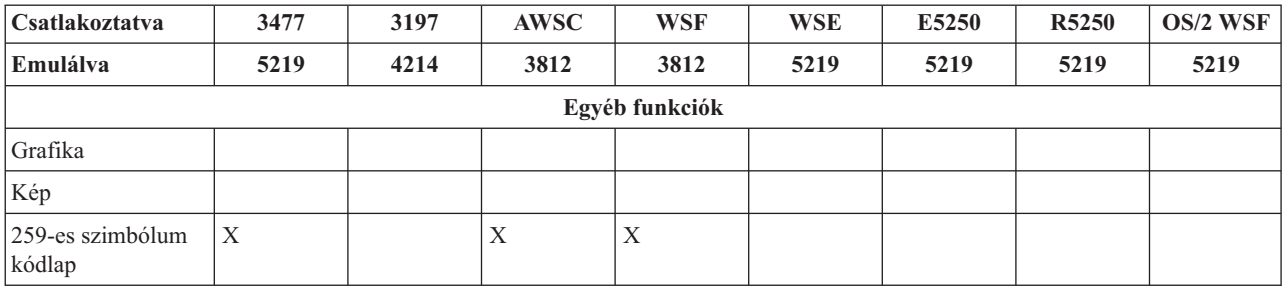

#### **Megjegyzések:**

**<sup>1</sup>** A meglévő alkalmazások vagy dokumentumok lehet, hogy nem férnek el a 4019-es oldalán, mivel a lap külső széle körül egy nem nyomtatható keret van. A kívánt kimenet eléréséhez a margók és az oldalankénti sorok száma (és egyes esetekben a lapok átszámozása) is módosítható.

Ez a nem nyomtatható terület mind borítékokra, mind tetszőleges méretű lapokra is vonatkozik. A nem nyomtatható terület az oldalaknál 6,35 mm (0,25 hüvelyk), fent és lent pedig 4,23 mm (0,17 hüvelyk). Ez 8 hüvelykes írható sort eredményez egy 8,5 x 11 hüvelykes papíron és 7,7 hüvelykes írható sort A4-es papíron. Például 6 LPI esetén, ez 64 sort eredményez egy 11 hüvelykes oldalon, vagy 68 sort A4-es papíron.

Ezen nem nyomtatható terület hatását is figyelembe kell venni a dokumentumok formázásánál a helyes nyomtatás biztosítása érdekében. Ha az adatok formázása miatt a széleken a nem nyomtatható területen túl kellene nyomtatni, a többlet egy további rövid sorként kerül nyomtatásra.

**<sup>2</sup>** Az LPI(9.0) nem támogatott az 5219-es nyomtatón; emiatt az LPI(9.0) nem támogatott az 5219-es emulációin sem.

**<sup>3</sup>** Nyomtatófájl létrehozása (CRTPRTF), Nyomtatófájl módosítása (CHGPRTF) és Felülbírálat nyomtatófájllal (OVRPRTF) parancsokkal elkerülheti a betűkészlet közvetlen meghatározását a FONT(\*CPI) használatával. Ez lehetővé teszi a rendszer számára, hogy alapértelmezetten a kért CPI értéket támogató bármely betűkészletet használhasson. Elképzelhető azonban, hogy az alapértelmezetten használt betűkészlet a 4019-es típuson nem támogatott. A nem támogatott betűkészlet a nyomtatás leállását okozza és operátori beavatkozást igényel. Ennek elkerüléséhez adja meg a parancsoknál kifejezetten a FONT értéket.

**<sup>4</sup>** A CPI(5.0) nem támogatott az 5219-es nyomtatón; emiatt a CPI(9.0) az 5219-es emulációin sem támogatott.

#### **Kapcsolódó hivatkozás**

["QWP4019](#page-383-0) program" oldalszám: 376

A QWP4019 egy IBM által szállított program, amelyet a nyomtatóeszköz-leírásban szereplő jelzők be- és kikapcsolásához hívhat meg.

### **4234 tömörített betűkészlet-helyettesítés sor/hüvelyk érték alapján**

A témakörben található táblázat azokat a betűkészlet-helyettesítéseket sorolja fel, amelyek egy 4234-es nyomtatón végzett nyomtatáskor történnek az alábbiak szerint.

- v Az AFP paraméter értéke \*NO
- v A sor/hüvelyk (LPI) paraméter értéke egyenlő vagy nagyobb, mint 8

Ez a helyettesítés lehetővé teszi kissé rövidebb betűkészletek használatát, ha az LPI értéke egyenlő vagy nagyobb, mint 8.

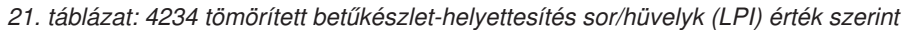

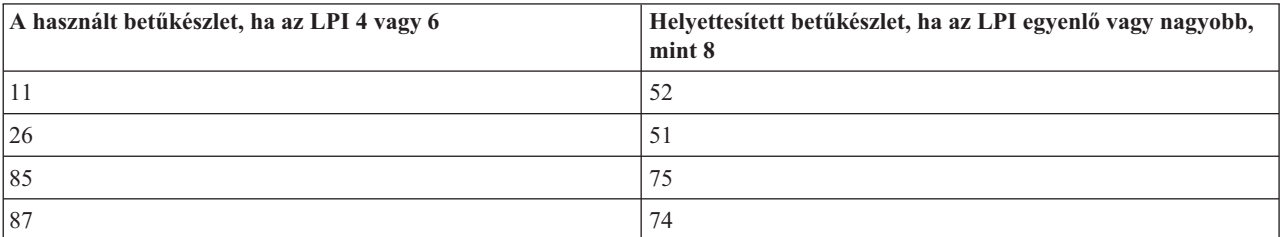

| A használt betűkészlet, ha az LPI 4 vagy 6 | Helyettesített betűkészlet, ha az LPI egyenlő vagy nagyobb,<br>mint 8 |
|--------------------------------------------|-----------------------------------------------------------------------|
| 160                                        | 154                                                                   |
| 204                                        | 205                                                                   |
| 222                                        | 232                                                                   |
| 223                                        | 233                                                                   |
| 258                                        | 259                                                                   |
| 400                                        | 300                                                                   |

<span id="page-383-0"></span>*21. táblázat: 4234 tömörített betűkészlet-helyettesítés sor/hüvelyk (LPI) érték szerint (Folytatás)*

## **QWP4019 program**

A QWP4019 egy IBM által szállított program, amelyet a nyomtatóeszköz-leírásban szereplő jelzők be- és kikapcsolásához hívhat meg.

A jelzők beállításával olyan szolgáltatások engedélyezhetők, amelyek nem érhetőek el az eszközleírás létrehozása (nyomtató) (CRTDEVPRT) vagy az eszközleírás módosítása (nyomtató) (CHGDEVPRT) parancsokon keresztül. A következő parancs például azt közli a rendszerrel, hogy a PRT01 folytonos lapadagoló eszközzel rendelkezik: CALL QWP4019 (PRT01 \*CNT)

Mivel a jelzők az eszközleírásban vannak tárolva, a QWP4019 futtatása csak egyszer szükséges minden egyes nyomtató minden egyes funkciójához. A jelzőket csak a QWP4019 futtatásával vagy az eszközleírás törlésével lehet módosítani. Hogy a jelző biztosan be legyen állítva, ajánlott a nyomtató nyomtatóírójának újraindítása a QWP4019 program hívása után.

A QWP4019 program lehetővé teszi olyan funkciók kihasználását, amelyek egy csatlakoztatott nyomtatón elérhetők, de a használt emulátor által nem támogatottak.

**Megjegyzés:** A QWP4019 programot a 4019 betűkészleteinek elérhetővé tételére tervezték az IBM LaserPrinter 4019 nyomtató számára emuláció használatával. Az SCS nyomtatók funkcióinak engedélyezése érdekében megadhatóak további paraméterek. Ezen paraméterek zöme csak 5219-es vagy 3812-es típusúként kezelt nyomtatók esetén érvényes.

### **QWP4019 paraméternevek és -funkciók**

Az témakörben található lista a QWP4019 paraméterneveit tartalmazza és elmagyarázza az ezek hívásával elérhető szolgáltatást.

#### **Paraméter**

#### **Biztosított funkció**

- **\*ON** Ez a paraméter beállít egy jelzőt a nyomtató eszközleírásában, amely:
	- v Jelzi az i5/OS számára, hogy a 4019-es betűkészleteket kell használni az 5219-esek vagy 3812-esek helyett. A 4019-es nyomtató betűkészlet-leképezése és -helyettesítése a Nyomtató betűkészlet-támogatása című témakörben található.
	- v Engedélyezi a kézi papíradagolás kiválasztását, ha a lapdobás (FORMFEED) paraméter értéke \*CUT.
	- v Megakadályozza a (PAGRTT) paraméter \*COR értékének elküldését egy 3477-es InfoWindow kijelzőhöz, amely rendelkezik egy 5219-es típusúként beállított nyomtatóval. Ez azért fontos, mert a 3477-es nem támogatja a számítógépes kimenet csökkentést (COR). Ezen jelző nélkül a PAGRTT(\*COR) érték nem használható a nyomtatófájlban ezekhez a nyomtatókhoz.
- **\*OFF** Ez a paraméter kikapcsolja az \*ON jelzőt. Továbbá, ha a \*SIC vagy \*COR jelzők be voltak állítva, akkor a \*OFF paraméter használata ezeket kikapcsolja.

#### **\*CHECK**

Ez a paraméter lekérdezi, hogy a nyomtató hogyan jelenik meg a rendszer számára (3812, 4019 vagy 5219 típusúként).

Ha a 4019-es érték kerül visszaadásra, akkor az azt jelzi, hogy a QWP4019 program az \*ON paraméterrel lett meghívva.

**\*CNT** Ez a paraméter beállít egy jelzőt a nyomtató eszközleírásában, amely közli rendszerrel, hogy a nyomtató folytonos lapadagoló eszközzel rendelkezik. A jelzőt a rendszer annak meghatározására használja, hogy a lapigazítás lehetséges-e a 3812-es nyomtatóként beállított nyomtatók számára. A 3812-es nyomtató nem támogatja a folytonos lapokat.

Ezt a jelzőt csak a 3812-es nyomtatóként beállított nyomtatókhoz lehet beállítani.

#### **\*CNTOFF**

Ez a paraméter kikapcsolja a \*CNT jelzőt.

- **\*IMP** Ez a paraméter beállít egy jelzőt a nyomtató eszközleírásában, amely lehetővé teszi a vázlattól eltérő nyomtatási minőség kiválasztását, ha:
	- v A nyomtatófájl oldalforgatás (PAGRTT) paraméterének értéke \*AUTO.
	- v A nyomtató egy olyan emulátorhoz van csatlakoztatva (például egy 3477-es InfoWindow kijelzőhöz), amely támogatja az oldalforgatást.

Az automatikus oldalforgatás végrehajtásához egy tényleges 3812 SCS nyomtató által, a nyomtatónak küldött nyomtatási minőség vezérlőelemnek vázlat minőséget kell megadnia. Emiatt, ha az \*IMP jelző nincs bekapcsolva, a rendszer a nyomtatónak vázlat minőséget kiválasztó vezérlőelemeket küld. Mivel a 3812 SCS nyomtató csak egyszintű nyomtatási minőséget támogat, a nyomtatási kimenetre nincs hatással a kiválasztott nyomtatási minőség.

Ha az \*IMP jelző be van állítva, a rendszer a nyomtatófájl nyomtatási minőség (PRTQLTY) paraméterében található értéket közvetlenül elküldi az emulátornak. Ha az oldalforgatás (PAGRTT) paraméter értéke \*AUTO, ez meg végbe a nyomtatási minőség vázlatra módosítása helyett.

#### **\*IMPOFF**

Ez a paraméter kikapcsolja az \*IMP jelzőt.

**\*SIC** Ez a paraméter beállít egy jelzőt a nyomtató eszközleírásában, amely egy ASCII Kezdeti feltételek beállítása parancsot küld a nyomtatónak. Ez a parancs kikapcsolja a betűkészlet beavatkozási üzeneteket a 4019-es vagy 4029-es nyomtatókhoz.

A 4019-es vagy 4029-es nyomtatót egy 3477-es InfoWindow kijelzőhöz kell csatlakoztatni és 5219-es nyomtatóként kell beállítani.

Az \*ON jelzőt a 4019-es vagy 4029-es eszközleírásában kell beállítani.

**Megjegyzés:** Ne próbálja meg ezt a jelzőt bekapcsolni egy 3477-es InfoWindow kijelzőhöz csatlakoztatott 4019 vagy 4029 eszközöktől eltérő eszközön.

#### **\*SICOFF**

Ez a paraméter kikapcsolja a \*SIC jelzőt.

**\*COR** Ez a paraméter beállít egy jelzőt a nyomtató eszközleírásában, amely engedélyezi a számítógépes kimenetcsökkentést (a nyomtatófájl oldalforgatás (PAGRTT) paraméterének értéke.)

A \*COR csak akkor szükséges, ha az \*ON jelző be van állítva.

A nyomtatóknakegy 5219-es eszközként beállított 348*x* InfoWindow kijelzőhöz kell csatlakozniuk és a nyomtatóeszköz-leírásukban az \*ON jelzőt be kell állítani.

A rendszer felé a 5219-es típusúként beállított nyomtatók ugyanúgy jelennek meg, függetlenül attól, hogy egy 3477-es vagy egy 348x-as InfoWindow kijelzőhöz vannak-e csatlakoztatva.

Az \*ON jelző megakadályozza a számítógépes kimenetcsökkentés végrehajtását a 348x vagy 3477 típushoz csatlakoztatott nyomtatókon. Ennek oka az, hogy a 3477-es nem támogatja a számítógépes kimenet

csökkentést. Emiatt ha az \*ON jelző be van állítva, akkor a \*COR jelzőt is be kell állítani a számítógépes kimenetcsökkentés engedélyezése érdekében a 5219-es típusúként beállított és 348x-as InfoWindow kijelzőhöz csatlakoztatott nyomtatókhoz.

#### **\*COROFF**

Ez a paraméter kikapcsolja a \*COR jelzőt.

**\*RST** Ez a paraméter beállít egy jelzőt a nyomtató eszközleírásában, amelynek hatására az író minden egyes spoolfájl kezdetén alaphelyzetbe állítja a nyomtatót. A legtöbb környezetben ez a teljesítmény érzékelhető csökkenését okozza a visszaállításban érintett SNA többletterhelés miatt. Ezt a jelzőt bármely SCS nyomtatóhoz be lehet állítani.

#### **\*RSTOFF**

Ez a paraméter kikapcsolja az \*RST jelzőt.

#### **\*ON5256**

Ezen paraméter hatására az operációs rendszer a nyomtatót 5256-os nyomtatóként állítja be.

#### **\*ON5262**

Ezen paraméter hatására az operációs rendszer a nyomtatót 5262-es nyomtatóként állítja be.

#### **\*OFF52**

Ez a paraméter kikapcsolja az \*ON5256 és \*ON5262 jelzőket az eszközleírásban.

#### **\*ON4214**

Ezen paraméter hatására az operációs rendszer a nyomtatót 4214-es nyomtatóként állítja be.

#### **\*OF4214**

Ez a paraméter kikapcsolja az \*ON4214 jelzőt az eszközleírásban.

#### **Kapcsolódó hivatkozás**

["Nyomtató-betűkészlet](#page-310-0) támogatás" oldalszám: 303

Ez a táblázat betűkészlet-azonosító helyettesítési információkat tartalmaz, amely azonosítja az adott nyomtatók által támogatott betűkészleteket. Ha például az alkalmazás egy olyan betűkészlet-azonosítót adott meg, amelyet a nyomtató nem támogat, akkor megkereshető, hogy mely nyomtatók támogatják az adott betűkészletet és egy olyan nyomtatóra továbbítható a nyomtatási kimenetet, amelyik támogatja.

### **A QWP4019 program használata**

Ezek a példák a QWP4019 program használatát mutatják be.

#### **1. példa**

A 4019 jelző beállítása, majd kikapcsolása a PRT01 eszközleírásában.

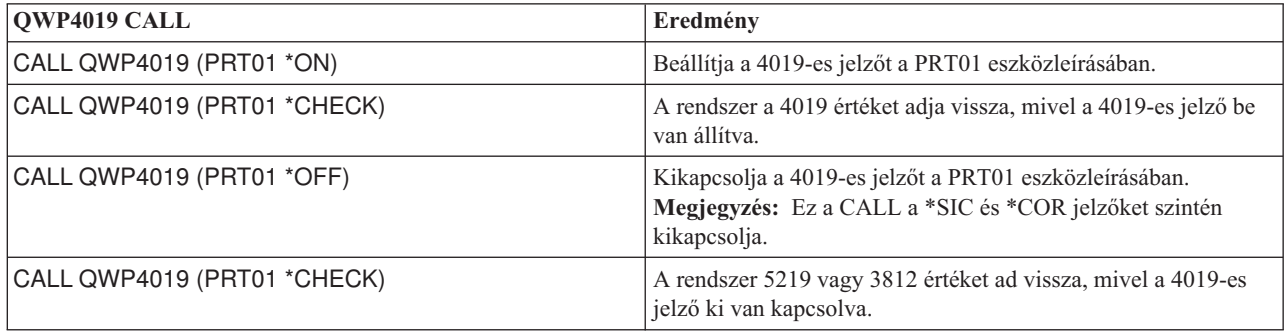

#### **2. példa**

A COR és a 4019 betűkészleteinek engedélyezése egy 4019-es nyomtatón, amely egy 348x-as InfoWindow kijelzőhöz van csatlakoztatva.

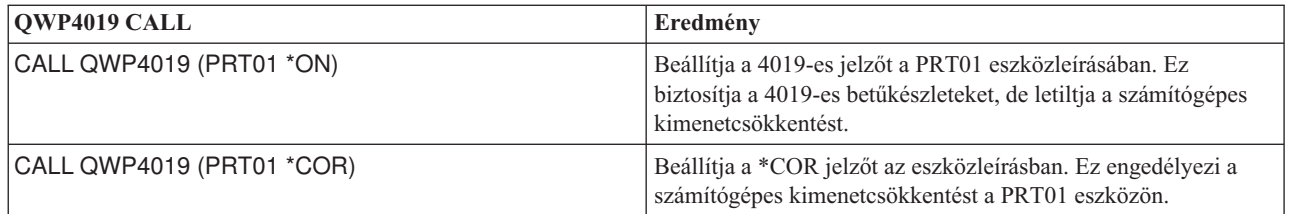

#### **3. példa**

Majdnem levélminőségű (NLQ) nyomtatási minőség engedélyezése egy IBM Personal Printer Series II 2390 nyomtatón, amely egy 3477-es InfoWindow kijelzőhöz van csatlakoztatva.

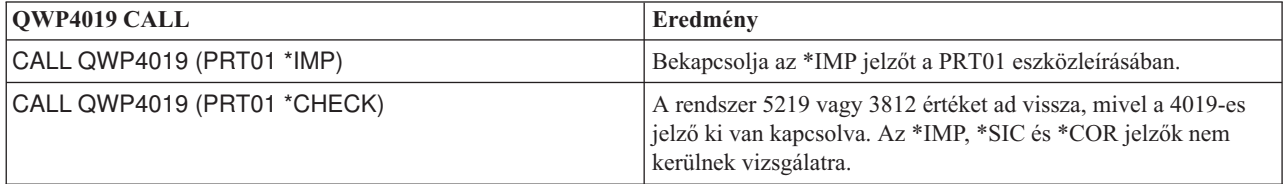

#### **4. példa**

Az alábbi táblázat összefoglalja a QWP4019 paramétereit valamint a jelzők beállítására és kikapcsolására használt hívásokat.

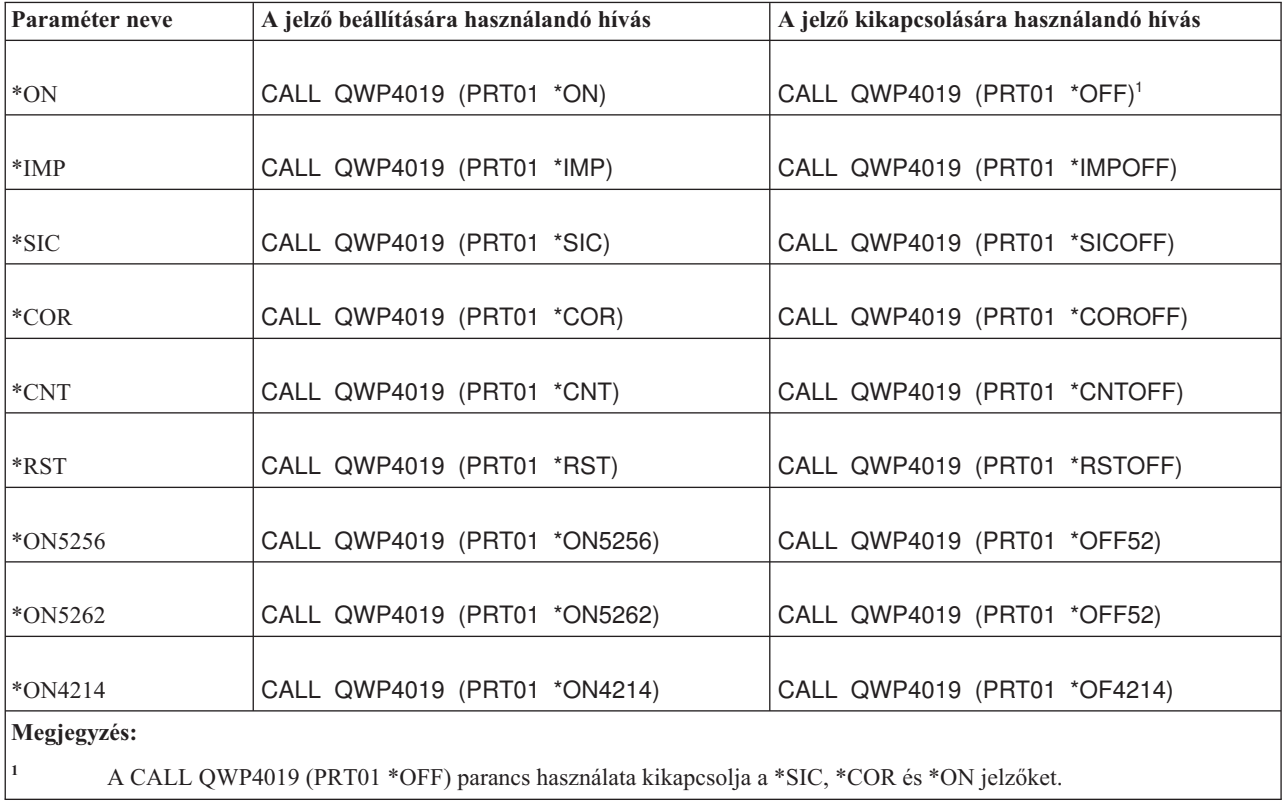

# **QPQCHGCF program**

A QPQCHGCF program lehetőséget biztosít annak jelzésére, hogy a duplabyte-os kódolt betűkészlet adott része a nyomtató belső betűkészlete vagy le kell tölteni.

Egy duplabyte-os kódolású betűkészlet megadott része a következő állapotokban lehet:

- v A nyomtatón található és nem kell letölteni
- v Nem található meg a nyomtatón vagy megváltozott (a verziószáma eltér a nyomtatón találhatótól) és a PSF-nek le kell töltenie a nyomtatóra.

### **QPQCHGCF paraméternevek és -funkciók**

Az QPQCHGCF program az alábbi paraméterekkel rendelkezik.

#### **Paraméterek:**

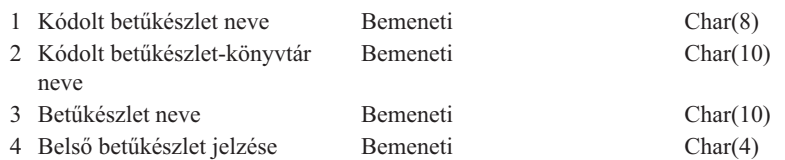

#### **Kódolt betűkészlet neve:**

A megjelölendő kódolt betűkészlet nevét határozza meg. Ez egy 8-karakteres bemeneti paraméter.

#### **Kódolt betűkészlet-könyvtár neve:**

A kódolt betűkészletet tartalmazó könyvtár nevét határozza meg. Ez egy 10-karakteres bemeneti paraméter.

Használhatja a következő különleges értéket a könyvtár neveként:

**\*LIBL** Ez azt jelzi, hogy a job aktuális könyvtára kerül felhasználásra a kódolt betűkészlet kereséséhez.

#### **Betűkészlet neve:**

A megjelölendő betűkészlet nevét határozza meg a kódolt betűkészleten belül. Ez egy 8-karakteres bemeneti paraméter.

A betűkészlet neve megadható a következő különleges értékkel:

**\*ALL** Ez azt jelzi, hogy a kódolt betűkészletben az összes betűkészlet és kódlap pár megjelölendő.

A betűkészlet neve lehet egy általános név. Egy általános név egy néhány, egy csillag (\*) által követett karaktersorozat; például C0S0\*. A csillag tetszőleges érvényes karakterrel helyettesíthető. Egy általános név megadja az összes betűkészletet, amelyek az általános előtaggal kezdődnek. Ha a név nem tartalmaz csillagot, akkor a rendszer feltételezi, hogy az egy teljes betűkészlet-név. Az összes betűkészlet módosításához egy adott tartományon belül, például C0G16F70 - C0G16F7F, a betűkészlet neveként a C0G16F7\* karaktersorozatot kell megadnia. A C0G16F\* megadása ugyanolyan eredményt hozhat, mint az \*ALL megadása és a kódolt betűkészleten belüli összes betűkészlet módosítása (feltételezve, hogy az összes betűkészlet-név kezdete C0G16F0).

#### **Belső betűkészlet jelzése:**

Megadja, hogy a betűkészlet a nyomtatón található-e, vagy sem, és a rendszernek le kell töltenie.

**\*NO:** A betűkészlet nem a nyomtatón található és a rendszernek le kell töltenie. Ezen kívül, a betűkészlet lehet, hogy megtalálható a nyomtatón, de módosult. Ebben az esetben a \*NO adandó meg.

:PK \*YES: A betűkészlet megtalálható a nyomtatón és a rendszernek nem szükséges letöltenie a nyomtatóra.

#### **Megjegyzések:**

- v Az összes IBM-által biztosított kódolt betűkészlet kikapcsolt belső betűkészlet jelzéssel kerül szállításra. Ez azt jelenti, hogy a teljes betűkészlet le lesz töltve, kivéve, ha a QPQCHGCF program futtatásával az IBM-által szállított szakaszt belsőnek jelöli.
- v A betűkészlet és kódlap pár egyezően van kezelve a belsőnek vagy letöltendőnek jelölésnél. Ha a betűkészlet módosult, akkor a megfelelő kódlap is letöltendőnek lesz jelölve. Ha a kódlap módosult, akkor a megfelelő betűkészlet is letöltendőnek lesz jelölve.

### **A QPQCHGCF program használata**

Az alábbi példákban bemutatjuk, hogyan lehet megjelölni a betűkészlet vagy kódlap-párokat belsőként a QPQCHGCF program használatával.

#### **1. példa:**

A következő példa az összes betűkészlet és kódlap-párt a nyomtat belső elemeiként jelöli a QFNT61 könyvtárban található X0G16F kódolt betűkészlet esetén. Egyetlen felhasználó által megadott szakasz sem lesz kitöltve. CALL QPQCHGCF (X0G16F QFNT61 \*ALL \*YES)

#### **2. példa:**

A következő példa az összes betűkészlet és kódlap-párt belsőnek jelöli a 41 - 4F szakaszban, majd az 50 - 55 szakaszokat is belsőnek jelöli.

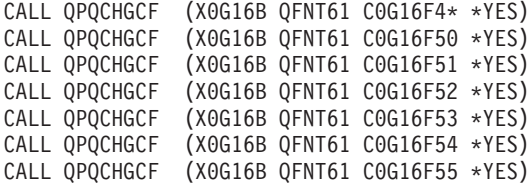

#### **3. példa:**

A következő példa az összes betűkészlet és kódlap-párt belsőnek jelöli a 41 - 4F szakaszban. Ezután a 48. szakaszt letöltendőnek jelöli. Az 50 - 5F és 60 - 68 szakaszok belsőnek vannak jelölve.

```
CALL QPQCHGCF (X0G16F QFNT61 C0G16F4* *YES)
CALL QPQCHGCF (X0G16F QFNT61 C0G16F48 *NO)
CALL QPQCHGCF (X0G16F QFNT61 C0G16F5* *YES)
CALL QPQCHGCF (X0G16F QFNT61 C0G16F60 *YES)
CALL QPQCHGCF (X0G16F QFNT61 C0G16F61 *YES)
CALL QPQCHGCF (X0G16F QFNT61 C0G16F62 *YES)
CALL QPQCHGCF (X0G16F QFNT61 C0G16F63 *YES)
CALL QPQCHGCF (X0G16F QFNT61 C0G16F64 *YES)
CALL QPQCHGCF (X0G16F QFNT61 C0G16F65 *YES)
CALL QPQCHGCF (X0G16F QFNT61 C0G16F66 *YES)
CALL QPQCHGCF (X0G16F QFNT61 C0G16F67 *YES)
CALL QPQCHGCF (X0G16F QFNT61 C0G16F68 *YES)
```
### **QPQCHGCF program használatának korlátozásai**

A QPQCHGCF program használata során vannak bizonyos korlátozások. Ezek a következők:

- v A betűkészletek megjelölésekor a nyomtatóírót le kell állítani és újra kell indítani. Ha a betűkészletek az író aktív állapota közben kerülnek megjelölésre, előrejelezhetetlen eredmények fognak történni.
	- Fejezze be a PSF-et (ENDWTR), ha aktív.
	- A kódolt betűkészlet megjelölésére használja a QPQCHGCF-et.
	- Indítsa el a PSF-et (STRPRTWTR).
- v Ha egy betűkészlet egy szakasza módosult, az módosított szakasznak tartalmaznia kell az összes forgatást, amit az eredeti betűkészlet tartalmazott. Például, ha az X0M16B kódolt betűkészlet a nyomtatón 0, 90,180 és 270 forgatásookban található meg, és a 46-os szakasz módosul, akkor a módosított 46-os szakasznak is tartalmaznia kell a 0, 90, 180 és 270 forgatásokat.
- v Ha az IBM-által szállított kódolt betűkészletek módosulnak, nem szabad szakaszokat eltávolítania a kódolt betűkészletből. Ez nem megfelelő eredményeket okozhat, ha a módosított betűkészletre egy olyan eszközön nyomtatás alatt álló jobból hivatkoznak, amely nem támogatja a duplabyte-os raszteres betűkészletek használatát.

v A PSF nem támogatja a hivatkozást a dupla-byte-os belső raszter betűkészletekre a bejegyzett betűkészlet-azonosítójuk szerint. Emiatt nem szabad dupla-byte-os betűkészletet megadnia a nyomtatófájl FONT paraméterében, a FONT DDS kulcsszóban vagy bármely más alkalmazásban, amely lehetővé teszi betűkészlet megadását annak bejegyzett betűkészlet-azonosítójával.

### **Kódolt betűkészletek, amelyek betűtípus-karakterkészletei a 3130 belső karakterkészletei**

A témakörben található lista azokat a DBCS betűkészleteket tartalmazza, amelyek a 3130-es nyomtató belső betűkészletei.

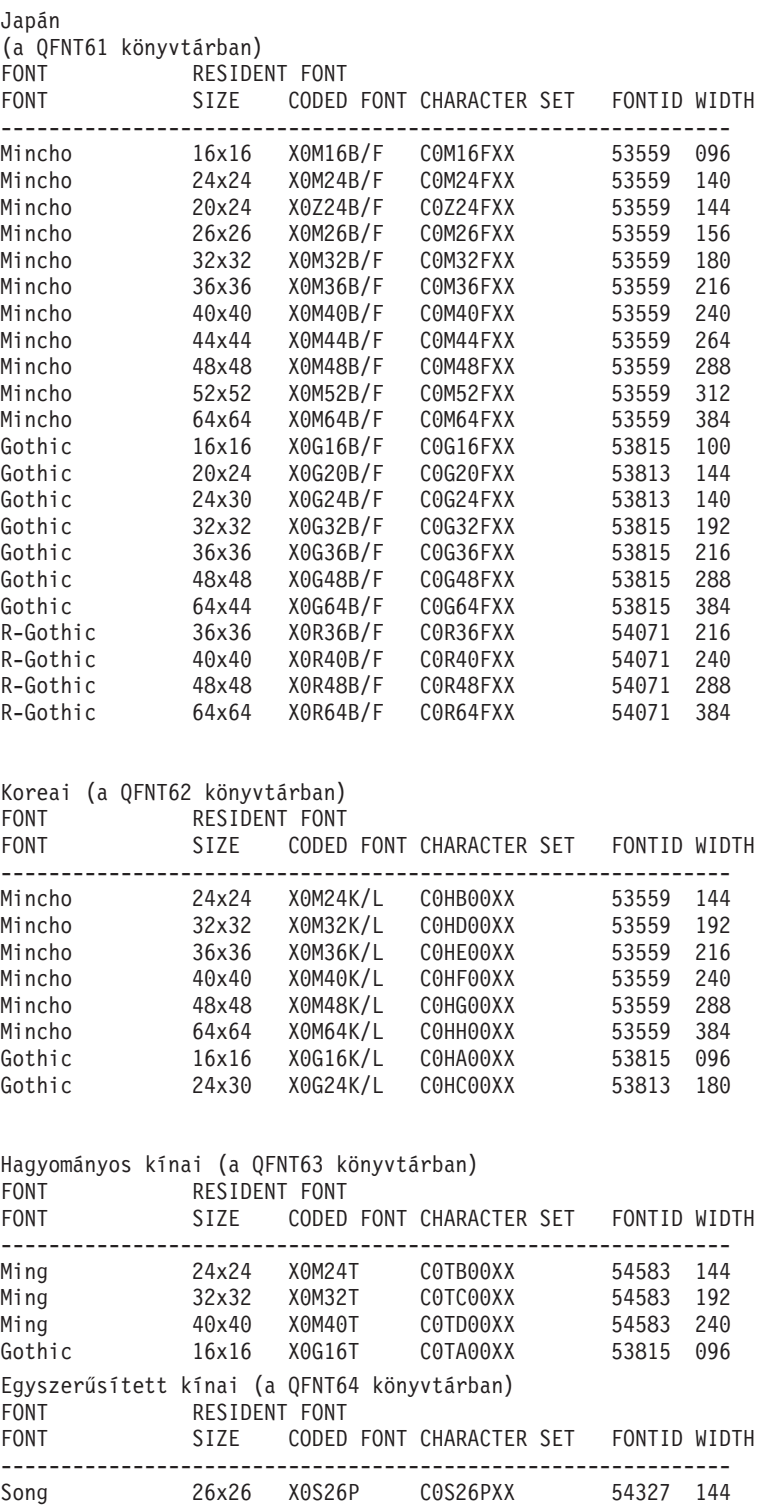

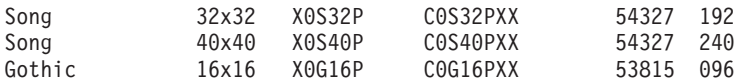

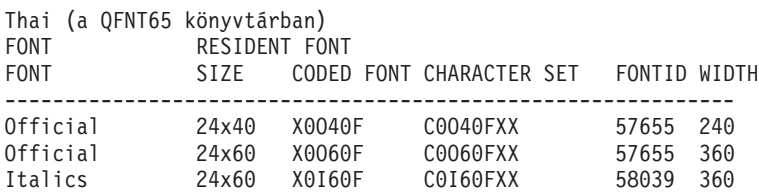

### **QPQCHGCF utasítások a kódolt betűkészletek megjelöléséhez**

A QPQCHGCF program tartalmazza a QCDEFNT fájlt, a QGPL könyvtárban. Ez a következő öt membert tartalmazza: QFNT61, QFNT62, QFNT63, QFNT64 és QFNT65. Minden egyes member vezérlőnyelvi (CL) utasításokat tartalmaz a QFNT61 - QFNT65 könyvtárak által tartalmazott betűkészletek IBM-által szállított szakaszainak megjelöléséhez.

Egy kötegelt job futtatásához az IBM-által szállított szakaszok belsőként megjelöléséhez, a QCDEFNT-ben található megfelelő membert kell szerkesztenie.

- v Szerkessze a //BCHJOB utasítás JOBD paraméterét. Ezen JOBD elegendő jogosultsággal kell rendelkezzen a kódolt betűkészletek módosításához a QFNT6X könyvtárakban.
- v Szerkessze ezt a forrásfájlt, ha bármely, az IBM-által szállított szakaszt módosította és ezeket letölthetővé akarja tenni.

A forrásfájl szerkesztése után futtathatja a kötegelt jobot a megadott betűkészletek megjelöléséhez. Ezt az Adatok alap olvasójának indítása (STRDBRDR) paranccsal hajthatja végre.

```
STRDBRDR FILE(QGPL/QCDEFNT)
MBR(QFNT6X)
```
ahol a member neve (MBF) a QFNT61, QFNT62, QFNT63, QFNT64 vagy QFNT65 egyike.

A megjelölt kódolt betűkészletek életbe lépéséhez a következőket kell elvégeznie:

- v Fejezze be a PSF-et (ENDWTR), ha aktív.
- v Futtassa a kötegelt programot a kódolt betűkészletek megjelöléséhez.
- Indítsa el a PSF-et (STRPRTWTR).

A QCDEFNT a QUSRSYS-ben a következő öt membert tartalmazza:

```
QFNT61 - CL utasítások a japán kódolt betűkészletek megjelöléséhez
QFNT62 - CL utasítások a koreai kódolt betűkészletek megjelöléséhez
QFNT63 - CL utasítások a hagyományos kínai kódolt betűkészletek megjelöléséhez
QFNT64 - CL utasítások az egyszerűsített kínai kódolt betűkészletek megjelöléséhez
QFNT65 - CL utasítások a thai kódolt betűkészletek megjelöléséhez
```
# **A Nyomtatási alapismeretekkel összefüggő információk**

A Nyomtatási alapismeretek témakör gyűjteményéhez kapcsolódva a termékek kézikönyve, az IBM Redbooks kiadványok, webhelyek és más információs központbeli gyűjtemények tartalmaznak információkat. Bármelyik PDF-fájl megtekinthető vagy kinyomtatható.

### **Kézikönyvek**

- v *About Type: IBM's Technical Reference for 240-Pel Digitized Type*
- Data Stream and Object [Architectures:](http://publib.boulder.ibm.com/prsys/pdfs/c3168041.pdf) Graphics Object Content Architecture, (1.1 MB)
- Font Object Content [Architecture](http://publib.boulder.ibm.com/prsys/pdfs/54432854.pdf) (FOCA) Reference (1.9 MB)

### **IBM Redbook kiadványok**

- IBM AS/400 [Nyomtatás](http://publib-b.boulder.ibm.com/Redbooks.nsf/RedbookAbstracts/sg242160.html) V., SG24-2160
- IBM AS/400 [Nyomtatás](http://publib-b.boulder.ibm.com/Redbooks.nsf/RedbookAbstracts/sg246250.html) VI., SG24-6250

### **Webhelyek**

- i5/OS and OS/400 [software:](http://www.printers.ibm.com/internet/wwsites.nsf/vwwebpublished/iseriessoftware_ww) Printing and output software  $\ddot{\bullet}$  (www.printers.ibm.com/internet/wwsites.nsf/ vwwebpublished/iseriessoftware\_ww)
- IBM Print [Services](http://www.printers.ibm.com/internet/wwsites.nsf/vwwebpublished/psfhome_i_ww) Facility for  $OS/400$  (www.printers.ibm.com/internet/wwsites.nsf/vwwebpublished/ psfhome\_i\_ww)
- IBM Printing Systems: Support and [maintenance](http://www.printers.ibm.com/internet/wwsites.nsf/vwwebpublished/supportoverview_ww) (www.printers.ibm.com/internet/wwsites.nsf/ vwwebpublished/supportoverview\_ww)
- [Support](http://www.ibm.com/eserver/support/iseries/) for IBM System  $i \rightarrow$  (http://www.ibm.com/support/)

### **Egyéb információk**

- Advanced Function Presentation
- v DDS leírás: Nyomtatófájlok
- i5/OS NetServer
- v Nyomtatás alkalmazás programozási felületek
- v PrintManager alkalmazásprogramozási felületek
- | · Spoolfájl tárterület helyreállítása tapasztalatok jelentés
	- v Spool műveletek teljesítményszempontjai tapasztalati jelentés
	- System i Access for Web
	- System i Access for Windows
	- Jobkezelés
	- Nyomtatókimenet kezelése

# **Kód licenc és jogkizárási nyilatkozat**

Az IBM nemkizárólagos szerzői jogi licencet biztosít az összes programozási kódpélda használatára, amelyekből hasonló működésű, igényeinek megfelelő programokat készíthet.

A KI NEM ZÁRHATÓ TÖRVÉNYI GARANCIÁK KIVÉTELÉVEL AZ IBM, ANNAK PROGRAMFEJLESZTŐI ÉS SZÁLLÍTÓI A PROGRAMOT VAGY A TECHNIKAI TÁMOGATÁST ILLETŐLEG SEMMIFÉLE KIFEJEZETT VAGY VÉLELMEZETT GARANCIÁT NEM VÁLLALNAK, IDEÉRTVE, DE NEM KIZÁRÓLAG A KERESKEDELMI ÉRTÉKESÍTHETŐSÉGRE, AZ ADOTT CÉLRA VALÓ ALKALMASSÁGRA ÉS A JOGSÉRTÉS KIZÁRÁSÁRA VONATKOZÓ VÉLELMEZETT GARANCIÁKAT IS.

AZ IBM, ANNAK PROGRAMFEJLESZTŐI VAGY SZÁLLÍTÓI SEMMILYEN KÖRÜLMÉNYEK KÖZÖTT NEM FELELŐSEK A KÖVETKEZŐKÉRT, MÉG AKKOR SEM, HA TUDOMÁSUK VOLT EZEK BEKÖVETKEZÉSÉNEK LEHETŐSÉGÉRŐL:

- 1. ADATOK SÉRÜLÉSE VAGY ELVESZTÉSE,
- 2. KÖZVETLEN, KÜLÖNLEGES, JÁRULÉKOS, KÖZVETETT VAGY BÁRMILYEN KÖVETKEZMÉNYES GAZDASÁGI KÁROK, ILLETVE
- 3. NYERESÉG, ÜZLETMENET, BEVÉTEL, VEVŐKÖZÖNSÉG VAGY VÁRT MEGTAKARÍTÁSOK CSÖKKENÉSE.

BIZONYOS JOGGYAKORLATOK NEM TESZIK LEHETŐVÉ A KÖZVETLEN, JÁRULÉKOS VAGY KÖVETKEZMÉNYES KÁROKRA VONATKOZÓ FELELŐSSÉG KORLÁTOZÁSÁT ÉS KIZÁRÁSÁT, ÍGY ELKÉPZELHETŐ, HOGY A FENTIEK ÖNRE NEM, VAGY CSAK RÉSZLEGESEN VONATKOZNAK.

# **. Nyilatkozatok**

Ezek az információk az Egyesült Államokban forgalmazott termékekre és szolgáltatásokra vonatkoznak.

Elképzelhető, hogy a dokumentumban szereplő termékeket, szolgáltatásokat vagy lehetőségeket az IBM más országokban nem forgalmazza. Az adott országokban rendelkezésre álló termékekről és szolgáltatásokról a helyi IBM képviseletek szolgálnak felvilágosítással. Az IBM termékekre, programokra vagy szolgáltatásokra vonatkozó hivatkozások sem állítani, sem sugallni nem kívánják, hogy az adott helyzetben csak az IBM termékeit, programjait vagy szolgáltatásait lehet alkalmazni. Minden olyan működésében azonos termék, program vagy szolgáltatás alkalmazható, amely nem sérti az IBM szellemi tulajdonjogát. A nem IBM termékek, programok és szolgáltatások működésének megítélése és ellenőrzése természetesen a felhasználó felelőssége.

A dokumentum tartalmával kapcsolatban az IBM-nek bejegyzett vagy bejegyzés alatt álló szabadalmai lehetnek. Ennek a dokumentumnak az átadása azonban nem jelenti ezen szabadalmak licencjogának átadását is. A licenckérelmeket írásban a következő címre küldheti:

IBM Director of Licensing IBM Corporation North Castle Drive Armonk, NY 10504-1785 U.S.A.

Ha duplabyte-os (DBCS) információkkal kapcsolatban van szüksége licencre, akkor lépjen kapcsolatba saját országában az IBM szellemi tulajdon osztályával, vagy írjon a következő címre:

IBM World Trade Asia Corporation Licensing 2-31 Roppongi 3-chome, Minato-ku Tokyo 106-0032, Japan

**A következő bekezdés nem vonatkozik az Egyesült Királyságra, valamint azokra az országokra, amelyeknek jogi szabályozása ellentétes a bekezdés tartalmával:**AZ INTERNATIONAL BUSINESS MACHINES CORPORATION A JELEN KIADVÁNYT"ÖNMAGÁBAN", BÁRMIFÉLE KIFEJEZETT VAGY VÉLELMEZETT GARANCIA NÉLKÜL ADJA KÖZRE, IDEÉRTVE, DE NEM KIZÁRÓLAG A JOGSÉRTÉS KIZÁRÁSÁRA, A KERESKEDELMI ÉRTÉKESÍTHETŐSÉGRE ÉS BIZONYOS CÉLRA VALÓ ALKALMASSÁGRA VONATKOZÓ VÉLELMEZETT GARANCIÁT. Bizonyos államok nem engedélyezik egyes tranzakciók kifejezett vagy vélelmezett garanciáinak kizárását, így elképzelhető, hogy az előző bekezdés Önre nem vonatkozik.

Jelen dokumentum tartalmazhat technikai, illetve szerkesztési hibákat. Az itt található információk bizonyos időnként módosításra kerülnek; a módosításokat a kiadvány új kiadásai tartalmazzák. Az IBM mindennemű értesítés nélkül fejlesztheti és/vagy módosíthatja a kiadványban tárgyalt termékeket és/vagy programokat.

A kiadványban a nem IBM webhelyek megjelenése csak kényelmi célokat szolgál, és semmilyen módon nem jelenti ezen webhelyek előnyben részesítését másokhoz képest. Az ilyen webhelyeken található anyagok nem képezik az adott IBM termék dokumentációjának részét, így ezek használata csak saját felelősségre történhet.

Az IBM belátása szerint bármilyen formában felhasználhatja és továbbadhatja a felhasználóktól származó információkat anélkül, hogy a felhasználó felé ebből bármilyen kötelezettsége származna.

A programlicenc azon birtokosainak, akik információkat kívánnak szerezni a programról (i) a függetlenül létrehozott programok vagy más programok (beleértve ezt a programot is) közti információcseréhez, illetve (ii) a kicserélt információk kölcsönös használatához, fel kell venniük a kapcsolatot az alábbi címmel:

IBM Corporation Software Interoperability Coordinator, Department YBWA 3605 Highway 52 N Rochester, MN 55901 U.S.A.

Az ilyen információk bizonyos feltételek és kikötések mellett állnak rendelkezésre, ideértve azokat az eseteket is, amikor ez díjfizetéssel jár.

A dokumentumban tárgyalt licencprogramokat és a hozzájuk tartozó licenc anyagokat az IBM az IBM Vásárlói megállapodás, az IBM Nemzetközi programlicenc szerződés, az IBM Gépi kódra vonatkozó licencszerződés vagy a felek azonos tartalmú megállapodása alapján biztosítja.

A dokumentumban található teljesítményadatok ellenőrzött környezetben kerültek meghatározásra. Ennek következtében a más működési körülmények között kapott adatok jelentősen különbözhetnek a dokumentumban megadottaktól. Egyes mérések fejlesztői szintű rendszereken kerültek végrehajtásra, így nincs garancia arra, hogy ezek a mérések azonosak az általánosan hozzáférhető rendszerek esetében is. Továbbá bizonyos mérések következtetés útján kerültek becslésre. A tényleges értékek eltérhetnek. A dokumentum felhasználóinak ellenőrizni kell az adatok alkalmazhatóságát az adott környezetben.

A nem IBM termékekre vonatkozó információkat az IBM a termékek szállítóitól, az általuk közzétett bejelentésekből, illetve egyéb nyilvánosan elérhető forrásokból szerezte be. Az IBM nem tesztelte ezeket a termékeket, így a nem IBM termékek esetében nem tudja megerősíteni a teljesítményre és kompatibilitásra vonatkozó, valamint az egyéb állítások pontosságát. A nem IBM termékekkel kapcsolatos kérdéseivel forduljon az adott termék szállítóihoz.

Az IBM jövőbeli tevékenységére vagy szándékaira vonatkozó állításokat az IBM mindennemű értesítés nélkül módosíthatja, azok csak célokat jelentenek.

Az információk között példaként napi üzleti tevékenységekhez kapcsolódó jelentések és adatok lehetnek. A valóságot a lehető legjobban megközelítő illusztráláshoz a példákban egyének, vállalatok, márkák és termékek nevei szerepelnek. Minden ilyen név a képzelet szüleménye, és valódi üzleti vállalkozások neveivel és címeivel való bármilyen hasonlóságuk teljes egészében a véletlen műve.

#### Szerzői jogi licenc:

A kiadvány forrásnyelvi alkalmazásokat tartalmaz, amelyek a programozási technikák bemutatására szolgálnak a különböző működési környezetekben. A példaprogramokat tetszőleges formában, az IBM-nek való díjfizetés nélkül másolhatja, módosíthatja és terjesztheti fejlesztési, használati, marketing célból, illetve olyan alkalmazási programok terjesztése céljából, amelyek megfelelnek azon operációs rendszer alkalmazásprogram illesztőjének, ahol a példaprogramot írta. A példaprogramok esetében nem történt teljes körű, minden körülményre kiterjedő tesztelés. Az IBM így nem tudja garantálni a megbízhatóságukat, szervizelhetőségüket, de még a programok funkcióit sem.

Jelen példaprogramok minden másolatának, leszármazottjának vagy kódrészletének tartalmaznia kell a következő szerzői jogi megjegyzést:

© (cégnév) (évszám). A kód bizonyos részei az IBM Corp. példaprogramjaiból származnak. © Copyright IBM Corp. \_évszám vagy évszámok\_. Minden jog fenntartva.

Ha az információkat elektronikus formában tekinti meg, akkor elképzelhető, hogy a fotók és a színes ábrák nem jelennek meg.

# **Programozási felületre vonatkozó információk**

A jelen Nyomtatási alapismeretek kiadványokat olyan programozási felületekhez szánták, amelyek használatával a vásárló programokat írhat az IBM i5/OS szolgáltatásainak eléréséhez.
## **Védjegyek**

A következő kifejezések az International Business Machines Corporation védjegyei az Egyesült Államokban és/vagy más országokban:

Advanced Function Presentation AFP AS/400 Bar Code Object Content Architecture BCOCA CICS GDDM i5/OS IBM IBM (logo) Infoprint InfoWindow Intelligent Printer Data Stream IPDS iSeries Mixed Object Document Content Architecture MO:DCA MVS MVS/SP NetServer OS/2 OS/400 Print Services Facility PrintManager Redbooks System i System z System/36 System/38 z/OS

Az Adobe, az Adobe logó, a PostScript és a PostScript logó az Adobe Systems Incorporated védjegye vagy bejegyzett védjegye az Egyesült Államokban és/vagy más országokban.

A Microsoft, a Windows, a Windows NT és a Windows logó a Microsoft Corporation védjegye az Egyesült Államokban és/vagy más országokban.

A Java és az összes Java alapú védjegy a Sun Microsystems, Inc. védjegye az Egyesült Államokban és/vagy más országokban.

A UNIX a The Open Group bejegyzett védjegye az Egyesült Államokban és/vagy más országokban.

Más cégek, termékek és szolgáltatások nevei mások védjegyei vagy szolgáltatás-védjegyei lehetnek.

## **Feltételek és kikötések**

A kiadványok használata az alábbi feltételek és kikötések alapján lehetséges.

**Személyes használat:** A kiadványok másolhatók személyes, nem kereskedelmi célú felhasználásra, feltéve, hogy valamennyi tulajdonosi feljegyzés megmarad. Az IBM kifejezett engedélye nélkül nem szabad a kiadványokat vagy azok részeit terjeszteni, megjeleníteni, illetve belőlük származó munkát készíteni.

**Kereskedelmi használat:** A kiadványok másolhatók, terjeszthetők és megjeleníthetők, de kizárólag a vállalaton belül, és csak az összes tulajdonosi feljegyzés megtartásával. Az IBM kifejezett hozzájárulása nélkül nem készíthetők olyan munkák, amelyek a kiadványokból származnak, továbbá nem másolhatók, nem terjeszthetők és nem jeleníthetők meg, még részben sem, a vállalaton kívül.

A jelen engedélyben foglalt, kifejezetten megadott hozzájáruláson túlmenően a kiadványokra, illetve a bennük található információkra, adatokra, szoftverekre vagy egyéb szellemi tulajdonra semmilyen más kifejezett vagy vélelmezett engedély nem vonatkozik.

Az IBM fenntartja magának a jogot, hogy jelen engedélyeket saját belátása szerint bármikor visszavonja, ha úgy ítéli meg, hogy a kiadványokat az IBM érdekeit sértő módon használják fel, vagy a fenti útmutatásokat nem megfelelően követik.

Jelen információk kizárólag valamennyi vonatkozó törvény és előírás betartásával tölthetők le, exportálhatók és reexportálhatók, beleértve az Egyesült Államok exportra vonatkozó törvényeit és előírásait is.

AZ IBM A KIADVÁNYOK TARTALMÁRA VONATKOZÓAN SEMMIFÉLE GARANCIÁT NEM NYÚJT. A KIADVÁNYOK ″ÖNMAGUKBAN″, BÁRMIFÉLE KIFEJEZETT VAGY VÉLELMEZETT GARANCIA VÁLLALÁSA NÉLKÜL KERÜLNEK KÖZREADÁSRA, IDEÉRTVE, DE NEM KIZÁRÓLAG A KERESKEDELMI ÉRTÉKESÍTHETŐSÉGRE, A SZABÁLYOSSÁGRA ÉS AZ ADOTT CÉLRA VALÓ ALKALMASSÁGRA VONATKOZÓ VÉLELMEZETT GARANCIÁKAT IS.

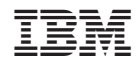

Nyomtatva Dániában